Danfoss

# 日录 **FC 300 编程指南**

# 目录

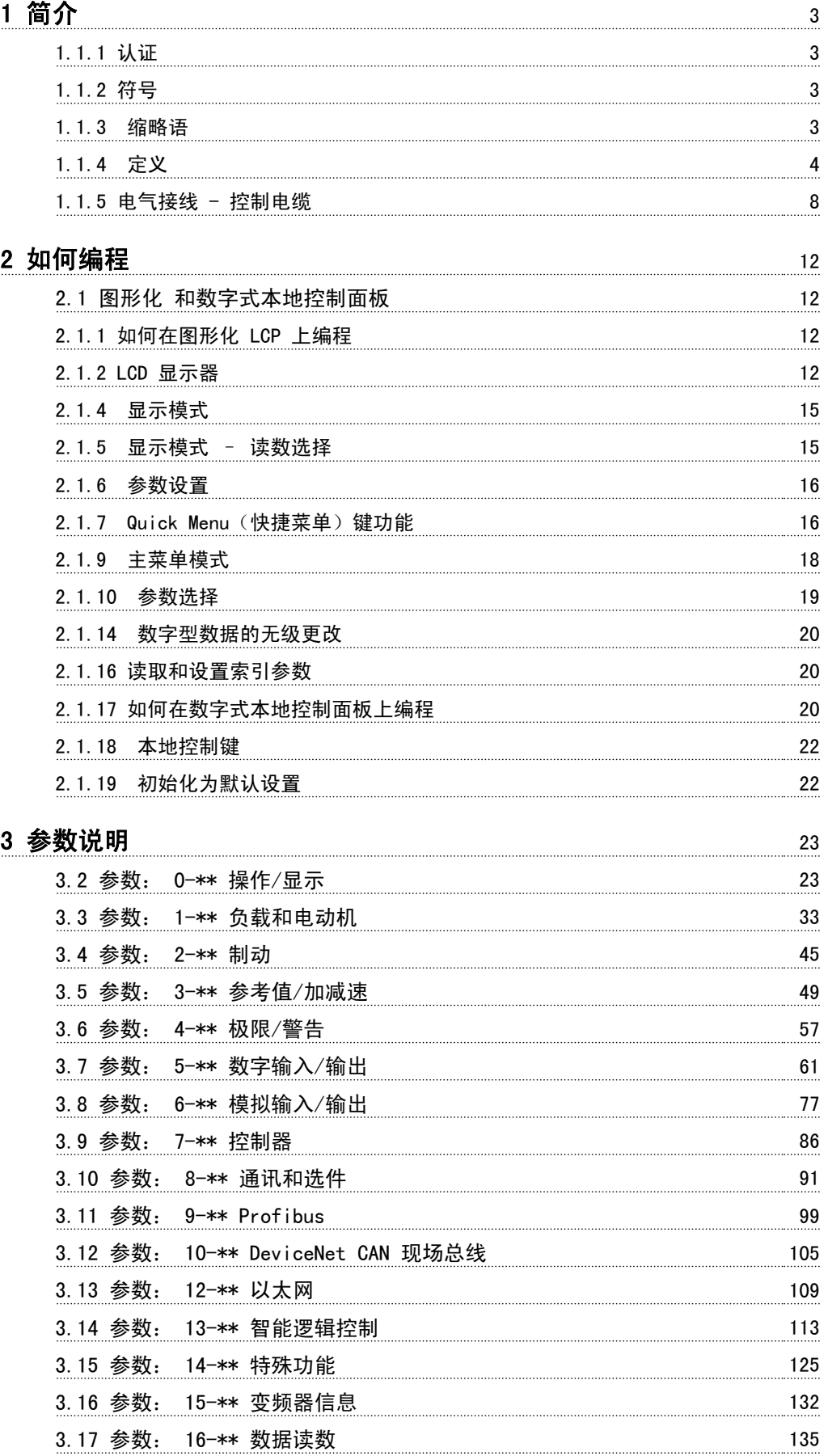

# 日录 **FC 300 编程指南**

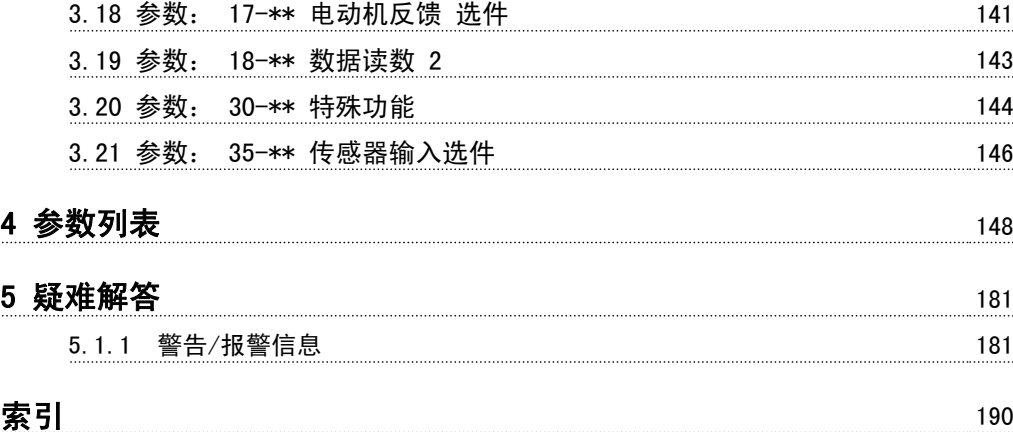

Danfoss

# 简介 **biggering the contract of the C** 300 编程指南

1 简介

# 1.1.3 缩略语

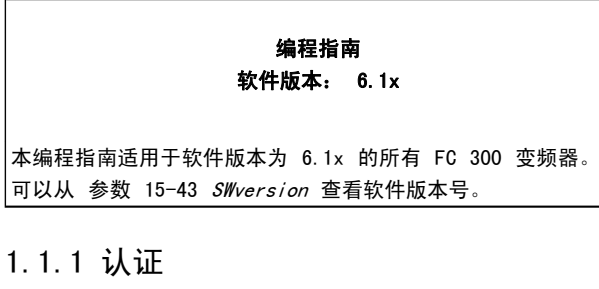

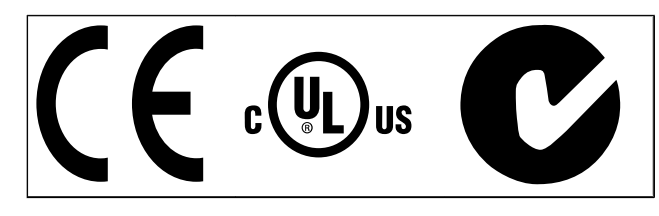

1.1.2 符号

在本指南中使用的符号。

注意 表示读者应注意的事项。

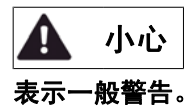

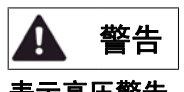

表示高压警告。

\* 表示默认设置

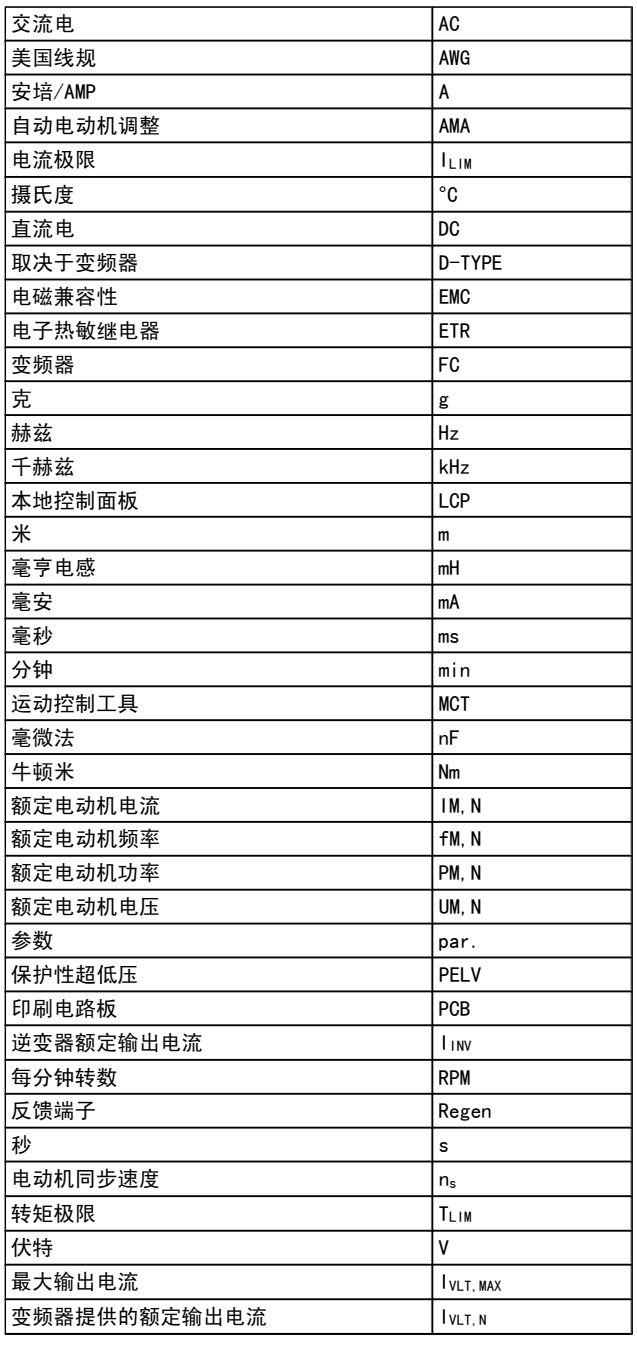

Danfoss

### 简介 FC 300 编程指南

# 1.1.4 定义

# 变频器:

IVLT, MAX 最大输出电流。

IVLT, N 变频器提供的额定输出电流。

## UVLT, MAX 最大输出电压。

# 输入:

控制命令

可以通过 LCP 和数字输入来启动和停止所连接的电动机。 功能分为两组。

第 1 组中的功能比第 2 组中的功能具有更高优先级。

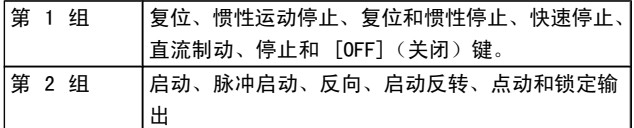

### 电动机:

电动机正在运行 在输出轴上生成扭矩,电动机上的速度从零 rpm 增至最大 速度。

fJOG

激活点动功能(通过数字端子)时的电动机频率。

 ${\sf f}_{\tt M}$ 电动机频率。

f<sub>MAX</sub>

电动机最大频率。

# **f**<sub>MIN</sub>

电动机最小频率。

fM, N 电动机额定频率(铭牌数据)。

IM 电动机电流(实际值)。

IM, N 电动机额定电流(铭牌数据)。

 $N$ 电动机额定速度(铭牌数据)。

 $\underline{n}_\text{s}$ 同步电动机速度

 $n_s = \frac{2 \times $30.1 - 23 \times 60 \text{ s}}{300.1 - 39}$ PM, N

电动机额定功率(铭牌数据,单位为 kW 或 HP)。

# TM,N 额定转矩(电动机)。

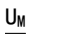

瞬时电动机电压。

UM, N 电动机额定电压(铭牌数据)。

# 起步转矩

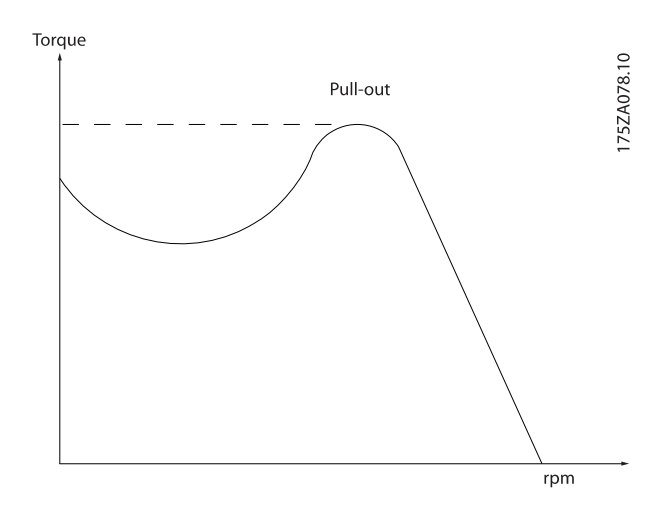

ηVLT

变频器效率被定义为输出功率和输入功率的比值。

启动 - 禁用命令 启动命令属于第 1 组的控制命令 – 请参阅该组。

停止命令 请参阅控制命令。

# 参考值:

模拟参考值 传输到模拟输入端 53 或 54 的信号,该值可为电压或电 流。

二进制参考值 传输到串行通讯端口的信号。

预置参考值 定义的预置参考值,该值可在参考值的 -100% 到 +100% 范 围内设置。 可以通过数字端子选择的 8 个预置参考值。

### 脉冲参考值

传输到数字输入(端子 29 或 33)的脉冲频率信号。

Ref<sub>MAX</sub>

 $\overline{4\overline{4}}\overline{2}$  100% 满额值 (通常是 10 V、20mA) 时的参考值输入 和产生的参考值之间的关系。 参数 3-03 最大参考值 中设 置的最大参考值。

1 1

Danfoss

Ref<sub>MIN</sub> 确定 0% 值 (通常是 OV、OmA、4mA) 时的参考值输入和产 生的参考值之间的关系。 参数 3-02 最小参考值 中设置的 最小参考值。

# 其他:

模拟输入 模拟输入可用于控制变频器的各项功能。 模拟输入有两种类型: 电流输入,0-20 mA 和 4-20 mA 电压输入,0-10 V DC (FC 301) 电压输入,直流 -10 - +10 V DC (FC 302)。

### 模拟输出

模拟输出可提供 0-20 mA、4-20 mA 的信号。

### 自动电动机调整, AMA AMA 算法可确定相连电动机处于静止状态时的电气参数。

制动电阻器 制动电阻器是一个能够吸收再生制动过程中所产生的制动功 率的模块。 该再生制动功率会使中间电路电压增高,制动斩 波器可确保将该功率传输到制动电阻器。

# CT 特性

恒转矩特性,用于所有应用中(如传送带、容积泵和起重 机)。

# 数字输入

数字输入可用于控制变频器的各项功能。

### 数字输出

变频器具有两个可提供 24 V 直流信号 (最大 40 mA) 的稳 态输出。

### DSP

数字信号处理器。

# ETR

电子热敏继电器是基于当前负载及时间的热负载计算元件。 其作用是估计电动机温度。

# Hiperface®

Hiperface® 是 Stegmann 的注册商标。

# 正在初始化

如果执行初始化 [\(参数 14-22](#page-127-0) *工作模式*), 变频器将恢复为 默认设置。

# 间歇工作周期

间歇工作额定值是指一系列工作周期。 每个周期包括一个加 载时段和卸载时段。 操作可以是定期工作,也可以是非定期 工作。

### LCP

本地控制面板 是一个可对变频器进行全面控制和编程的接 口。 控制面板 可拆卸,也可以安装在距变频器 3 米以内 的地方,例如借助安装套件选件安装在前面板上。

# 低位 (lsb)

最小有效位。

# 高位 (msb)

最大有效位。

# MCM

Mille Circular Mil 的缩写,是美国测量电缆横截面积的 单位, 1 MCM =  $0.5067$  mm<sup>2</sup>。

### 联机/脱机参数

对联机参数而言,在更改了其数据值后,改动将立即生效。 对脱机参数进行更改后,除非您在 LCP 上输入 [OK] (确 认),否则改动不会生效。

### 过程 PID

PID 控制可调节输出频率,使之与变化的负载相匹配,从而 维持所需的速度、压力、温度等。

### PCD

过程控制数据

### 电源循环

关闭主电源, 直到显示屏 (LCP) 熄灭, 然后再次打开电源

### 脉冲输入/增量编码器

一种外接式数字脉冲传感器,用于反馈电动机转速信息。 这 种编码器用于具有较高速度控制精度要求的应用。

# RCD

漏电断路器。

## 菜单

您可以将参数设置保存在四个菜单中。 可在这四个参数菜单 之间切换,并在保持一个菜单有效时编辑另一个菜单。

### SFAVM

称为 SFAVM(面向定子通量的异步矢量调制)的开关模式 ([参数 14-00](#page-124-0) *开关模式*)。

## 滑差补偿

变频器通过提供频率补偿(根据测量的电动机负载)对电动 机滑差进行补偿,以保持电动机速度的基本恒定。

### 智能逻辑控制 (SLC)

SLC 是一系列用户定义的操作,当这些操作所关联的用户定 义事件被智能逻辑控制器判断为"真"时,这些操作将执行。 (参数组 13-\*\* 智能逻辑控制 (SLC))。

### **STW** 状态字

FC 标准总线

### 包括使用 FC 协议或 MC 协议的 RS 485 总线。 请参阅 [参数 8-30](#page-92-0) 协议。

热敏电阻:

## 温控电阻器被安装在需要监测温度的地方(变频器或电动 机)。

### 跳闸

当变频器遭遇过热等故障或为了保护电动机、过程或机械装 置时所进入的状态。 只有当故障原由消失后,才能重新启 动,跳闸状态可通过激活复位来取消,在有些情况下还可通 过编程自动复位来取消。 不可因个人安全而使用跳闸。

### 锁定性跳闸

当变频器在故障状态下进行自我保护并且需要人工干预时(例 如,如果变频器在输出端发生短路)所进入的状态。 只有通 过切断主电源、消除故障原因并重新连接变频器,才可以取 消锁定性跳闸。 在通过激活复位或自动复位(通过编程来实 现)取消跳闸状态之前,禁止重新启动。 不可因个人安全而 使用跳闸。

### VT 特性

可变转矩特性用于泵和鼓风机。

# VVCplus

与标准电压/频率比控制相比,电压矢量控制 (VVCplus) 可在 速度参考值发生改变或与负载转矩相关时提高动力特性和稳 定性。

## 60° AVM

称为 60°AVM (异步矢量调制) 的开关模式 ([参数 14-00](#page-124-0)  $\mathcal{H}$ [关模式](#page-124-0)).

功率因数 功率因数表示 I1 和 IRMS 之间的关系。

功功因参 = 3 <sup>x</sup> <sup>U</sup> <sup>x</sup> <sup>I</sup> RMS  $\sqrt{3}$  x U x I<sub>1</sub> cos $\varphi$ 

三相控制的功率因数:

 $=\frac{11 \times cos\varphi 1}{I_{RMS}} = \frac{I_1}{I_{RN}}$ <sup>I</sup>RMS  $\frac{l_1}{l_2}$   $\mathbb{Z}$  cosq = 1

功率因数表示变频器对主电源施加负载的程度。 功率因数越小,相同功率性能的 IRMS 就越大。

$$
I_{RMS} = \sqrt{I_1^2 + I_5^2 + I_7^2} + \ldots + I_n^2
$$

此外,功率因数越高,表明不同的谐波电流越小。 借助该变频器内置的直流线圈可获得较高的功率因数,从而 可将对主电源施加的负载降低到最低程度。

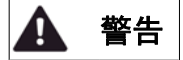

连接到主电源时,变频器带有危险电压。 如果电动 机、变频器或现场总线安装不当,则可能导致死亡、严 重人身伤害或设备损坏。 因此,必须遵守本手册中的 规定以及国家和地方的条例和安全规定。

### 安全规定

- 1. 在修理变频器前必须断开变频器的主电源。 检查主 电源确已断开,等待一段时间后再拔下电动机和主 电源插头。
- 2. 变频器控制面板上的 [OFF](停止) 按钮不能将 设备与主电源断开,因此不能用作安全开关。
- 3. 必须对设备进行正确接地,防止使用者接触到电源, 必须对电动机采取过载保护措施。这些措施应符合 国家和地方法规的具体规定。
- 4. 接地漏电电流大于 3.5 mA。
- 5. 在出厂设置的参数中未包括对电动机的过载保护。 如果需要使用此功能, 请将参数 1-90 电*动机热保护* 设为数据值 ETR 跳闸 1 [4] 或数据值 ETR 警告 1 [3]。
- 6. 当变频器与主电源连接时,严禁拔下电动机和电源 插头。 检查电网确已断开,等待一段时间后再拔下 电动机和电源插头。
- 7. 请注意,在安装负载共享(直流中间电路的连接) 或外接 24 V 直流电源后, 变频器的输入电源不止是 L1、L2 和 L3。 在开始修理工作前,确保所有电 源输入端均已断开,并等待一段时间后再开始修理。

### 意外启动警告

- 1. 当变频器与主电源相连时,可采用数字指令、总线 指令、参考值或本地停止使电动机停止。 如果出于 人身安全方面(例如在无意启动之后接触机器部件 造成的人身伤害)的考虑而必须保证不会发生无意 启动现象的话,这些停止功能是不够的。 这些情况 下,必须断开主电源,或激活*安全停止*功能。
- 2. 电动机可以在设置参数的同时启动。 如果这样就意 味着人身安全受到影响(例如由于接触正在移动的 机器部件而造成的人身伤害), 则必须防止电动机 启动, 例如因为使用*安全停止*功能或安全断开电动 机连接。
- 3. 连接了主电源的电动机在停止之后可能会在这些情 况下启动:变频器的电气设施发生故障时、通过临 时过载,或者在供电电网或电动机连接得以修复。 如果由于人身安全方面的原因(例如由于接触正在 移动的机器部件而可能导致伤害的危险)必须防止 无意启动的话,变频器的正常停止功能是不够的。 这些情况下, 必须断开主电源, 或激活*安全停止*功 能。

### 注意

# 使用安全停止功能时,请谨遵 VLT AutomationDrive FC 300 设计指南的*安全停止*章节的说明。

4. 来自变频器,或者其内部的控制信号很少会错误激 活、延迟或完全无法启动。 在安全非常重要的情况 下(例如控制起重应用的电磁制动功能时),不得 单独依赖于这些控制信号。

# 警告

# 高压

即使设备已断开与主电源的连接,触碰电气部件也可能 会导致生命危险。

另外,还需确保所有其他电源输入都已断开,例如外接 24 V 直流电源、负载共享(直流中间电路的连接)以 及用于借能运行的电动机连接。

安装了变频器的系统必须(如果需要的话)根据有效的 安全规范(例如,有关机械工具的法律、防止出现事故 的规范等)配备附加的监控和保护设备。 允许通过操 作软件的方式修改变频器。

### 注意

机器构建商/集成商应确定各种危险情况并负责考虑采 取必要的预防措施。 可以包含附加的监控和防护设 备,但务必符合相关的安全规范(例如,有关机械工具 的法律以及事故预防规范)。

# 注意

吊车、电梯和起重机械: 外部制动控制必须始终配备冗余系统。 在任何情况下 都不得将变频器当作主要安装举措。 符合相关标准, 比如 起重机械和吊车: IEC 60204-32 电梯: EN 81

### 保护模式

一旦电动机电流或直流回路电压超过硬件的极限,变频器便 会进入"保护模式"。 "保护模式"意味着 PWM 调制策略 的改变和较低的开关频率,而这些都是为了尽量减小损失。 保护模式会在发生故障后持续 10 秒钟,这不仅提高了变频 器的可靠性和耐用性,而且还可以重新建立对电动机的全面 控制。

"保护模式"不适用于起重应用,因为变频器通常无法离开该 模式,因此保护模式会一直持续到制动被激活为止,而这是 我们不推荐的。

通过将 参数 14-26 [逆变器故障时的跳闸延迟](#page-127-0) 设为零(即, 如果某个硬件极限被超过,变频器将立即跳闸),可以禁用 "保护模式"。

注意

在起重应用中,建议禁用保护模式[\(参数 14-26](#page-127-0) 逆变 [器故障时的跳闸延迟](#page-127-0) =0)

Danfoss

### 简介 FC 300 编程指南

1 1

1.1.5 电气接线 - 控制电缆

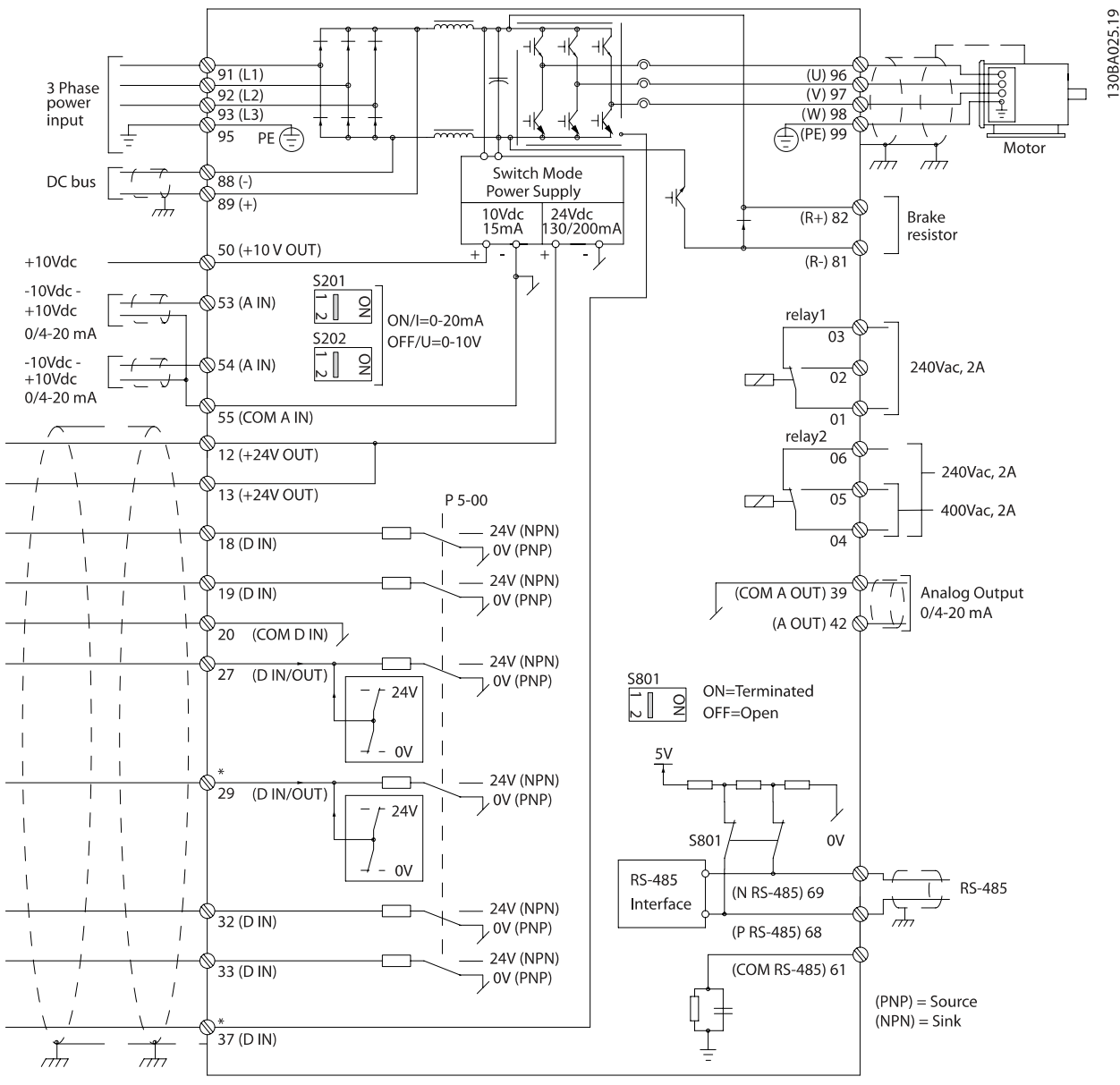

图 1.1: 图中显示了不带选件时的所有电气端子。 端子 37 用作安全停止功能的输入端子。 有关安全停止功能的安装说明,请参考设计指南中的*安全停止功能的安装*章节。 \* 在 FC 301 中不含端子 37 (FC 301 A1 除外,该变频器包含安全停止功能)。 FC 301 中不包含端子 29 和继电器 2。

过长的控制电缆和模拟信号可能会由于主电源线的噪声而形成 50/60 Hz 的接地环路(这种情况非常少见,要取决于安 装)。 控制端子的输入极性

如果发生这种情况,则可能必须要破坏屏蔽或在屏蔽与机架 之间插入一个 100 nF 的电容。

数字和模拟的输入输出必须分别连接到变频器的公共输入端 (端子 20、55、39),以避免来自这两个组的接地电流影响 其他组。 例如,打开数字输入可能会干扰模拟输入信号。

30BA681.10

(r<u>y</u>

Danfoss

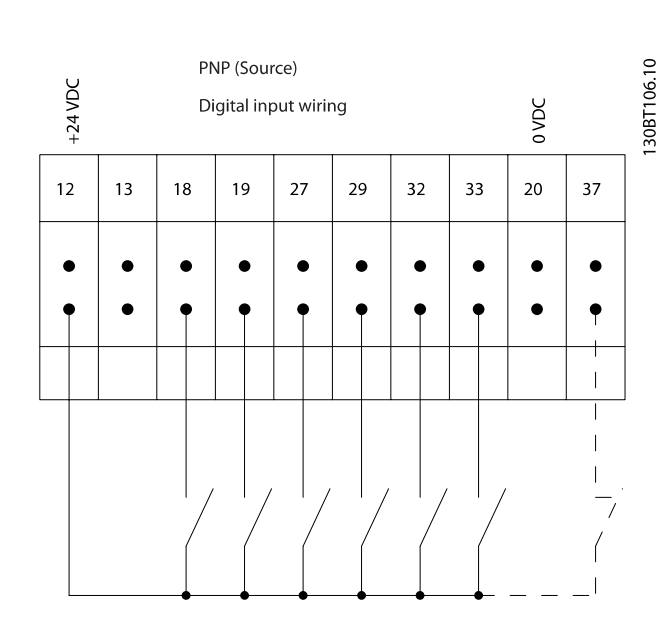

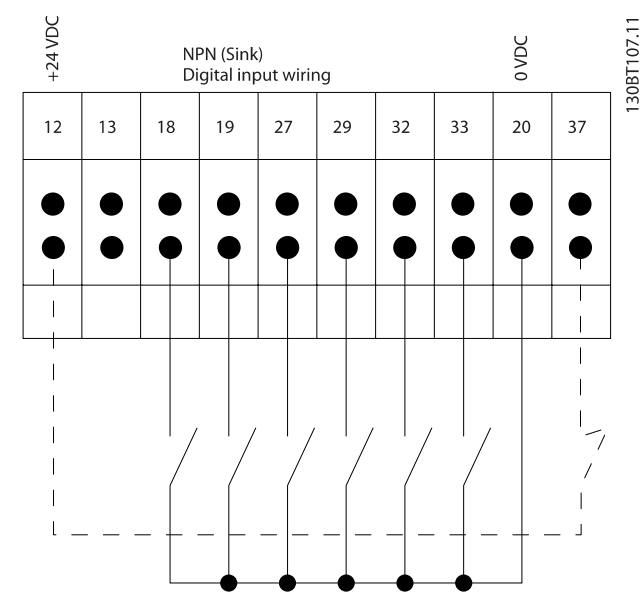

# 注意 控制电缆必须带有屏蔽/铠装。

有关控制电缆的正确终接方法,请参阅屏蔽/铠装控制电缆接 地部分。

1.1.6 启动/停止

端子 18 = 参数 5-10 端子 18 数字输入 [8] 启动 端子 27 = 参数 5-12 端子 27 数字输入 [0] 无运行 (默 认值为反向惯性)

端子 37 = 安全停止 (如果有的话!)

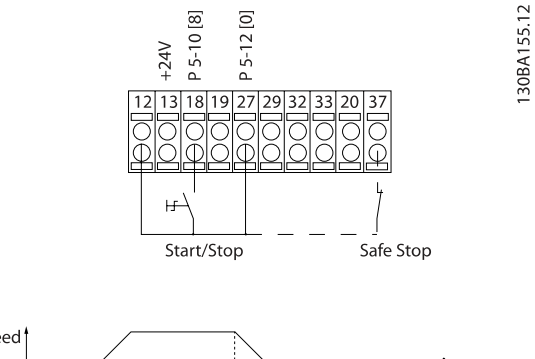

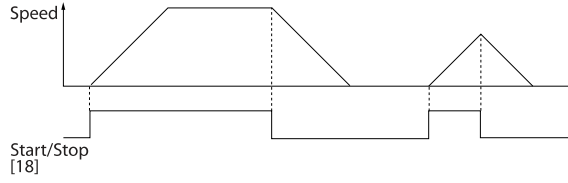

Danfoss

30BA156.12

1 1

# 1.1.7 脉冲启动/停止

端子 18 = 参数 5-10 端子 18 数字输入 自锁启动 [9] 端子 27= 参数 5-12 端子 27 数字输入 停止反逻辑 [6] 端子 37 = 安全停止 (如果有的话!)

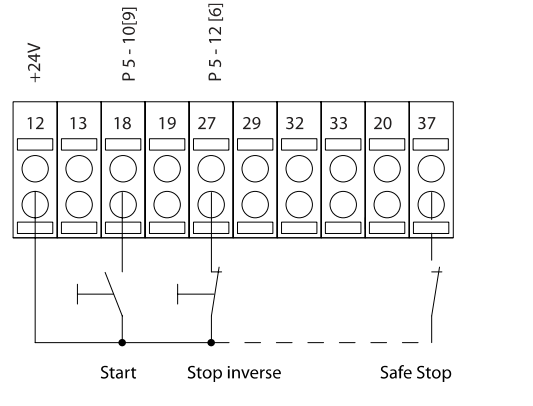

1.1.8 加速/减速

- 端子 29/32 = 加速/减速: 端子 18 = 参数 5-10 端子 18 数字输入 启动 [9](默认值) 端子 27 =参数 5-12 端子 27 数字输入 锁定参 考值 [19] 端子 29 =参数 5-13 端子 29 数字输入 加速 [21] 端子 32 =参数 5-14 端子 32 数字输入 减速 [22]
- 注意: 只有 FC x02 中才有端子 29 (x= 系列类型)。

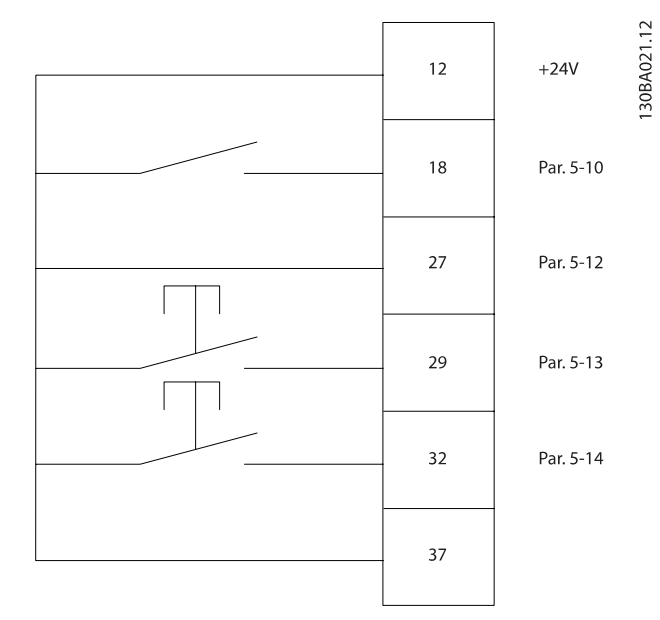

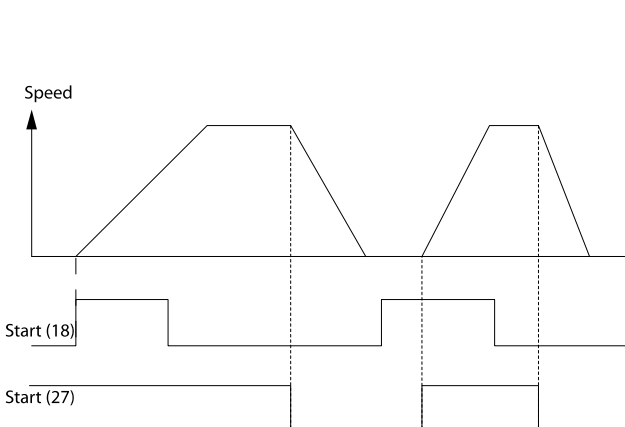

# 1.1.9 电位计参考值

# 通过电位计的电压参照值:

参考值来源 1 = [1] 模拟输入 53 (默认值) 端子 53,低电压 = 0 伏特 端子 53,高电压 = 10 伏特 端子 53,参考值/反馈值下限 = 0 RPM 端子 53,参考值/反馈值上限 = 1500 RPM 开关 S201 = 关(U)

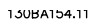

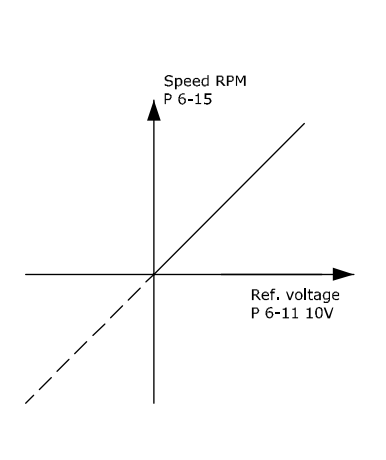

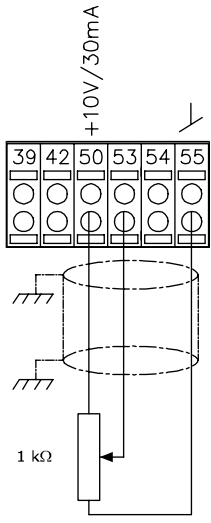

Danfoss

2 如何编程

# 2.1 图形化 和数字式本地控制面板

最简单的变频器设置方法是使用图形化 LCP ( 102)。 如果 使用数字式本地控制面板 (LCP 101), 则需要查阅"变频器 设计指南"。

2.1.1 如何在图形化 LCP 上编程

以下说明适用于图形化的 LCP (LCP 102):

### 该控制面板分为四个功能组:

- 1. 带有状态行的图形显示器。
- 2. 菜单键和指示灯 用于更改参数和切换显示功 能。
- 3. 导航键和指示灯 (LED)。
- 4. 操作键和指示灯 (LED)。

所有数据都显示在图形化 LCP 显示屏中,显示 [Status] (状 态)时最多可以显示五项操作数据。

# 显示行:

- a. 状态行: 显示图标和图形的状态信息。
- b. 第 1-2 行: 操作员数据行, 显示用户定义或选择 的数据。 通过按 [Status](状态)键, 最多可以 再增加一行。
- c. 状态行: 用于显示文本的状态信息。

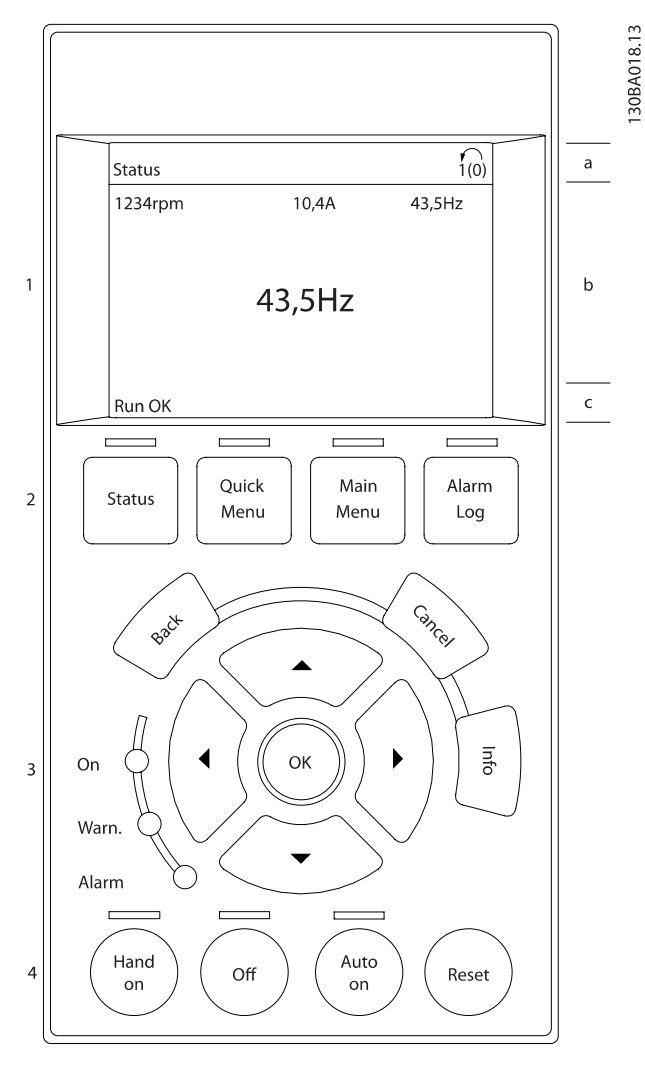

Danfoss

# 2.1.2 LCD 显示器

LCD 显示器带有背光,它总共可以显示 6 行字母数字信息。 这些行可以显示旋转方向(箭头)、已选菜单以及正在设置 的菜单。 显示器分为 3 个区域:

上部区域在正常运行状态下最多可显示 2 个测量值。

中部区域的第 1 行最多可显示 5 个测试值(带有相关单 位),无论状态如何(报警/警告情况除外)。

底部区域始终用于在状态模式下显示变频器的状态。

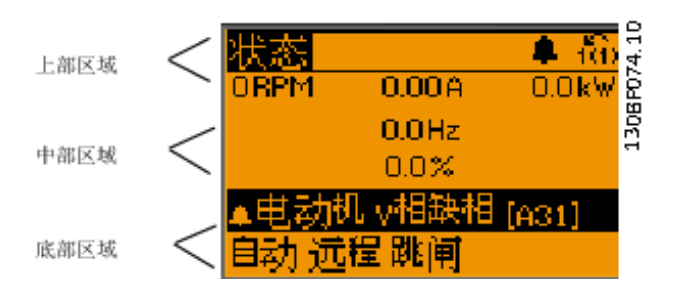

Danfoss

此外还将按照在 [参数 0-10](#page-23-0) 有效设置(有效菜单)中的选 择显示有效菜单。 如果正在对有效菜单之外的其他菜单进行 设置,所设置菜单的编号将出现在右侧。

### 调整显示器对比度

按 [状态] 和 [▲] 可使得显示变暗 按 [状态] 和 [▼] 可使得显示变亮

除非已使用 参数 0-60 [扩展菜单密码](#page-30-0) 或 [参数 0-65](#page-30-0) *快捷* [菜单密码](#page-30-0) 创建了密码, 否则通过 LCP 可以直接更改大多数 参数设置。

### 指示灯 (LED):

如果超过了特定的阈值,报警和/或警告 LED 将亮起。 同 时会在 LCP 上显示状态和报警文字。

当变频器获得主电源、直流总线端子或 24 V 外接电源 的 供电后, "ON"(开)LED 会亮起。 同时, 背光也将打开。

- **•** 绿色 LED/启动: 控制部分正在工作。
- **•** 黄色 LED/警告: 指示警告。
- **•** 闪烁的红色 LED/报警: 指示报警。

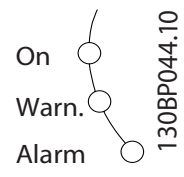

### LCP 键

控制键按功能分为几类。 显示器和指示灯下方的键用于参数 设置,包括选择正常运行期间的显示内容。

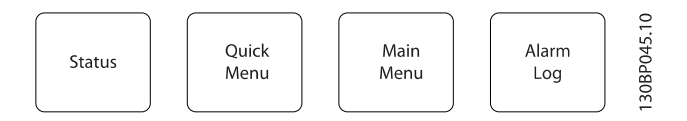

[Status](状态)键指明变频器和/或电动机的状态。 按 [状态] 键可以选择 3 种不同的读数:

5 行读数,4 行读数或智能逻辑控制。

[Status](状态)用于选择显示模式,或用于从快捷菜单模 式、主菜单模式或报警模式返回显示模式。 [Status](状 态)键还用于切换单读数或双读数模式。

[快捷菜单] 允许您快速访问不同的快捷菜单, 比如:

- **•** 个人菜单
- **•** 快速设置
- **•** 已完成的更改
- **•** 日志

[Quick Menu] (快捷菜单)用于设置隶属于快捷菜单的参 数。 您可以直接在快捷菜单模式和主菜单模式之间进行切 换。

[Main Menu] (主菜单) 用于对所有参数进行编程。 您可以直接在主菜单模式 和快捷菜单模式之间进行切换。 按住 [Main Menu] (主菜单)键 3 秒钟, 可以设置参数快 捷键。 参数快捷键允许直接访问任何参数。

[Alarm Log] (报警记录)显示了包含五个最新报警的列表 (编号为 A1-A5)。 要获得报警的其他信息,请使用箭头键 指向报警编号,然后按 [OK](确定)。 您会收到有关变频 器的状态信息,随即会进入报警模式。

[Back](返回)可使您返回导航结构的上一步或上一层。

[Cancel](取消)取消您最后的更改或命令(只要显示内容 尚未发生变化)。

[Info](信息)提供任何显示窗口中的命令、参数或功能的 相关信息。 每当需要帮助时,[信息] 键都可以为您提供详 细的信息。 按 [Info](信息)、[Back](返回)或 [Cancel](取消)

中的任何一个键,都可以退出信息模式。

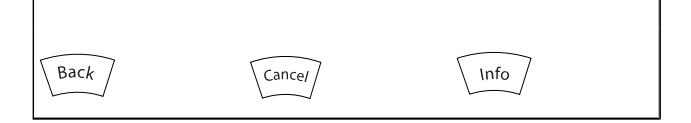

# 导航键

Danfoss

30BA027.10

使用四个导航箭头可在 [Quick Menu](快捷菜单)、[Main 2.1.3 快速在多个变频器之间传输参数设置 Menu](主菜单) 和 [Alarm Log](报警记录)中的不同选 项之间进行导航。 这些键用于移动光标。

**[OK](确定)**用于选取光标指示的参数以及确认参数更改。

用于本地控制体位于 LCP 的底部。

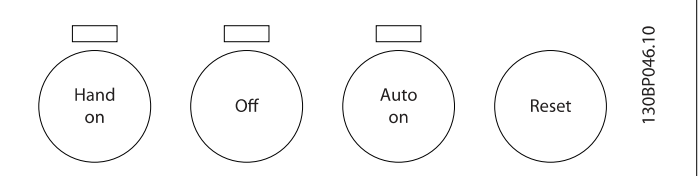

[Hand On] (手动启动) 使您可以通过 LCP 来控制变频器。 [Hand on] (手动启动) 键还可以启动电动机。现在您可以通 过箭头键来输入电动机速度数据。 通过 参数 0-40 LCP 的 手动启动键,您可以选择启用 [1] 还是禁用 [0] 该键 通过控制信号或串行总线激活的外部停止信号要优先于通过 LCP 给出的"启动"命令。

启用 [Hand on](手动启动)后,下列控制信号仍将有效:

- **•** [Hand on] (手动启动)- [Off](停止) [Auto on](自动启动)
- **•** 复位
- **•** 惯性运动停止反逻辑
- **•** 反向
- **•** 菜单选择位 0- 菜单选择位 1
- **•** 来自串行通讯的停止命令
- **•** 快速停止
- **•** 直流制动

[Off](停止)用于停止连接的电动机。 通过 [参数 0-41](#page-29-0) LCP [的停止键](#page-29-0),您可以选择启用 [1] 还是*禁用* [0] 该键。如 果没有选择外部停止功能, 并且禁用了 [Off](停止)键, 则可以通过断电来停止电动机。

[Auto On](自动启动)键允许通过控制端子和/或串行通讯 来控制变频器。 在控制端子和/或总线上给出启动信号后, 变频器将启动。 通过 参数 0-42 [LCP 的自动启动键](#page-29-0), 您可 以选择启用 [1] 还是禁用 [0] 该键。

### 注意

通过数字输入激活的 HAND-OFF-AUTO (手动-关闭-自 动)信号比控制键 [Hand on] (手动) -[Auto on] (自 动启动)的优先级高。

[Reset](复位)键用于在报警(跳闸)后使变频器复位。 可通过 参数 0-43 [LCP 的复位键](#page-30-0) 来选择启用 [1] 或禁用 [0] 该键。

按住 [Main Menu] (主菜单) 键 3 秒钟, 可以设置参数快 捷键。 参数快捷键允许直接访问任何参数。

一旦完成变频器的设置,我们建议您将数据存储在 LCP 中, 或通过 MCT 10 设置软件工具 存储到 PC 上。

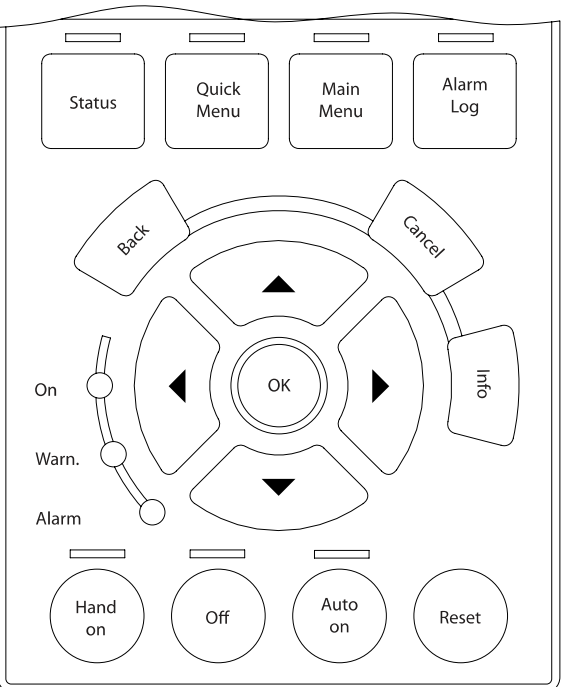

### 在 LCP 中存储数据:

- 1. 转至 参数 0-50 LCP 复制
- 2. 按 [OK](确定)键
- 3. 选择"所有参数到 LCP"
- 4. 按 [OK](确定)键

进度条表明所有参数设置现在都会存储到 LCP。 到达 100% 时, 按 [OK] (确定) 键。

# 注意 执行此操作之前,请停止电动机。

此时可将 LCP 连接到其他变频器,并将上述参数设置复制 到该变频器。

### 将数据从 LCP 传输到变频器:

- 1. 转至 参数 0-50 LCP 复制
- 2. 按 [OK](确定)键
- 3. 选择"从 LCP 传所有参数"
- 4. 按 [OK](确定)键

存储在 LCP 中的参数设置现在已传输到变频器中, 如进度 条所示。 到达 100% 时, 按 [OK] (确定) 键。

# 注意 执行此操作之前,请停止电动机。

### 14 MG.33.M9.41 - VLT® 是 Danfoss 的注册商标

# 2.1.4 显示模式

正常运行期间,中部区域最多可以连续显示 5 个不同的运 行变量: 1.1、1.2、1.3 以及 2 和 3。

2.1.5 显示模式 – 读数选择

通过按 [Status](状态)键, 可以在 3 个状态读数屏幕之 间切换。

每个状态屏幕显示了具有不同格式的运行变量 – 请参阅下 文。

该表格显示了可以关联到各个运行变量的测量值。 如果安装 了选件,则还将可以使用其它测量值。 可通过 [参](#page-25-0) 数 0-20 [显示行 1.1\(小\)](#page-25-0)、参数 0-21 显示行 1.2(小)、 参数 0-22 显示行 1.3(小)、参数 0-23 显示行 2(大) 和 参数 0-24 显示行 3(大) 来定义关联。

在 参数 0-20 [显示行 1.1\(小\)](#page-25-0) 到 参数 0-24 显示行 3(大) 中选择的每个读数参数都有自己的刻度和数字,还可能存在 小数位数。 参数值越大,小数点后面所显示的数字位数越 少。

例如: 电流读数 5.25 A、 15.2 A、105 A。

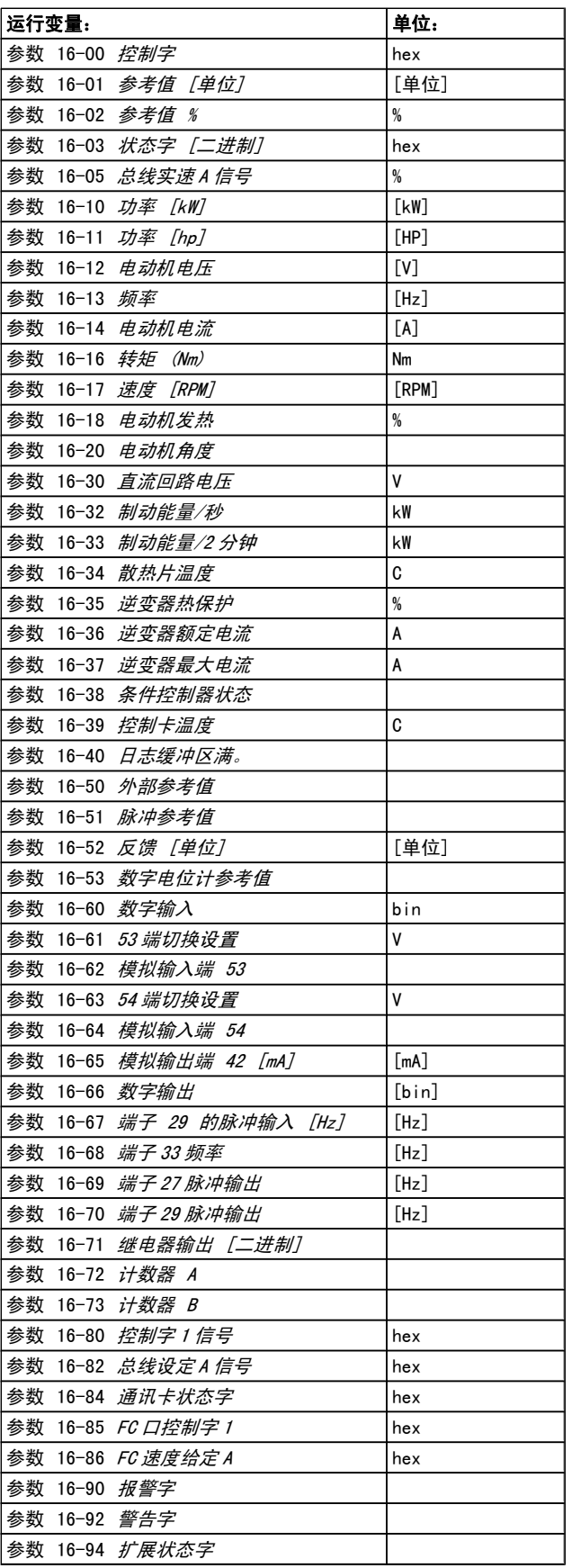

Danfoss

Danfoss

# 状态屏幕 I:

这是启动或初始化之后的标准显示状态。

对于所显示的运行变量(1.1、1.2、1.3、2 和 3),要获 得同其关联的测量值的信息,请使用 [INFO] (信息)键。 要了解在该屏幕中显示的操作变量,请参阅图解。

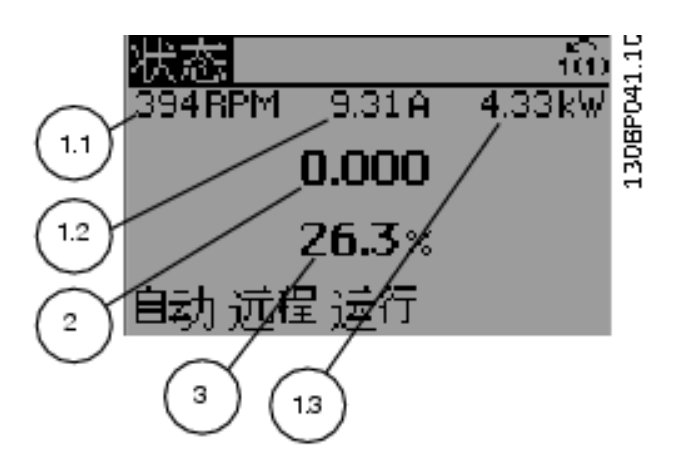

# 状态屏幕 II:

要了解在该屏幕中显示的运行变量(1.1、1.2、1.3 和 2), 请参阅图解。

本范例分别选择了速度、电动机电流、电动机功率以及频率 作为在第 1 行和第 2 行显示的变量。

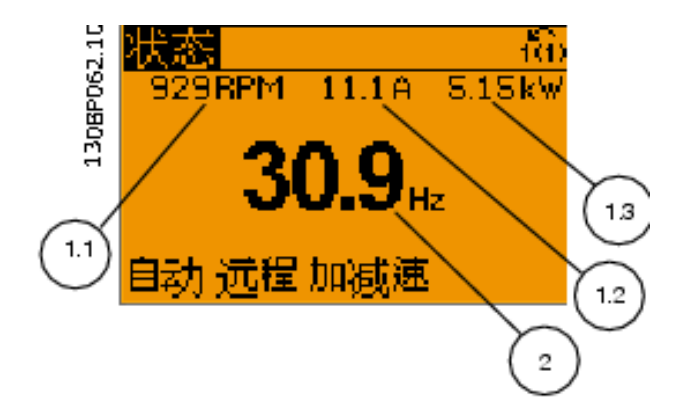

### 状态屏幕 III:

该状态屏幕显示了有关智能逻辑控制的事件和操作。 有关详 细信息,请参阅 智能逻辑控制节。

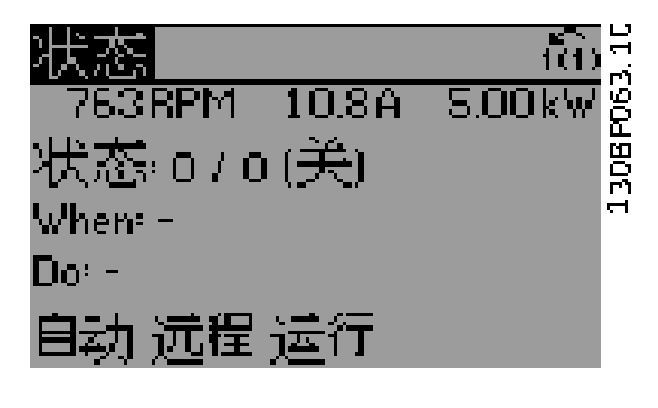

# 2.1.6 参数设置

该变频器实际上可用于所有赋值,这就是参数数量很多的原 因。 该变频器提供了两种编程模式 – 主菜单模式和快捷 菜单模式。

使用前者可以访问所有参数。 后者允许用户只需设置少量参 数即可开始使用变频器。

不论采取何种编程模式(主菜单模式和快捷菜单模式), 您 都可以对参数进行更改。

2.1.7 Quick Menu(快捷菜单)键功能

按 [Quick Menus](快捷菜单)后,可以显示快捷菜单所包 括的不同内容。

如果选择 个人菜单,可以显示所选择的个人[参](#page-28-0)数。 可在 参 [数 0-25](#page-28-0) *个人菜单* 中选择这些参数。 在该菜单中最多可添加 20 个不同参数。

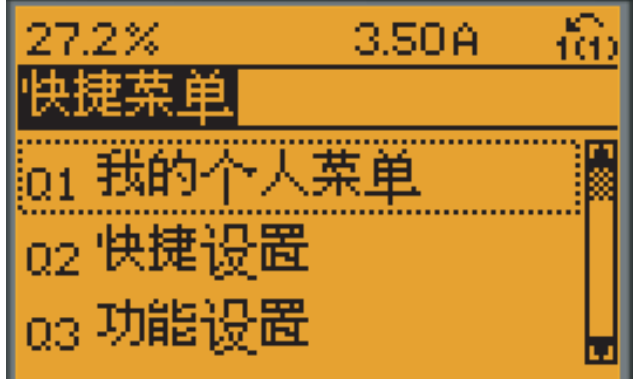

# 130BP064.11

如果选择快速设置,则只需进行少量的参数设置就可以让电 动机以接近最优化的方式运行。 其他参数的默认设置均考虑 了用户所希望的控制功能和信号输入/输出(控制端子)配 置。

通过箭头键可选择参数。 您可以访问下表中的参数。

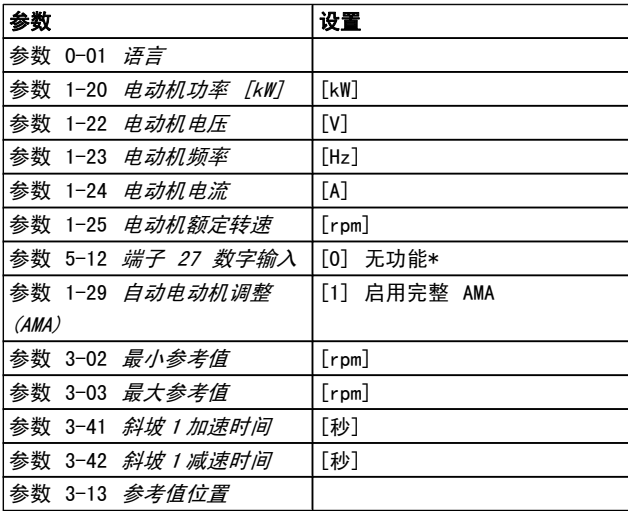

Danfoss

\* 如果端子 27 被设为"无功能",则不必将端子 27 同 +24 V 电压相连。

如果选择*已完成的更改*,可以得到有关下述内容的信息:

- **•** 最近 10 次更改。 使用 [▲] [▼] 导航键可以浏 览最近 10 个更改过的参数。
- **•** 在默认设置基础上进行的更改。

如果选择 [Loggings](日志),则可以获得有关显示行读数 的信息。 该信息以图表形式显示。

只能查看在 参数 0-20 [显示行 1.1\(小\)](#page-25-0) 和 参数 0-24 显 示行 3(大) 中选择的显示参数。 寄存器中最多可存储 120 个示例,供日后参考。

Danfoss

# 2.1.8 初始调试

2 2

执行初始调试的最简单方法是: 首先按 Quick Menu (快捷菜单)按钮, 然后使用 using LCP 102 执行快速设置步骤 (请 按从左至右的顺序阅读下表)。 适用于开环应用的例子:

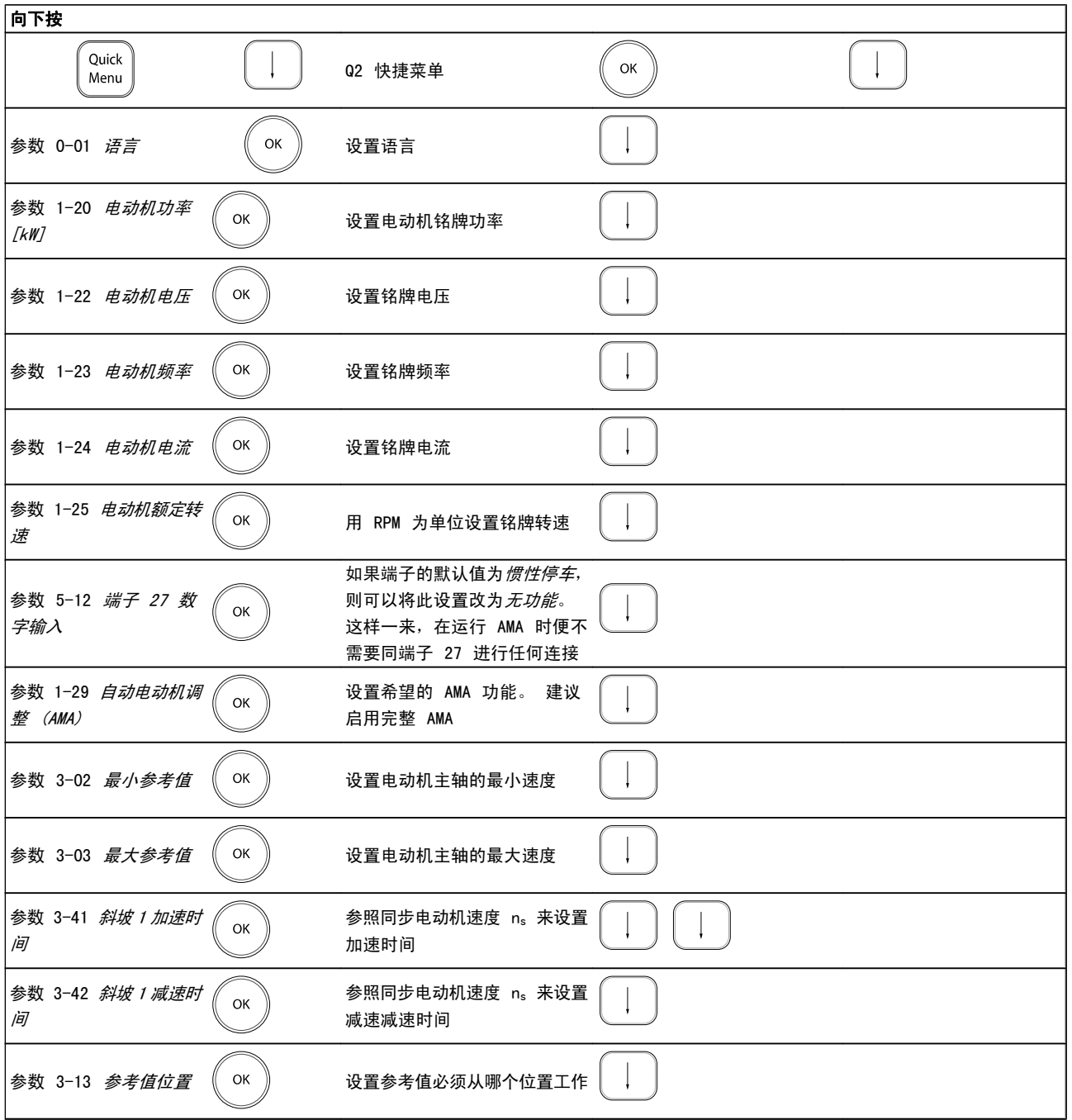

# 2.1.9 主菜单模式

通过按 [Main Menu] (主菜单)键, 可以启动主菜单模式。 显示屏上将出现右侧所示的内容。 显示屏的中部和底部显示一个参数组列表,可以使用向上和 向下按钮进行选择。

Danfoss

如何编程 FC 300 编程指南

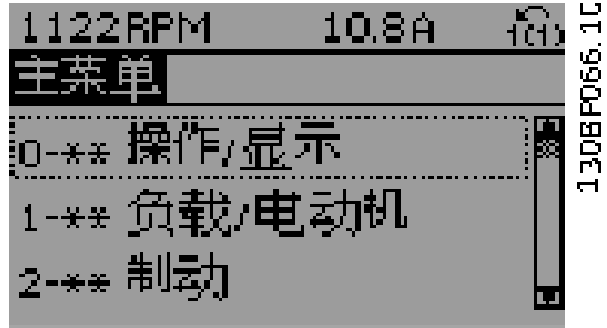

无论编程模式为何,每个参数都带有不变的名称和编号。 在 主菜单模式中,参数分为若干组。 参数编号左起第一位数字 表示参数组的编号。

在主菜单中可以更改所有参数。 但是,根据所选的配置不同 [\(参数 1-00](#page-32-0) 配置模式), 某些参数可能看不到。例如, 开环 配置会隐藏所有的 PID 参数,而在其它配置下,您可以看 到更多的参数组。

2.1.10 参数选择

在主菜单模式中,参数分为若干组。 您可以借助导航键来选 择参数组。 可访问以下参数组:

选择了参数组后,可借助导航键来选择参数。 显示屏中部将显示参数的编号、名称和所选参数的值。

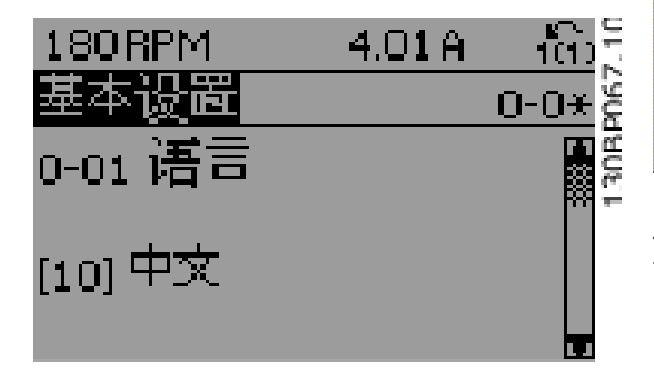

# 2.1.11 更改数据

不论参数是在快捷菜单模式下还是在主菜单模式下选择的, 更改数据的程序均相同。 按 [OK](确定)键可更改选定的 参数。

更改数据的程序取决于所选参数代表的是数字型数据还是文 本值。

# 2.1.12 更改文本值

如果所选参数是文本值,可使用 [▲] [▼] 导航键更改文本 值。

向上键将增大参数值,而向下键将减小参数值。 将光标放到 要保存的值上,然后按 [OK] (确定)。

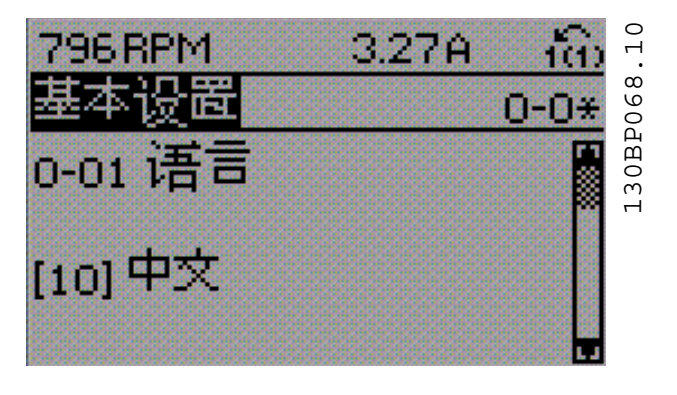

# 2.1.13 更改一组数字型数据值

如果所选参数代表数字型数据值,可以使用 [◀] [▶] 导航 键和 [▲] [▼] 导航键更改所选的数据值。 使用 [◀] [▶] 导航键可在水平方向移动光标。

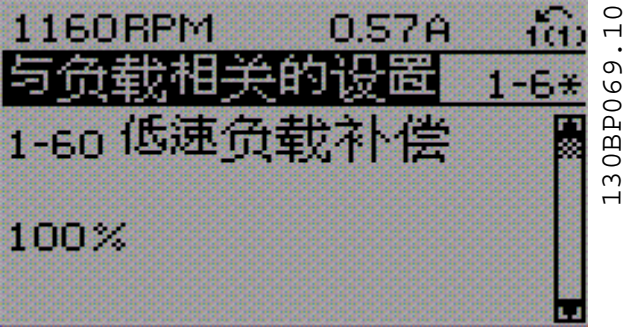

使用 [▲] [▼] 导航键可更改数据值。 向上键增大数据值, 而向下键减小数据值。 将光标放到要保存的值上,然后按 [OK](确定)。

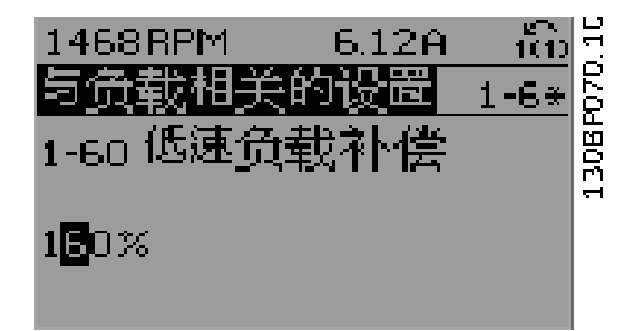

Danfoss

# 2.1.14 数字型数据的无级更改

如果所选参数代表数字型数据值,请使用 [◀] [▶] 导航键 选择一位数字。

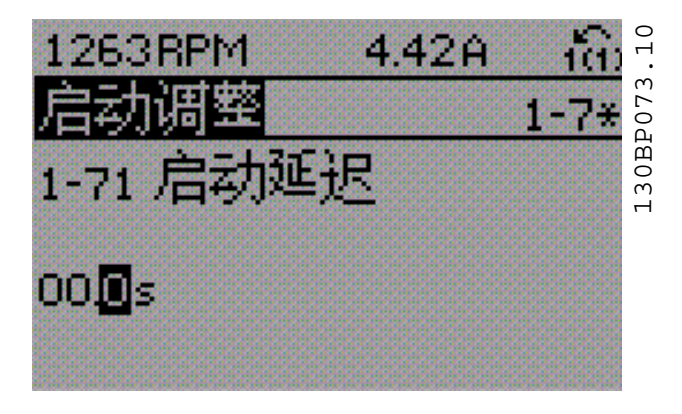

使用 [▲] [▼] 导航键无级更改所选的数字。

光标表明了所选的数字。 将光标放到要保存的数字上, 然后 按 [OK](确定)。

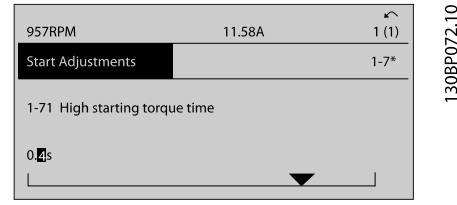

# 2.1.15 逐级更改值

某些参数既可以逐级更改,也可以无级更改。 这适用于 参 数 1-20 电动机功率 [kW], 参数 1-22 电动机电压 和 参 数 1-23 电动机频率。 这些参数既可以按一组数字型数据值进行更改,也可以进行 无级更改。

2.1.16 读取和设置索引参数

将参数放置在滚动堆栈中后会对其建立索引。参数 参数 15-30 [故障错误代码](#page-133-0) 到 参数 15-32 [报警记录:时间](#page-133-0) 中包括可读取的故障日志。 选择一个参数,然后按 [OK] (确定),并使用 [▲] [▼] 导航键在日志值中滚动。

再以 [参数 3-10](#page-49-0) 预置参考值 为例:

选择该参数,然后按 [OK](确定),并使用 [▲] [▼] 导 航键在索引值中滚动。 要更改参数值,请选择索引值,然后 按 [OK](确定)键。 使用 [▲] [▼] 键更改该值。 按 [OK](确定)键接受新设置。 要放弃,请按 [CANCEL](取 消)键。 要退出该参数,请按 [Back](后退)。

# 2.1.17 如何在数字式本地控制面板上编程

以下说明适用于数字式 LCP (LCP 101)。 该控制面板分为四个功能组:

- 1. 数字显示器。
- 2. 菜单键和指示灯 用于更改参数和切换显示功 能。
- 3. 导航键和指示灯 (LED)。
- 4. 操作键和指示灯 (LED)。

### 显示行: 用图标和数值方式显示的状态信息。

Danfoss

如何编程 FC 300 编程指南

30BA191.10

## 指示灯 (LED):

- **•** 绿色 LED/启动: 指示控制部分是否已打开。
- **•** 黄色 LED/警告: 指示警告。
- **•** 闪烁的红色 LED/报警: 指示报警。

### LCP 键

[Menu] (菜单)用于选择下述某种模式:

- **•** 状态
- **•** 快捷设置
- **•** 主菜单

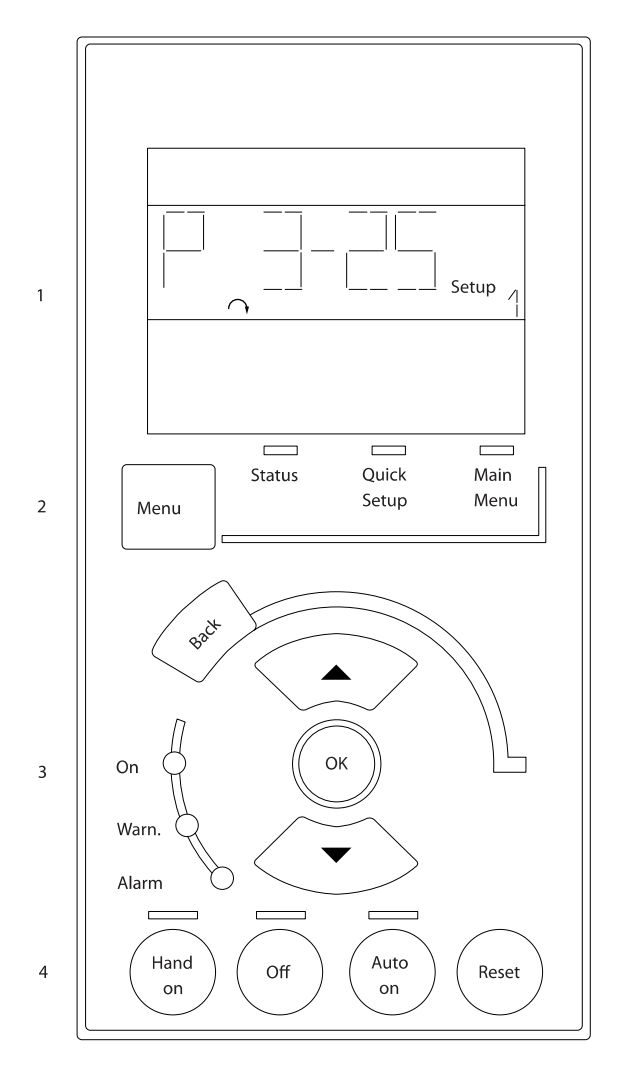

状态模式: 显示变频器或电动机的状态。 一旦发生报警, NLCP 将自动切换到状态模式。 在该模式下可以显示多个报警。

# 注意

使用 LCP 101 数字式本地控制面板无法进行参数复 制。

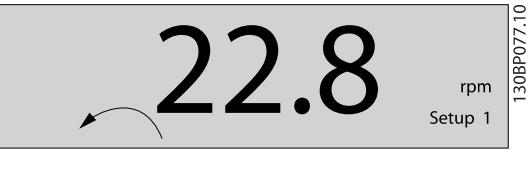

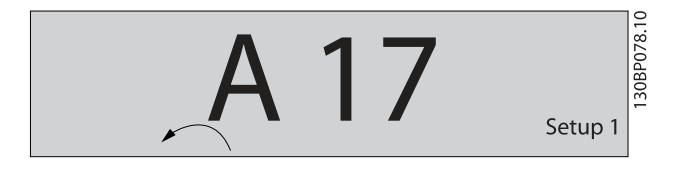

Main Menu/ Quick Setup (主菜单/快捷设置) 用于设置所 有参数或仅设置 Quick Menu(快捷菜单)中的参数(另请 参阅本章稍前部分关于 LCP 102 的介绍)。 当参数值闪烁时,可使用 [▲] [▼] 键更改参数值。 通过多次按 [Menu](菜单),可以选择主菜单。 选择参数组 [xx-\_\_], 然后按 [OK] (确定) 选择参数 [ -xx], 然后按 [OK] (确定) 如果参数为数组参数,请选择数组编号,然后按 [OK] (确 定) 选择所需的数据值,然后按 [OK] (确定) 带有功能选项的参数会显示 [1]、[2] 之类的值。 有关不 同选项的说明,请参阅*参数选择*章节中对各个参数的介绍。

[Back](后退)用于后退操作 箭头 [▲] [▼] 键用于选择命令和参数。

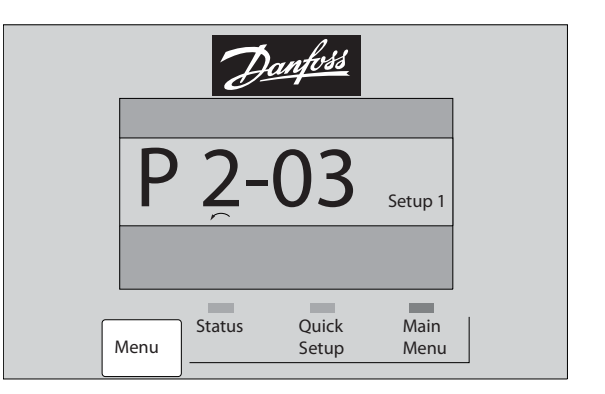

<sup>130</sup>BP079.10 30BP079.10

Danfoss

# 2.1.18 本地控制键

用于本地控制的键位于 LCP 的底部。

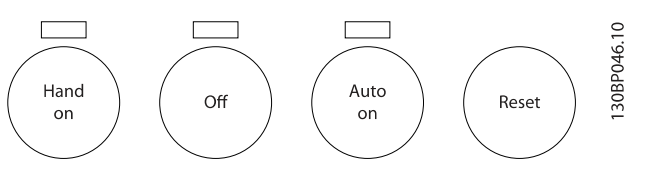

[Hand on] (手动启动) 允许您通过 LCP 控制变频器。 [Hand on] (手动启动) 还可以启动电动机。现在您可以通过 箭头键来输入电动机速度数据。 通过 参数 0-40 LCP 的手 动启动键,您可以选择启用 [1] 还是禁用 [0] 该键。 通过控制信号或串行总线激活的外部停止信号要优先于通过 LCP 给出的"启动"命令。

启用 [Hand on] (手动启动) 后, 下列控制信号仍将有效:

- **•** [Hand on] (手动启动)- [Off](停止) [Auto on] (自动启动)
- **•** 复位
- **•** 惯性运动停止反逻辑
- **•** 反向
- **•** 菜单选择低位 (lsb) 菜单选择高位 (msb)
- **•** 来自串行通讯的停止命令
- **•** 快速停止
- **•** 直流制动

「Off](停止)用于停止连接的电动机。 通过 [参数 0-41](#page-29-0) LCP [的停止键](#page-29-0),您可以选择启用 [1] 还是禁用 [0] 该键。 如果没有选择外部停止功能, 并且禁用了 [Off](停止)键, 则可以通过断电来停止电动机。

[Auto on](自动启动)键允许通过控制端子和/或串行通讯 来控制变频器。 在控制端子和/或总线上给出启动信号后, 变频器将启动。 通过 参数 0-42 [LCP 的自动启动键](#page-29-0), 您可 以选择启用 [1] 还是禁用 [0] 该键。

# 注意

通过数字输入的有效"手动 - 关闭 - 自动"信号比 通过控制键执行的 [Hand on](手动启动)和 [Auto on](自动启动)具有更高的优先级。

[Reset](复位)键用于在报警(跳闸)后使变频器复位。 可通过 参数 0-43 [LCP 的复位键](#page-30-0) 来选择启用 [1] 或禁用 [0] 该键。

2.1.19 初始化为默认设置

有两种方式可将变频器初始化为默认设置:

建议的初始化恢复(通过参数 14-22 [工作模式](#page-127-0))

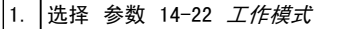

2. 按 [OK] (确定)

3. 选择"初始化"

4. 按 [OK] (确定)

|5. |切断主电源,等待显示屏关闭。

│6. │重新连接主电源 - 此时变频器已复位。

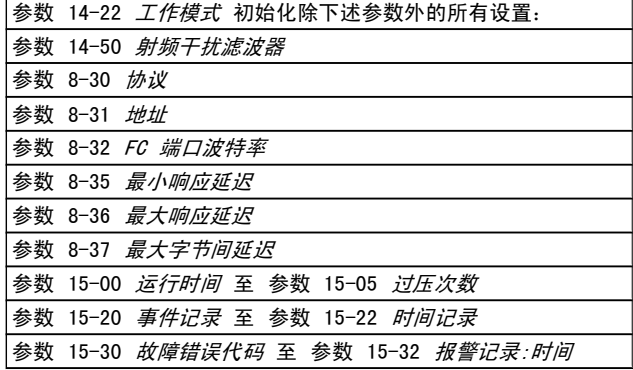

### 手动初始化

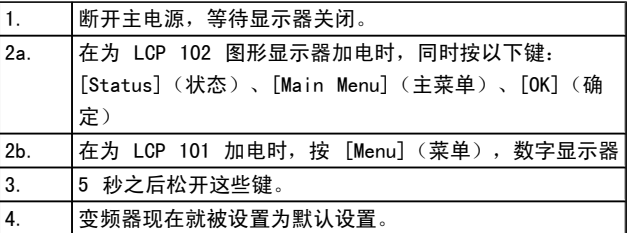

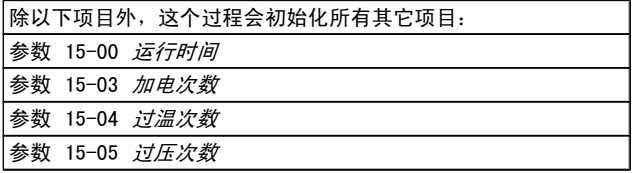

注意

执行手动初始化时,同时还会将串行通讯、射频干扰滤 波器设置 (参数 14-50 *[射频干扰滤波器](#page-129-0)*) 以及故障日 志的设置复位。

Danfoss

<span id="page-22-0"></span>参数说明 FC 300 编程指南

# 3 参数说明

# 3.1 参数选择

FC 300 的参数被分成不同的参数组,这为用户选择适当的 参数来实现变频器的最佳运行状态提供了方便。 0-\*\* 运行和显示参数

- 基本设置, 菜单处理
- **•** 有关读数选择、选项设置和复制功能的显示参数和 本地控制面板参数

1-\*\* 参数组:负载和电动机参数,包括所有同负载和电动机 有关的参数

2-\*\* 参数组:制动参数

- **•** 直流制动
- **•** 动态制动(电阻器制动)
- **•** 机械制动
- **•** 过压控制
- 3-\*\* 参数组:参考值和加减速参数,包括数字电位计功能

4-\*\* 参数组: 警告极限;用于设置极限和警告参数

5-\*\* 参数组:数字输入和输出,包括继电器控制

6-\*\* 参数组:模拟输入和输出参数

7-\*\* 参数组: 控制参数;用于设置速度和过程控制参数

8-\*\* 参数组:通讯和选件参数,用于设置 FC RS485 和 FC USB 端口参数。

9-\*\* 参数组:Profibus 参数

10-\*\* 参数组:DeviceNet 和 CAN 现场总线参数

12-\*\* 以太网参数

13-\*\* 参数组:智能逻辑控制参数

14-\*\* 参数组:特殊功能参数

15-\*\* 参数组:变频器信息参数

16-\*\* 读数参数

17-\*\* 参数组:编码器选件参数

18-\*\* 读数 2 参数

- 30-\*\* 特殊功能
- 32-\*\* 参数组:MCO 基本设置
- 33-\*\* MCO 高级 设置参数
- 34-\*\* MCO 数据读数

35-\*\* 传感器输入选件参数

# 3.2 参数: 0-\*\* 操作/显示

这些参数同变频器的基本功能、LCP 按钮功能以及 LCP 显 示配置有关。

# 3.2.1 0-0\* 基本设置

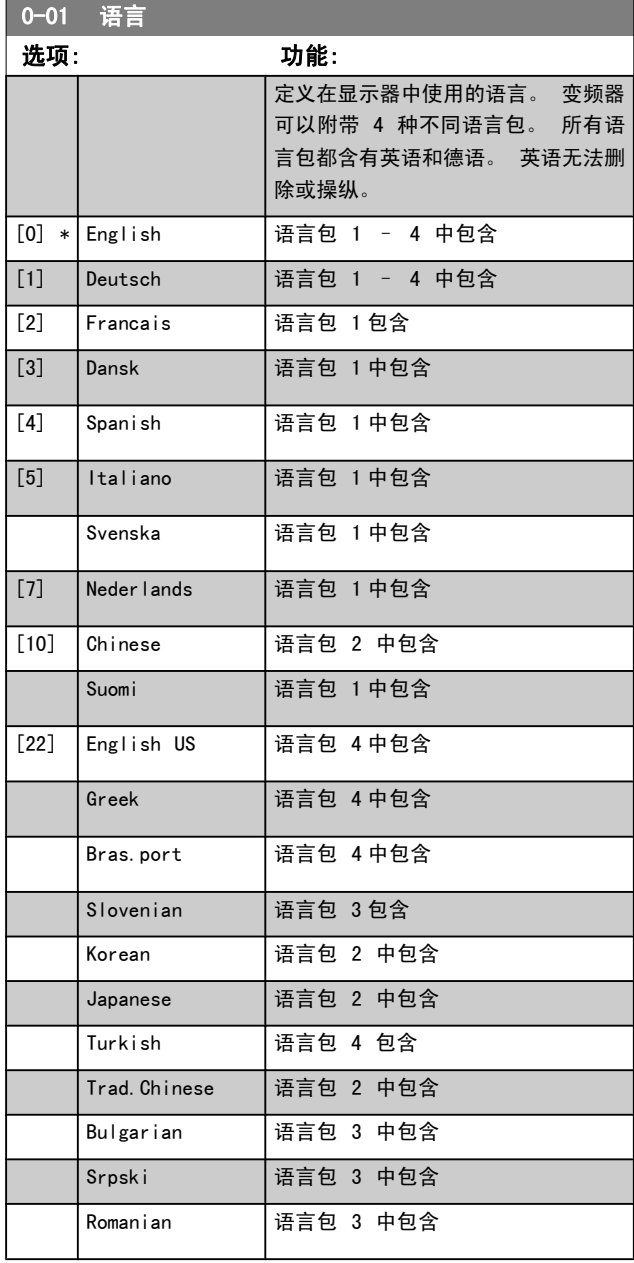

Danfoss

<span id="page-23-0"></span>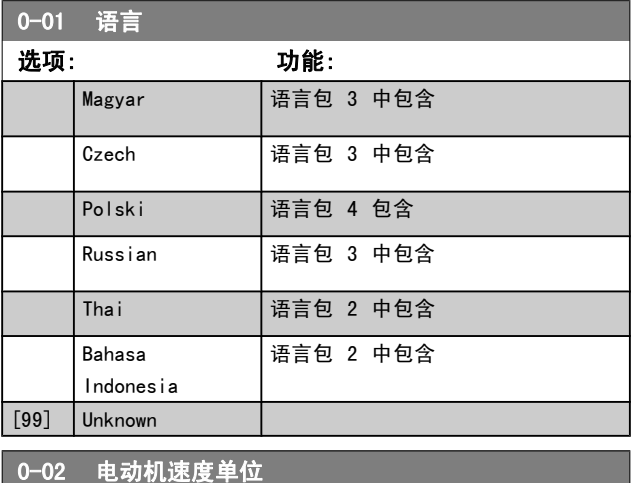

# 选项: 功能:

# 该参数在电动机运行过程中无法调整。

显示内容取决于 参数 0-02 电动机速度单位 和 参 数 0-03 区域性设置 中的设置。 参数 0-02 电动机 速度单位 和 参数 0-03 区域性设置 的默认设置取 决于变频器所销往的地区,但也可以根据需要进行重 新设置。

注意 更改电动机速度单位会将某些参数复位为其 初始值。 建议先选择电动机速度单位,然 后再修改其他参数。

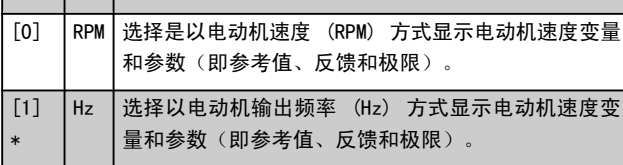

0-03 区域性设置 选项: 功能: [0] \* 国际 激活 参数 1-20 *电动机功率 [kW]*, 以便用 [kW] 为单位设置电动机功率, 并将 [参数 1-23](#page-34-0) 电动机频  $\overline{\mathcal{Z}}$  的默认值设为 50 Hz。 [1] │美国│激活 参数 1-20 *电动机功率 [kW]*, 以便用 HP 为 单位设置电动机功率,并将 [参数 1-23](#page-34-0) 电动机频率 的默认值设为 60 Hz。

### 该参数在电动机运行过程中无法调整。

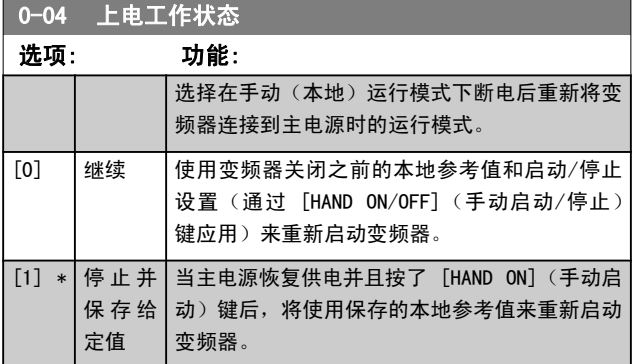

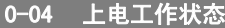

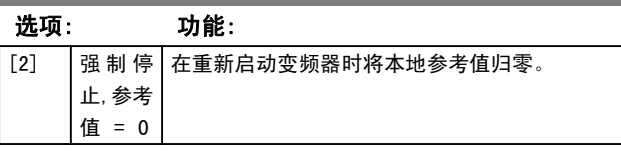

# 3.2.2 0-1\* 菜单操作

定义和控制各个参数菜单。

变频器有 4 个参数菜单,可单独对它们进行设置。 这不仅 使变频器拥有非常大的灵活性,而且还可以解决高级控制功 能方面的问题,因此往往能省下购买外部控制设备的成本。 例如,可以用这些参数来设置变频器,使其按照两个菜单中 的控制方案来工作。菜单 1 包括一个控制方案(如负责水 平运动的电动机 1), 菜单 2 包括另一个控制方案(如负 责垂直运动的电动机 2)。 再比如, OEM 机器构建商可以 用这些参数对其装配的并且用于某一范围内的不同类型机器 的所有变频器进行相同设置,让它们拥有相同参数。这样一 来,在生产/调试期间只需根据变频器安装在哪种机器上而选 择特定的菜单。

有效菜单(即变频器当前使用的菜单)可以在 参数 0-10 有 效设置 中选择, 并且可显示在 LCP 中。 通过使用"多重 菜单",可以在变频器运行或停止时通过数字输入或串行通 讯命令实现菜单之间的切换。 如果需要在运行期间更换菜 单,请确保已根据需要对 参数 0-12 [此菜单连接到](#page-24-0) 进行设 置。 当变频器使用有效菜单工作时,可以使用 [参](#page-24-0) [数 0-11](#page-24-0) *编辑设置* 编辑任何菜单中的参数。有效菜单可以 与要编辑的菜单不同。 使用 [参数 0-51](#page-30-0) 菜单复制 可以在 菜单之间复制参数设置,这有助于加快调试过程,比如当不 同菜单要求类似的参数设置时。

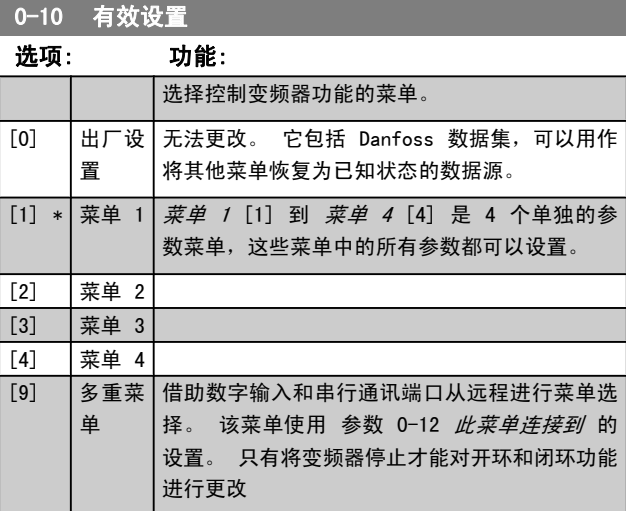

使用 [参数 0-51](#page-30-0) *菜单复制* 可将某个菜单复制到其他的一个 或所有菜单。 在切换菜单时,如果被标有"运行期间无法更 改"的参数具有不同的值,请首先将变频器停止。 为了防止 同一参数在两个不同菜单中的设置发生冲突,请使用 [参](#page-24-0) 数 0-12 *[此菜单连接到](#page-24-0)* 将这两个菜单关联起来。 在*参数列 表*章节的参数列表中,那些"运行期间无法更改"的参数被 标明为 FALSE。

<span id="page-24-0"></span>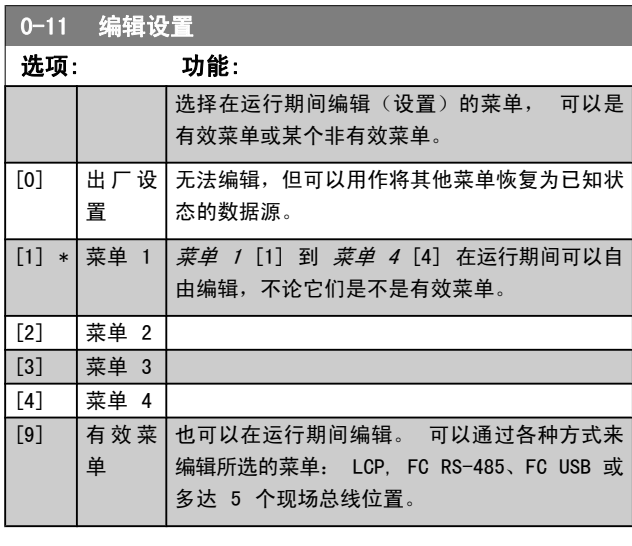

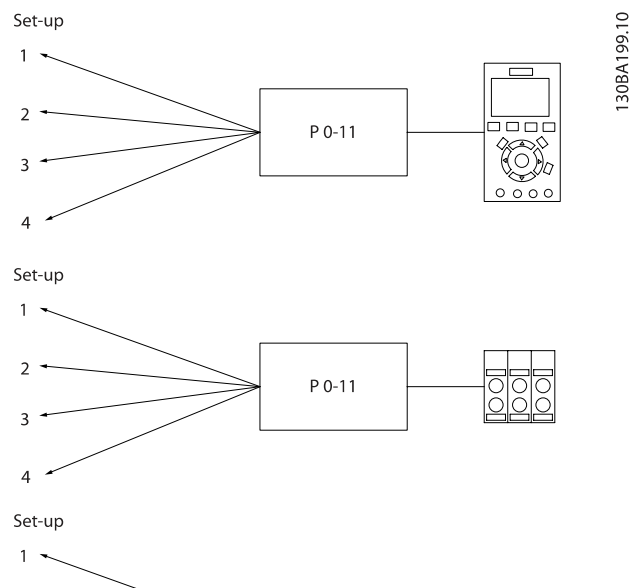

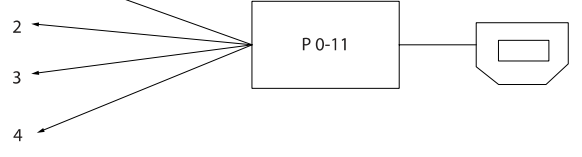

PLC Fieldbus

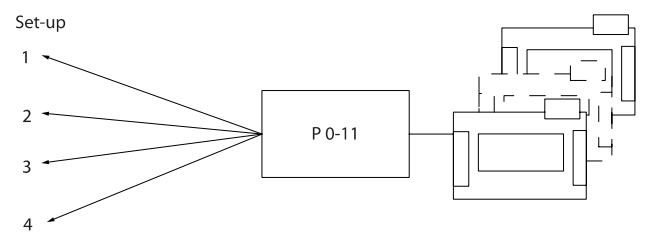

# 0-12 此菜单连接到

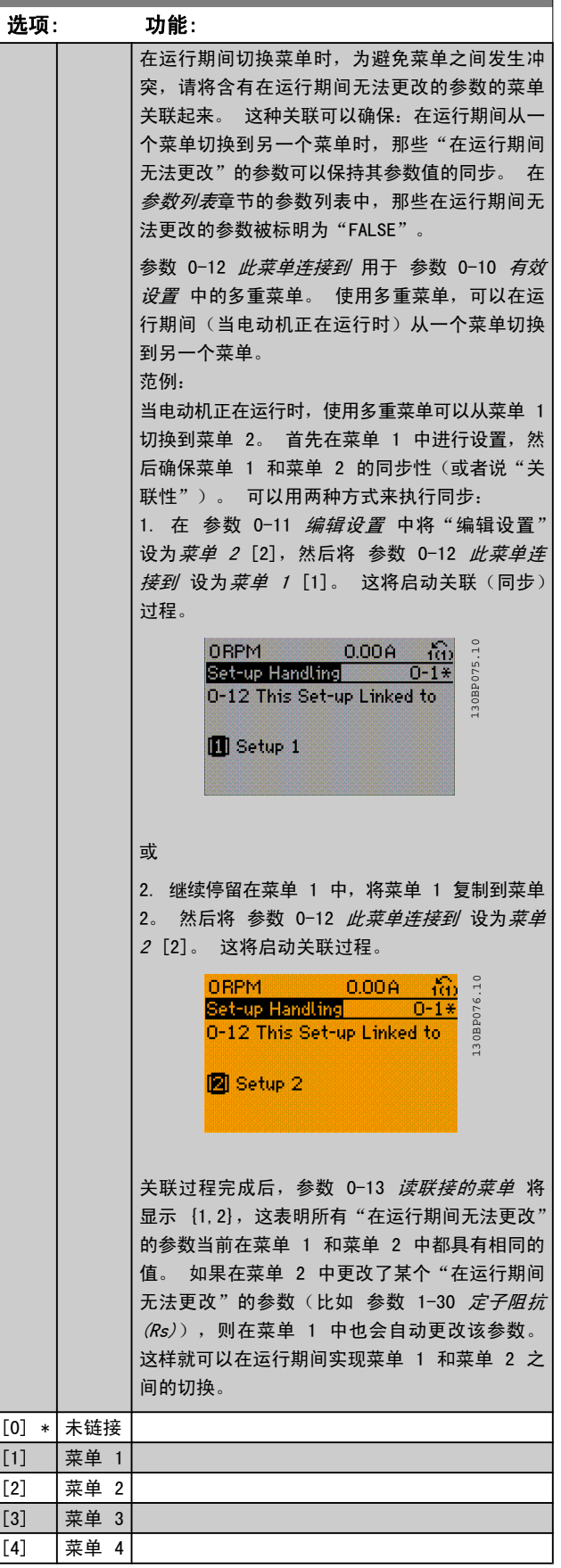

Danfoss

Danfoss

<span id="page-25-0"></span>

0-13 读联接的菜单

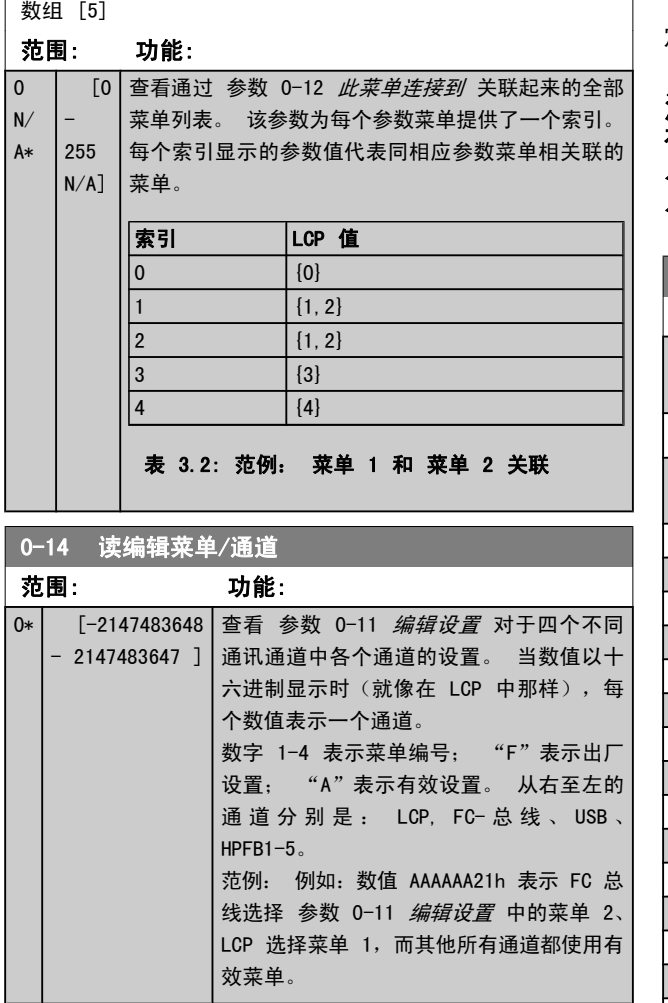

# 3.2.3 0-2\* LCP 显示器

定义在 图形化本地控制面板中显示的变量。

# 注意

有关如何编写显示文本的信息, 请参考 参数 0-37 *显* 示文字 1、参数 0-38 显示文字 2 和 参数 0-39 显 示文字 3。

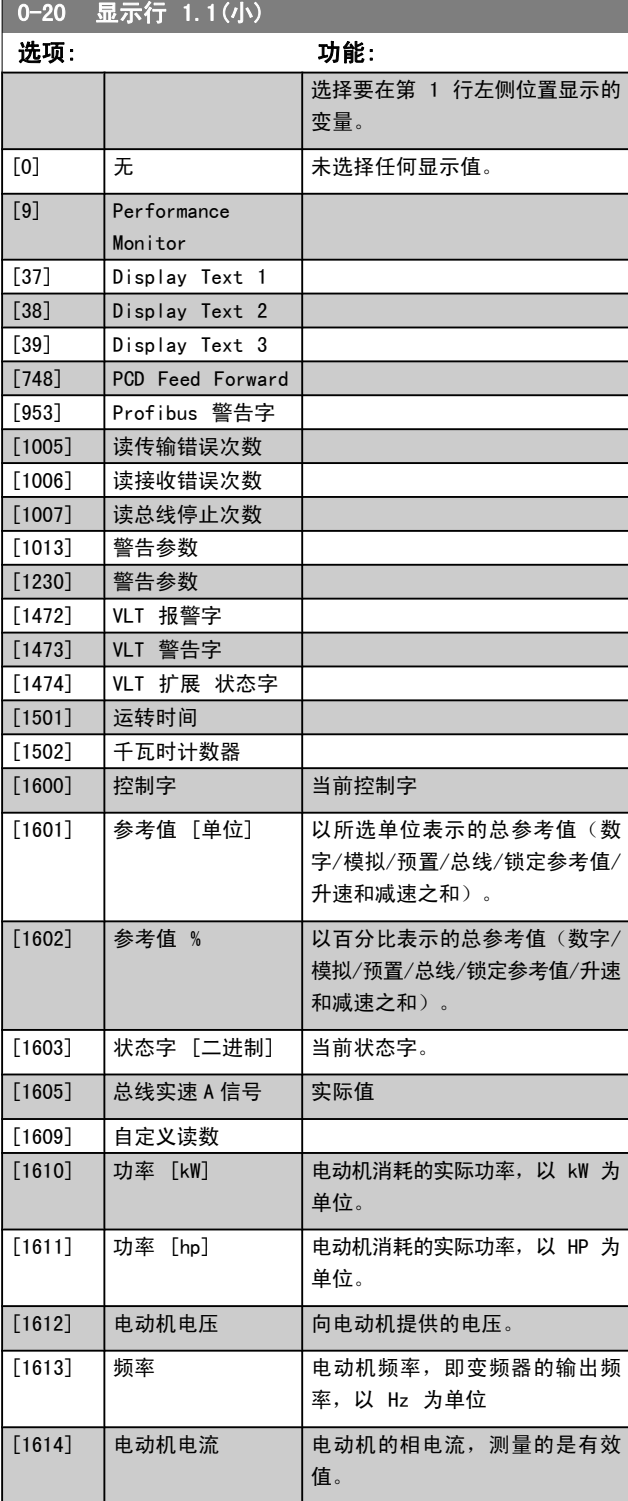

Danfoss

参数说明 TO 300 编程指南

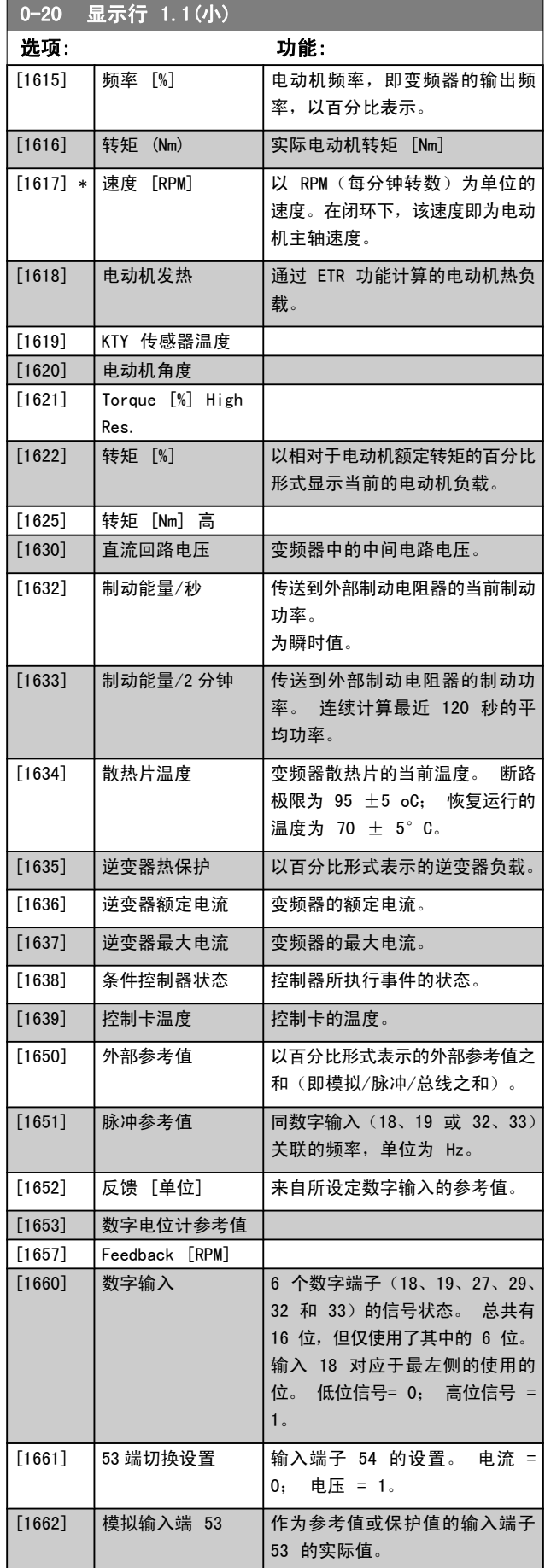

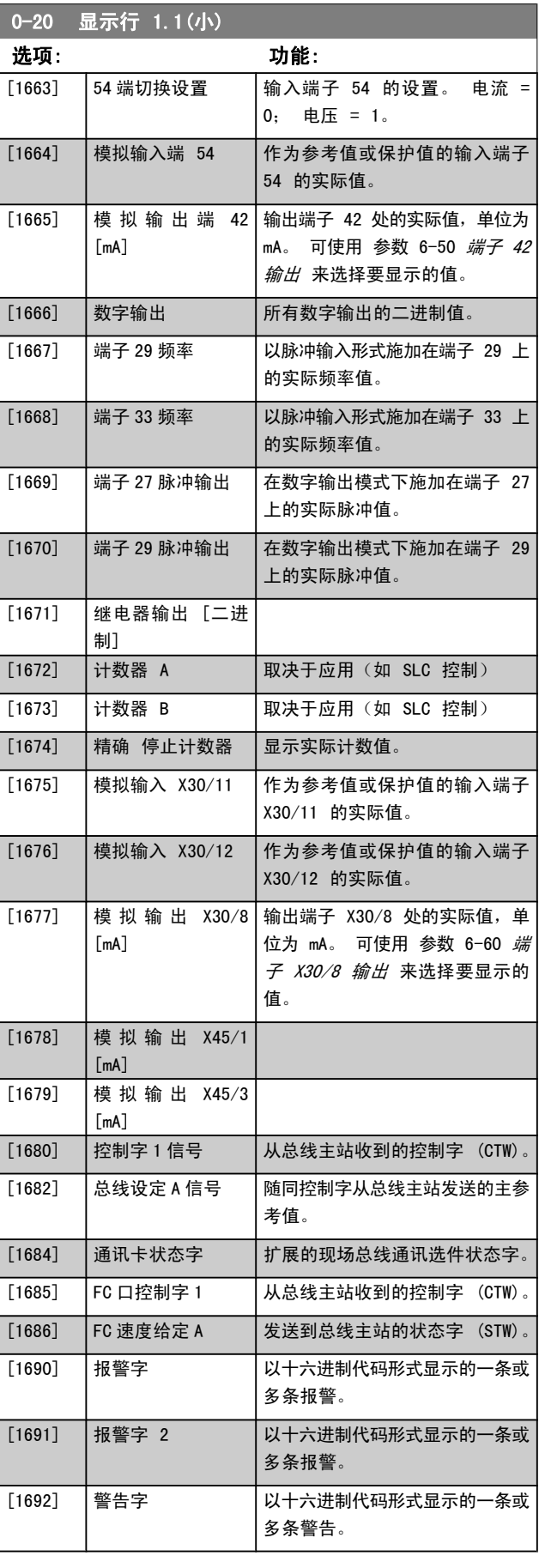

# Danfoss

参数说明 TO 300 编程指南

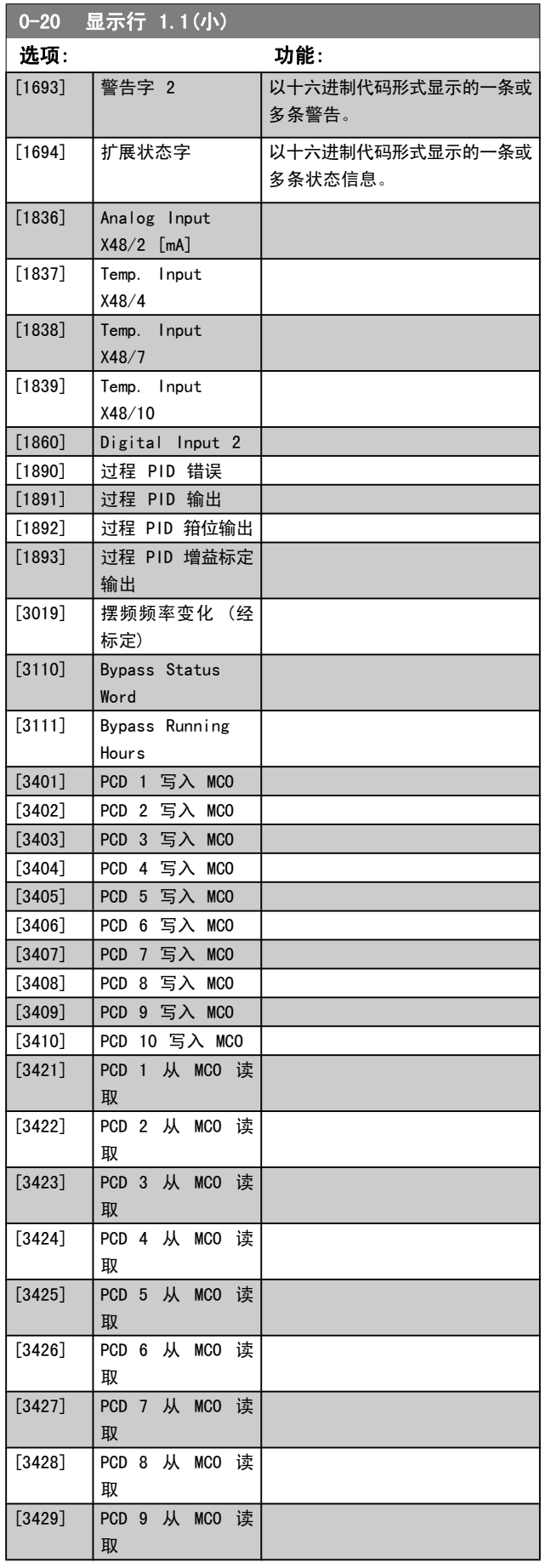

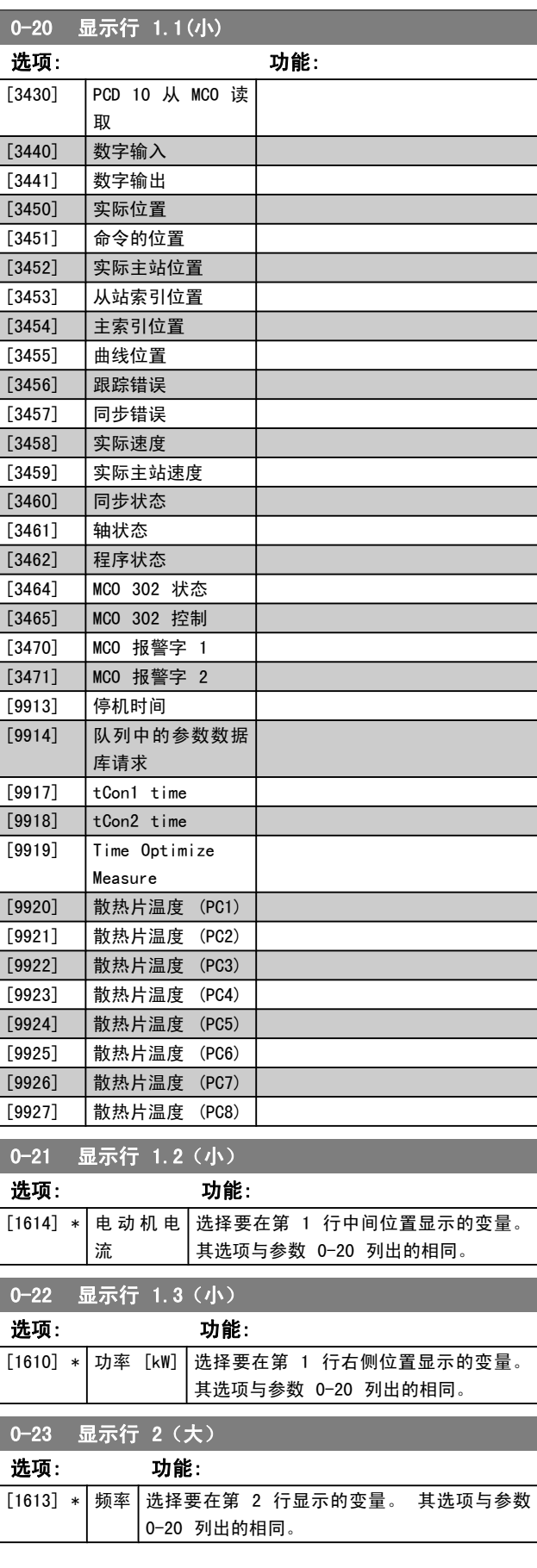

<span id="page-28-0"></span> $0.24$   $\equiv$   $\pm$   $\sim$   $\rightarrow$   $\rightarrow$ 

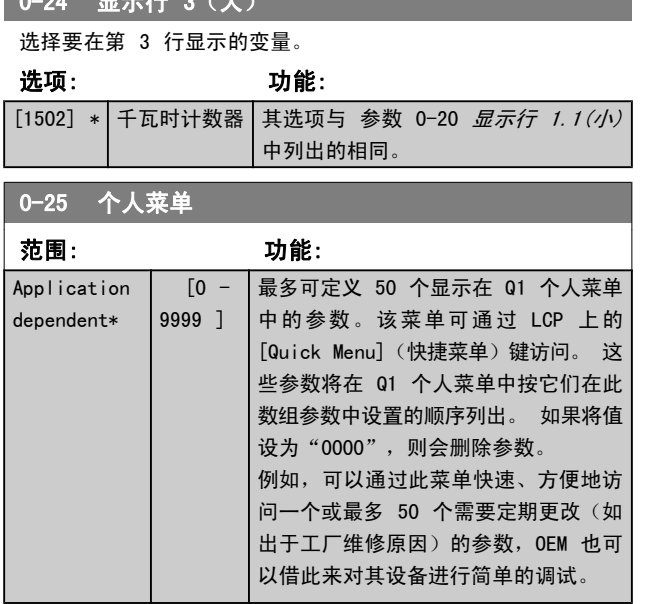

# 3.2.4 0-3\* LCP 自定义读数

可以出于不同目的而对显示元素进行自定义: \*自定义读数。 与速度成比例的值(线性、平方或立方,具体要取决于在 参 数 0-30 *自定义读数单位* 中选择的单位) \*显示文字。 存 储在某个参数中的文本字符串。

### 自定义读数

显示的计算值基于 参数 0-30 自定义读数单位、参 数 0-31 *自定义读数最小值*(仅线性)、[参数 0-32](#page-29-0) *自定义* [读数最大值](#page-29-0)、参数 4-13 电机速度上限、参数 4-14 电动机 速度上限 [Hz]中的设置以及实际速度。

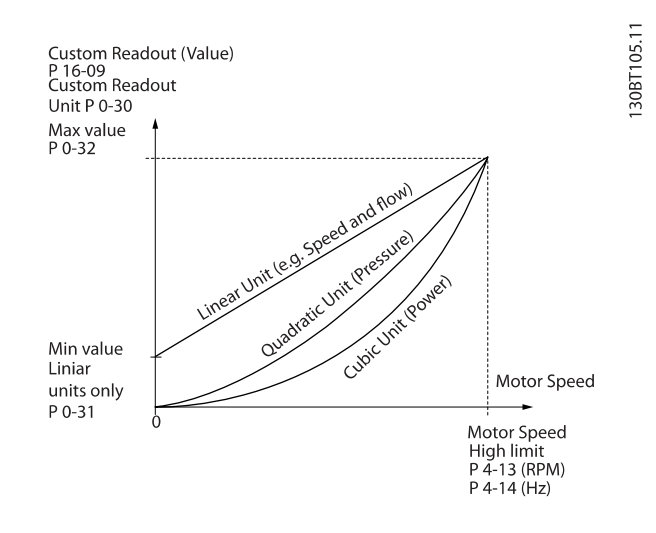

同速度的关系取决于在 参数 0-30 自定义读数单位 中选择 的单位类型:

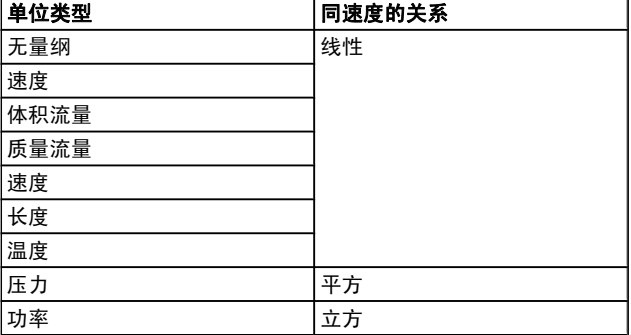

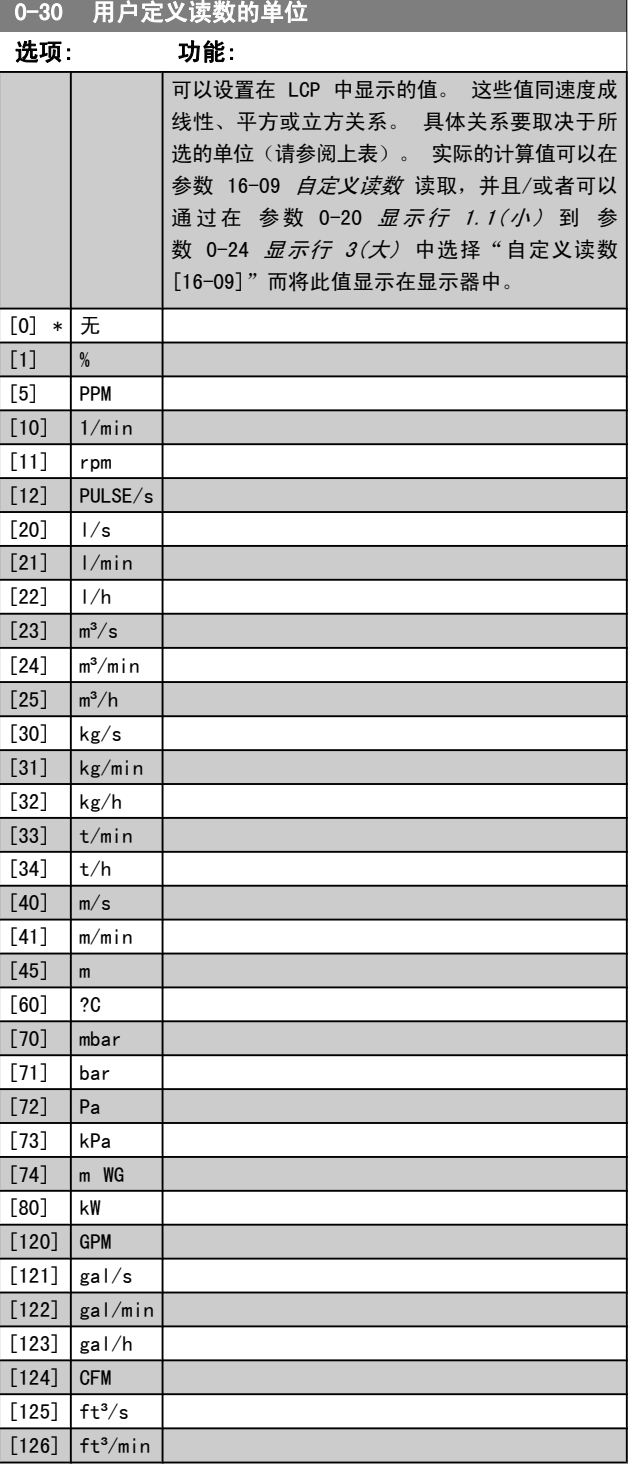

Danfoss

Danfoss

# <span id="page-29-0"></span>参数说明 TO 300 编程指南

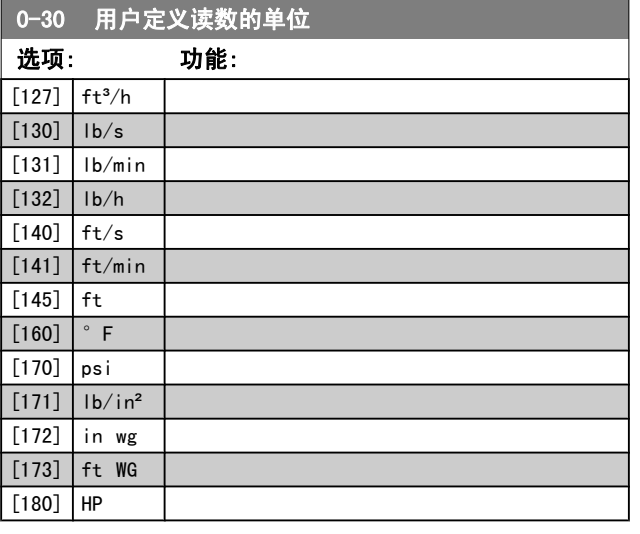

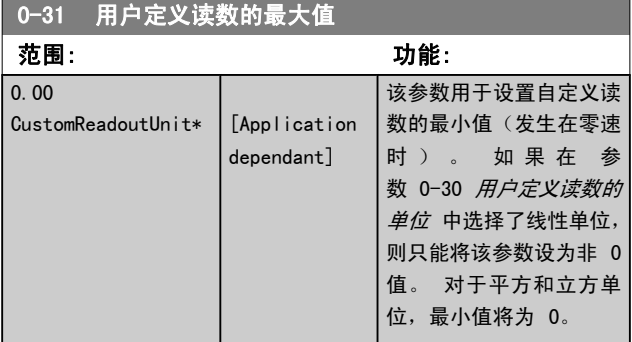

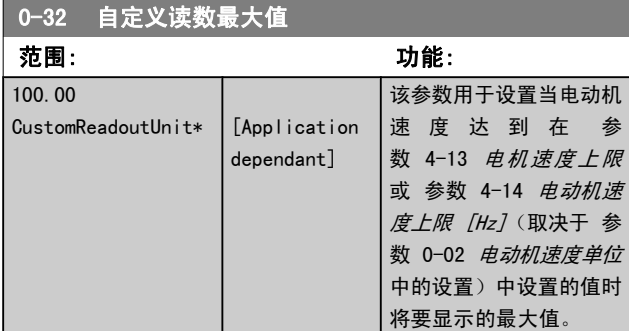

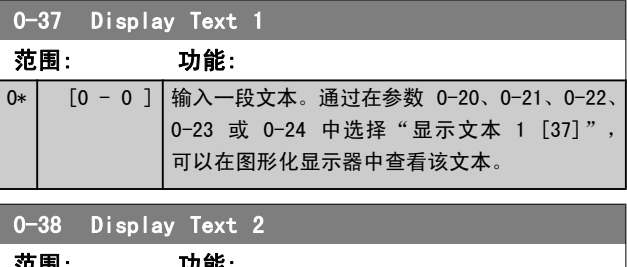

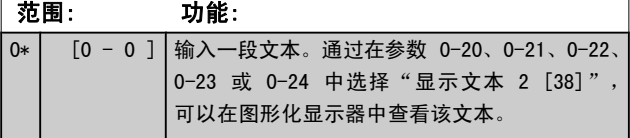

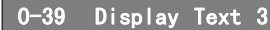

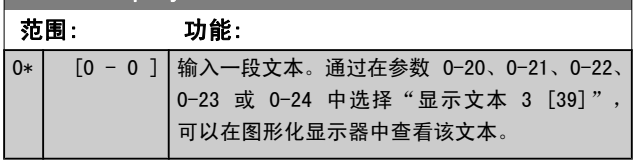

# 3.2.5 0-4\* LCP 键盘

启用、禁用 LCP 键盘上的各个键以及设置保护密码。

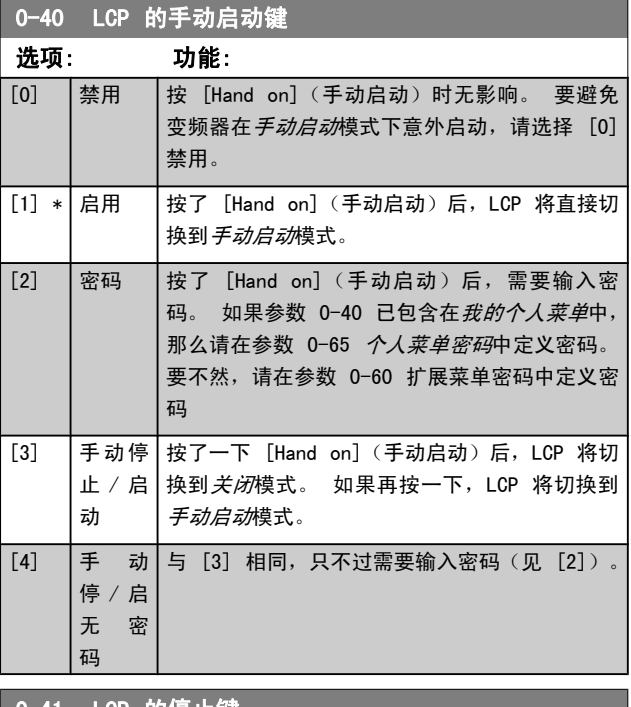

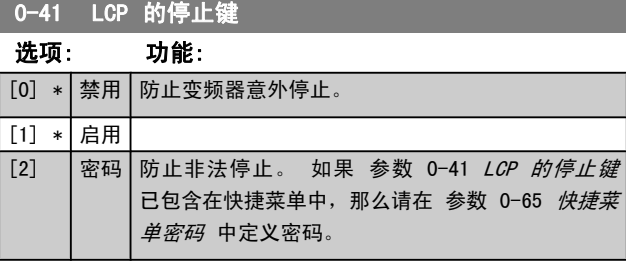

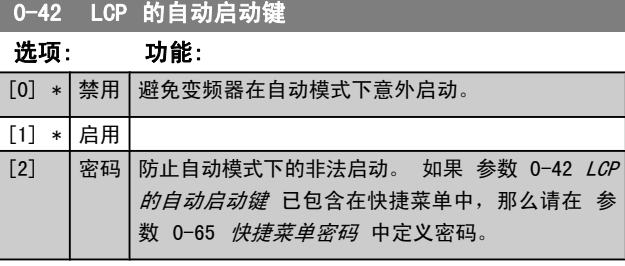

Danfoss

<span id="page-30-0"></span>参数说明 The Term of the FC 300 编程指南

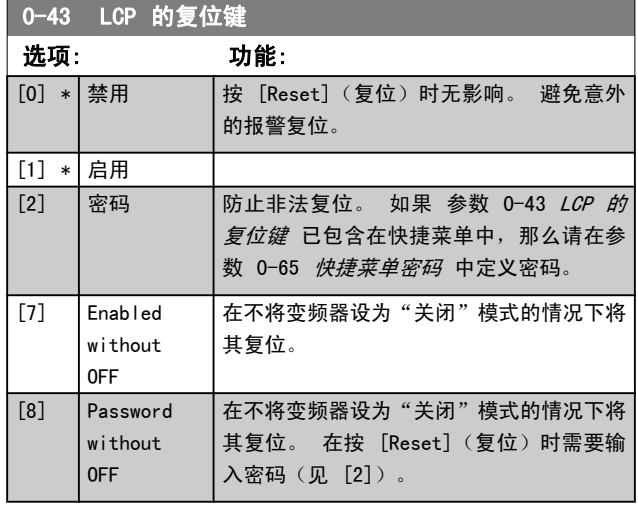

# 3.2.6 0-5\* 复制/保存

# 在菜单和 LCP 之间复制参数设置。

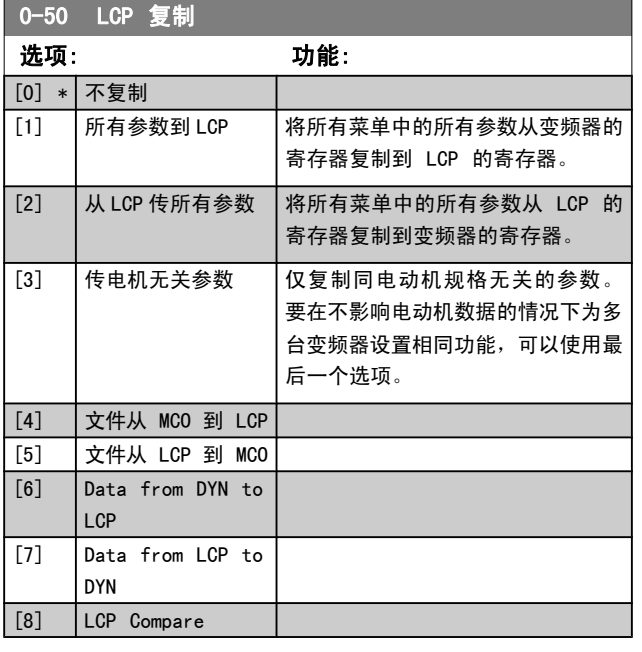

该参数在电动机运行过程中无法调整。

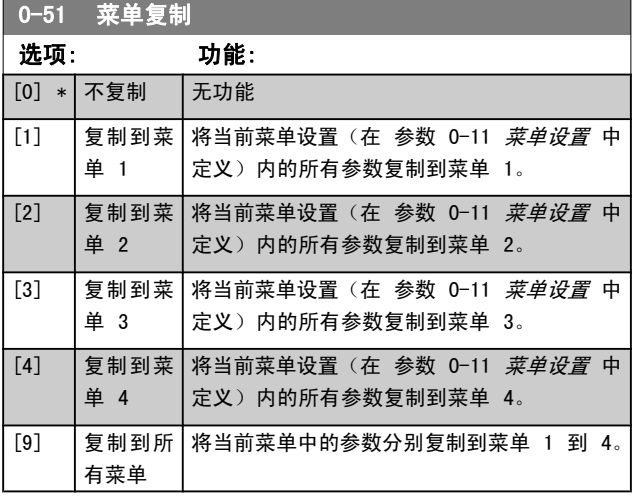

# 3.2.7 0-6\* 密码

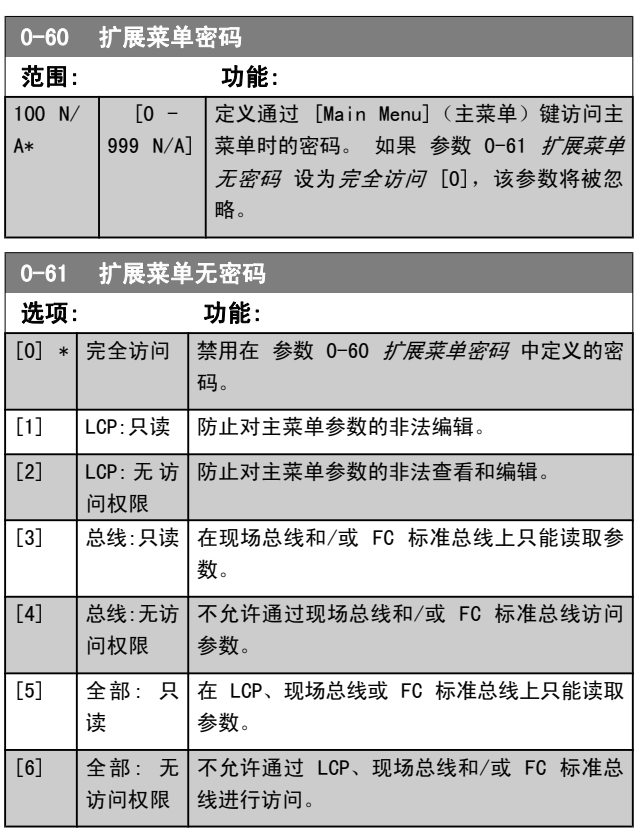

如果选择完全访问 [0],参数 0-60 扩展菜单密码、参 数 0-65 个人菜单密码 和 参数 0-66 个人菜单无密码 将 被忽略。

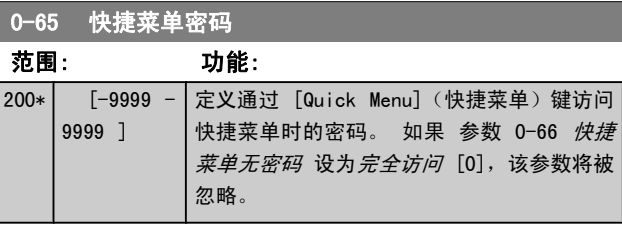

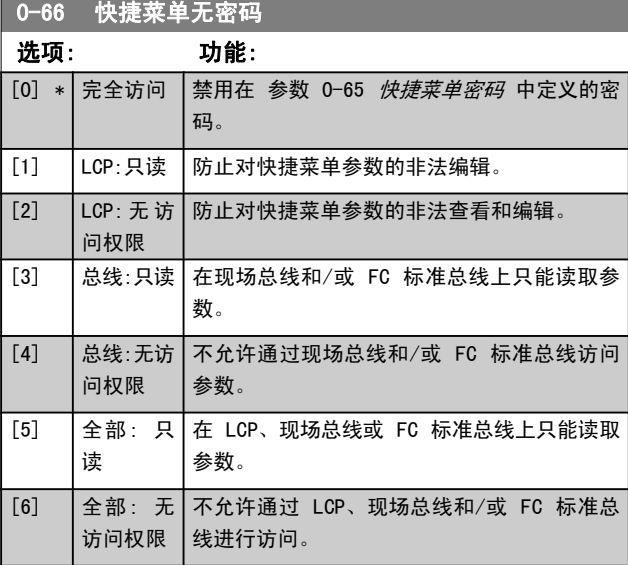

Danfoss

如果 参数 0-61 扩展菜单无密码 设为完全访问 [0], 那么 该参数将被忽略。

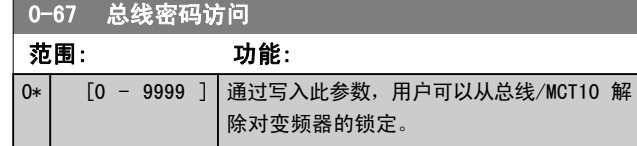

# <span id="page-32-0"></span>3.3 参数: 1-\*\* 负载和电动机

# 3.3.1 1-0\* 一般设置

确定变频器是在速度模式下运行还是在转矩模式下运行, 以 及是否应激活内部 PID 控制。

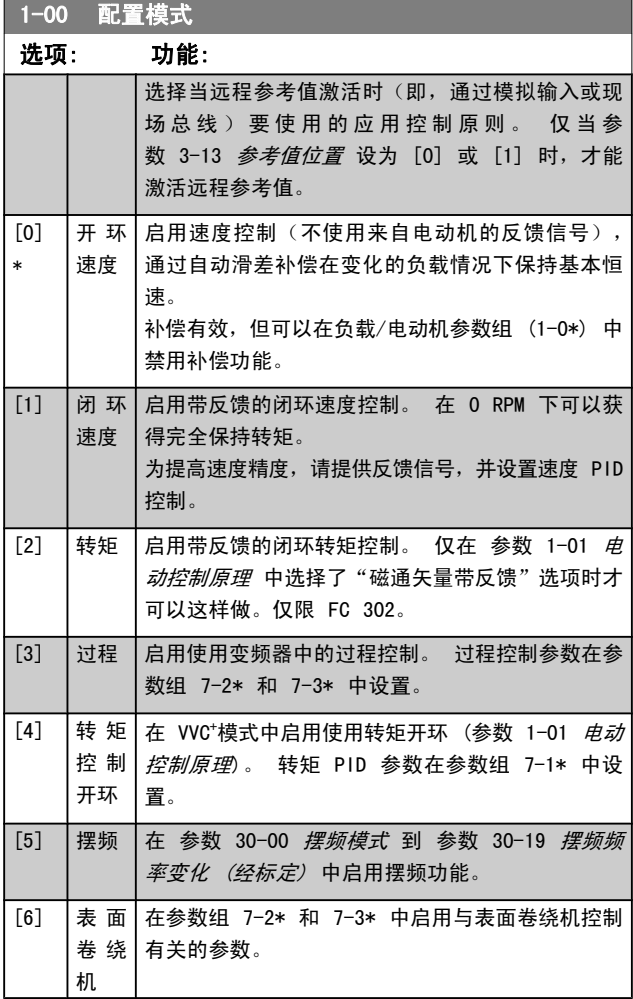

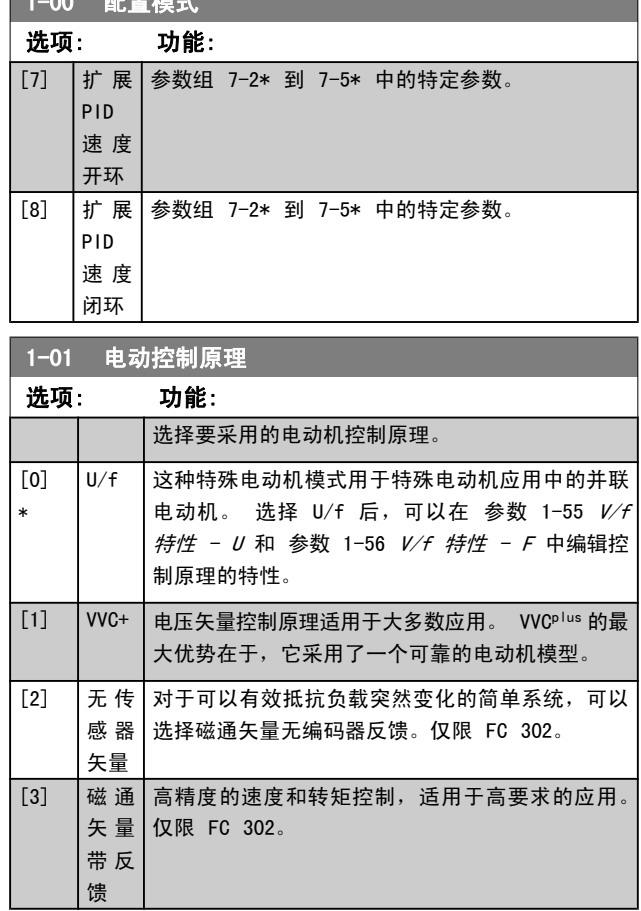

 $1-00$   $R = 27$  explicitly and  $R = 100$  and  $R = 100$  and  $R = 100$  and  $R = 100$  and  $R = 100$  and  $R = 100$  and  $R = 100$  and  $R = 100$  and  $R = 100$  and  $R = 100$  and  $R = 100$  and  $R = 100$  and  $R = 100$  and  $R = 100$  and  $R = 100$ 

通常来说,使用任何一种磁通矢量控制模式(*无传感器矢量* [2] 和 磁通矢量带反馈 [3]) 都可以获得最佳的主轴性能。

该参数在电动机运行过程中无法调整。

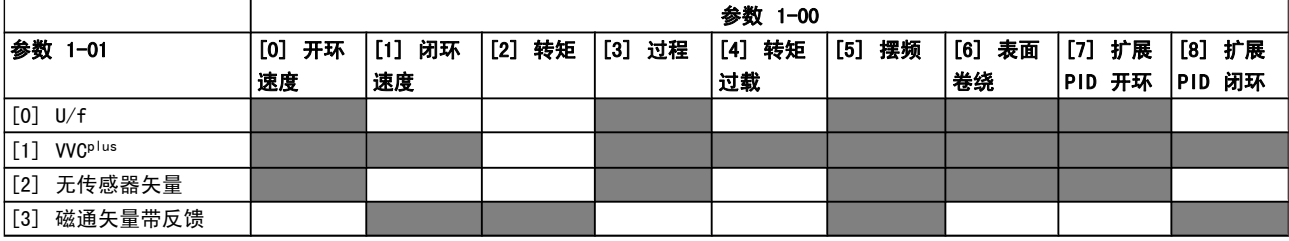

表 3.3: 参数 1-00 配置模式 和 参数 1-01 电动控制原理 中设置的可能组合。 灰色单元格标明了可能组合。

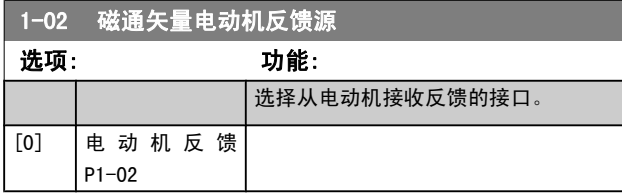

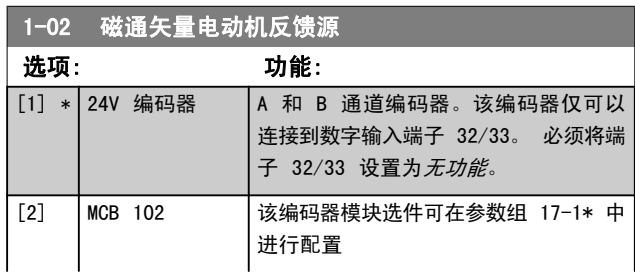

Danfoss

Danfoss

<span id="page-33-0"></span>参数说明 The Termin of the Termin State of the FC 300 编程指南

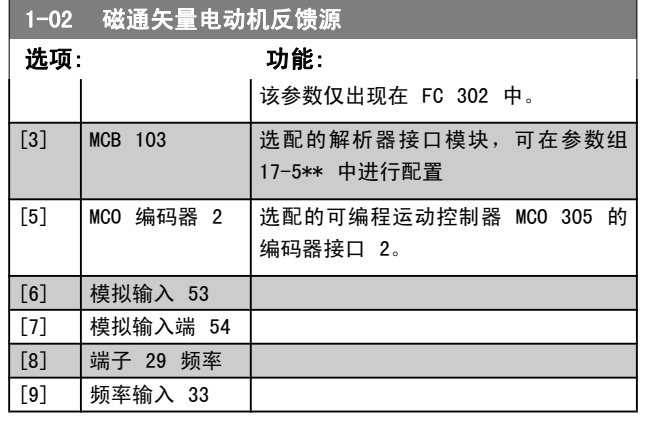

该参数在电动机运行过程中无法调整。

1-03 转矩特性

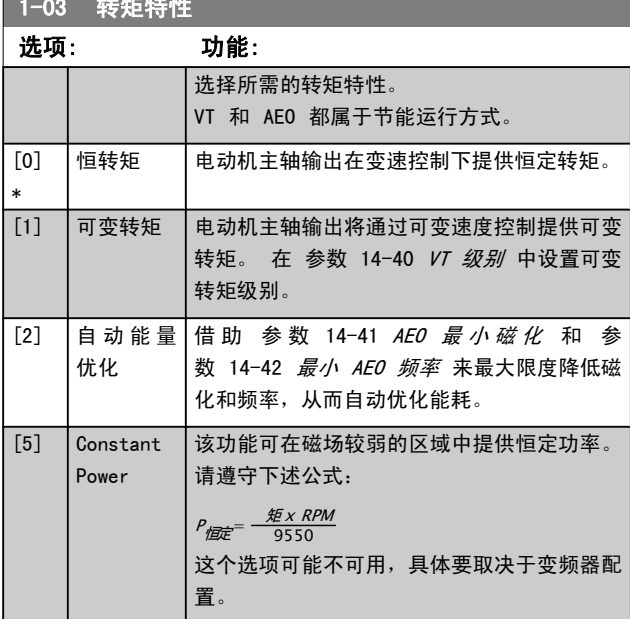

该参数在电动机运行过程中无法调整。

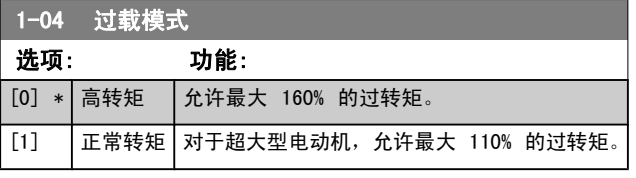

该参数在电动机运行过程中无法调整。

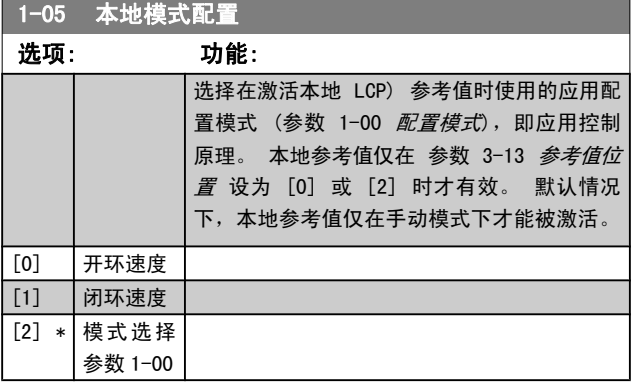

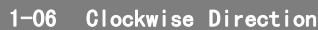

该参数定义了"顺时针"一词对于 LCP 方向键的含义。 借此可 在不交换电动机接线的情况下轻松改变轴的旋转方向。 (对自 5.84 起的软件版本有效)

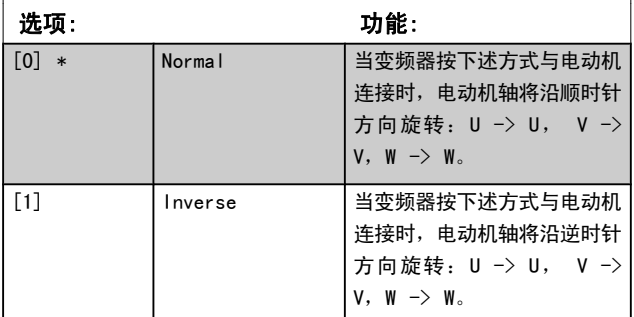

该参数在电动机运行过程中无法更改。

# 3.3.2 1-1\* 电动机选择

电动机运行过程中,无法调整此参数组。

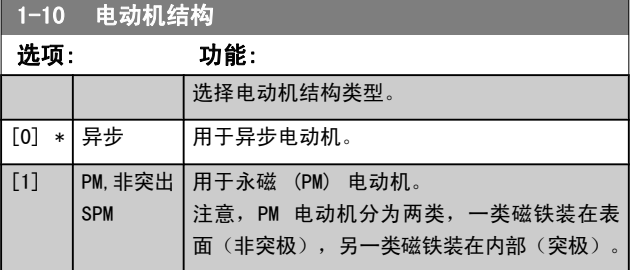

电动机结构可以是异步的或永磁 (PM) 电动机。

# 3.3.3 1-2\* 电动机数据

参数组 1-2\* 包含来自相连电动机铭牌的输入数据。

# 注意 更改这些参数的值会影响其他参数的设置。

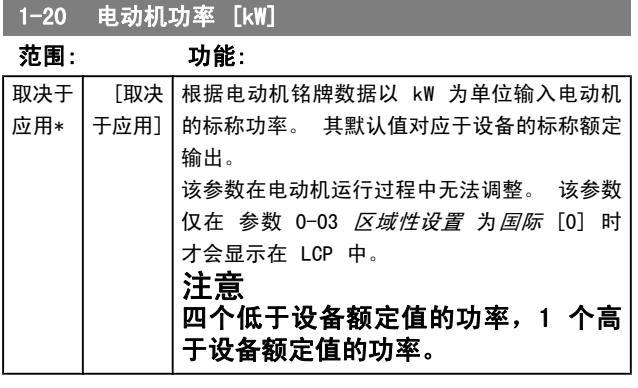

<span id="page-34-0"></span>参数说明 FC 300 编程指南

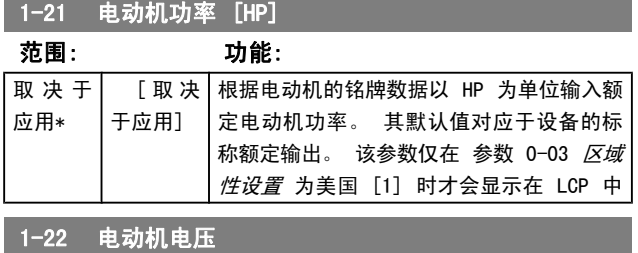

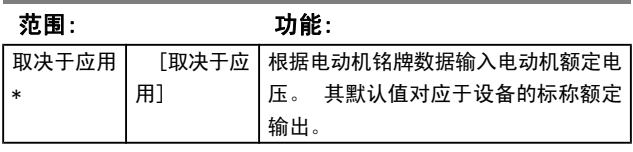

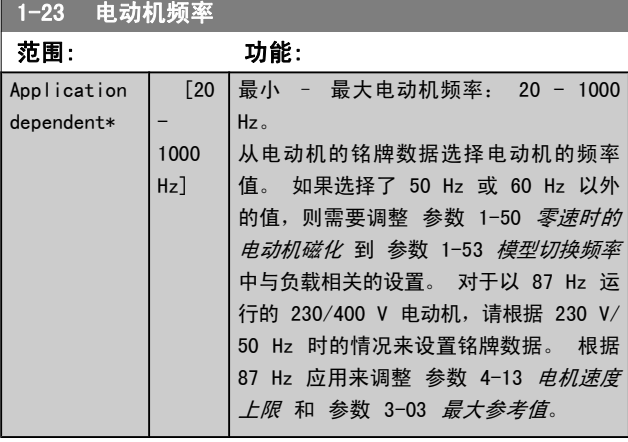

1-24 电动机电流

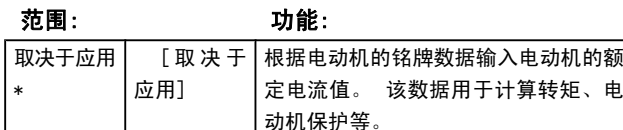

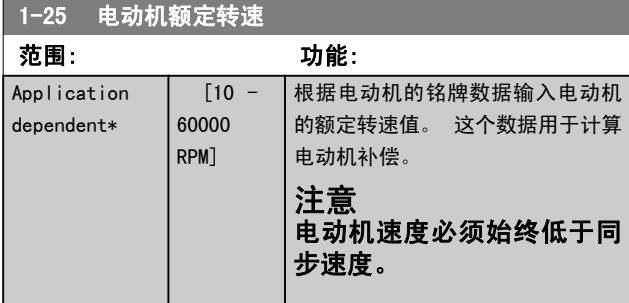

1-26 电动机持续额定转矩 范围: 功能: Application dependent\*  $[0.1 -$ 10000.0 Nm] 根据电动机铭牌数据输入值。 默认 值对应于额定输出。 该参数在 [参](#page-33-0) 数 1-10 [电动机结构](#page-33-0) 设为 PM, 非 突出 SPM [1] 时才可用, 即该参数 仅对 PM 和非突出 SPM 电动机有 效。

# 1-29 自动电动机调整 (AMA)

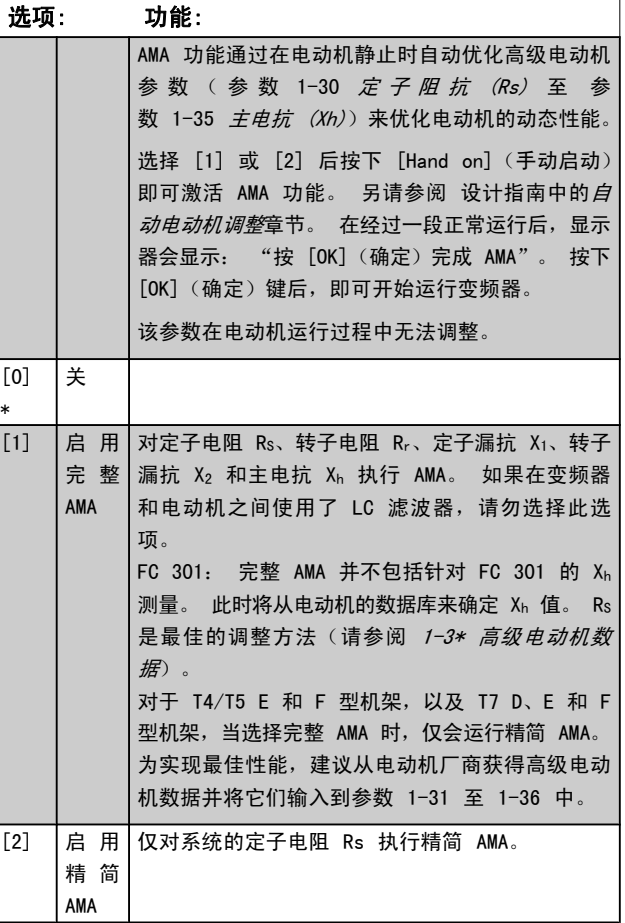

注意:

- **•** 为实现对变频器的最佳调整,请对冷电动机执行 AMA。
- **•** 当电动机正在运行时无法执行 AMA。
- **•** 对永磁电动机无法执行 AMA。

注意

必须正确设置电动机参数 1-2\*,因为它们是 AMA 算 法的一部分。 必须执行 AMA,才能使电动机获得最佳 的动态性能。 整个过程可能最多需要 10 分钟,具体 时间取决于电动机的额定功率。

# 注意

在执行 AMA 期间要避免生成外加转矩。

### 注意

如果更改了参数 1-2\* 中的某一项设置,参数 1-30 定 子阻抗 (Rs) 到 参数 1-39 电动机极数 以及高级电 动机参数将被恢复为默认设置。

Danfoss

Danfoss

# 注意

AMA 在 1 倍电动机规格以下能够正常运行,通常在 2 倍电动机规格以下工作,很少在 3 倍电动机规格以下 工作,永远不会在 4 倍电动机规格以下工作。 请记 住,如果在小于标称 VLT 规格的电动机上运行,所测 量电动机数据的精确性会比较差。

# 3.3.4 1-3\* 高级 电动机数据

这些参数用于高级电动机数据。 仅当 参数 1-30 定子阻抗 (Rs) 至 参数 1-39 电动机极数 中的电动机数据与相关的 电动机匹配时,电动机才能以最佳性能运行。 默认设置值是 一组根据标准电动机常用参数值设定的数字。 如果电动机参 数设置不正确,变频器系统可能会发生故障。 如果不知道电 动机数据,建议执行 AMA(自动电动机调整)。 请参阅设 计指南中的*自动电动机调整*章节。 AMA 顺序将调整除转子 瞬时惯量和铁损阻抗之外的所有电动机参数(参数 1-36 *铁* 损阻抗 (Rfe))。

电动机运行时不能更改参数 1-3\* 和参数 1-4\*。

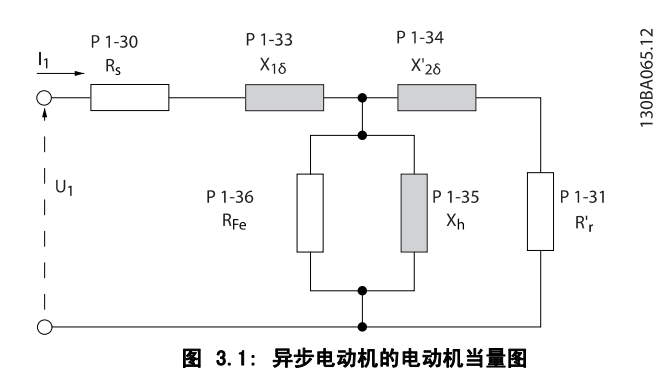

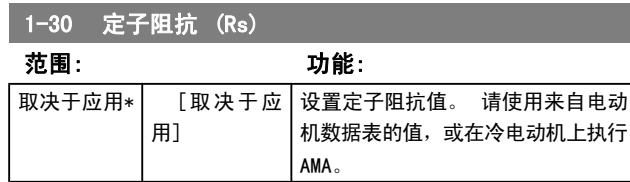

## 1-31 转子阻抗 (Rr)

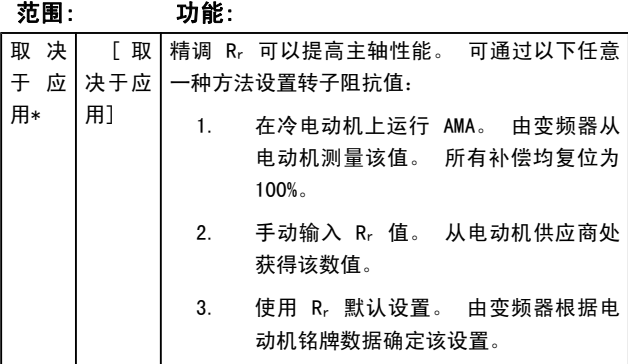

# 1-33 定子漏抗 (X1)

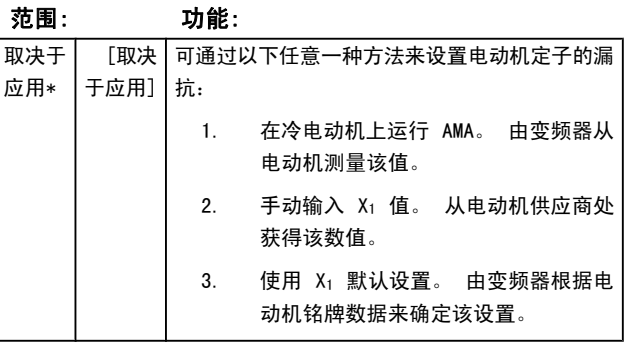

# 1-34 转子漏抗 (X2)

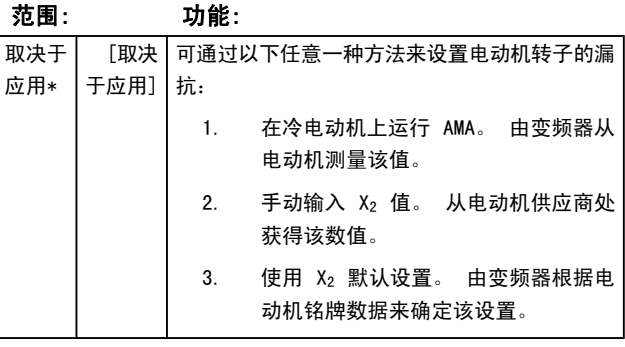

# 1-35 主电抗 (Xh)

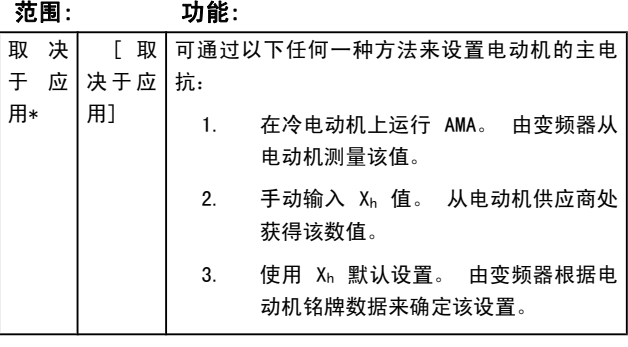

### 1-36 铁损阻抗 (Rfe) 范围: 功能: 取决于 应用\* [取决 于应用] 输入等量的铁损阻抗值  $(R_{Fe})$ , 以补偿电动机 的铁损。 该 RFe 值无法通过执行 AMA 来获得。 RFe 值在转矩控制应用中尤为重要。 如果对 RFe 值不清楚, 请保留 参数 1-36 铁损阻抗 (Rfe) 为默认设置。

# 1-37 d 轴电感 (Ld)

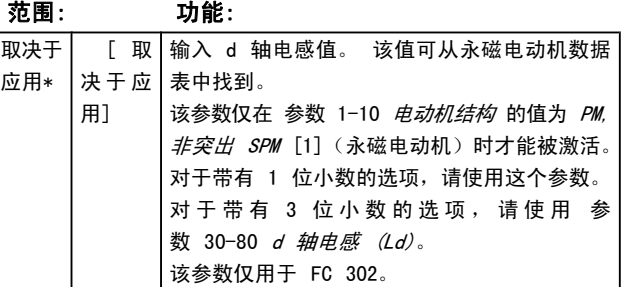
参数说明 FC 300 编程指南

1-39 电动机极数

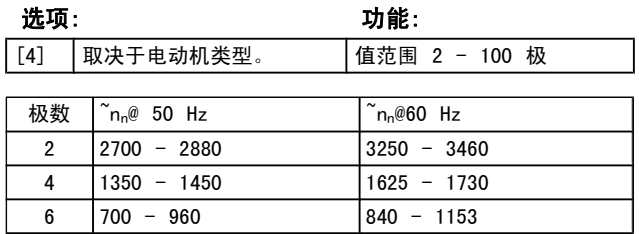

该表显示了各种型号的电动机在正常速度范围的极数。 对于 设计为在其他频率下工作的电动机,请单独定义。 电动机极 数值始终为偶数,因为它指的是总极数,而不是成对的极数。 变频器根据 [参数 1-23](#page-34-0) 电动机频率 和 [参数 1-25](#page-34-0) 电动机 [额定转速](#page-34-0) 来创建 参数 1-39 电动机极数 的初始设置。

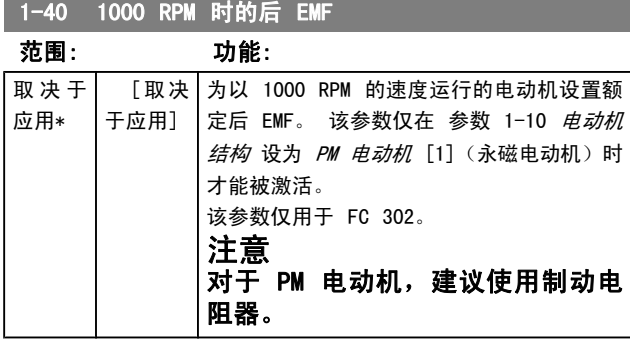

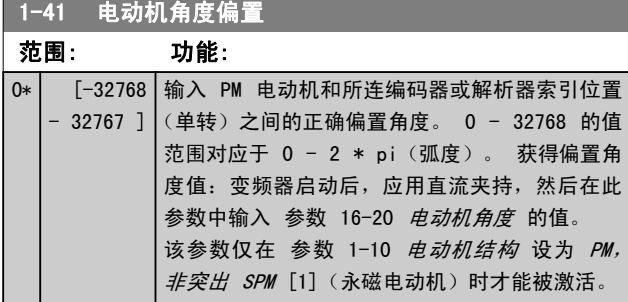

## 3.3.5 1-5\* 与负载无关的 设置

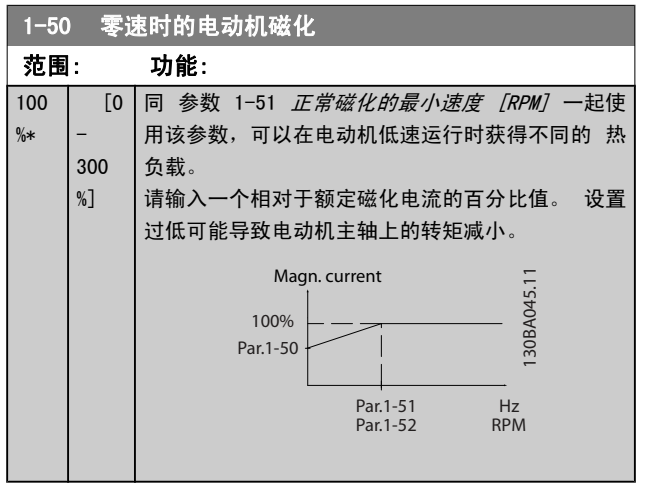

## 1-51 正常磁化的最小速度 [RPM]

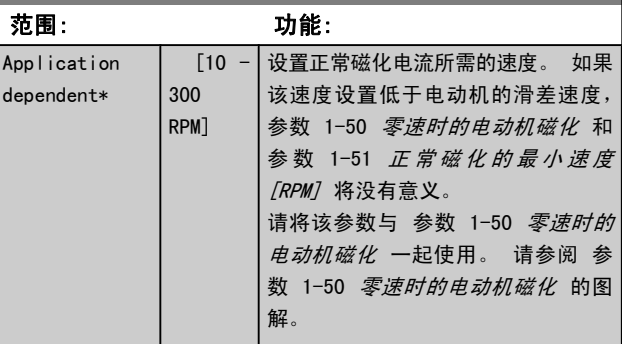

## 1-52 正常磁化的最小速度 [Hz]

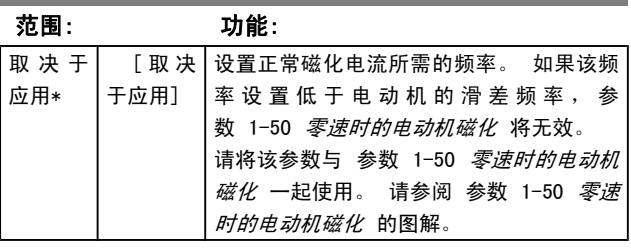

## 1-53 模型切换频率

用\*

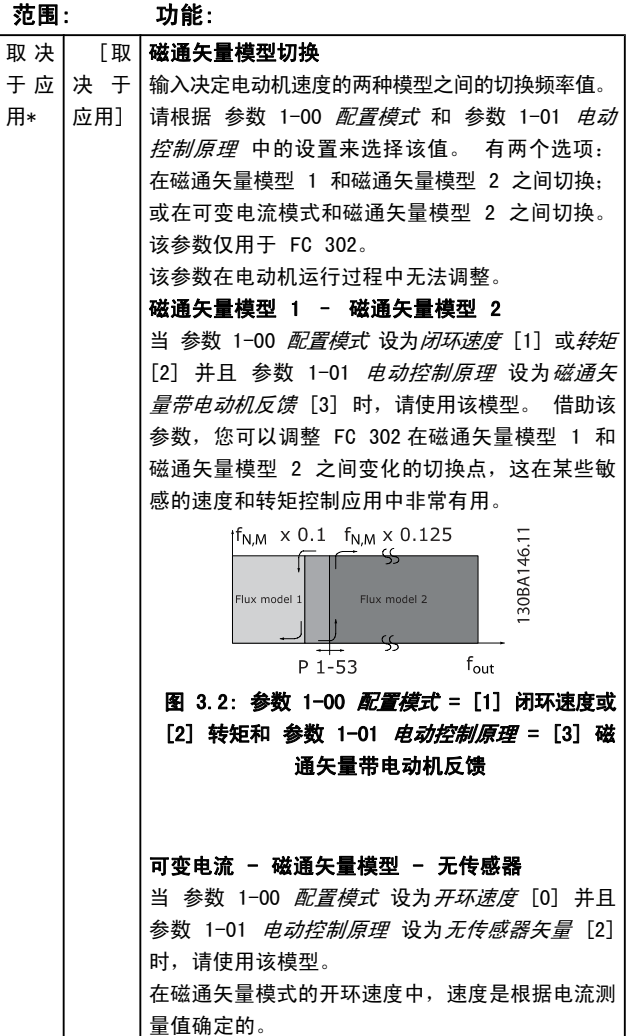

### 参数说明 FC 300 编程指南

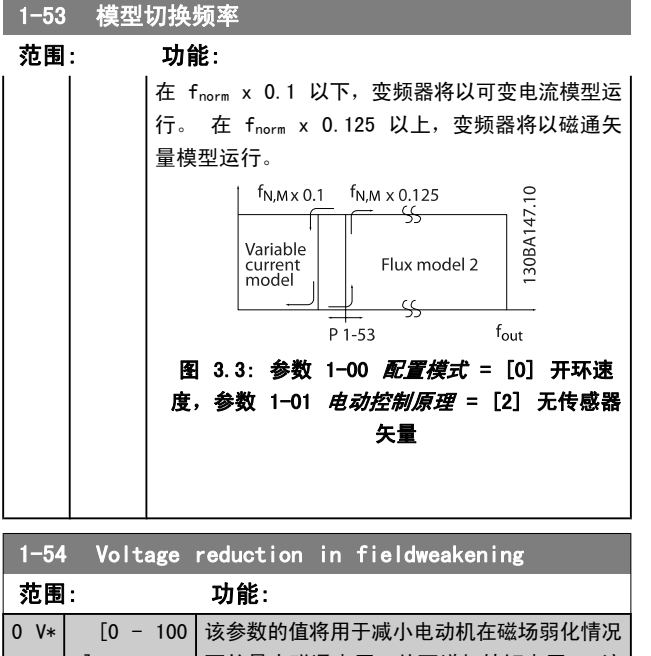

V] 下的最大磁通电压,从而增加转矩电压。 注 意,过高的值可能造成高速下的失速问题。

## 1-55 V/f 特性 - U

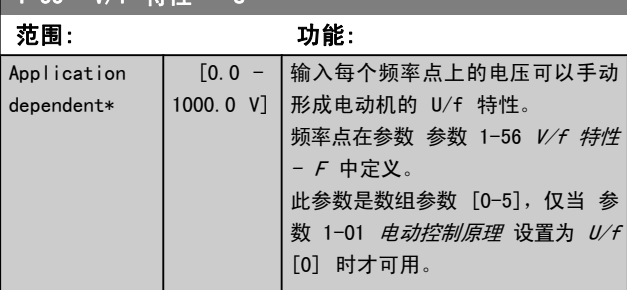

### 1-56 V/f 特性 - F

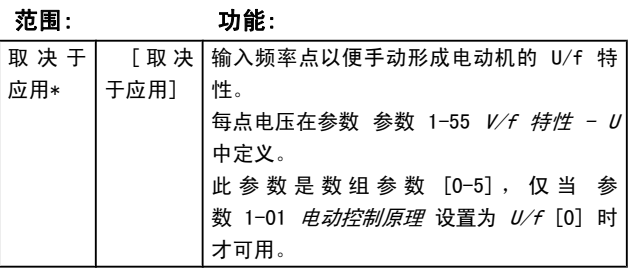

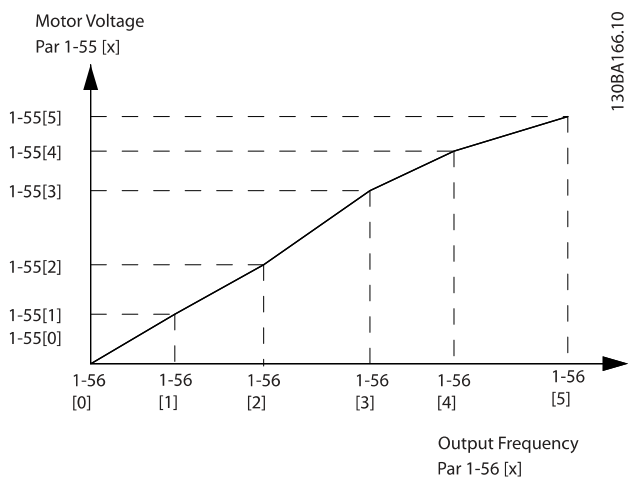

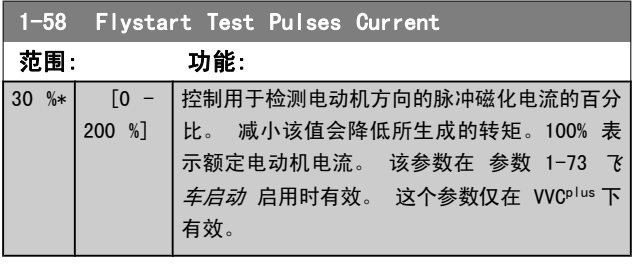

## 1-59 Flystart Test Pulses Frequency

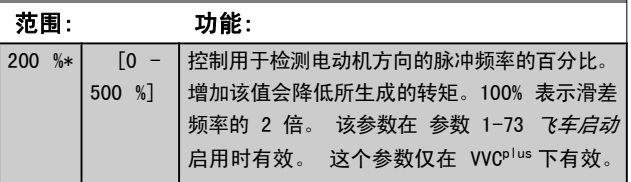

## 3.3.6 1-6\* 与负载相关的 设置

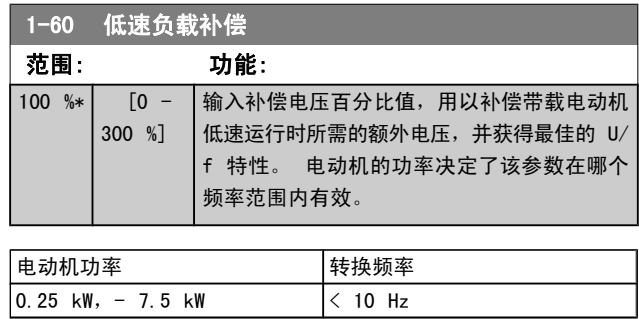

<span id="page-38-0"></span>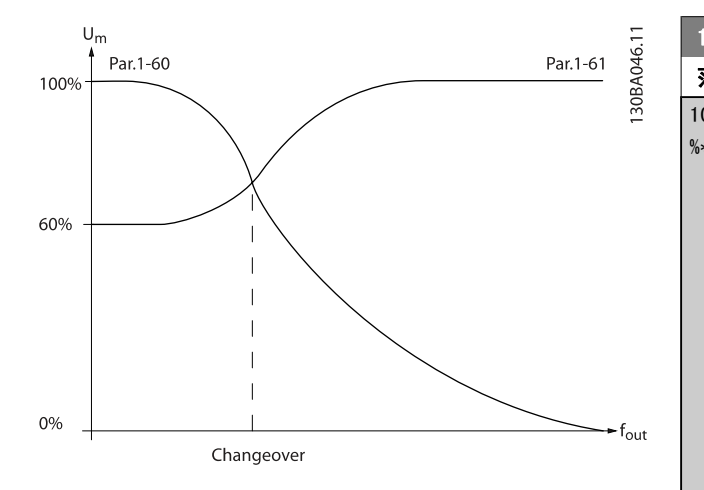

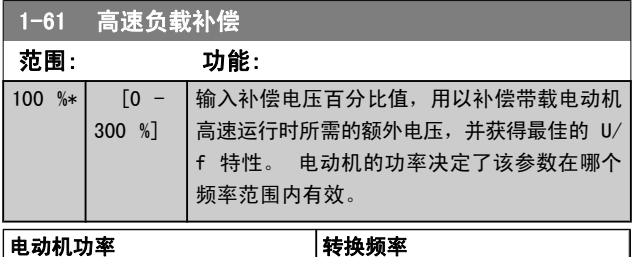

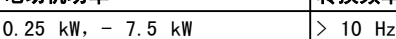

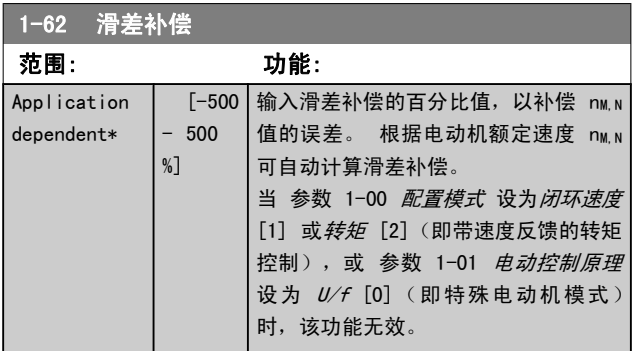

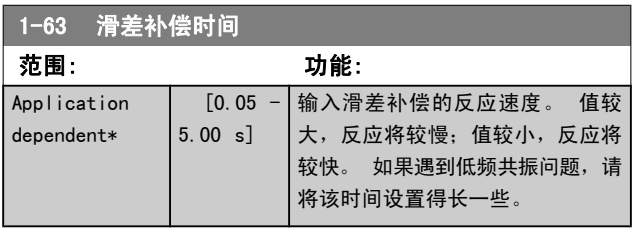

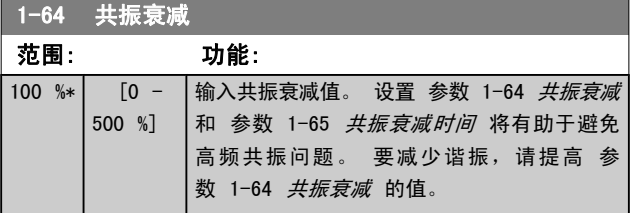

## 1-65 共振衰减时间

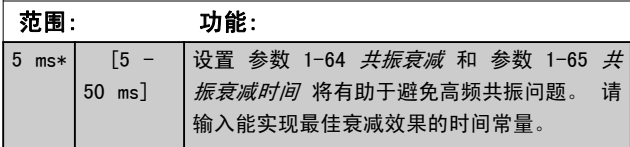

## 1-66 低速最小电流

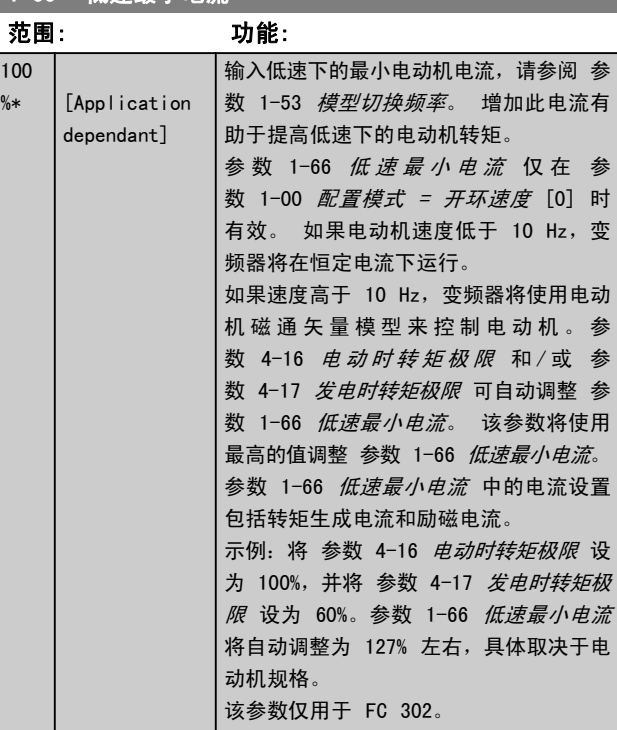

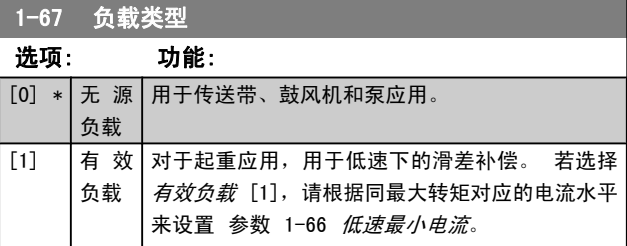

## 该参数仅用于 FC 302。

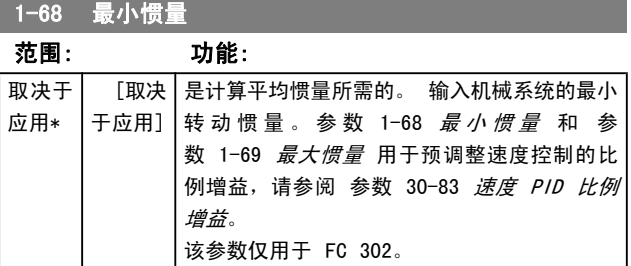

该参数在电动机运行过程中无法调整。

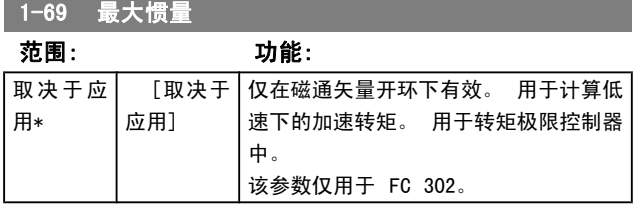

该参数在电动机运行过程中无法调整。

Danfoss

## <span id="page-39-0"></span>3.3.7 1-7\* 开始调整

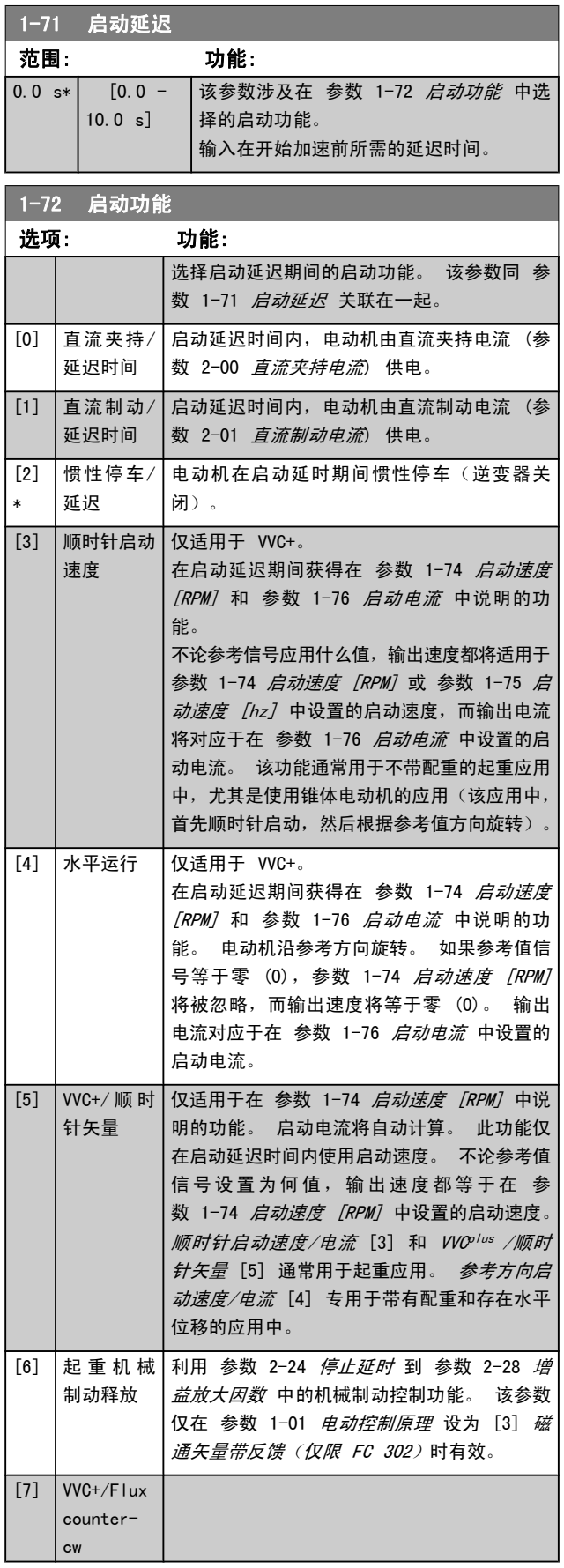

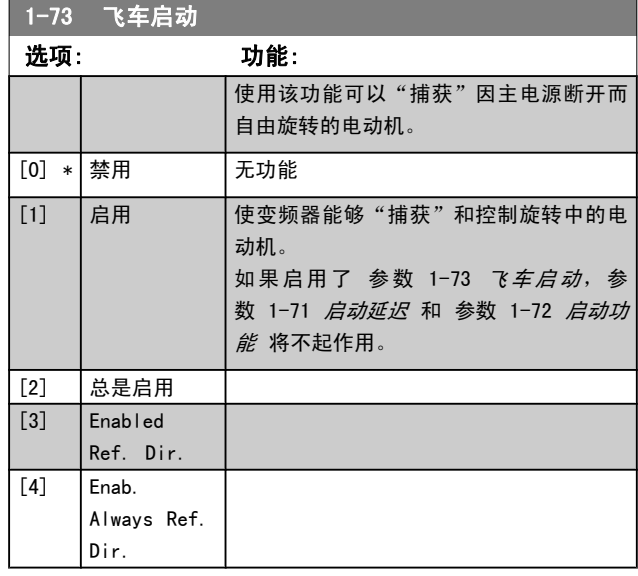

该参数在电动机运行过程中无法调整。

## 注意

对于起重应用,不建议使用此功能。

对于超过 55kW 的功率级别,必须使用磁通矢量模式 才能获得最佳性能。

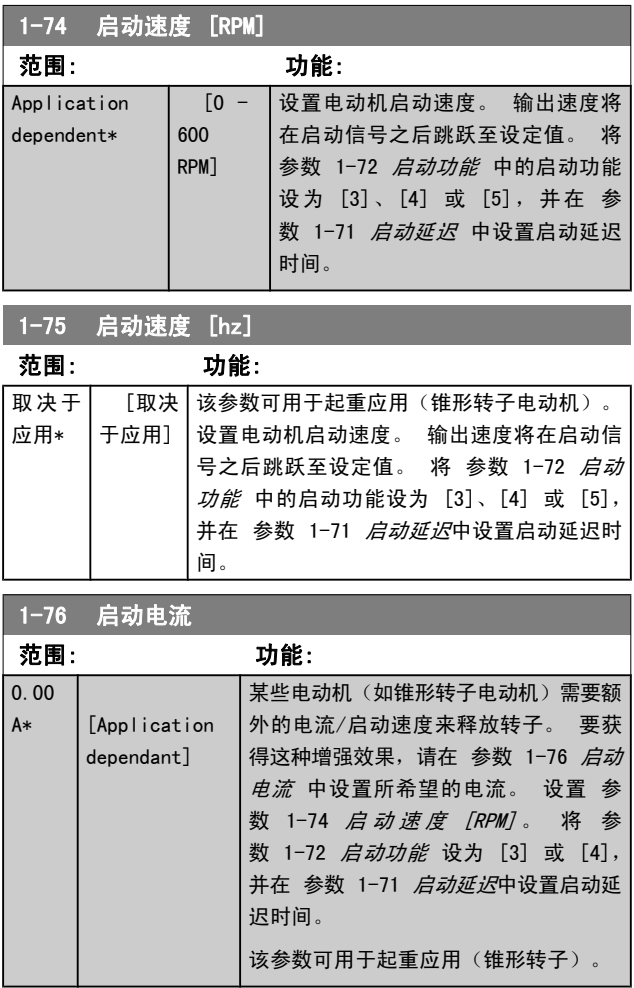

## <span id="page-40-0"></span>3.3.8 1-8\* 停止调整

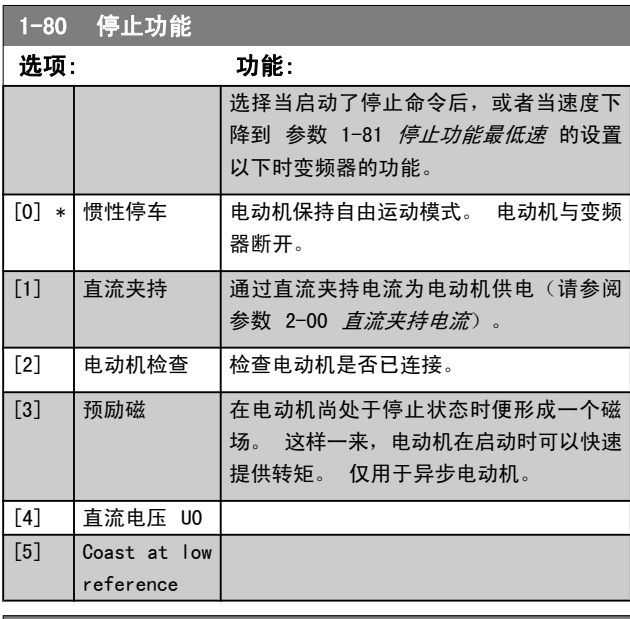

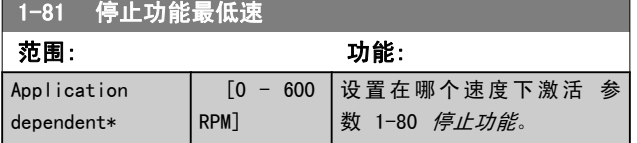

1-82 停止功能的最小速度 [Hz]

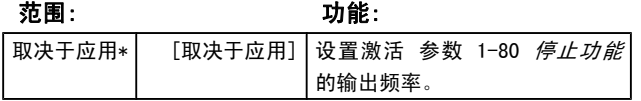

## 1-83 精确停止功能

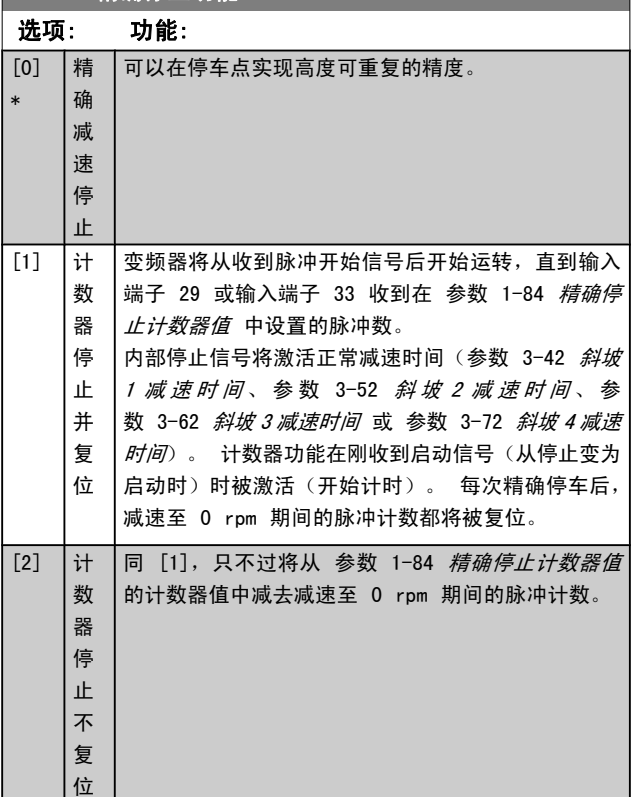

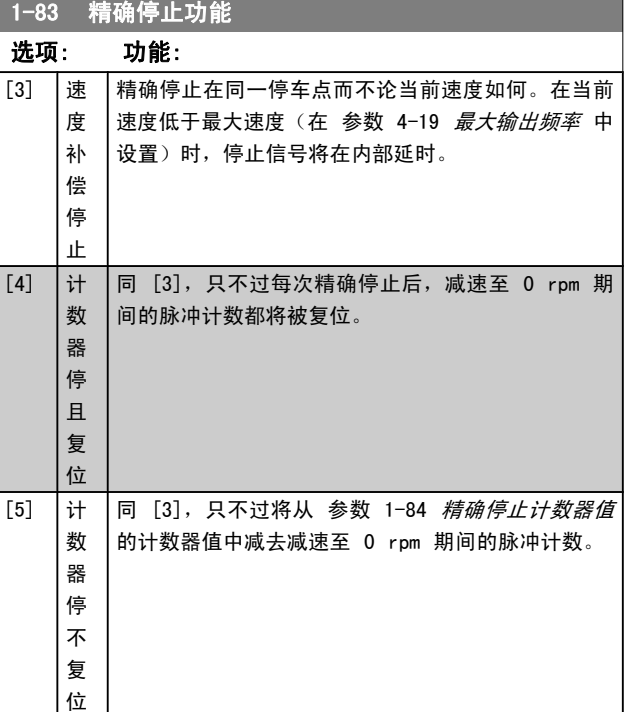

## 该参数在电动机运行过程中无法调整。

响。

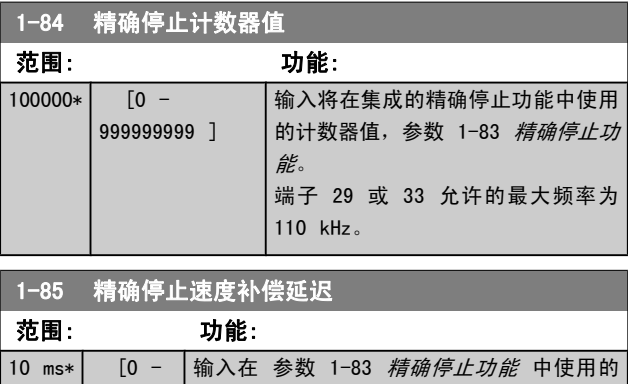

100 ms] 传感器、PLC 等的延迟时间。 在补偿模式中,

不同频率下的延迟时间对停车功能有重大影

Danfoss

Danfoss

3 3

## <span id="page-41-0"></span>3.3.9 1-9\* 电动机温度

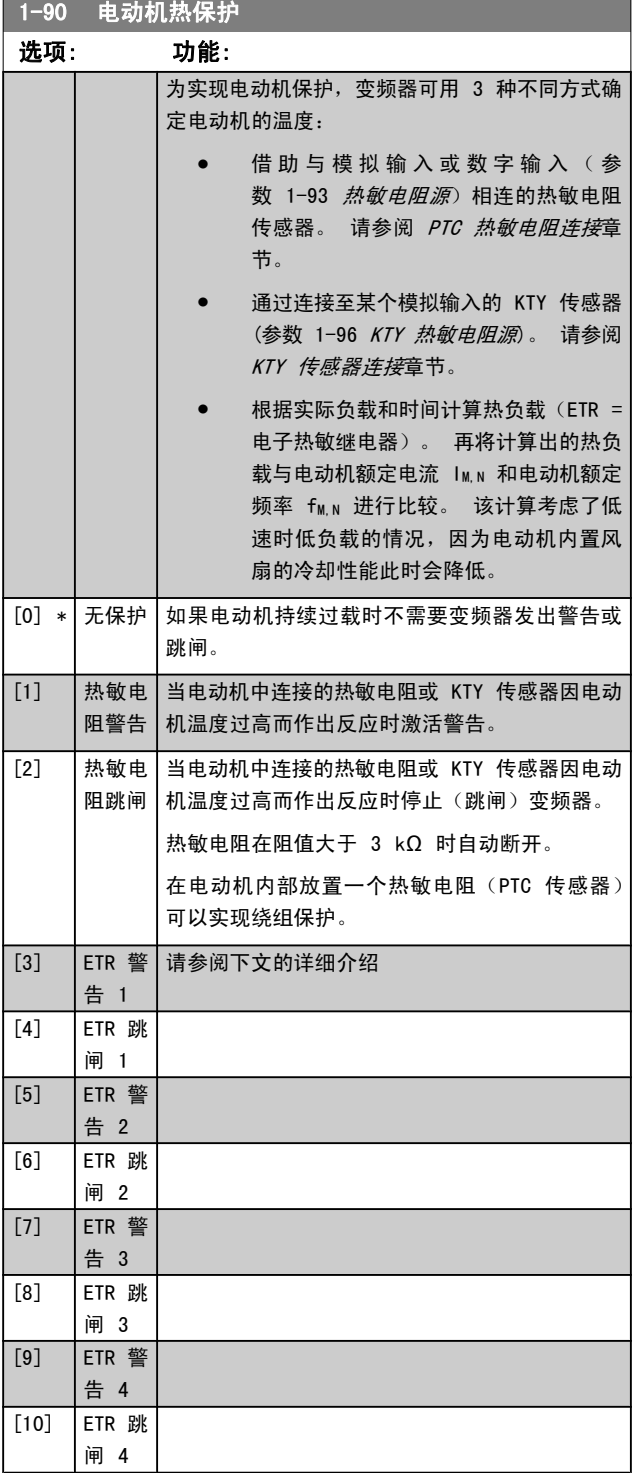

如果希望在电动机过载时在显示屏上给出警告, 请选择 ETR 警告 1-4。

如果希望变频器在电动机过载时跳闸,请选择 ETR 跳闸  $1 - 4$ 

可以通过某个数字输出来设置警告信号。 一旦发生警告或变 频器跳闸(热警告),就会产生相应信号。

ETR (电子热敏继电器)功能 1-4 将计算负载 (当选择这些 功能时所在的菜单为有效菜单时)。 例如,当选择菜单 3 时,ETR 便会开始进行计算。 对于北美市场: ETR 功能可 以提供符合 NEC 规定的第 20 类电动机过载保护。

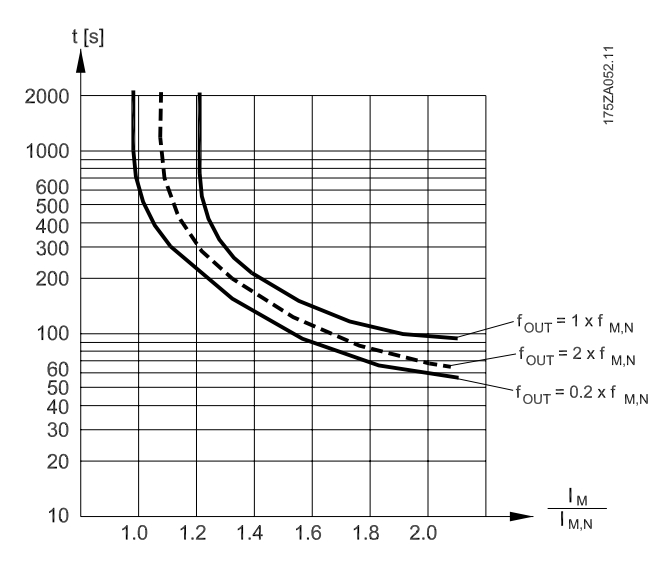

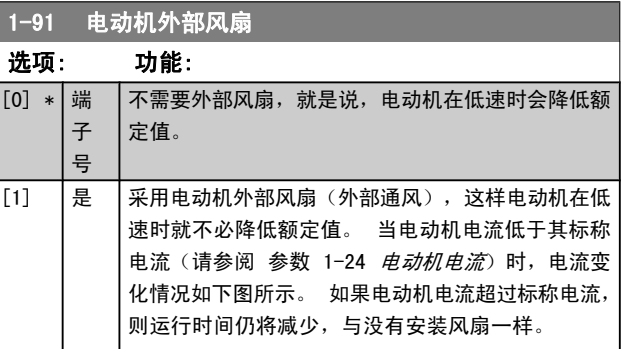

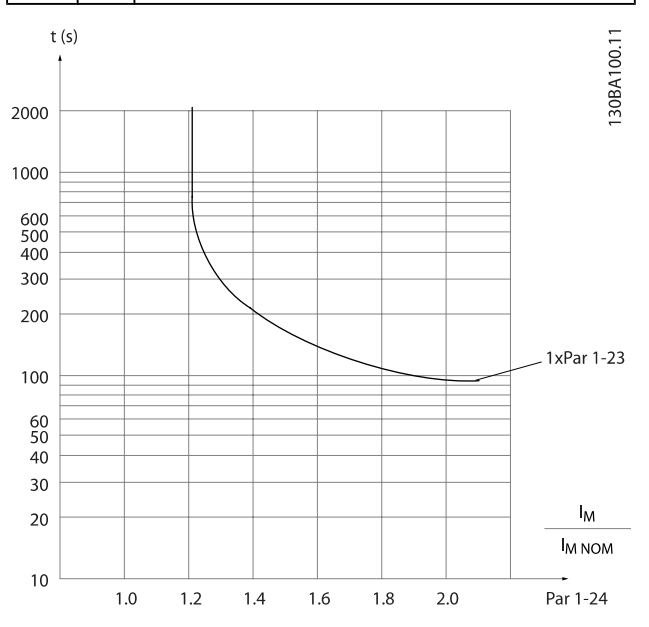

Danfoss

<span id="page-42-0"></span>参数说明 FC 300 编程指南

## 3.3.10 PTC 热敏电阻连接

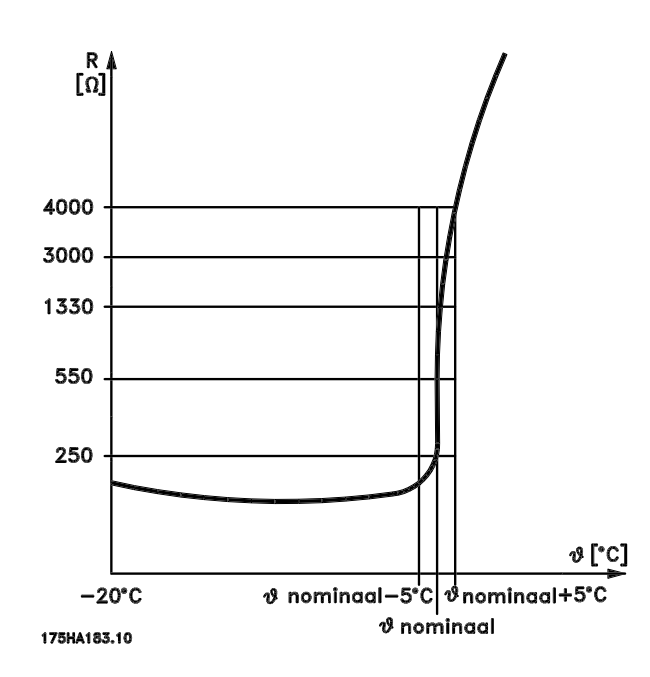

电动机保护可以通过一系列的技术来实现: 位于电动机绕组 中的 PTC 或 KTY 传感器(另请参阅 KTY 传感器连接章 节); 机械热开关(Klixon 型); 或电子热敏继电器 (ETR)。

将数字输入和 24 V 用作电源: 范例: 当电动机温度过高时,变频器将跳闸 参数设置: 将 参数 1-90 [电动机热保护](#page-41-0) 设为热敏电阻跳闸 [2] 将 参数 1-93 热敏电阻源 设为数字输入 [6]

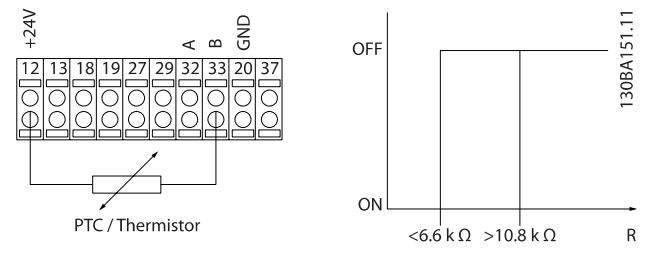

将数字输入和 10 V 用作电源: 范例: 当电动机温度过高时,变频器将跳闸。 参数设置: 将 参数 1-90 [电动机热保护](#page-41-0) 设为热敏电阻跳闸 [2]

将 参数 1-93 热敏电阻源 设为数字输入 [6]

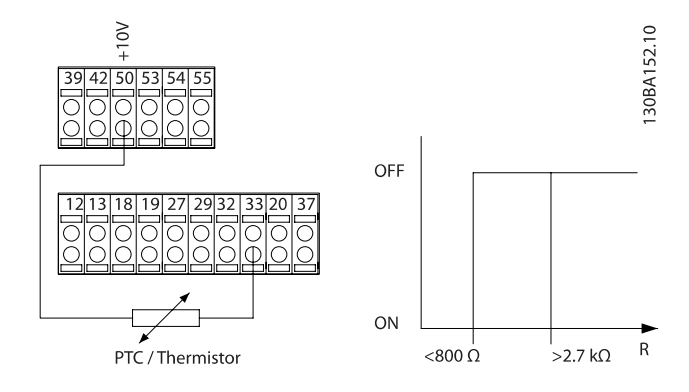

将模拟输入和 10 V 用作电源: 范例: 当电动机温度过高时,变频器将跳闸。 参数设置: 将 参数 1-90 [电动机热保护](#page-41-0) 设为热敏电阻跳闸 [2]

将 参数 1-93 热敏电阻源 设为模拟输入 54 [2]

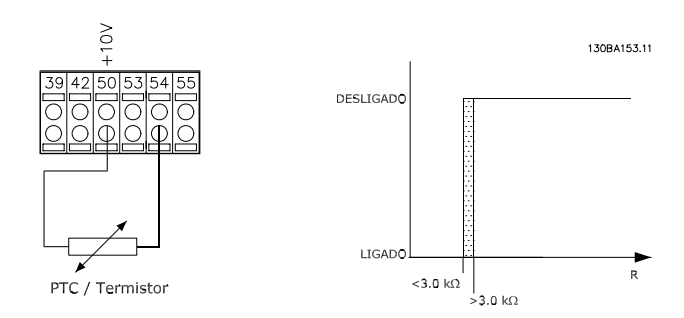

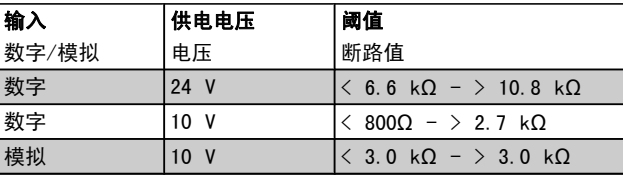

### 注意

检查所选的供电电压是否符合所使用的热敏电阻元件的 规格。

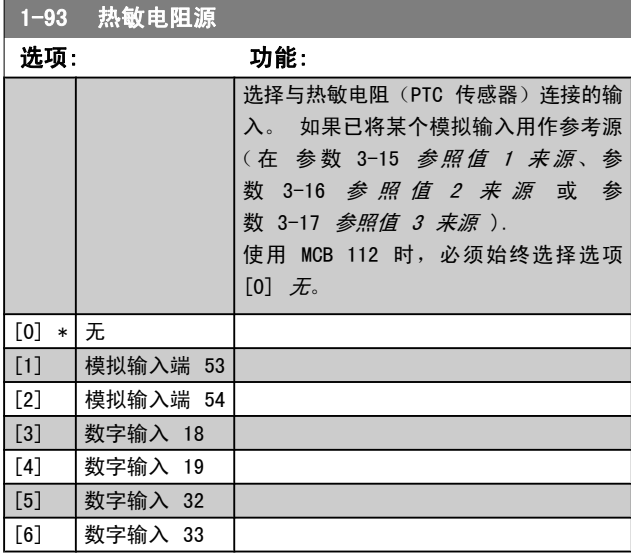

<span id="page-43-0"></span>参数说明 FC 300 编程指南

# 注意

## 该参数在电动机运行过程中无法调整。

注意 应在参数 5-00 中将数字输入设为 [0] PNP - 在 24V 时激活。

3.3.11 KTY 传感器连接

(仅限 FC 302)

KTY 传感器用于测量电动机 (尤其是永磁伺服电动机, 即 PM 电动机)绕组的温度,然后可以用定子阻抗(参数 1-30 定 子阻抗 (Rs), 对于 PM 电动机)或转子阻抗 (参数 1-31 转 子阻抗 (Rr), 对于异步电动机) 的形式对电动机参数进行动 态调整。 相关的计算公式为:

 $Rs = Rs_{20^{\circ}} C x (1 + \alpha_{cu} x \Delta T) [\Omega]$  # +  $\alpha_{cu} = 0.00393$ 

KTY 传感器可用于电动机保护 (参数 1-97 KTY 阈值水平)。 FC 302 可以使用三种类型的 KTY 传感器,具体类型在参数 参数 1-95 KTY 传感器类型 中定义。 从 [参数 16-19](#page-136-0) KTY *[传感器温度](#page-136-0)* 中可以读取实际的传感器温度。

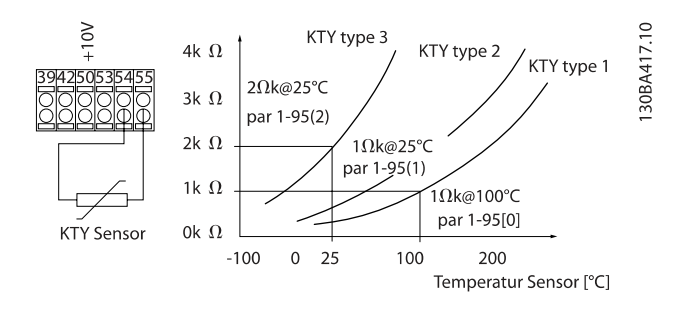

## 注意

如果用热敏电阻或 KTY 传感器来测量电动机的温度, 则当电动机绕组和传感器之间发生短路时,PELV 要求 将得不到遵守。 若要符合 PELV 要求,则必须对传感 器采取额外的隔离措施。

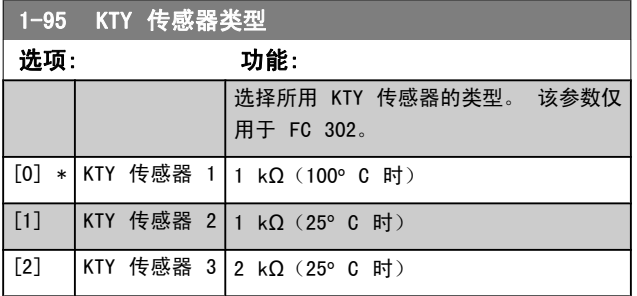

## 1-96 KTY 热敏电阻源

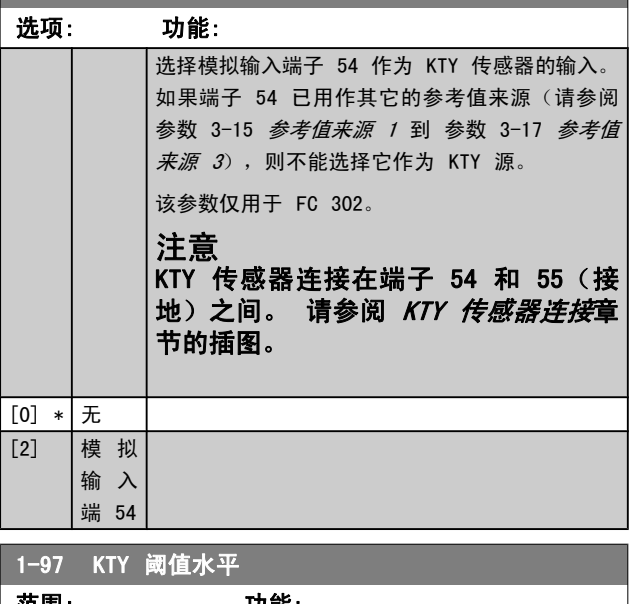

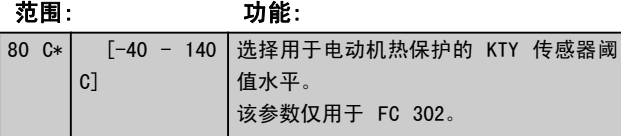

## <span id="page-44-0"></span>3.4 参数: 2-\*\* 制动

3.4.1 2-0\* 直流制动

该参数组用于设置直流制动和直流夹持功能。

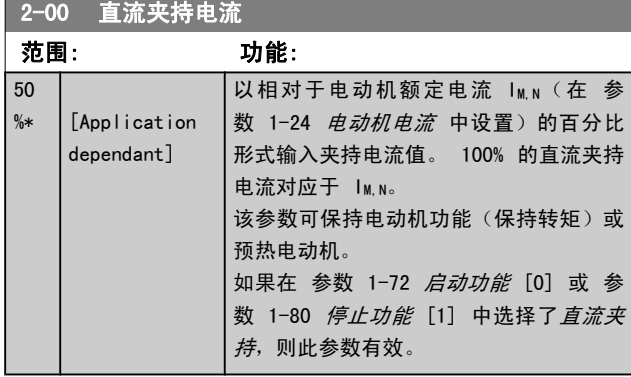

注意

## 最大值由电动机额定电流决定。

避免 100 % 的电流持续太久。 否则可能会损坏电动 机。

对于较大的电动机功率规格,低直流夹持值会产生比预 期水平高的电流。 这种错误会随电动机功率的提高而 增加。

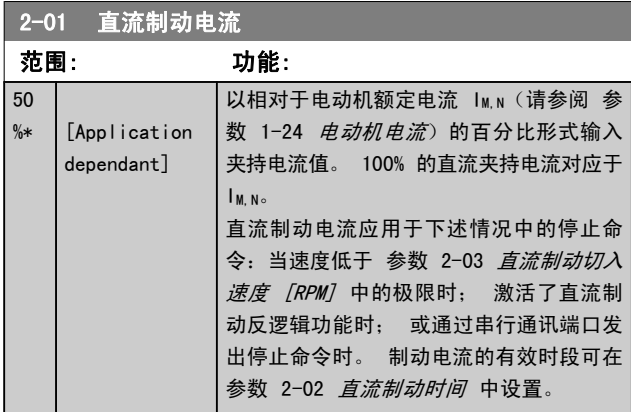

## 注意

## 最大值由电动机额定电流决定。

避免 100 % 的电流持续太久。 否则可能会损坏电动 机。

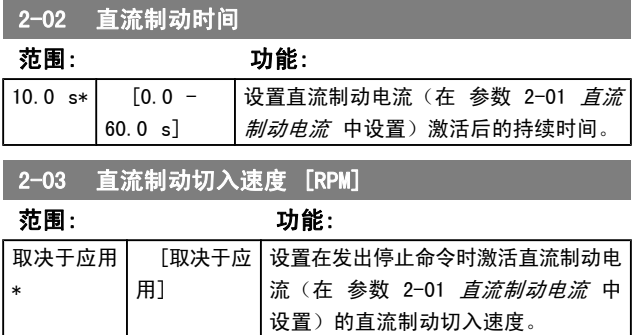

## 2-04 直流制动切入速度 [Hz]

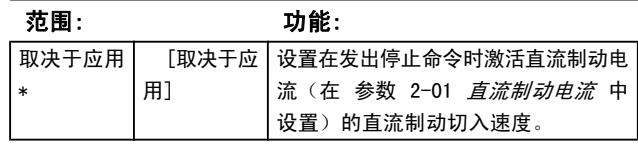

## 3.4.2 2-1\* 制动能量功能

该参数组用于选择动态制动参数。 仅对带有制动斩波器的变 频器有效。

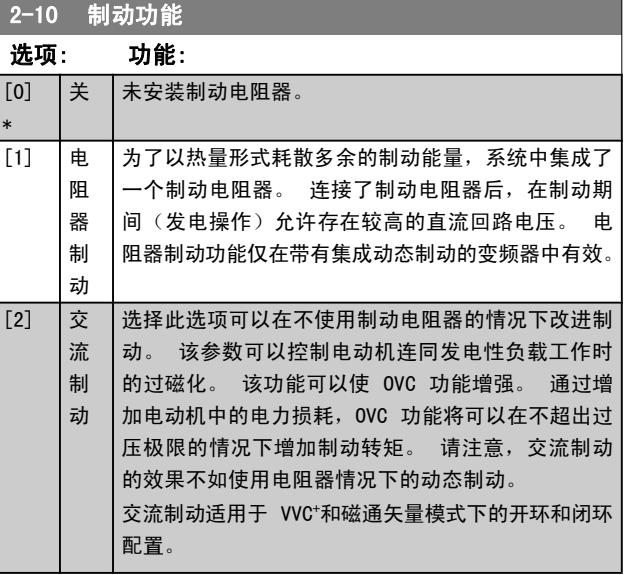

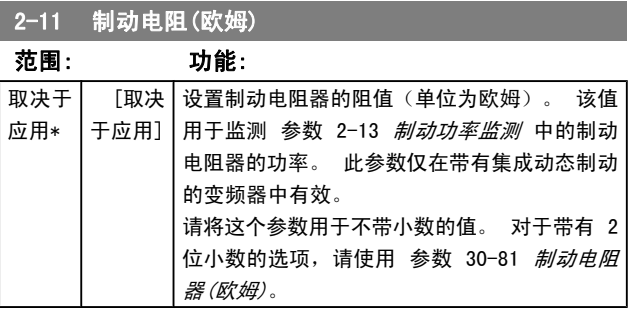

## 2-12 制动功率极限 (kW)

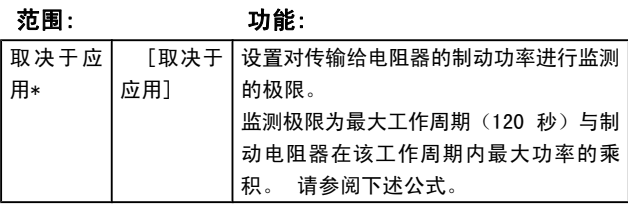

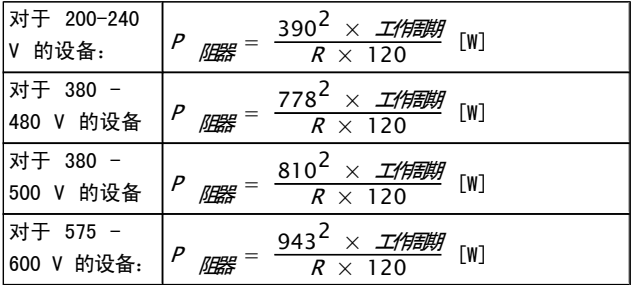

Danfoss

3 3

此参数仅在带有集成动态制动的变频器中有效。

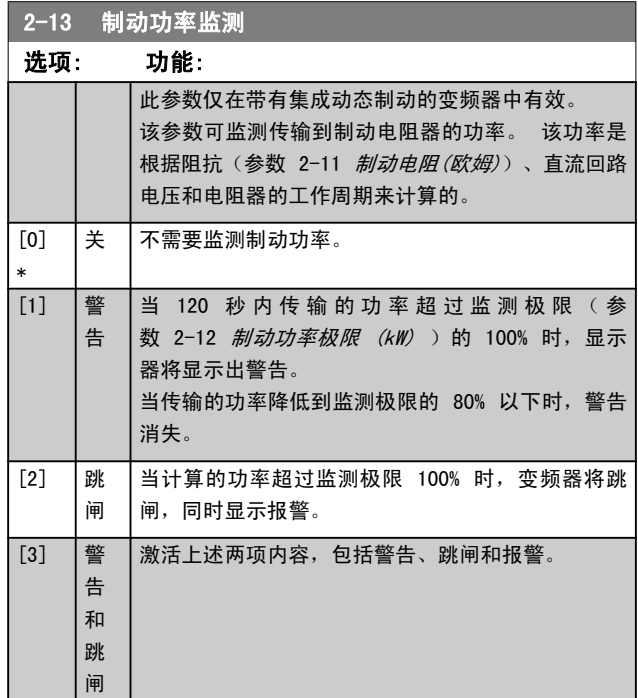

如果功率监测设为*关* [0] 或*警告* [1], 则即使已超出监测 极限,制动功能也仍将有效。 这可能会导致电阻器热过载。 此外,还可以通过继电器/数字输出产生警告。 功率监测的 测量精度取决于电阻器阻值的精度(误差不超过 ± 20%)。

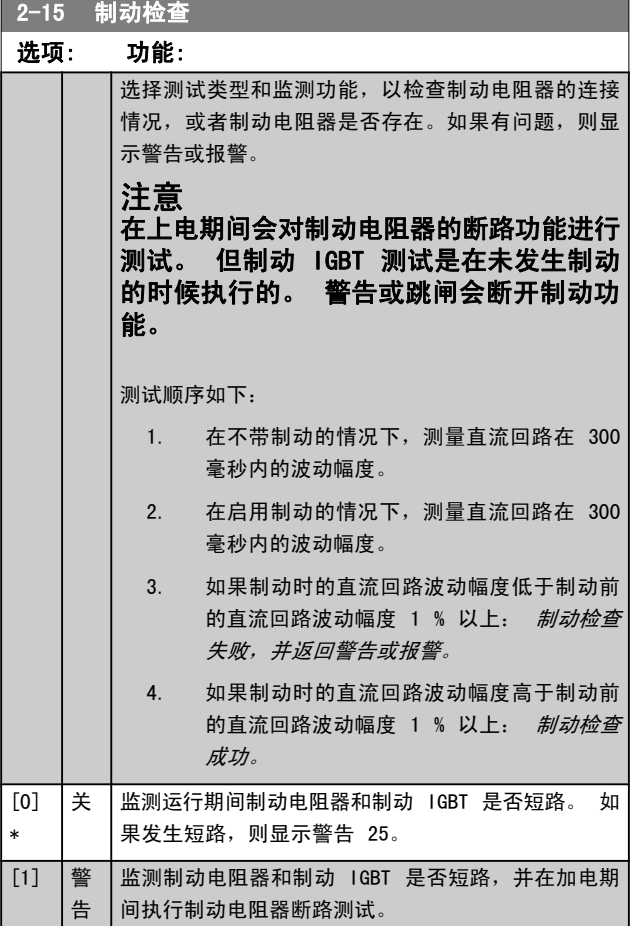

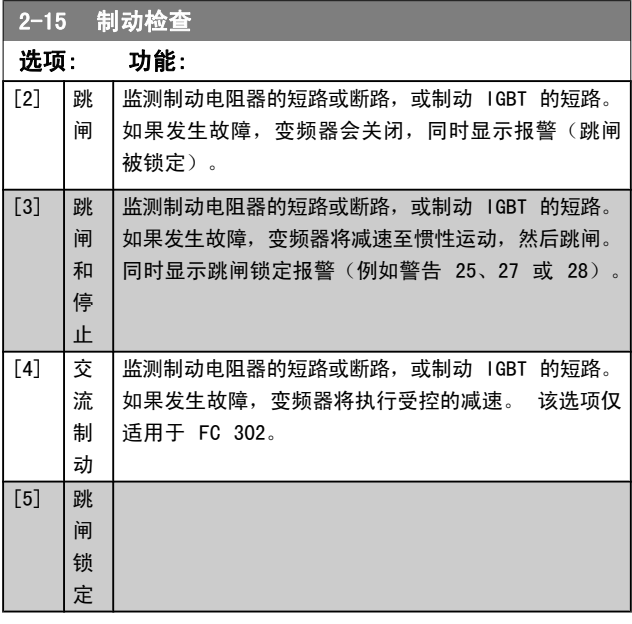

## 注意

通过主电源循环(即断电后重新上电),可以消除在关 [0] 或警告 [1] 下发生的警告。 但首先必须排除故 障。 在*关* [0] 或*警告* [1] 的情况下, 即使发现了故 障,变频器也将继续运行。

此参数仅在带有集成动态制动的变频器中有效。

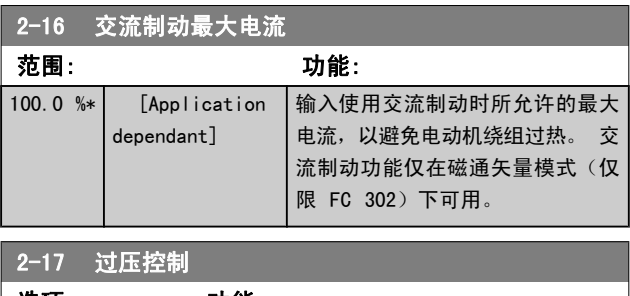

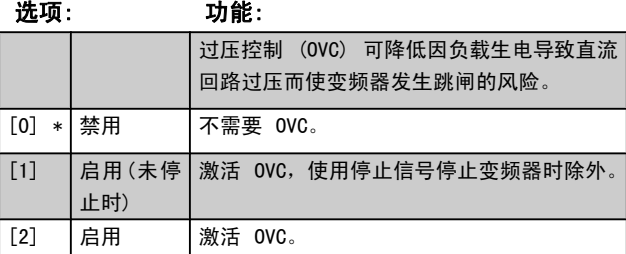

## 注意

## 在起重应用中不得启用 OVC。

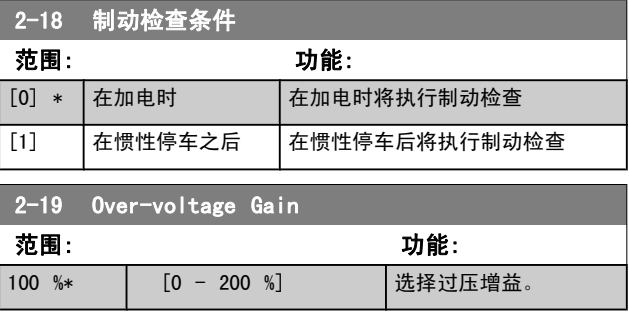

Danfoss

## 3.4.3 2-2\* 机械制动

这些参数用于控制电磁(机械)制动操作,通常在起重应用 中使用。

要控制机械制动,需要使用继电器输出(继电器 01 或继电器 02)或经过编程的数字输出(端子 27 或 29)。 一般来 说,该输出在变频器不能"夹持"电动机(例如,因为负载 过大)期间应保持关闭。 在 [参数 5-40](#page-68-0) 继电器功能、参 数 5-30 端子 27 数字输出 或 参数 5-31 端子 29 数字 输出 中,可以为带有电磁制动的应用选择 机械制动控制 [32]。 如果选择*机械制动控制* [32], 机械制动在启动后将

关闭, 直到输出电流超过了在 参数 2-20 *抱闸释放电流* 中 选择的电流水平。 在停止期间,当速度低于在 参 数 2-21 激活制动速度 中指定的速度水平时, 机械制动将 激活。 如果变频器进入报警状态(过电流或过压状态), 机 械制动会立即切入。 在安全停止期间也是如此。

注意

在发生报警情况时,保护模式和跳闸延时([参](#page-127-0) 数 14-25 [转矩极限跳闸延迟](#page-127-0) 和 [参数 14-26](#page-127-0) 逆变器 [故障时的跳闸延迟](#page-127-0))可能会使机械制动的激活时间被延 后。 在起重应用中必须禁用这些功能。

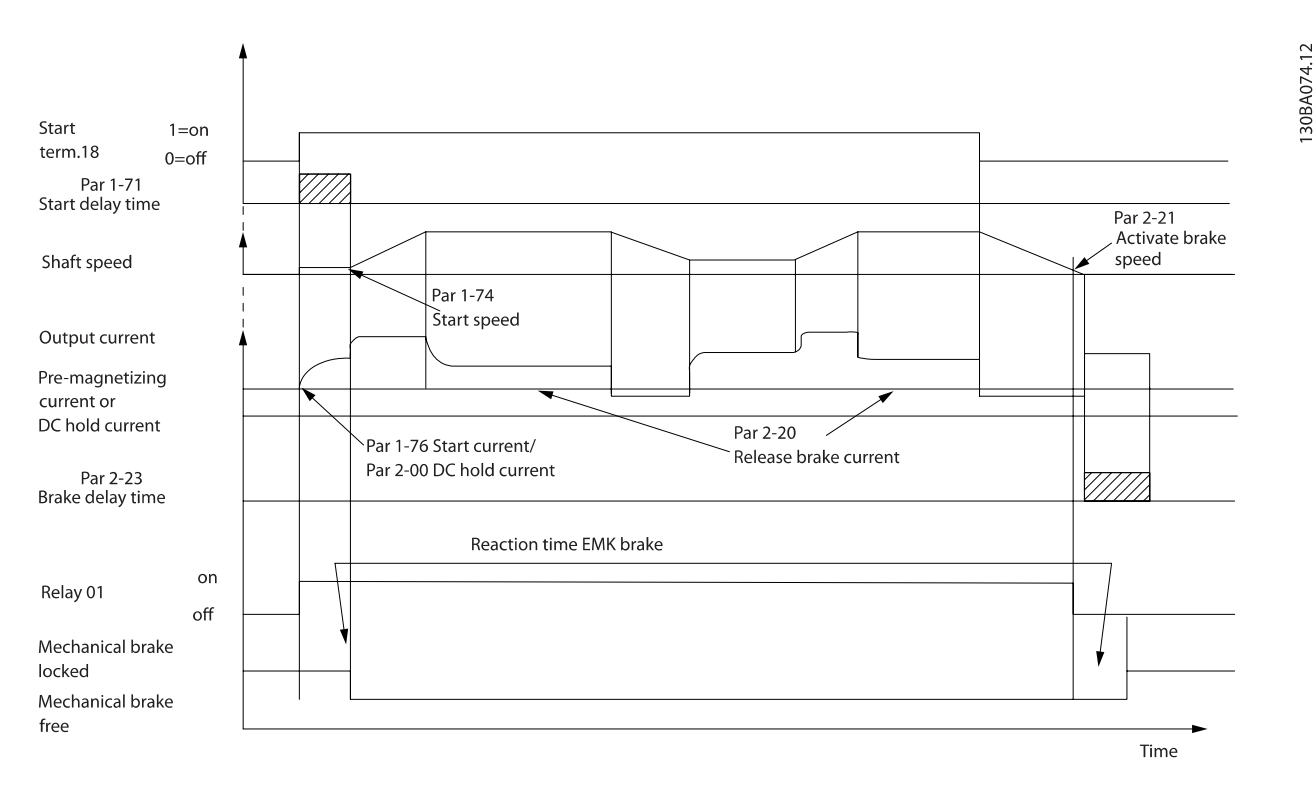

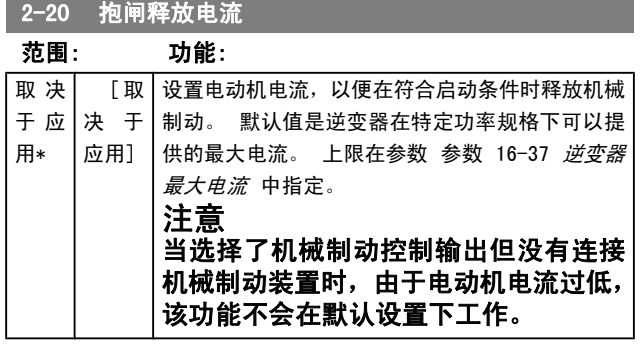

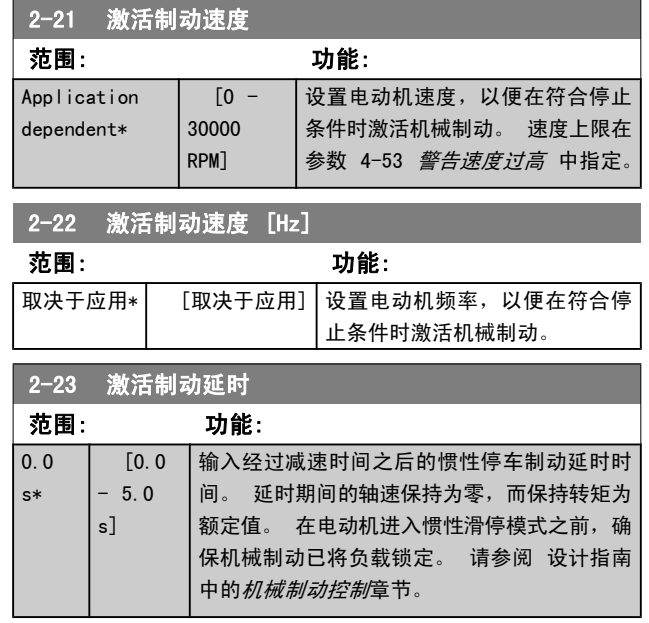

3 3

## <span id="page-47-0"></span>参数说明 The Sound Search Search Search Search Search Search Search Search Search Search Search Search Search Search Se

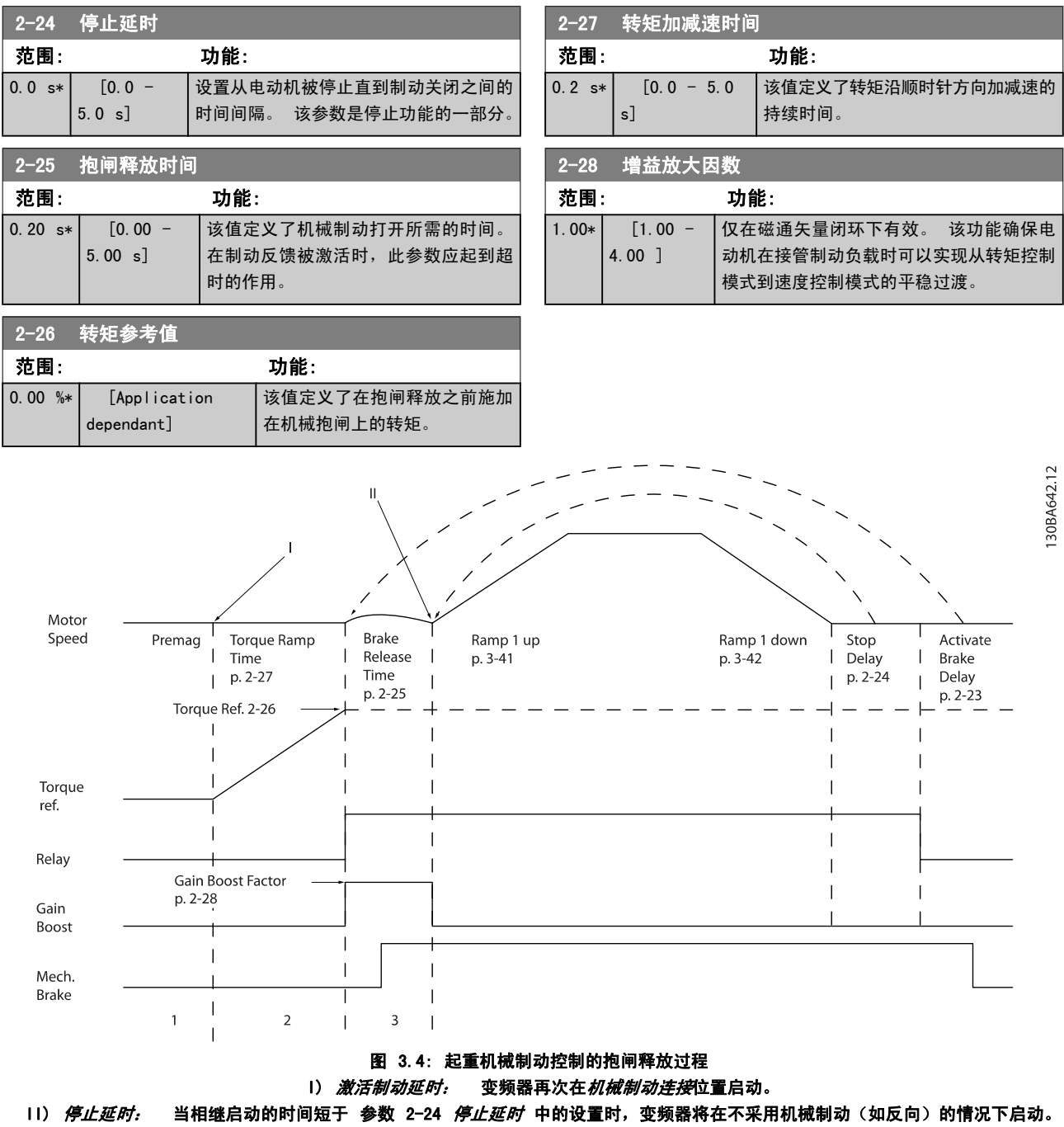

## 3.5 参数: 3-\*\* 参考值/加减速

这些参数用于处理参考值、定义极限,以及配置变频器对各 种变化作出的反应。

## 3.5.1 3-0\* 参考值极限

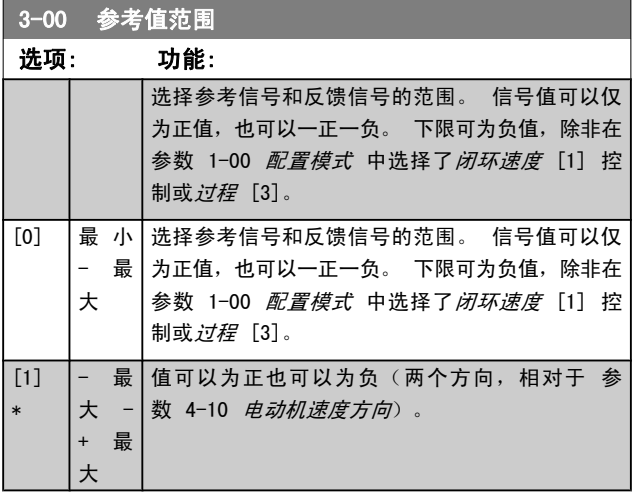

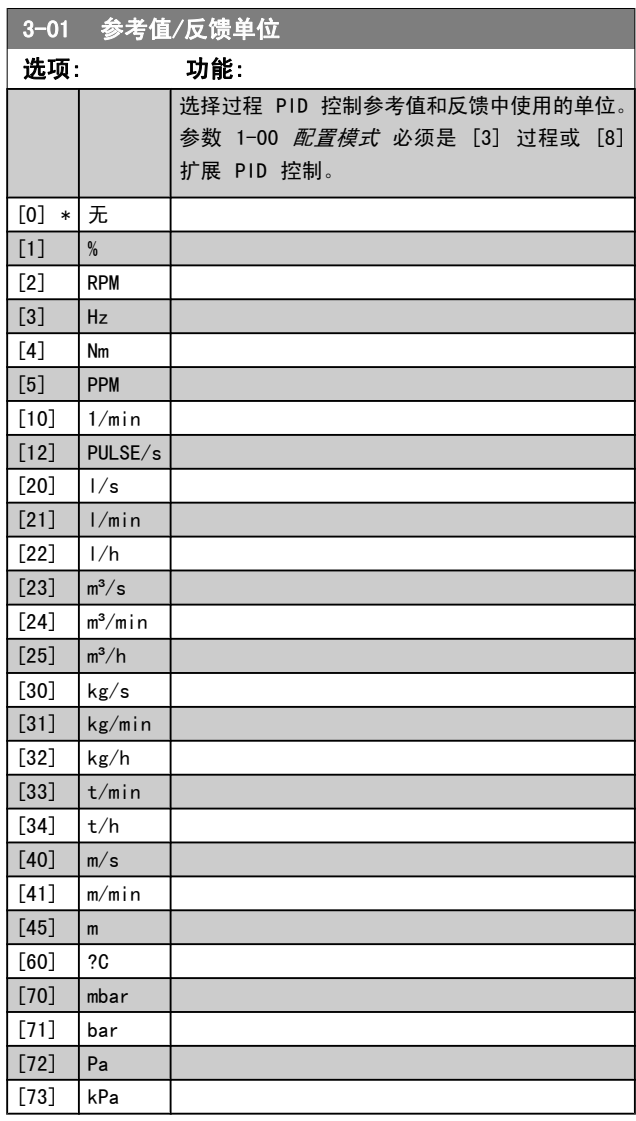

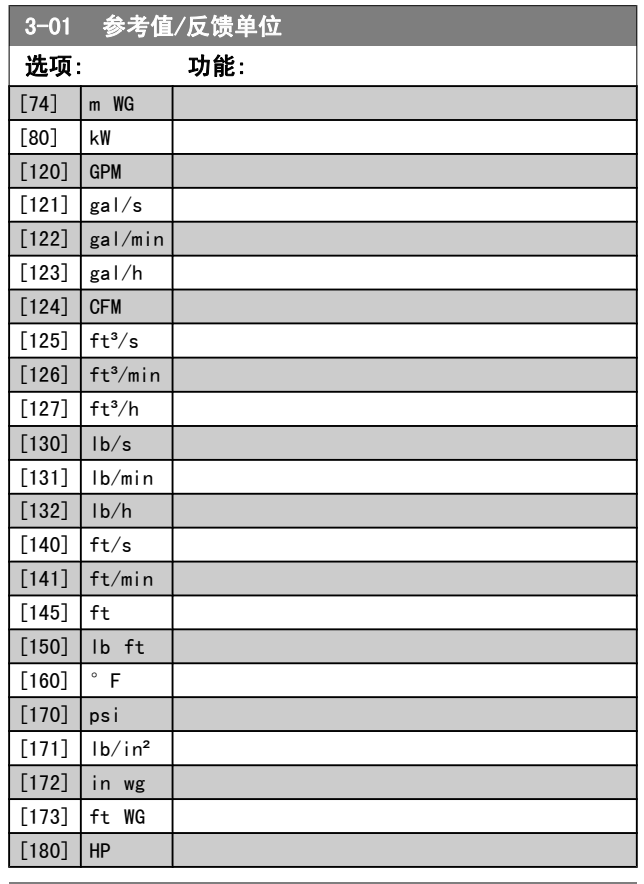

## 3-02 最小参考值

## 范围: 功能:

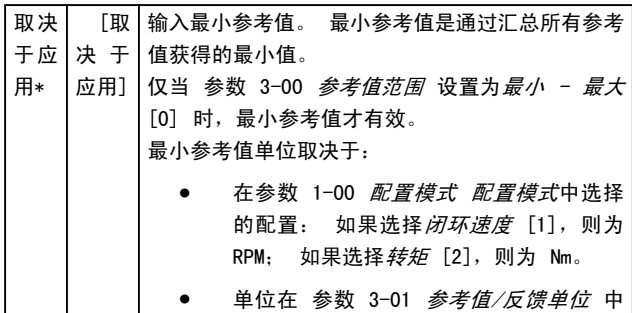

选择。

## 3-03 最大参考值

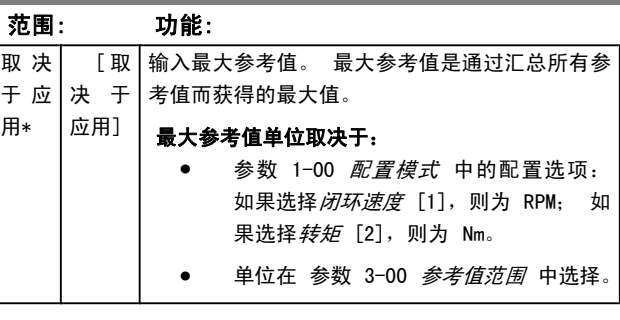

Danfoss

<span id="page-49-0"></span>参数说明 The Term of the FC 300 编程指南

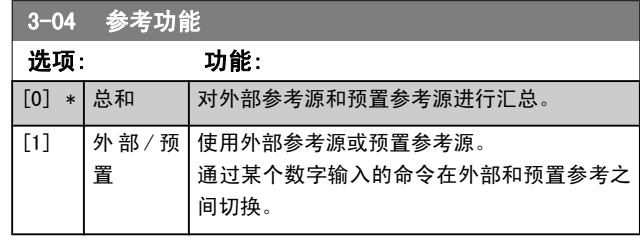

## 3.5.2 3-1\* 参考值

选择预置参考值。 为参数组 5-1\* 中对应的数字输入选择 预置参考值位 0/1/2([16]、[17] 或 [18])。

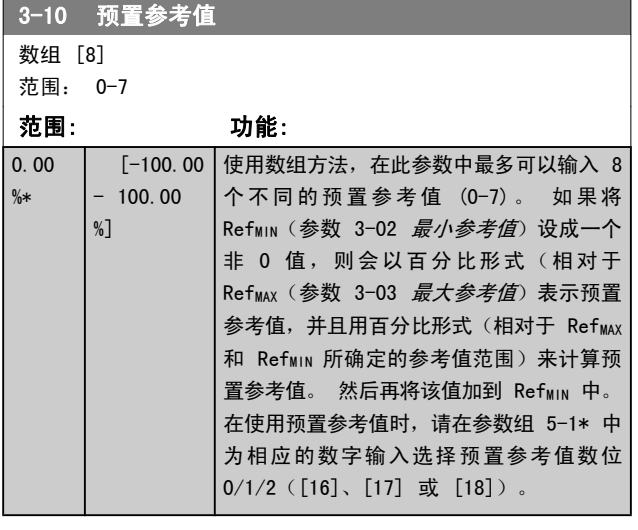

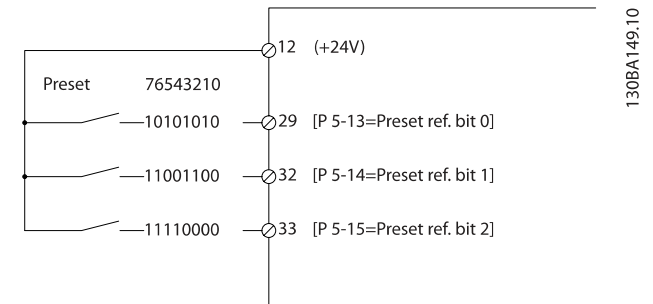

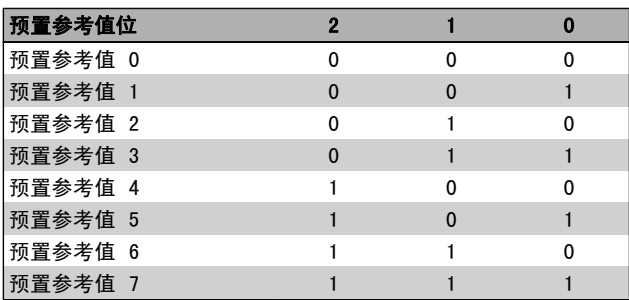

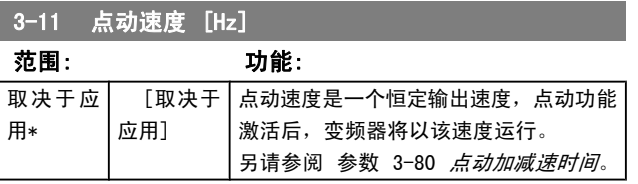

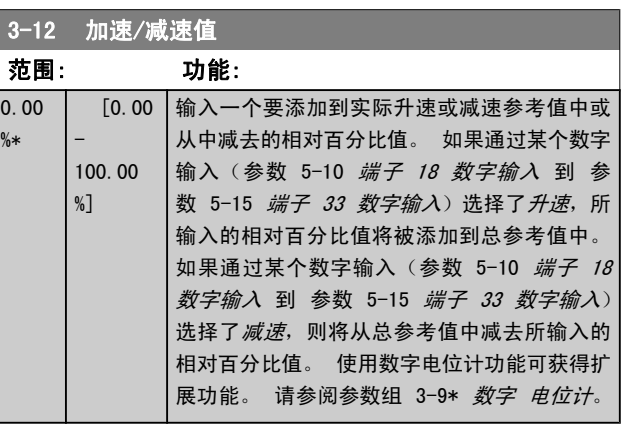

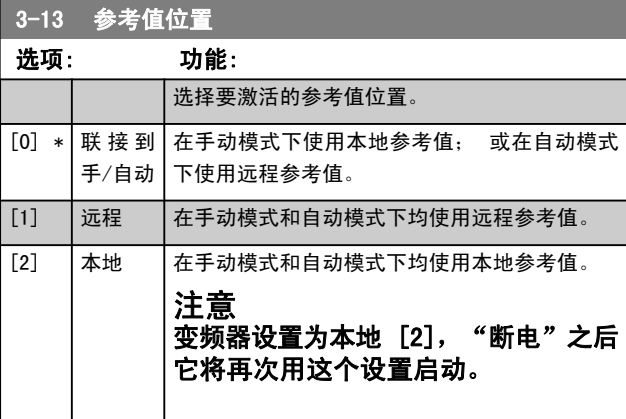

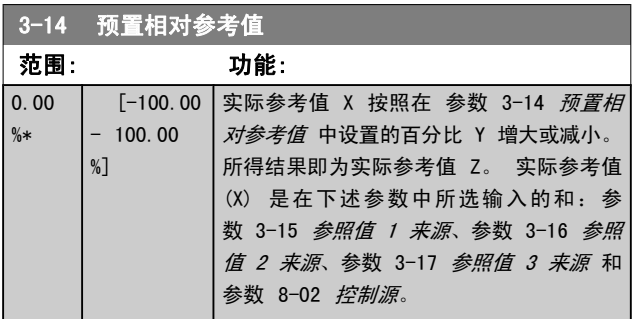

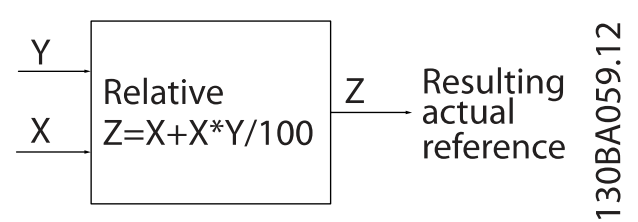

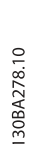

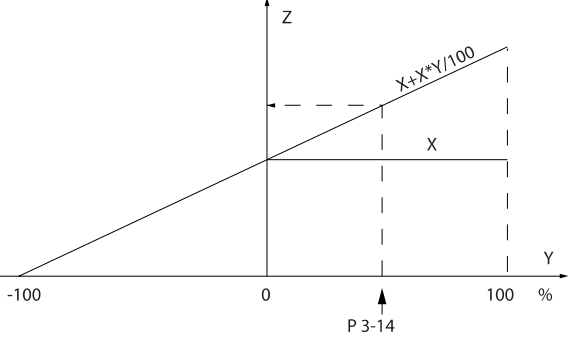

Danfoss

<span id="page-50-0"></span>参数说明 FC 300 编程指南

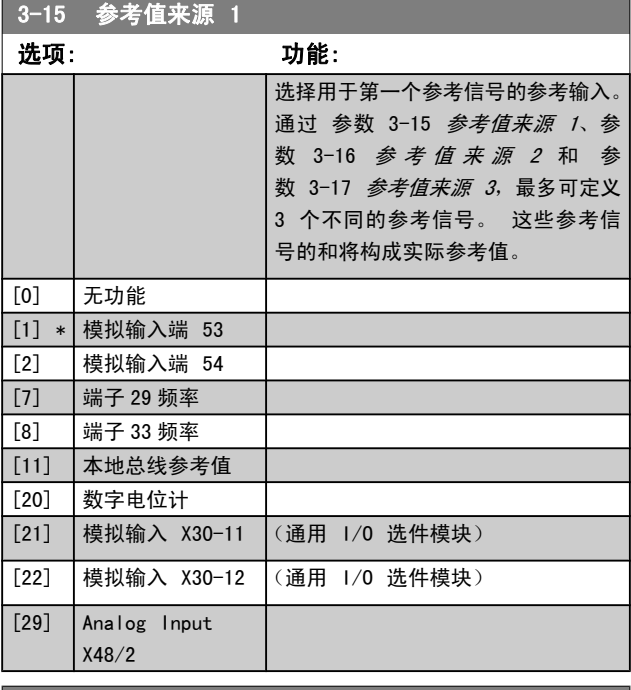

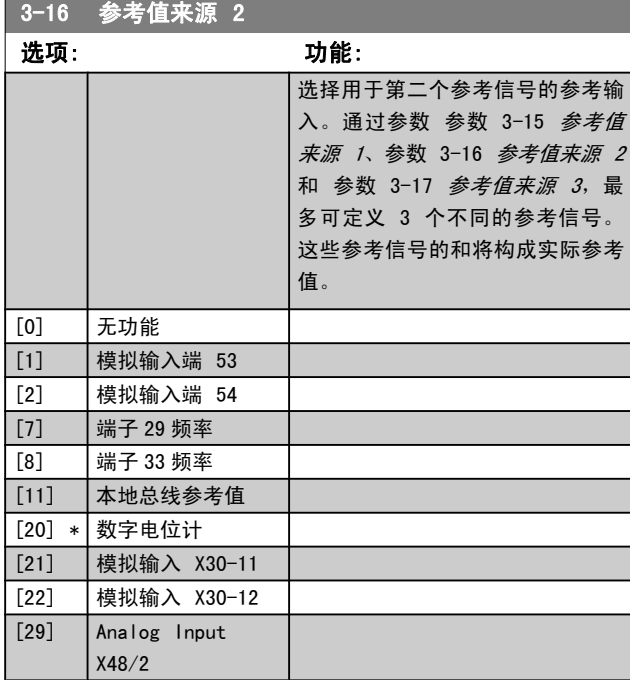

## 3-17 参考值来源 3

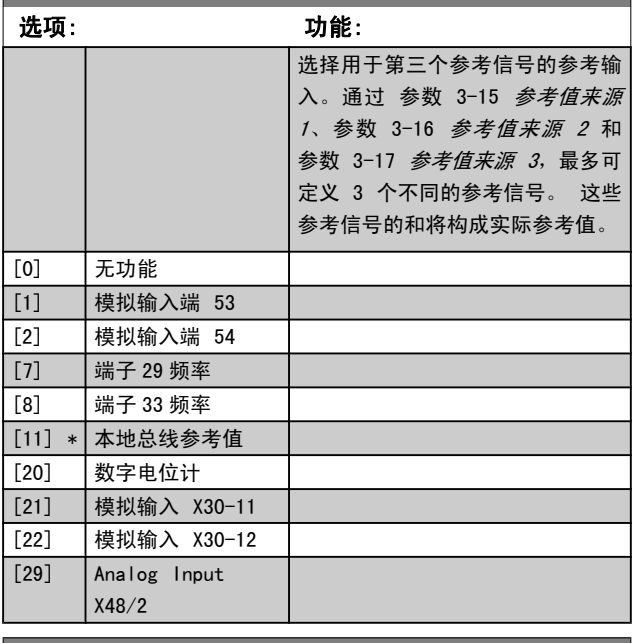

## 3-18 相对标定参考值源 选项: 功能: 选择将同在 参数 3-14 [预置相对参考值](#page-49-0) 中 定义的固定值相加的变量值。 此固定值和变 量值的和(下图中的"Y")同实际参考值(下 图中"X")相乘。 然后将乘积同实际参考 值相加 (X+X\*Y/100),即可得到最终的实际 参考值。  $\sim$  $\frac{Y}{1}$ Resulting<br>- actual<br>reference<br>reference<br>0.00 Relative<br>Z=X+X\*Y/100  $\mathsf Z$  $\frac{\chi}{\chi}$ 该参数在电动机运行过程中无法调整。 [0] \* 无功能 [1] 模拟输入端 53 [2] 模拟输入端 54 [7] 端子 29 频 率 [8] 端子 33 频 率 [11] 本地总线参 考值 [20] 数字电位计 [21] 模 拟 输 入 X30-11 [22] 模 拟 输 入 X30-12 [29] Analog Input X48/2

Danfoss

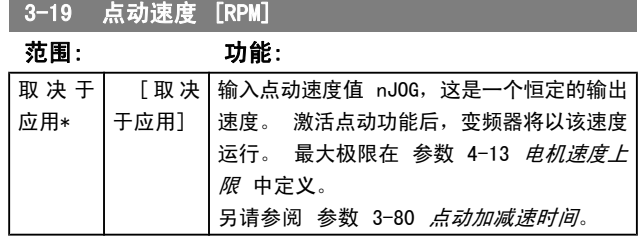

## 3.5.3 加减速

3-4\* 加减速 1

为四项加减速设置(参数组 3-4\*、3-5\*、3-6\* 和 3-7\*) 中的每一项配置加减速参数: 加减速类型、加减速时间(加 速和减速持续时间)以及对 S 加减速的晃动补偿水平。

首先应设置与这些数字对应的线性加减速时间。

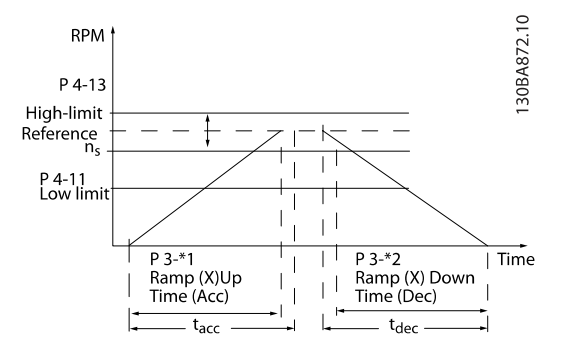

如果选择 S 加减速, 则应根据要求设置对非线性晃动的补 偿水平。 在加速和减速可变的情况下(即增大或减小),通 过定义加速和减速时间所占的比例,来设置晃动补偿。 S 加 减速设置是根据 S 加减速在实际加减速时间中所占的百分 比来定义的。

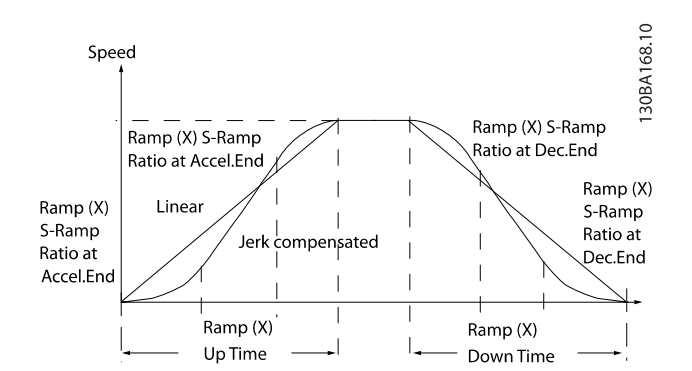

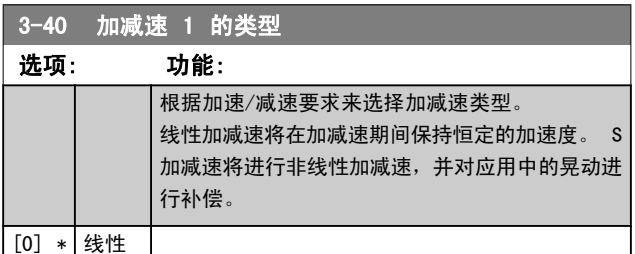

3-40 加减速 1 的类型

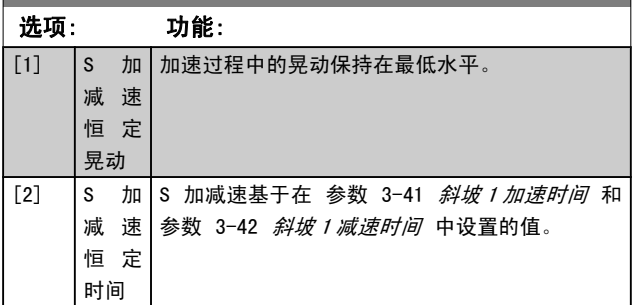

### 注意

如果选择了"S 加减速 [1]",并且参考值在加减速 期间会发生变化,则为了避免运动中的晃动,加减速时 间可能会延长,从而使启动或停止时间也延长。 此时可能需要对 S 加减速比率进行调整或开关启动 器。

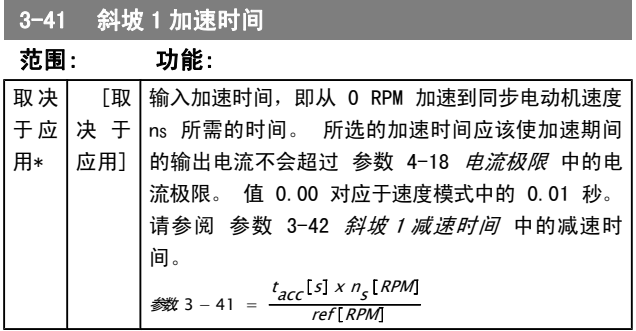

## 3-42 斜坡 1 减速时间

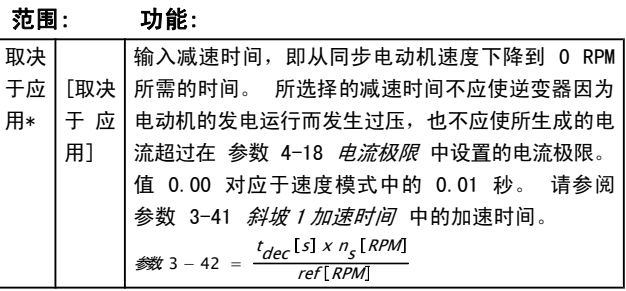

3-45 加减速 1 S 加减速比率(加速时)启动

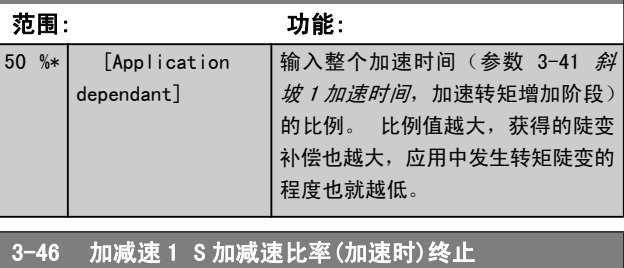

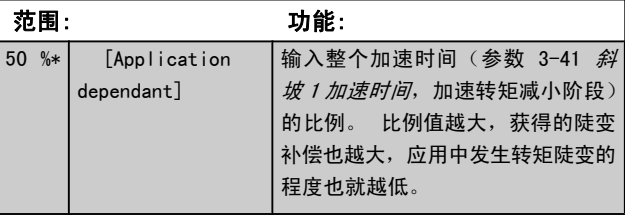

Danfoss

参数说明 FC 300 编程指南

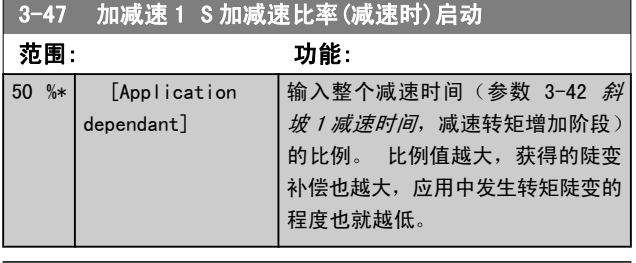

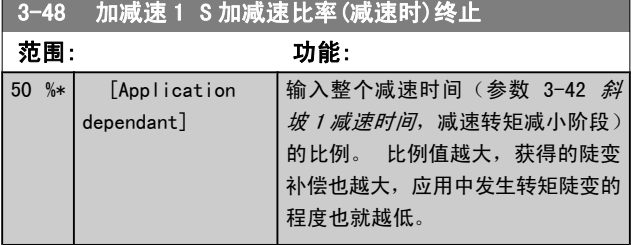

## 3.5.4 3-5\* 加减速 2

## 选择加减速参数,请参阅 3-4\*。

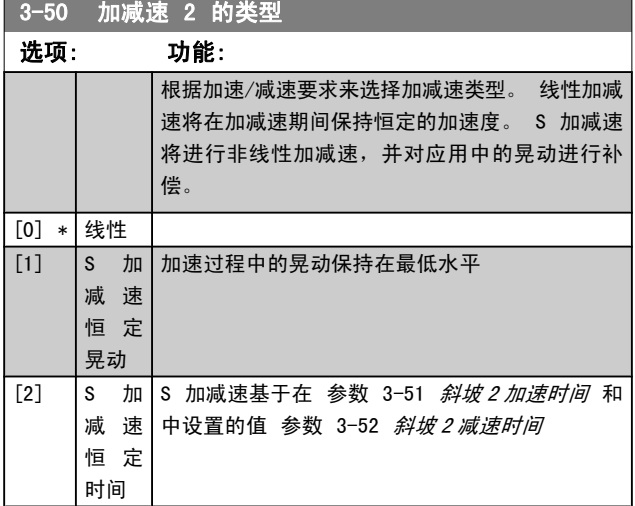

## 注意

如果选择了"S 加减速 [1]",并且参考值在加减速 期间会发生变化,则为了避免运动中的晃动,加减速时 间可能会延长,从而使启动或停止时间也延长。 此时可能需要对 S 加减速比率进行调整或开关启动 器。

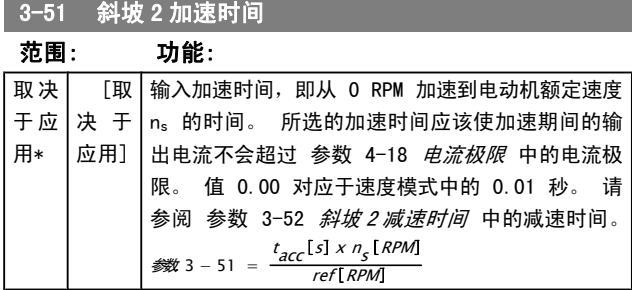

## 3-52 斜坡 2 减速时间

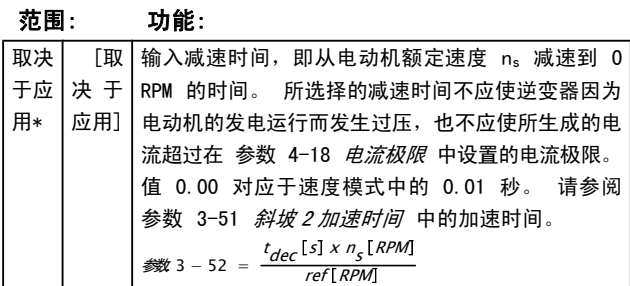

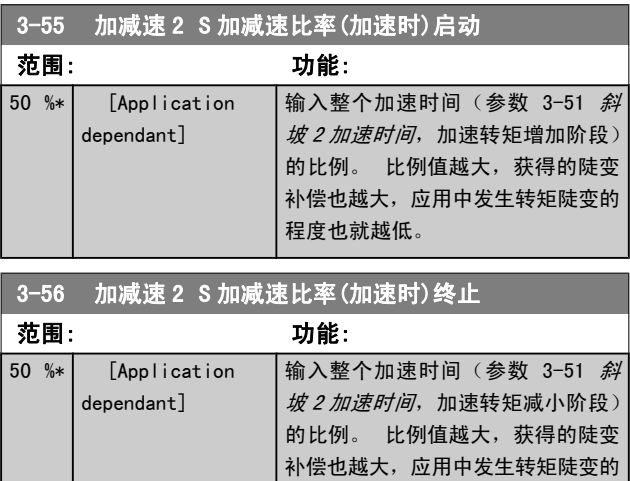

### 3-57 加减速 2 S 加减速比率(减速时)启动

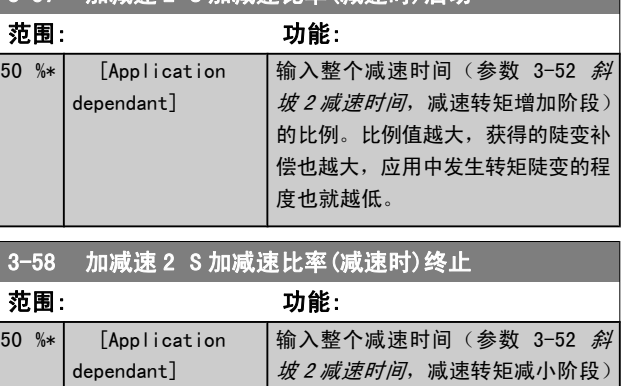

程度也就越低。

## 的比例。 比例值越大,获得的陡变 补偿也越大,应用中发生转矩陡变的 程度也就越低。

## 3.5.5 3-6\* 加减速 3

设置加减速参数,请参阅 3-4\*。

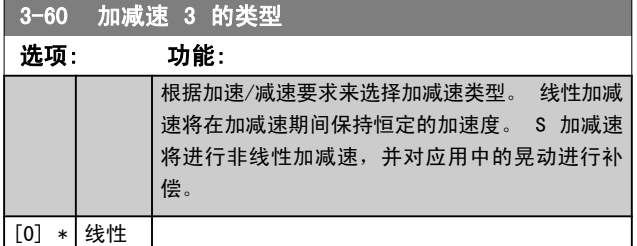

Danfoss

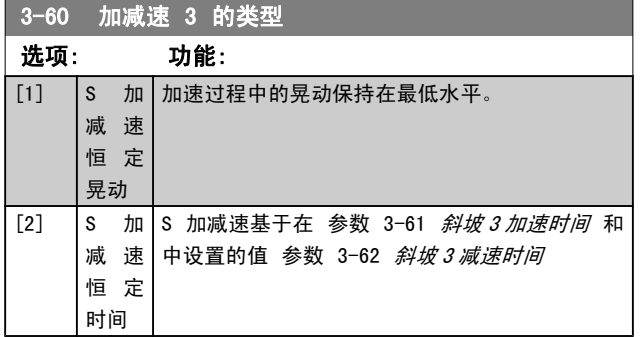

## 注意

如果选择了"S 加减速 [1]",并且参考值在加减速 期间会发生变化,则为了避免运动中的晃动,加减速时 间可能会延长,从而使启动或停止时间也延长。 此时可能需要对 S 加减速比率进行调整或开关启动 器。

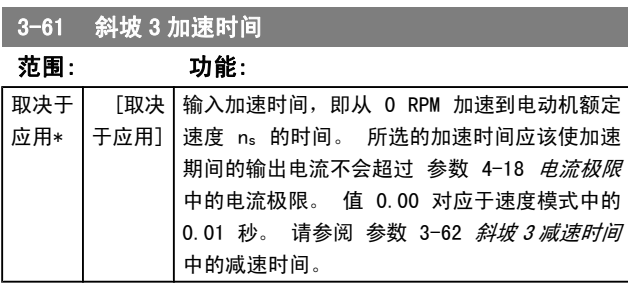

3-62 斜坡 3 减速时间

## 范围: 功能:

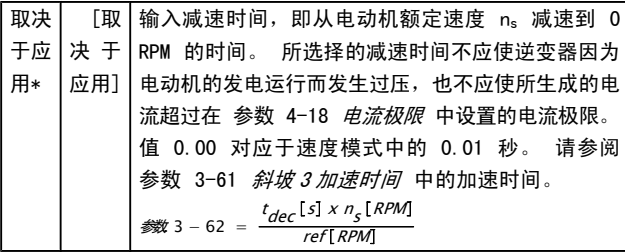

3-65 加减速 3 S 加减速比率(加速时)启动

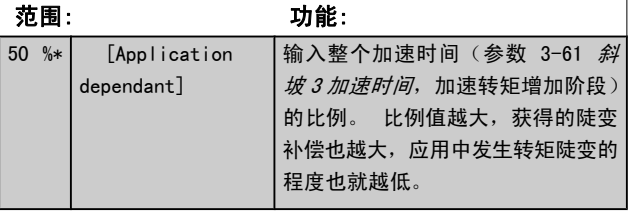

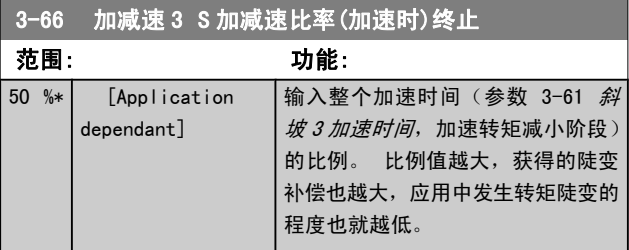

## 3-67 加减速 3 S 加减速比率(减速时)启动

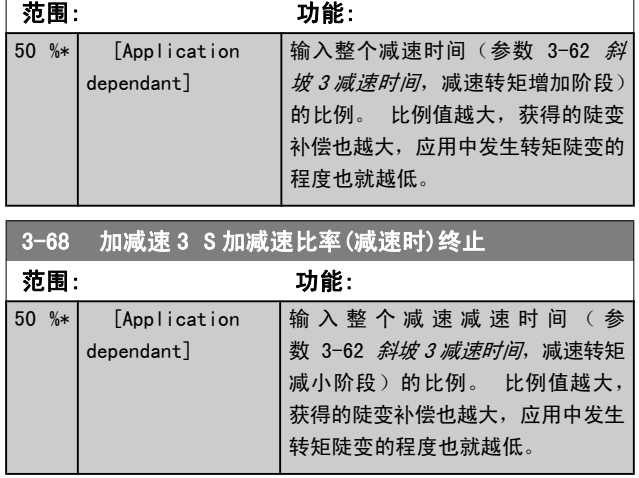

## 3.5.6 3-7\* 加减速 4

设置加减速参数,请参阅 3-4\*。

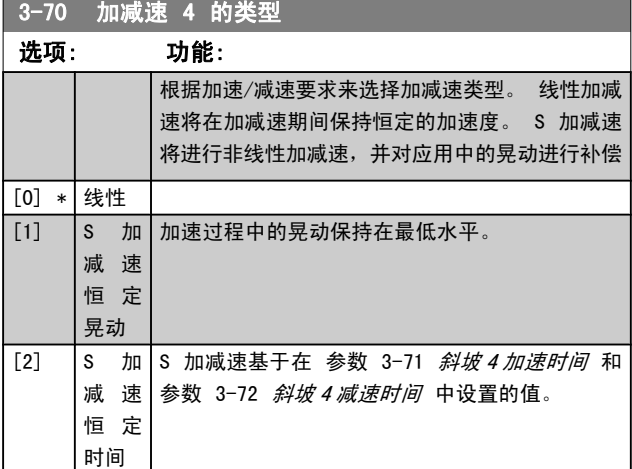

## 注意

如果选择了"S 加减速 [1]",并且参考值在加减速 期间会发生变化,则为了避免运动中的晃动,加减速时 间可能会延长,从而使启动或停止时间也延长。 此时可能需要对 S 加减速比率进行调整或开关启动 器。

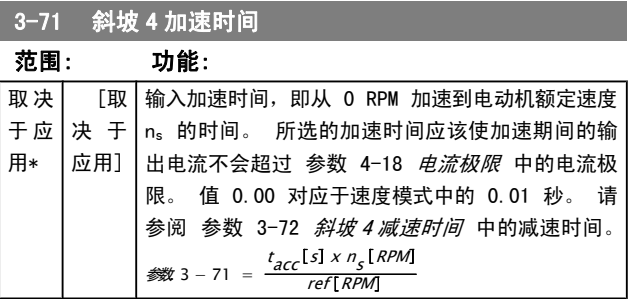

Danfoss

<span id="page-54-0"></span>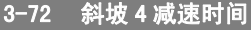

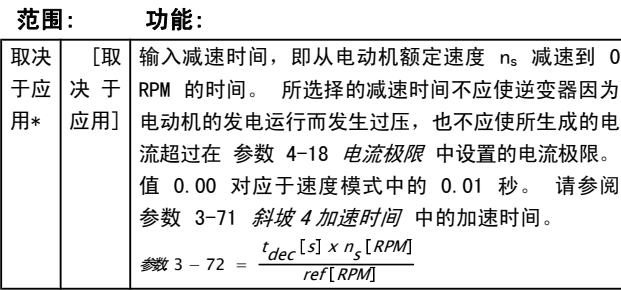

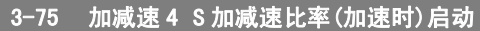

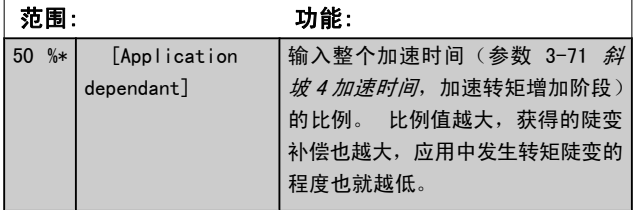

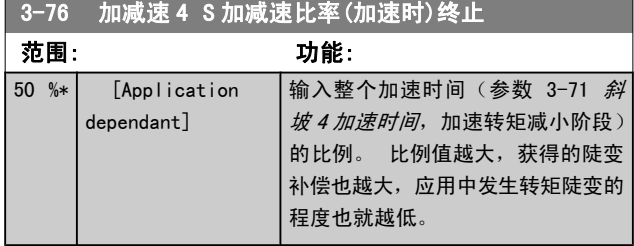

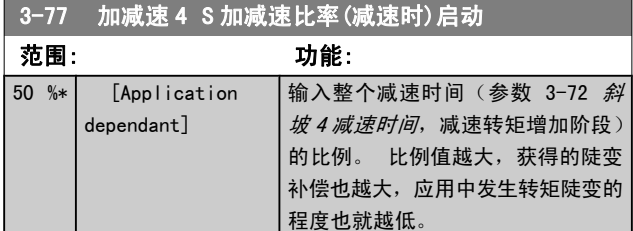

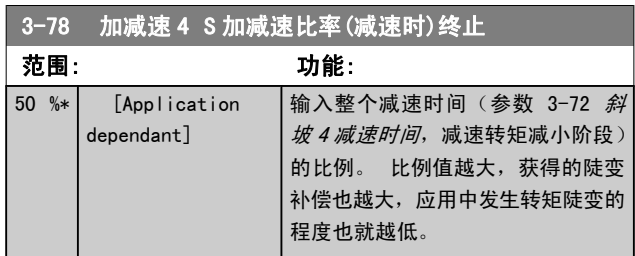

## 3.5.7 3-8\* 其他加减速

 $\mathbf{I}$ 

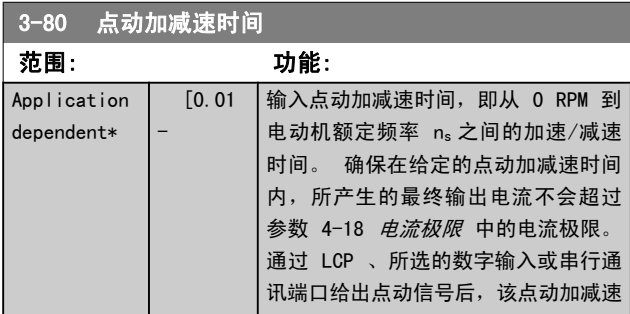

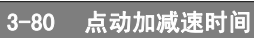

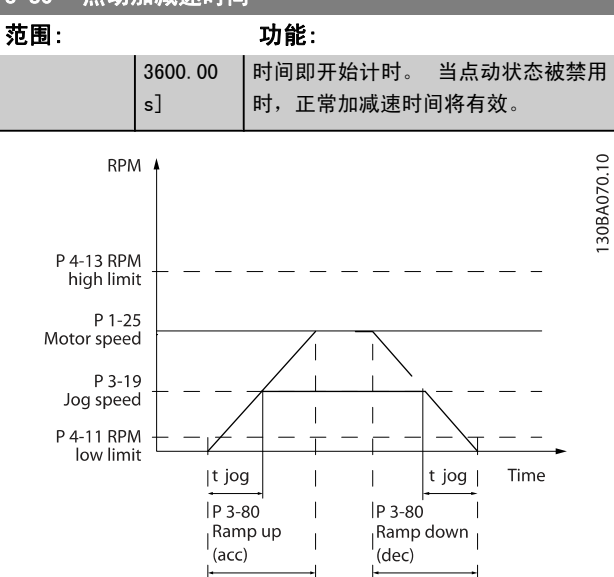

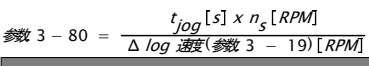

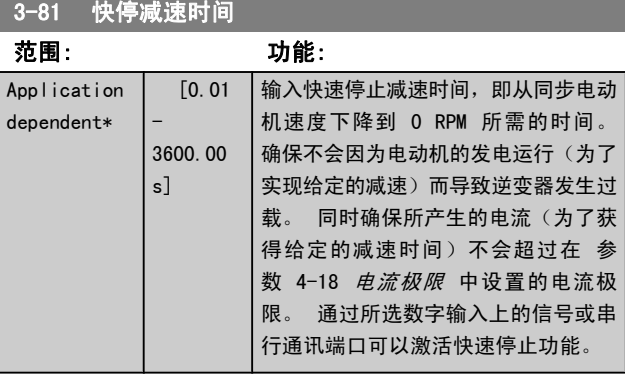

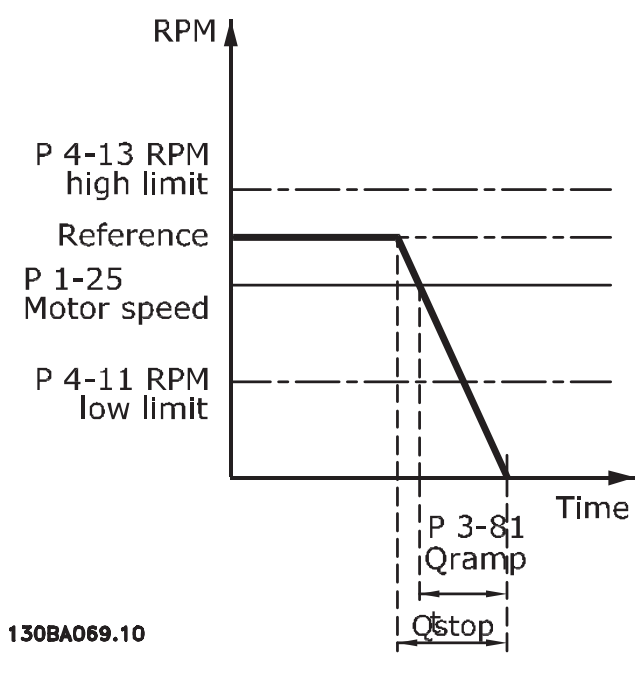

参参. 3 − 81 = t<sub>快速停止</sub>[s] x n<sub>s</sub> [RPM Δ jog ref (参参. 3 − 19) RPM

## 参数说明 The Contest of the Contest of the FC 300 编程指南

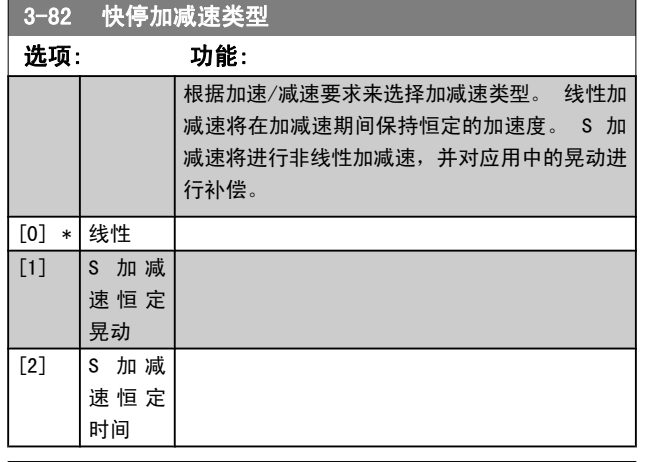

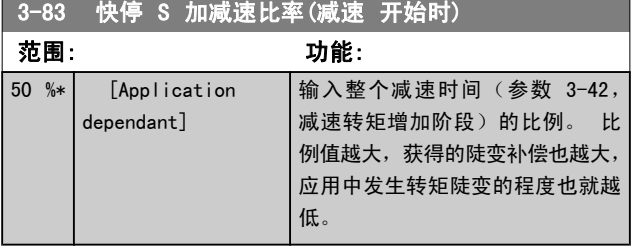

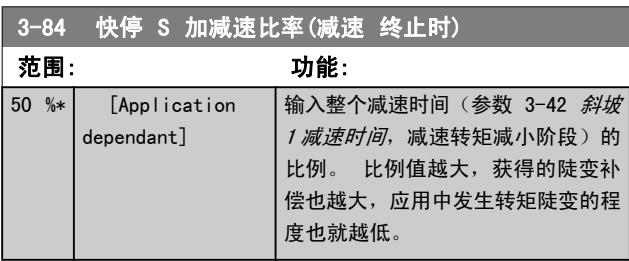

## 3.5.8 3-9\* 数字电位计

借助数字电位计功能,用户可以使用 Increase(增)、 Decrease(减)或 Clear(清除)功能来调整数字输入的设 置,从而使实际参考值增大或减小。 要激活该功能,至少必 须将一个数字输入设为 Increase (增)或 Decrease (减)。

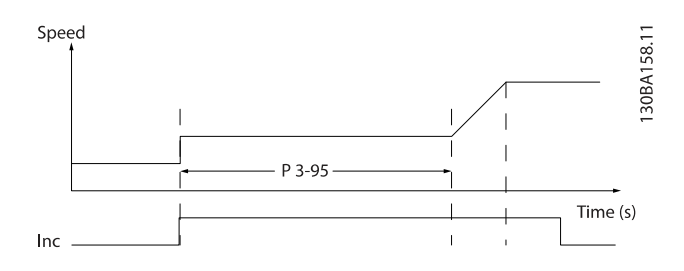

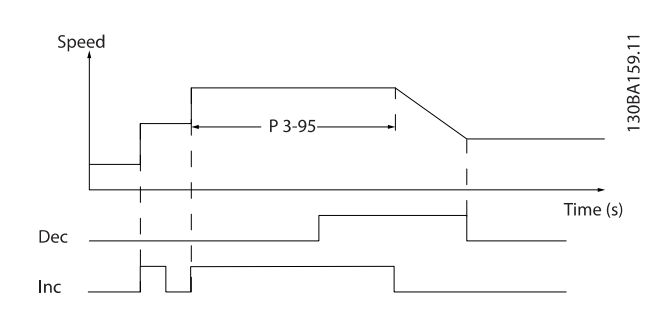

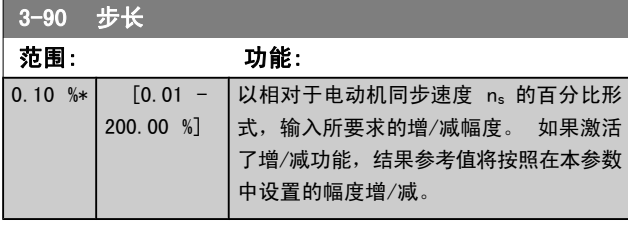

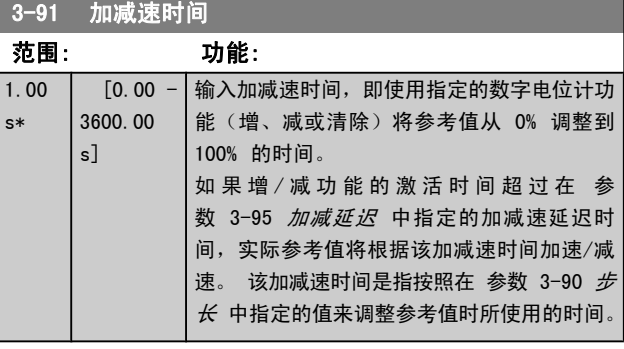

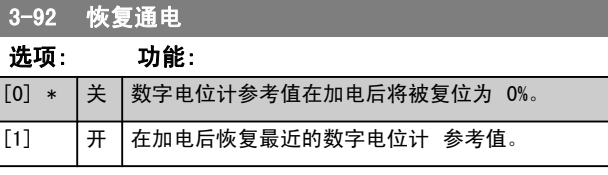

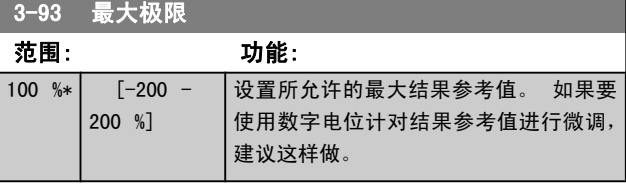

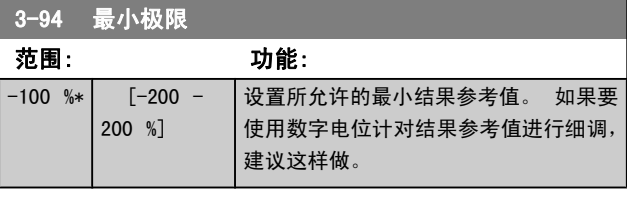

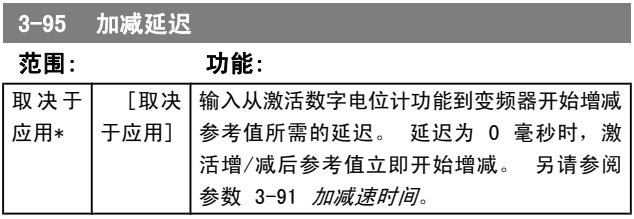

<span id="page-56-0"></span>参数说明 FC 300 编程指南

## 3.6 参数: 4-\*\* 极限/警告

## 3.6.1 4-1\* 电动机极限

定义电动机的转矩、电流和速度极限,以及在超过极限时的 变频器反应。

超过极限将会在显示屏上显示相关的消息。 如果是警告, 则 始终会在显示屏或现场总线上显示消息。 监测功能可能会激 活警告或跳闸。此时,变频器会停止并产生报警消息。

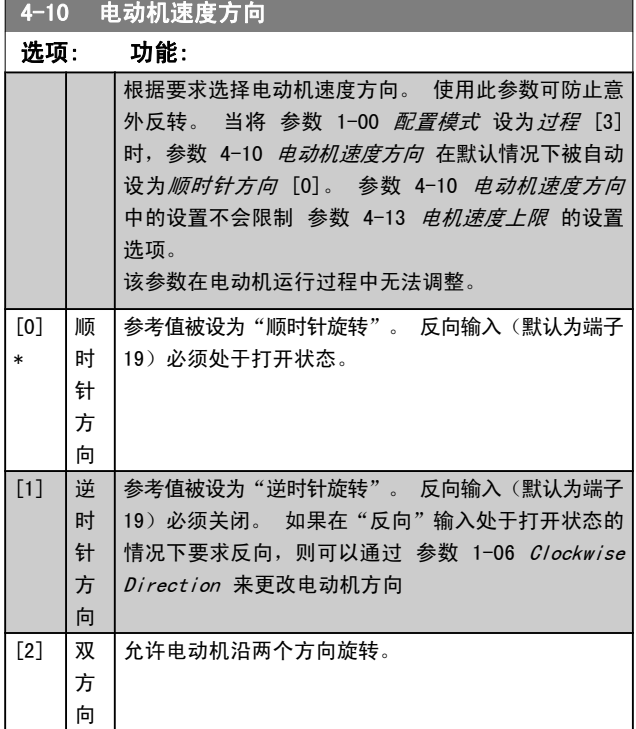

4-11 电机速度下限

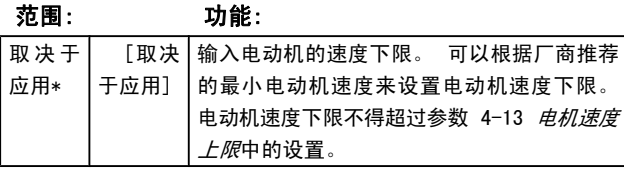

4-12 电动机速度下限 [Hz]

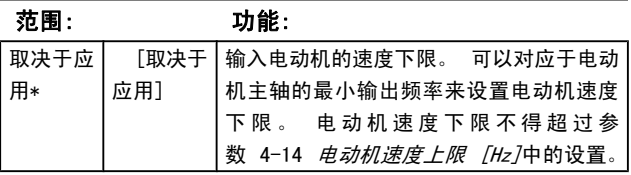

## 4-13 电机速度上限

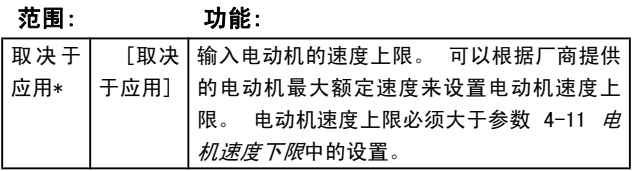

注意

最 大 输 出 频 率 不 能 超 过 逆 变 器 开 关 频 率 ( [参](#page-124-0) [数 14-01](#page-124-0) *开关频率*) 的 10%。

## 4-14 电动机速度上限 [Hz]

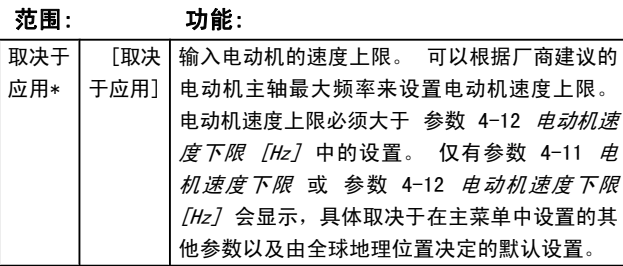

### 注意

最 大 输 出 频 率 不 能 超 过 逆 变 器 开 关 频 率 ( 参 数 14-01 *开关频率*) 的 10%。

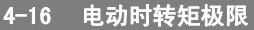

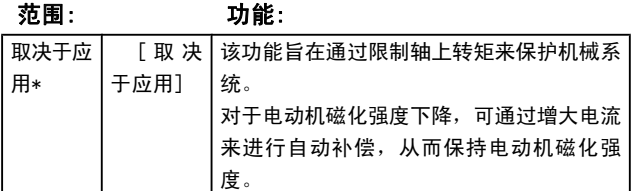

## 注意

在 [参数 1-00](#page-32-0) 配置模式 设为开环速度 [0] 时更改 [参](#page-38-0)数 4-16 电动时转矩极限,将会自动重新调整参 数 1-66 [低速最小电流](#page-38-0)。

### 注意

该转矩极限对实际的非滤波转矩(包括转矩峰值)作出 反应。 这不是从 LCP 或现场总线看到的经过滤波的 转矩。

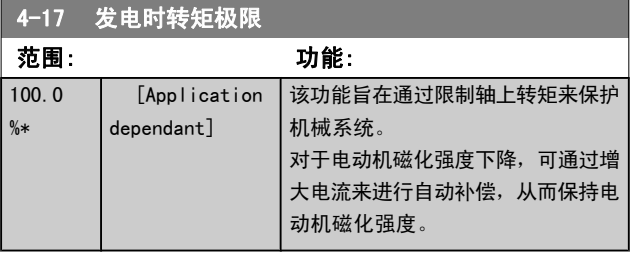

## 注意

该转矩极限对实际的非滤波转矩(包括转矩峰值)作出 反应。 这不是从 LCP 或现场总线看到的经过滤波的 转矩。

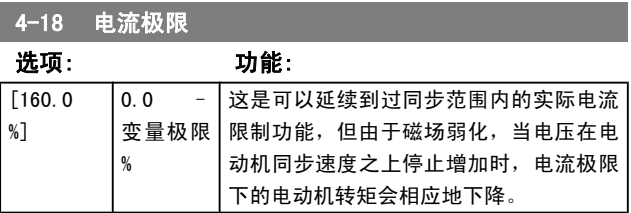

Danfoss

<span id="page-57-0"></span>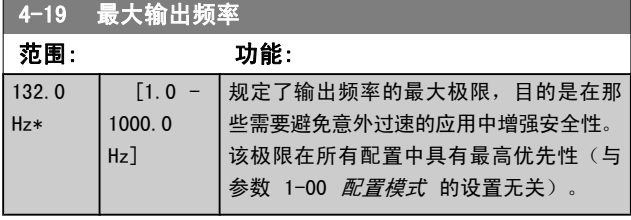

## 注意

## 最 大 输 出 频 率 不 能 超 过 逆 变 器 开 关 频 率 ( [参](#page-124-0) [数 14-01](#page-124-0) 开关频率) 的 10%。

## 参数 4-19 最大输出频率 无法在电动机运行时调整。

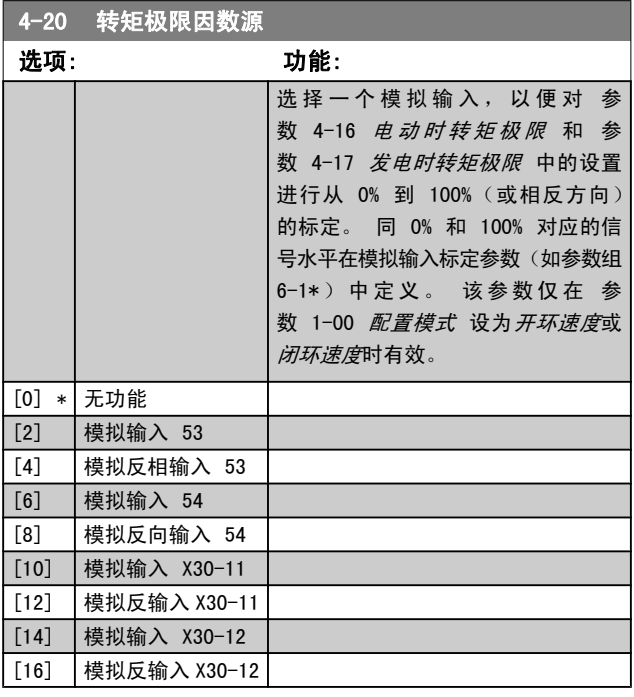

4-21 速度极限因数源选项

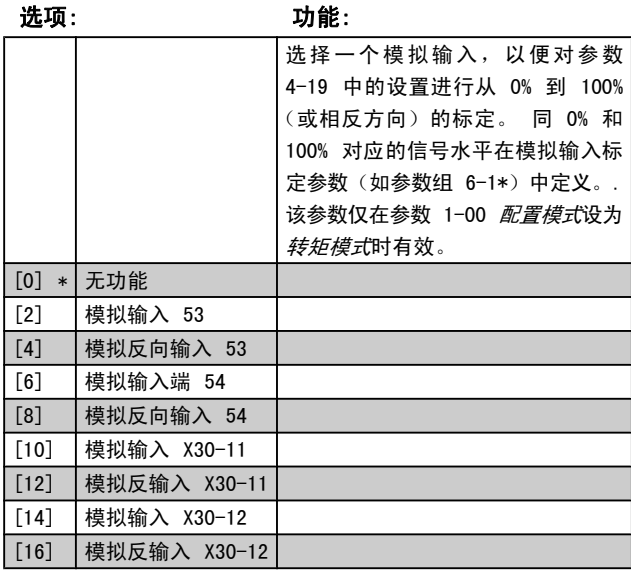

## 3.6.2 4-3\* 电动机反馈监测

该参数组包括用于监测和处理电动机反馈设备(如编码器和 解析器等)的设置。

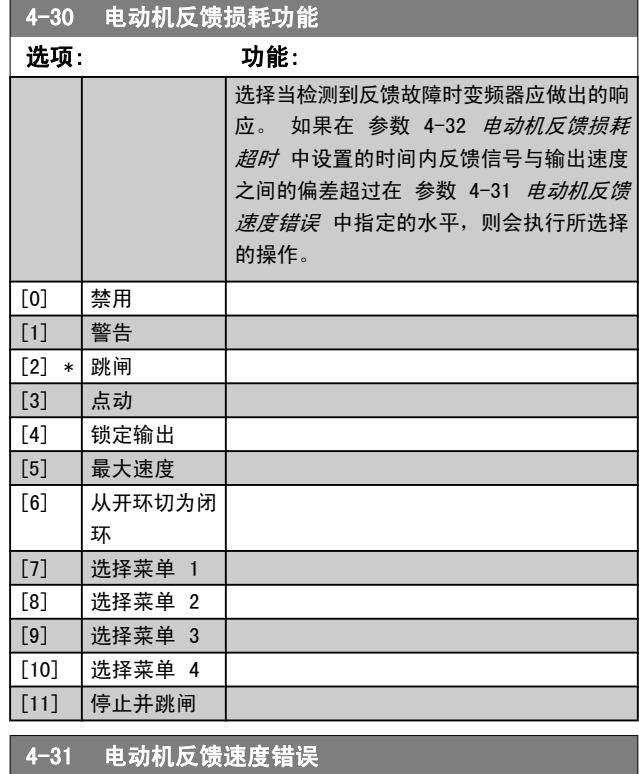

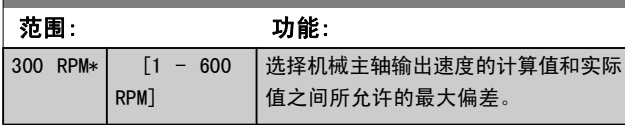

Speed  $[$ rpm $]$ 

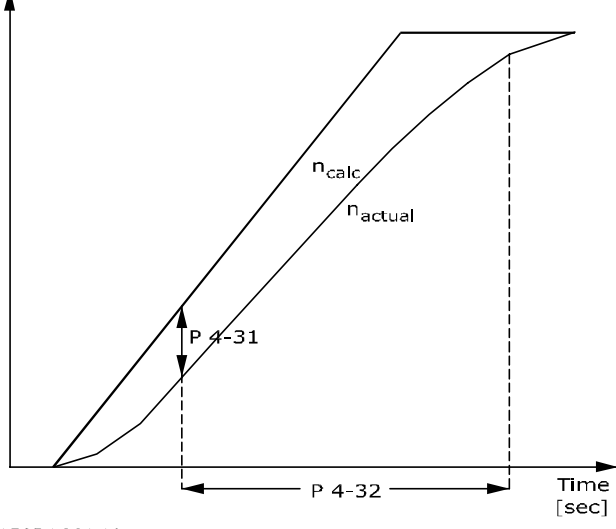

130BA221.10

Danfoss

<span id="page-58-0"></span>参数说明 The Term of the FC 300 编程指南

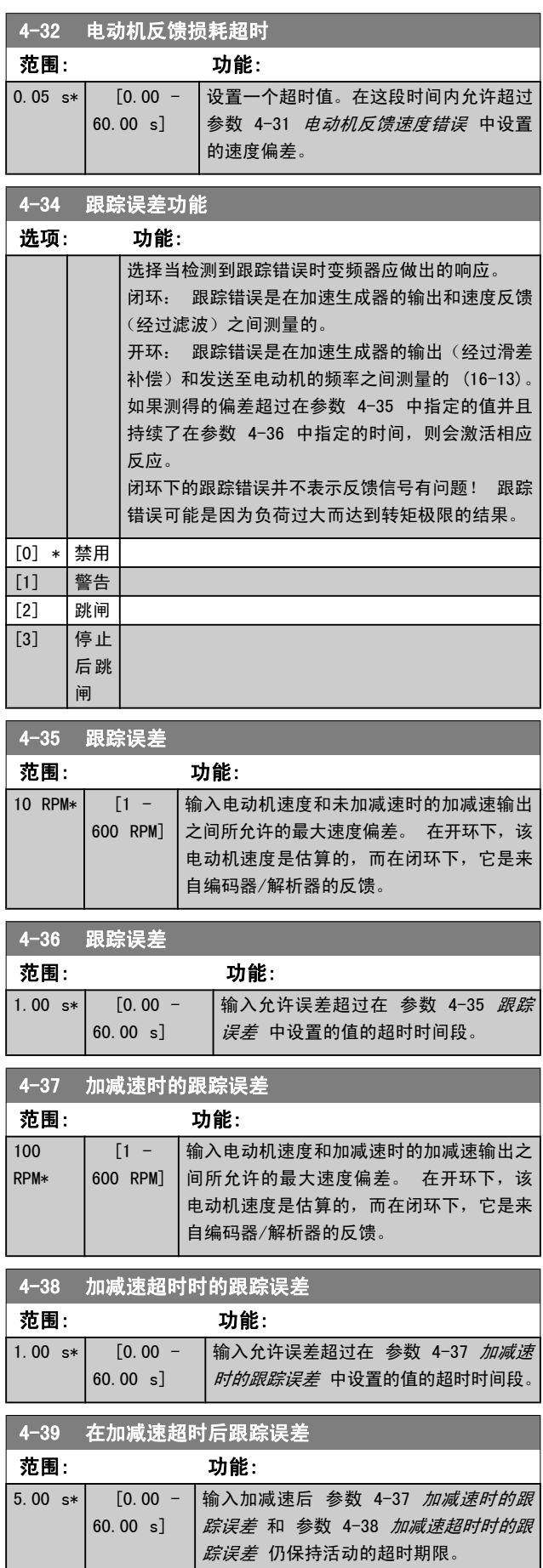

## 3.6.3 4-5\* 调整警告

使用这些参数可调整电流、速度、参考值和反馈的警告极限。 警告将通过显示屏、所设置的输出或串行总线来显示。 警告将通过显示器、所设置的输出或串行总线显示出来。

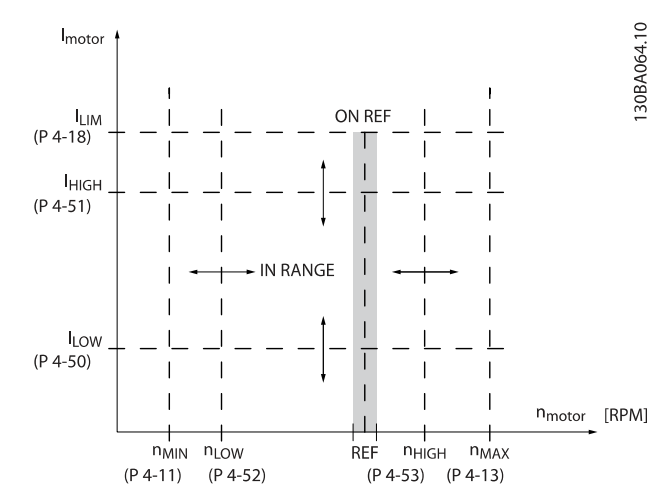

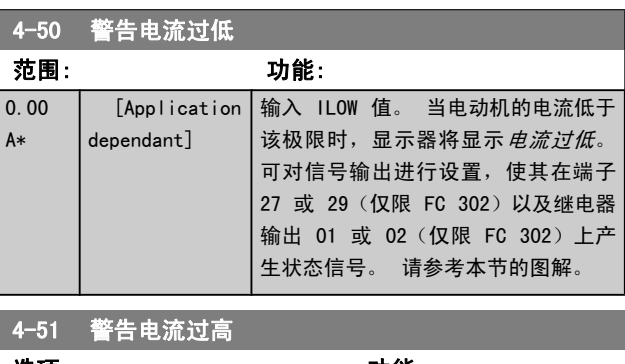

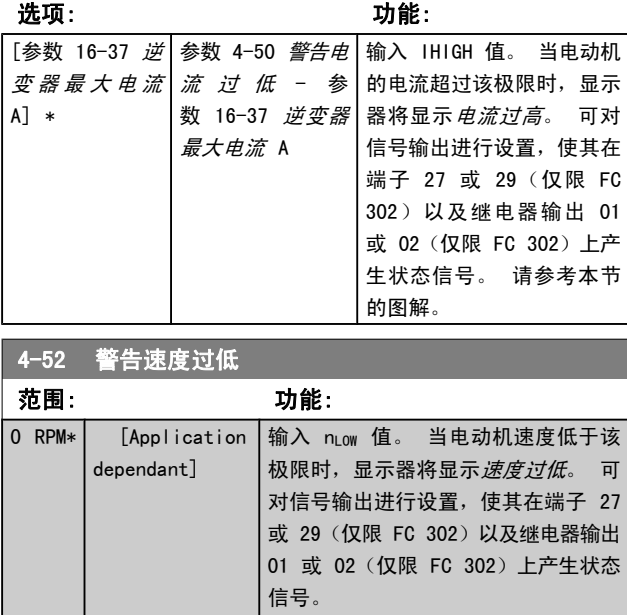

Danfoss

### <span id="page-59-0"></span>参数说明 The Termin Search Search Search Search Search Search Search Search Search Se

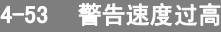

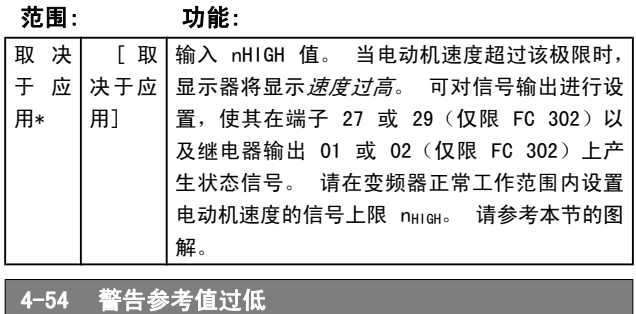

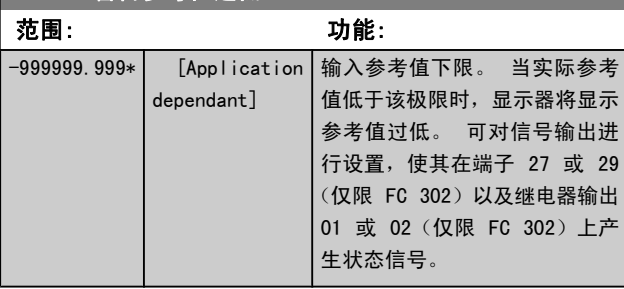

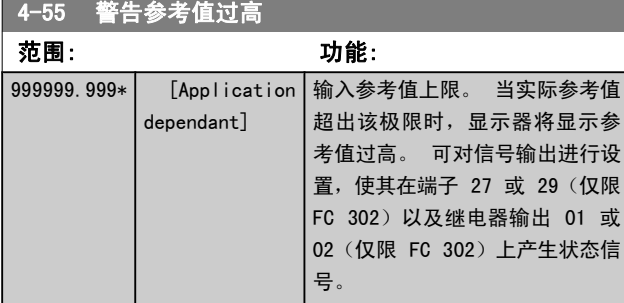

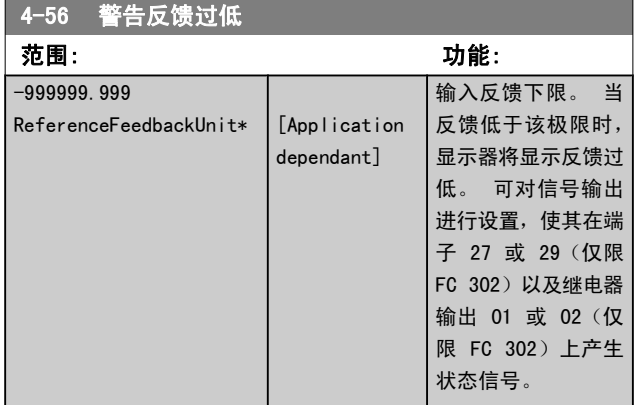

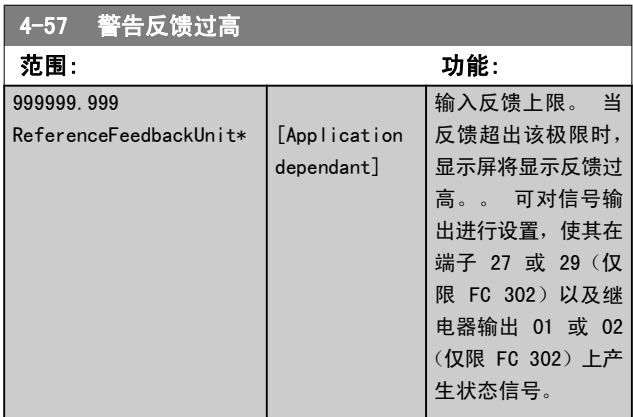

## 4-58 电机缺相功能

出现电动机缺相时显示报警(报警 30、31 或 32)。 如果选 择"禁用",在电动机缺相时将不显示报警。 为避免损坏电动 机,强烈建议选择某种启用设置。

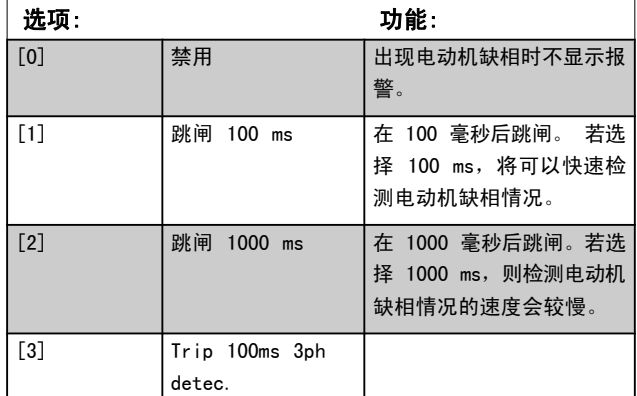

## 注意 该参数在电动机运行过程中无法调整。

## 3.6.4 4-6\* 频率跳越

一些系统因内部可能产生共振问题而要求避开某些输出频率 或速度。 最多可以避开四个频率或速度范围。

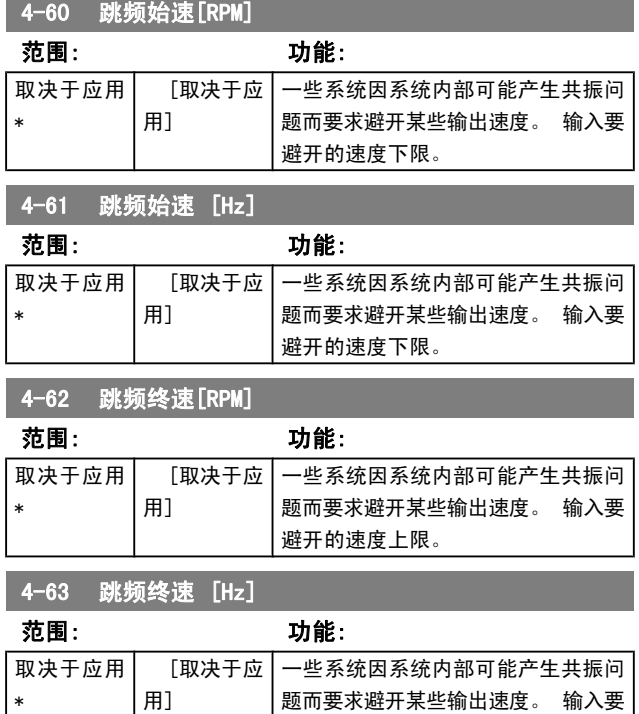

避开的速度上限。

## <span id="page-60-0"></span>3.7 参数: 5-\*\* 数字输入/输出

3.7.1 5-0\* 数字 I/O 模式

这些参数使 NPN 和 PNP 来配置输入和输出。

这些参数在电动机运行过程中无法修改。

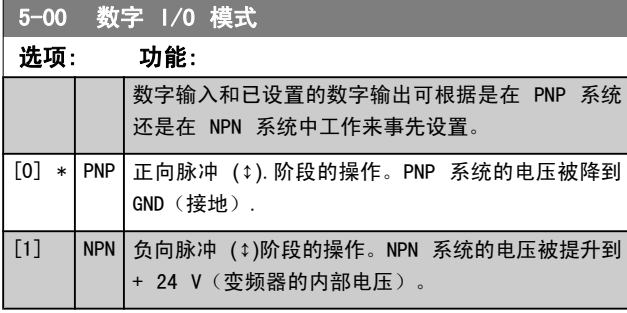

注意

## 更改此参数后,必须执行电源循环(先断电,然后重新 上电)才能将其激活.

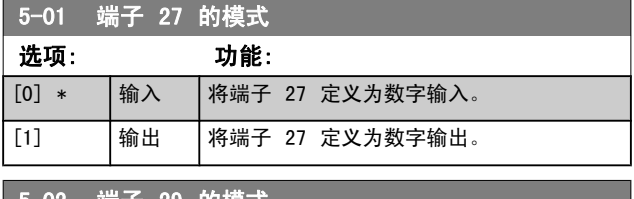

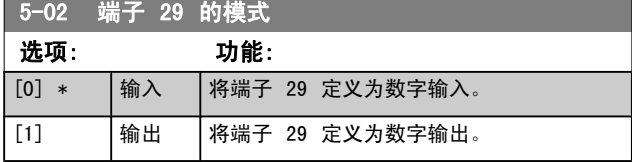

该参数仅用于 FC 302。

## 3.7.2 5-1\* 数字输入

数字输入可用于选择变频器的各项功能。 所有数字输入都可 以设置如下功能:

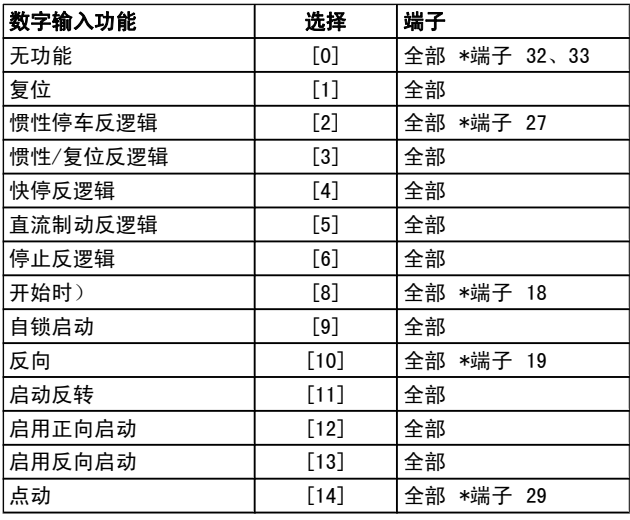

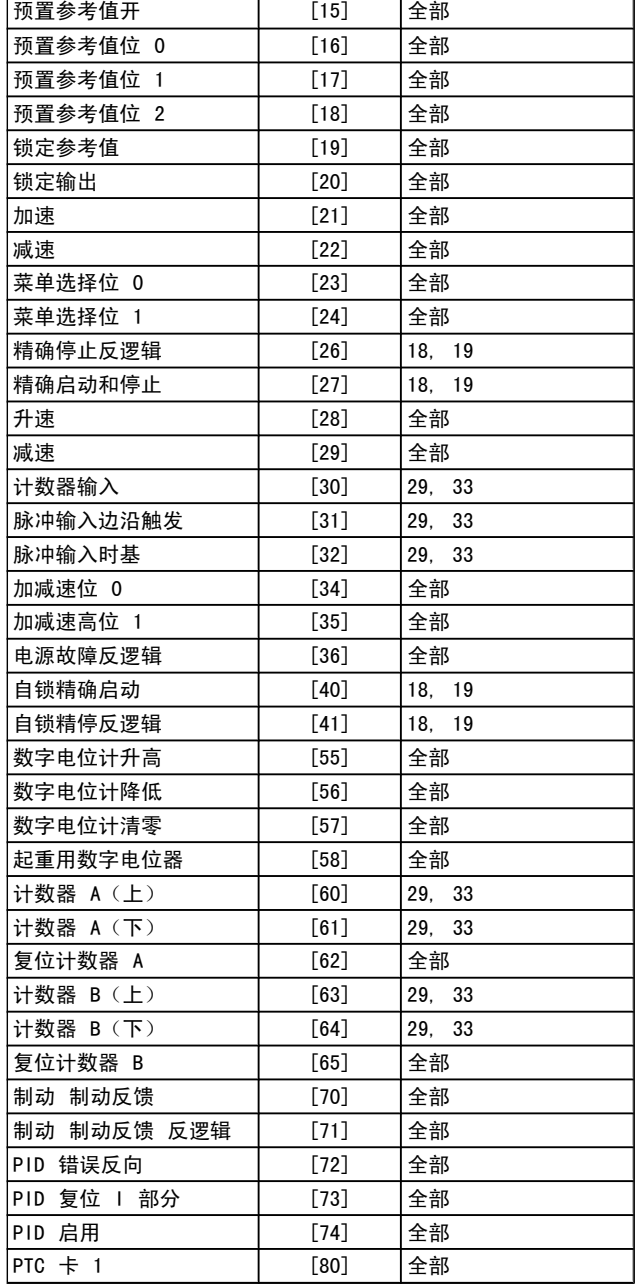

FC 300 标准端子是 18、19、27、29、32 和 33。MCB101 端子是 X30/2、X30/3 和 X30/4。 仅在 FC 302 中才包含输出端子 29。

对于仅适用一个数字输入的功能,在相关参数中会予以说明。

Danfoss

参数说明 TO 300 编程指南

所有数字输入都可以设置为以下功能:

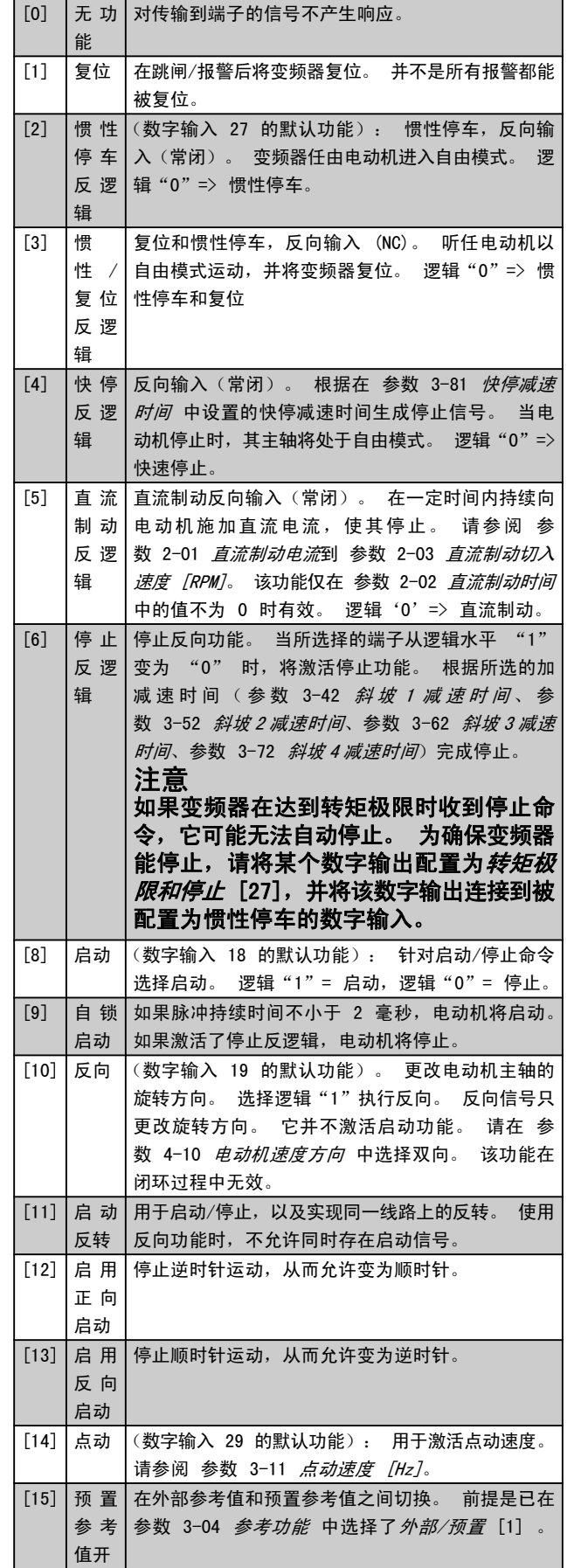

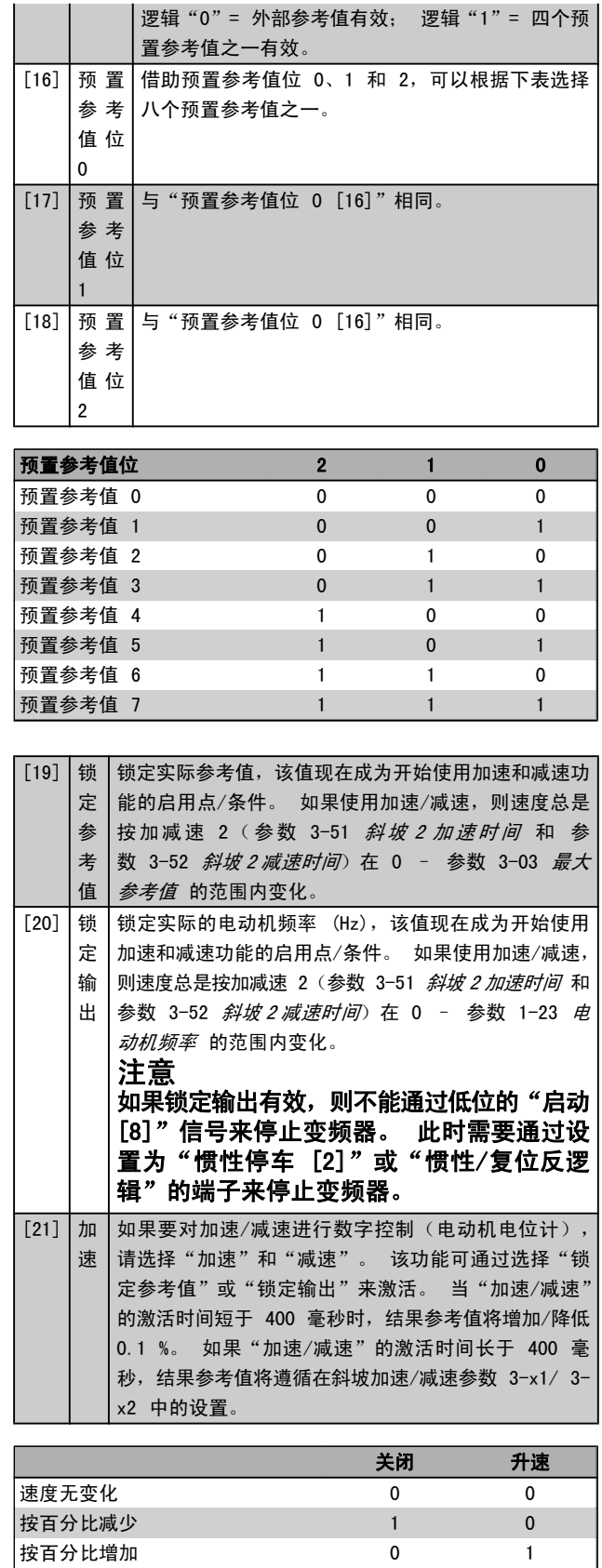

[22] | 减 | 与"加速 [21]"相同。 速

按百分比减少 1 1

Danfoss

参数说明 The Telesting Search Search Search FC 300 编程指南

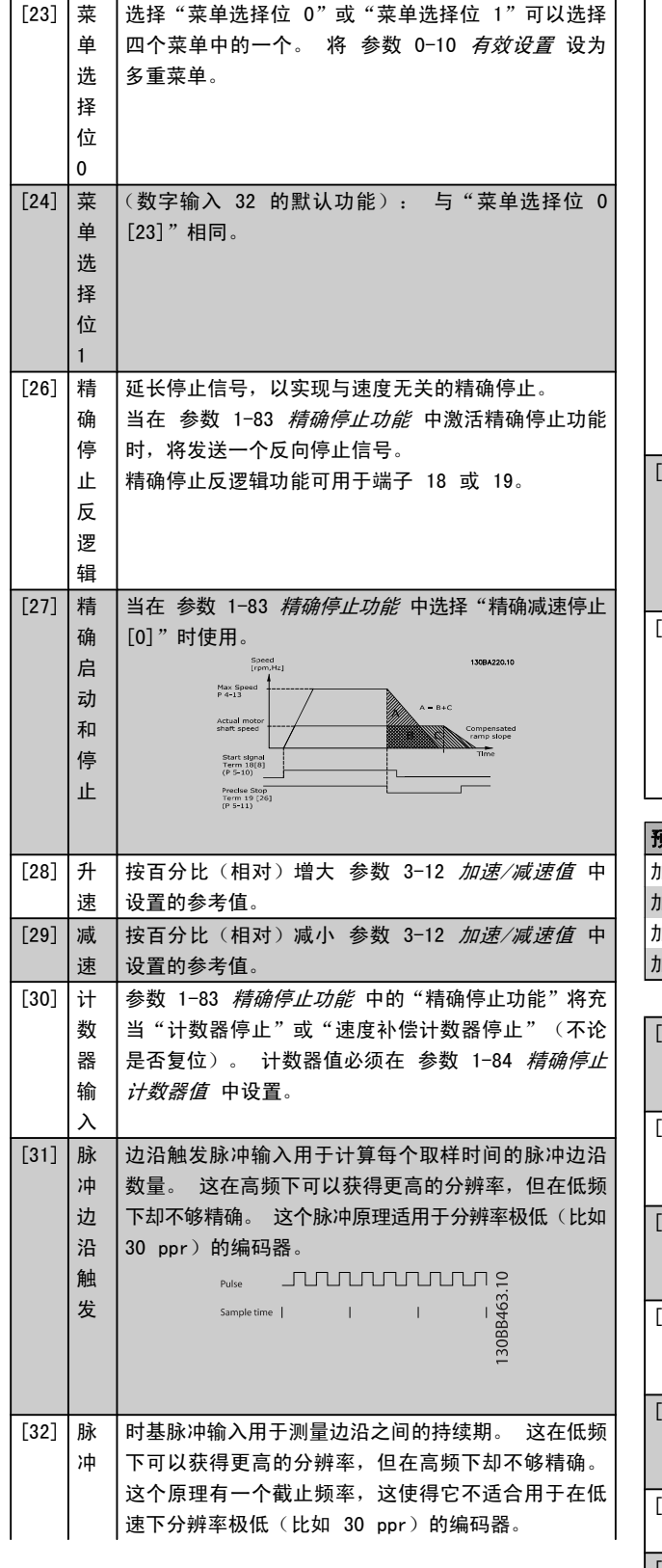

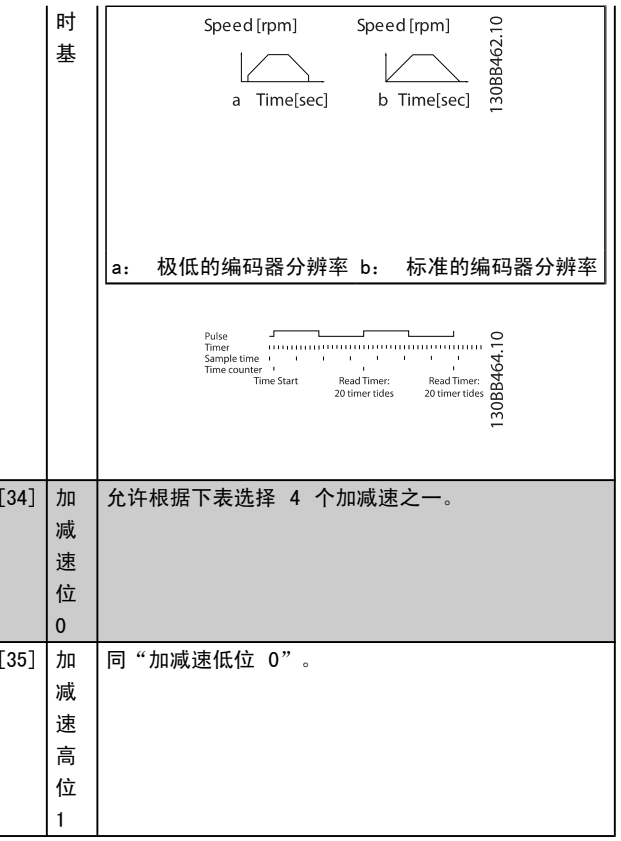

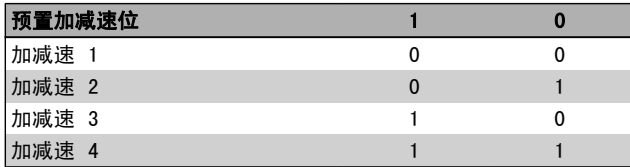

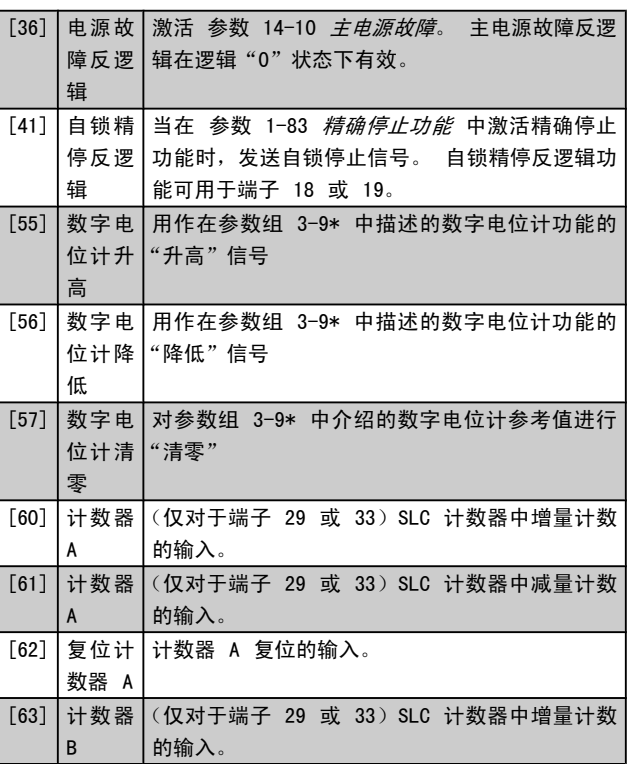

3 3

参数说明 The Sound Search Search Search Search Search Search Search Search Search Search Search Search Search Search Se

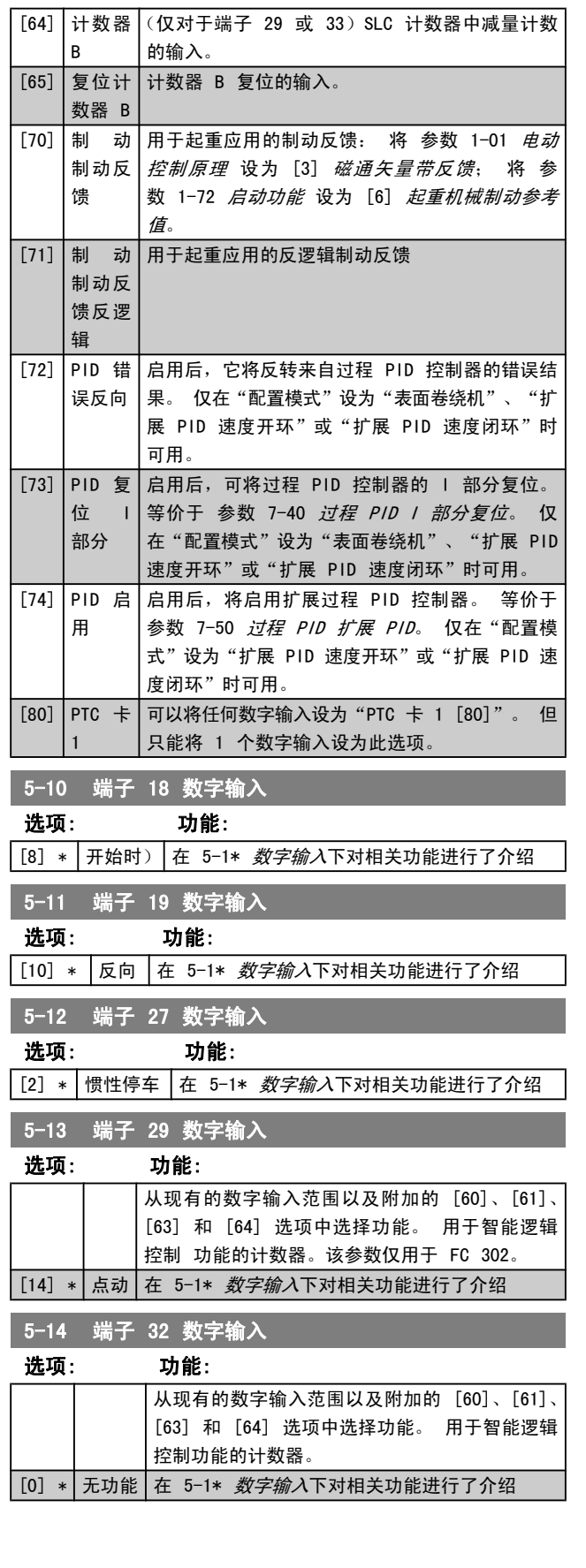

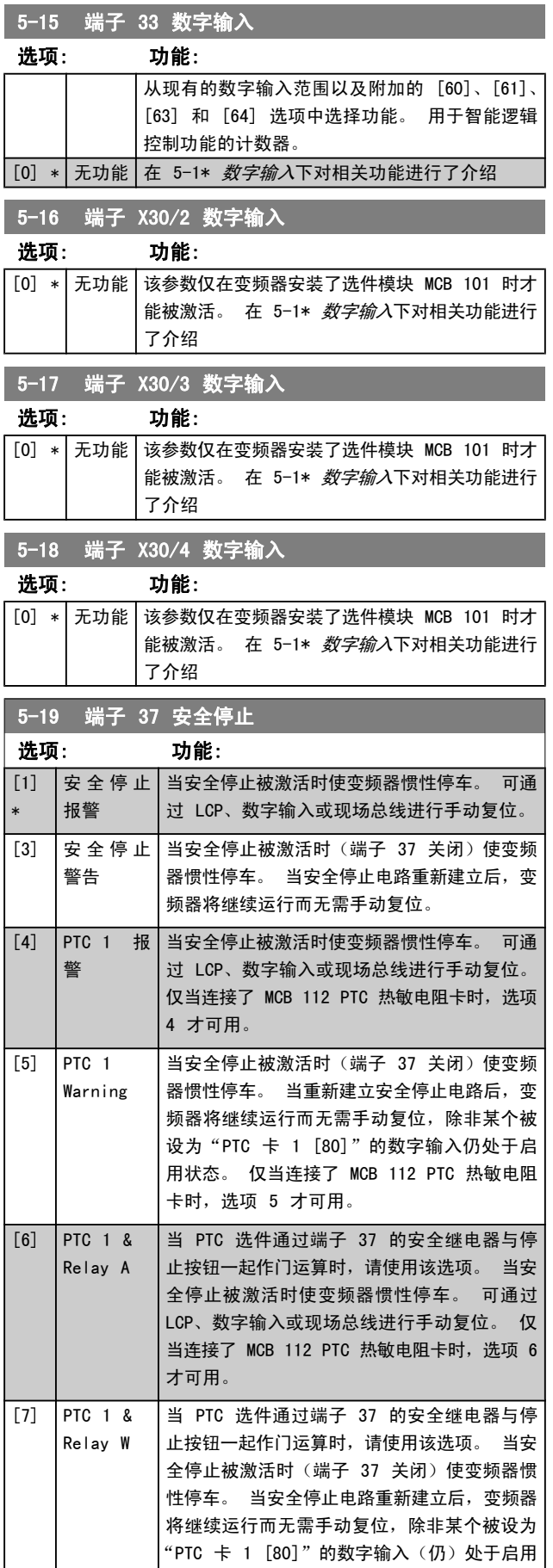

参数说明 FC 300 编程指南

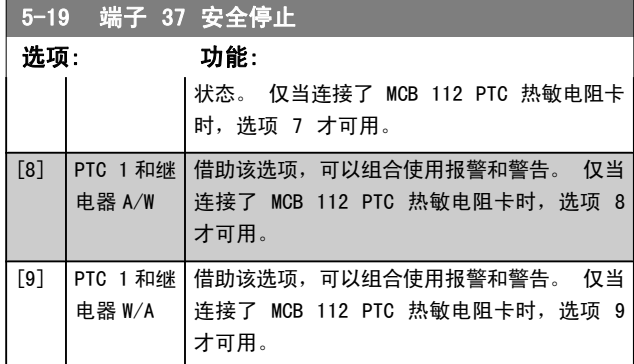

仅当连接了 MCB 112 PTC 热敏电阻卡时,选项 4 - 9 才 可用。

## 注意

一旦选择了"自动复位/警告",变频器便准备自动重 新启动。

### 功能、报警和警告概述

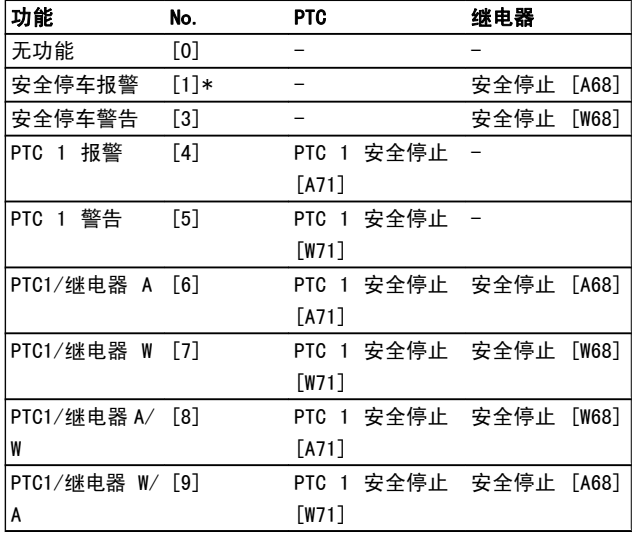

W 表示"警告", A 表示"报警"。 有关详细信息, 请参 阅设计指南或操作手册中的*疑难解答*章节的"报警和警告" 如果发生与安全停止有关的危险故障,则会给出报警: 危险 故障 [A72]。

请参考疑难解答一章的报警字、警告字和扩展状态字说明章 节。

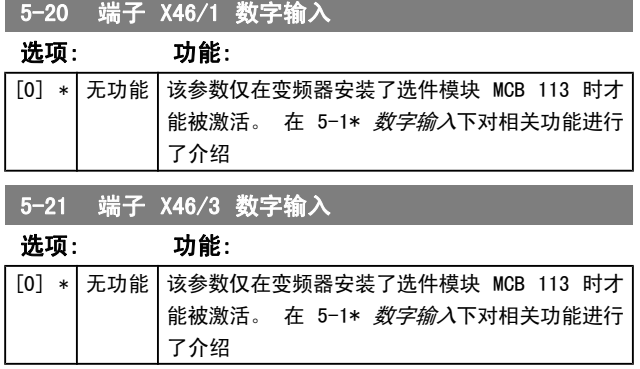

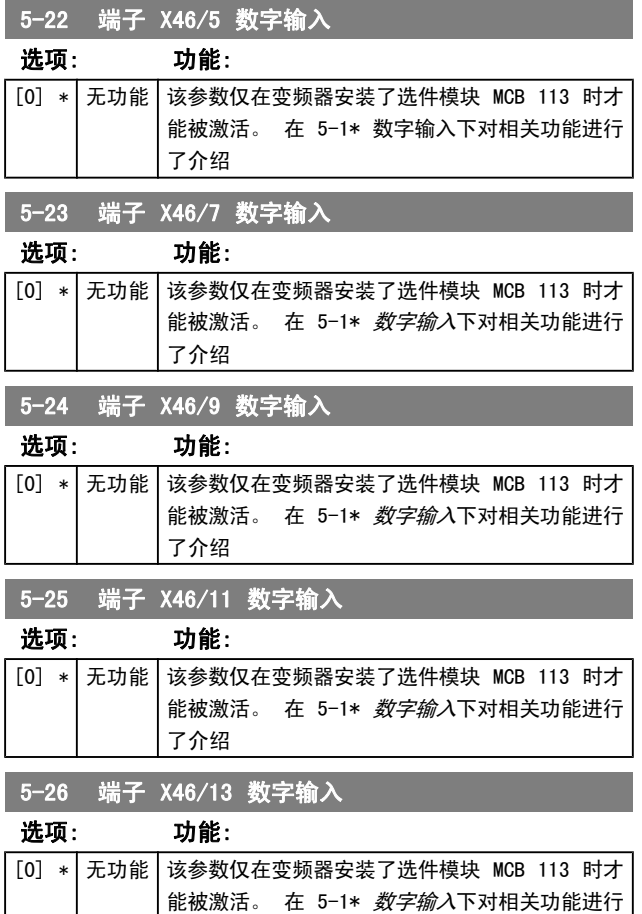

## 3.7.3 5-3\* 数字输出

了介绍

端子 27 和 29 常用于 2 个固态数字输出。 端子 27 的 I/0 功能在 参数 5-01 [端子 27 的模式](#page-60-0) 中设置, 端子 29 的 I/0 功能在 参数 5-02 [端子 29 的模式](#page-60-0) 中设置。 这 些参数在电动机运行过程中无法修改。

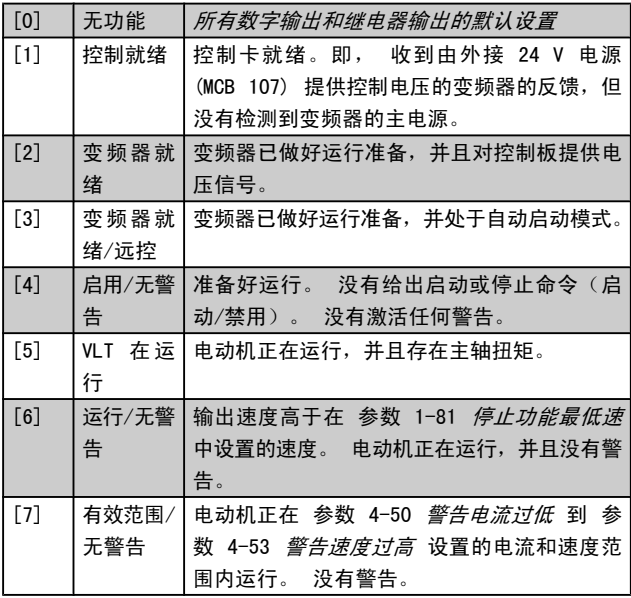

## 3 3

3 3

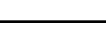

Danfoss

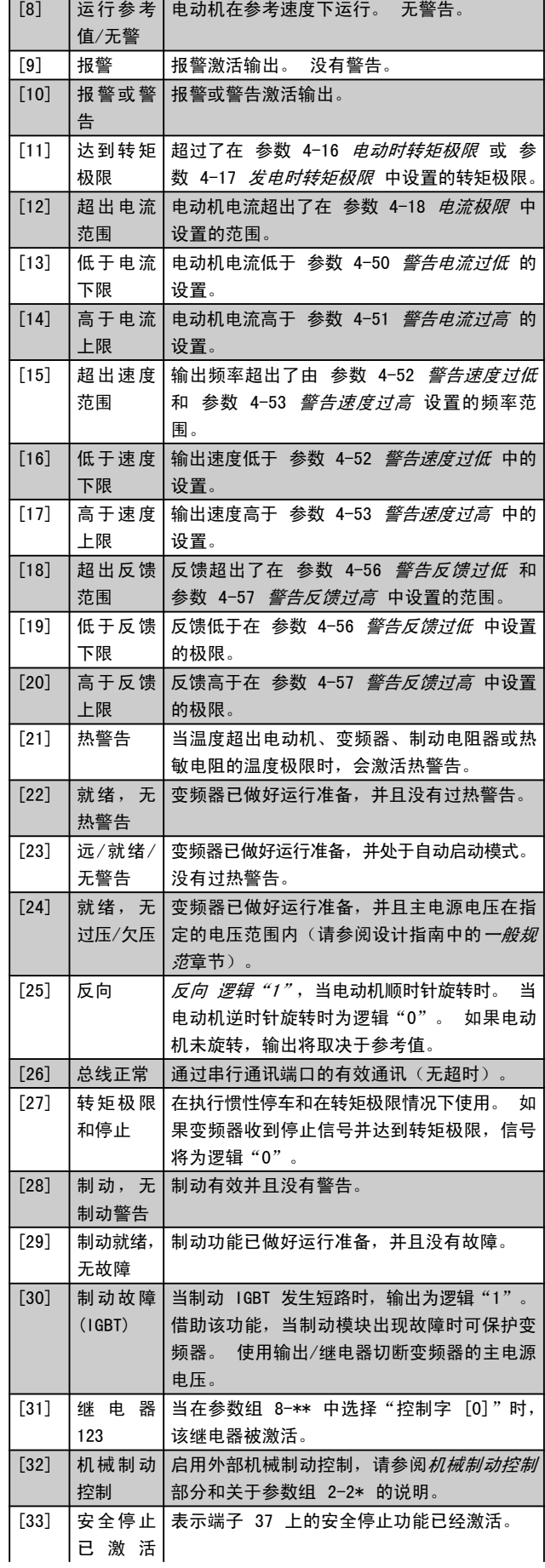

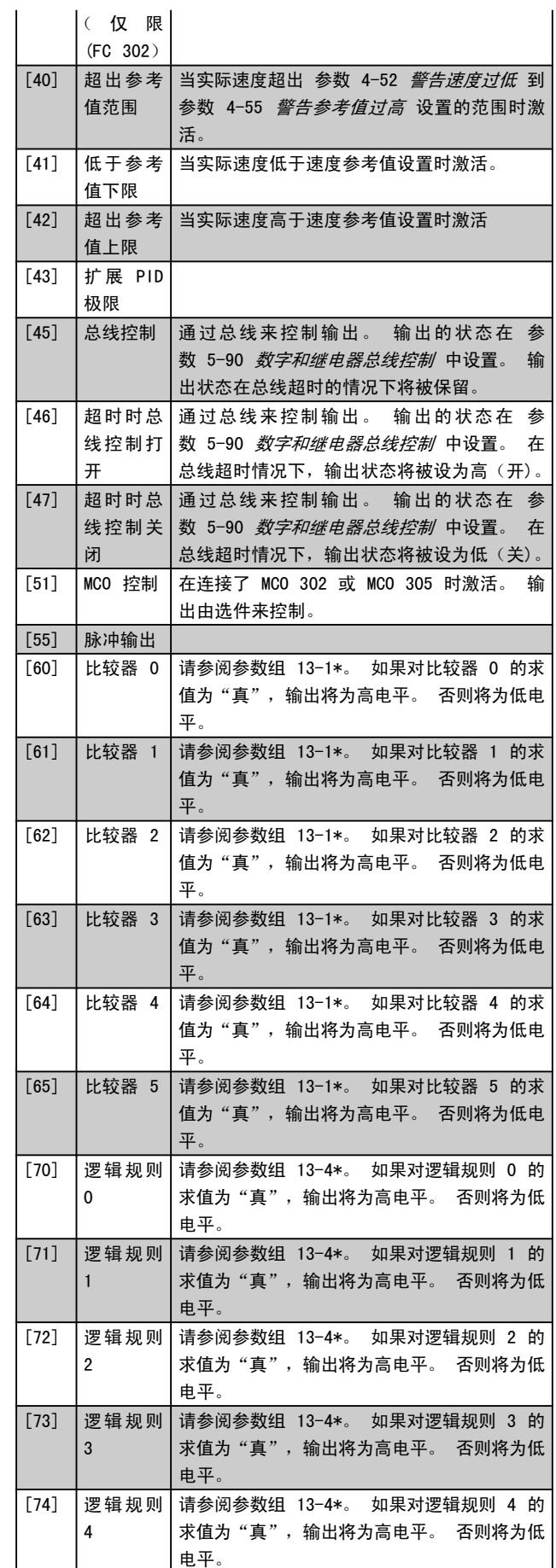

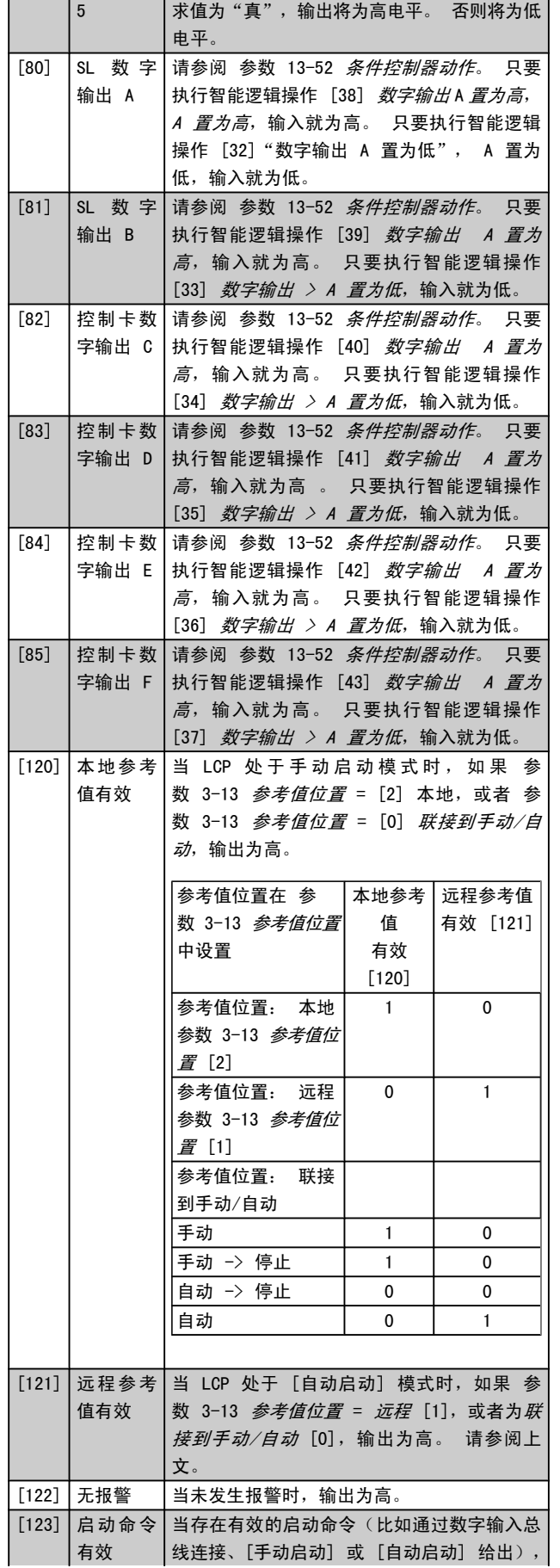

[75] 逻辑规则 请参阅参数组 13-4\*。 如果对逻辑规则 5 的

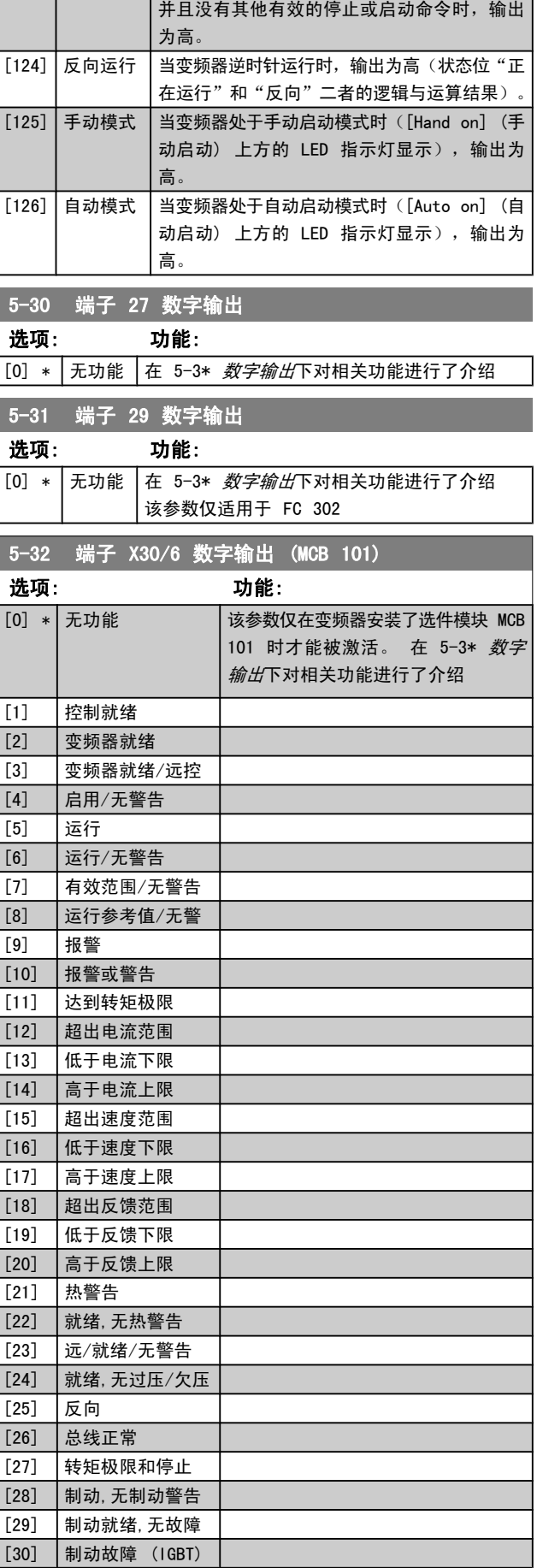

Danfoss

参数说明 The Sound Search Search Search Search Search Search Search Search Search Search Search Search Search Search Se

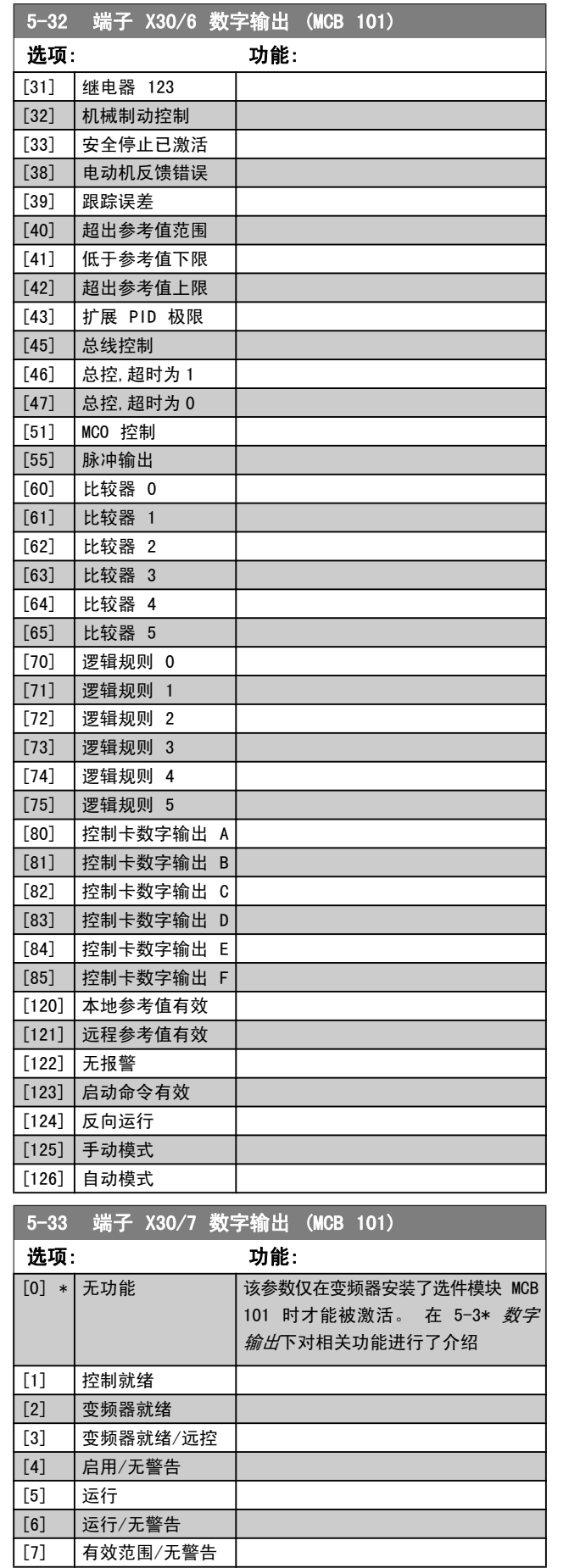

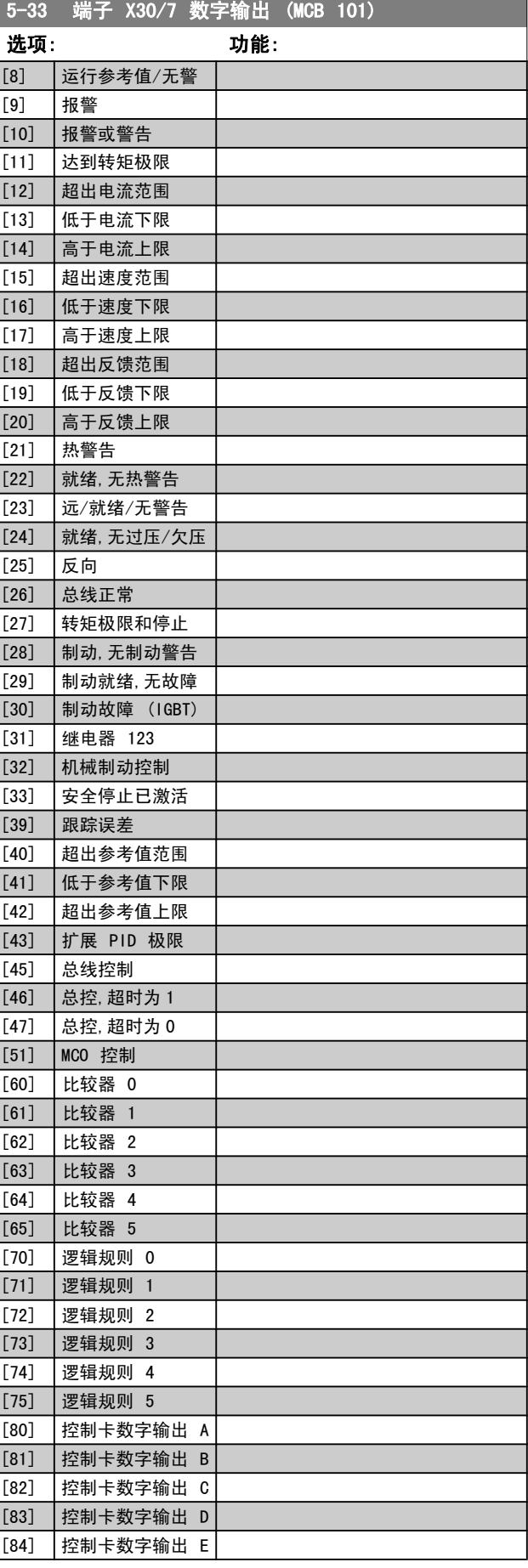

Danfoss

3 3

<span id="page-68-0"></span>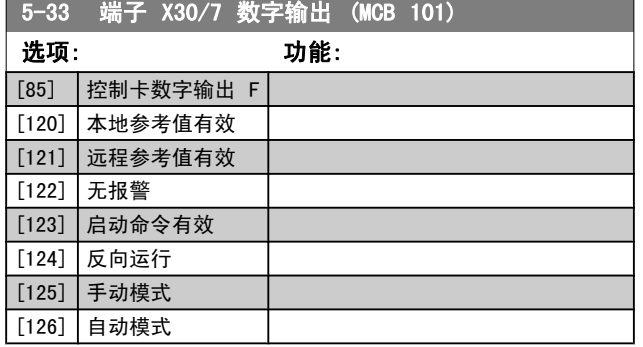

## 3.7.4 5-4\* 继电器

这些参数用于配置继电器的时间和输出功能。

5-40 继电器功能 数组 [9] (继电器 1 [0],继电器 2 [1],继电器 3 [2] (MCB 113),继 电器 4 [3] (MCB 113),继电器 5 [4] (MCB 113),继电器 6 [5] (MCB 113),继电器 7 [6] (MCB 105),继电器 8 [7] (MCB 105),继电器 9 [8] (MCB 105))

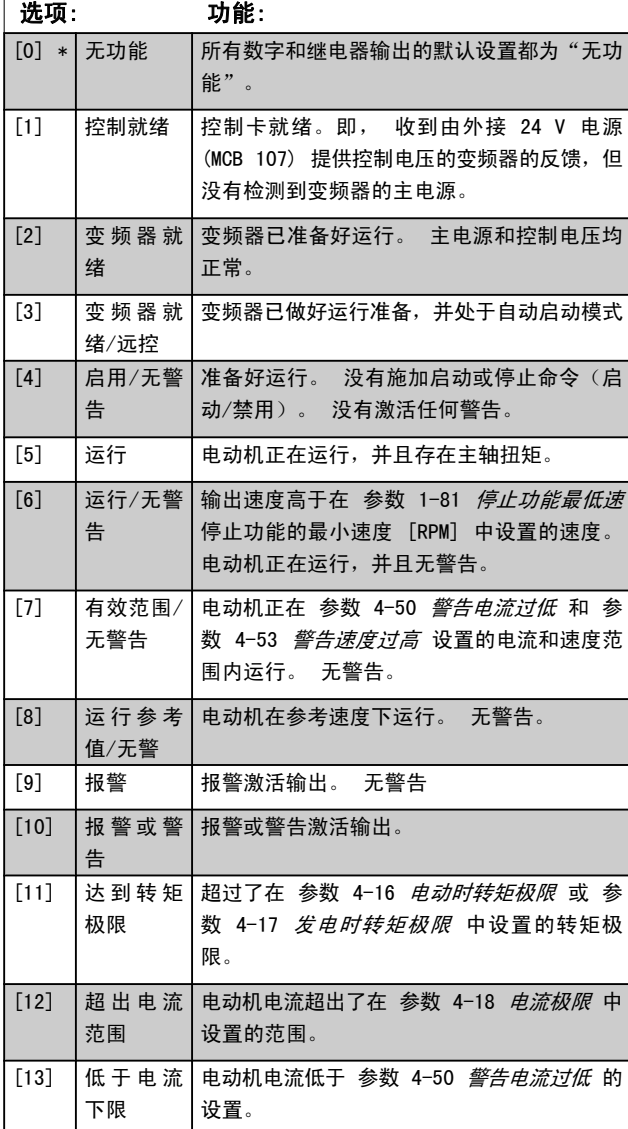

## 5-40 继电器功能

## 数组 [9]

(继电器 1 [0],继电器 2 [1],继电器 3 [2] (MCB 113),继 电器 4 [3] (MCB 113),继电器 5 [4] (MCB 113),继电器 6 [5] (MCB 113),继电器 7 [6] (MCB 105),继电器 8 [7] (MCB 105),继电器 9 [8] (MCB 105))

### 选项: 功能: [14] | 高 于 电 流 | 电动机电流高于 参数 4-51 *警告电流过高* 的 上限 设置。 [15] 超 出 速 度 范围 输出频率超出了由 参数 4-52 *[警告速度过低](#page-58-0)* 和 参数 4-53 警告速度过高 设置的频率范 围。  $[16]$  | 低 于 速 度 | 下限 输出速度低于 参数 4-52 [警告速度过低](#page-58-0) 中 的设置。 [17] 高 于 速 度 上限 输出速度高于 参数 4-53 警告速度过高 中 的设置。 [18] 超 出 反 馈 范围 反馈超出了在 参数 4-56 [警告反馈过低](#page-59-0) 和 参数 4-57 [警告反馈过高](#page-59-0) 中设置的范围。  $\boxed{[19]}$  | 低 于 反 馈 下限 反馈低于在 参数 4-56 [警告反馈过低](#page-59-0) 中设 置的极限。 [20] 高 于 反 馈 上限 反馈高于在 参数 4-57 [警告反馈过高](#page-59-0) 中设 置的极限。 [21] 热警告 当温度超出电动机、变频器、制动电阻器或热 敏电阻的温度极限时,会激活热警告。 [22] | 就绪, 无热 | 变频器已做好运行准备, 并且没有过热警告。 警告  $[23]$   $\frac{1}{2}$   $\frac{1}{2}$   $\frac$ 无警告 变频器已做好运行准备,并处于自动启动模 式。 没有过热警告。 [24] 就绪,无过 压/欠压 变频器已做好运行准备,并且主电源电压在指 定的电压范围内(请参阅设计指南中的"一般 规范"章节)。 [25] 反向 当电动机顺时针旋转时为逻辑"1"。 当电动 机逆时针旋转时为逻辑"0"。 如果电动机未 旋转,输出将取决于参考值。 [26] 点线正常 前通过串行通讯端口的有效通讯(无超时)。 [27] 转 矩 极 限 和停止 在执行惯性停车以及变频器在转矩极限情况下 使用。 如果变频器收到停止信号并达到转矩 极限,信号将为逻辑"0"。 [28] 制动,无制 制动有效并且没有警告。 动警告

[29] 制动就绪, 无故障 制动功能已做好运行准备,并且没有故障。 [30] 制 动 故 障 当制动 IGBT 发生短路时,输出为逻辑"1"。  $(1GRT)$ 借助该功能,当制动模块出现故障时可保护变 频器。 使用数字输出/继电器切断变频器的主 电源电压。 [31] 继 电 器 123 当在参数组 8-\*\* 中选择控制字 [0] 时,数 字输出/继电器被激活。 [32] 机械制动 控制 选择机械制动控制。 选择后,参数组 2-2\* 中的参数将被激活。 为了提供制动线圈电流,

5-40 继电器功能

参数说明 FC 300 编程指南

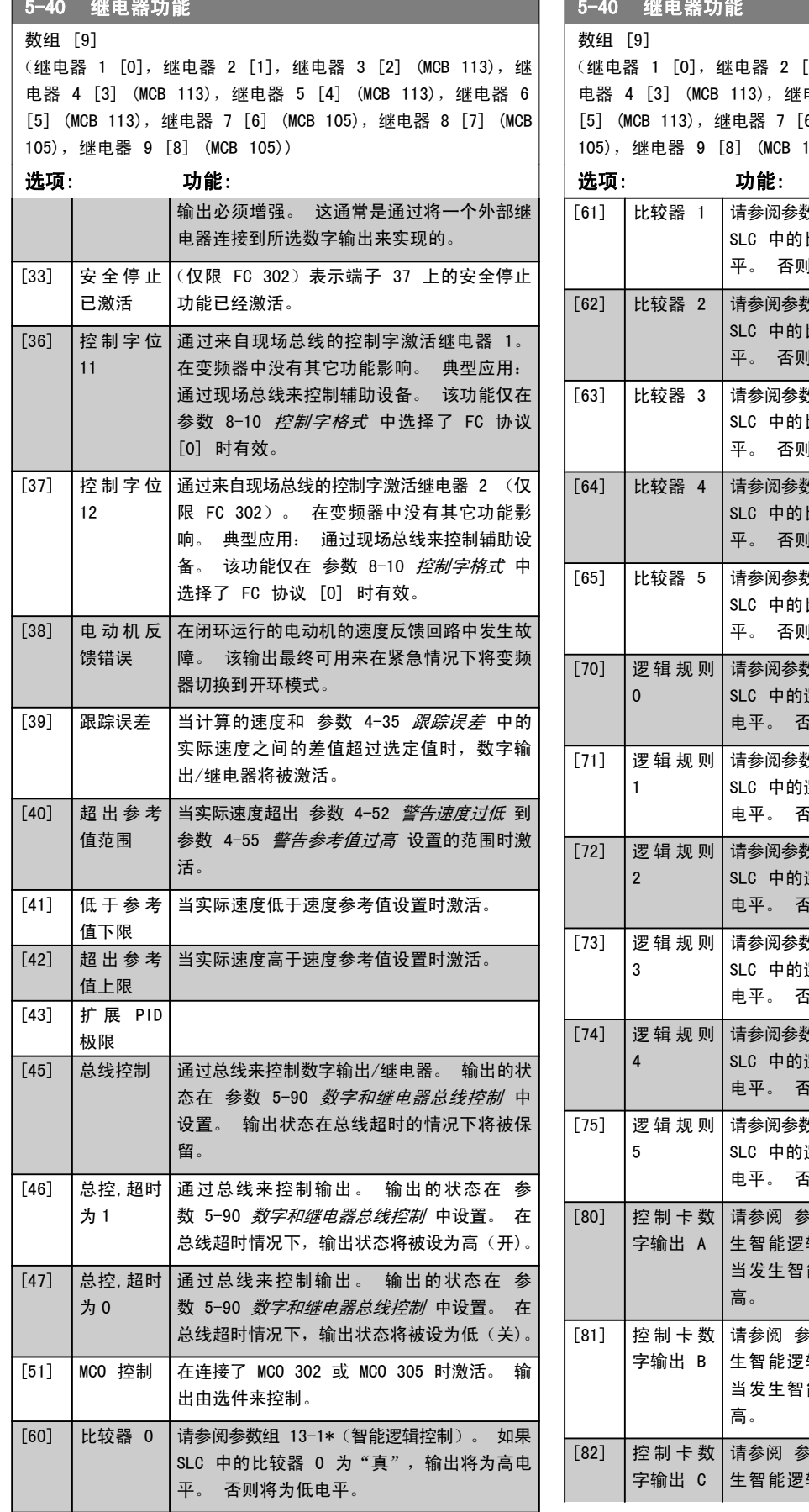

## 5-40 继电器功能 [1], 继电器 3 [2] (MCB 113), 继 电器 5 [4] (MCB 113), 继电器 6 6] (MCB 105), 继电器 8 [7] (MCB  $105)$ ) [61] 比较器 1 请参阅参数组 13-1\*(智能逻辑控制)。 如果 比较器 1 为"真",输出将为高电 ll将为低电平。 [62] 比较器 2 请参阅参数组 13-1\*(智能逻辑控制)。 如果 比较器 2 为"真", 输出将为高电 |将为低电平。 [63] 比较器 3 请参阅参数组 13-1\*(智能逻辑控制)。 如果 比较器 3 为"真",输出将为高电 ll将为低电平。 .<br>数组 13-1\*(智能逻辑控制)。 如果 比较器 4 为"真",输出将为高电 1将为低电平。 [65] 比较器 5 请参阅参数组 13-1\*(智能逻辑控制)。 如果 比较器 5 为"真",输出将为高电 ll将为低电平。 请参阅参数组 13-4\*(智能逻辑控制)。 如果  $\overline{z}$ 辑规则 0 为"真",输出将为高 5则将为低电平。 请参阅参数组 13-4\*(智能逻辑控制)。 如果 逻辑规则 1 为"真",输出将为高 5则将为低电平。 数组 13-4\* (智能逻辑控制) 。 如果 逻辑规则 2 为"真",输出将为高 5则将为低电平。 请参阅参数组 13-4\*(智能逻辑控制)。 如果 逻辑规则 3 为"真",输出将为高 5则将为低电平。

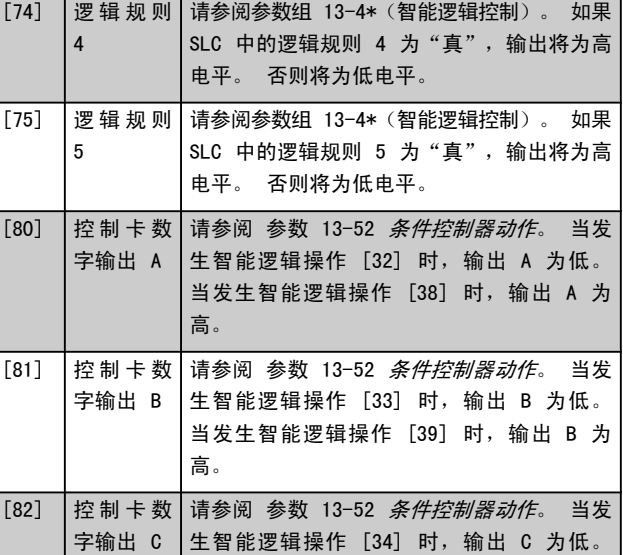

# Danfvss

参数说明 The Sound Search Search Search Search Search Search Search Search Search Search Search Search Search Search Se

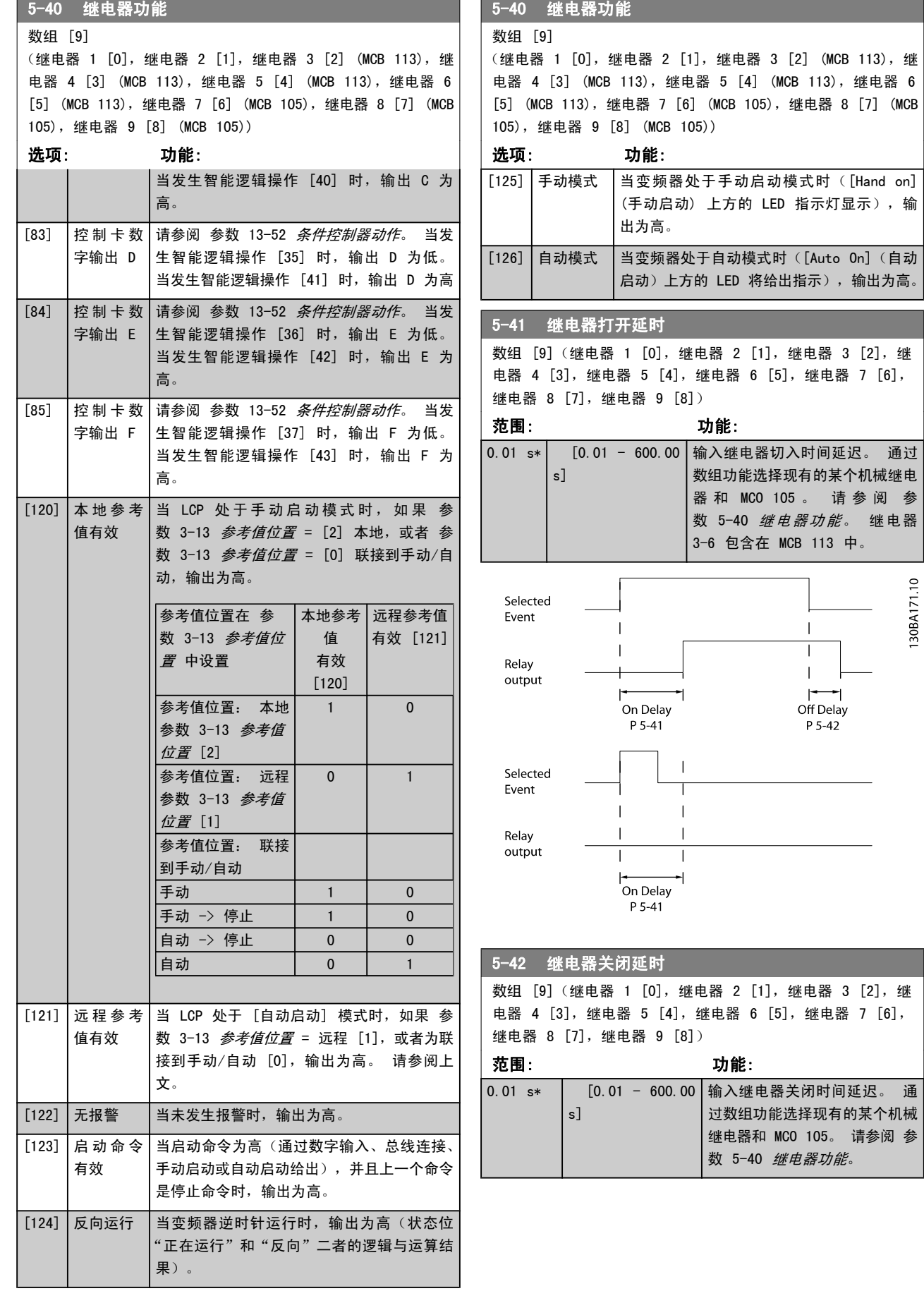

3 3

۰

130BA171.10

Danfoss

参数说明 The Term of the FC 300 编程指南

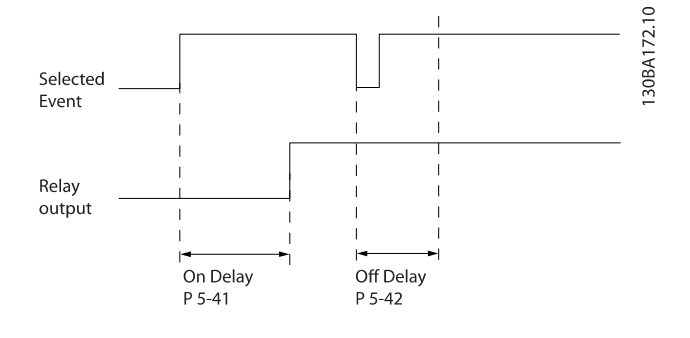

如果在"打开"或"关闭"延迟计时器到期之前, "选定事 件"状况发生变化,则继电器输出不受影响。

3.7.5 5-5\* 脉冲输入

这些脉冲输入参数通过设置脉冲输入的标定和滤波器设置, 来为脉冲参考值范围定义合适的间隔。 输入端子 29 或 33 充当频率参考值输入。 请将端子 29(参数 5-13 端子 29 数字输入)或端子 33 (参数 5-15 端子 33 数字输入)设 为*脉冲输入* [32]。 如果使用端子 29 作为输入, 请将 [参](#page-60-0) 数 5-01 [端子 27 的模式](#page-60-0) 设为输入 [0]。

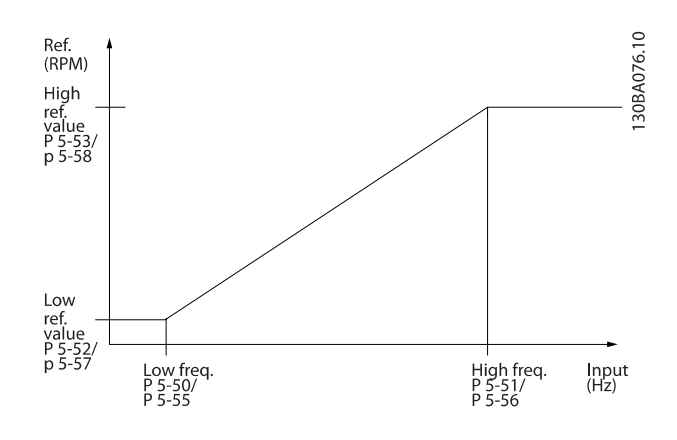

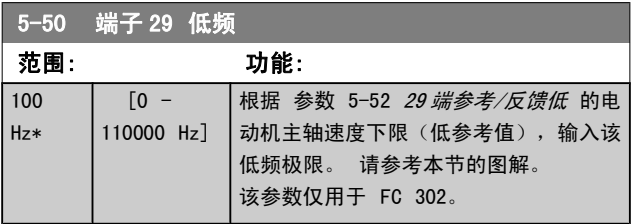

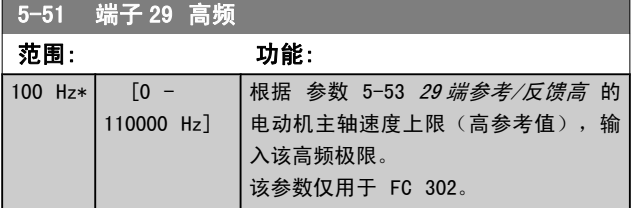

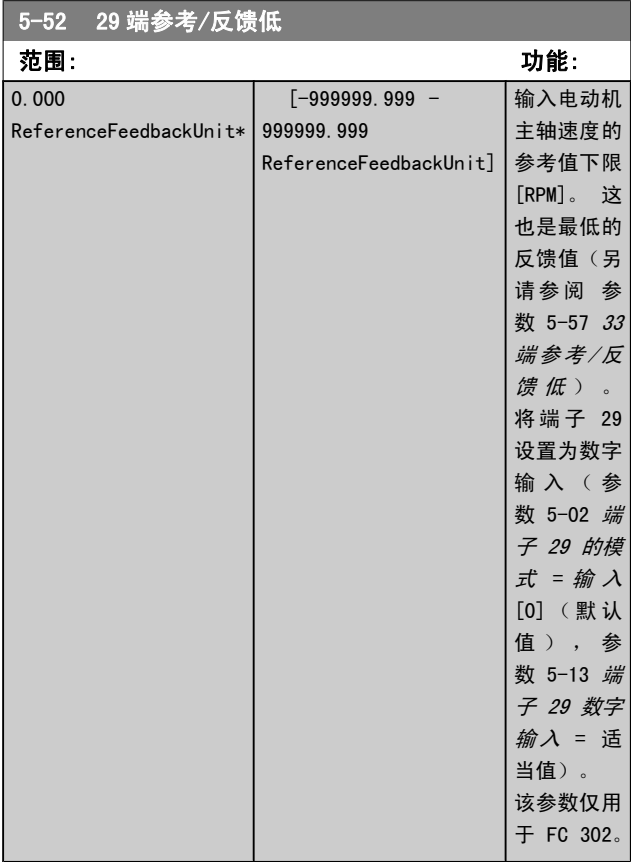

## 5-53 29 端参考/反馈高

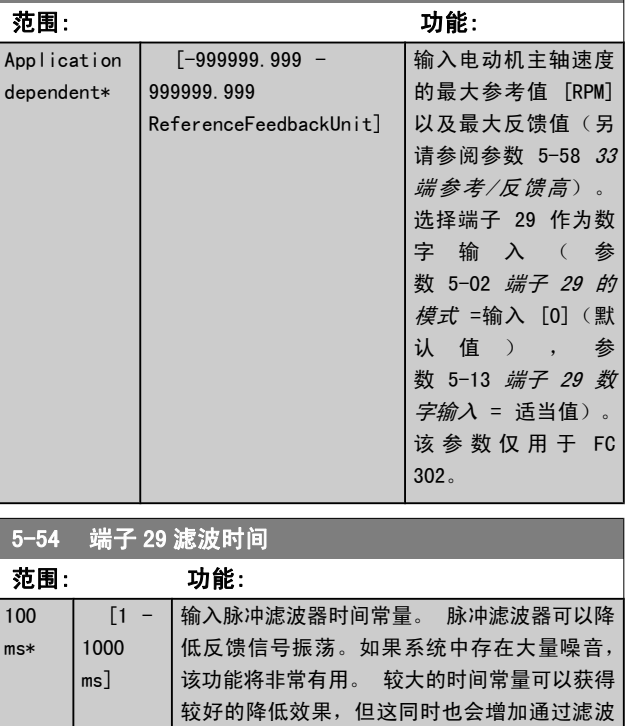

器的时间延迟。 该参数仅用于 FC 302。 该参数在电动机运行过程中无法调整。
Danfoss

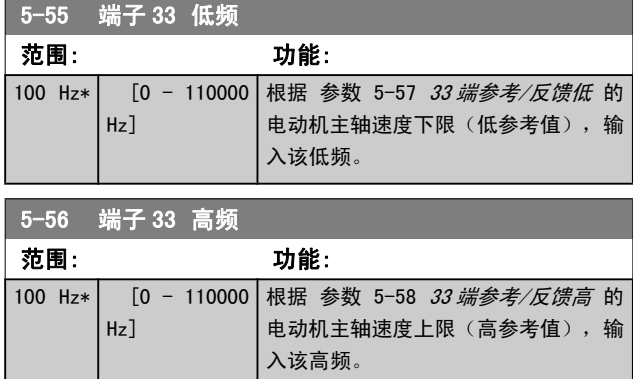

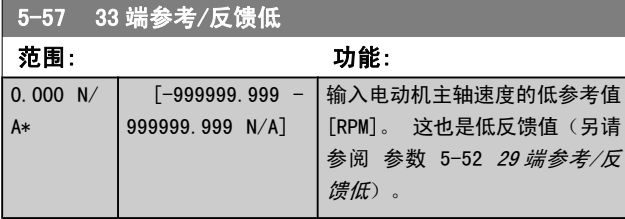

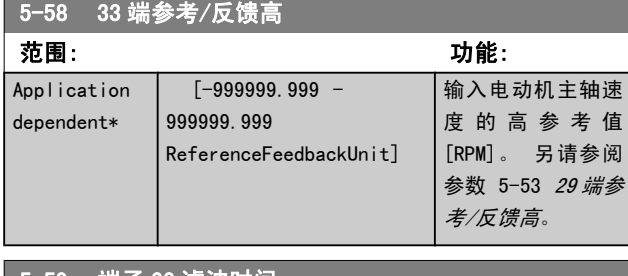

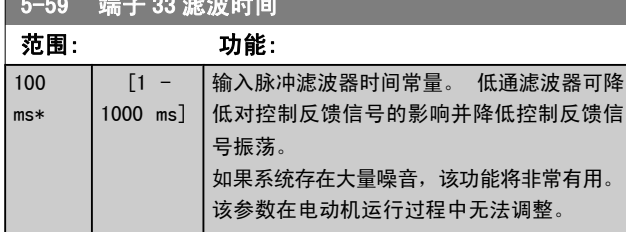

## <span id="page-73-0"></span>3.7.6 5-6\* 脉冲输出

这些参数用于配置脉冲输出及其功能和标定。 请在 [参](#page-60-0) [数 5-01](#page-60-0) 端 子 27 的 模 式 中 选 择 端 子 27, 在 [参](#page-60-0) 数 5-02 [端子 29 的模式](#page-60-0) 中选择端子 29。

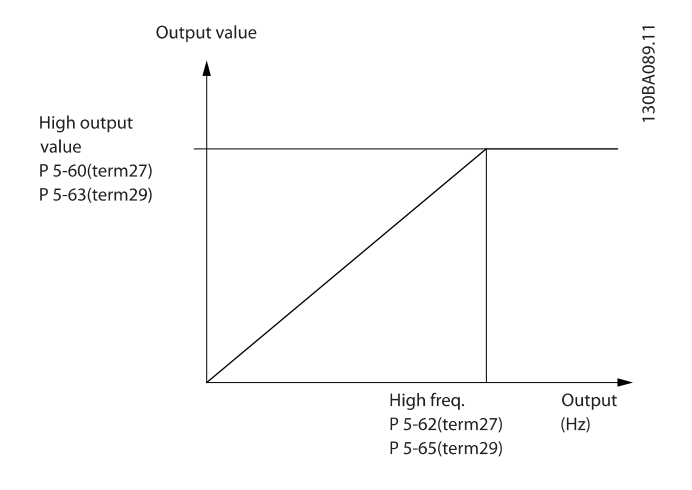

读数输出变量的选项包括:

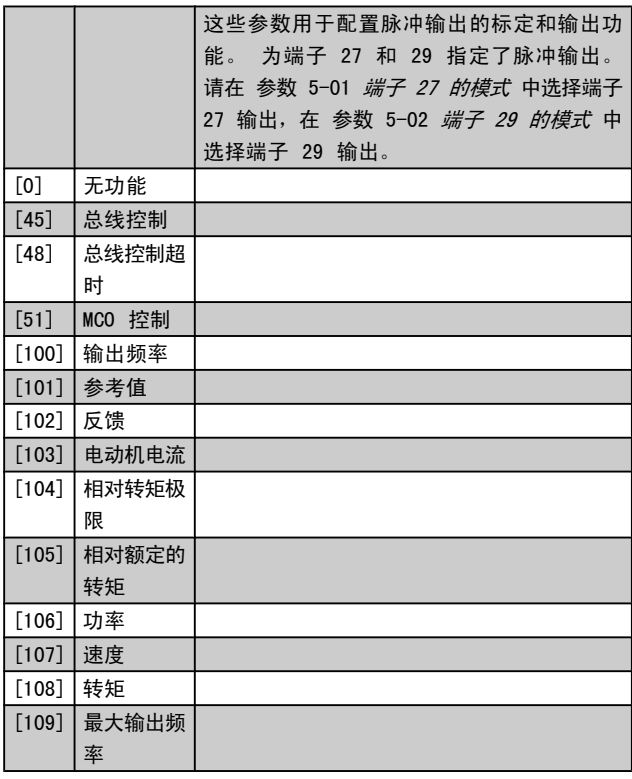

5-60 27 端脉冲输出量

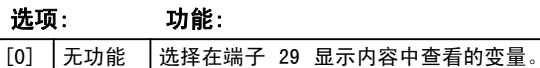

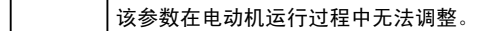

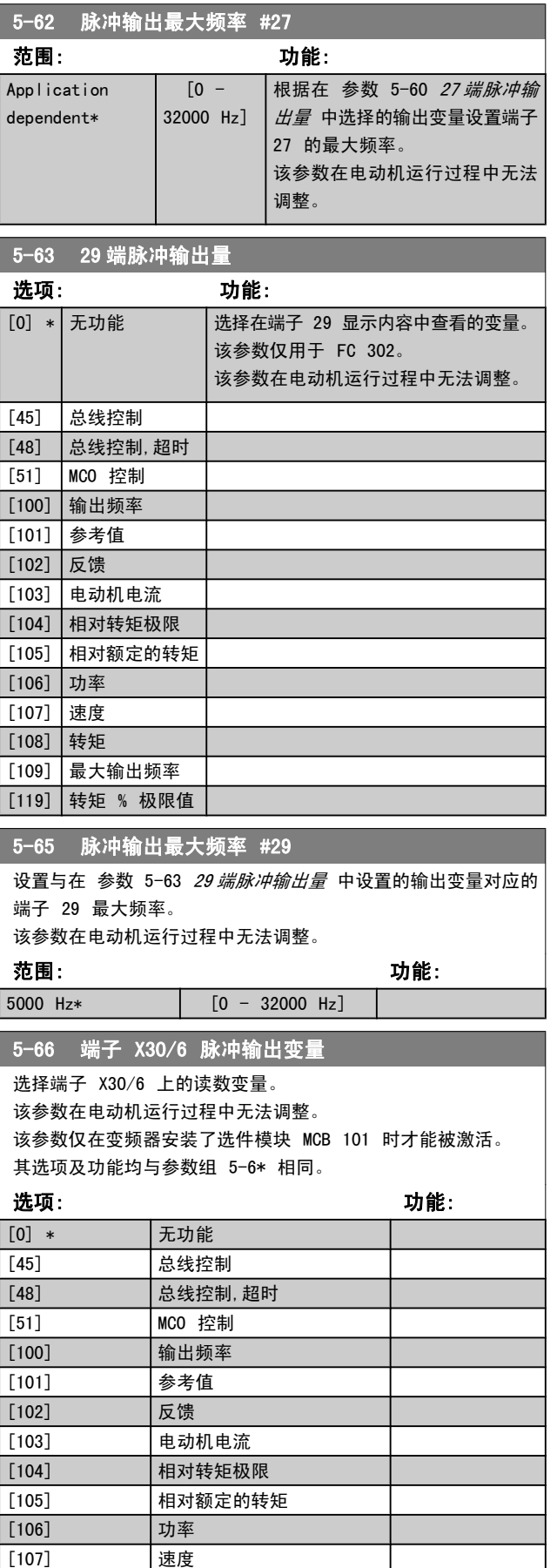

Danfoss

[108] 转矩

Danfoss

参数说明 The Term of the Sound of the Sound of the Sound of the Sound of the Sound of the Sound of the Sound of th

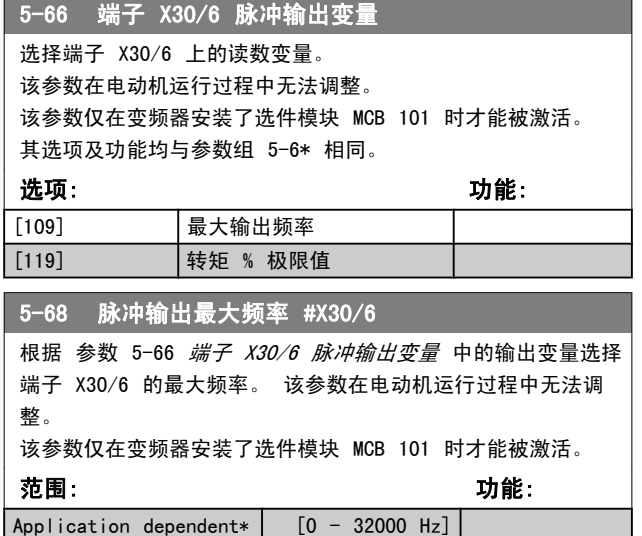

3.7.7 5-7\* 24 V 编码器输入

将 24 V 编码器同端子 12 (24 V 直流电源)、端子 32 (通道 A)、端子 33(通道 B)和端子 20(接地)相连。 在 参数 1-02 [磁通矢量电动机反馈源](#page-32-0) 和 [参数 7-00](#page-85-0) 速度 PID [反馈源](#page-85-0) 中选择 24 V 编码器后,数字输入 32/33 将用于 编码器输入。 所用编码器的类型为双通道(A 和 B) 24 V。 最大输入频率: 110 kHz。

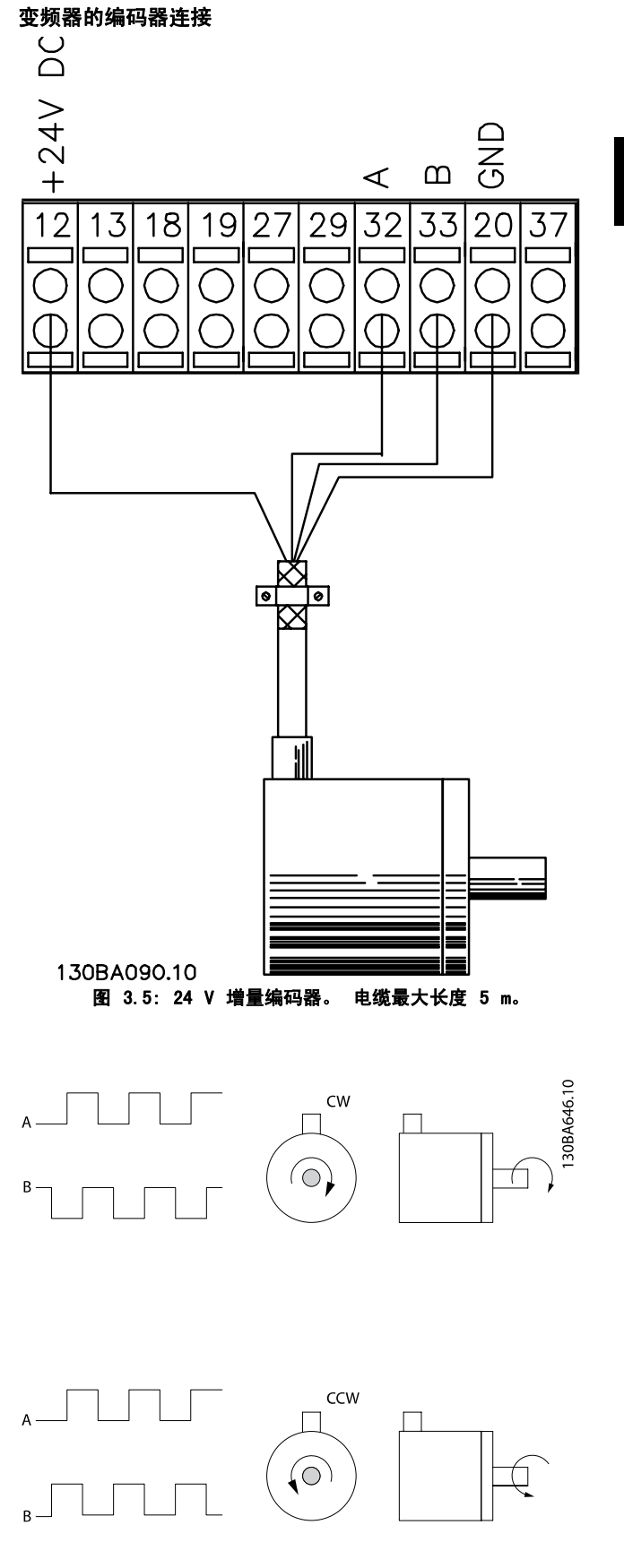

参数说明 TO 300 编程指南

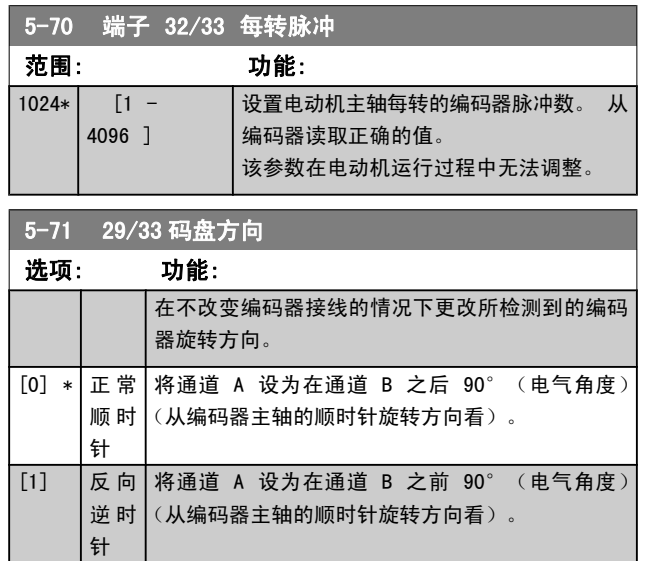

该参数在电动机运行过程中无法调整。

### 3.7.8 5-9\* 总线控制

该参数组通过现场总线设置选择数字输出和继电器输出。

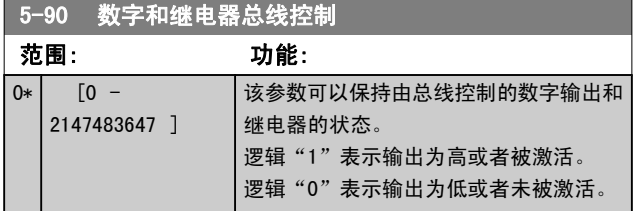

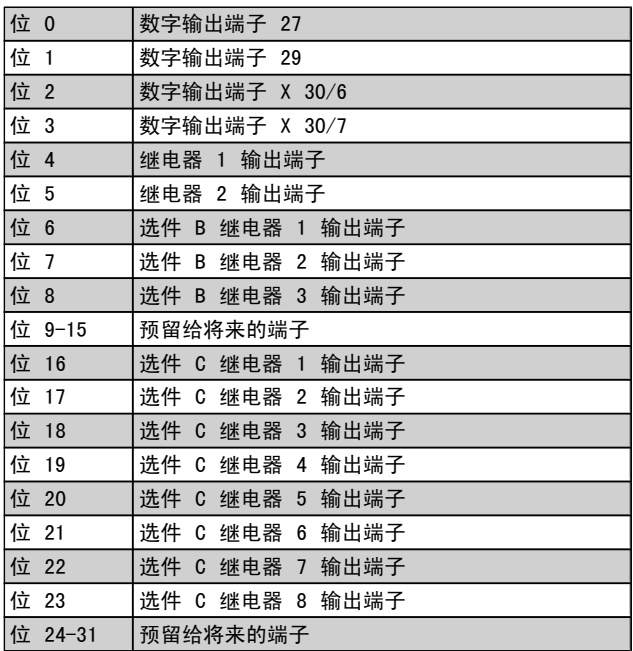

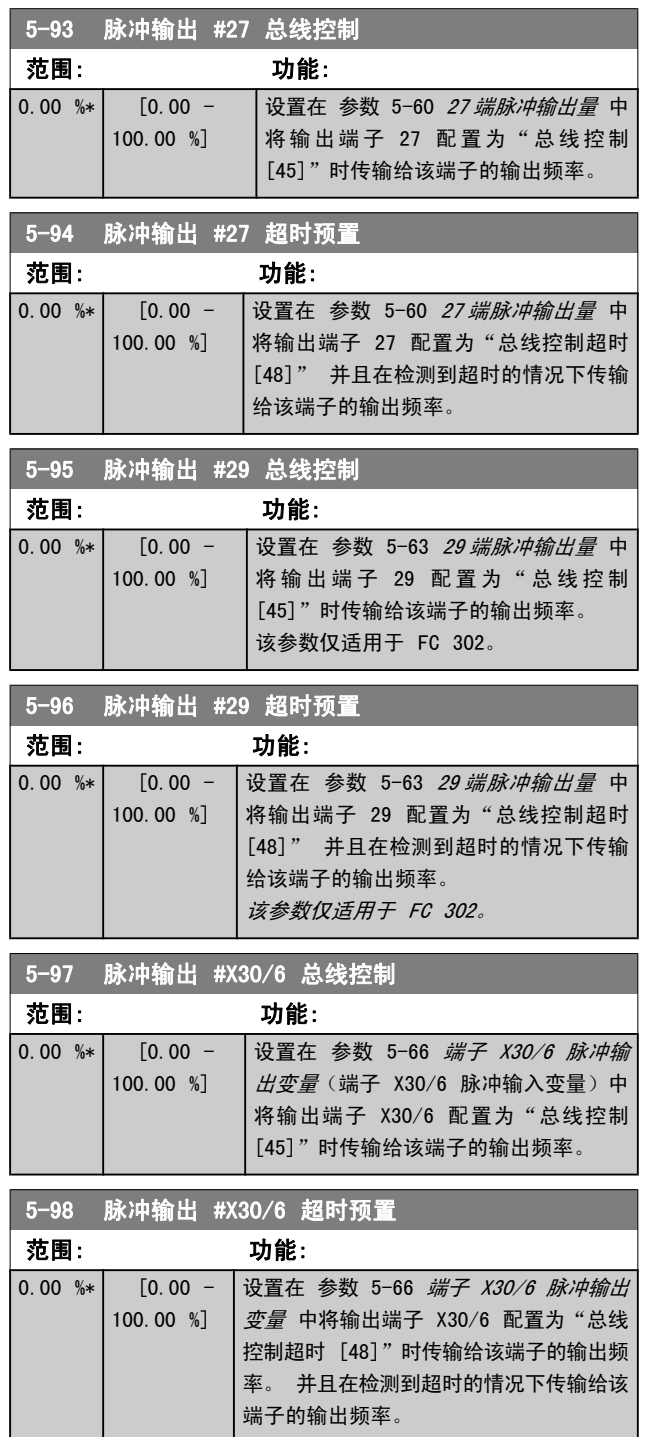

## <span id="page-76-0"></span>3.8 参数: 6-\*\* 模拟输入/输出

3.8.1 6-0\* 模拟 I/O 模式

可以将模拟输入任意分配给电压输入 (FC 301: 0 - 10 V; FC 302: 0 - +/- 10V) 或电流输入 (FC 301/FC 302: 0/4 - 20 mA)。

### 注意 热敏电阻可同模拟输入或数字输入相连。

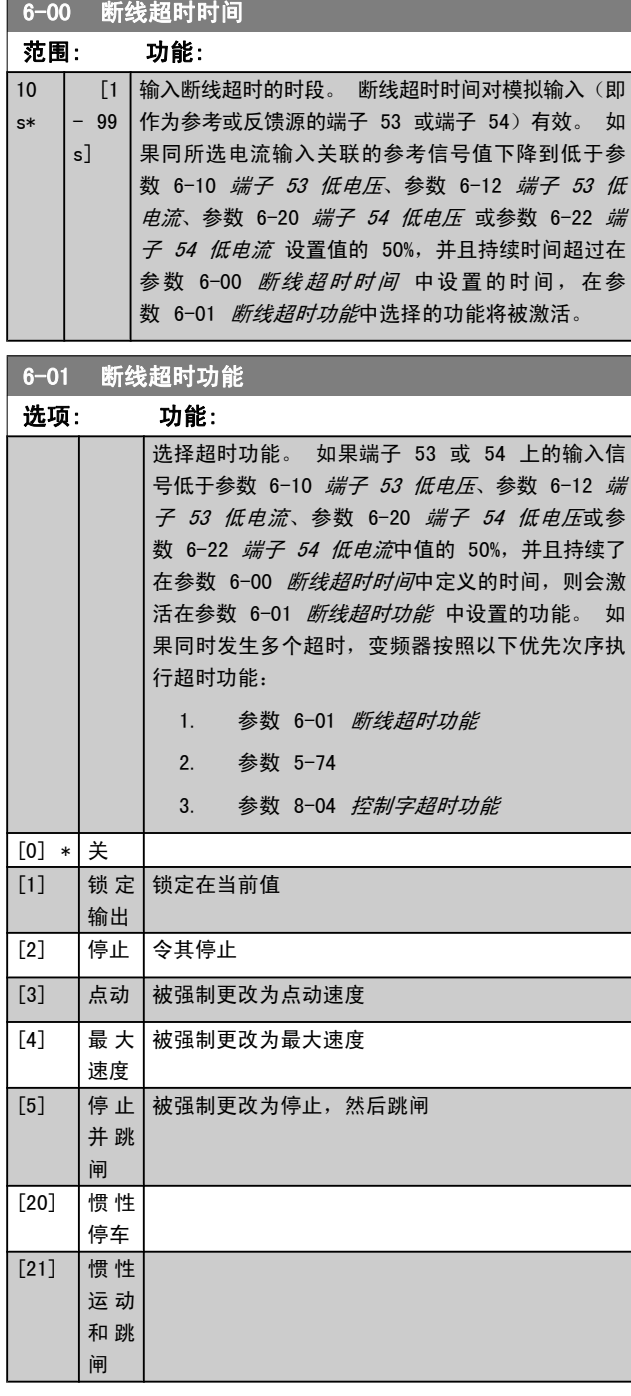

## 3.8.2 6-1\* 模拟输入 1

### 这些参数用于配置模拟输入 1 (端子 53) 的标定和极限。

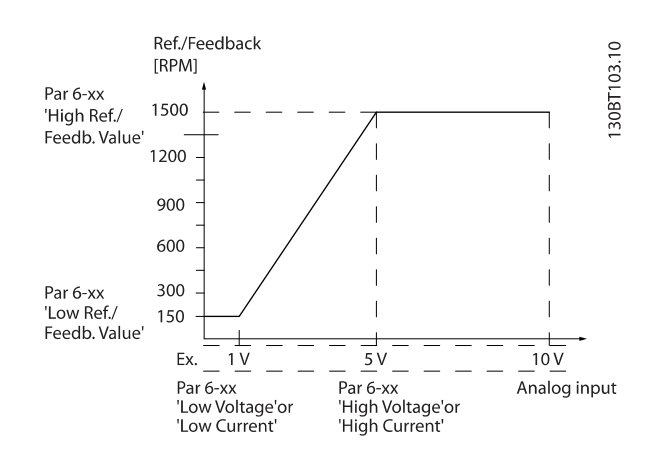

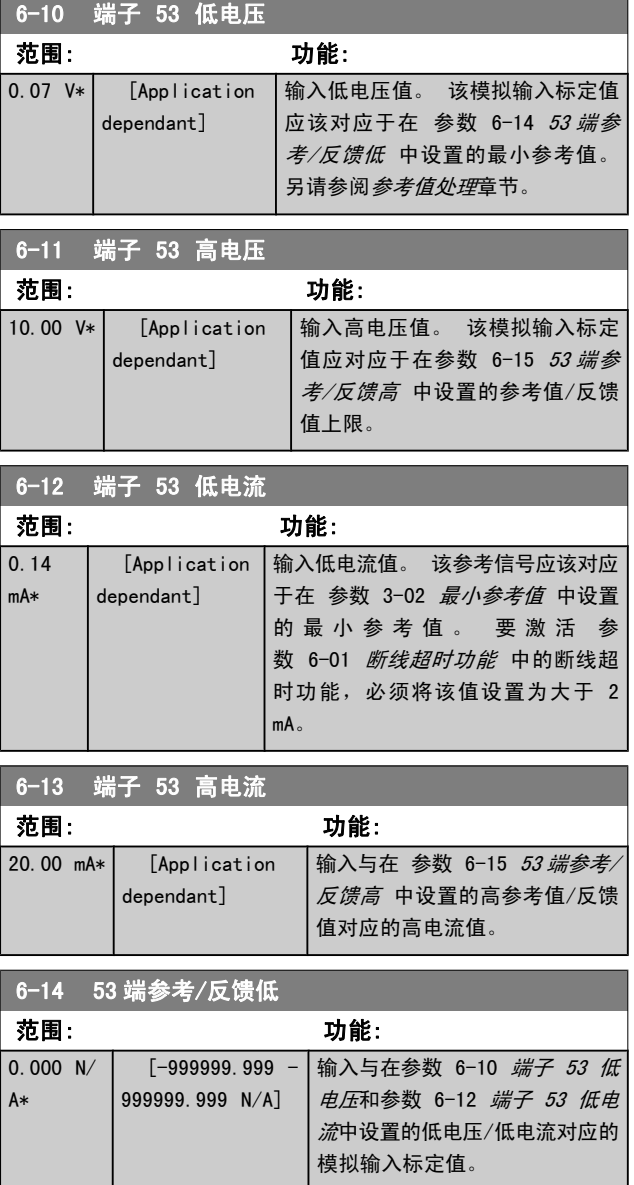

Danfoss

<span id="page-77-0"></span>参数说明 The Sound Search Search Search Search Search Search Search Search Search Search Search Search S

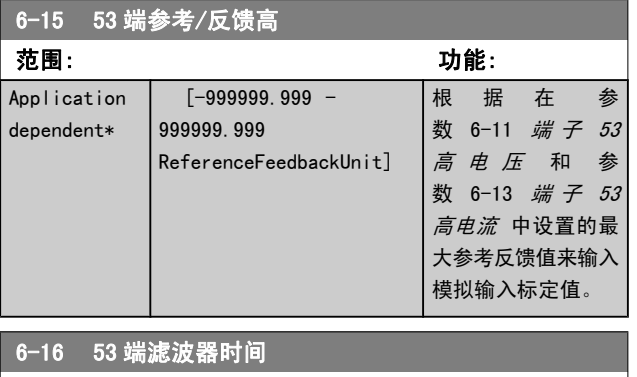

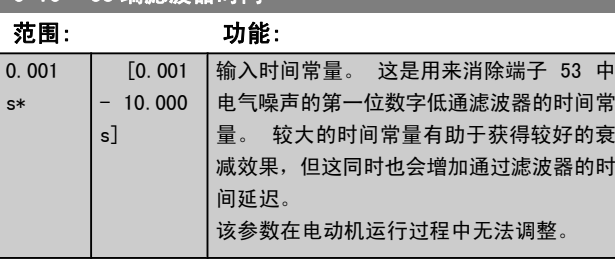

## 3.8.3 6-2\* 模拟输入 2

这些参数用于配置模拟输入 2(端子 54)的标定和极限。

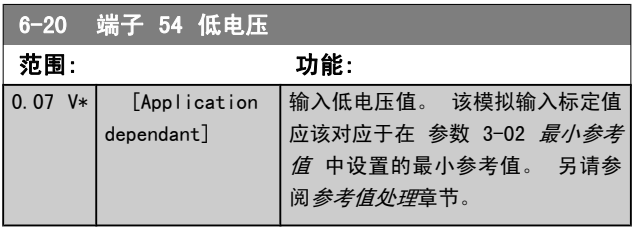

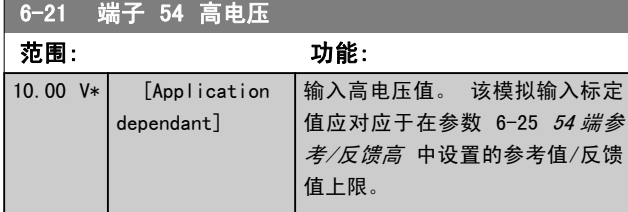

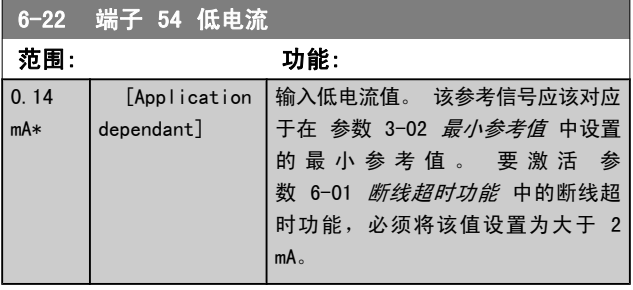

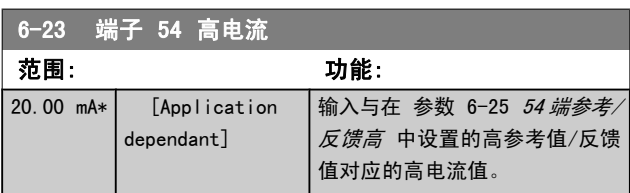

## 6-24 54 端参考/反馈低

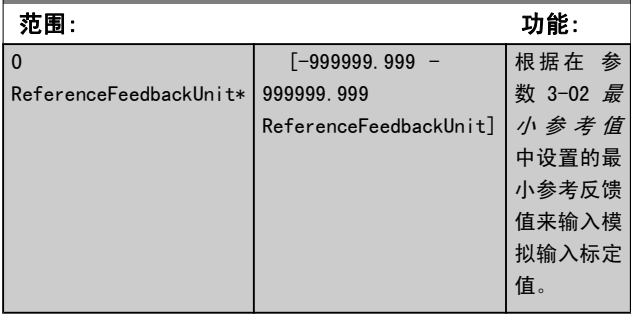

## 6-25 54 端参考/反馈高

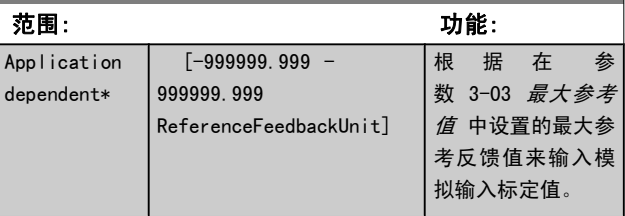

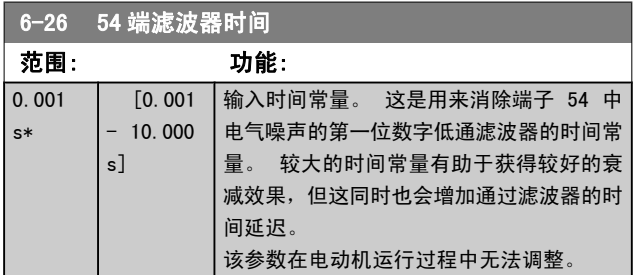

## 3.8.4 6-3\* 模拟输入 3 MCB 101

该参数组用于配置选件模块 MCB 101 上的模拟输入 3 (X30/11) 的标定和极限。

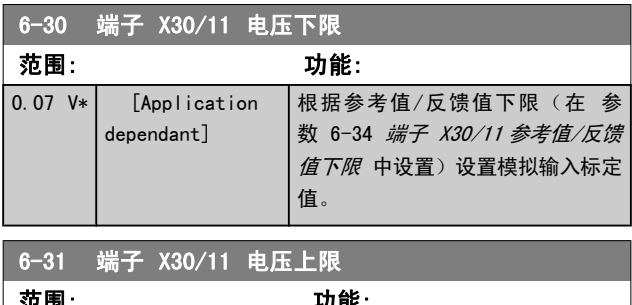

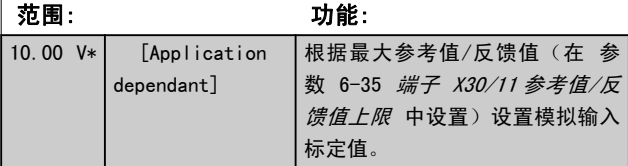

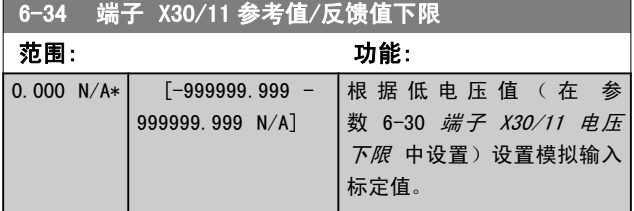

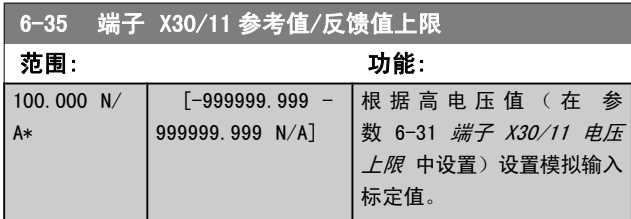

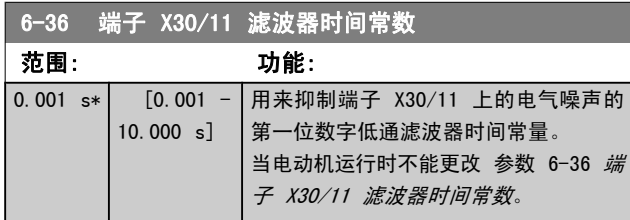

## 3.8.5 6-4\* 模拟输入 4 MCB 101

该参数组用于配置选件模块 MCB 101 上的模拟输入 4 (X30/12) 的标定和极限。

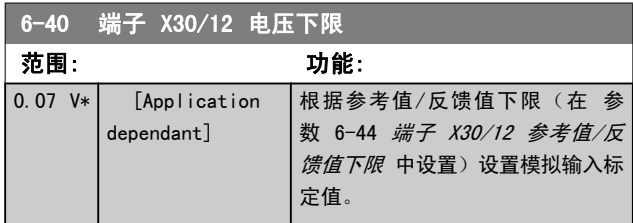

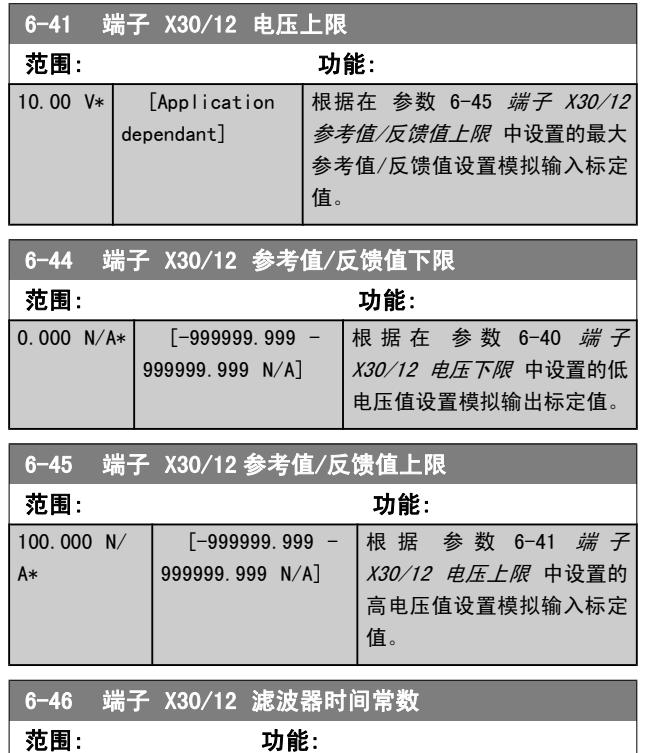

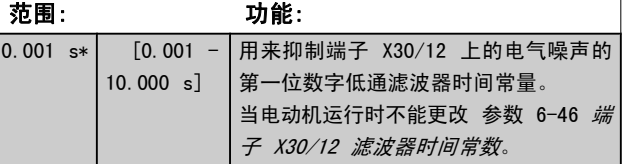

Danfoss

## <span id="page-79-0"></span>3.8.6 6-5\* 模拟输出 1

这些参数用于配置模拟输出 1 (端子 42) 的标定和极限。 模拟输出为电流输出: 0/4 – 20 mA. 通用端子(端子 39)也是模拟输出端子,在模拟通用连接和数字通用连接下 具有相同的电位。 模拟输出的分辨率为 12 位。

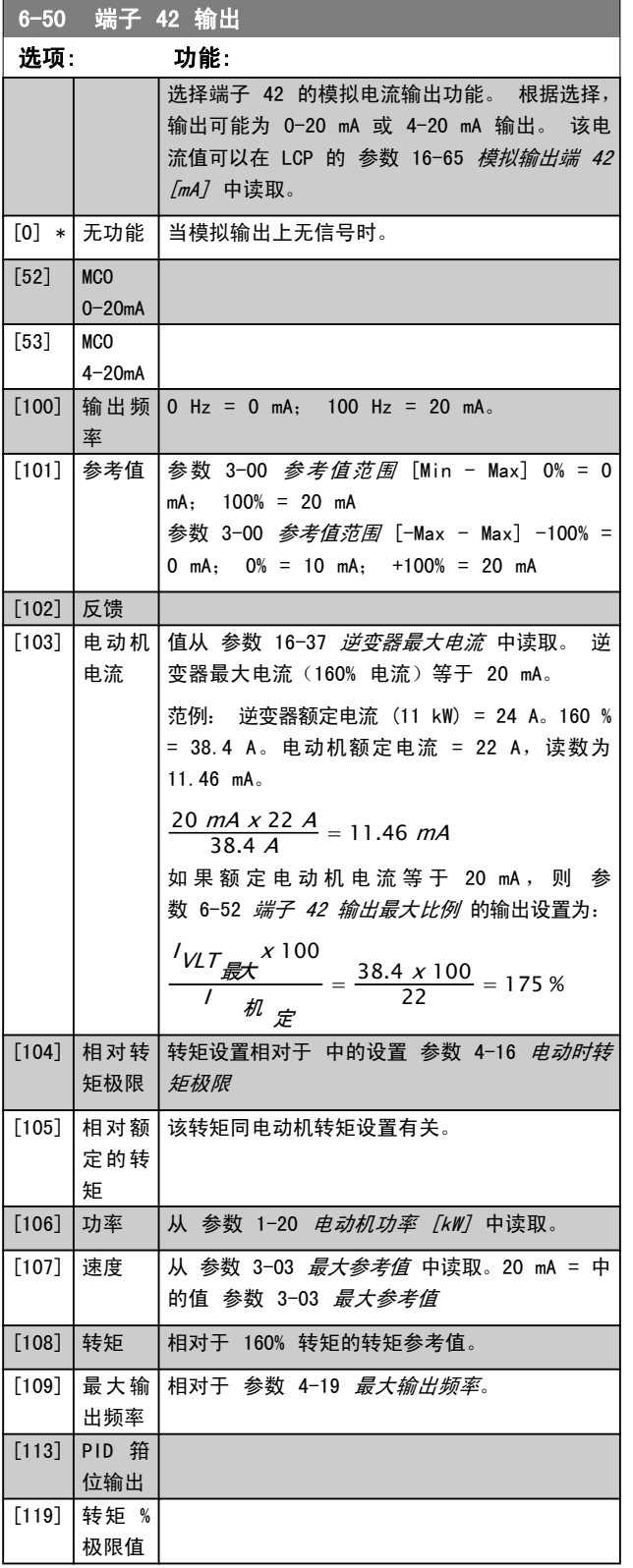

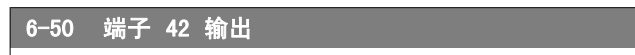

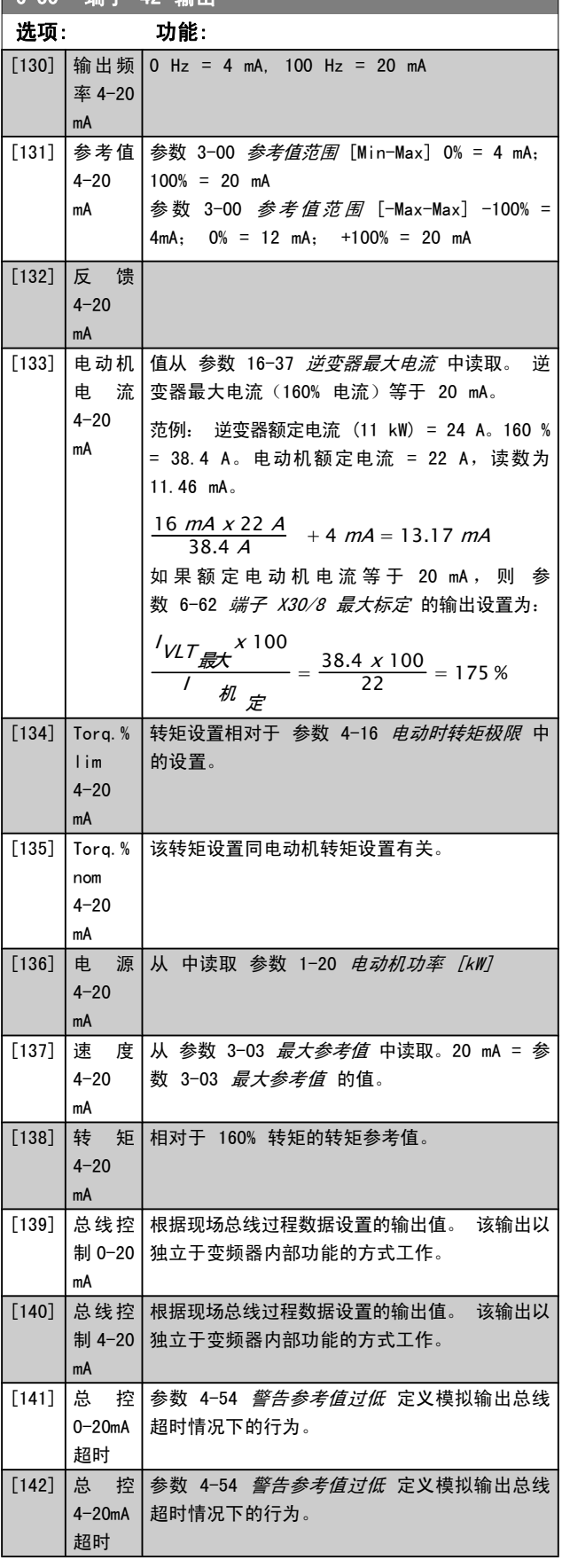

Danfoss

<span id="page-80-0"></span>参数说明 The Term of the FC 300 编程指南

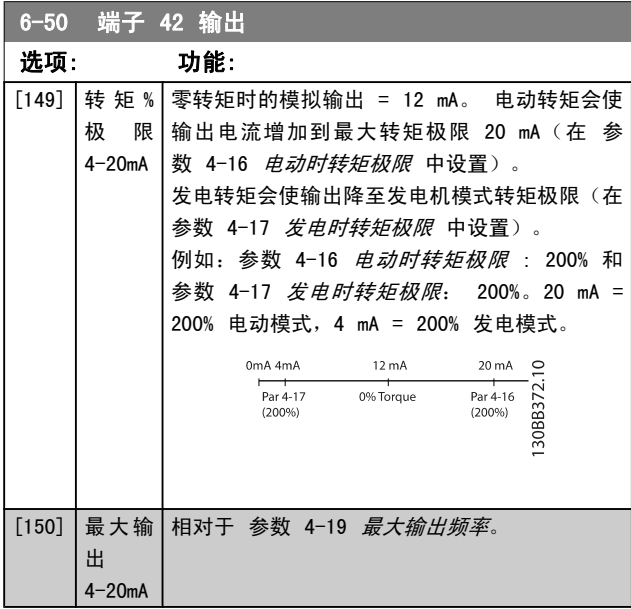

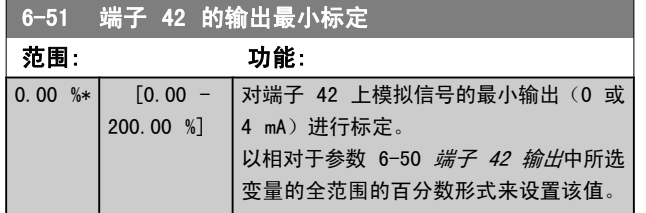

6-52 端子 42 输出最大比例

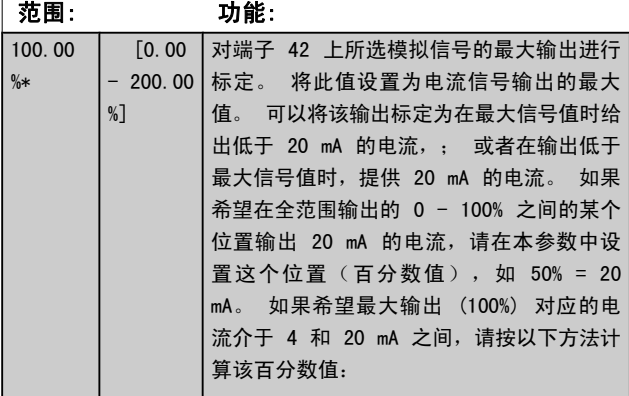

20 mA / 所語的最大 流 x 100 % *i.e.* 10 *mA* :  $\frac{20}{10}$  *x* 100 = 200 %

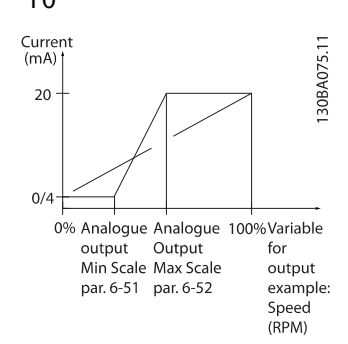

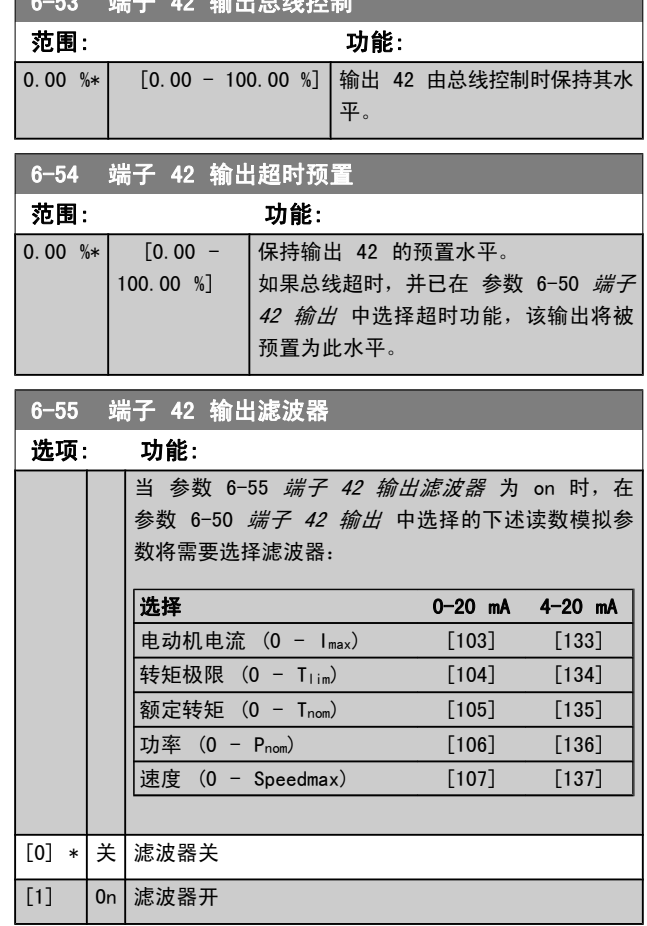

 $6-53$   $\frac{10}{7}$   $\frac{1}{2}$   $\frac{1}{2}$   $\frac$ 

### 3.8.7 6-6\* 模拟输出 2 MCB 101

模拟输出为电流输出: 0/4 - 20 mA. 通用端子(端子 X30/8)与用于模拟通用连接的端子是同一端子,并且电位相 同。 模拟输出的分辨率为 12 位。

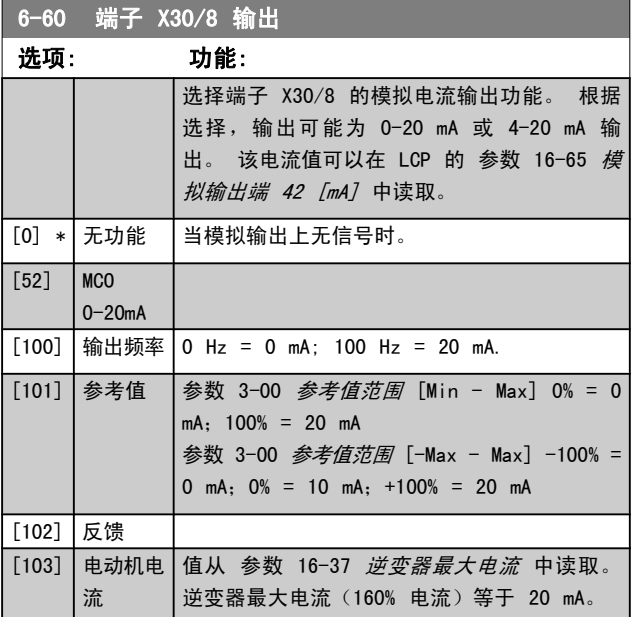

<span id="page-81-0"></span>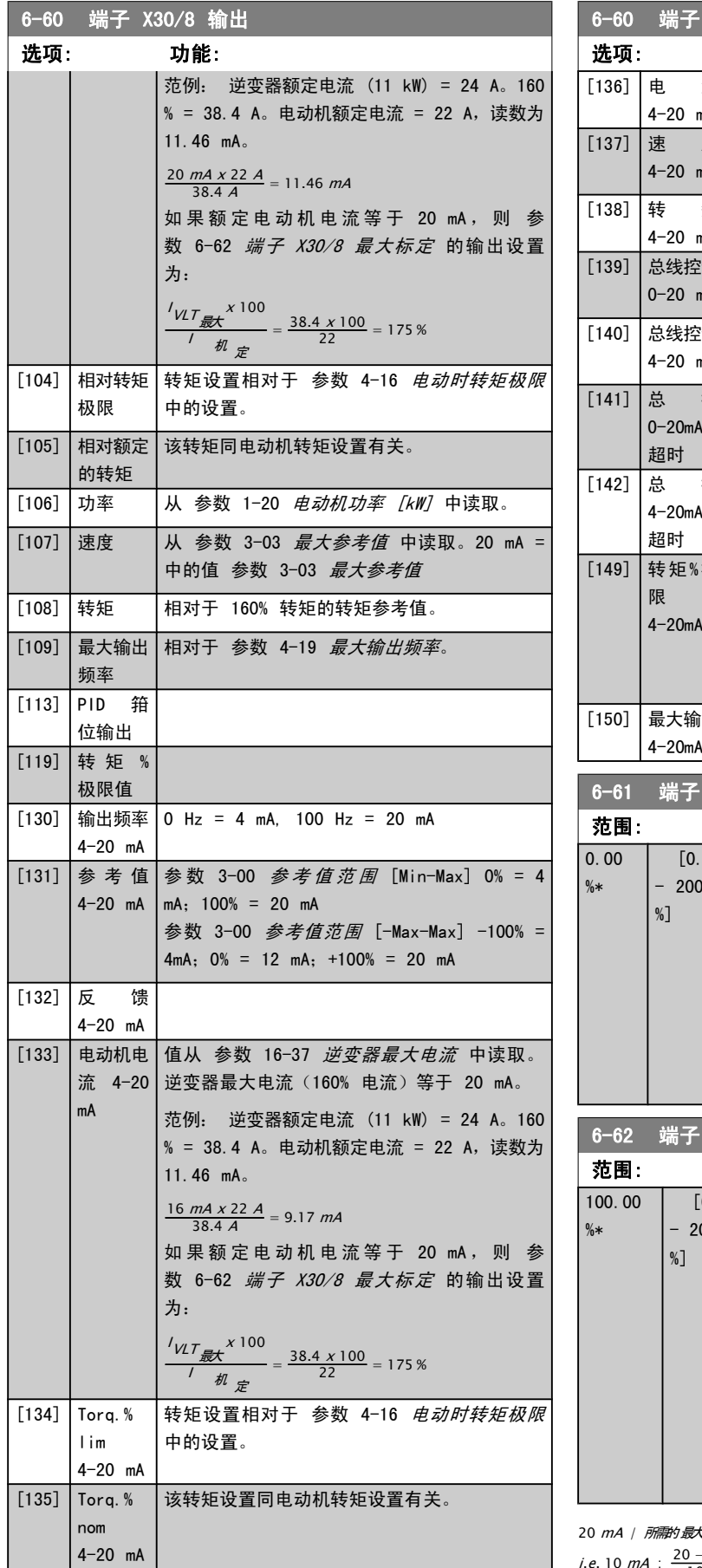

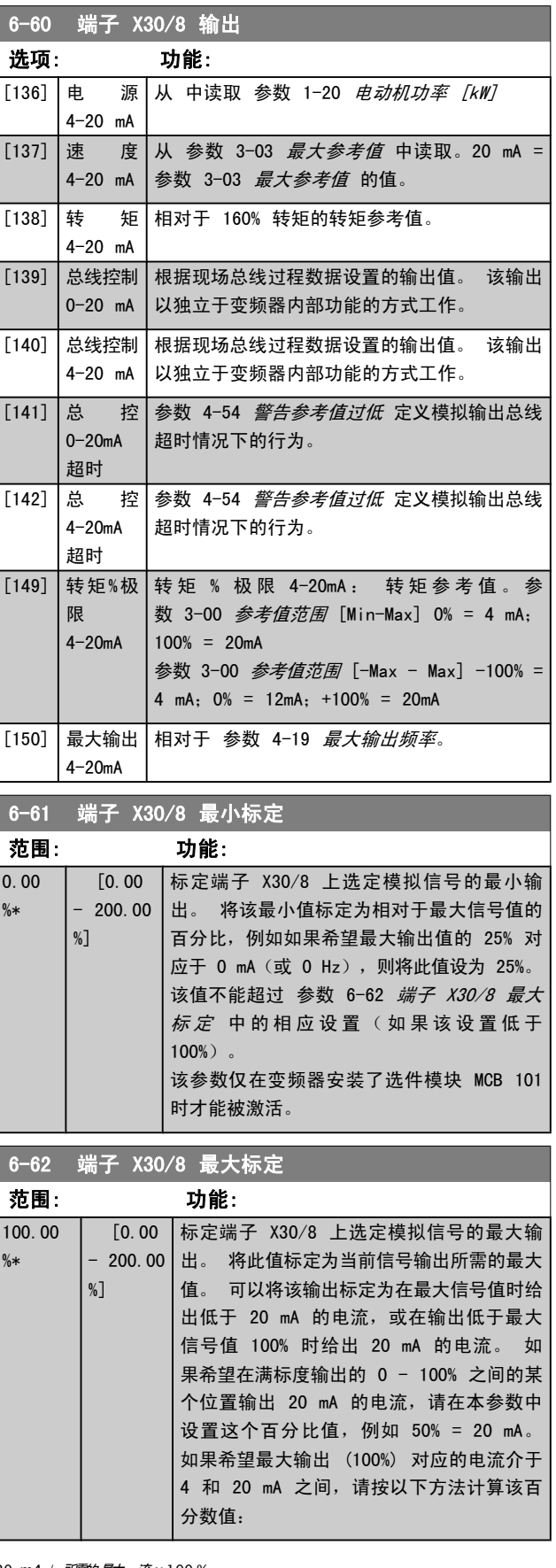

 $\frac{2}{30}$  x 100 % *i.e.* 10 *mA* :  $\frac{20-4}{10}$  x 100 = 160 %

Danfoss

参数说明 FC 300 编程指南

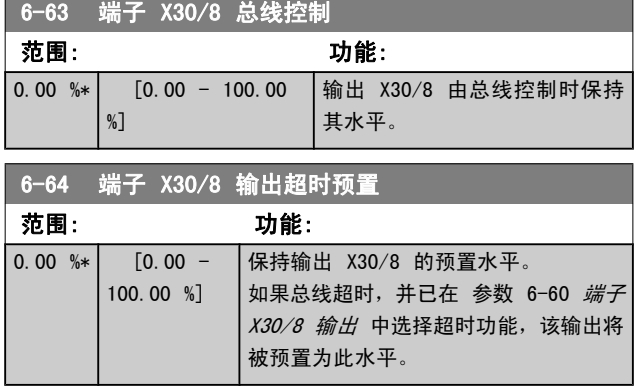

### 3.8.8 6-7\* 模拟输出 3 MCB 113

 $6-70$   $\frac{10-7}{2}$   $\frac{10-7}{2}$   $\frac{10-7}{2}$ 

这些参数用于配置模拟输入 3 (端子 X45/1 和 X45/2) 的 标定和极限。 模拟输出为电流输出: 0/4 – 20 mA. 模 拟输出的分辨率为 11 位。

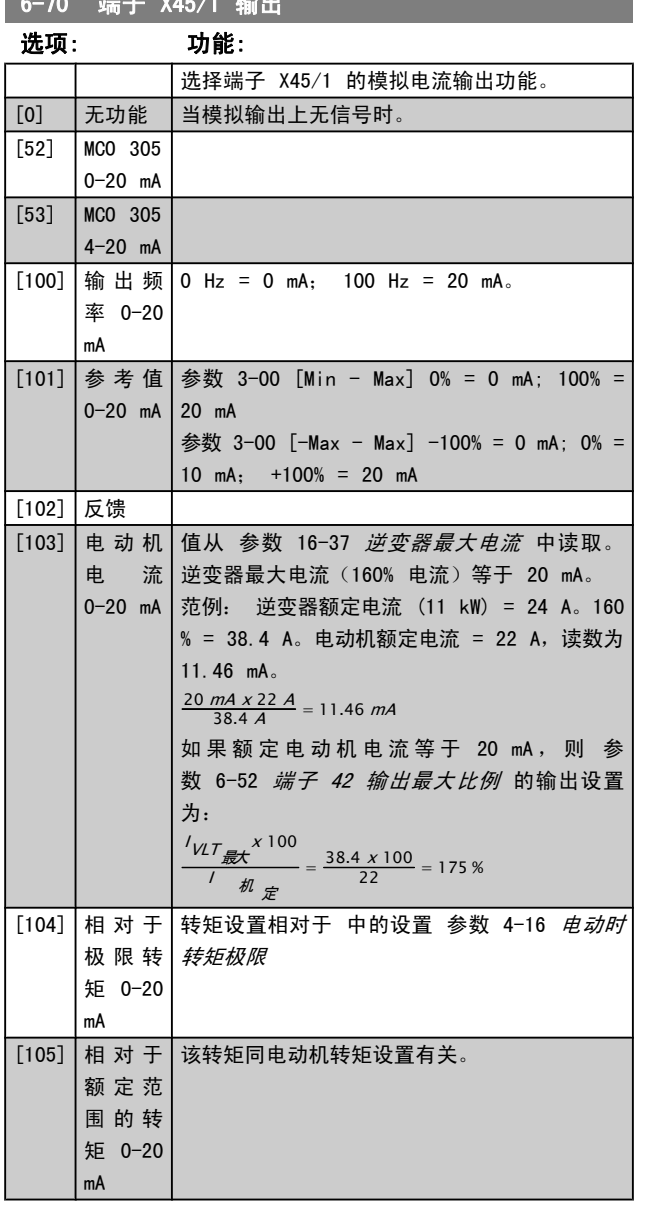

### 6-70 端子 X45/1 输出 选项: 功能:  $[106]$  | 功  $0 - 20$  mA 率 | 从 参数 1-20 *电动机功率 [kW]* 中读取。 [107] 速 度 从 参数 3-03 最大参考值 中读取。20 mA = 0-20 mA 中的值 参数 3-03 *最大参考值* [108] 转 矩 参 相对于 160% 转矩的转矩参考值。 考 值  $0 - 20$  mA [109] | 最 大 输 | 相对于 参数 4-19 *[最大输出频率](#page-57-0)*。 出频率 0-20 mA  $[130]$   $|\n$  输 出 频  $|0 \,$  Hz = 4 mA, 100 Hz = 20 mA 率 4-20 mA [131] 参 考 值 参数 3-00 [Min-Max] 0% = 4 mA; 100% = 20 4-20 mA mA 参数 3-00 [-Max-Max] -100% = 4mA; 0% = 12 mA; +100% = 20 mA [132] 反 馈 4-20 mA [133] | 电 动 机 | 值从 参数 16-37 *[逆变器最大电流](#page-136-0)* 中读取。 电 流 逆变器最大电流(160% 电流)等于 20 mA。 4-20 mA 范例: 逆变器额定电流 (11 kW) = 24 A。160 % = 38.4 A。电动机额定电流 = 22 A,读数为 11.46 mA。  $\frac{16 \text{ mA} \times 22 \text{ A}}{38.4 \text{ A}} = 9.17 \text{ mA}$ 如 果 额 定 电 动 机 电 流 等 于 20 mA , 则 [参](#page-80-0) 数 6-52 [端子 42 输出最大比例](#page-80-0) 的输出设置 为:  $^{\prime}$ VLT $_{\cancel{\bar{E}}\mathcal{K}}^{\quad \ \ \, \times\,100}$  $\frac{1}{\sqrt{2}}$  $=\frac{38.4 \times 100}{22} = 175$  % [134] |% 极 限 | 转矩设置相对于 参数 4-16 *电动时转矩极限* 中 的转矩 的设置。 4-20 mA [135] | 转 矩 % | 该转矩设置同电动机转矩设置有关。 额定值 4-20 mA [136] | 功 率 | 从 中读取 参数 1-20 *电动机功率 [kW]* 4-20 mA [137] 速 度 从 参数 3-03 最大参考值 中读取。20 mA = 4-20 mA | 参数 3-03 *最大参考值* 的值。 [138] 转 矩 4 相对于 160% 转矩的转矩参考值。  $-20$  mA [139] | 总 线 控 | 从现场总线过程数据设置的输出值。 该输出以 制 0-20 独立于变频器内部功能的方式工作。 mA [140] | 总 线 控 | 从现场总线过程数据设置的输出值。 该输出以 制 4-20 独立于变频器内部功能的方式工作。 mA [141] | 总 | 控 | 参数 4-54 *[警告参考值过低](#page-59-0)* 定义模拟输出总线 0-20 mA 超时情况下的行为。 超时 [142] | 总 | 控 | 参数 4-54 *[警告参考值过低](#page-59-0)* 定义模拟输出总线 4-20 超时情况下的行为。

参数说明 TO 300 编程指南

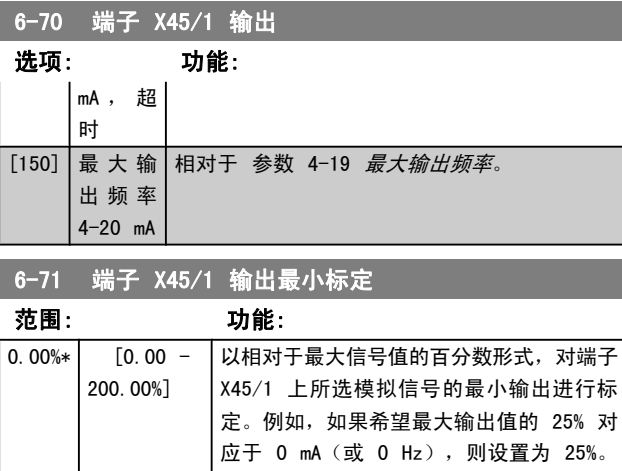

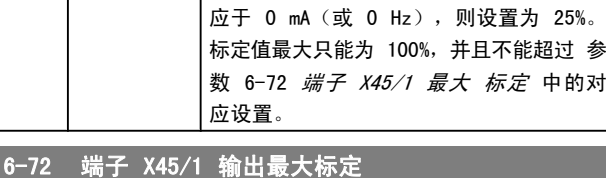

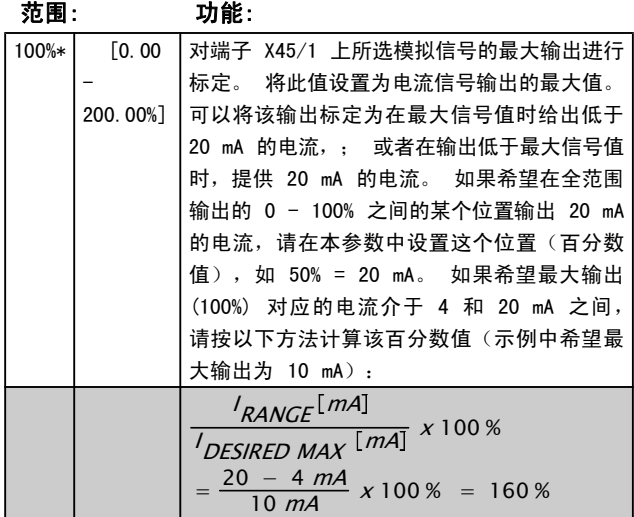

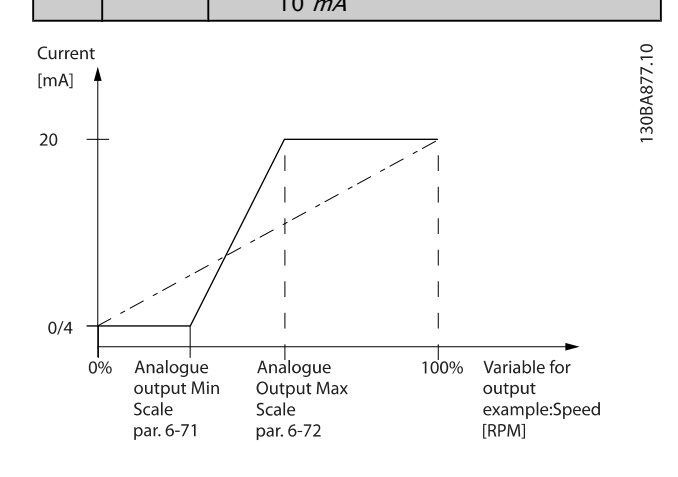

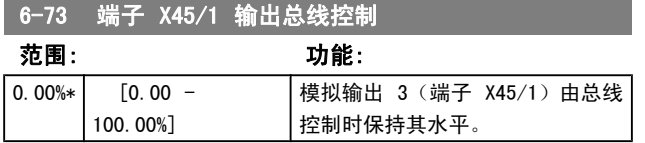

## 6-74 端子 X45/1 输出超时预置

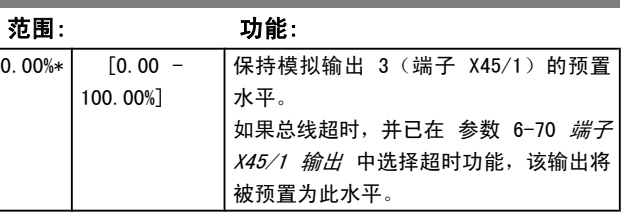

## 3.8.9 6-8\* 模拟输出 4 MCB 113

这些参数用于配置模拟输入 4 的标定和极限。 端子 X45/3 和 X45/4。 模拟输出为电流输出: 0/4 – 20 mA. 模拟 输出的分辨率为 11 位。

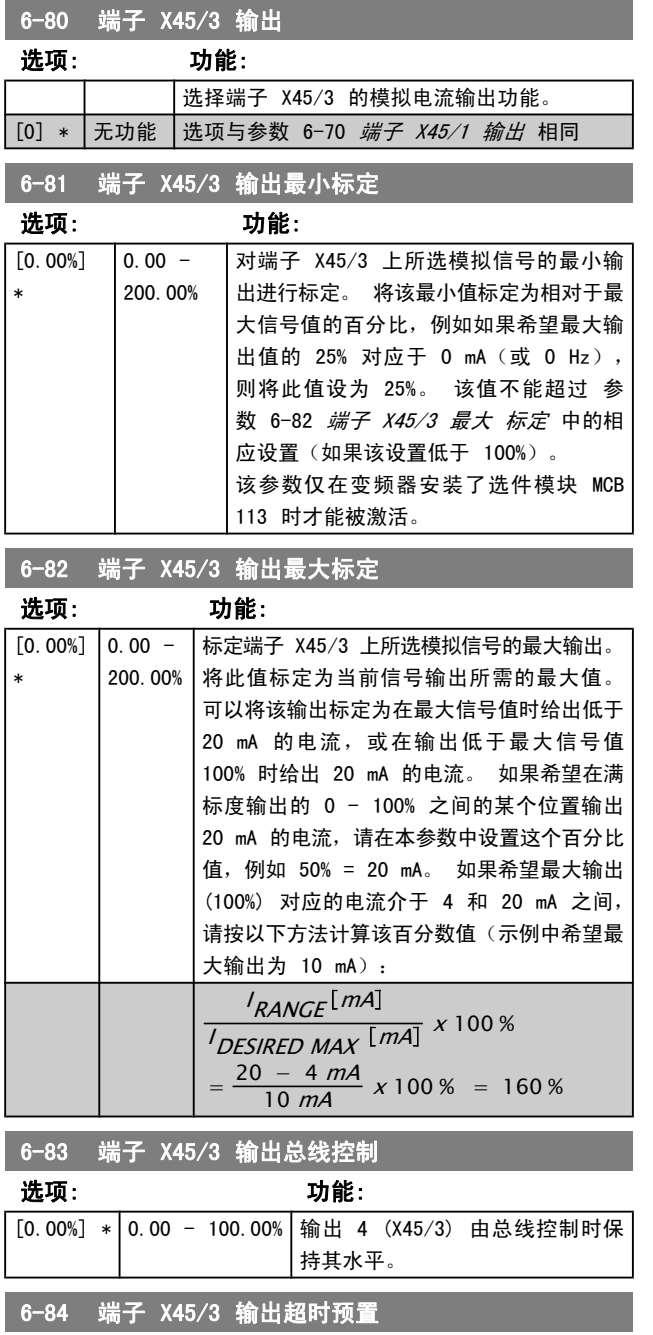

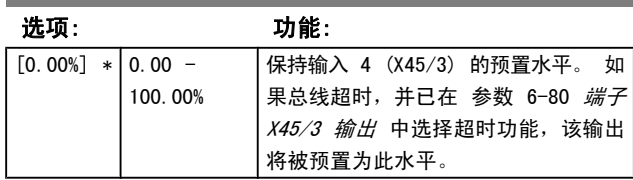

## <span id="page-85-0"></span>3.9 参数: 7-\*\* 控制器 3.9.1 7-0\* 速度 PID 控制器

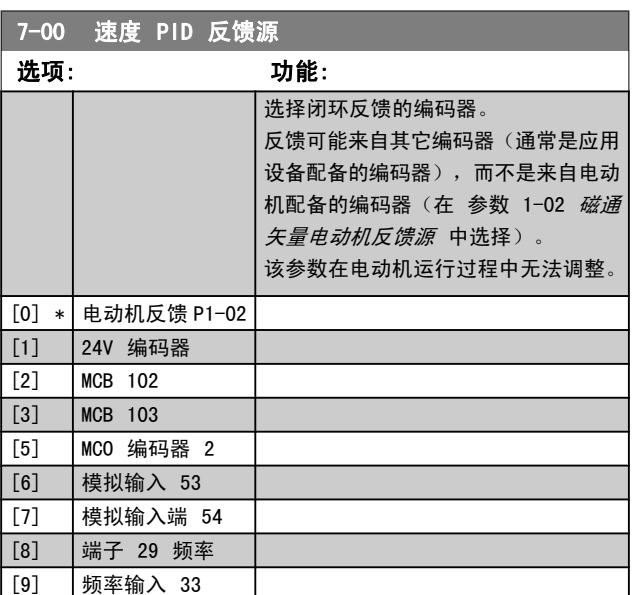

### 注意

.......<br>如果使用单独的编码器(仅限 FC 302),则加减速设 置参数位于下列参数组中: 3-4\*、3-5\*、3-6\*、3-7\* 和 3-8\*。

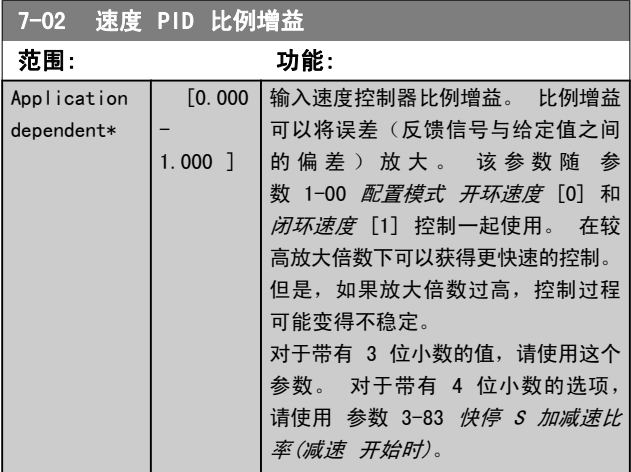

## 7-03 速度 PID 积分时间

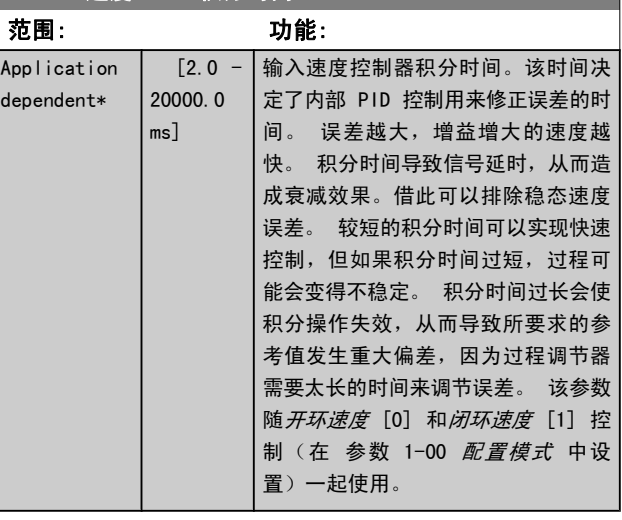

### 7-04 速度 PID 微分时间

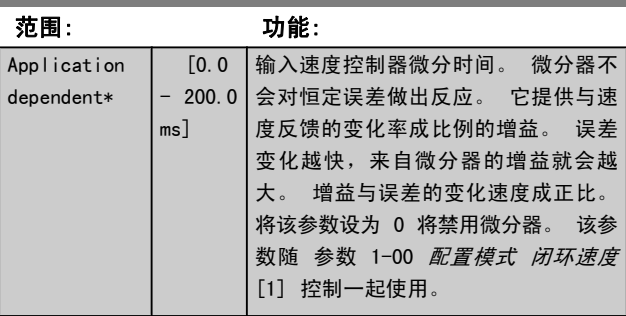

### 7-05 速度 PID 微分极限 **范围: 功能:**

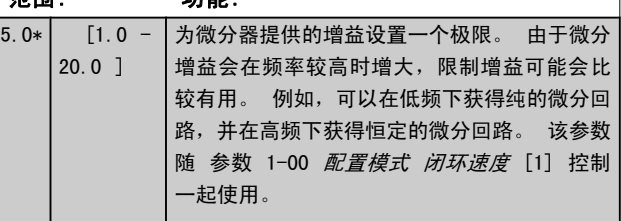

## 7-06 速度 PID 低通滤波

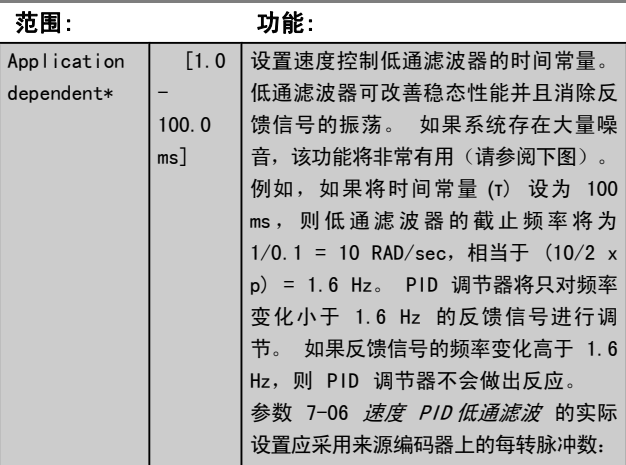

Danfoss

参数说明 TO 300 编程指南

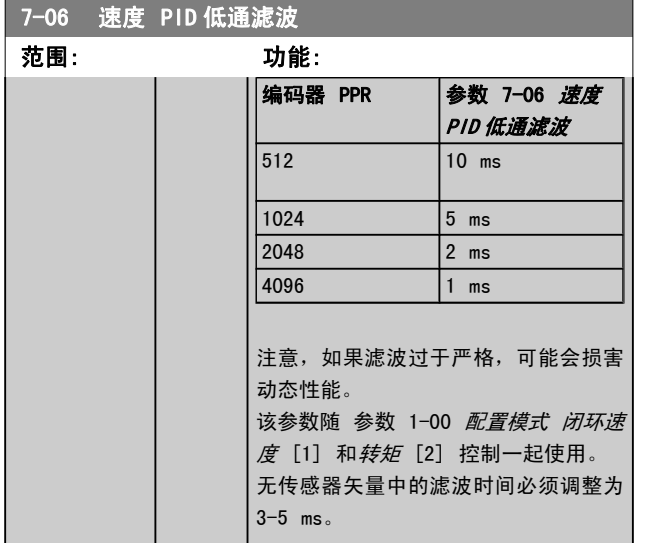

Feedback

### Disturbed feedback signal

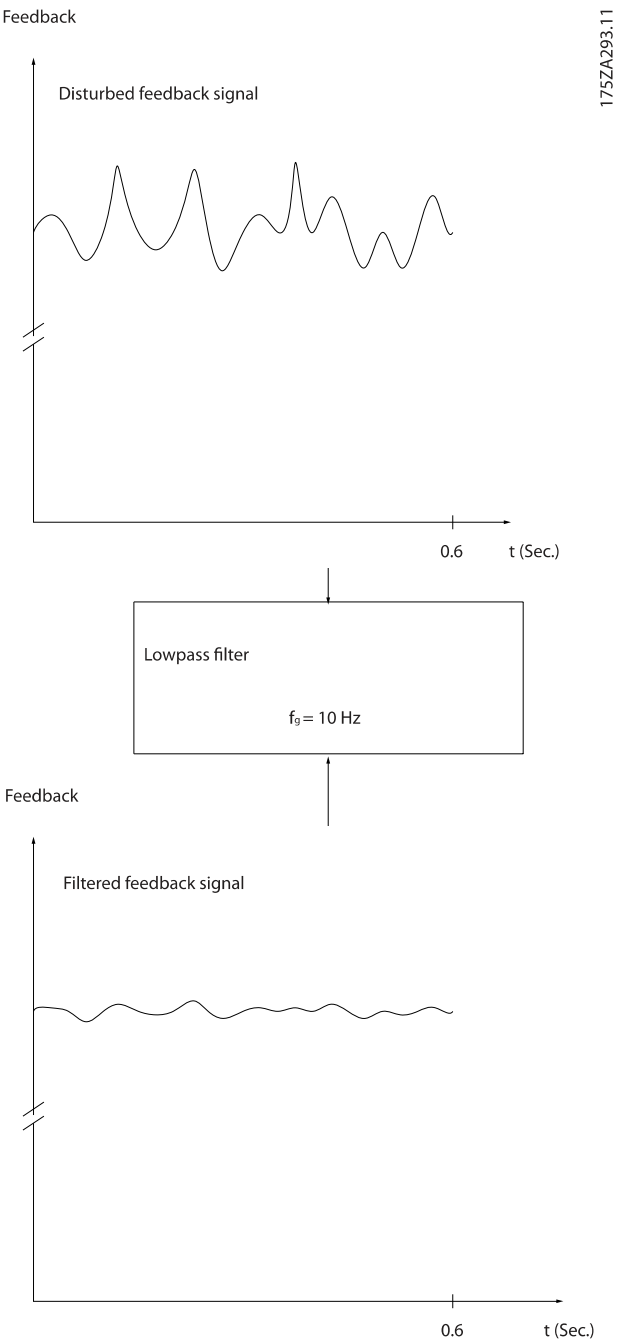

Danfoss

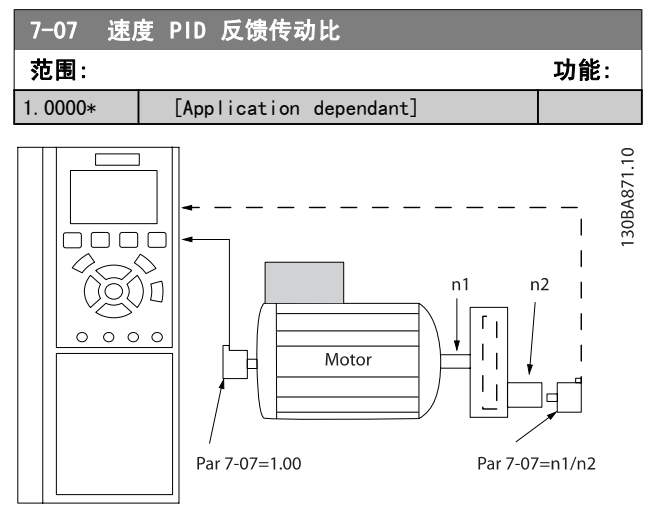

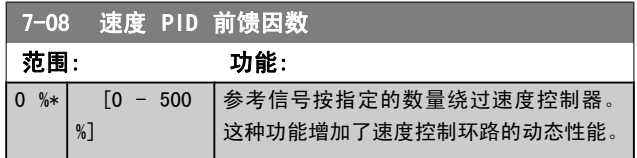

## 3.9.2 7-1\* 转矩 PI 控制

用于配置转矩开环中的转矩 PI 控制的参数 ([参数 1-00](#page-32-0) *配* [置模式](#page-32-0))。

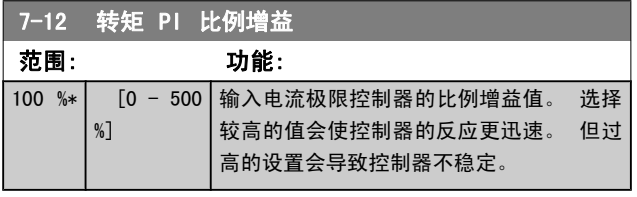

7-13 转矩 PI 积分时间 范围: 功能: 0.020  $s*$  [0.002 -2.000 s] 输入转矩控制器的积分时间。 选择较 低的值会使控制器的反应更迅速。 但 过低的设置会导致控制失稳。

### 3.9.3 7-2\* 过程控制器 反馈

选择过程 PID 控制的反馈源,以及应如何处理该反馈。

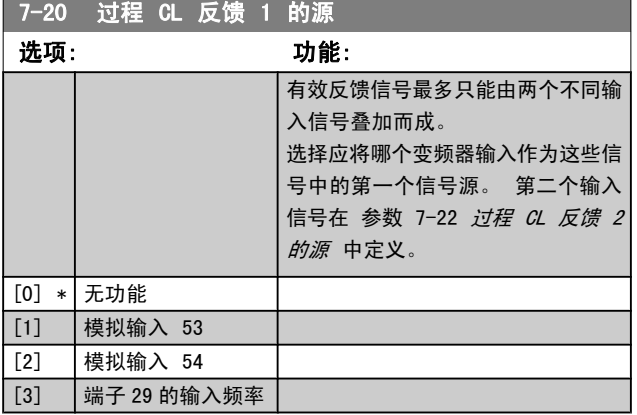

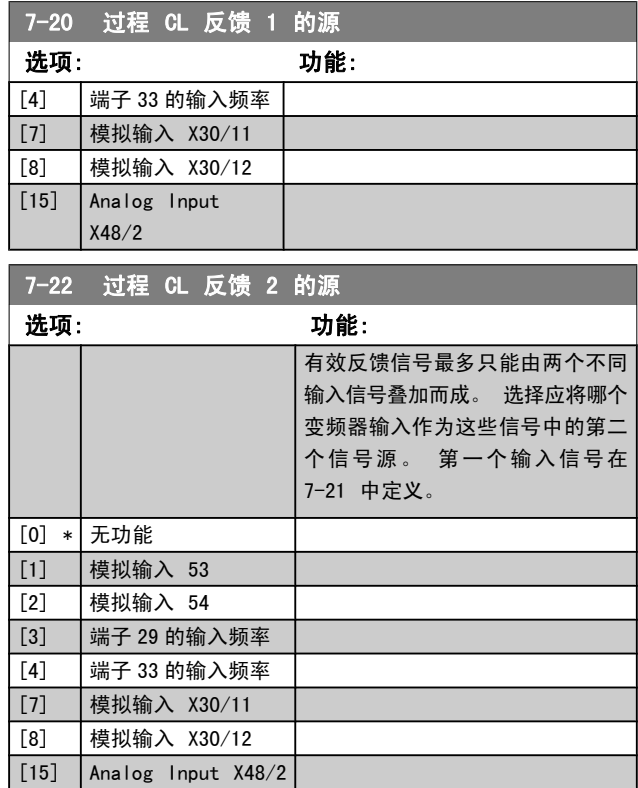

## 3.9.4 7-3\* 过程 PID 控制器

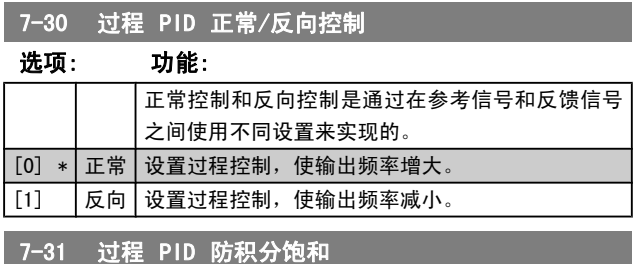

### 选项: 功能:

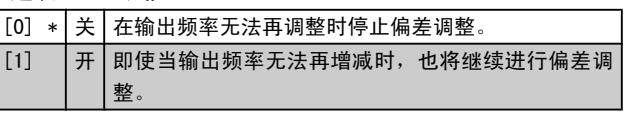

## 7-32 过程 PID 控制启动速度值

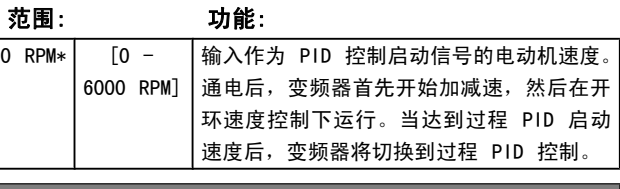

### 7-33 过程 PID 比例增益

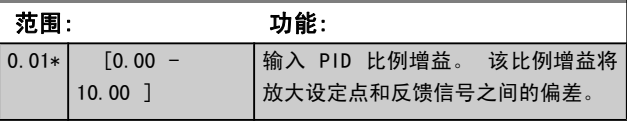

Danfoss

参数说明 TO 300 编程指南

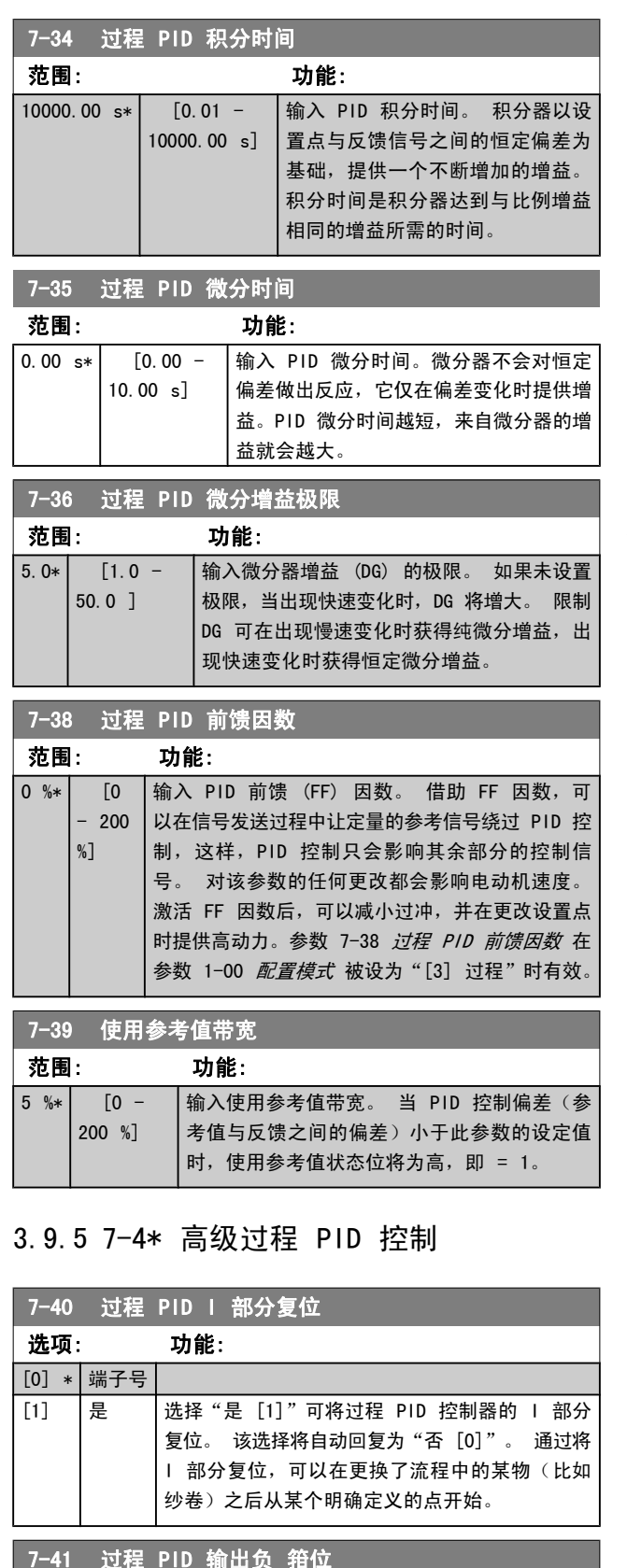

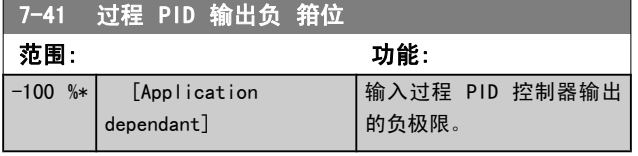

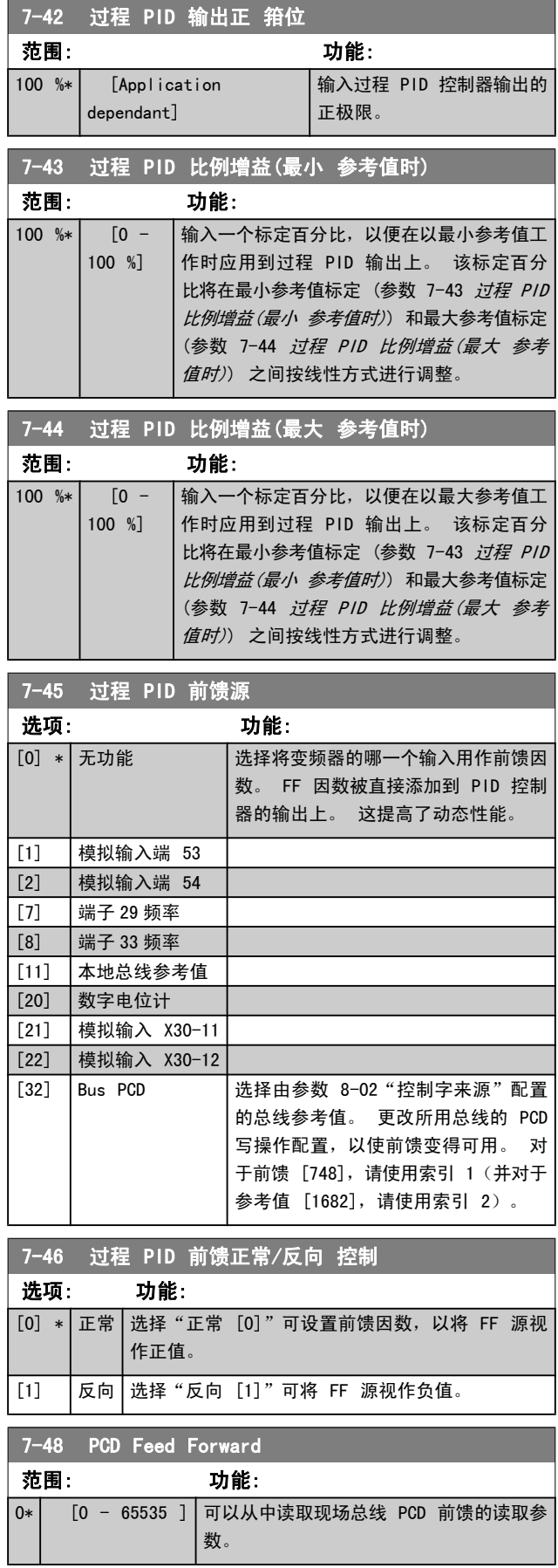

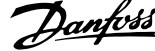

 $\overline{a}$ 

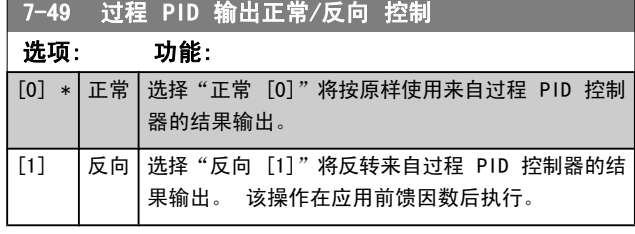

## 3.9.6 7-5\* 过程 PID 控制器

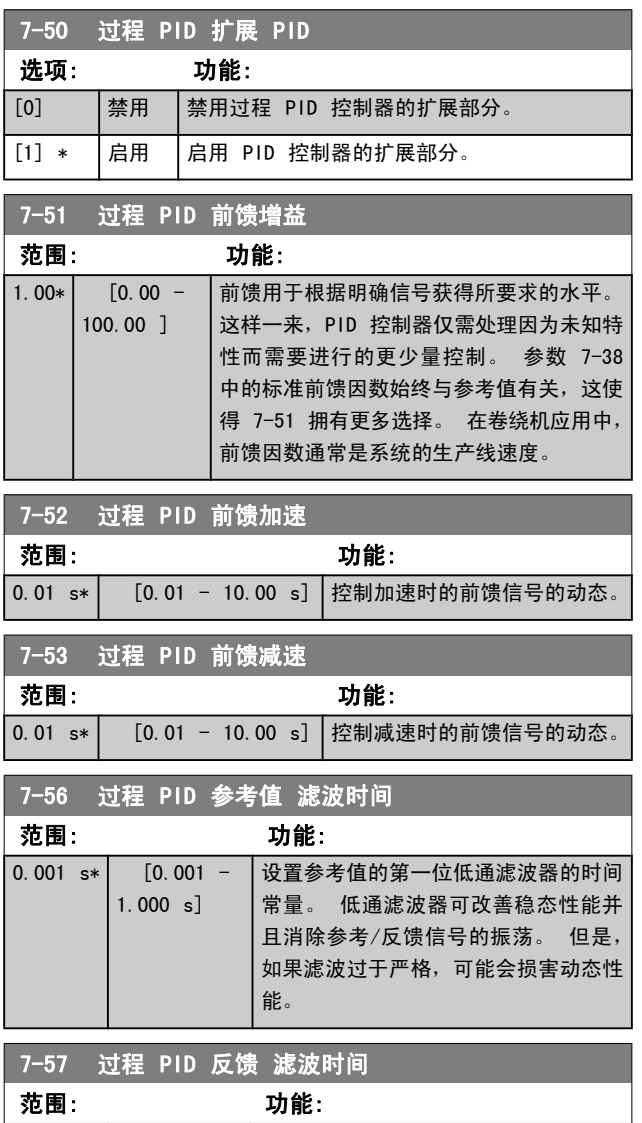

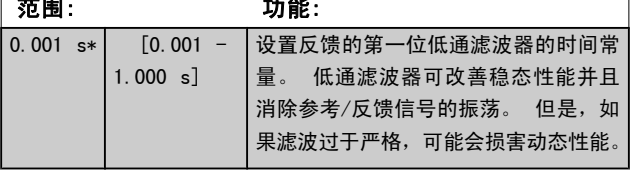

Danfoss

## <span id="page-90-0"></span>3.10 参数: 8-\*\* 通讯和选件

### 3.10.1 8-0\* 一般设置

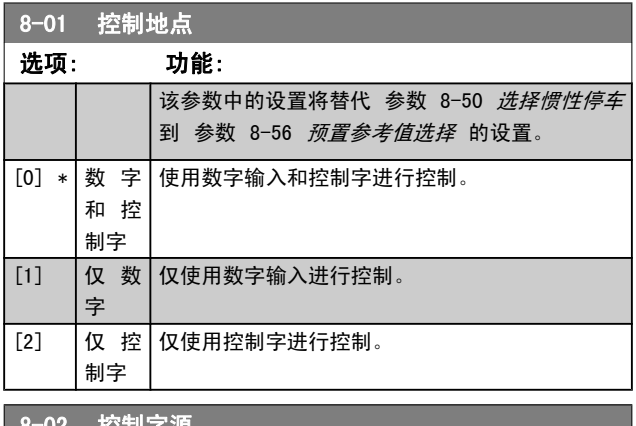

### 8-02 控制字源

选择控制字的来源: 2 个串行接口或 4 个已安装选件中的任何 一个。 在初次加电时, 如果变频器检测到插槽 A 中已安装了有 效的现场总线选件, 它会自动将该参数设为选件 A [3]。如果移 除了该选件,变频器会检测到配置上的变化,并且将 参 数 8-02 控制字源 的设置恢复为默认设置 FC RS-485, 然后变

频器将跳闸。 如果在初次加电之后安装了选件,参数 8-02 控 *制字源* 的设置不会改变, 但变频器将跳闸并显示: 报警 67 *选* 件已变更。

该参数在电动机运行过程中无法调整。

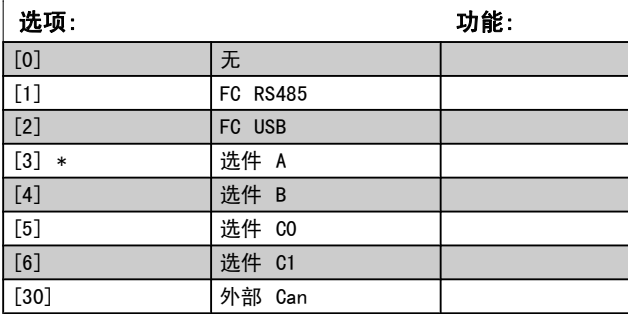

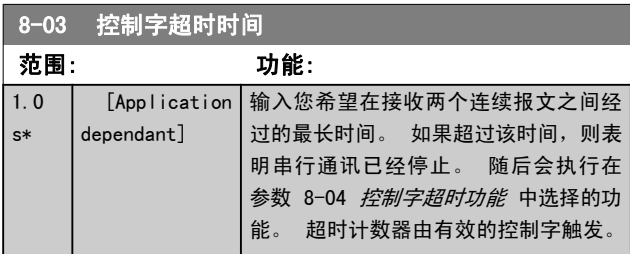

### 8-04 控制字超时功能

选择超时功能。如果控制字在 参数 8-03 *控制字超时时间* 中 指定的时间内没有被更新,则会激活该超时功能。

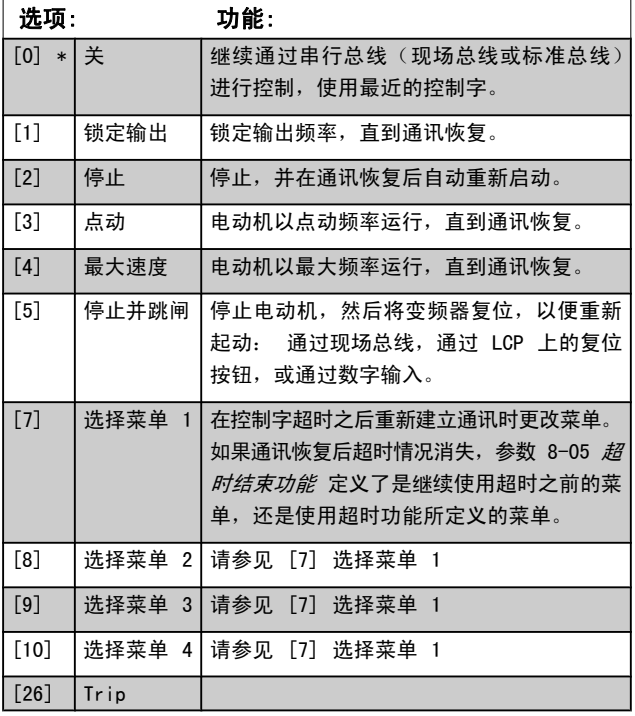

### 注意

### 在超时后更改菜单,需要进行如下配置: 将 [参数 0-10](#page-23-0) *有效设置* 设为*多重菜单* [9], 在 [参](#page-24-0) 数 0-12 [此菜单连接到](#page-24-0) 选择相关的关联。

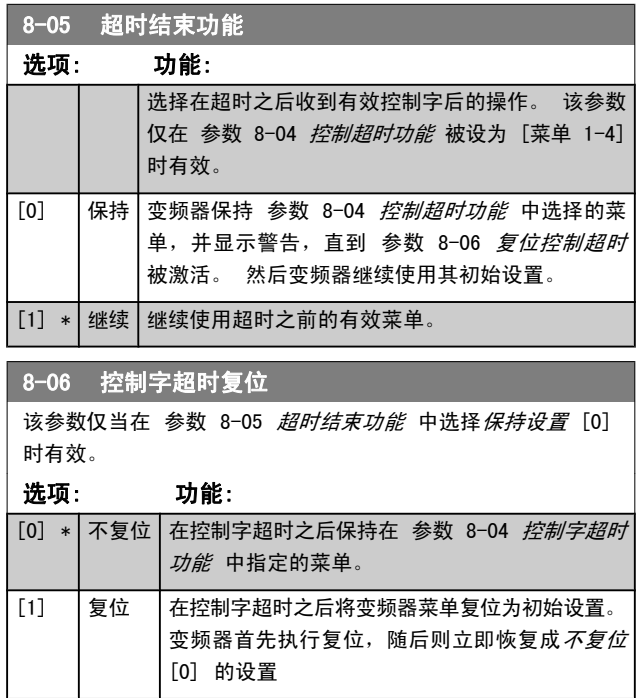

Danfoss

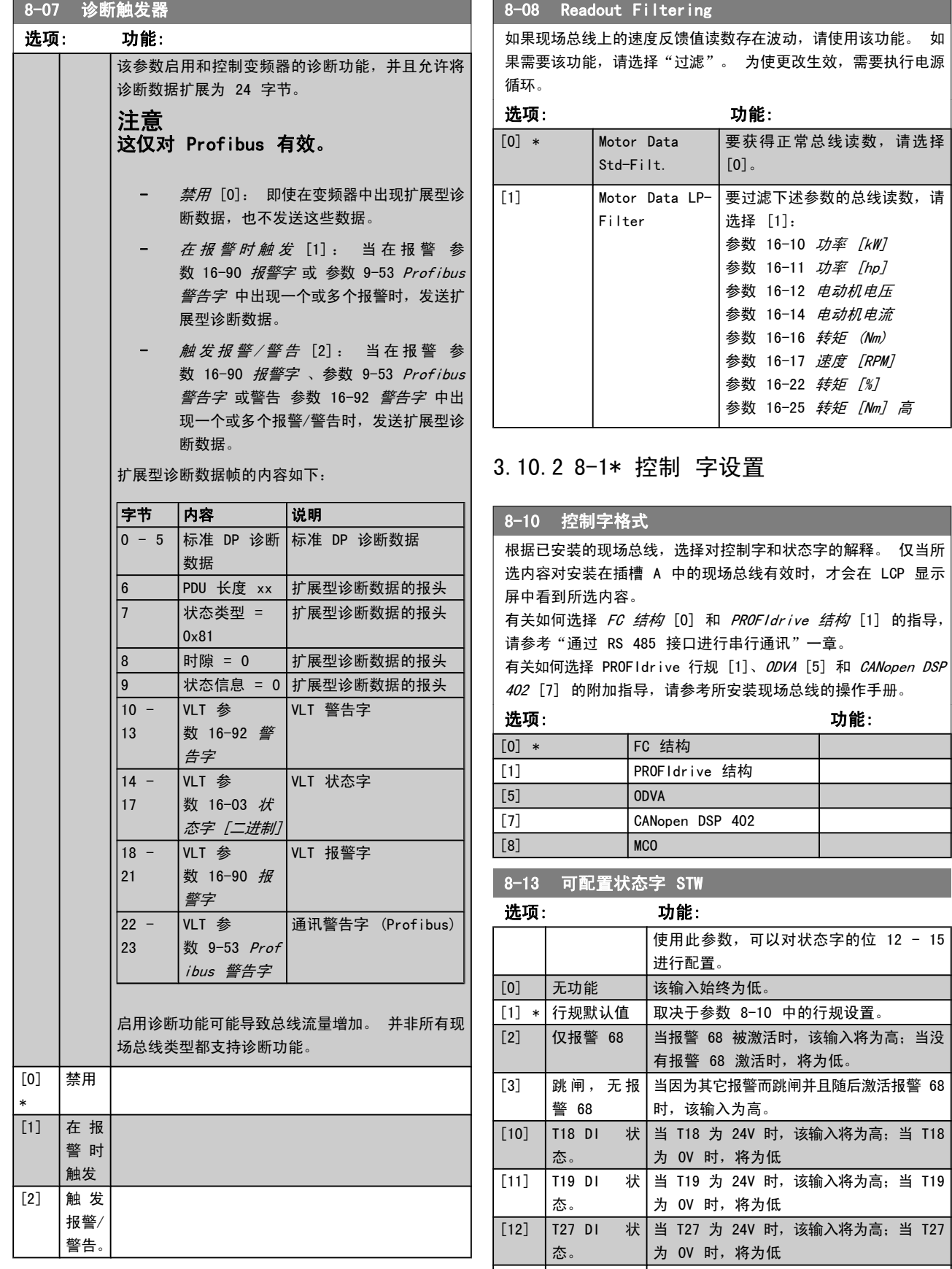

3 3

态。

[13] T29 DI 状 当 T29 为 24V 时,该输入将为高;当 T29

为 0V 时, 将为低

Danfoss

<span id="page-92-0"></span>参数说明 TO 300 编程指南

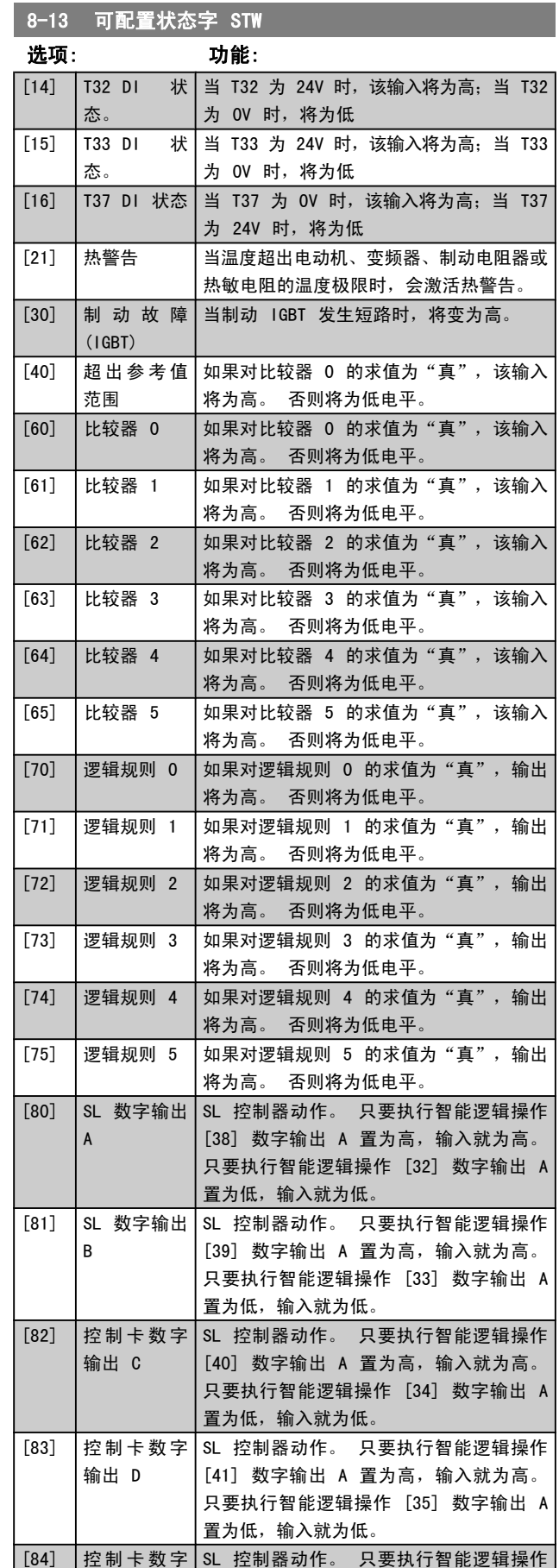

输出 E

## 8-13 可配置状态字 STW

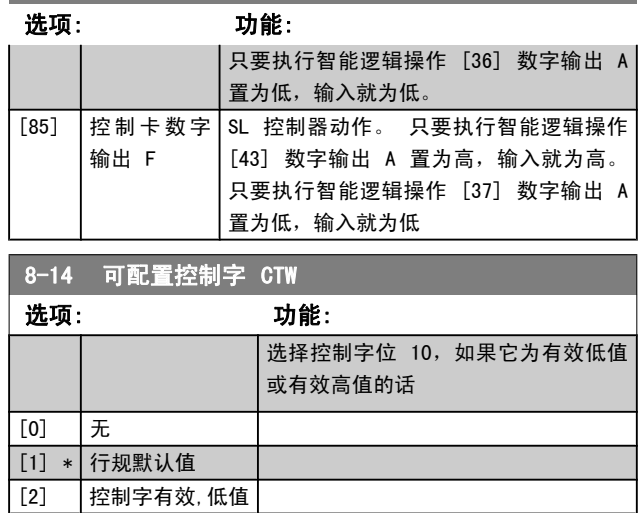

## 3.10.3 8-3\* FC 端口设置

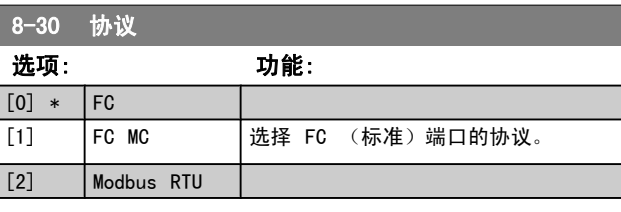

### 8-31 地址

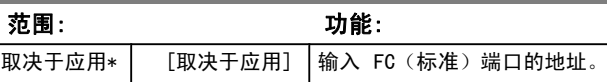

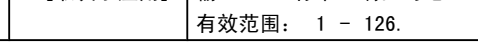

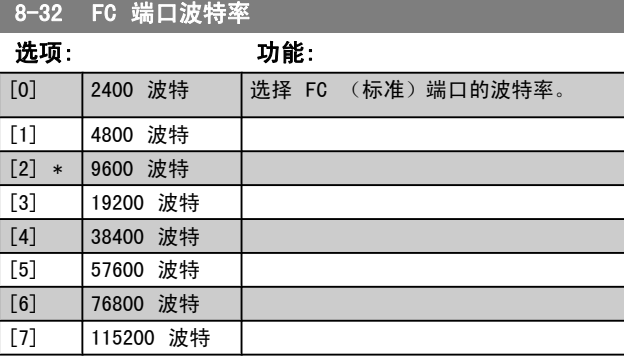

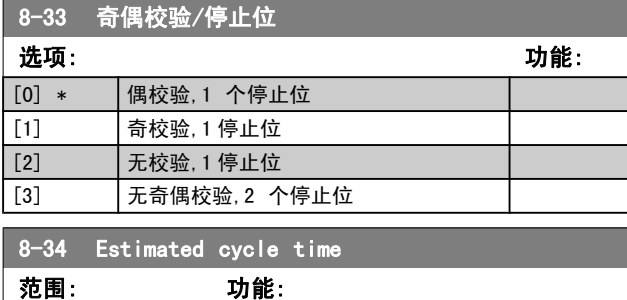

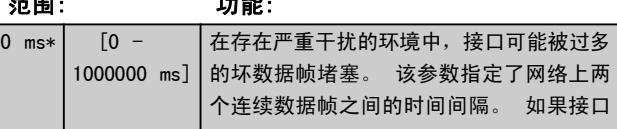

[42] 数字输出 A 置为高,输入就为高。

8-34 Estimated cycle time

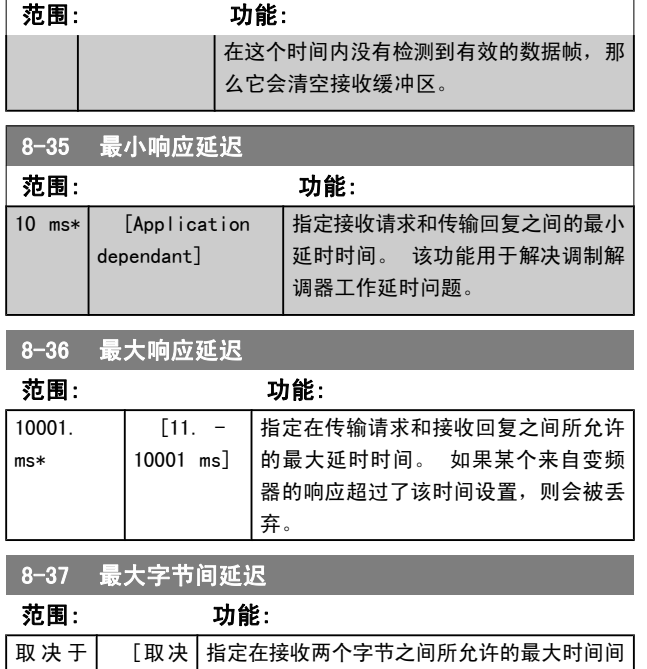

应用\* 丨于应用]丨隔。 该参数在传输中断的情况下激活超时。

该参数仅在 [参数 8-30](#page-92-0) *协议* 被设为 FC MC

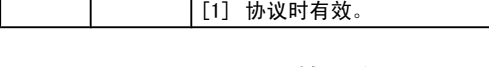

## 3.10.4 8-4\* FC MC 协议设置

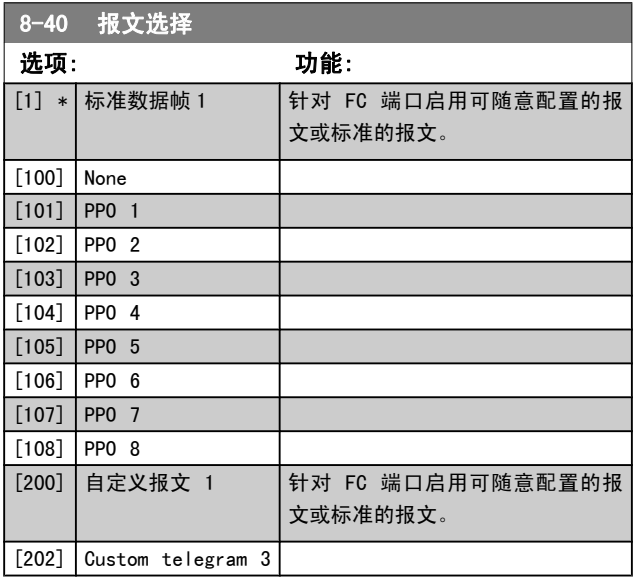

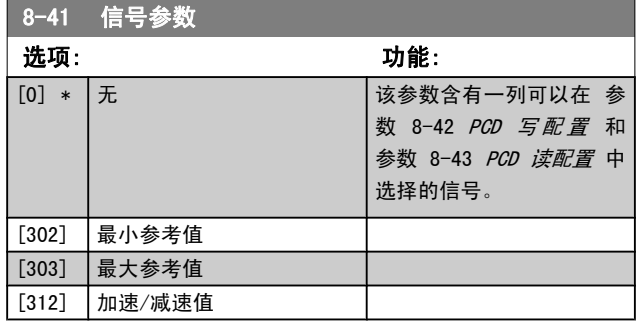

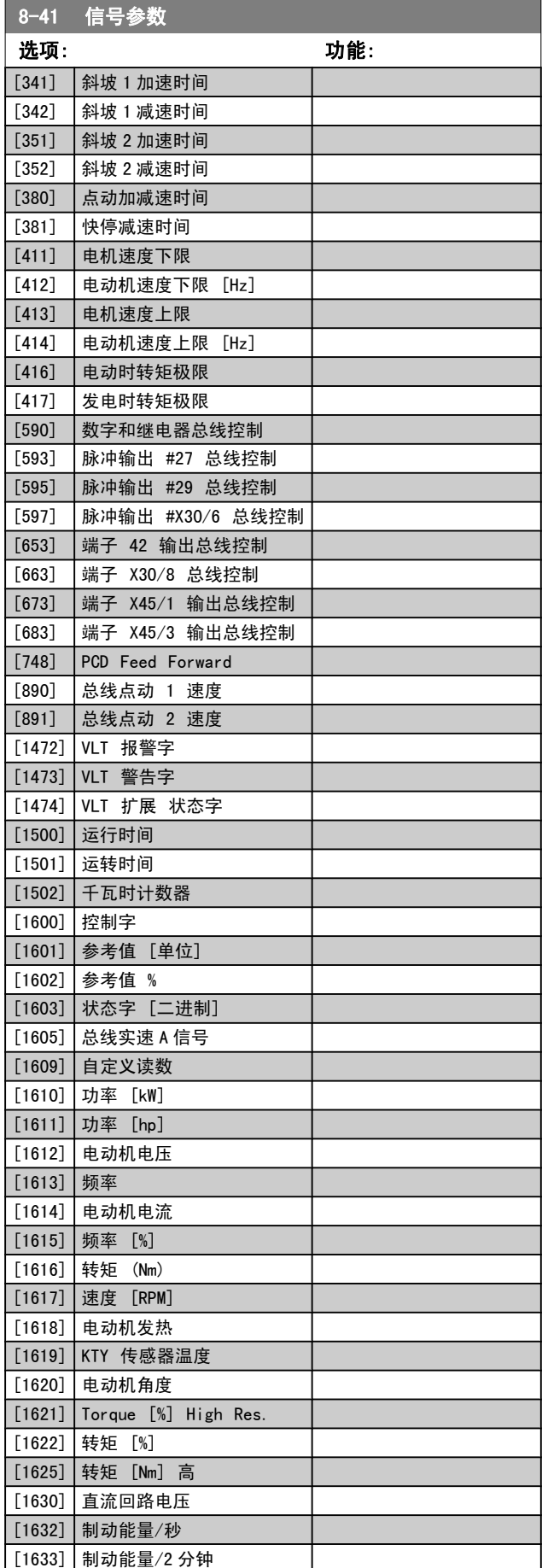

<span id="page-94-0"></span>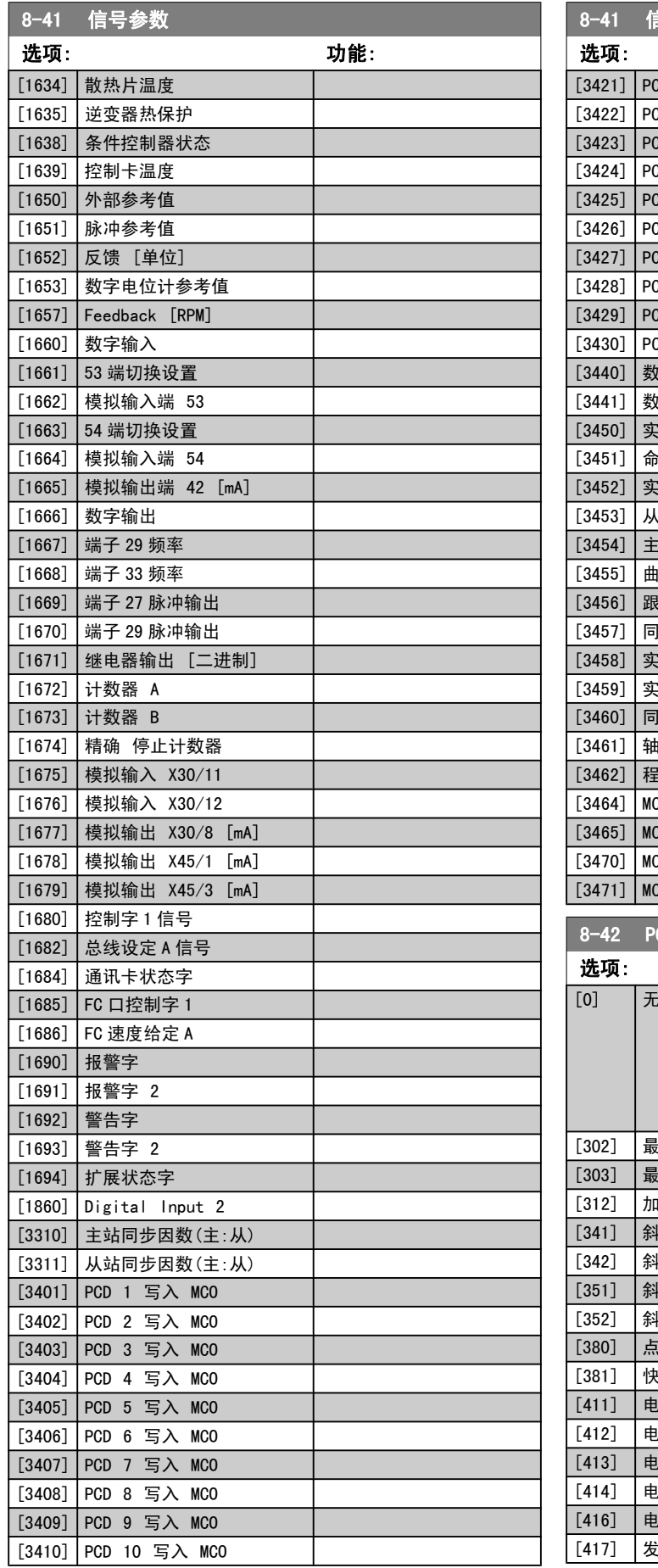

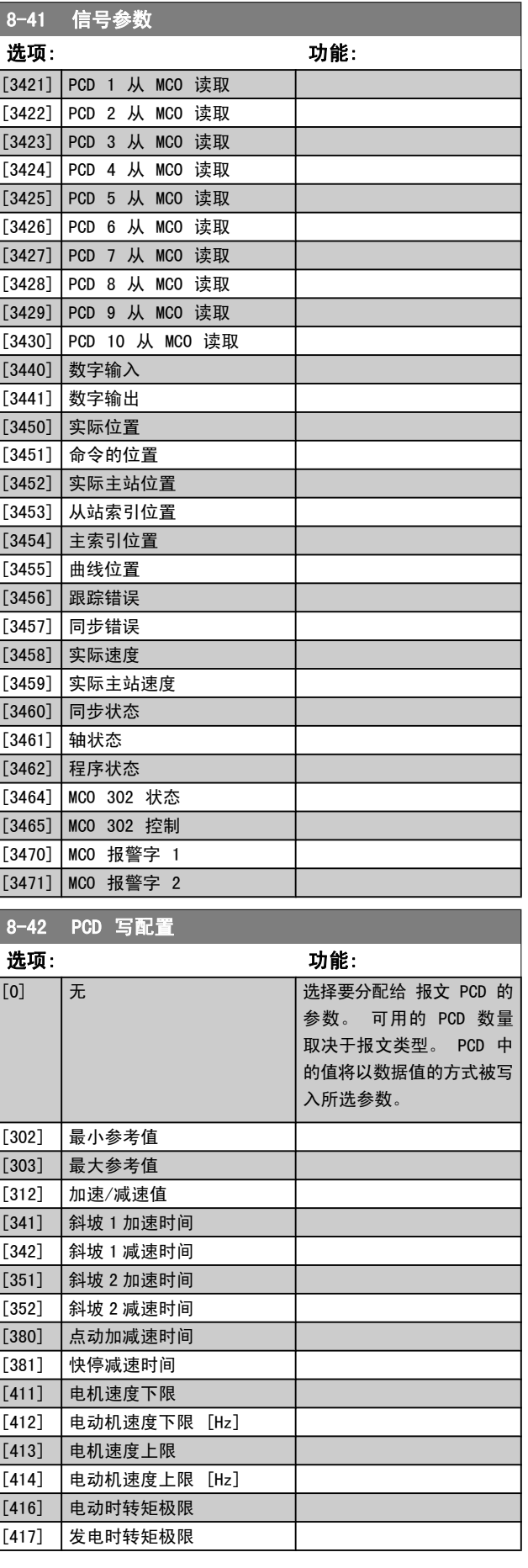

<span id="page-95-0"></span>参数说明 TO 300 编程指南

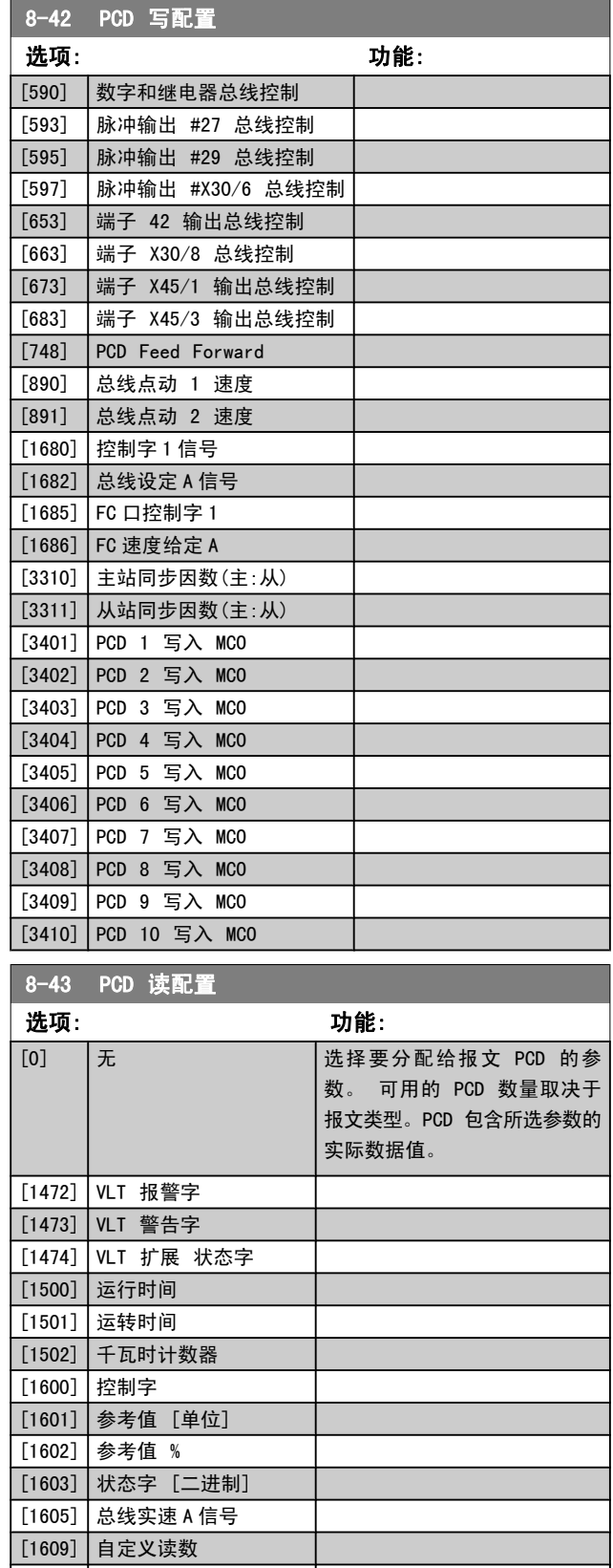

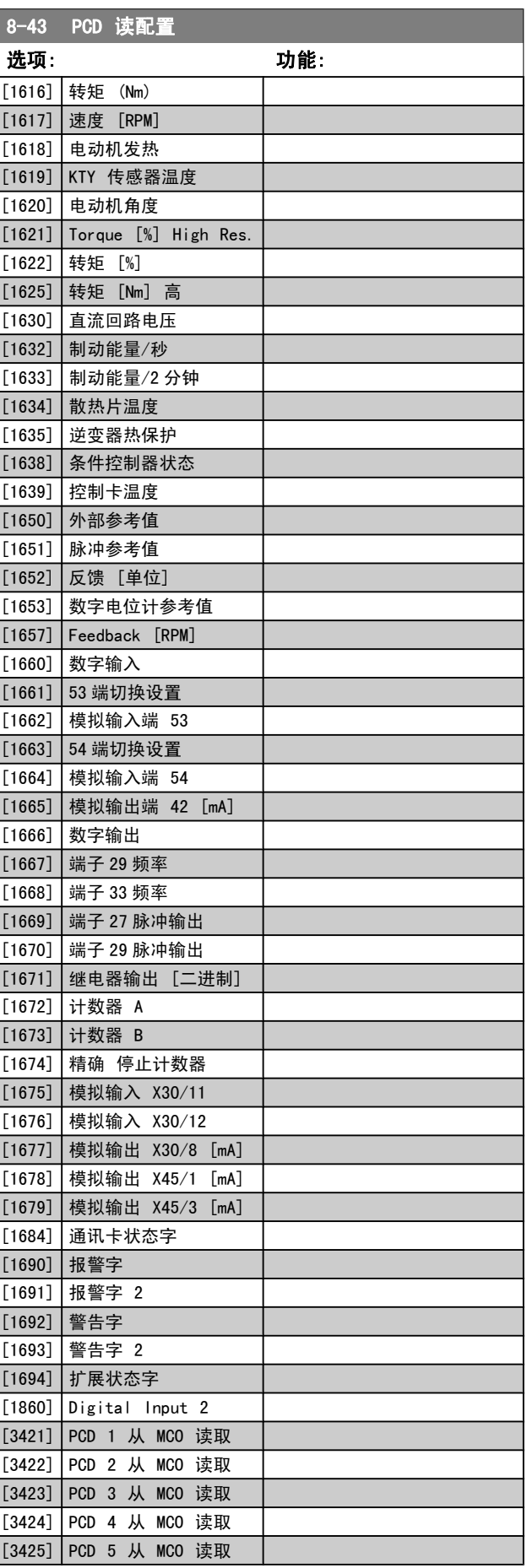

Danfoss

[1610] 功率 [kW] [1611] 功率 [hp] [1612] 电动机电压 [1613] 频率 [1614] 电动机电流 [1615] 频率 [%]

### <span id="page-96-0"></span>参数说明 The Term of the FC 300 编程指南

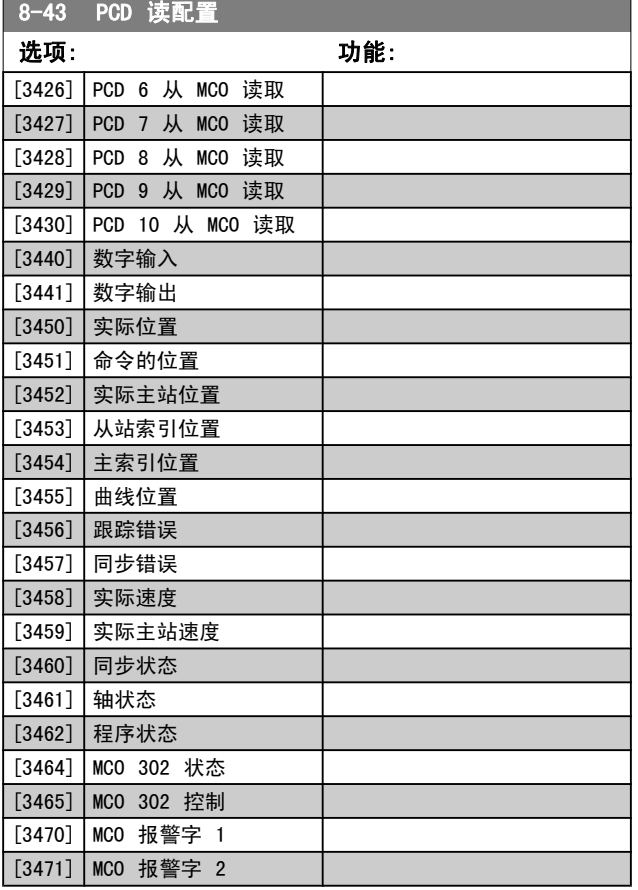

## 3.10.5 8-5\* 数字/总线

这些参数用于配置控制字的数字/总线合并。

### 注意 该参数仅在 [参数 8-01](#page-90-0) 控制地点 被设为 [0] 数字 和控制字 时才有效。

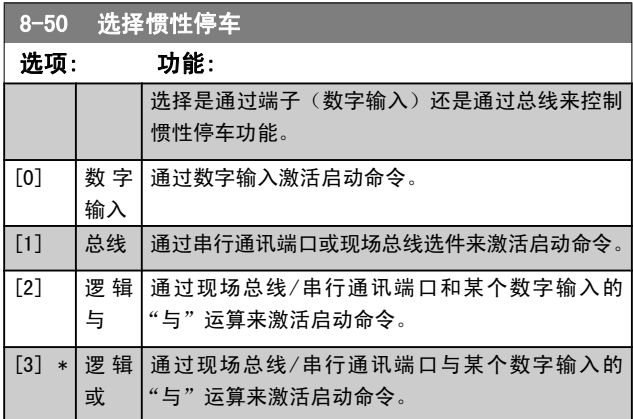

## 8-51 快速停止选择

选择是通过端子(数字输入)还是通过总线来控制快速停止功能。

选项: 功能:

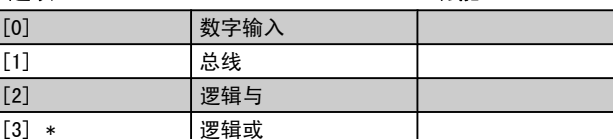

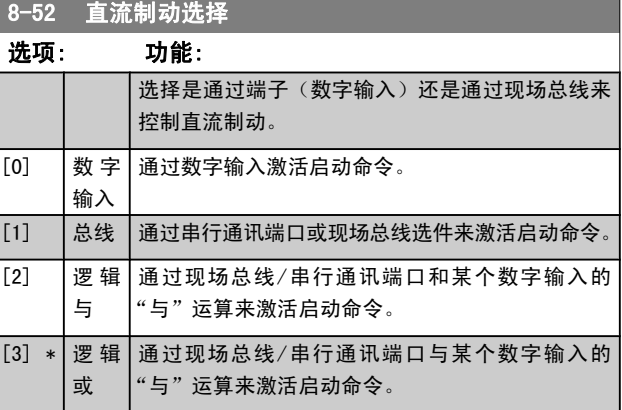

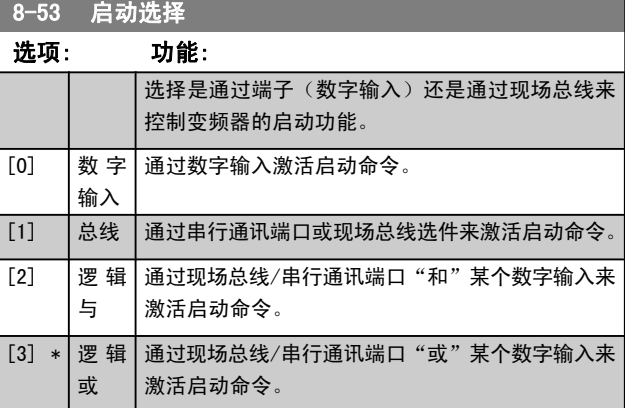

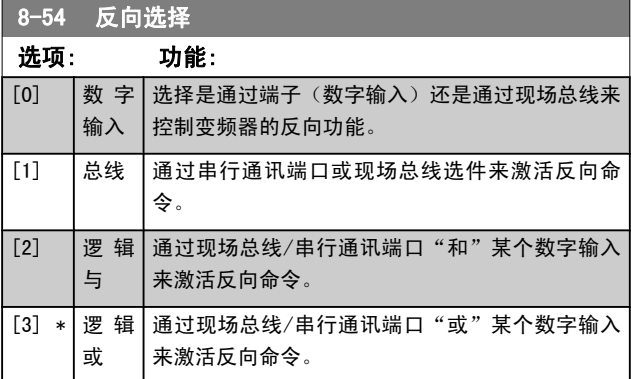

Danfoss

<span id="page-97-0"></span>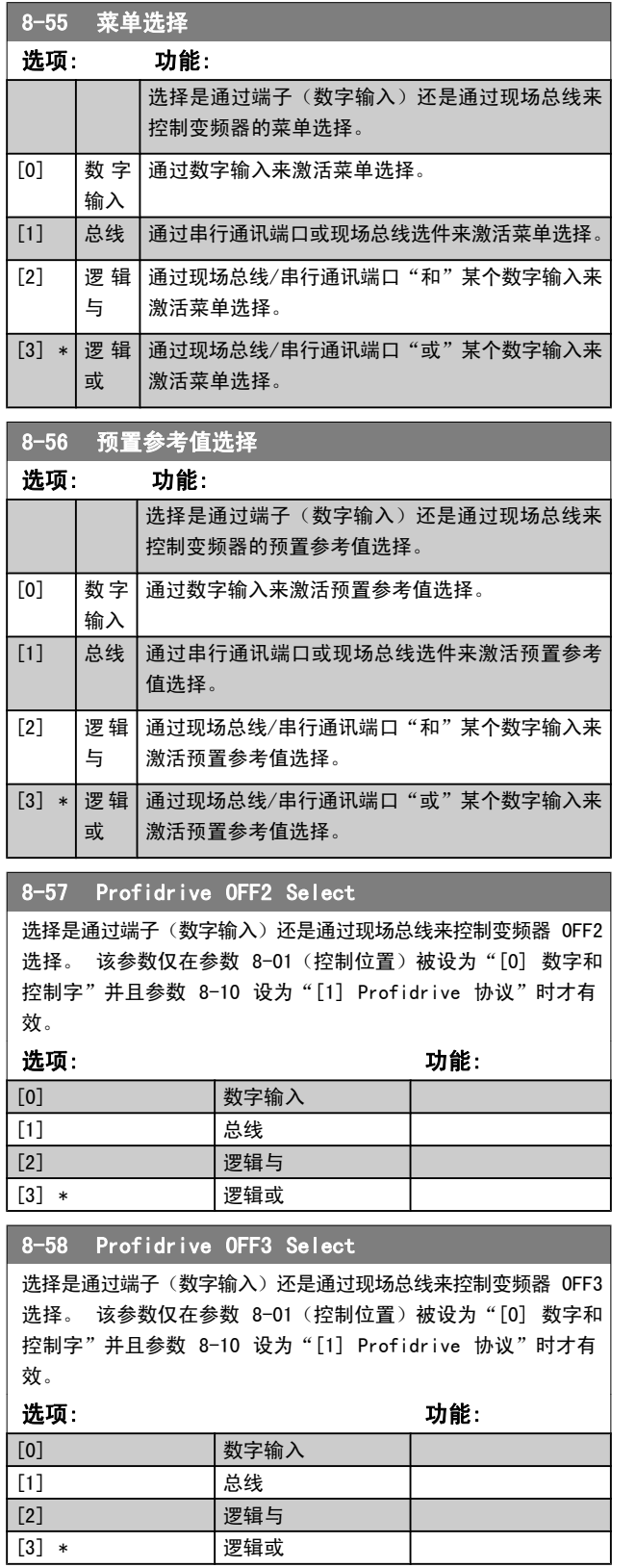

## 3.10.6 8-8\* FC 端口诊断

这些参数用于监视 端口的总线通讯。

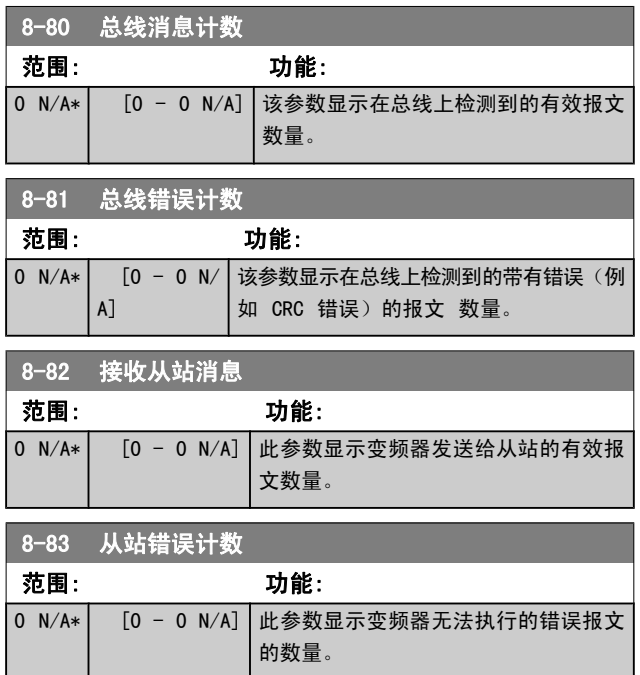

## 3.10.7 8-9\* 总线点动

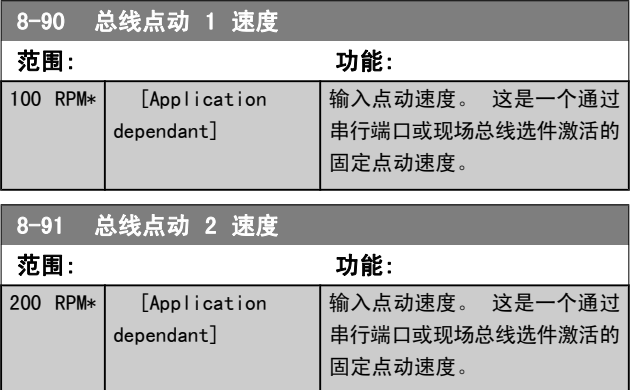

## <span id="page-98-0"></span>3.11 参数: 9-\*\* Profibus

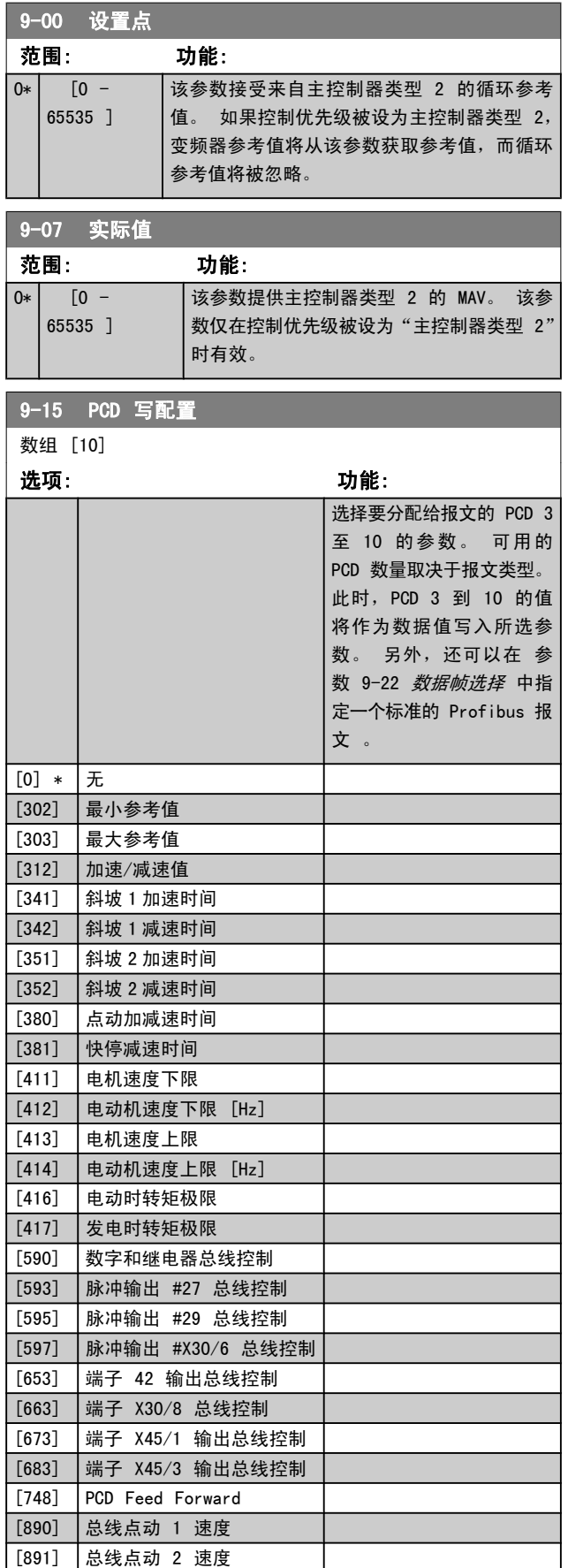

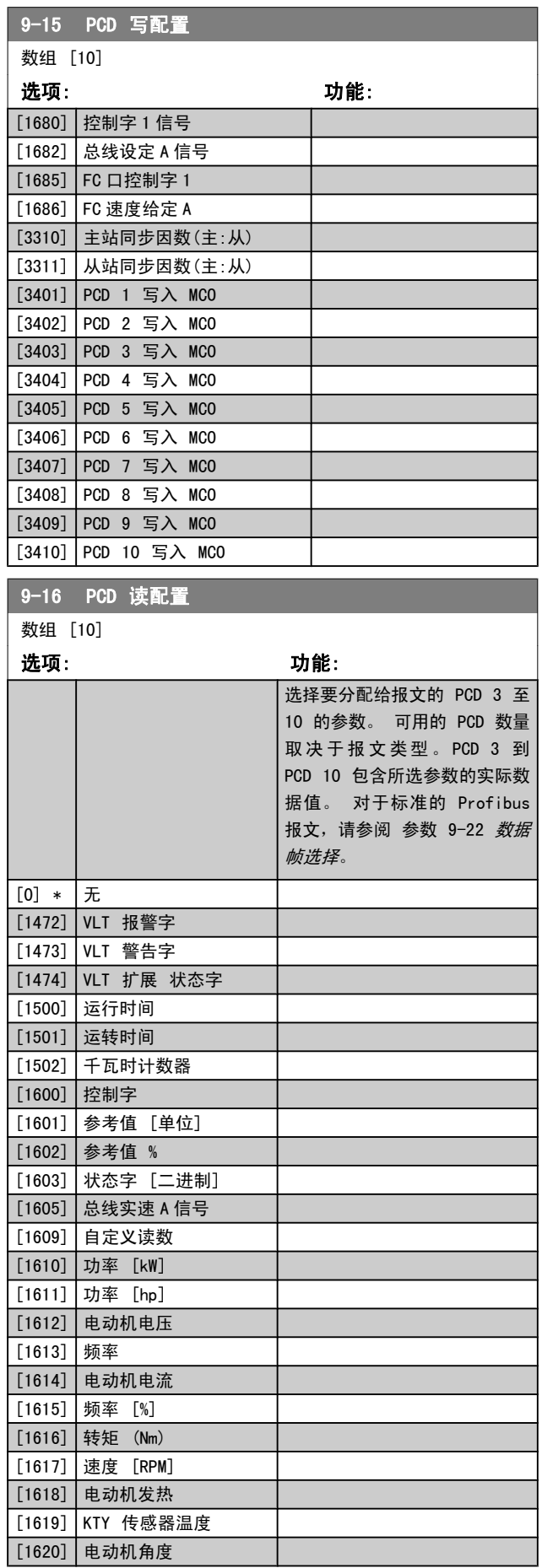

<span id="page-99-0"></span>参数说明 TO 300 编程指南

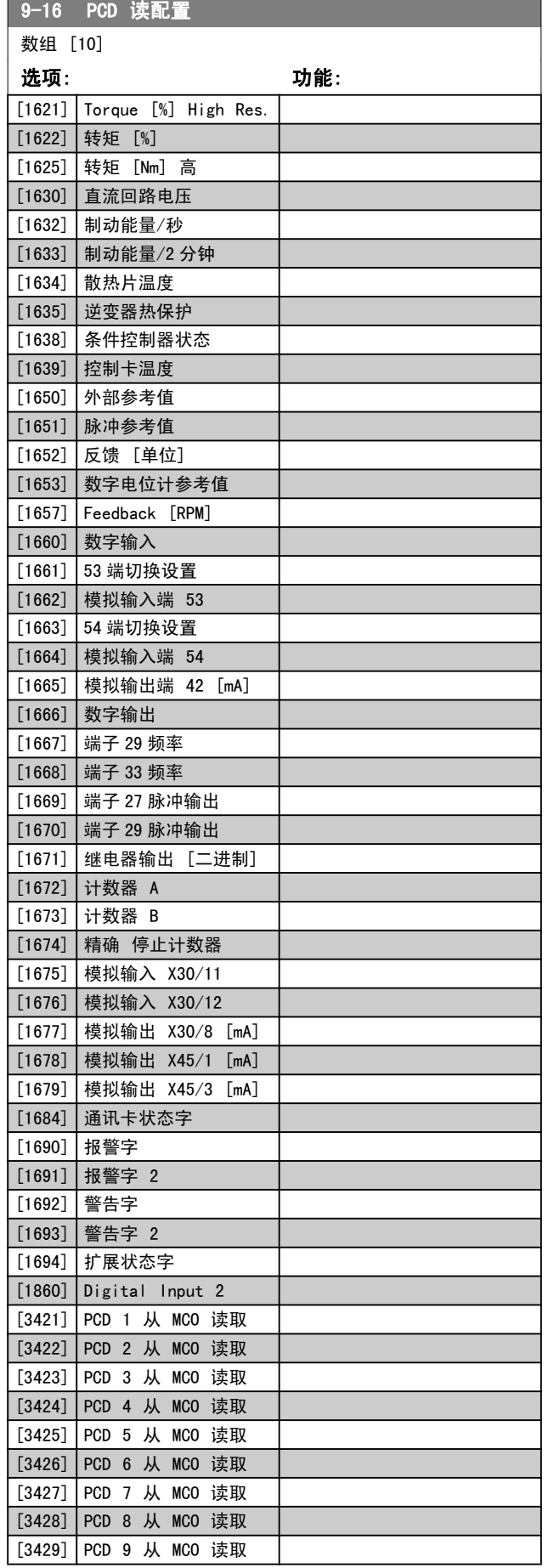

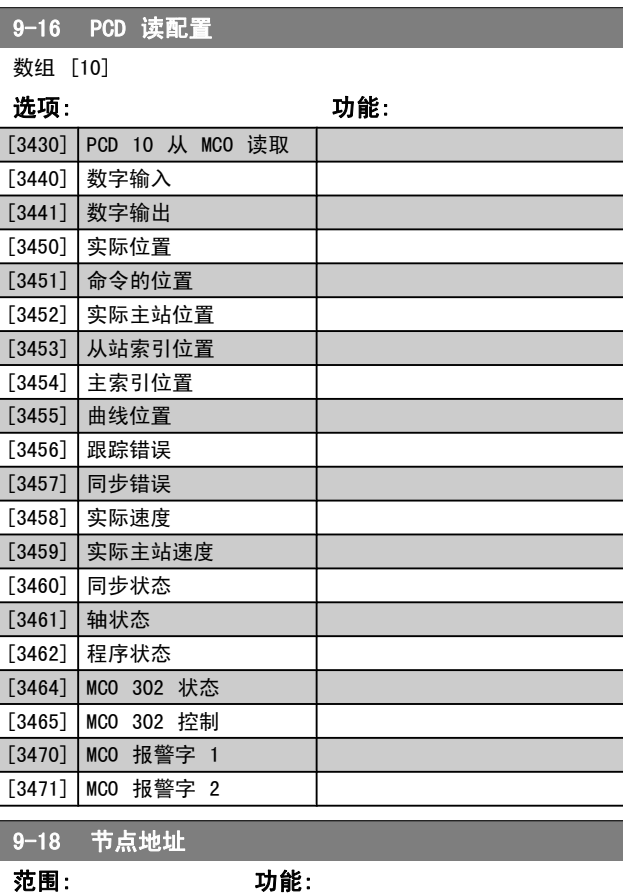

Danfoss

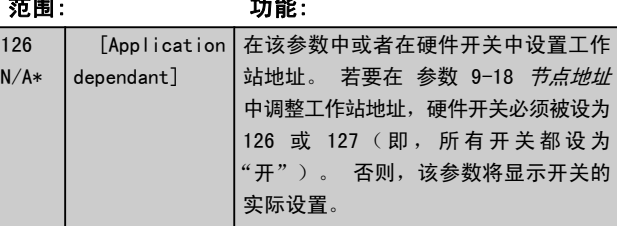

9-22 数据帧选择

显示 Profibus 报文配置。

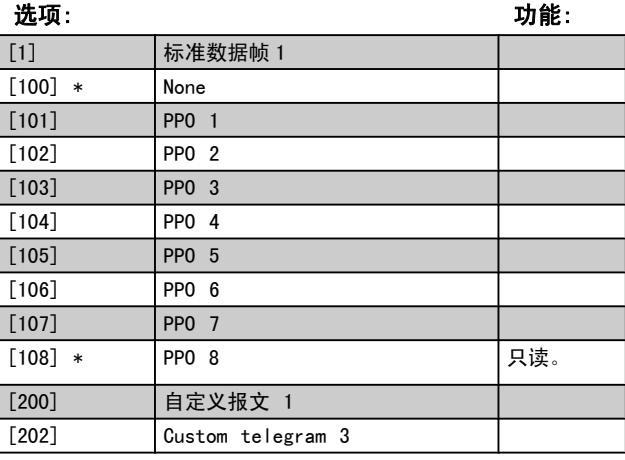

参数说明 TO 300 编程指南

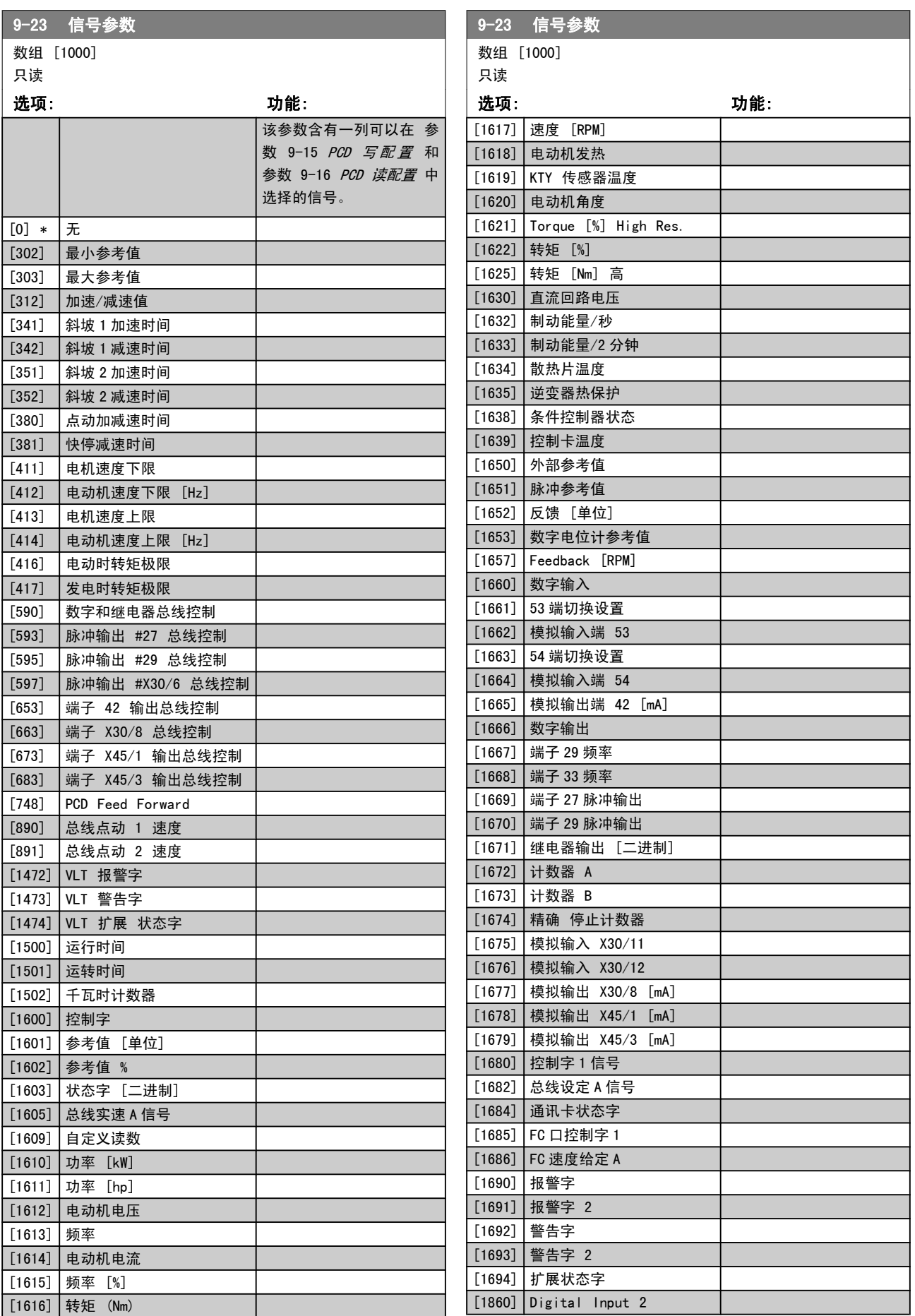

<span id="page-101-0"></span>参数说明 FC 300 编程指南

[1] \*

> 控 制

9-44 故障信息计数器

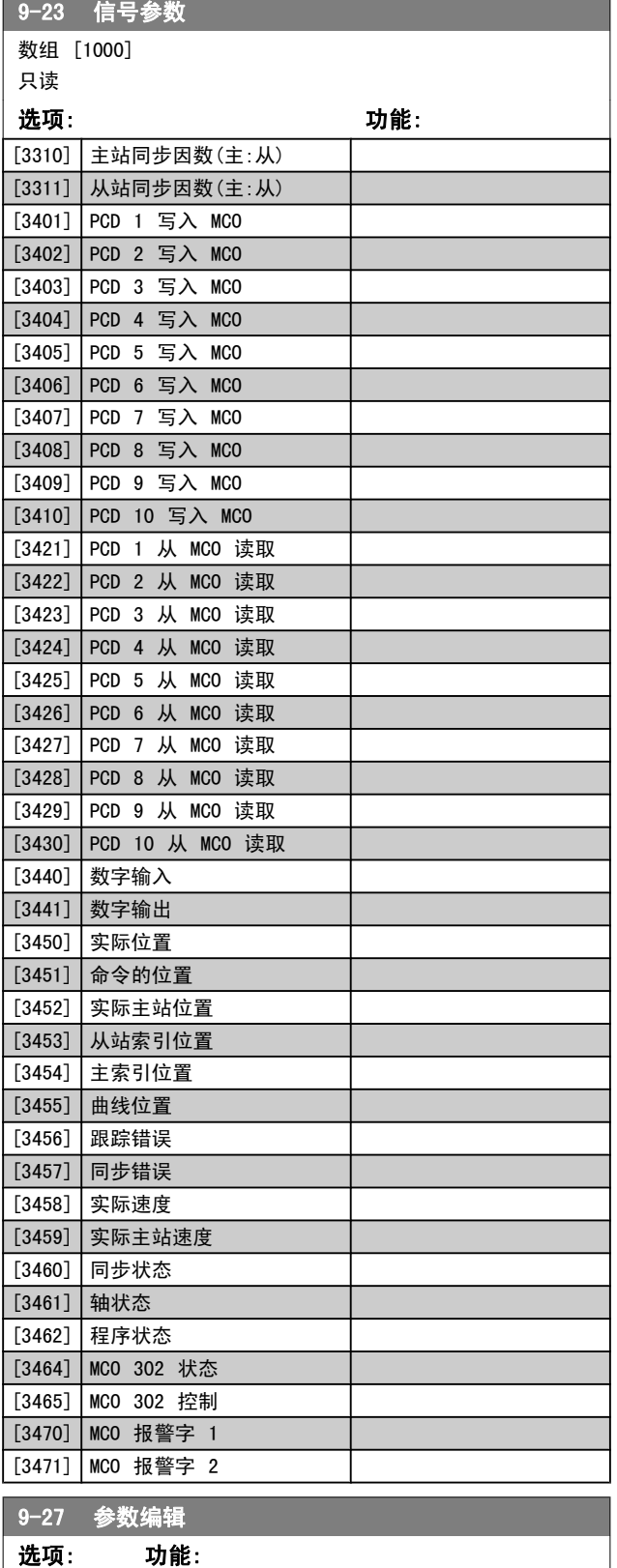

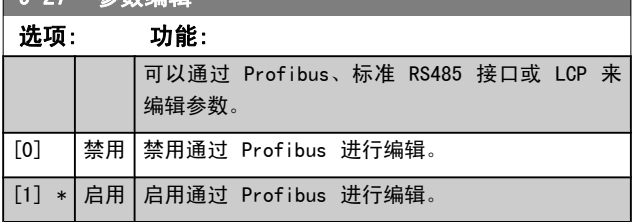

### 9-28 过程控制 选项: 功能: 过程控制(控制字、速度参考值和过程数据的设置) 可通过 Profibus 或标准现场总线 来实现,但二者 不能同时使用。 通过 LCP 总是可以进行本地控制。 过程控制也可以通过端子或现场总线来实现,具体取 决于参数 8-50 [选择惯性停车](#page-96-0)[到参数 8-56](#page-97-0) 预置参考 [值选择](#page-97-0)的设置。 [0] 禁 用 禁止通过 Profibus 进行过程控制,但允许通过标准 现场总线或 Profibus 主站类型 2 进行过程控制。 启 用 循 环 启用通过 Profibus 主站类型 1 进行过程控制, 但 禁用通过标准现场总线或 Profibus 主站类型 2 进 行过程控制。

Danfoss

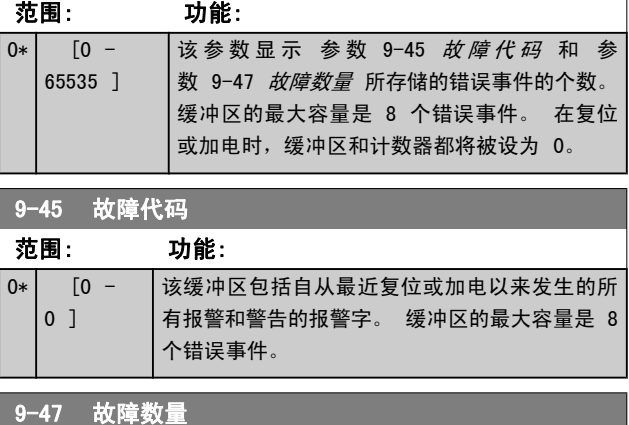

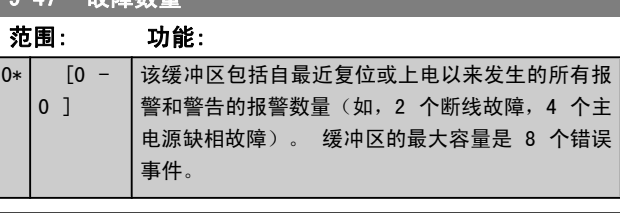

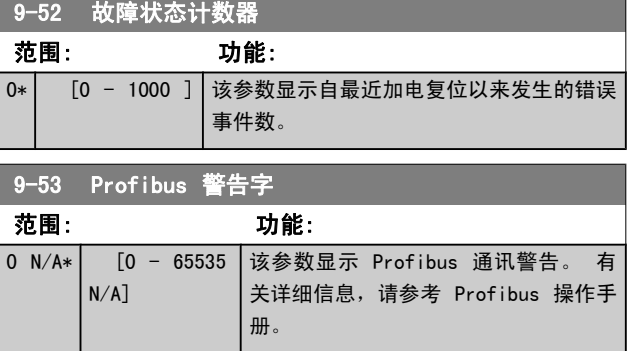

只读

Danfoss

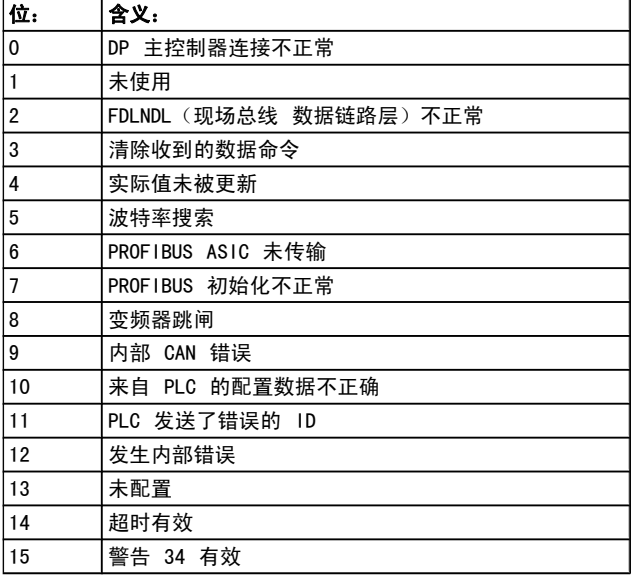

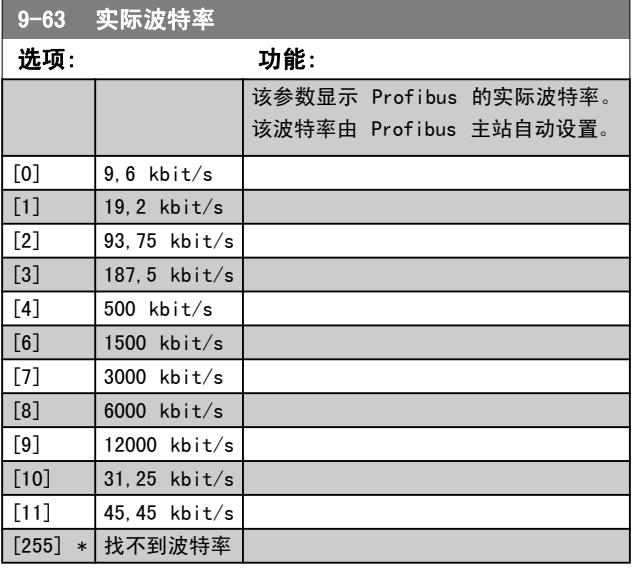

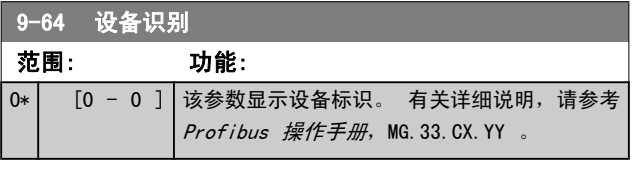

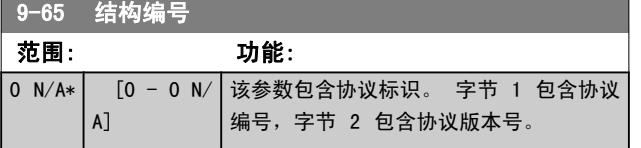

### 注意 该参数无法通过 LCP 查看。

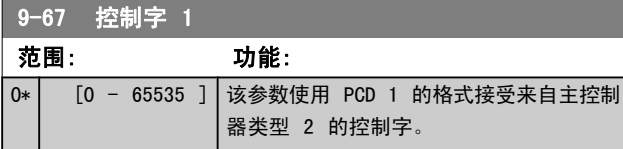

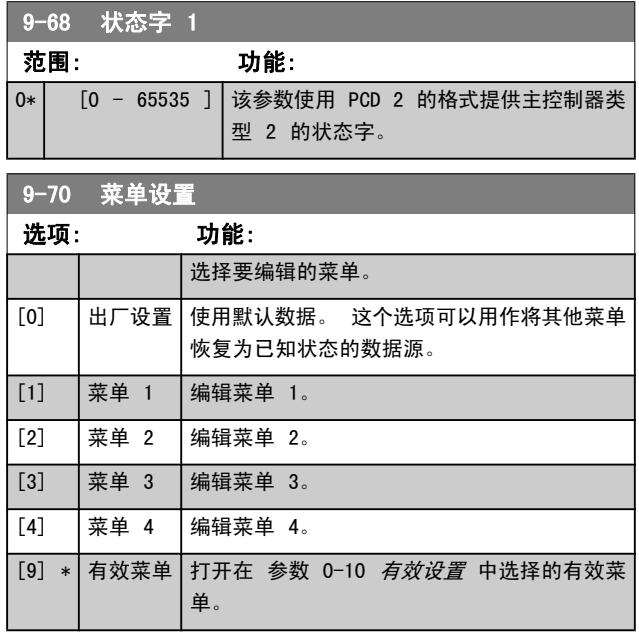

该参数专用于 LCP 和现场总线。 另请参阅 参数 0-11 菜 单设置。

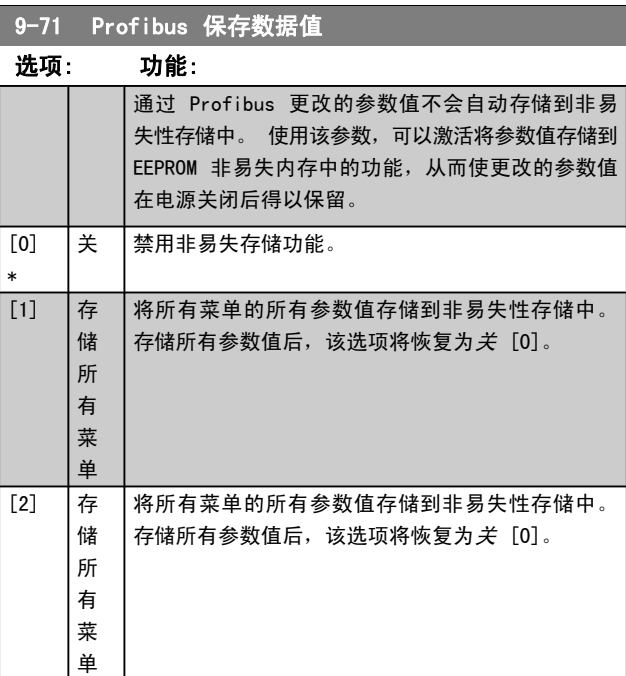

9-72 ProfibusDriveReset 选项: 功能: [0] \* 无操作 [1] |通 电 复 | 使变频器在通电时复位(与首先断电然后加电的 位 作用相同)。 [3] |通 讯 卡 | 仅将 Profibus 选件复位。这在更改了参数组 复位 9-\*\*(如 [参数 9-18](#page-99-0) 节点地址)中的某些设置 后非常有用。 在复位时,变频器从 现场总线消失,从而可能 导致主站的通讯错误。

参数说明 The Sound Search Search Search Search Search Search Search Search Search Search Search Search Search Search Se

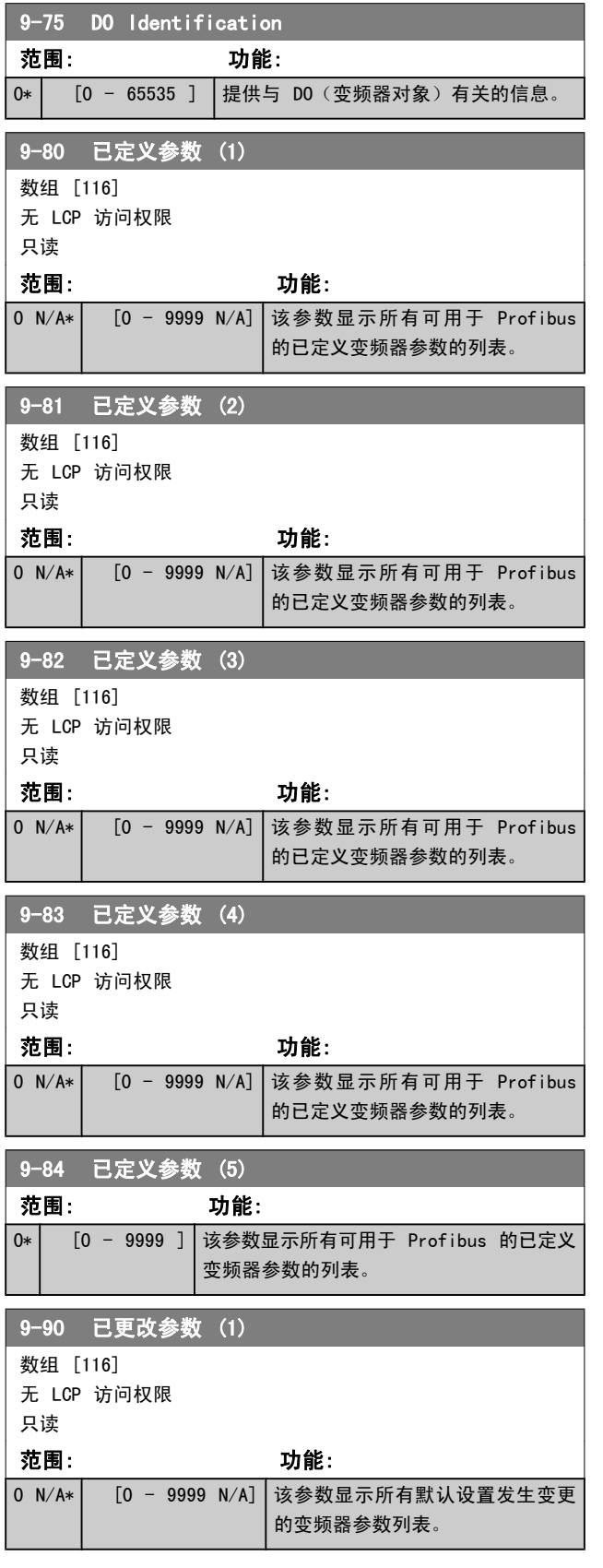

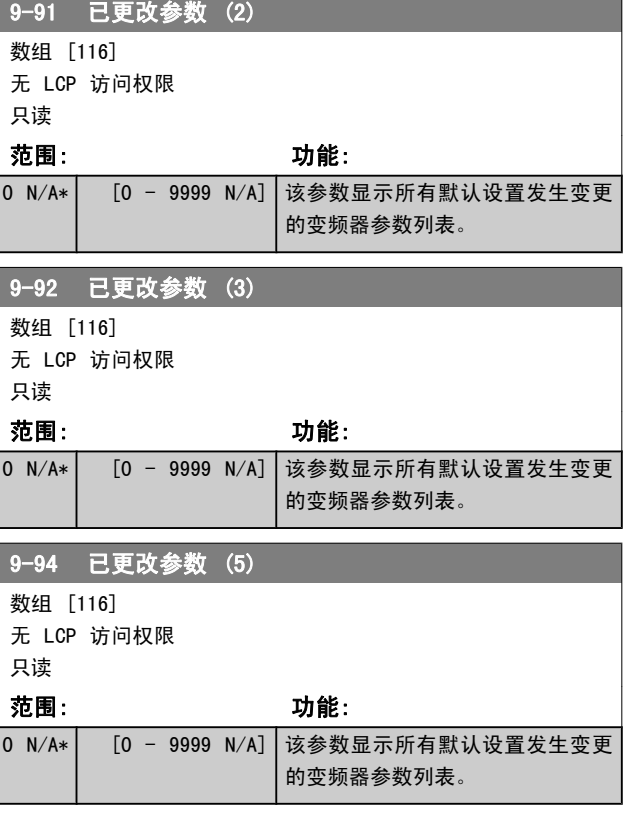

- 3.12 参数: 10-\*\* DeviceNet CAN 现场总线
- 3.12.1 10-0\* 通用设置

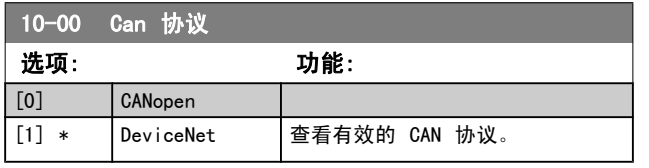

## 注意 其选项取决于已安装的选件。

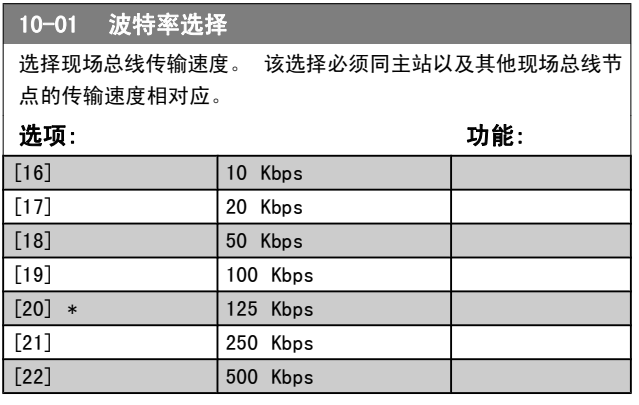

 $10-02$  MAC ID

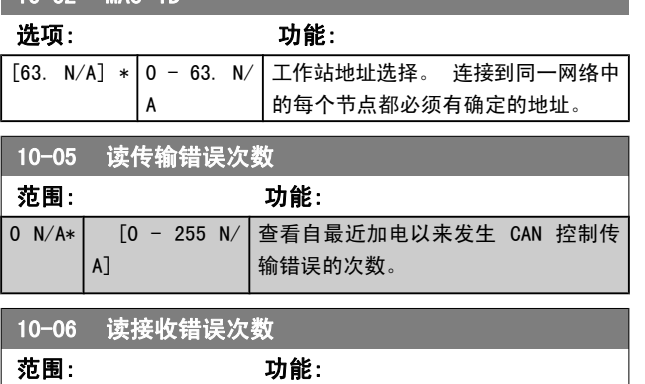

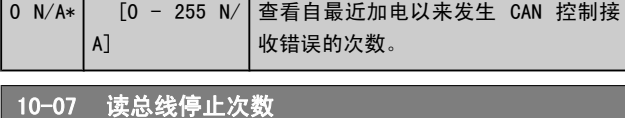

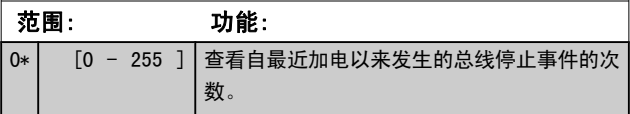

## 3.12.2 10-1\* DeviceNet

DeviceNet 现场总线特定的参数。

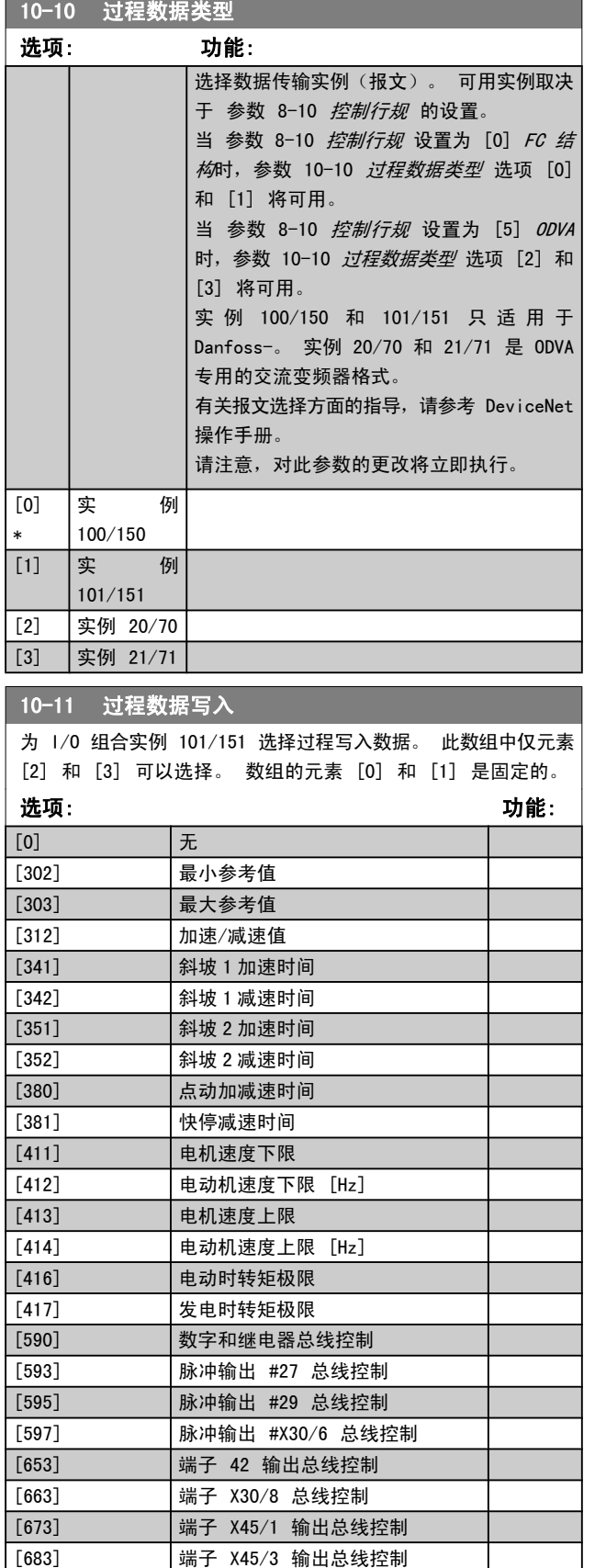

参数说明 The Sound Search Search Search Search Search Search Search Search Search Search Search Search Search Search Se

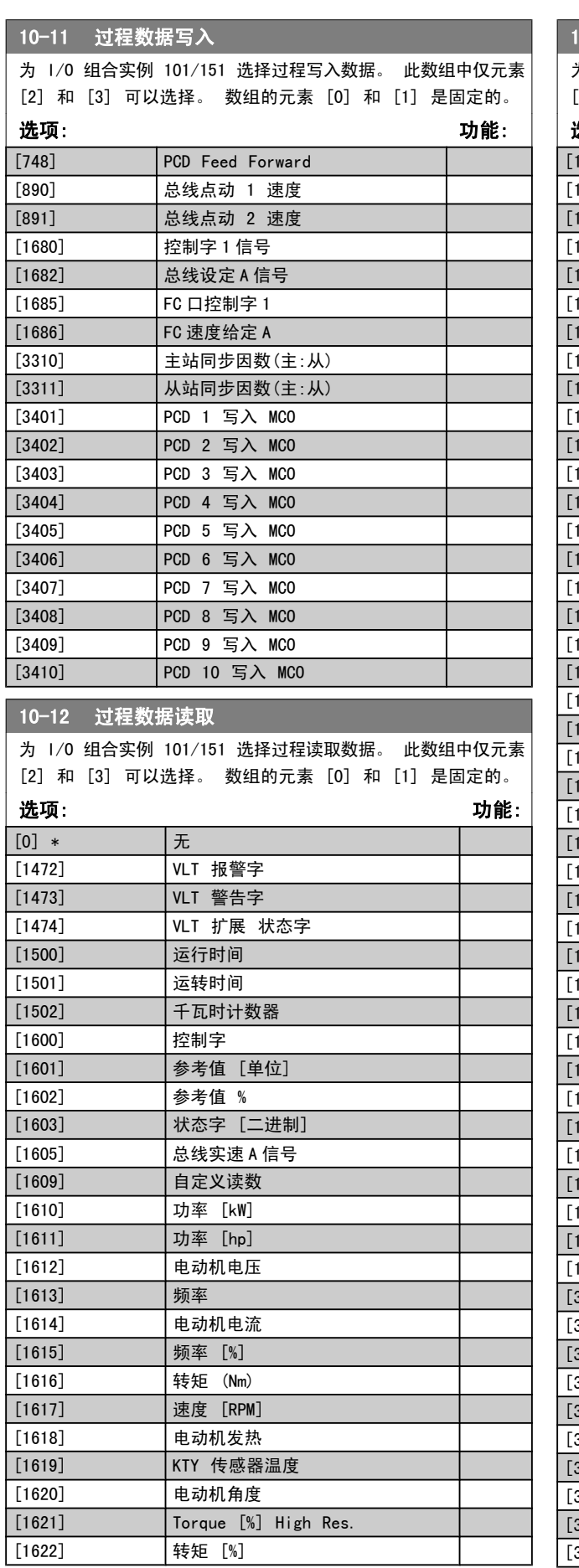

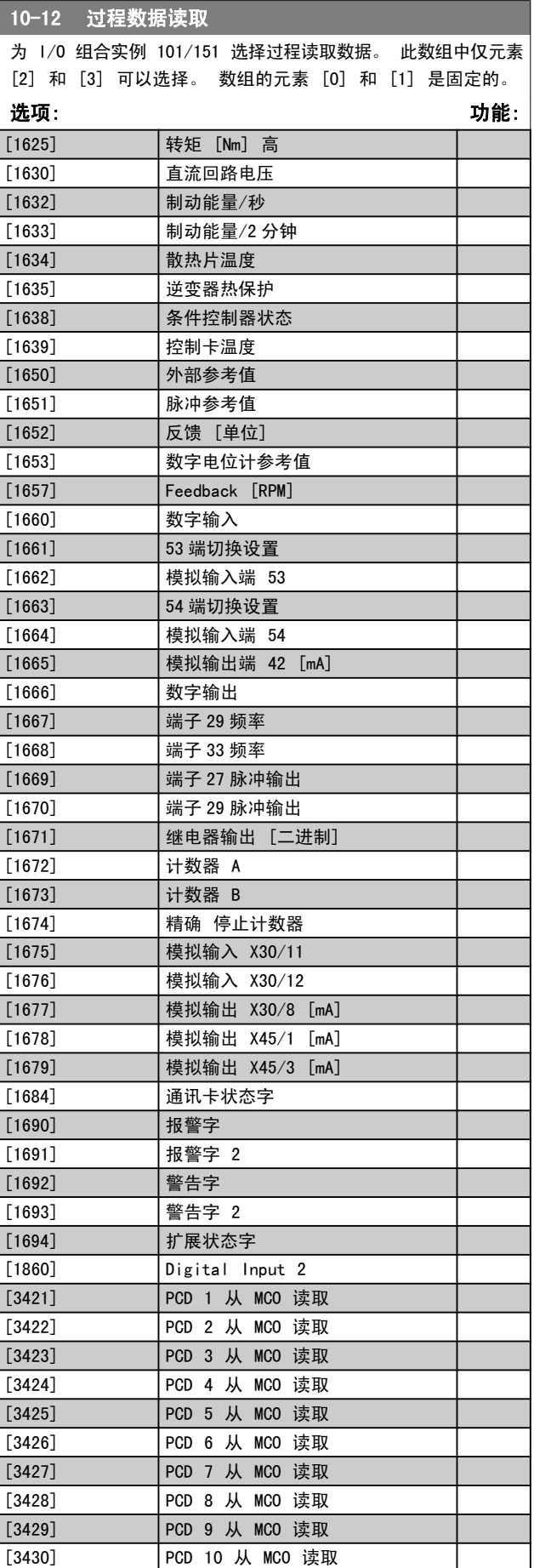

参数说明 TO 300 编程指南

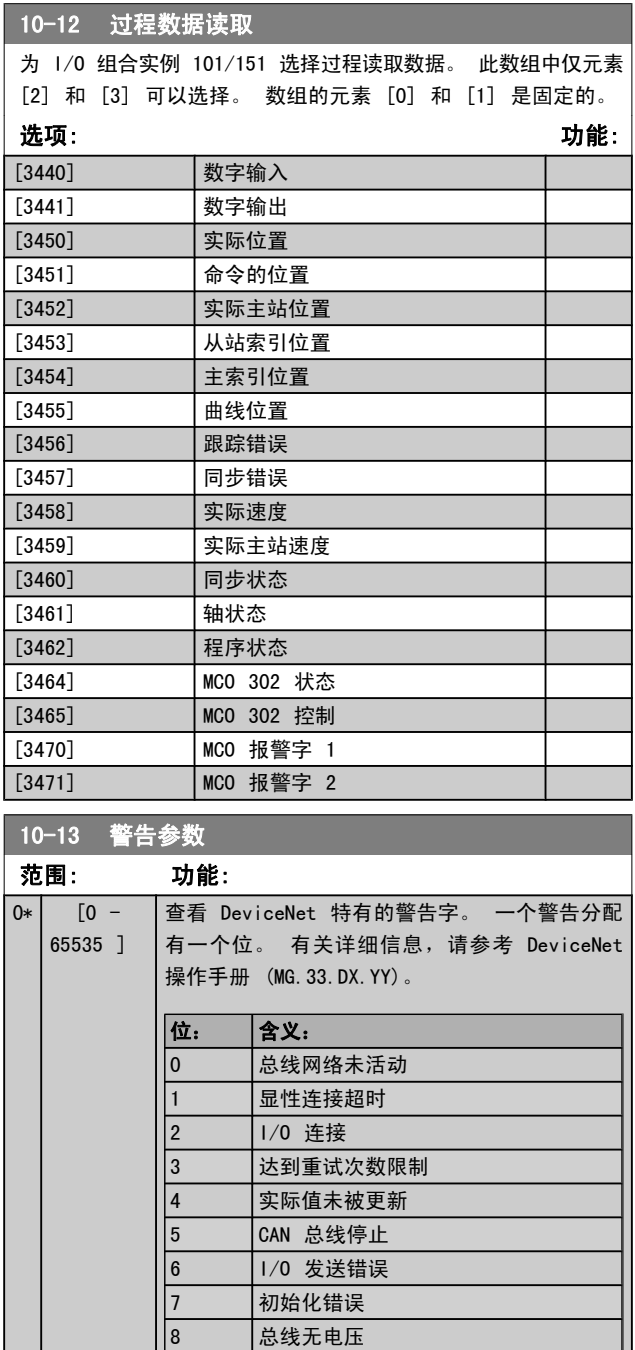

9 总线停止 10 消极错误 11 错误警告 12 MAC ID 重复错误 13 RX 队列溢出 14 | TX 队列溢出 15 CAN 溢出

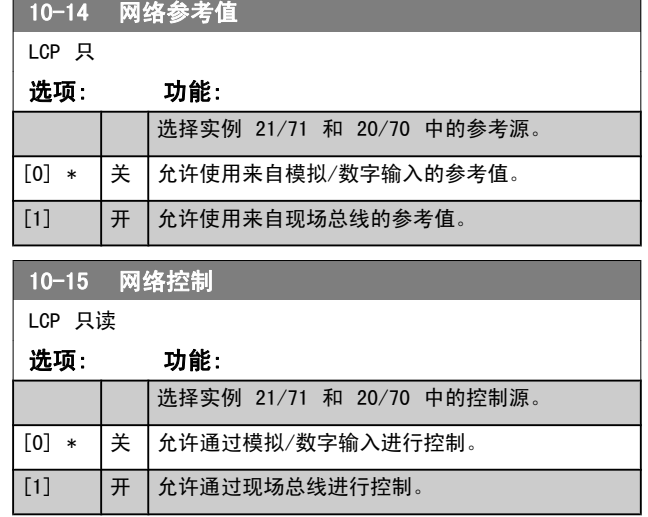

## 3.12.3 10-2\* COS 滤波器

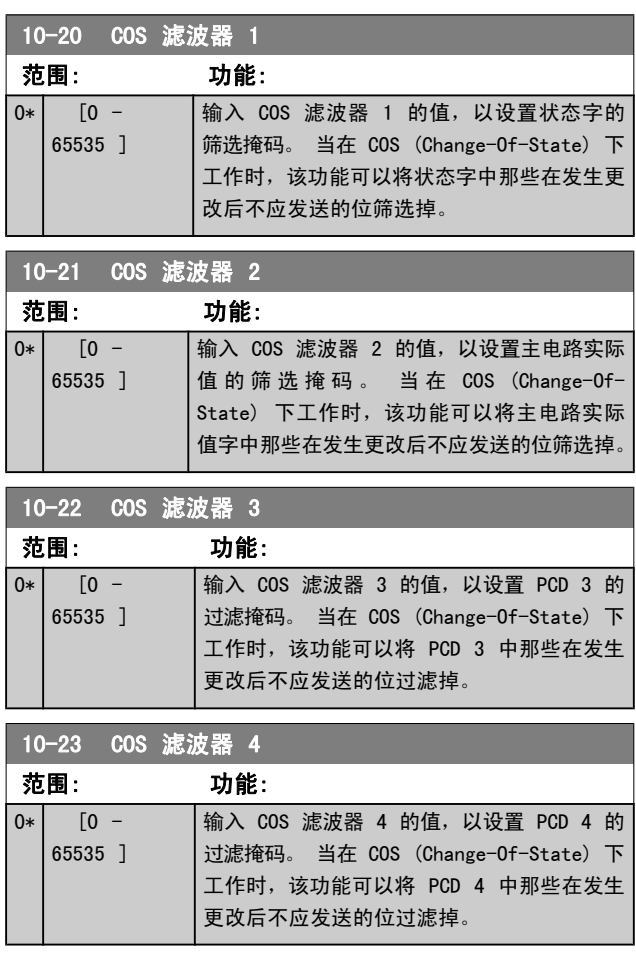

## 3.12.4 10-3\* 参数访问

### 通过该参数组可以访问带索引的参数和定义编程菜单。

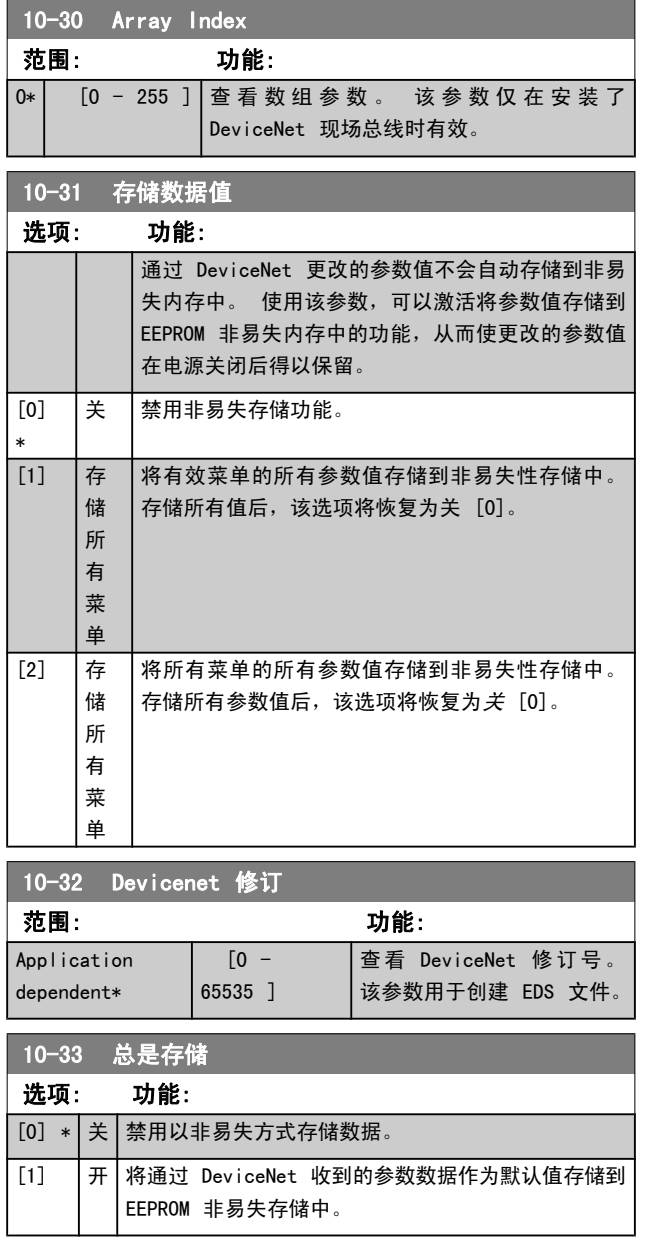

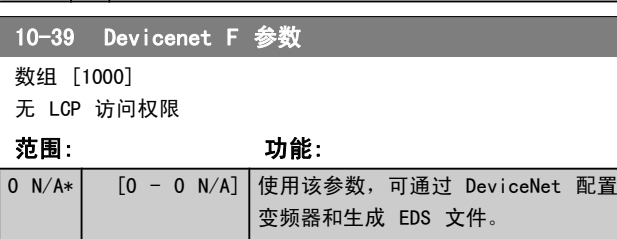
# Danfoss

# 3.13 参数: 12-\*\* 以太网

## 3.13.1 12-0\* IP 设置

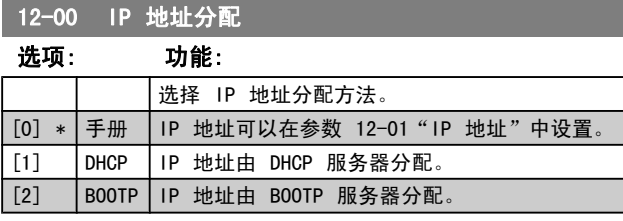

### 12-01 IP 地址

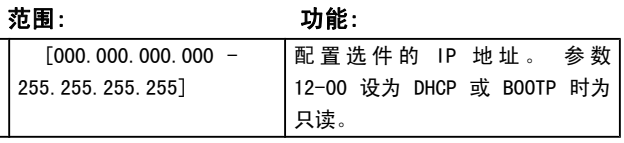

### 12-02 子网掩码

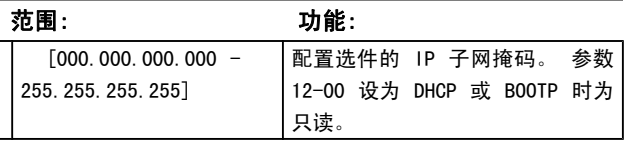

## 12-03 默认网关

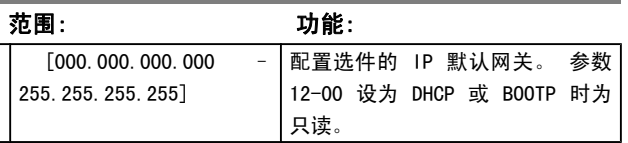

### 12-04 DHCP 服务器

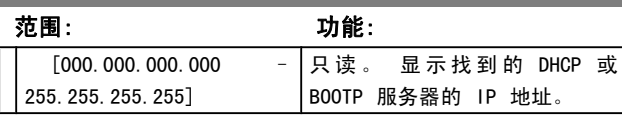

### 注意

在以手动方式设置了 IP 参数之后,需要执行电源循 环(断电然后再通电)。

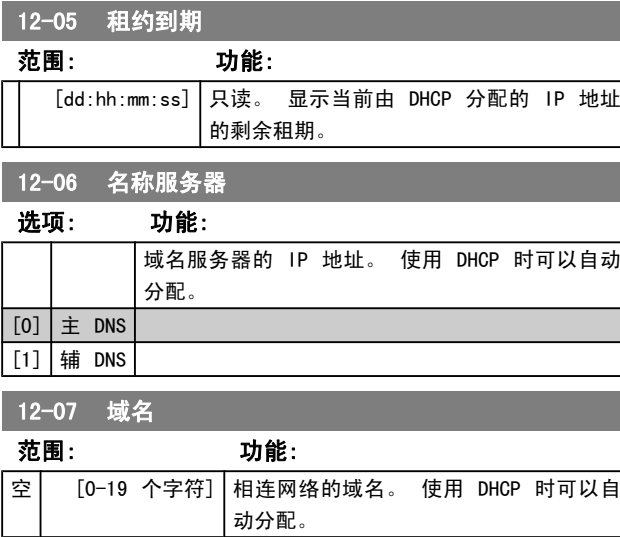

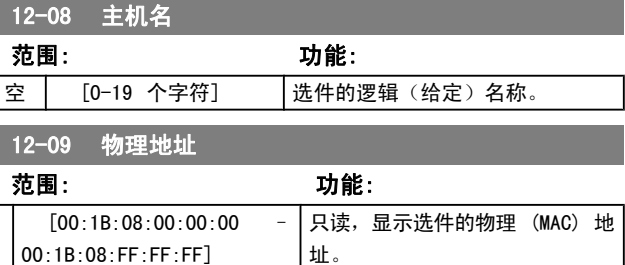

# 3.13.2 12-1\* 以太网链路参数

# 12-1\* 以太网链路参数 选项: 功能: 适用于整个参数组。 [0] 端口 1 [1] 端口 2 12-10 链路状态 选项: 功能: 只读。 显示以太网端口的链路状态。 [0] 无链路 [1] 链路 12-11 链路持续时间 选项: カ能: 端 口 1 链 路 持 续 时 间 (dd:hh:mm:ss) 只读。 显示每个端口上的当前链 路的持续时间,格式为日:小时:分 钟:秒。 12-12 自动协商 选项: 功能: 为每个端口配置以太网链路的"自动协商"参数: 开或 关。 [0] 关 在参数 12-13 和 12-14 中可配置*链路速度*和*链路双工*。  $[1]$  On 12-13 链路速度 选项: 功能: 强制将每个端口的链路速度设成 10 或 100 Mbps。 若参数 12-12 设为"开", 则此参数 为只读,并且显示实际链路速度。 如果没有链 路,则显示"无"。  $[0]$  \*  $\vert$  无

强制将每个端口的双工设置设为全或半双工。 如 果参数 12-12 设为"开", 则此参数为只读。

 $\begin{bmatrix} 1 \end{bmatrix}$  10 Mbps [2] 100 Mbps

[0] 半双工  $[1] *$  全双工

12-14 链路双工 选项: 功能:

Danfoss

# 3.13.3 12-2\* 过程数据

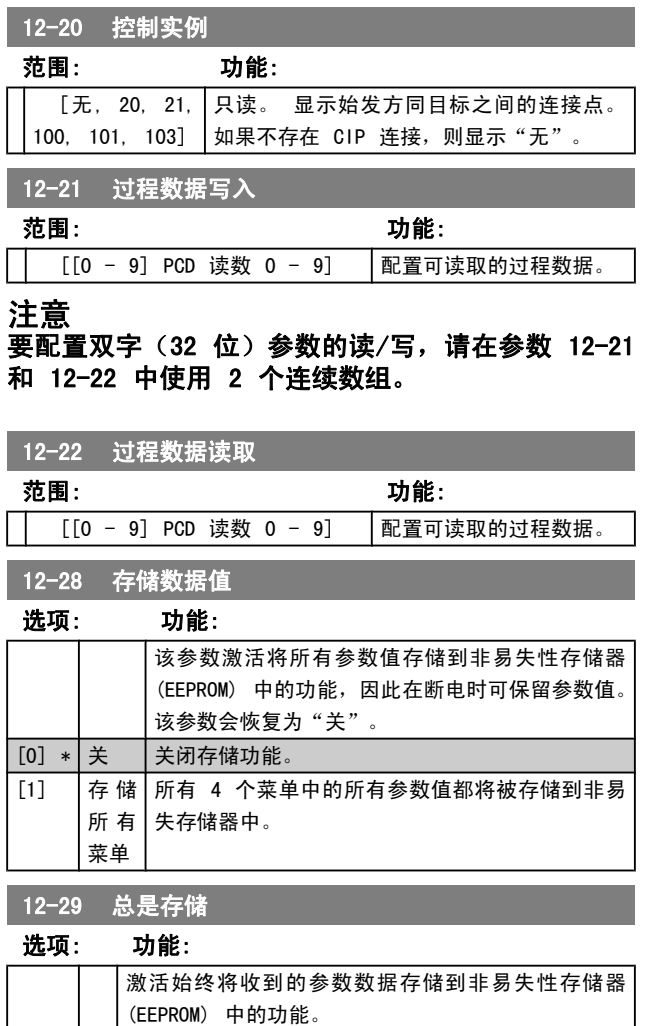

## 3.13.4 12-3\* EtherNet/IP

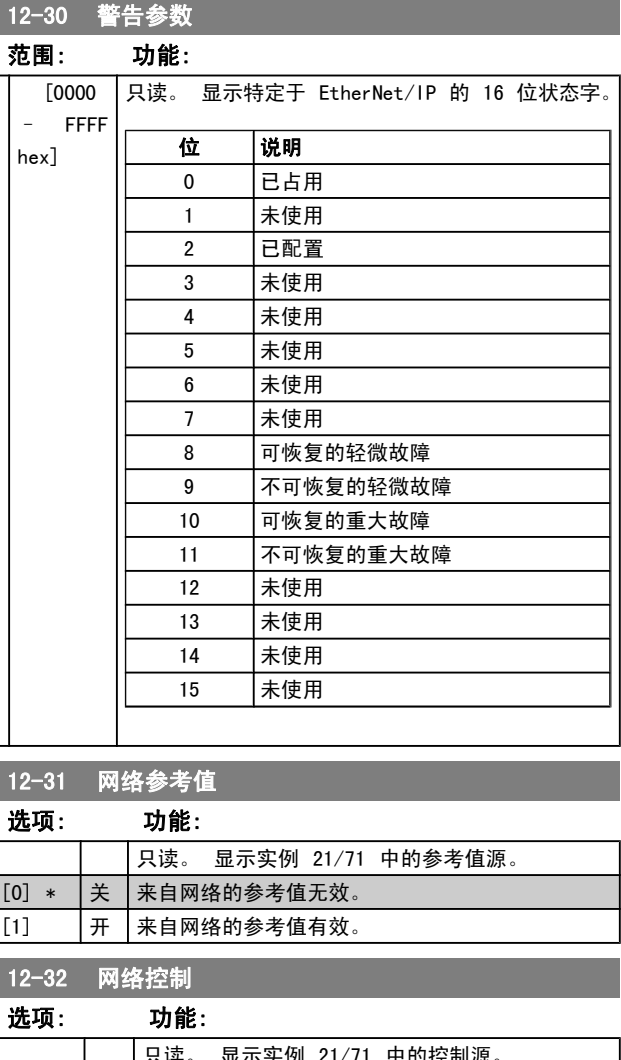

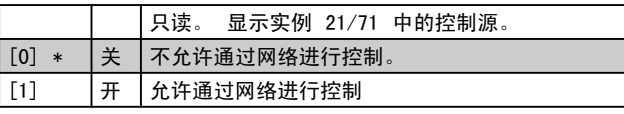

12-33 CIP 修订

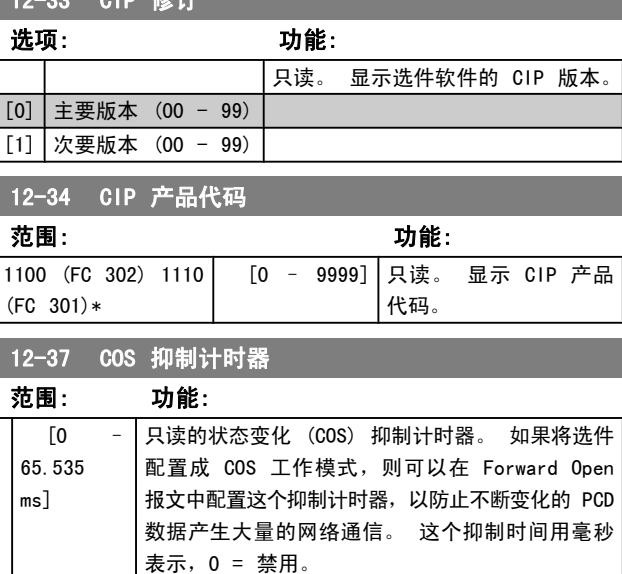

[0] \* 关 [1] |开

Danfoss

参数说明 The Term of the Sound of the Sound of the Sound of the Sound of the Sound of the Sound of the Sound of th

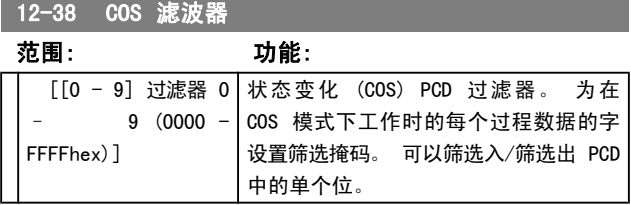

# 3.13.5 12-8\* 其它以太网服务

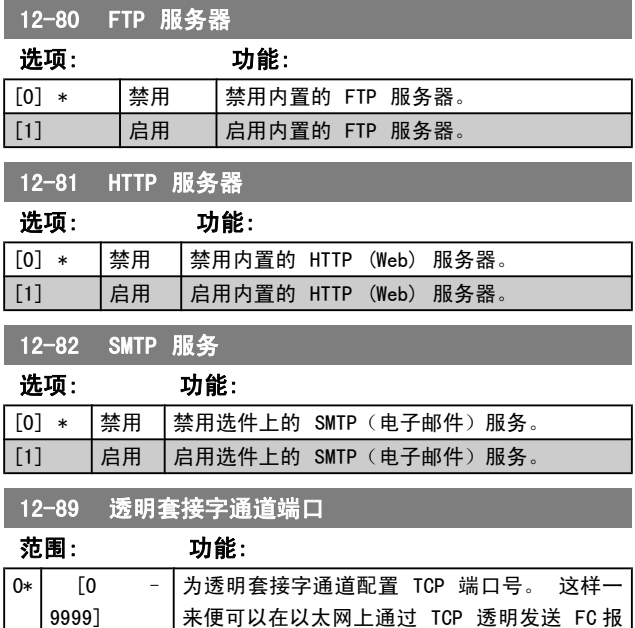

# 3.13.6 12-9\* 高级以太网设置

### 12-90 电缆诊断

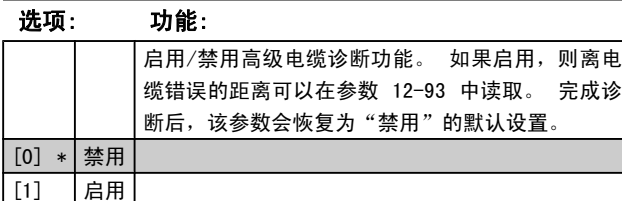

文。 默认值为 4000,0 表示禁用。

### 注意

电缆诊断功能将仅在没有链路的端口上发出(请参阅参 数 12-10, 链路状态)。

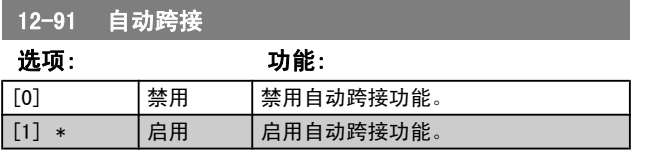

### 注意

若禁用自动跨接功能,则需要用跨接以太网电缆来实现 选件的菊花链连接。

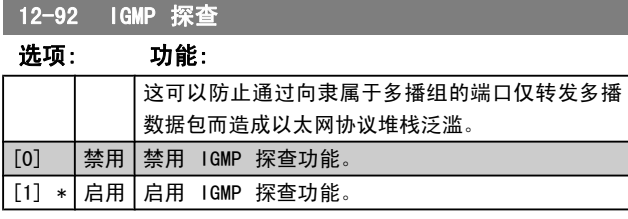

## 12-93 电缆错误长度

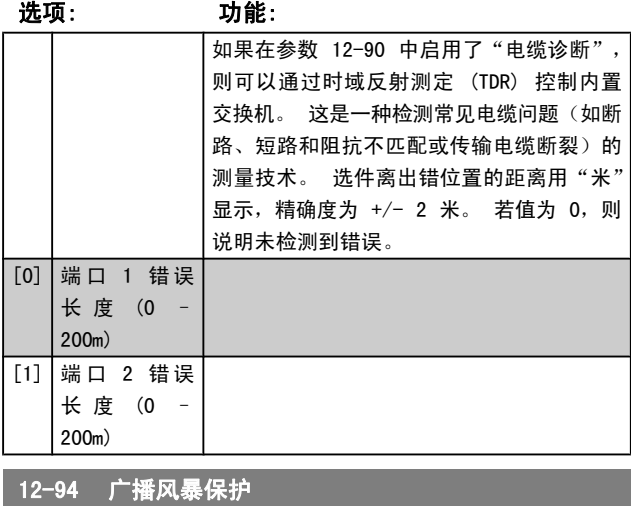

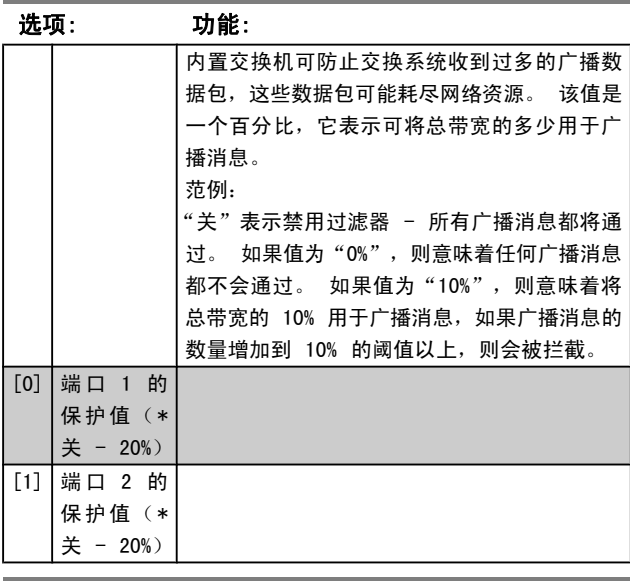

12-95 广播风暴过滤器 选项: 功能:

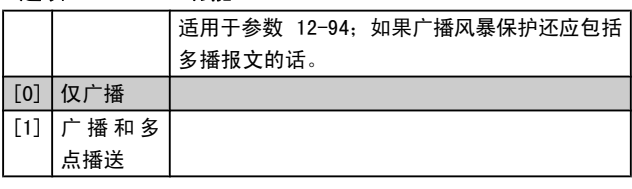

Danfoss

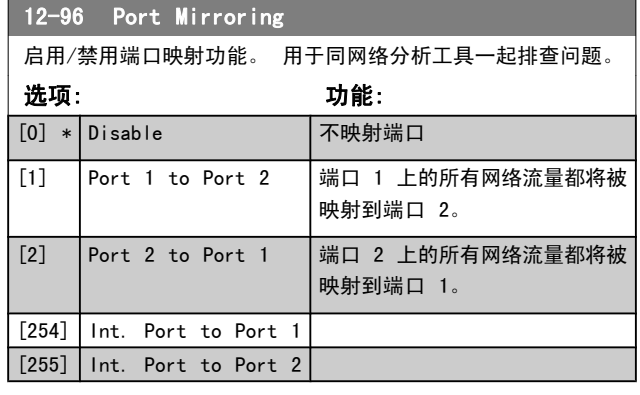

12-98 接口计数器

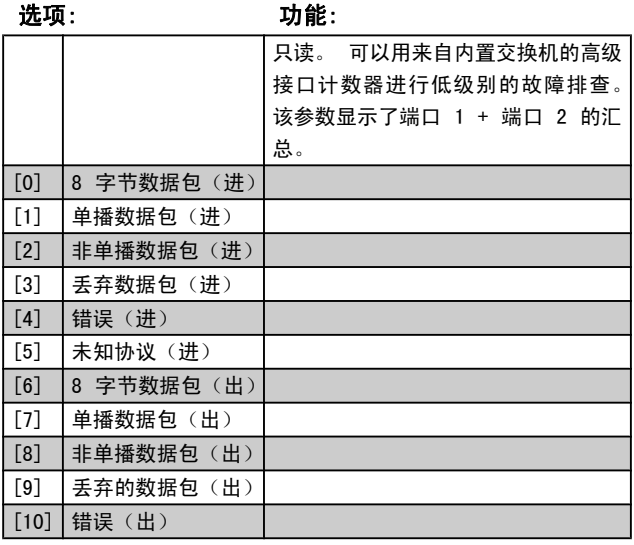

12-99 介质计数器

选项: 功能:

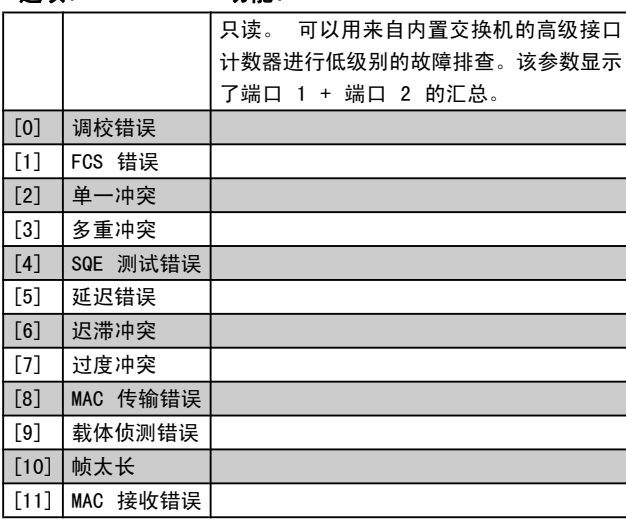

# Danfoss

### <span id="page-112-0"></span>参数说明 FC 300 编程指南

# 3.14 参数: 13-\*\* 智能逻辑控制

## 3.14.1 编程 功能

智能逻辑控制 (SLC) 本质上是一个用户定义的操作序列(请 参阅 参数 13-52 [条件控制器动作](#page-122-0) [x]), 当关联的用户定 义*事件*(请参阅 参数 13-51 *[条件控制器事件](#page-121-0)* [x])被 SLC 判断为"真"时, SLC 将执行这些操作。 事件和*操作*>都有 自己的编号,两者成对地关联在一起(状态)。 这意味着, 当事件 [0] 符合条件(值为"真")时, 将执行*操作* [0]。 此后会对*事件* [1]进行条件判断, 如果值为"真", 则执行 *操作* [1], 依此类推。 一次只能对一个*事件*进行条件判断。 如果某个*事件*的条件判断为"假", 在当前的扫描间隔中将 不执行任何操作(在 SLC 中), 并且不再对其他*事件*进行 条件判断。 这意味着,当 SLC 在每个扫描间隔中启动后, 它将首先判断*事件* [0] (并且仅判断*事件* [0]) 的真假。 仅 当对事件 [0] 的条件判断为"真", SLC 才会执行*操作*  $[0]$ , 并且开始判断*事件* [1] 的真假。可以设置 1 到 20 个*事件*和*操作*。

当执行了最后一个事件/操作后,又会从事件 [0]/操作 [0] 开始执行该序列。 图中显示的示例带有 3 个事件/操作:

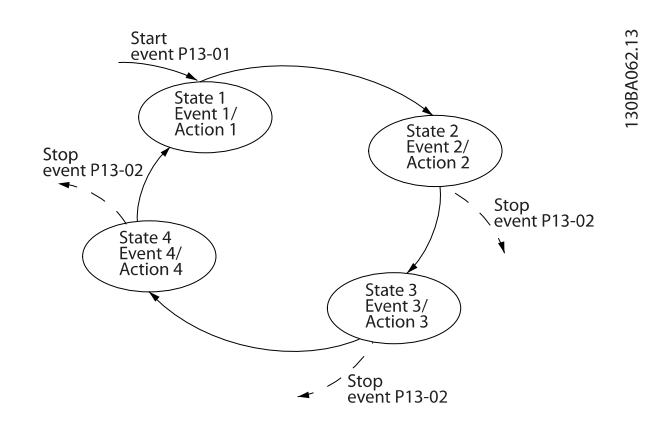

### 启动和停止 SLC:

通过在 参数 13-00 条件控制器模式 中选择开 [1] 或关 [0],可以启动和停止 SLC。 SLC 的启动状态总是为 0(此 时它首先对*事件* [0] 进行条件判断)。 当对"启动事件" (在 参数 13-01 *启动事件* 中定义) 的条件判断为"真" 时, SLC 将启动(假定在 参数 13-00 条件控制器模式 中 选择了开 [1])。 当停止事件 ([参数 13-02](#page-113-0) 停止事件) 为 "真"时, SLC 将停止[。参数 13-03](#page-114-0) 复位 SLC 将所有 SLC 参数复位,并重新进行设置。

### 3.14.2 13-0\* SLC 设置

使用 SLC 设置,可以激活、禁用和复位智能逻辑控制序列。 逻辑功能和比较器始终在后台运行,借此可以实现单独的数 字输入和输出控制。 。

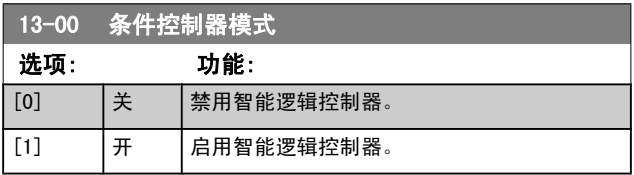

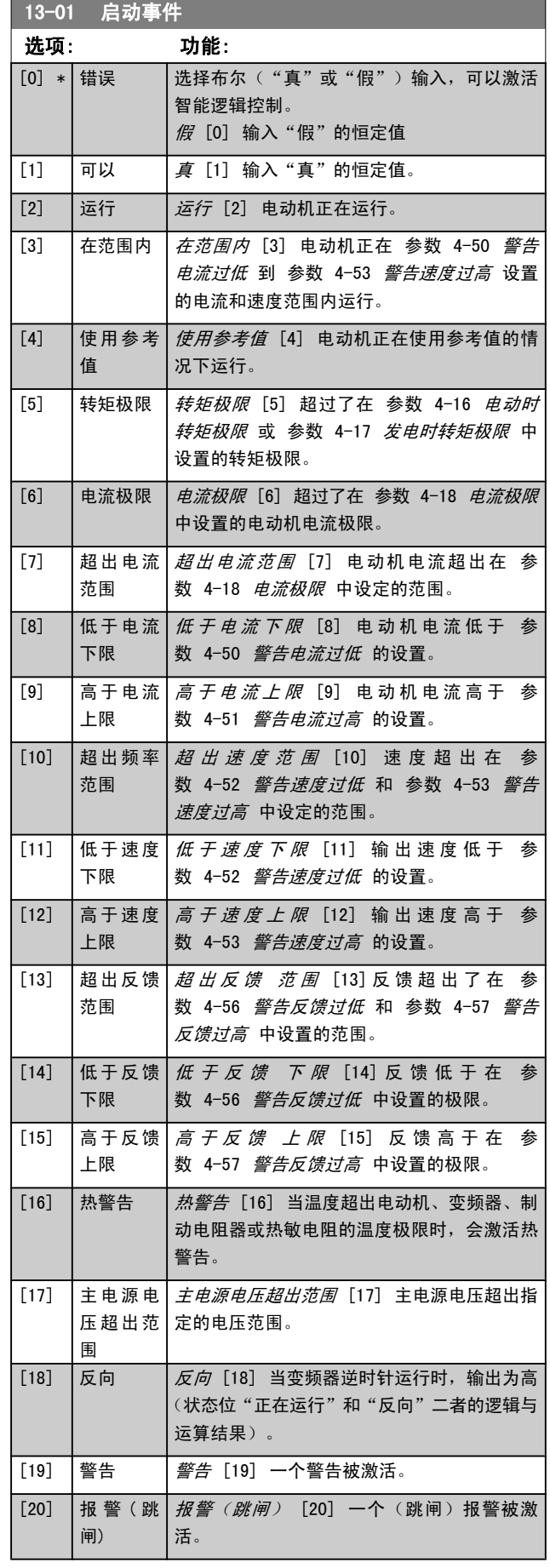

Danfoss

3 3

<span id="page-113-0"></span>参数说明 TO 300 编程指南

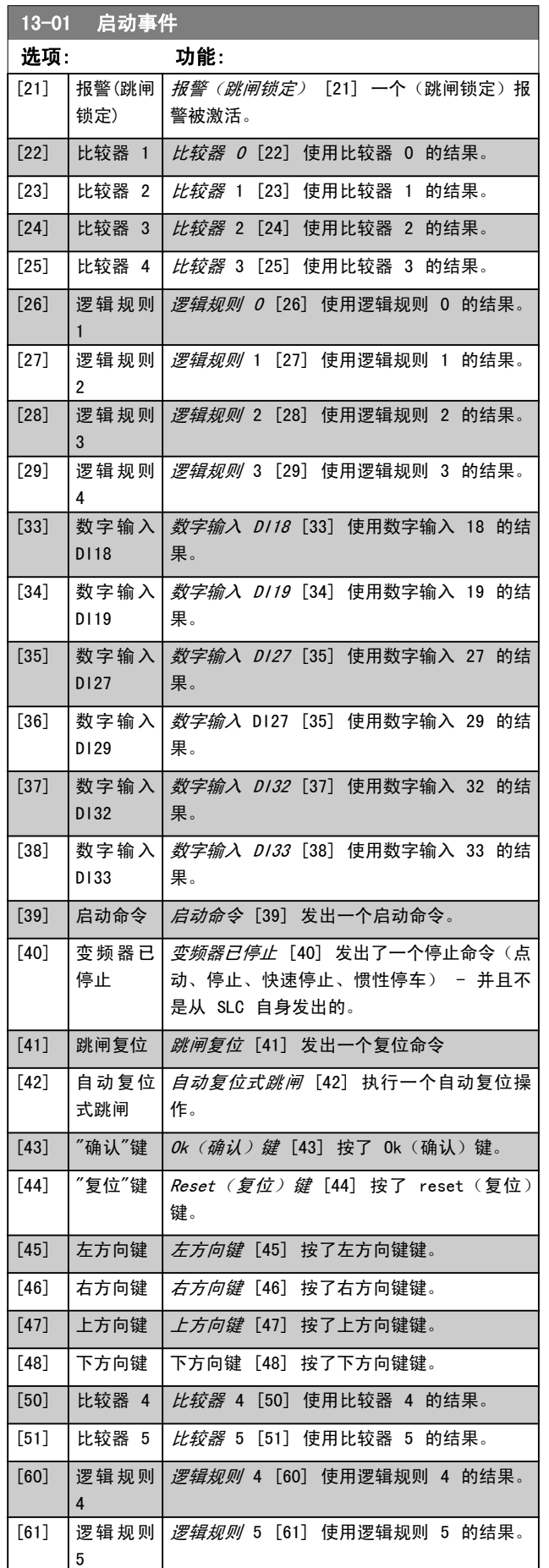

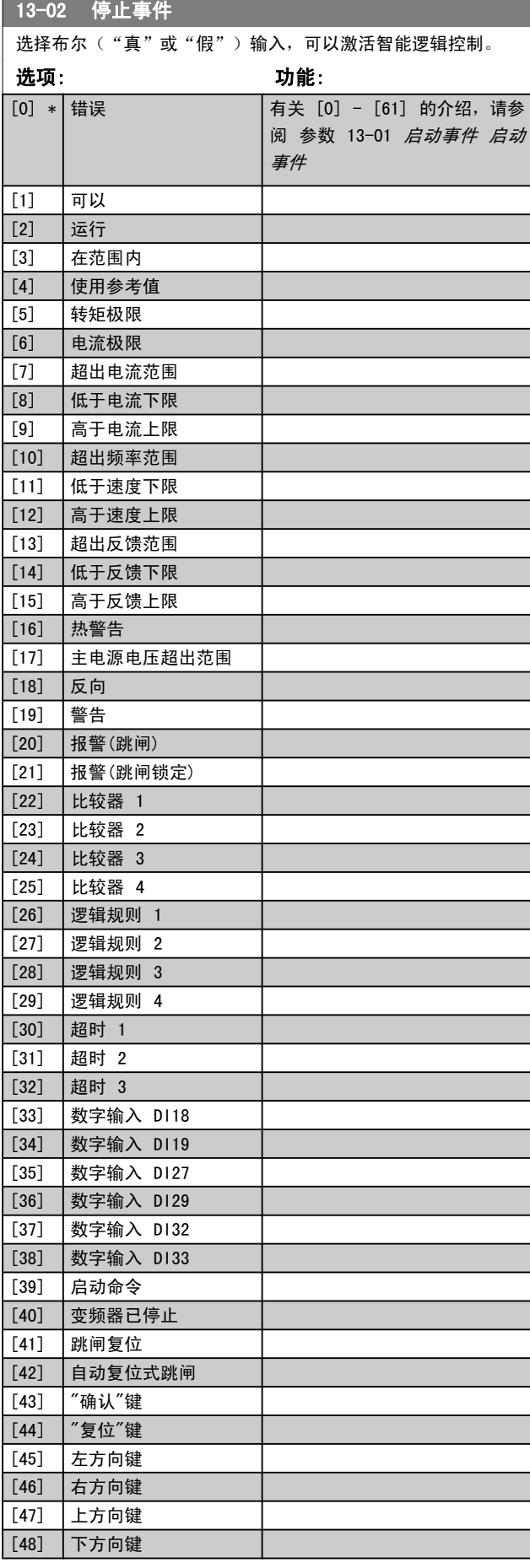

<span id="page-114-0"></span>参数说明 FC 300 编程指南

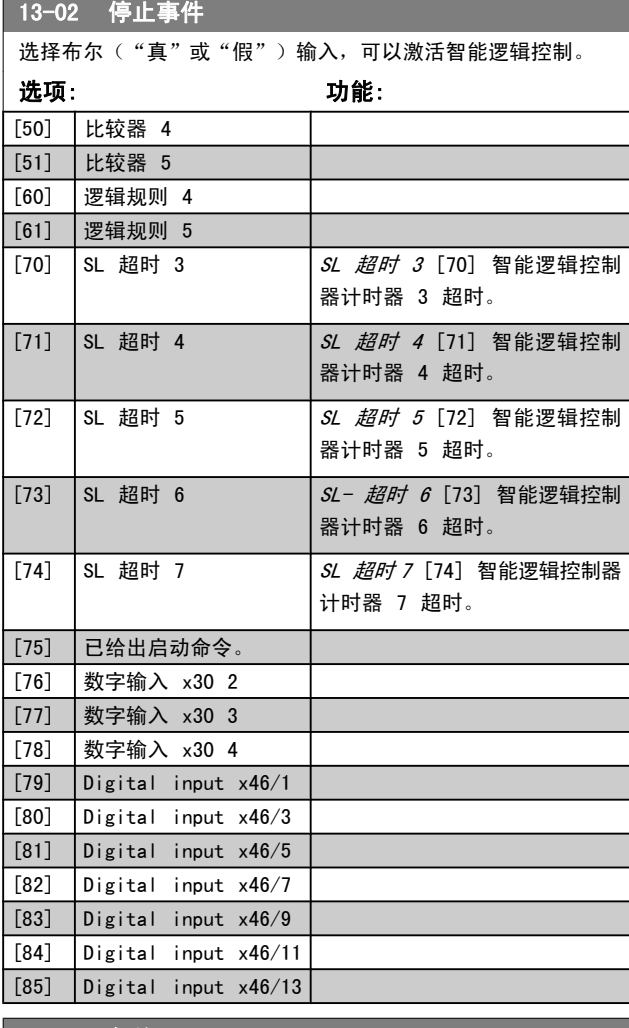

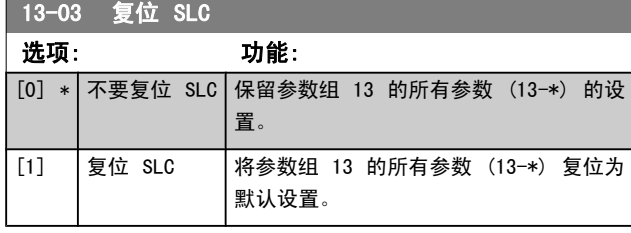

# 3.14.3 13-1\* 比较器

这些比较器可将连续的变量(如输出频率、输出电流、模拟 输入等)同固定的预置值进行比较。 此外,还有一些数字值 也会同固定的时间值进行比较。 请参阅 参数 13-10 比较 器操作数 中的说明。 在每个扫描间隔中都会对比较器进行 一次求值。 然后直接使用其结果(真或假)。 这个参数组 中的所有参数都是索引为 0 到 5 的数组参数。 选择"索引 0"可设置比较器 0, 选择"索引 1"可设置比较器 1, 依 此类推。

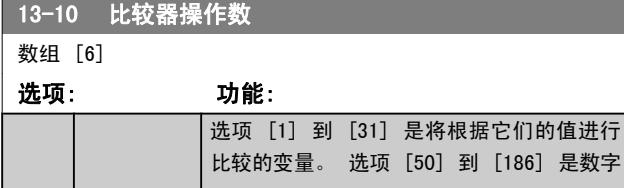

# 13-10 比较器操作数

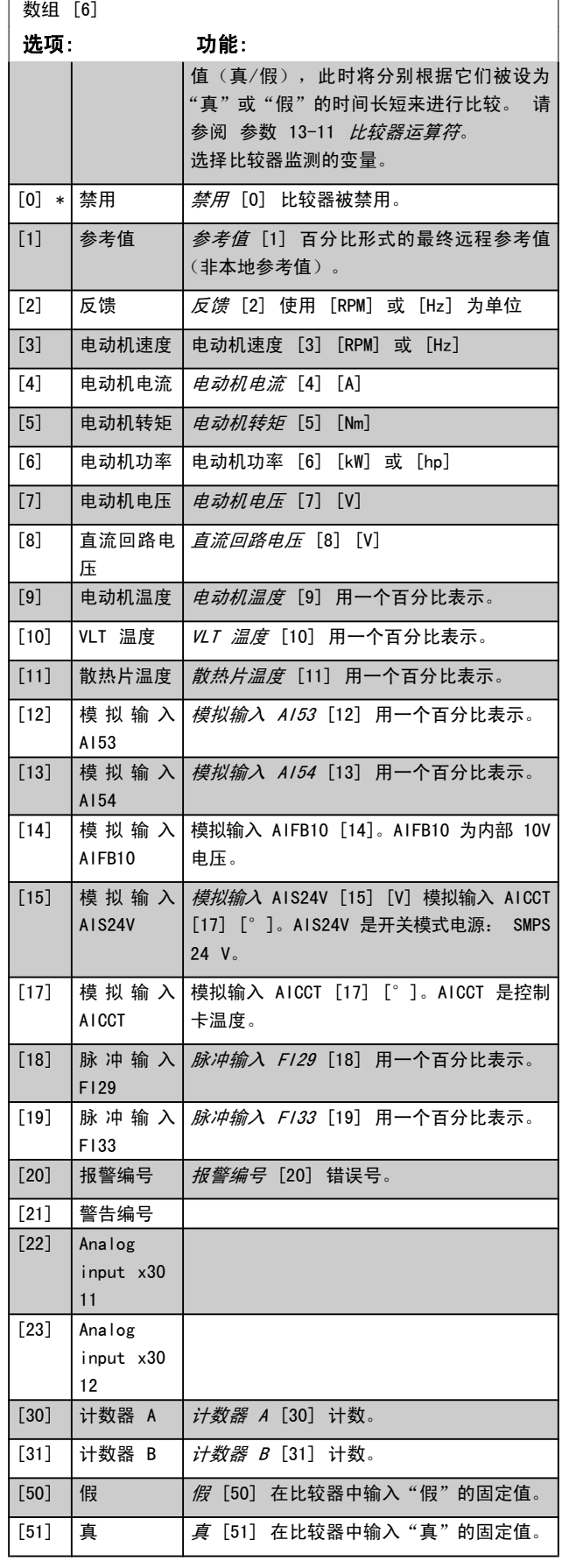

# 3 3

Danfoss

Danfoss

3 3

参数说明 FC 300 编程指南

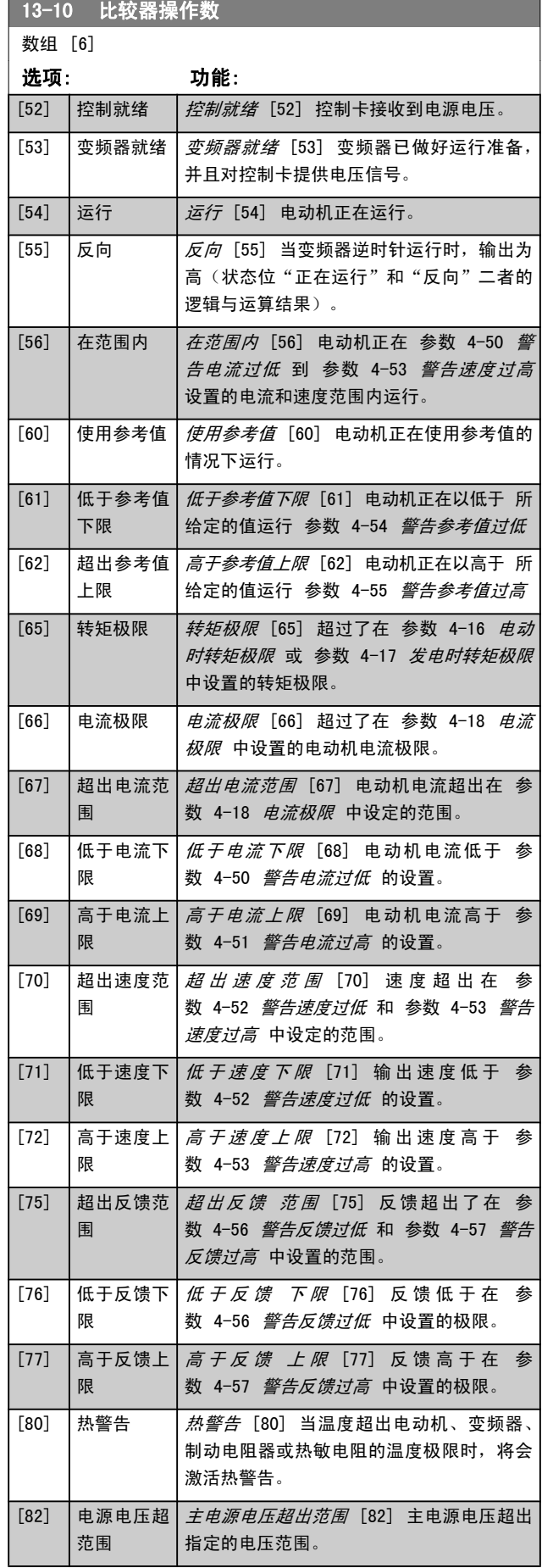

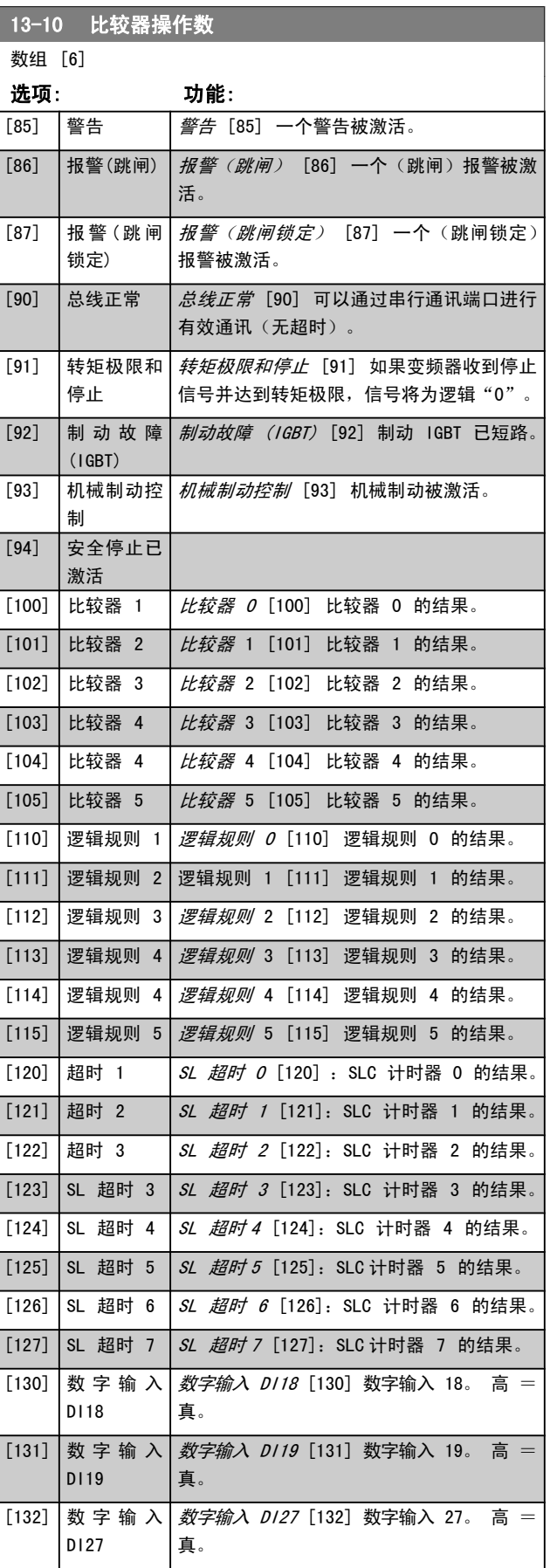

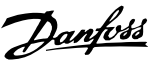

Ĩ.

3 3

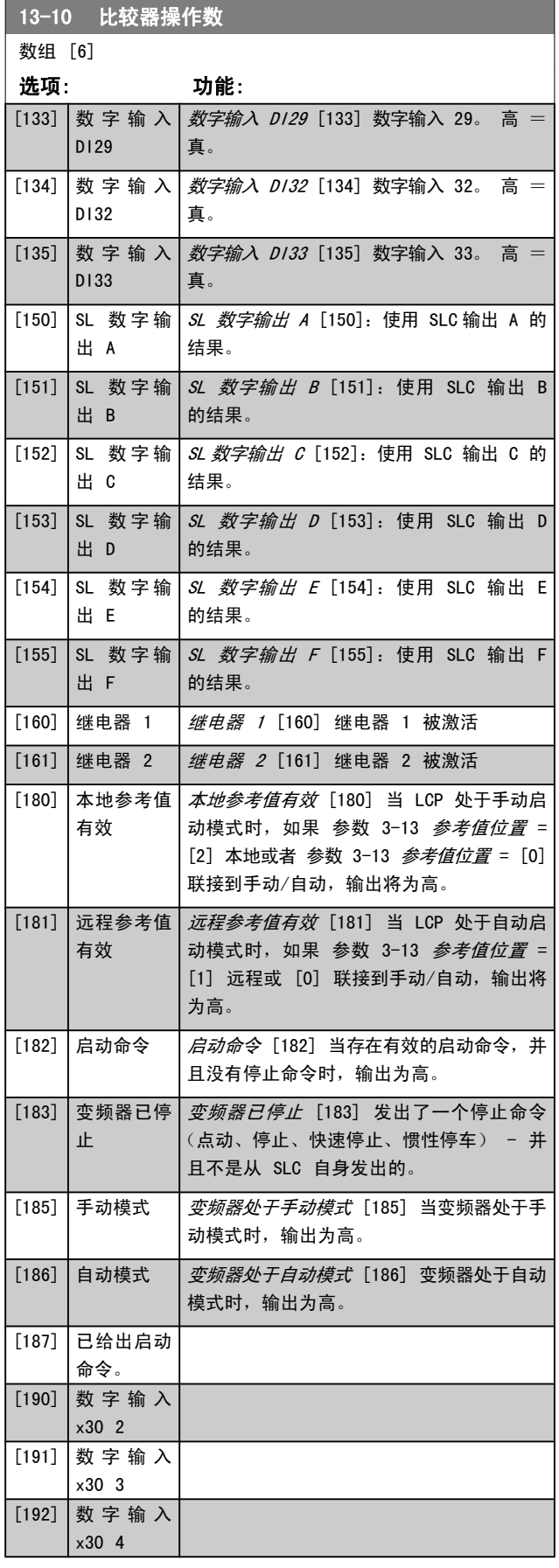

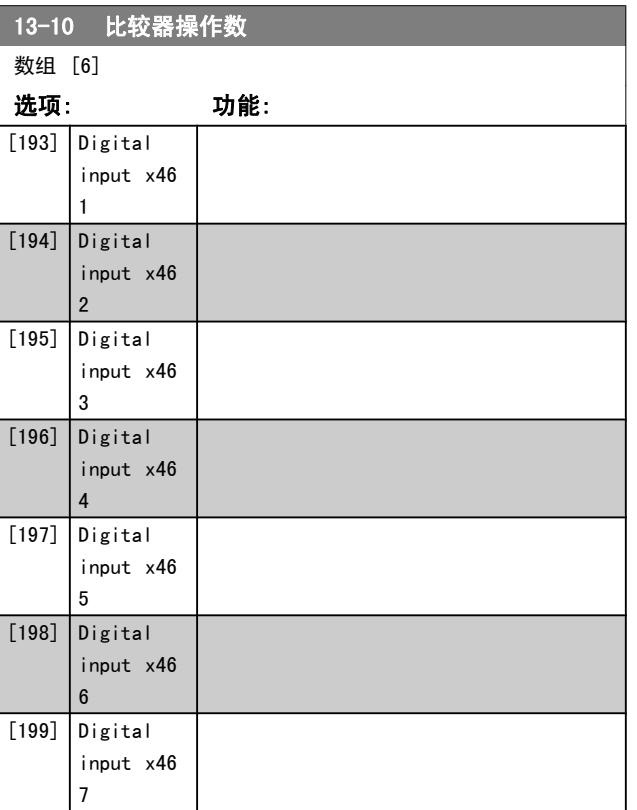

Danfoss

<span id="page-117-0"></span>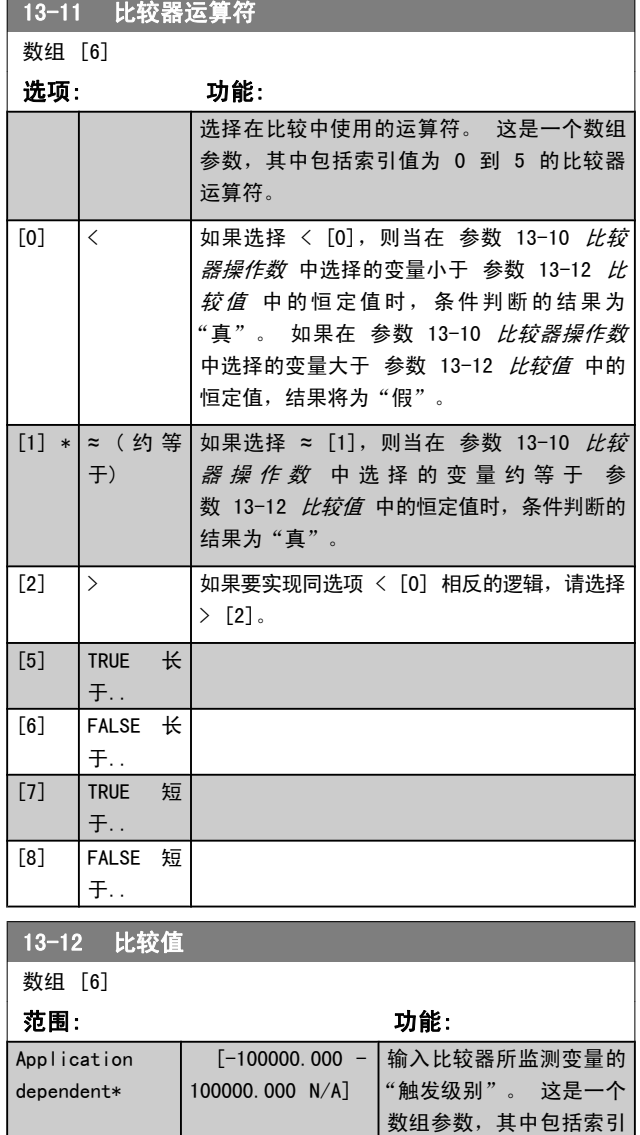

值为 0 到 5 的比较值。

3 3

Danfoss

### 3.14.4 13-2\* 计时器

计时器的结果("真"或"假")可直接用于定义某个事件 (请参阅 参数 13-51 条件控制器事件),或者用作逻辑规 则的布尔输入(请参阅 参数 13-40 逻辑布尔值 <sup>1</sup>、参 数 13-42 逻辑布尔值 2 或 参数 13-44 逻辑布尔值 3)。 只有在由某个操作(比如"启动计时器 1 [29]")启动并且 经过了在该参数中输入的计时器值后, 计时器才会为"假"。 随后它又变为"真"。

这个参数组中的所有参数都是索引为 0 到 2 的数组参数。 选择"索引 0"可设置计时器 0, 选择"索引 1"可设置计 时器 1, 依此类推。

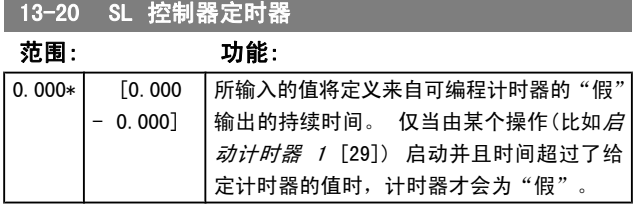

### 3.14.5 13-4\* 逻辑规则

使用逻辑运算符 AND、OR、NOT,将来自计时器、比较器、数 字输入、状态位和事件的布尔输入("真"/"假"输入)进 行组合, 最多组合三个。 为 参数 13-40 逻辑布尔值 1、 参数 13-42 逻辑布尔值 2 和 参数 13-44 逻辑布尔值 3 中 的计算选择布尔输入。 定义用来对 [参数 13-41](#page-119-0) 逻辑运算 [符](#page-119-0) 1 和 [参数 13-43](#page-120-0) 逻辑运算符 2 中所选的输入进行逻辑 组合的逻辑运算符。

### 计算顺序

首先计算 参数 13-40 逻辑布尔值 <sup>1</sup>、[参数 13-41](#page-119-0) 逻辑运 **[算符](#page-119-0) 1 和 参数 13-42 逻辑布尔值 2 的结果。 该计算结果** ("真"/"假") 同 [参数 13-43](#page-120-0) 逻辑运算符 2 和 参 数 13-44 逻辑布尔值 3 的设置组合在一起, 得到最终的逻 辑规则结果 ("真"/"假")。

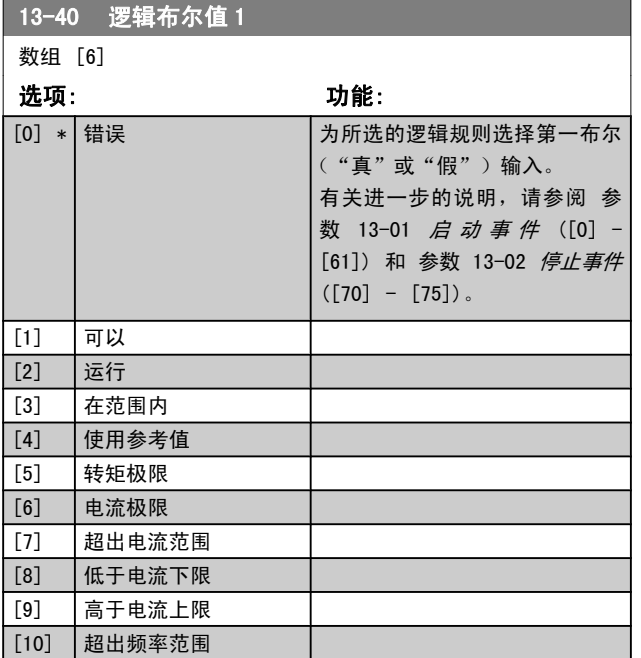

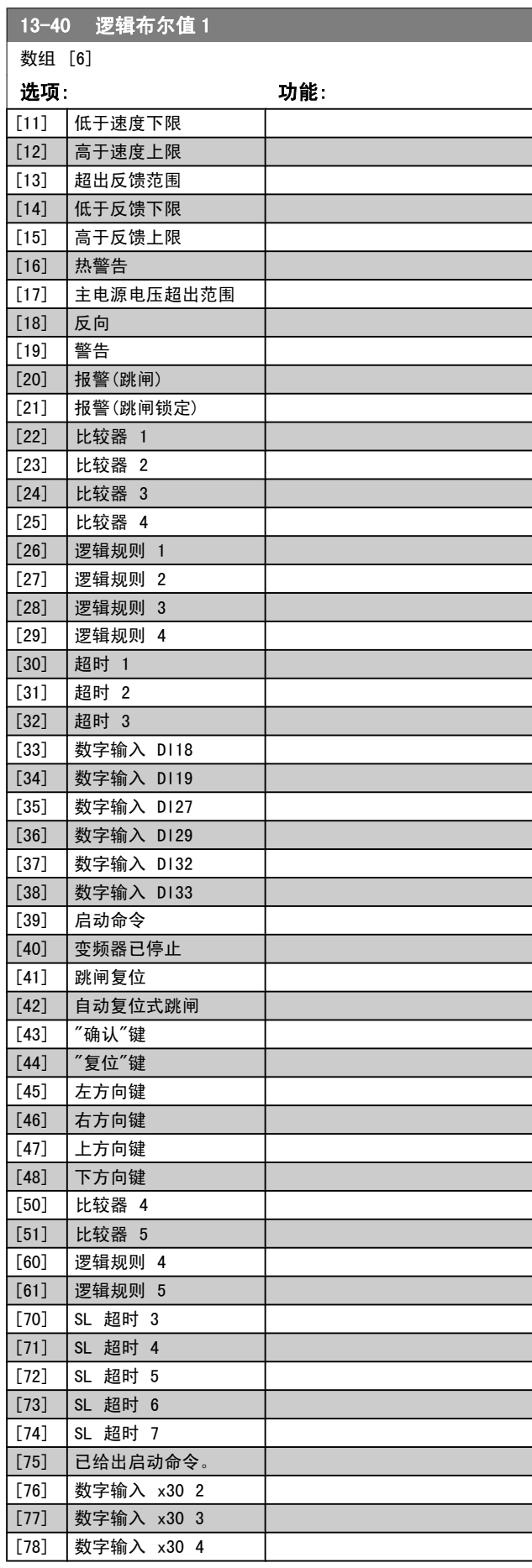

3 3

<span id="page-119-0"></span>参数说明 The Sound Search Search Search Search Search Search Search Search Search Search Search Search Search Search Se

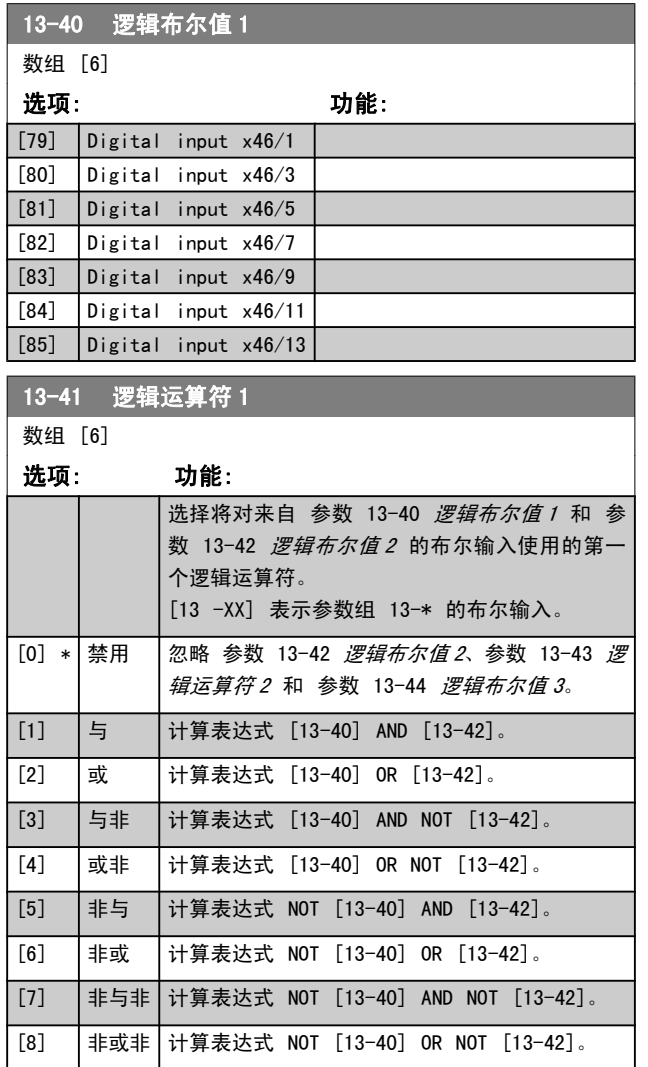

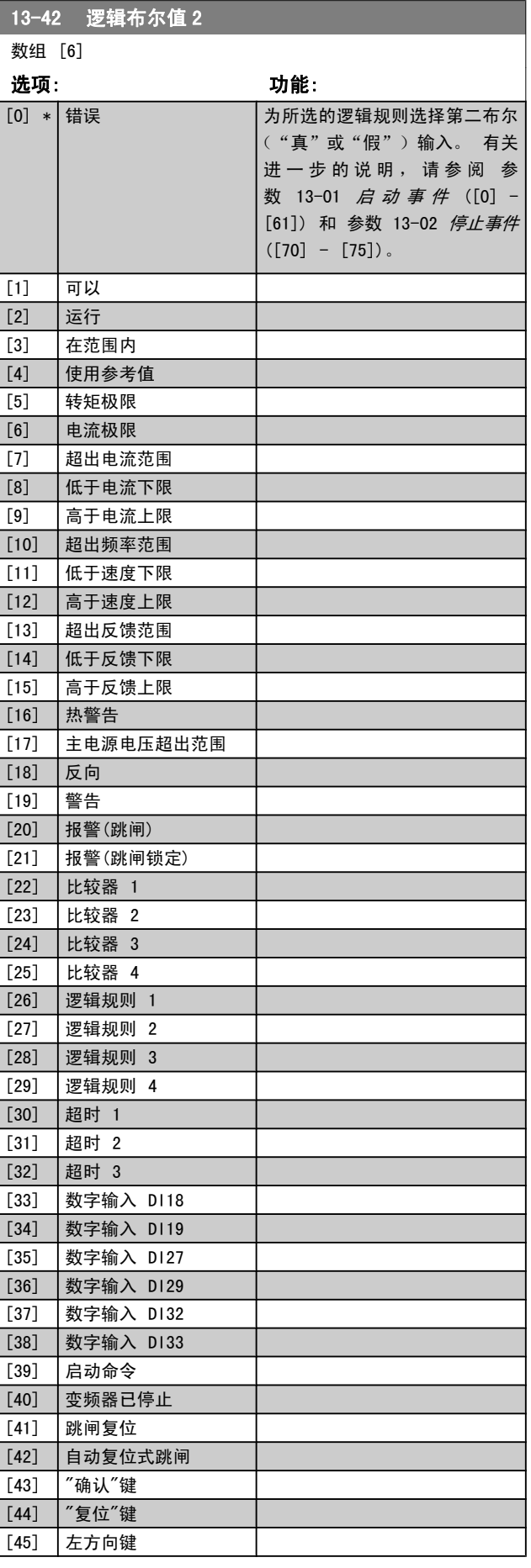

<span id="page-120-0"></span>参数说明 TO 300 编程指南

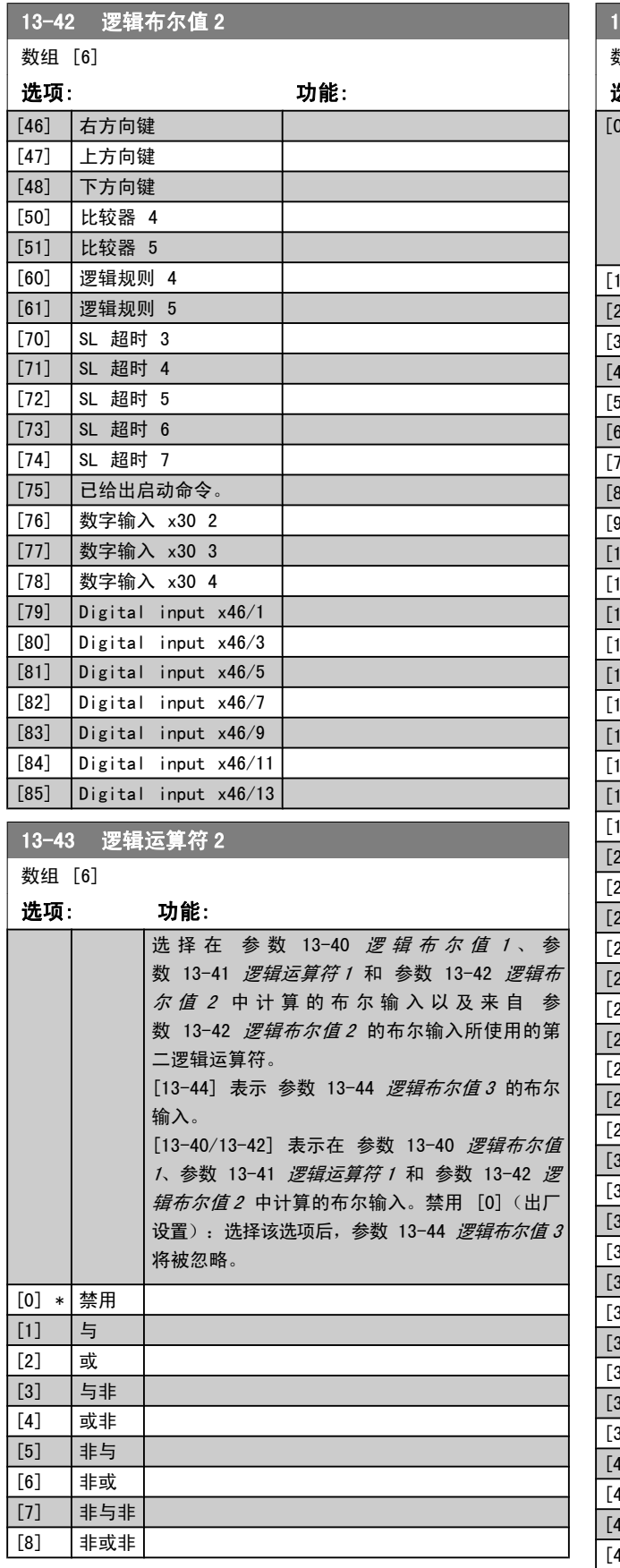

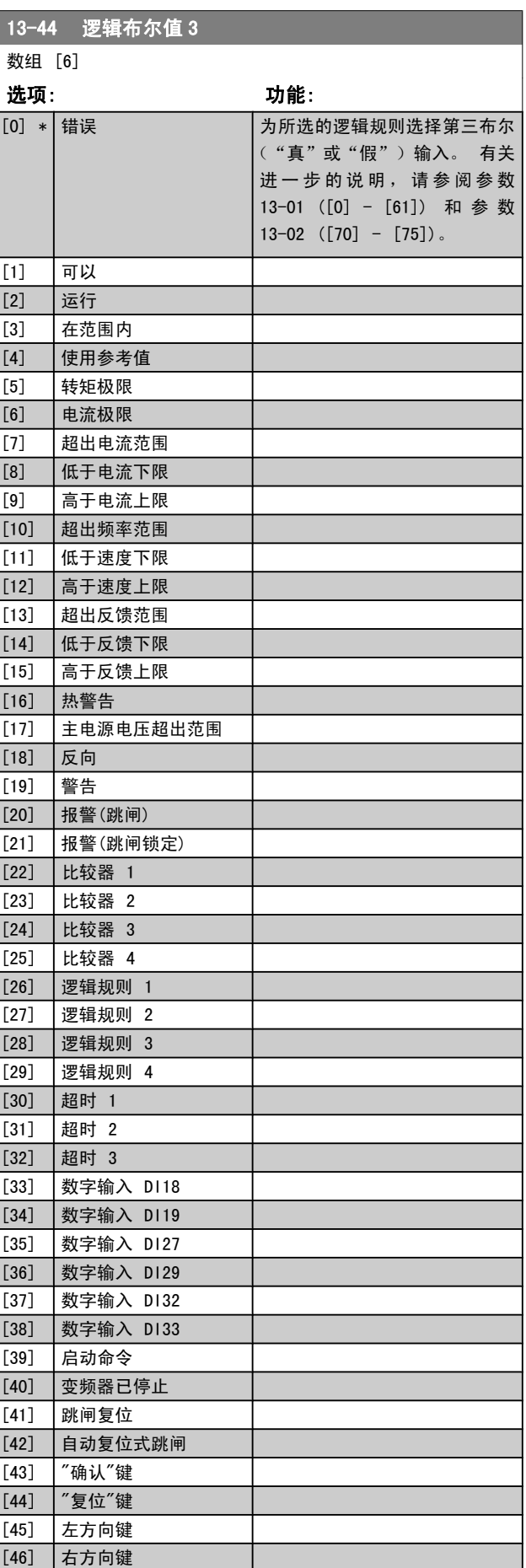

Danfoss

Danfoss

<span id="page-121-0"></span>参数说明 The Sound Search Search Search Search Search Search Search Search Search Search Search Search Search Search Se

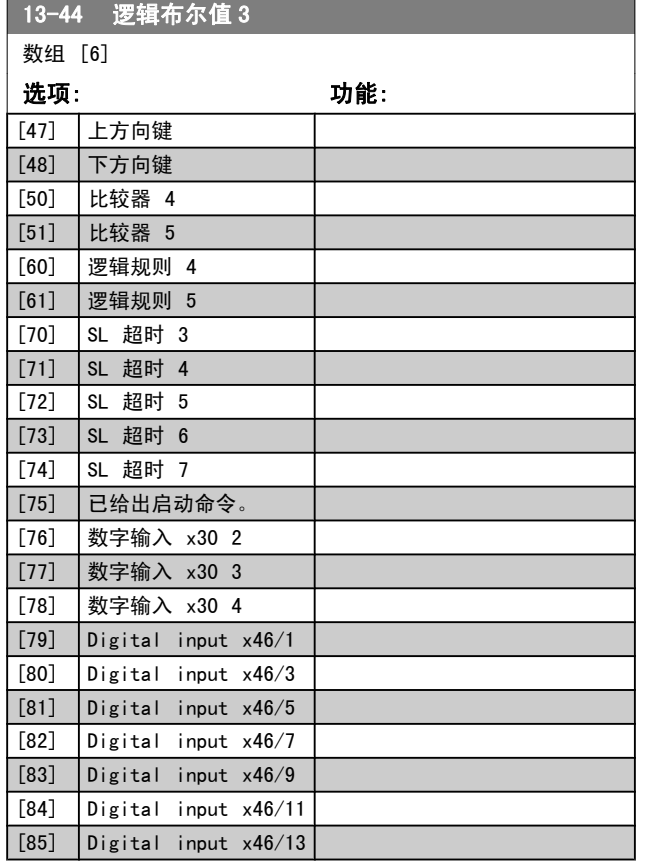

# 3.14.6 13-5\* 状态

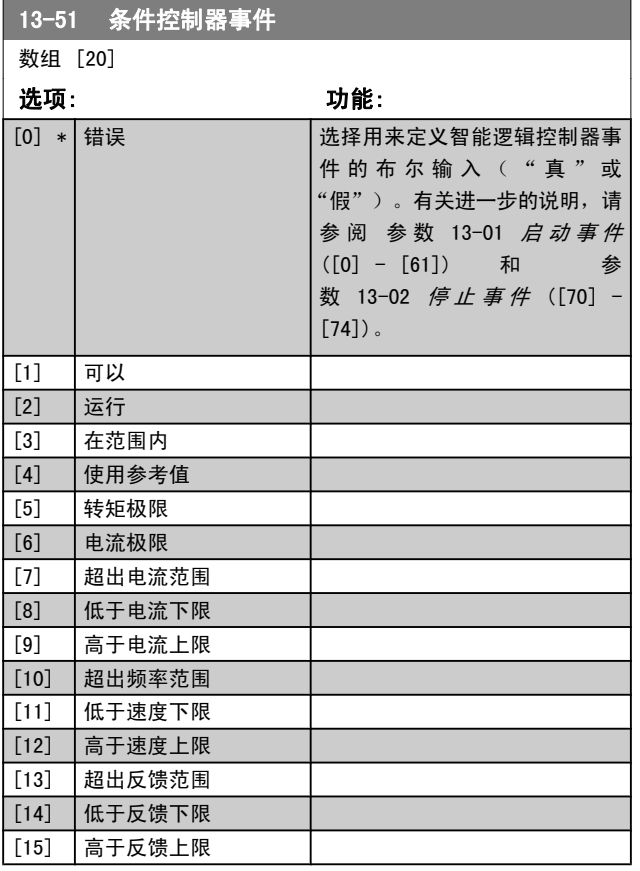

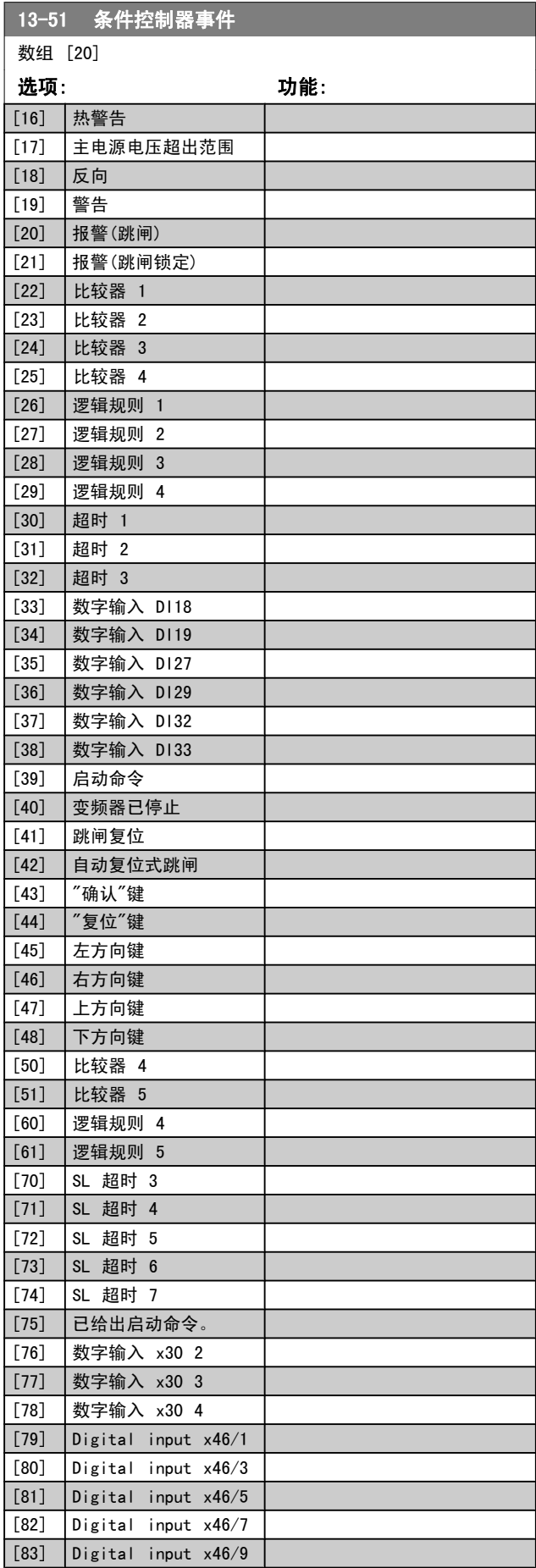

<span id="page-122-0"></span>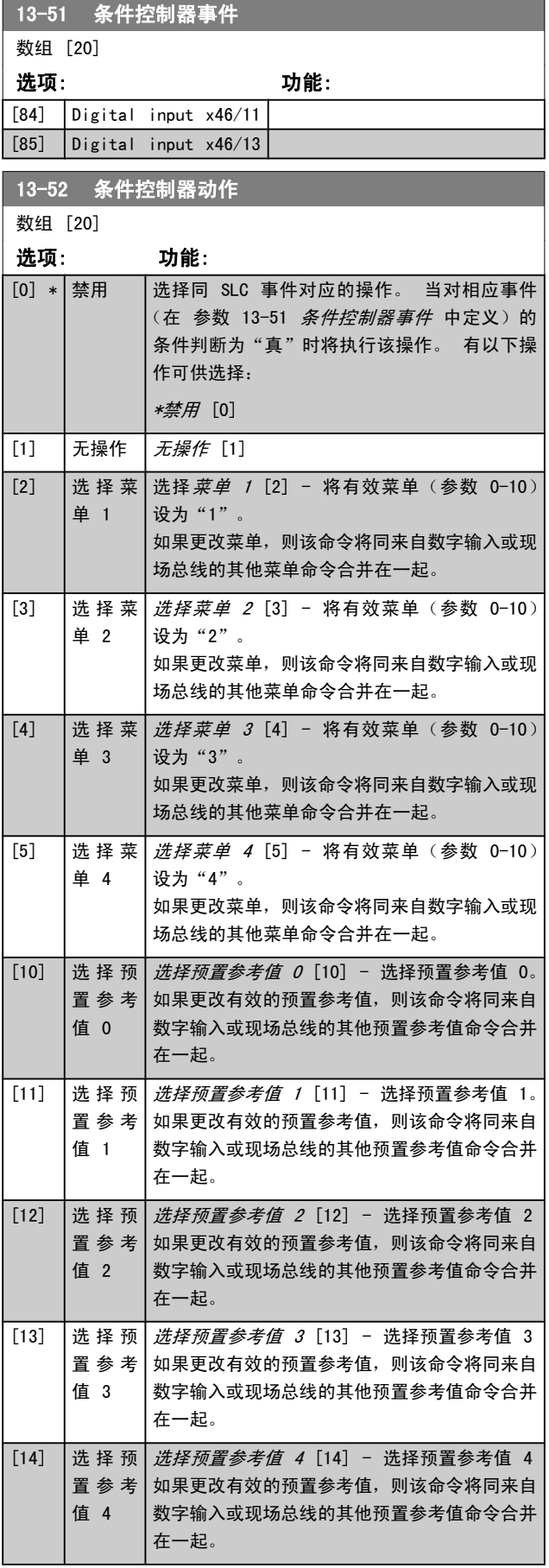

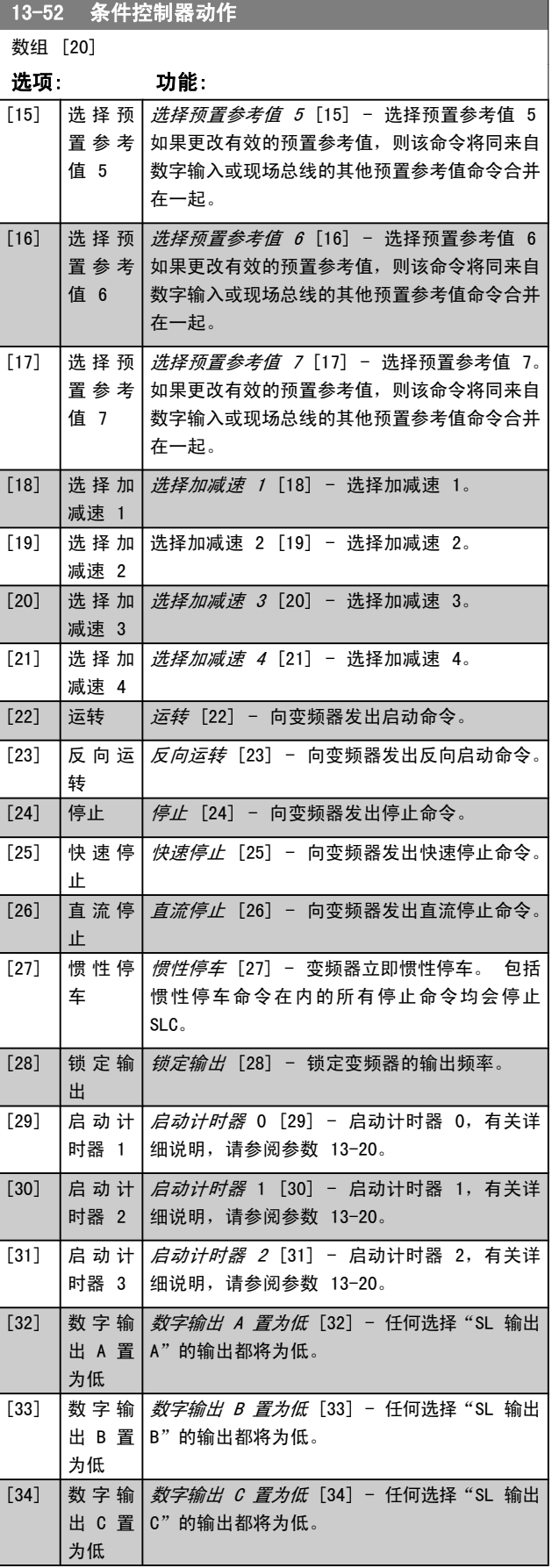

# 3 3

Danfoss

Danfoss

13-52 条件控制器动作

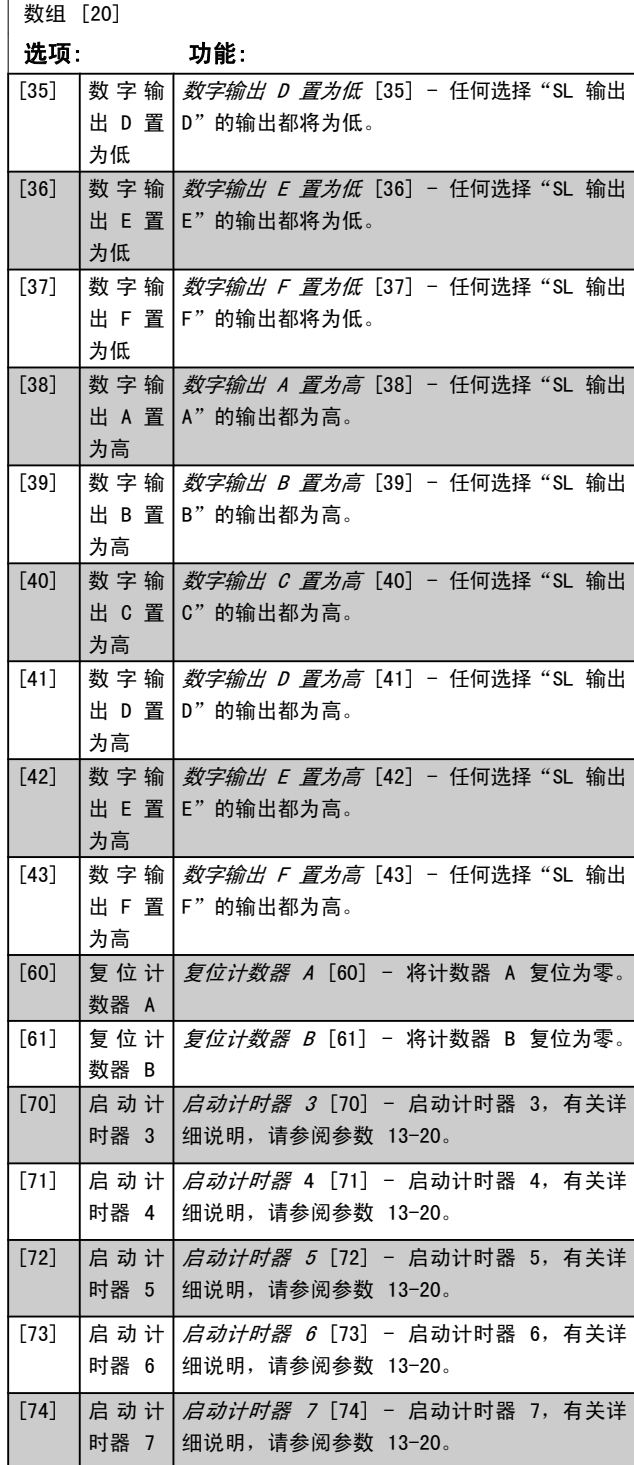

# 3.15 参数: 14-\*\* 特殊功能

3.15.1 14-0\* 逆变器开关

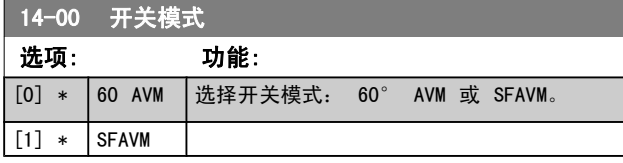

### 注意

变频器的输出频率值不得超过开关频率的 1/10。 当 电动机正在运行时,可在参数 4-11 电机速度下限 中调整开关频率,直到将电动机的噪声降低到最低程 度。 另请参阅 FC 300 设计指南中的 参数 14-00  $\mathcal{F}$ 关模式 和特殊条件章节。

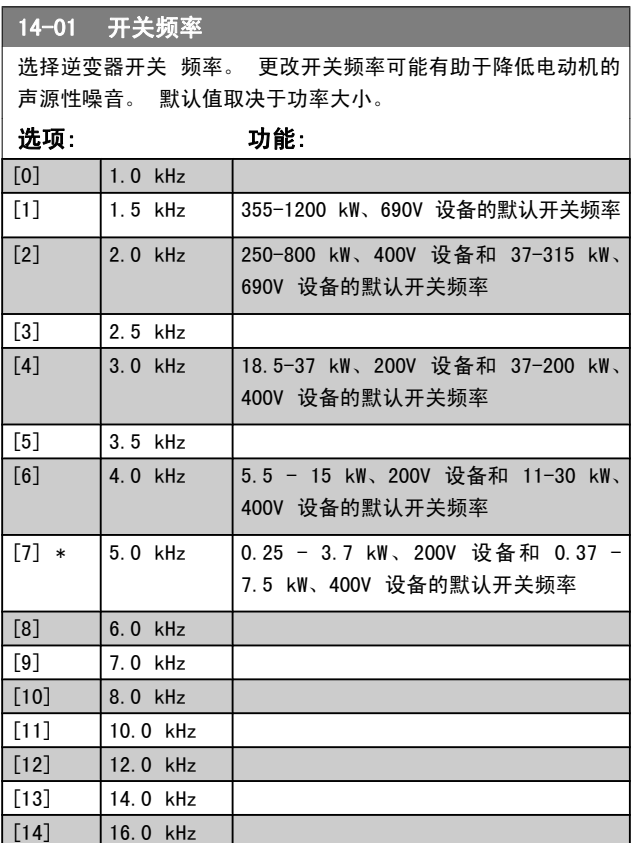

### 注意

变频器的输出频率值不得超过开关频率的 1/10。 当 电动机正在运行时,可在 参数 4-11 电机速度下限 中调整开关频率,直到将电动机的噪声降低到最低程 度。 另请参阅 VLT AutomationDrive FC 300 设计 指南中的 参数 14-00 开关模式 和特殊条件章节。

### 注意

如果开关频率高于 5.0 kHz, 将导致变频器的最大输 出自动降容。

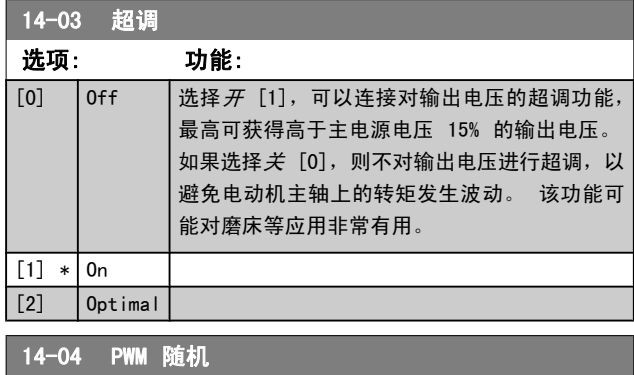

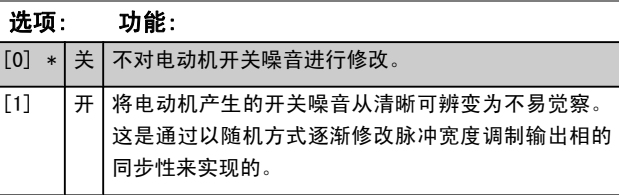

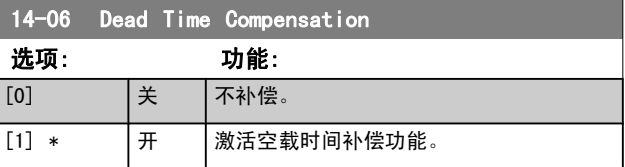

Danfoss

Danfoss

<span id="page-125-0"></span>参数说明 FC 300 编程指南

# 3.15.2 14-1\* 主电源开/关

这些参数用于配置主电源故障监控与处理功能。 如果发生主 电源故障,变频器将试图在受控方式下继续运行,一直到直 流回路中的能量被耗尽为止。

# 14-10 主电源故障

参数 14-10 *主电源故障* 通常用于存在非常短的主电源中断(压 降)时。 在 100% 负载和短暂压力中断下,主电源电容器上的 直流电压会快速下降。 对较大型变频器来说,该直流水平只需数 毫秒时间便会降至 373 V DC 左右,此时,主电源 IGBT 将截 止,从而失去对电动机的控制。 当主电源复原并且 IGBT 重新 启动后,输出频率和电压矢量与电动机的速度/频率并不对应,因 此通常会发生过压或过流,而这些情况大都会造成跳闸锁定。可 以通过设置 参数 14-10 主电源故障 来避免这种情况。

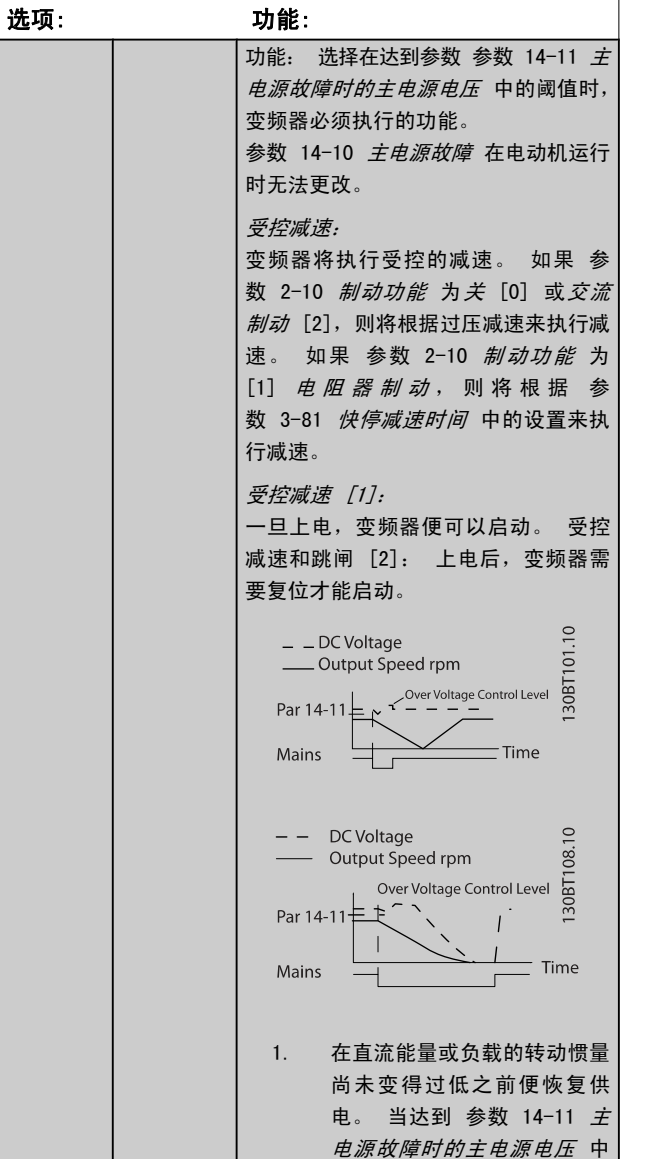

受控减速。 2. 只要直流回路中存在能量,变 频器便执行受控减速。 此后, 电动机将惯性停车。

的电压水平时,变频器将执行

# 14-10 主电源故障

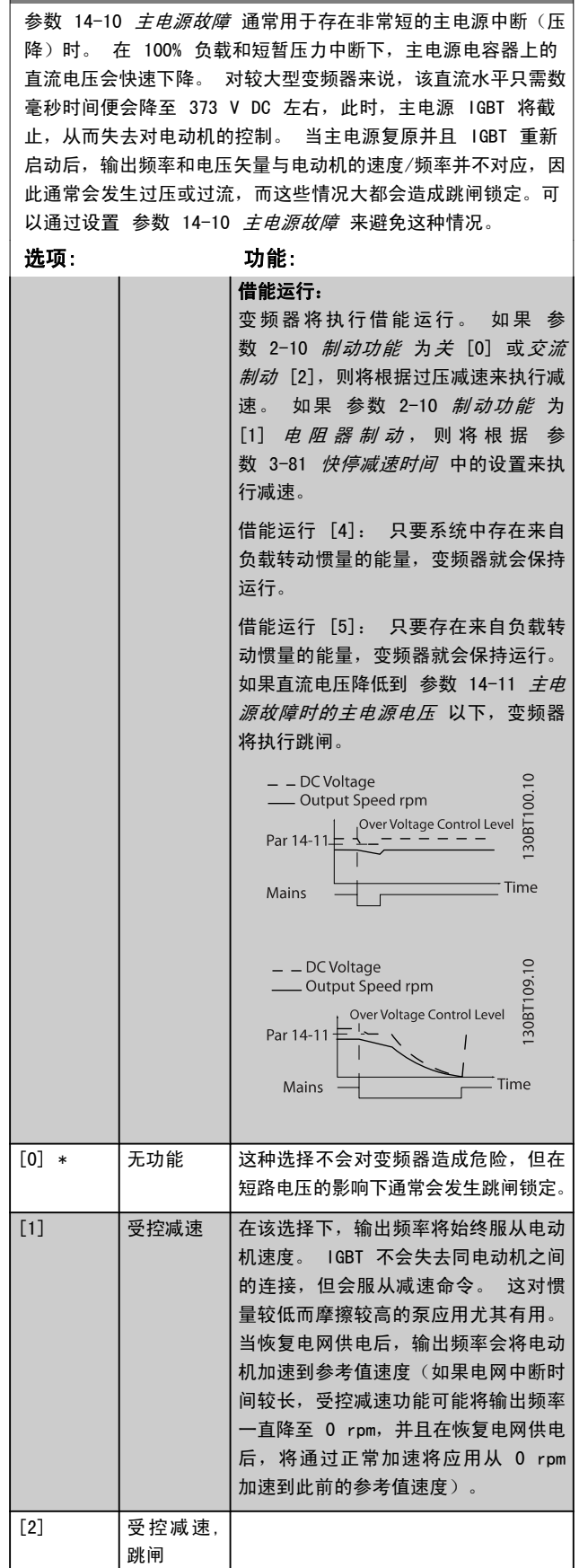

Danfoss

<span id="page-126-0"></span>参数说明 FC 300 编程指南

### 14-10 主电源故障

[参数 14-10](#page-125-0) *主电源故障* 通常用于存在非常短的主电源中断(压 降)时。 在 100% 负载和短暂压力中断下,主电源电容器上的 直流电压会快速下降。 对较大型变频器来说,该直流水平只需数 毫秒时间便会降至 373 V DC 左右,此时,主电源 IGBT 将截 止,从而失去对电动机的控制。 当主电源复原并且 IGBT 重新 启动后,输出频率和电压矢量与电动机的速度/频率并不对应,因 此通常会发生过压或过流,而这些情况大都会造成跳闸锁定。可 以通过设置 [参数 14-10](#page-125-0) 主电源故障 来避免这种情况。

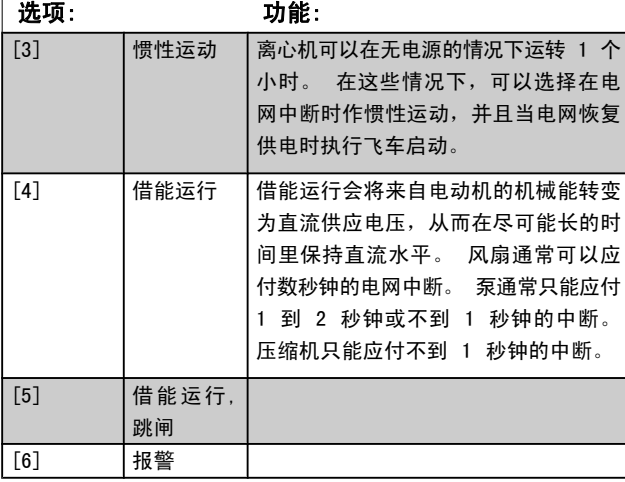

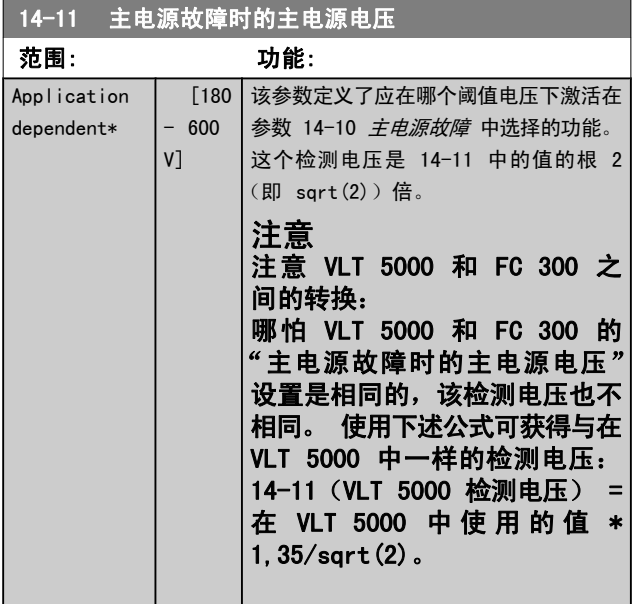

### 14-12 输入缺相功能

在主电源严重不平衡的情况下运行会缩短电动机的寿命。 如果电 动机持续在接近额定负载的情况下工作(比如接近全速运行的水 泵或风扇),则说明问题很严重。

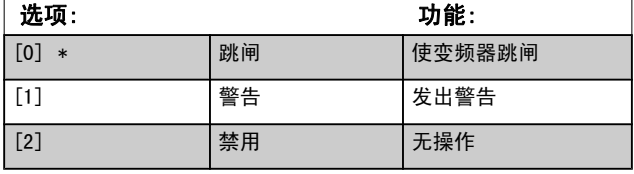

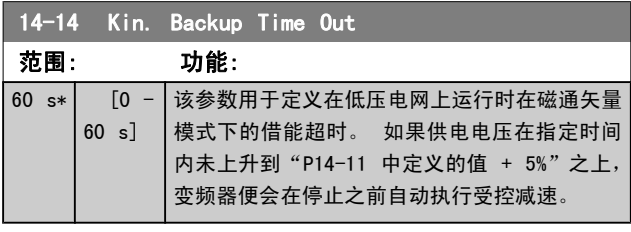

### 3.15.3 14-2\* 跳闸复位

这些参数用于配置自动复位处理、特殊跳闸处理和控制卡自 检或初始化。

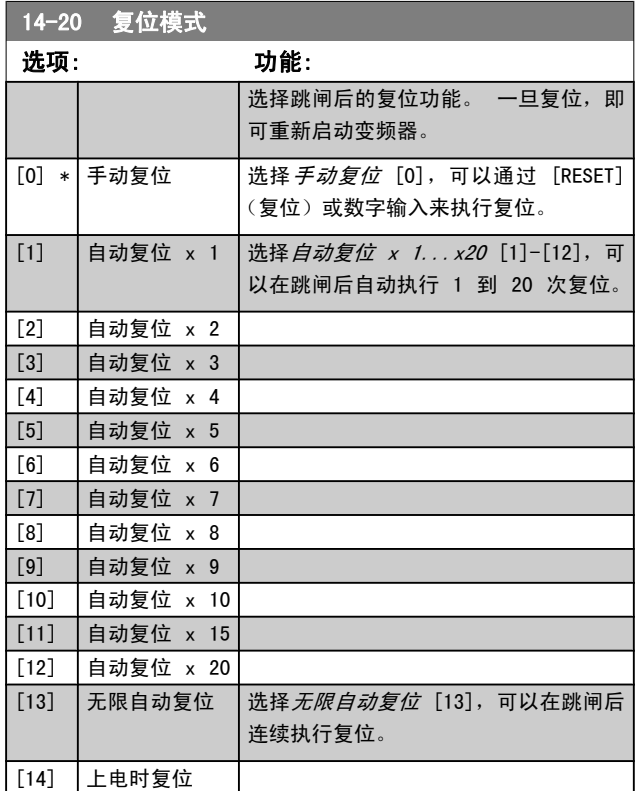

# 注意

电动机可能会在不进行任何警告的情况下启动。 如果在 10 分钟内达到了指定的自动复位次数,变频器将进 入"手动复位 [0]"模式。 执行手动复位后,参 数 14-20 *复位模式* 的设置将恢复为初始选择。 如果 在 10 分钟内未达到自动复位次数,或者执行了手动 复位,内部的自动复位计数器将归零。

### 注意

在固件版本低于 4.3x 的变频器中,自动复位还适用 于对安全停止功能进行复位。

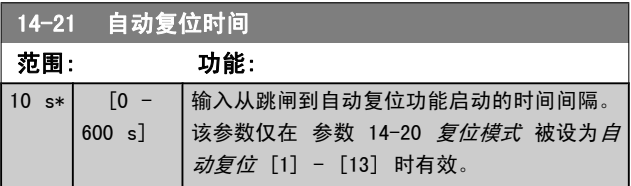

Danfoss

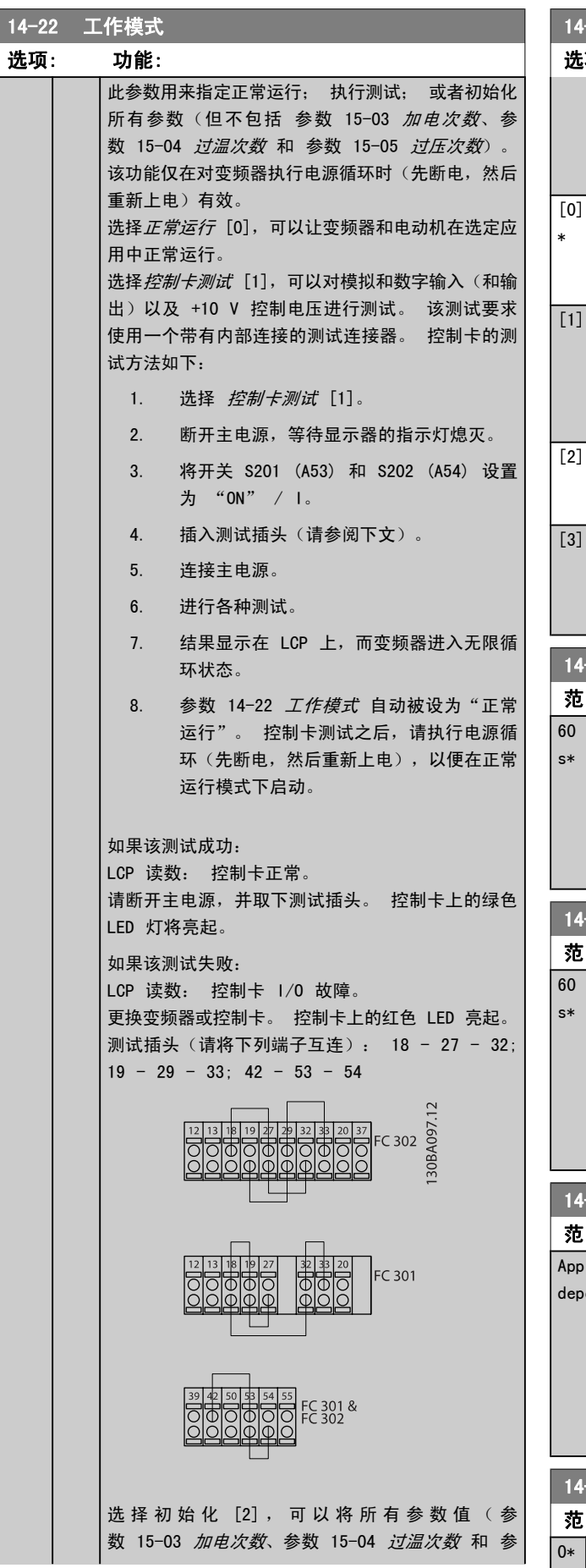

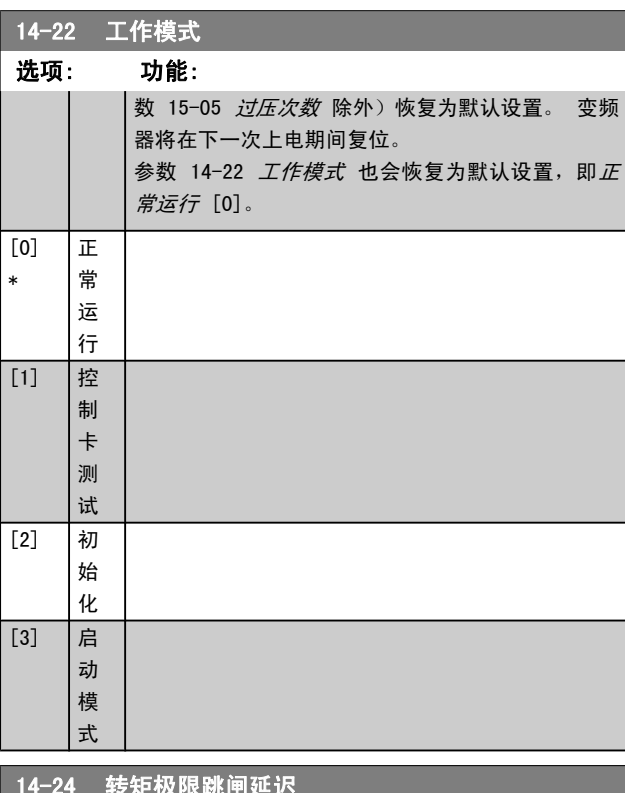

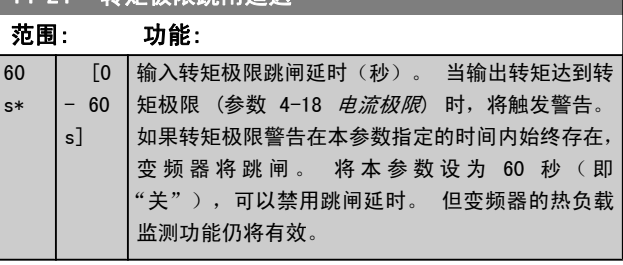

# 14-25 转矩极限跳闸延迟

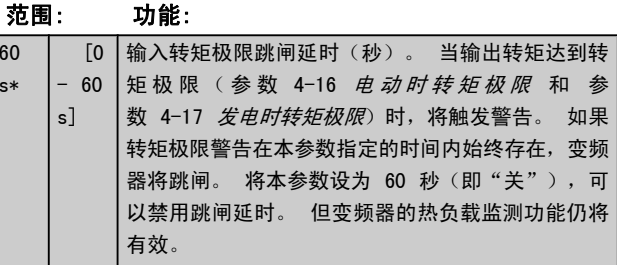

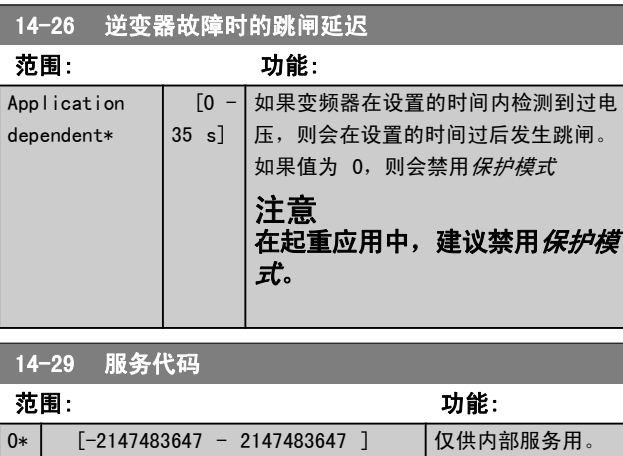

# 3.15.4 14-3\* 电流极限控制

变频器带有一个积分电流极限控制器,该控制器在电动机电 流以及转矩高于在 参数 4-16 电动时转矩极限 和 [参](#page-56-0) 数 4-17 [发电时转矩极限](#page-56-0) 中设置的转矩极限时被启用。

当在电动机工作或发电机工作期间达到电流极限时,变频器 会试图在不失去对电动机控制的情况下尽快使转矩降低到预 置转矩极限以下。

当电流控制处于激活状态时,只能通过将某个数字输入设为 惯性停车 [2] 或惯性/复位反逻辑 [3] 来停止变频器。 除 非变频器已不在电流极限附近,否则端子 18 到 33 上的任 何信号都将无效。

使用被设为惯性停车 [2] 或惯性停车和复位反逻辑 [3] 的 数字输入时,由于变频器被设置为惯性停车,因此电动机将 不使用减速时间。 如果需要执行快速停止,请与应用中配备 的外部电子机械制动系统一起使用机械制动控制功能。

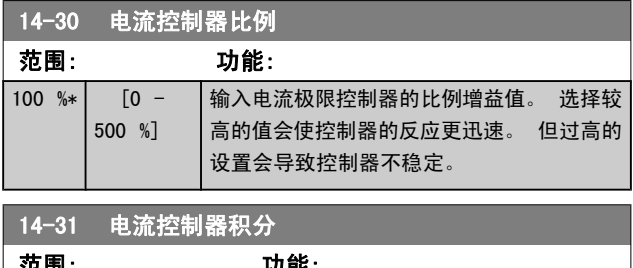

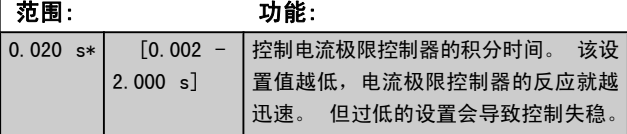

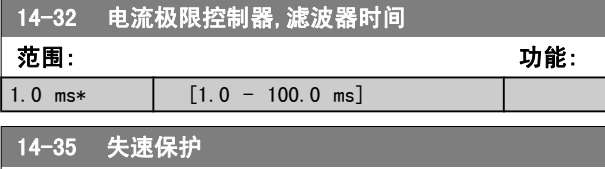

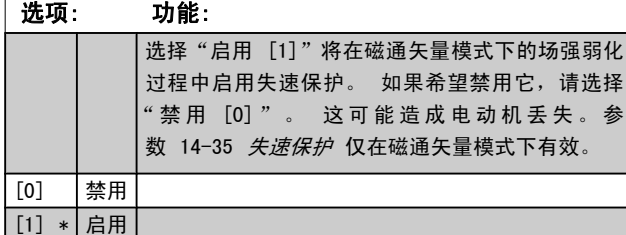

Danfoss

Danfoss

# 3.15.5 14-4\* 能量优化

这些参数用于调整可变转矩 (VT) 和自动能量优化 (AEO) 模式下的 [参数 1-03](#page-33-0) 转矩特性 中的能量优化级别。

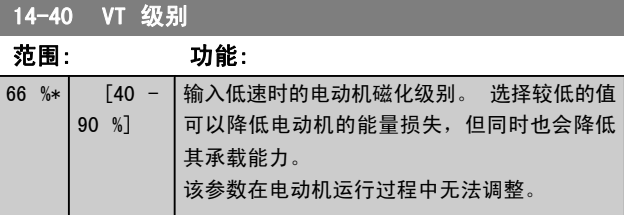

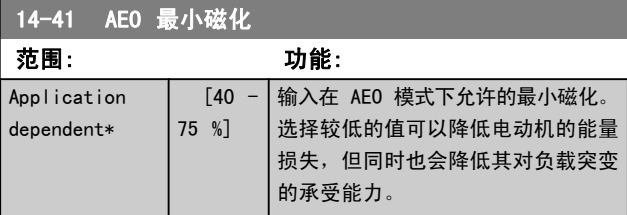

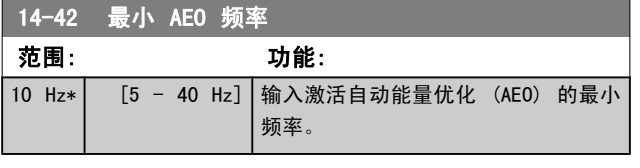

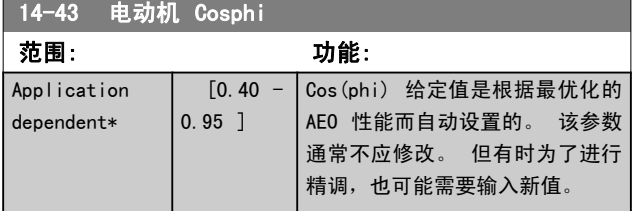

# 3.15.6 14-5\* 环境

借助这些参数,可以让变频器在特殊环境条件下工作。

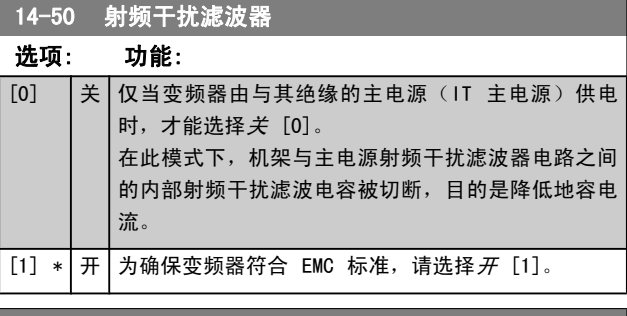

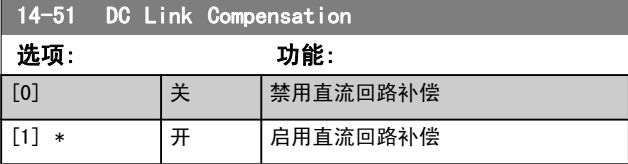

# 14-52 风扇控制

选择主风扇的最小速度。

如果选择*自动* [0], 则仅当变频器内部温度介于 35°C 到大约 55°C 的范围内时,风扇才会运行。 风扇在温度低于 35 °C 时将低速运行,当温度达到大约 55°C

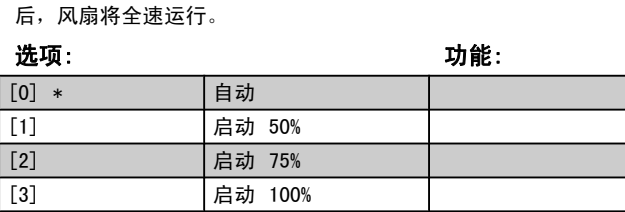

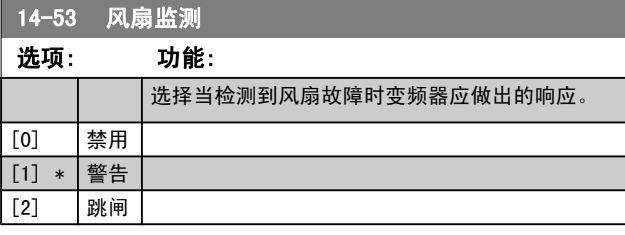

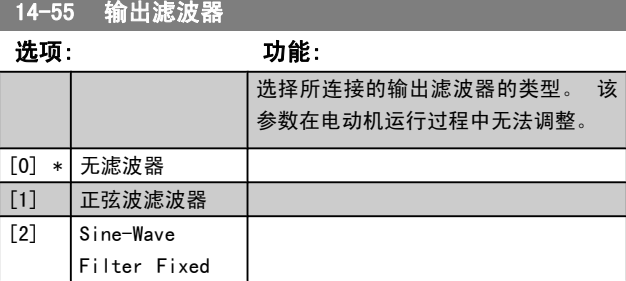

### 14-56 输出滤波器的电容

LC 滤波器补偿功能要求滤波器每相的星形连接电容是相等的(此 时的电容是电容器采用三角形连接时的相电容的 3 倍)。

### 范围: 功能: 2.0 uF\*  $\begin{bmatrix} 0.1 - 6500.0 \end{bmatrix}$ uF] 设置输出滤波器的电容。 此值可 以在滤波器的标签上找到。 注意 这是在磁通矢量模式 ([参](#page-32-0) 数 1-01 [电动控制原理](#page-32-0)) 下 执行正确补偿所要求的。

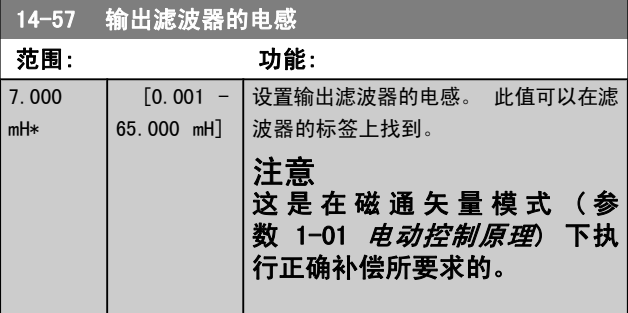

Danfoss

# 3.15.7 14-7\* 兼容性

该组中的参数用于设置 VLT 3000 和 VLT 5000 与 FC 300 之间的兼容性

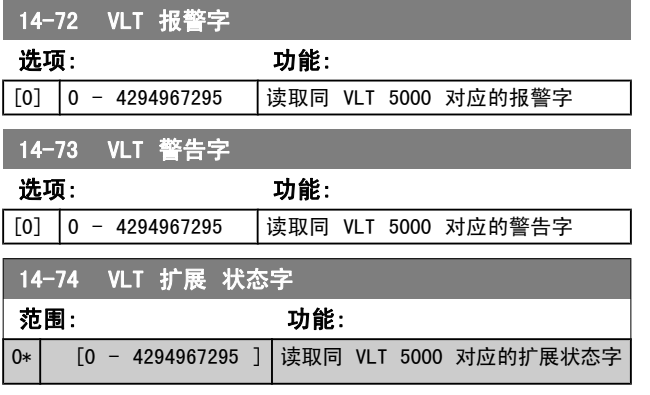

# 3.15.8 14-8\* 选件

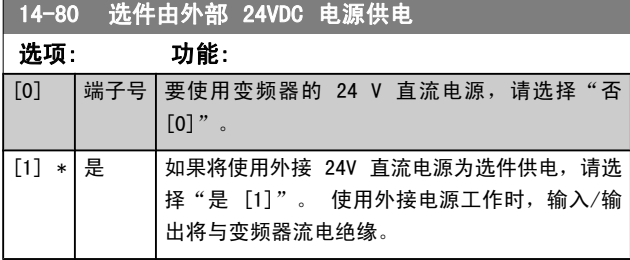

# 注意

## 只有通过执行电源循环,该参数的功能才会改变。

3.15.9 14-89 Option Detection

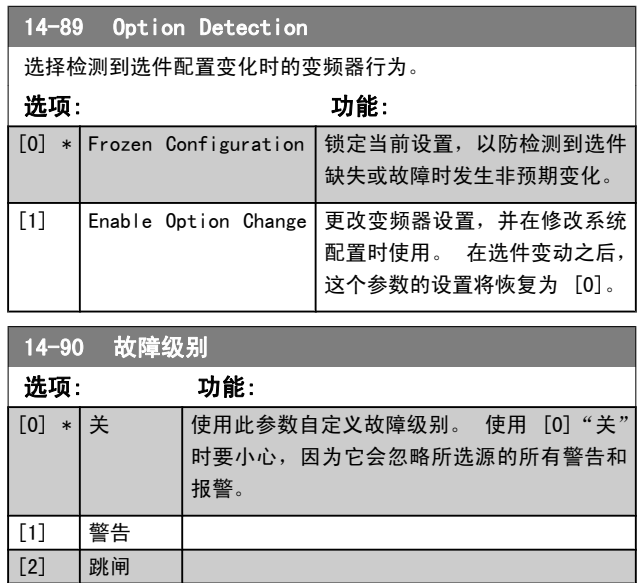

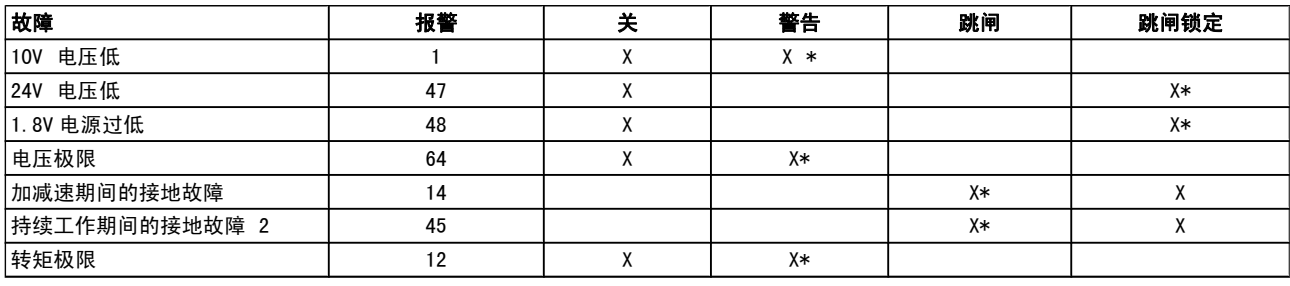

[3] 跳闸锁定

表 3.4: 当所选报警发生时可以执行的操作的选项表:

Danfoss

3 3

# <span id="page-131-0"></span>3.16 参数: 15-\*\* 变频器信息

# 3.16.1 15-0\* 运行数据

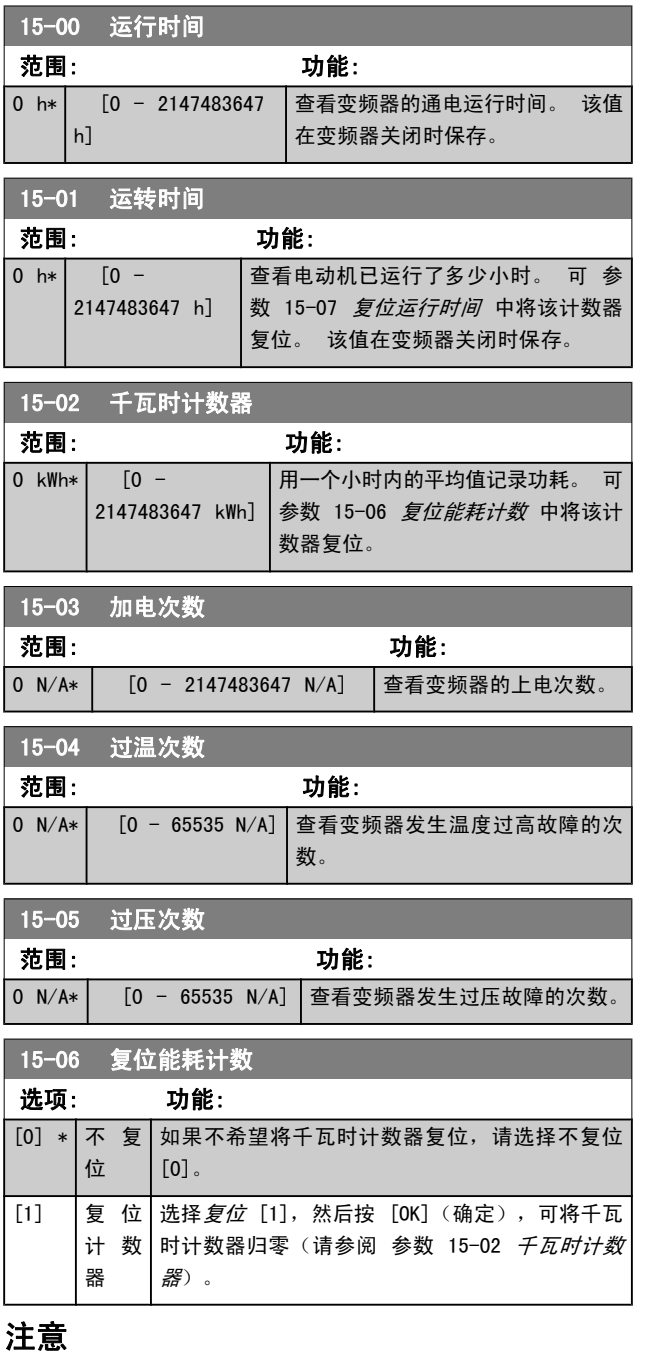

# 一旦按下 [OK](确定),即会执行复位。

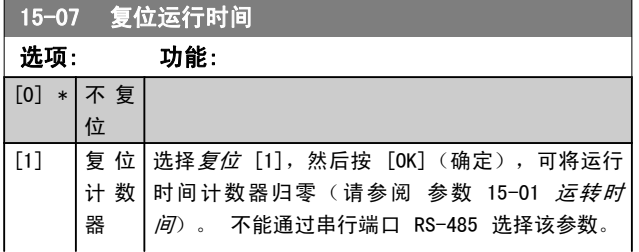

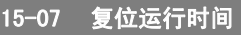

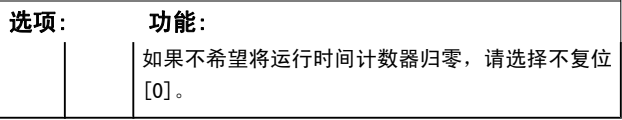

# 3.16.2 15-1\* 数据日志设置

15-10 日志源

数据日志可以为多达四个数据源(参数 15-10 日志源)以 各自的速率(参数 15-11 日志记录时间间隔)持续进行日 志记录。 触发事件(参数 15-12 触发事件)和窗口(参 数 15-14 *触发前采样*)用于有条件地启动和停止日志记录。

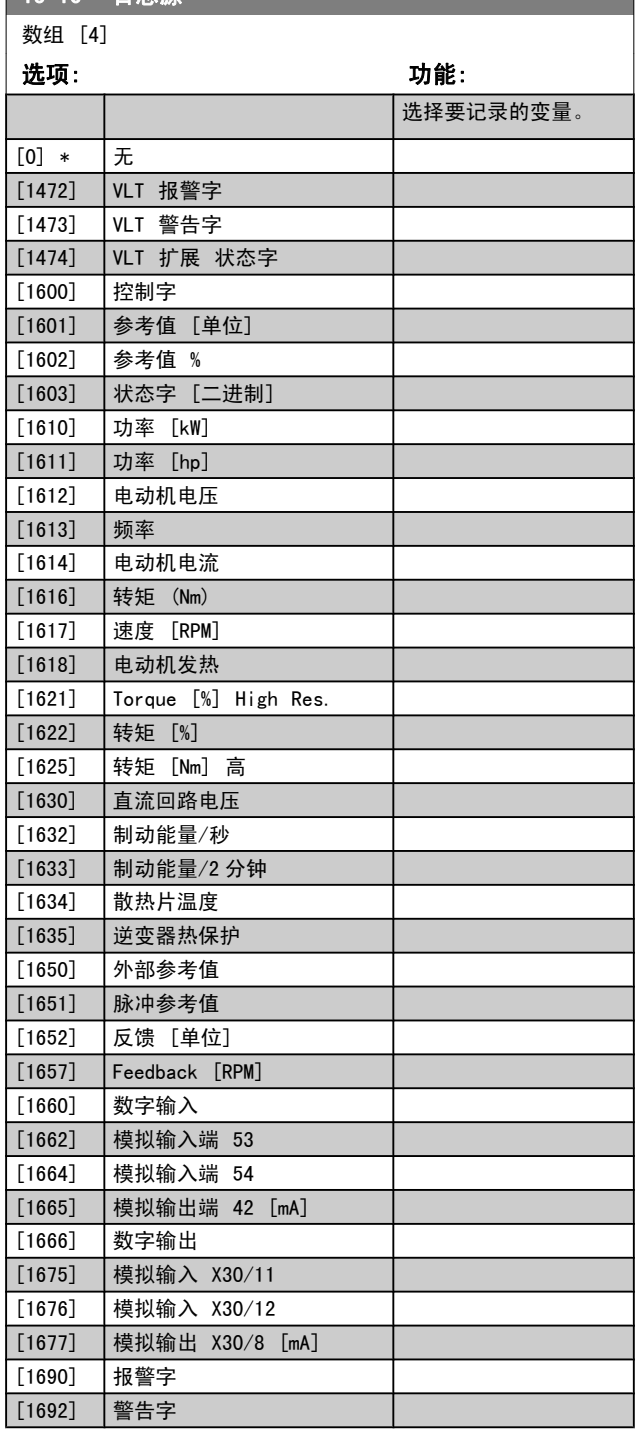

Danfoss

<span id="page-132-0"></span>参数说明 FC 300 编程指南

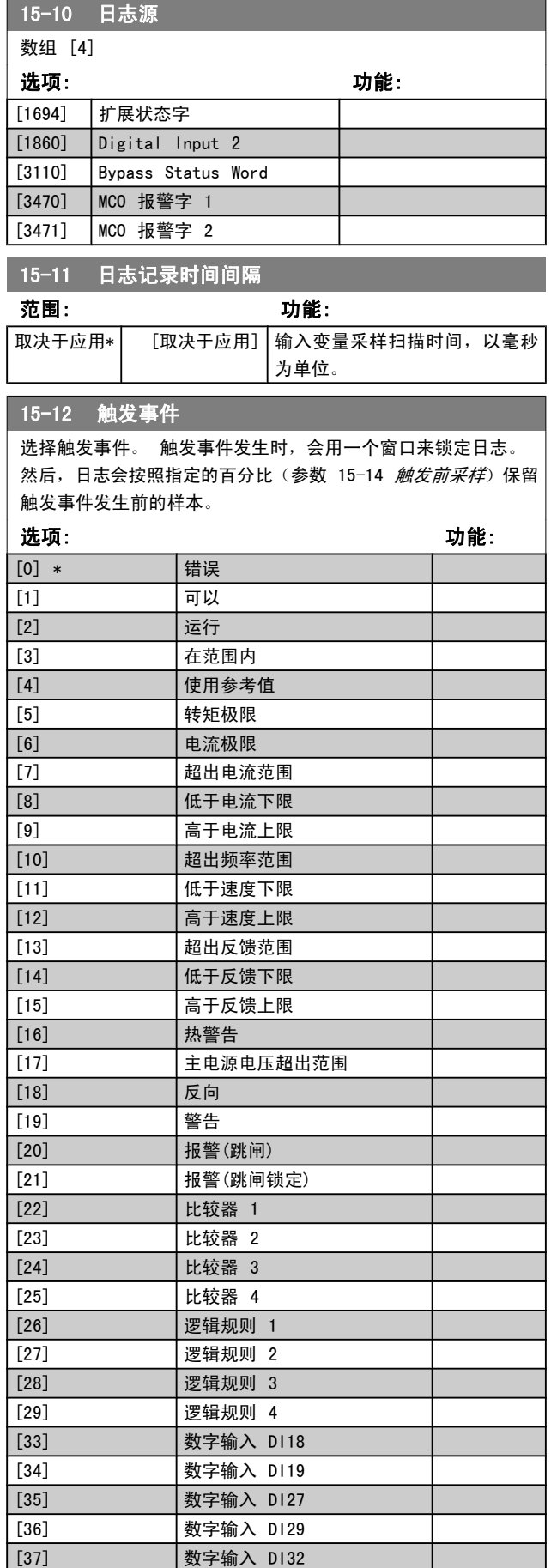

# 15-12 触发事件

选择触发事件。 触发事件发生时,会用一个窗口来锁定日志。 然后,日志会按照指定的百分比(参数 15-14 触发前采样)保留 触发事件发生前的样本。

## 选项: 功能: [38] 数字输入 DI33 [50] 比较器 4 [51] 比较器 5 [60] |逻辑规则 4 [61] 逻辑规则 5

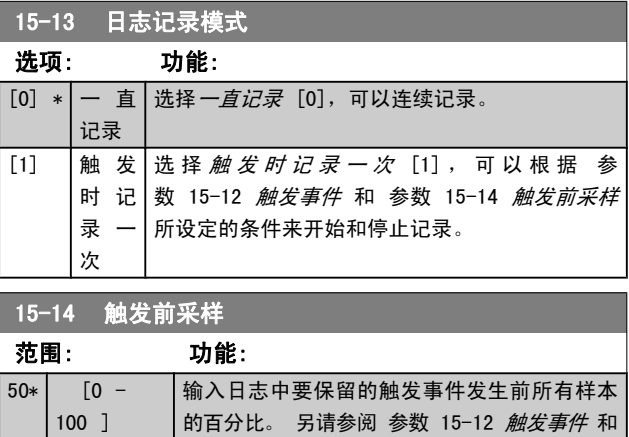

# 3.16.3 15-2\* 历史记录日志

在该参数组中可通过数组参数查看最多 50 个日志数据项。 对该参数组中的所有参数,[0] 是最近的数据,[49] 是最 早的数据。 每当有*事件*(不要同 SLC 事件混淆)发生时, 都会进行数据记录。 此处所说的 事件是指下述某个方面的变 化:

**│参数 15-13** 日志记录模式。

- 1. 数字输入
- 2. 数字输出(本软件版本不涉及)
- 3. 警告字
- 4. 报警字
- 5. 状态字
- 6. 控制字
- 7. 扩展状态字

值和时间戳(以毫秒为单位)将随*事件*一起记录。 两个事件 之间的时间间隔取决于*事件*发生的频率(最大可能每个扫描 周期发生一次)。 数据记录是连续的,但如果发生报警,记 录会被保存,并在显示器上显示相关数值。 这个功能非常有 用,比如在跳闸后对设备进行维修时。 通过串行通讯端口或 显示器可以查看此参数中的所有历史记录。

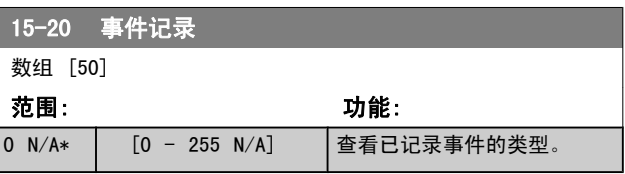

Danfoss

参数说明 The Term of the Sound of the Sound of the Sound of the Sound of the Sound of the Sound of the Sound of th

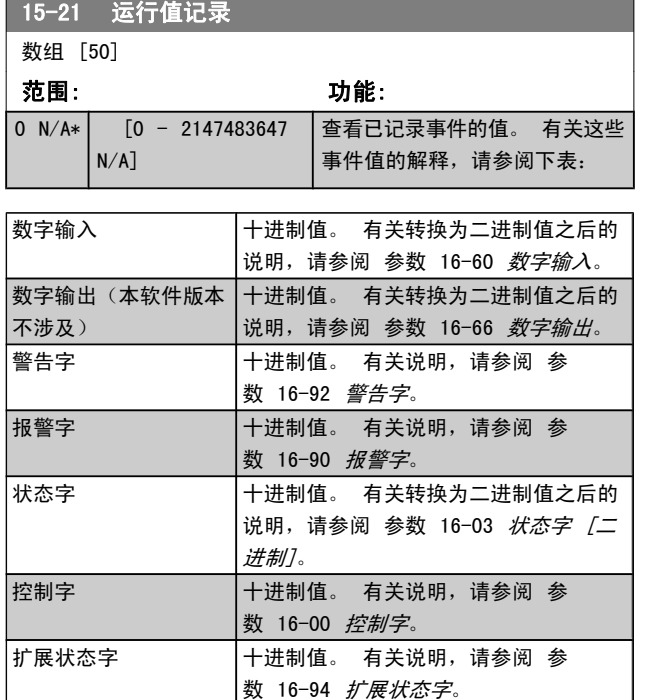

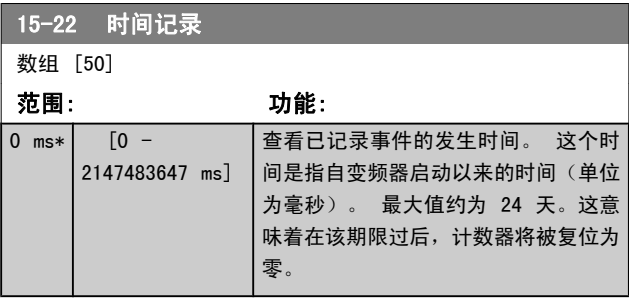

# 3.16.4 15-3\* 报警记录

该参数组中的参数为数组型参数, 最多可显示 10 项故障记 录。[0] 是最近记录的数据,而 [9] 是最早的数据。 可以 查看所有数据记录的错误代码、值和时间戳。

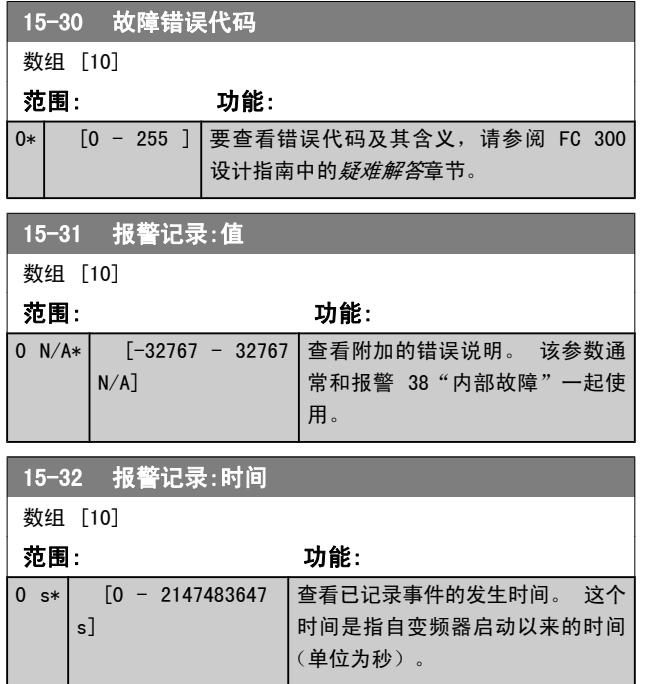

# 3.16.5 15-4\* 变频器标识

这些参数包含有关变频器硬件和软件的配置信息(只读)。

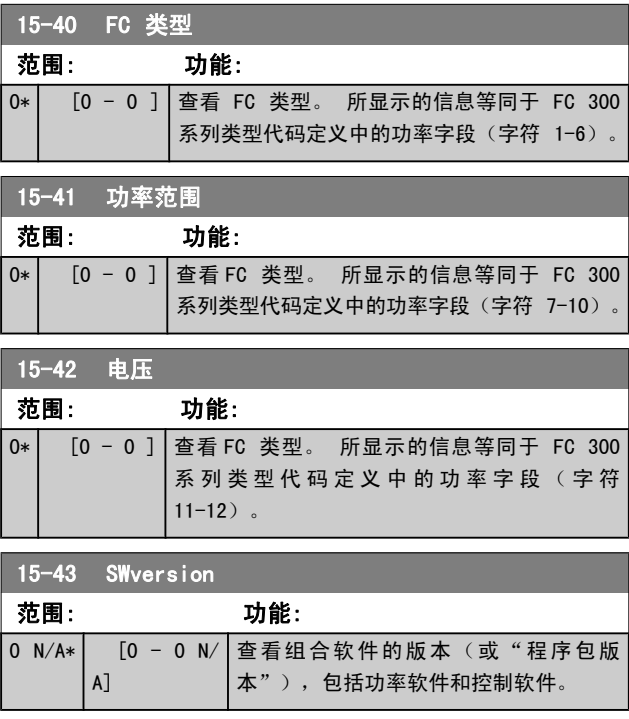

3 3

Danfoss

<span id="page-134-0"></span>参数说明 The Term of the FC 300 编程指南

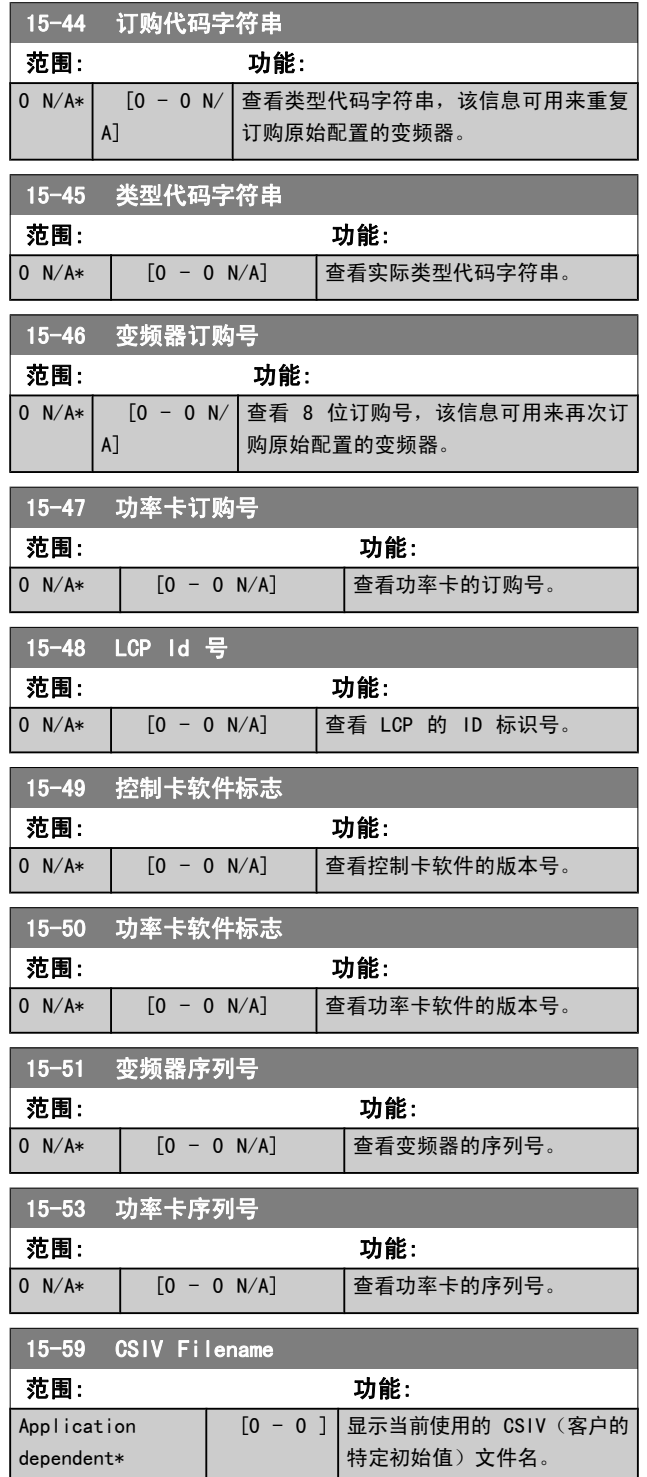

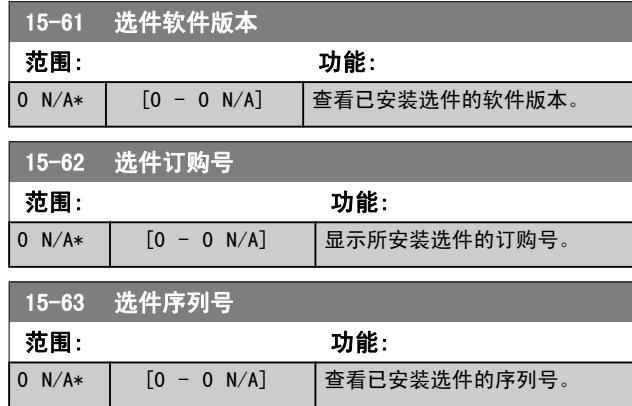

# 3.16.7 15-9\* 参数信息

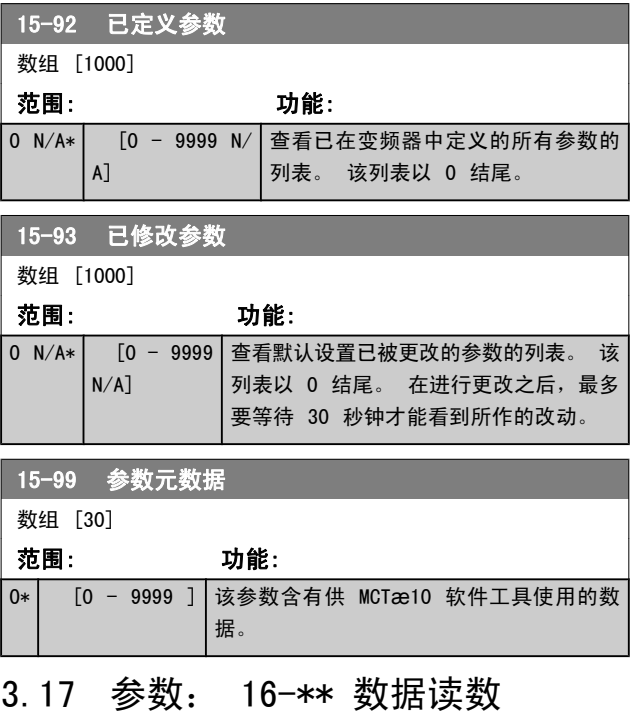

# 3.17.1 16-0\* 一般状态

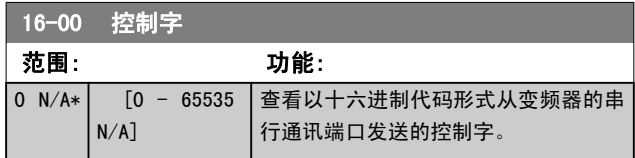

# 3.16.6 15-6\* 选件标识

该参数组包含同安装在 A、B、C0 和 C1 插槽中的选件有关 的硬件和软件配置信息(只读)。

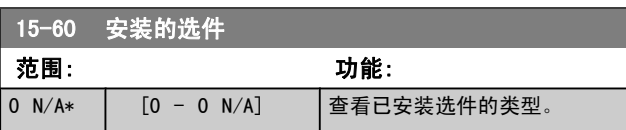

Danfoss

3 3

<span id="page-135-0"></span>参数说明 TO 300 编程指南

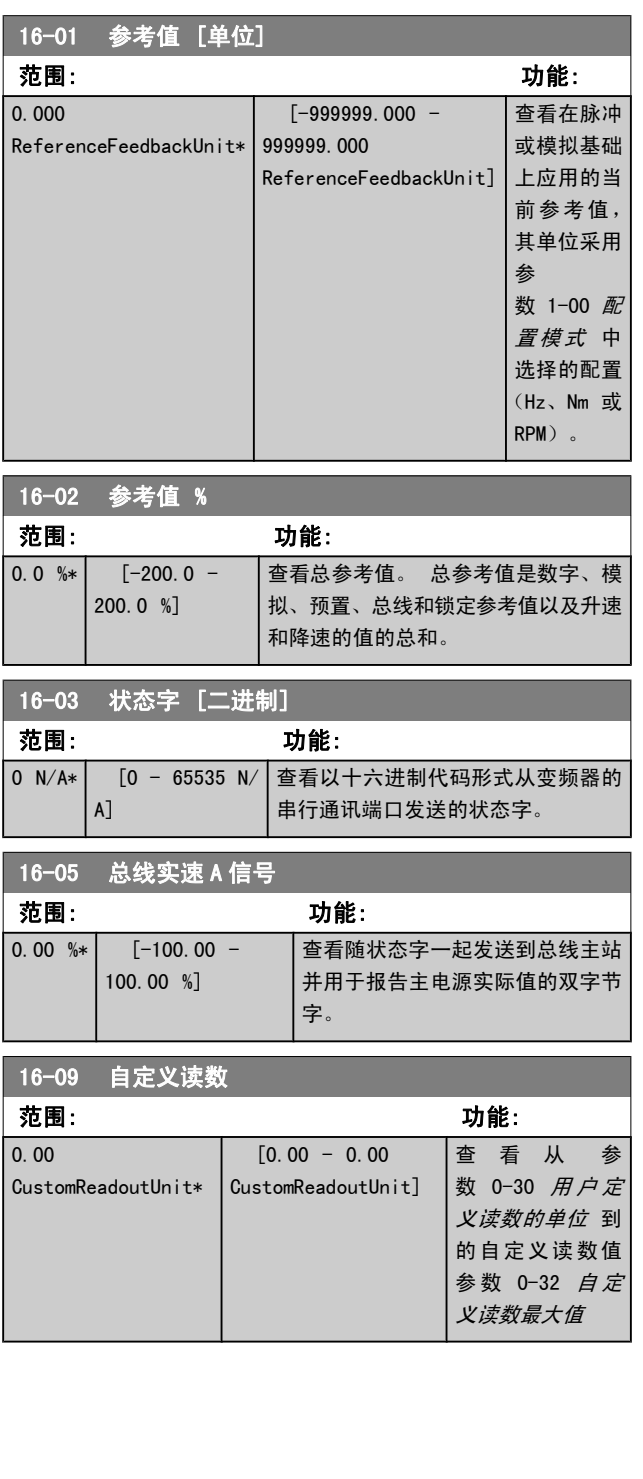

# 3.17.2 16-1\* 电动机状态

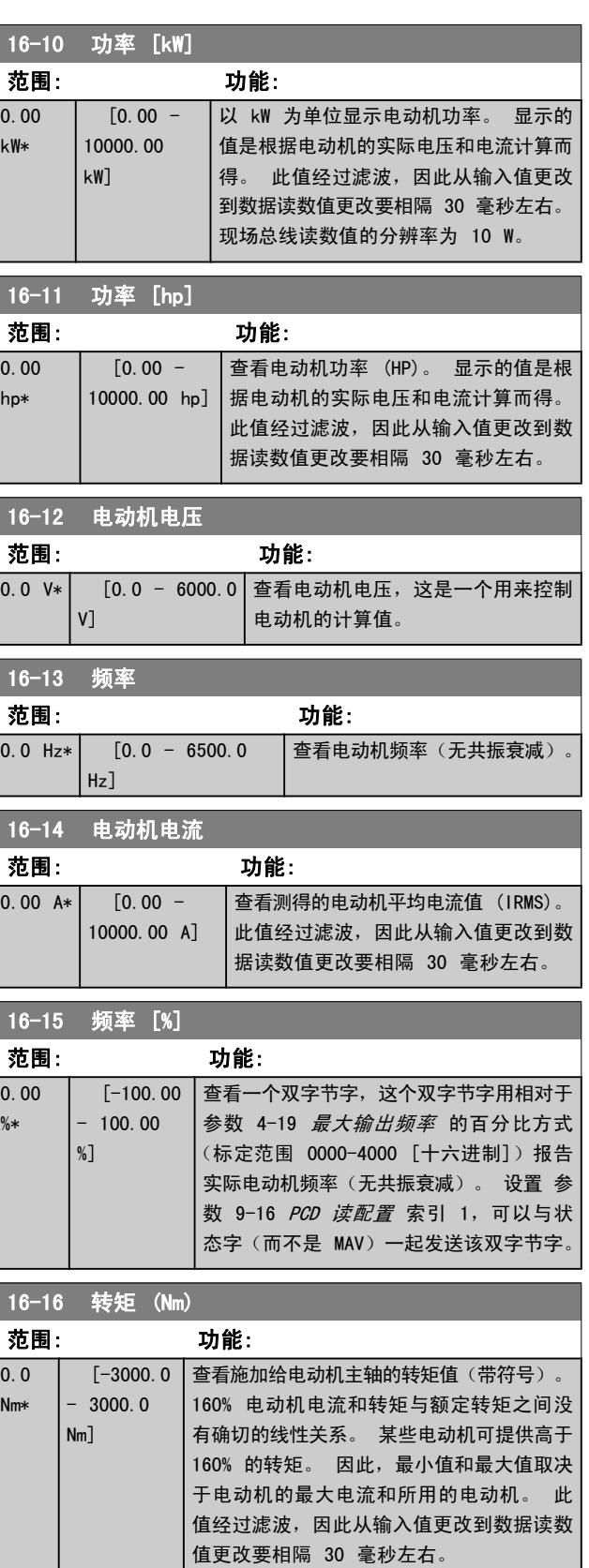

# Danfoss

参数说明 TO 300 编程指南

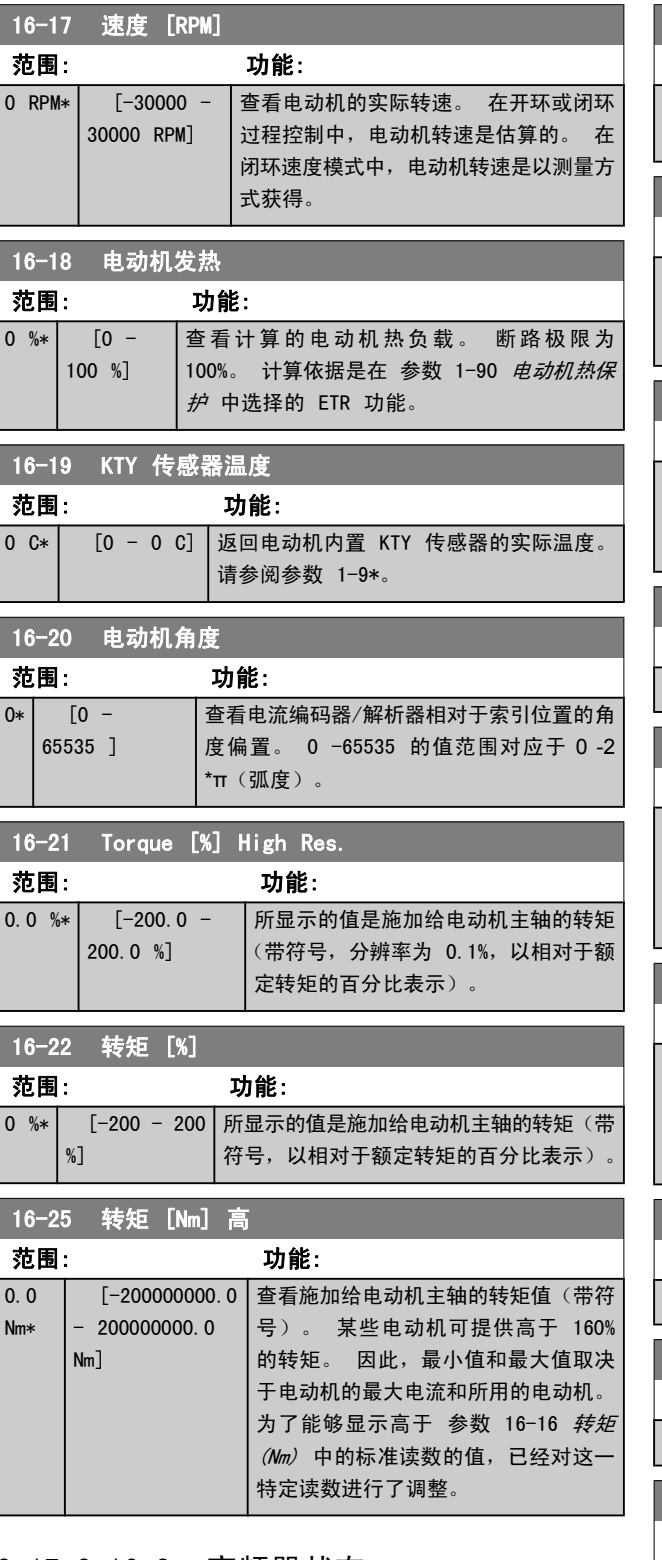

# 3.17.3 16-3\* 变频器状态

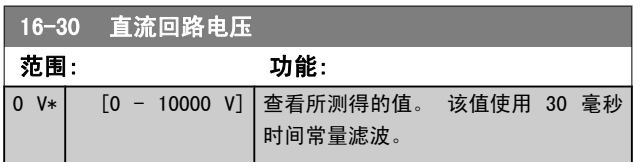

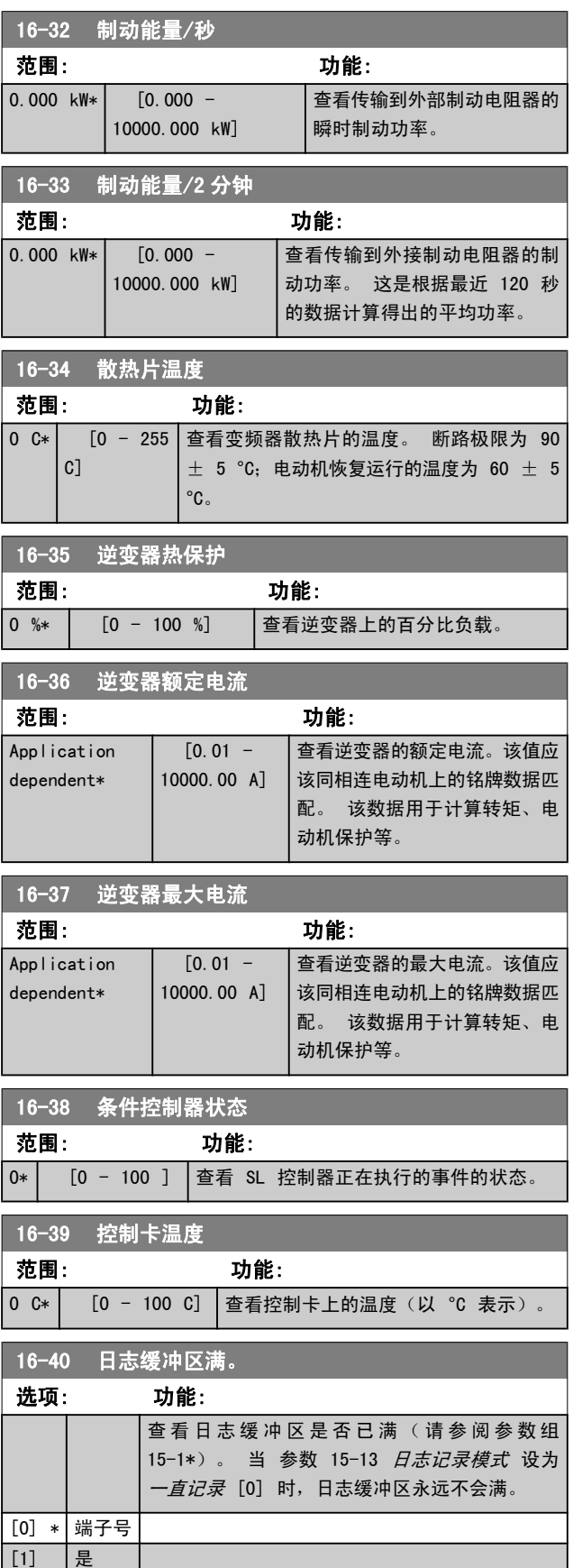

# Danfoss

<span id="page-137-0"></span>参数说明 TO 300 编程指南

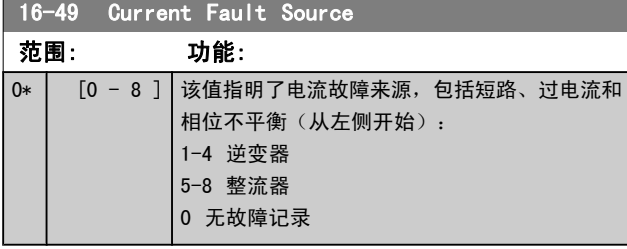

# 3.17.4 16-5\* 参考值与反馈值

16-52 反馈 [单位]

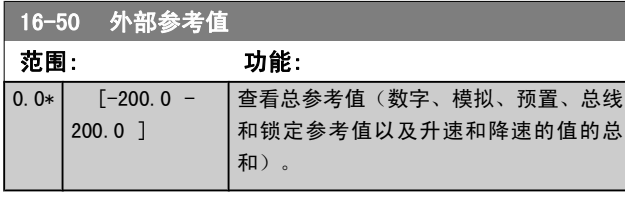

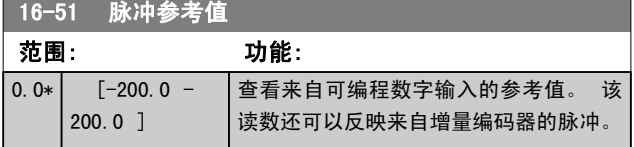

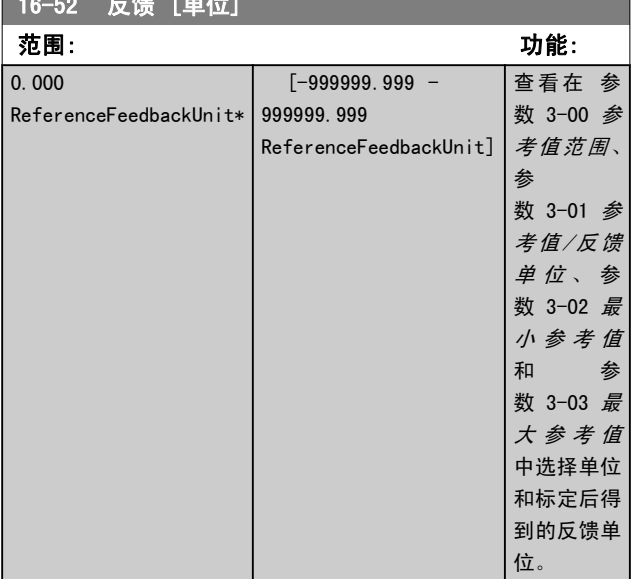

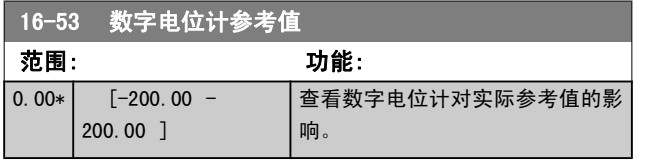

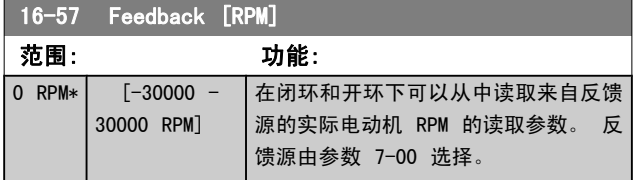

# 3.17.5 16-6\* 输入和输出

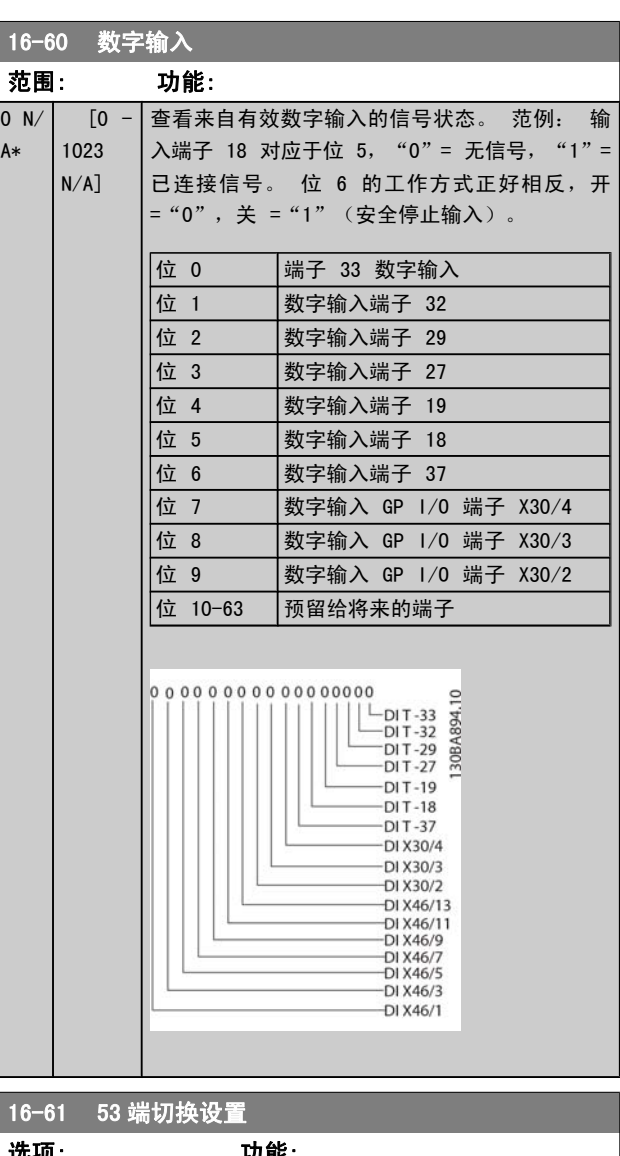

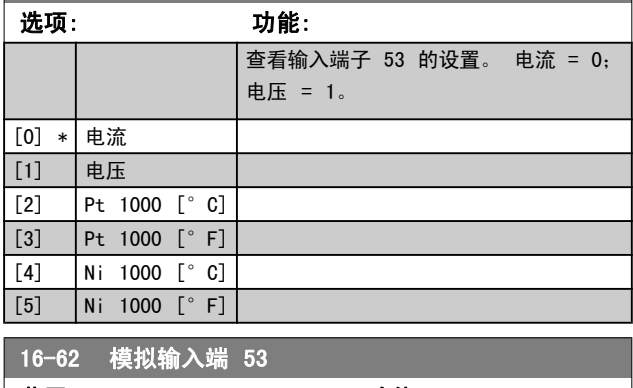

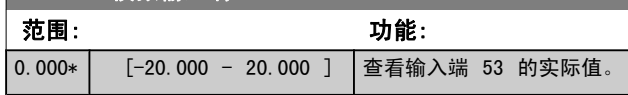

<span id="page-138-0"></span>参数说明 TO 300 编程指南

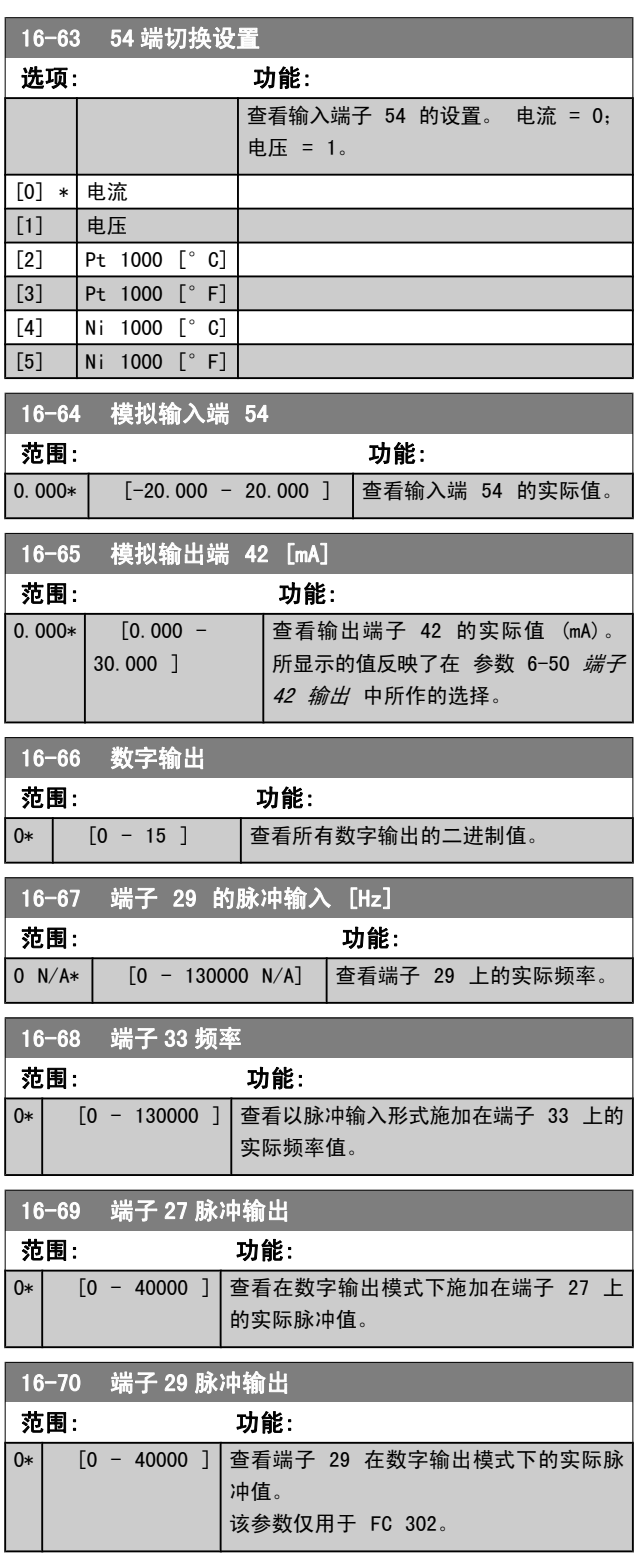

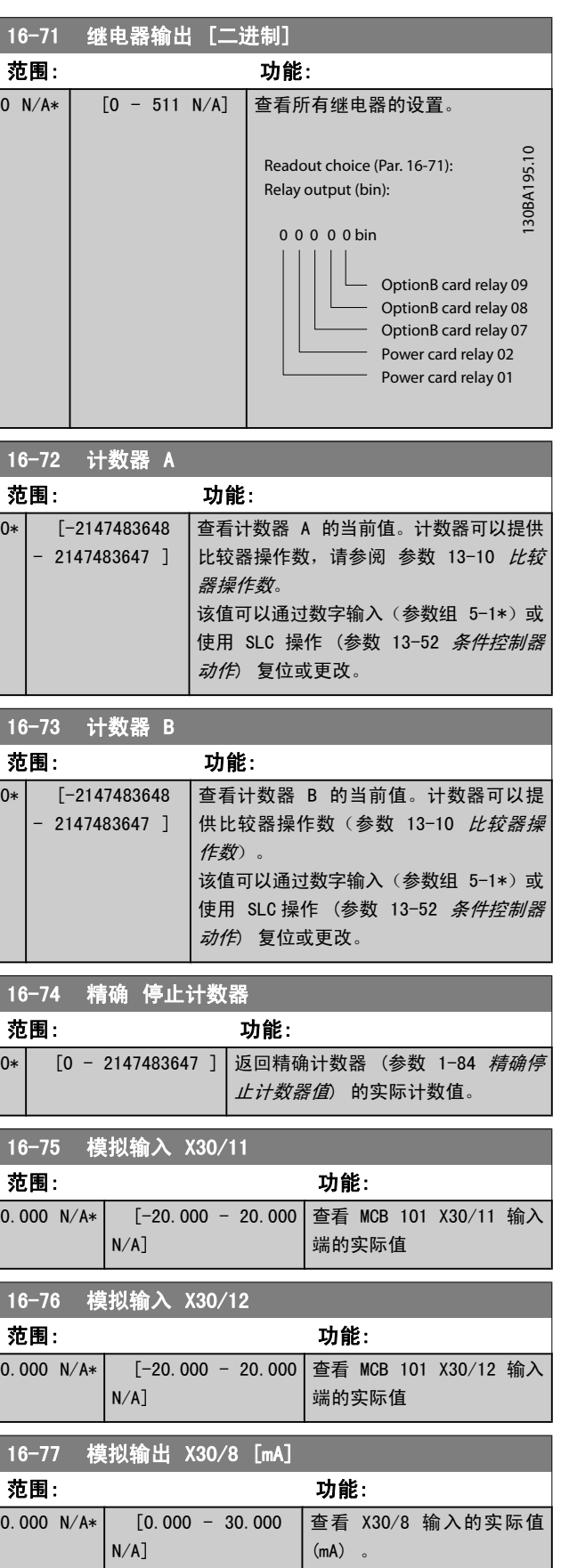

Danfoss

Danfoss

<span id="page-139-0"></span>参数说明 The Sound Search Search Search Search Search Search Search Search Search Search Search Search S

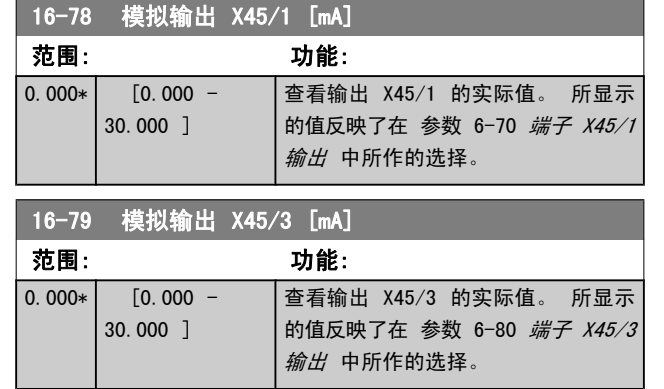

# 3.17.6 16-8\* 现场总线与 FC 端口

### 用于报告总线参考值和控制字的参数。

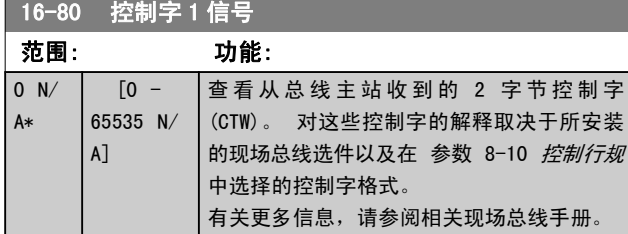

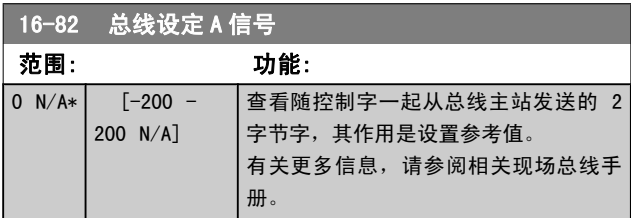

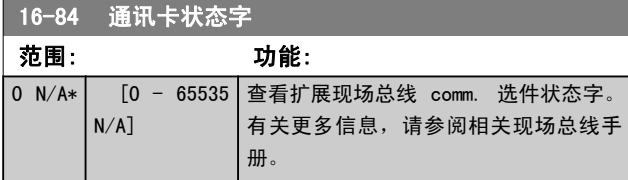

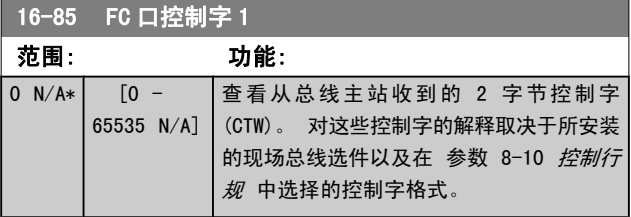

## 16-86 FC 速度给定 A

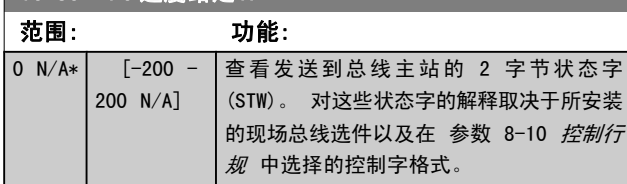

# 3.17.7 16-9\* 诊断读数

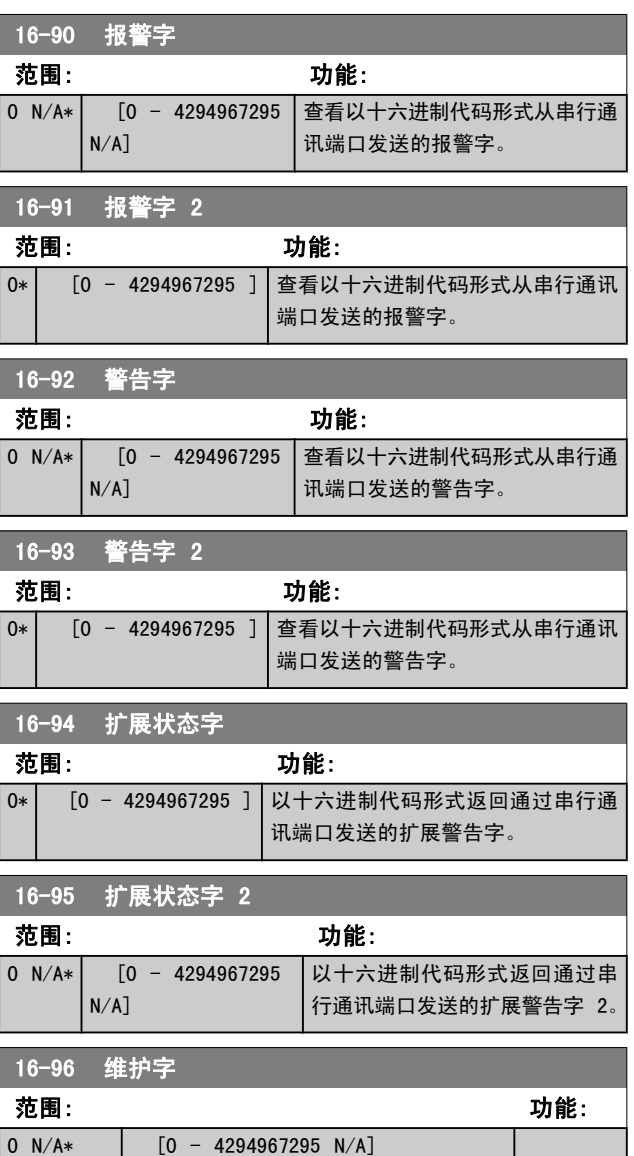

# 3.18 参数: 17-\*\* 电动机反馈 选 件

配置编码器 (MCB 102) 或解析器 (MCB 103) 反馈选件的 其他参数。

3.18.1 17-1\* Inc. 编码器 接口

该参数组中的参数用于配置 MCB 102 选件的增量接口。 注 意,增量接口和绝对接口的激活状态始终一致。

# 17-10 信<u>号类型</u>

选择所用编码器的增量类型(A/B 通道)。 从编码器数据表中可 以找到该信息。 如果反馈传感器只有绝对编码器,请选择无 [0]。

该参数在电动机运行过程中无法调整。

选项: 功能:

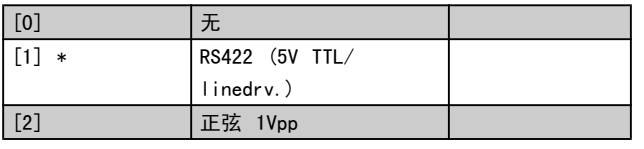

### 17-11 分辨率 (PPR)

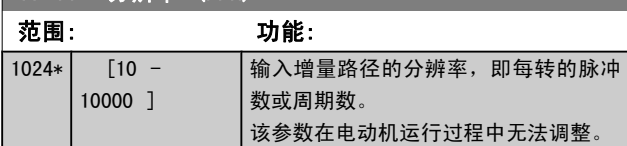

# 3.18.2 17-2\* 绝对 编码器 接口

该参数组中的参数用于配置 MCB 102 选件的绝对接口。 注 意,增量接口和绝对接口的激活状态始终一致。

### 17-20 协议选择

如果编码器只有绝对编码器,请选择 HIPERFACE [1]。 如果反馈传感器只有增量编码器,请选择*无* [0]。 该参数在电动机运行过程中无法调整。

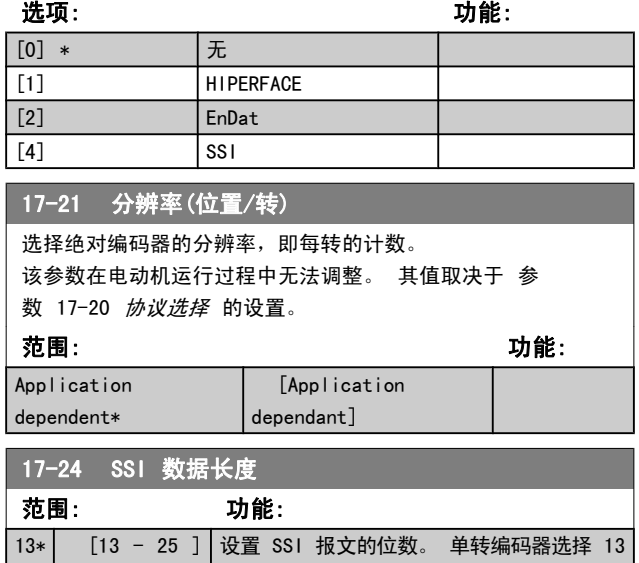

位,多转编码器选择 25 位。

## 17-25 时钟速率 选项: 功能:

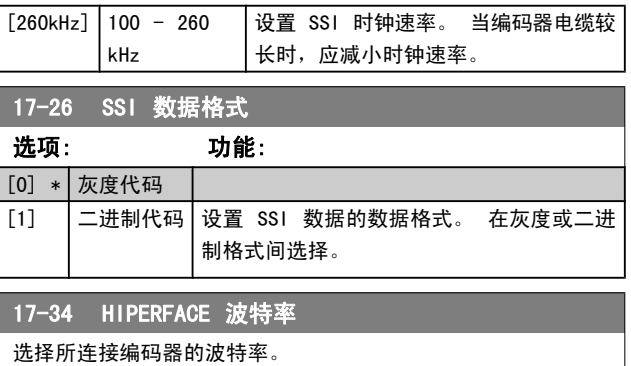

该参数在电动机运行过程中无法调整。 该参数仅在 参 │数 17-20 *协议选择* 被设为"HIPERFACE [1]"时才可以访问。

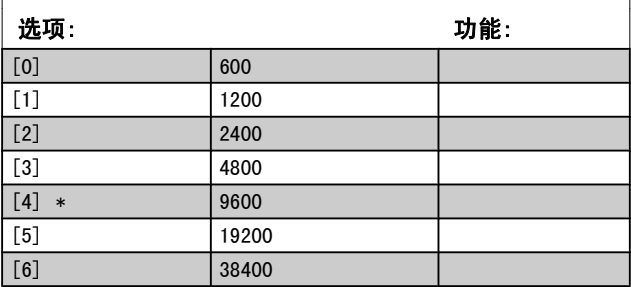

Danfoss

Danfoss

# 3.18.3 17-5\* 解析器接口

参数组 17-5\* 用于设置 MCB 103 解析器选件的参数。 *[原理](#page-32-0)* 设为"磁通矢量带反馈")的电动机反馈。 电动机运行过程中,无法调整解析器参数。

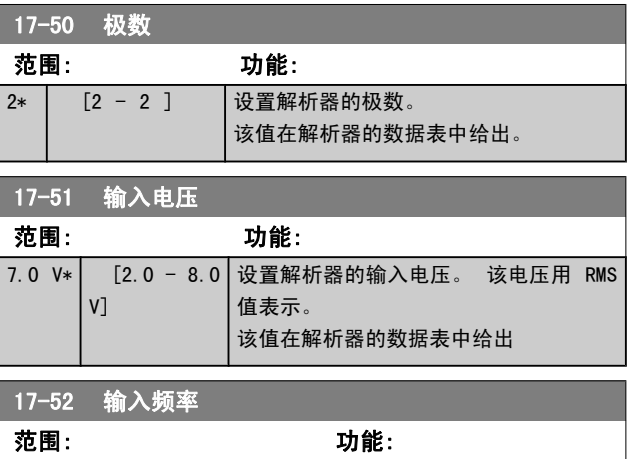

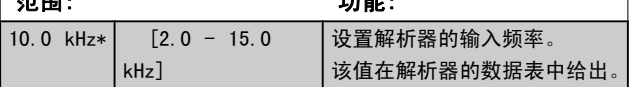

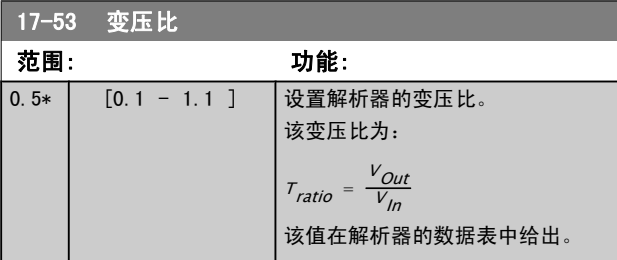

### 17-56 Encoder Sim. Resolution

设置分辨率并激活编码器模拟功能(根据解析器测得的位置生成 编码器信号)。 用于根据需要将来自一个变频器的速度或位置信 息传输到另一变频器。 要禁用该功能,请选择 [0]。

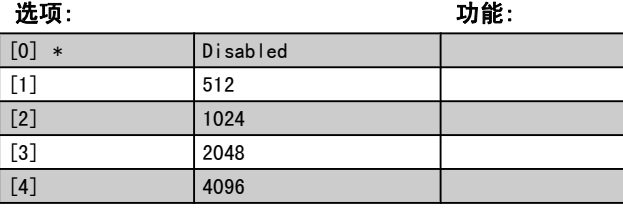

### 17-59 解析器接口

选择解析器参数后激活 MCB 103 解析器选件。

为避免损坏解析器,激活此参数前必须先对 参数 17-50 极数 到 参数 17-53 *变压比* 进行调整。

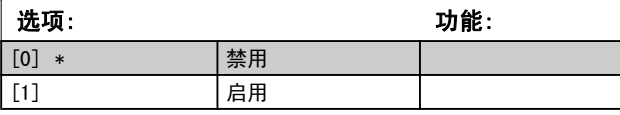

# 3.18.4 17-6\* 监视和应用

[10] 战择菜单 4 [11] 停止并跳闸

解析器反馈通常用作来自永磁电动机(参数 1−01 *电动控制* 析器选件作为速度反馈时,可以使用该参数组选择附加功能。 在选件插槽 B 中安装 MCB 102 编码器选件或 MCB 103 解 电动机运行过程中,无法调整监视和应用参数。

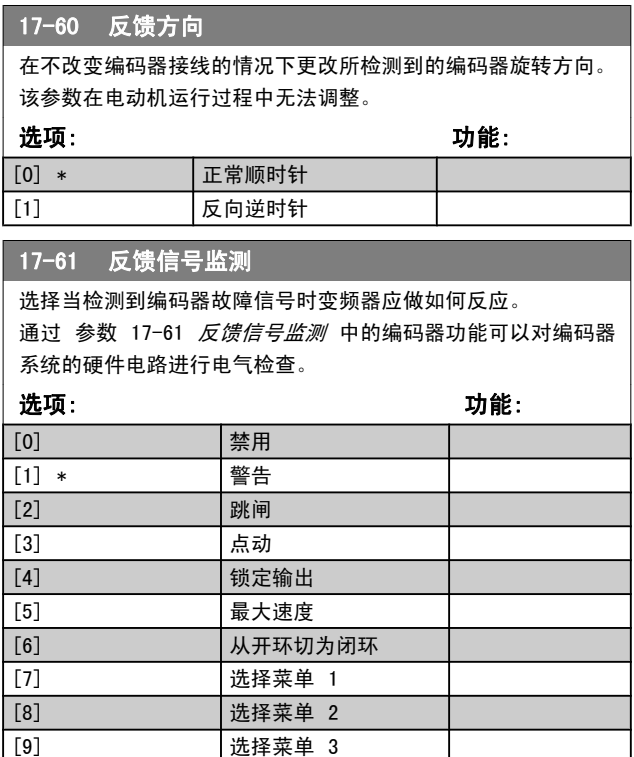

# 3.19 参数: 18-\*\* 数据读数 2

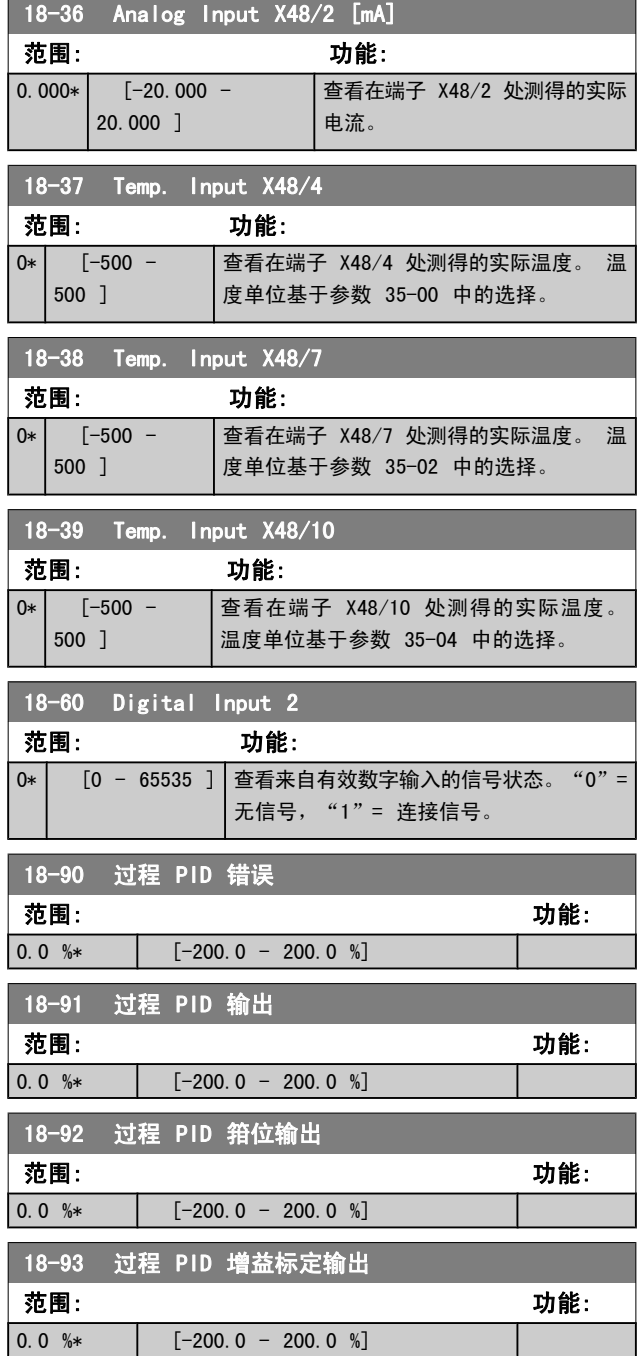

3 3

# 3.20 参数: 30-\*\* 特殊功能

# 3.20.1 30-0\* 摆频功能

摆频功能主要用于合成纱线卷绕应用。 摆频选件将安装在控 制往复驱动器的变频器中。 控制往复驱动器的变频器使纱线 前后运动,从而按菱形图案将纱线卷绕到纱线卷的表面。 为 防止纱线缠绕在纱线卷表面的同一位置,这个图案必须修改。 通过在一个可编程的周期中连续改变往复速度,摆频选件可 以实现这一点。 摆频功能是通过在中心频率上附加一个频率 变化来实现的。 为补偿系统惯量,可以包括一个快速跳频。 该选件采用随机化摆频比,因此尤其适用于弹性纱线应用。

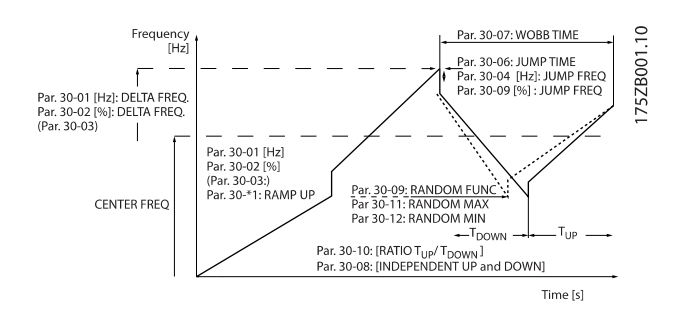

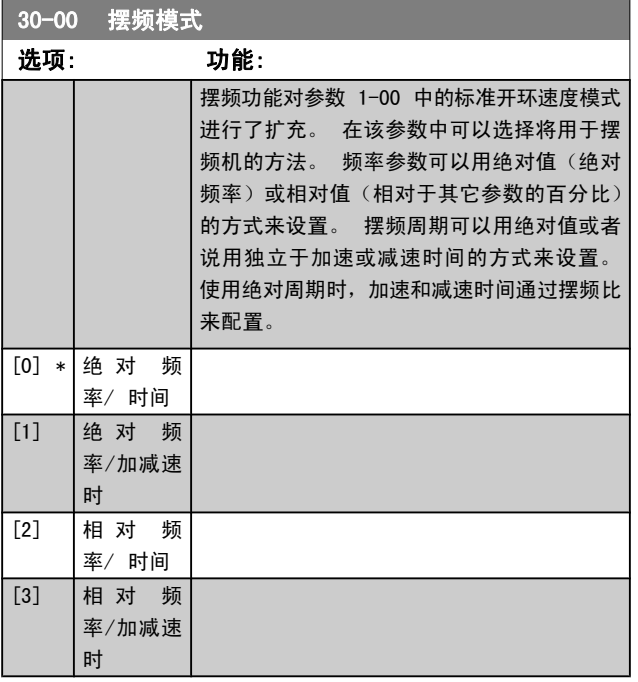

注意

```
该参数在运行期间无法设置。
```
注意

"中心频率"是通过正常参考值处理参数 3-1\* 来设置 的

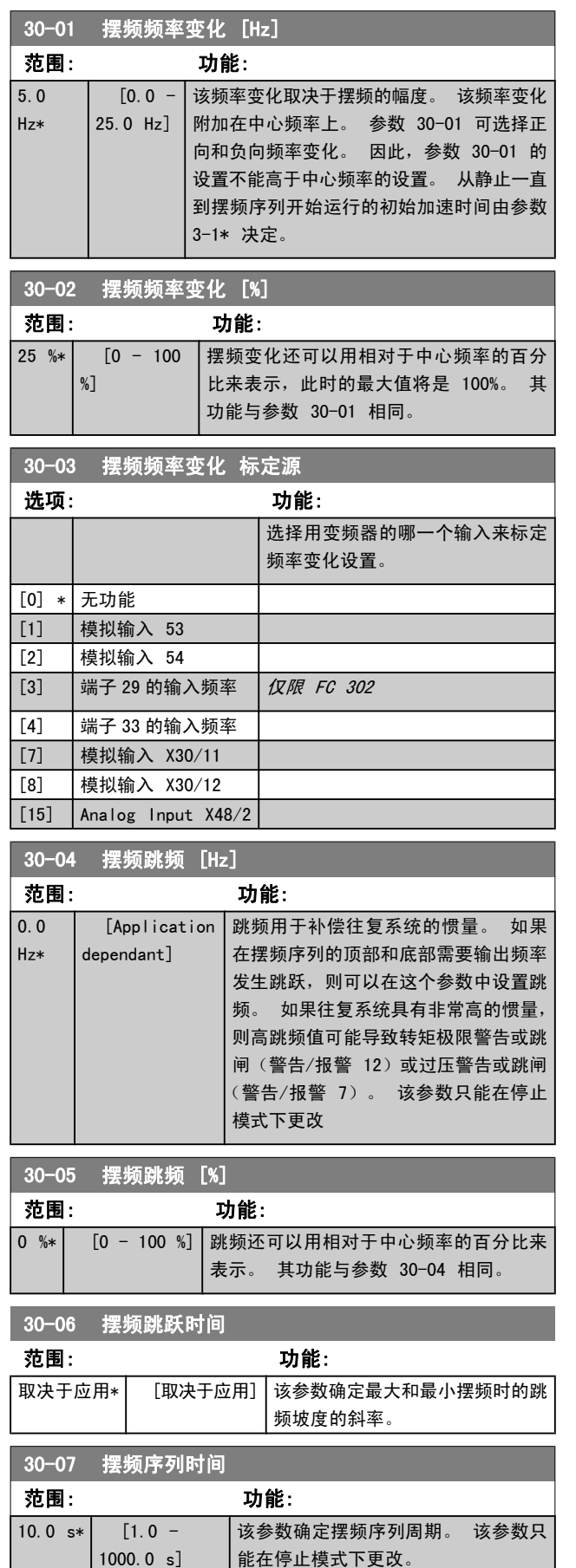

摆频时间 = tup + tdown
Danfoss

### 参数说明 TO 300 编程指南

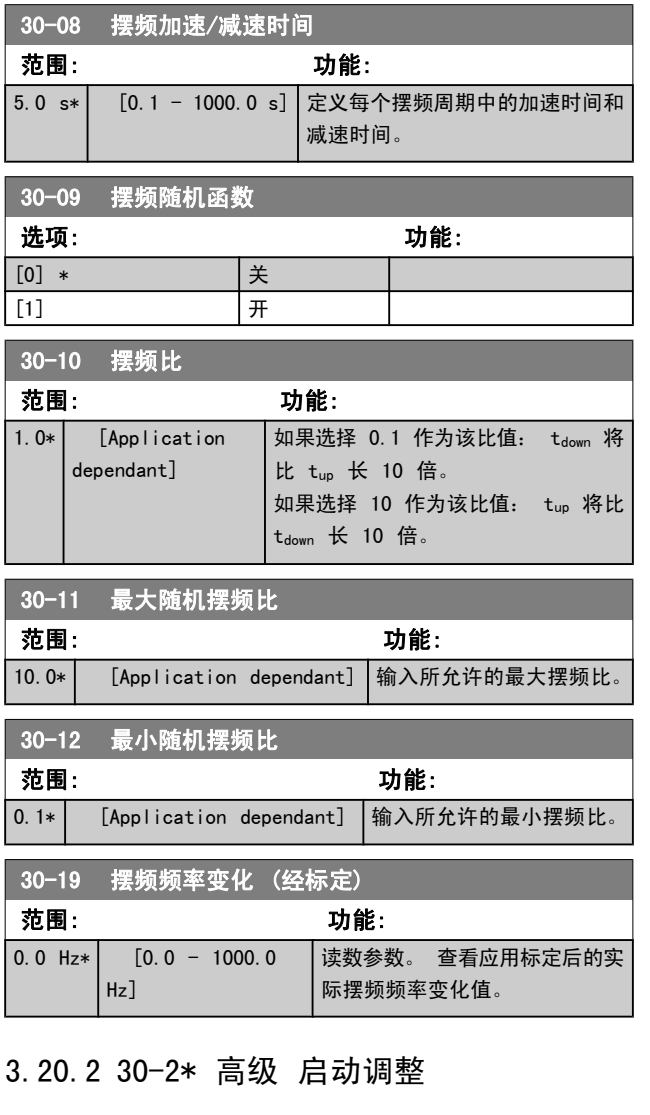

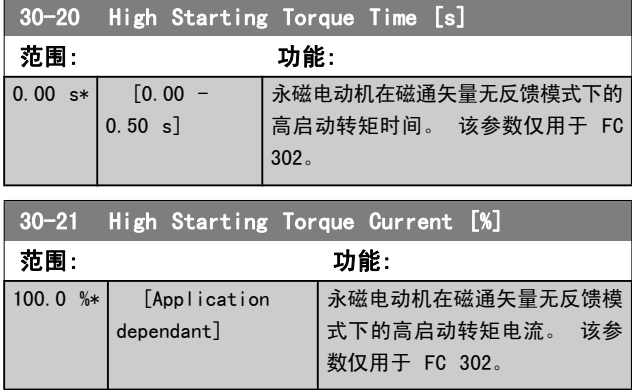

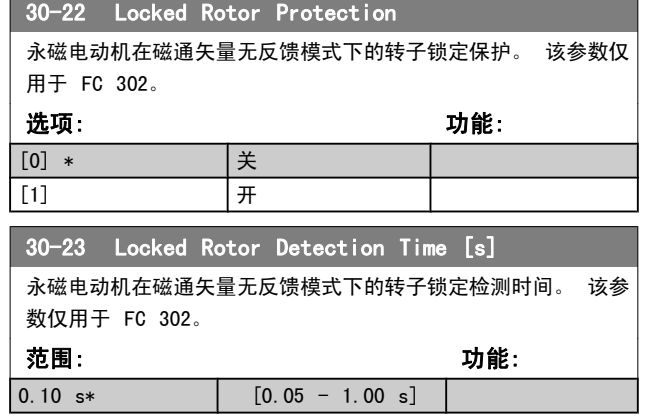

## 3.20.3 30-8\* 兼容性

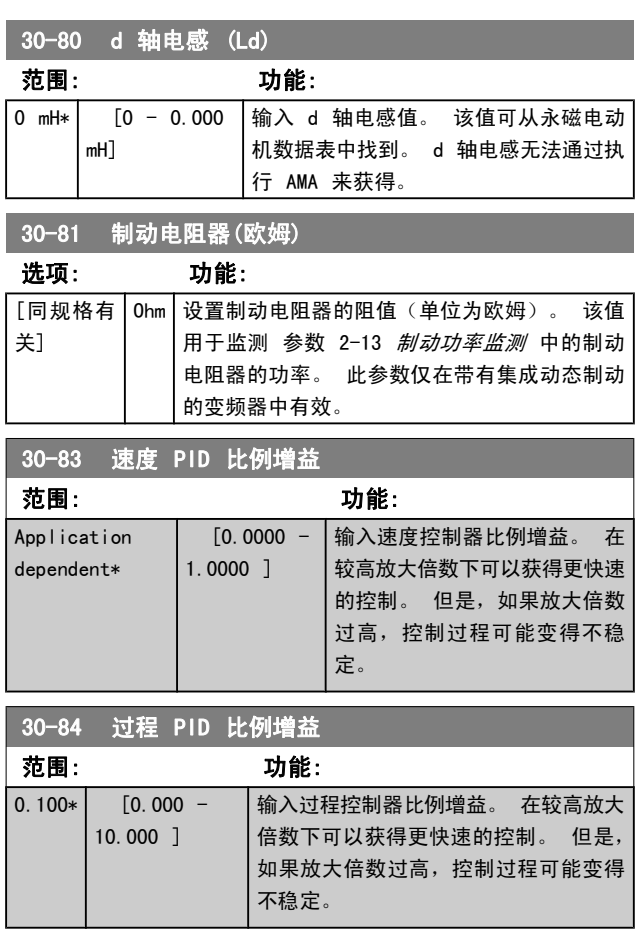

Danfoss

## 3.21 参数: 35-\*\* 传感器输入选件

## 3.21.1 35-0\* 温度 输入模式 (MCB 114)

3 3

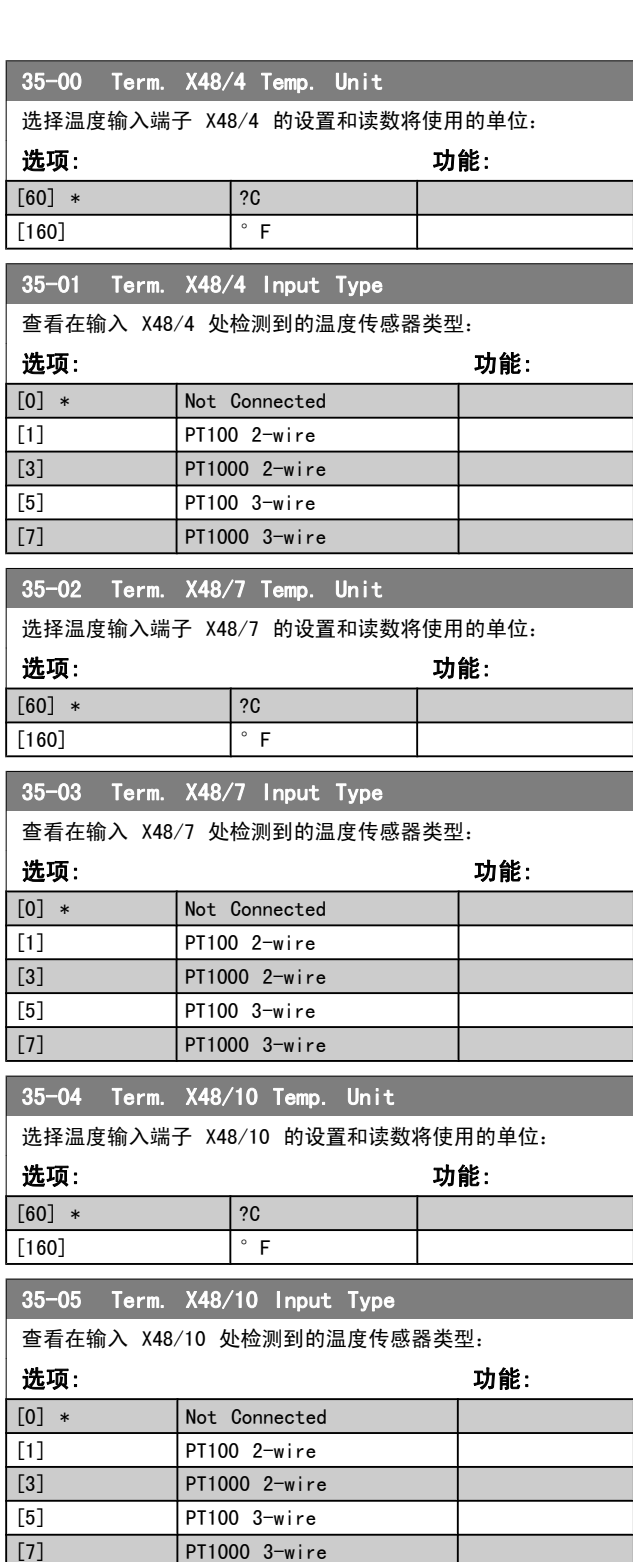

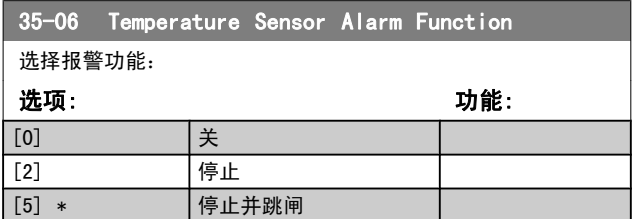

3.21.2 35-1\* 温度 输入 X48/4 (MCB 114)

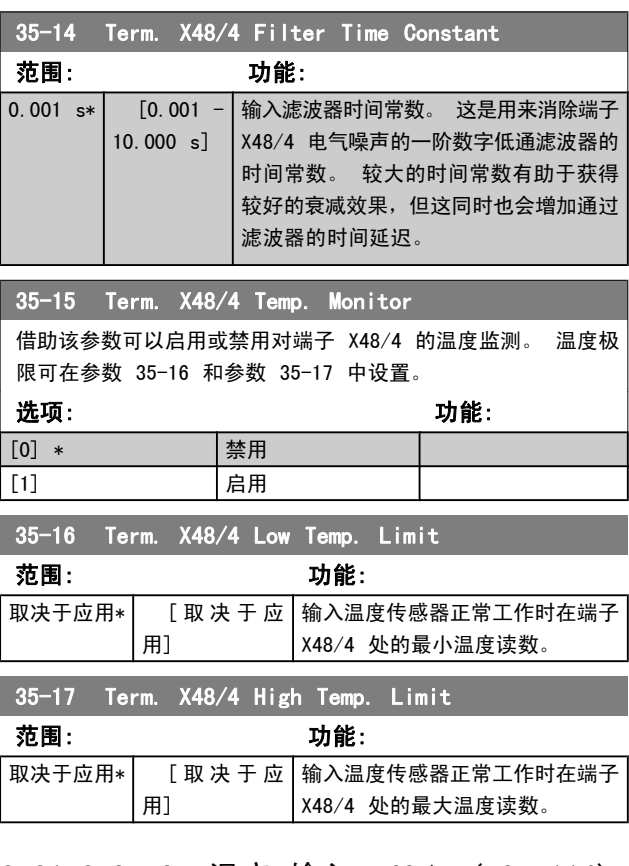

3.21.3 35-2\* 温度 输入 X48/7 (MCB 114)

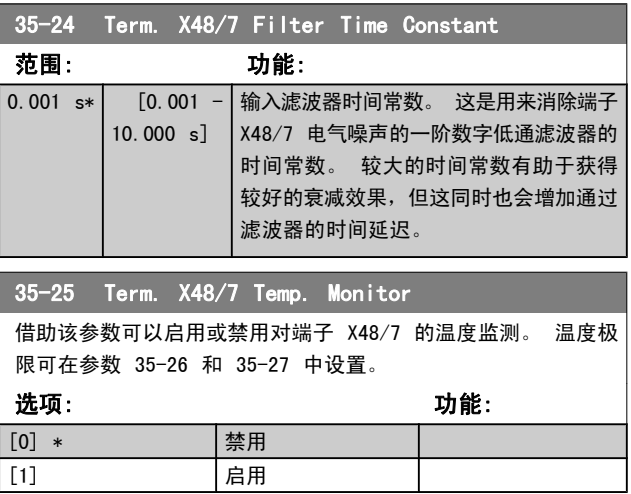

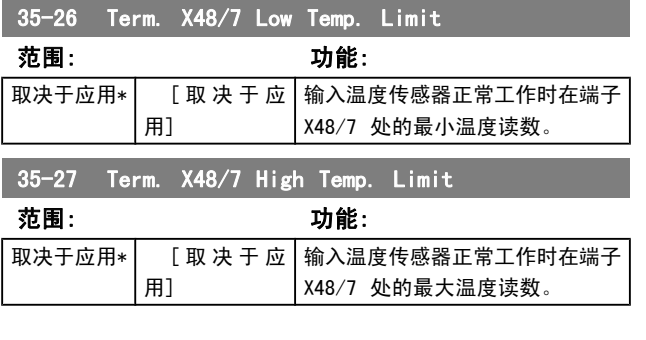

3.21.4 35-3\* 温 度 输 入 X48/10 (MCB 114)

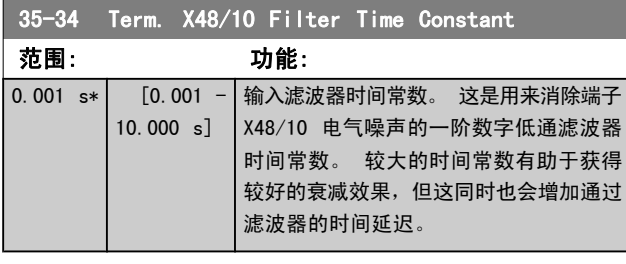

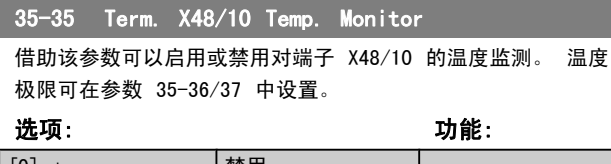

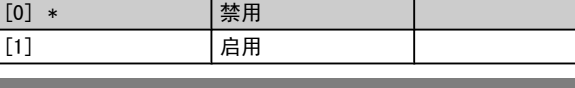

### 35-36 Term. X48/10 Low Temp. Limit

范围: 功能:

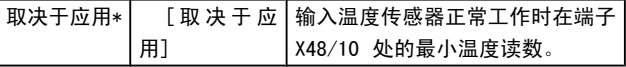

35-37 Term. X48/10 High Temp. Limit

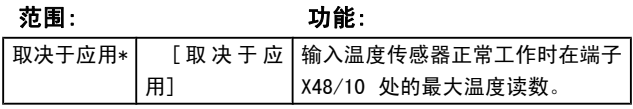

### 3.21.5 35-4\* 模拟输入 X48/2 (MCB 114)

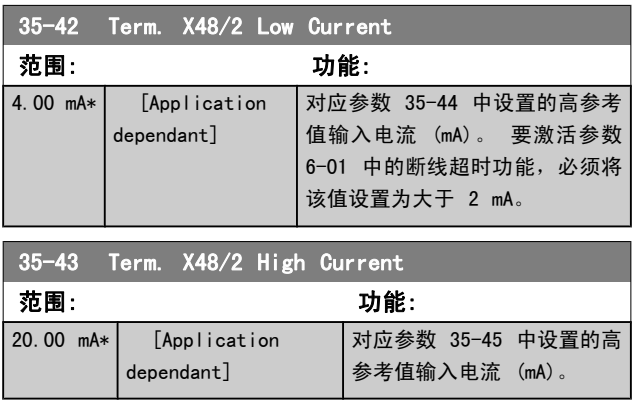

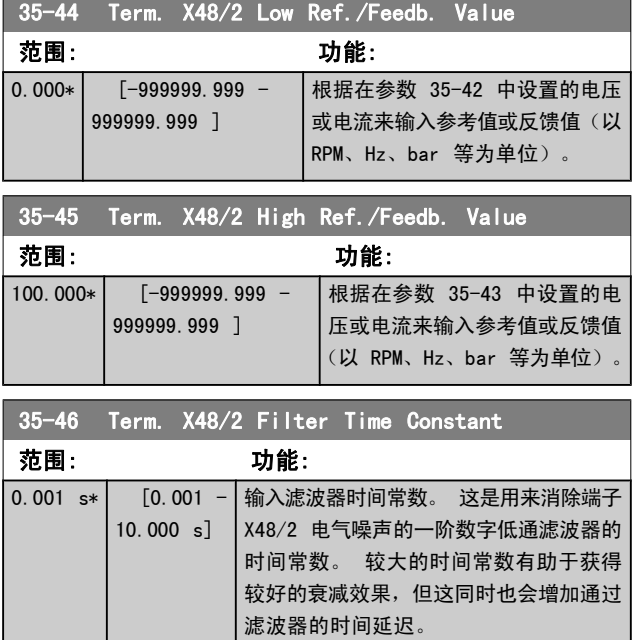

Danfoss

## 4 参数列表

### FC 系列

所有 = 对 FC 301 和 FC 302 系列均有效 01 = 仅对 FC 301 有效 02 = 仅对 FC 302 有效

### 运行过程中更改

"真"表示参数可在变频器运行时更改,而"假"表示只有将 变频器停止后才能进行更改。

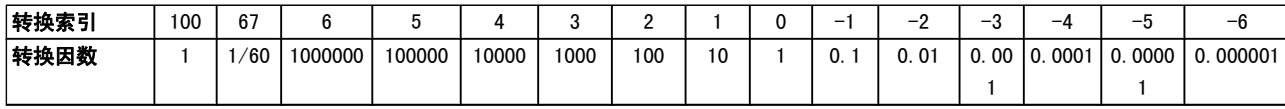

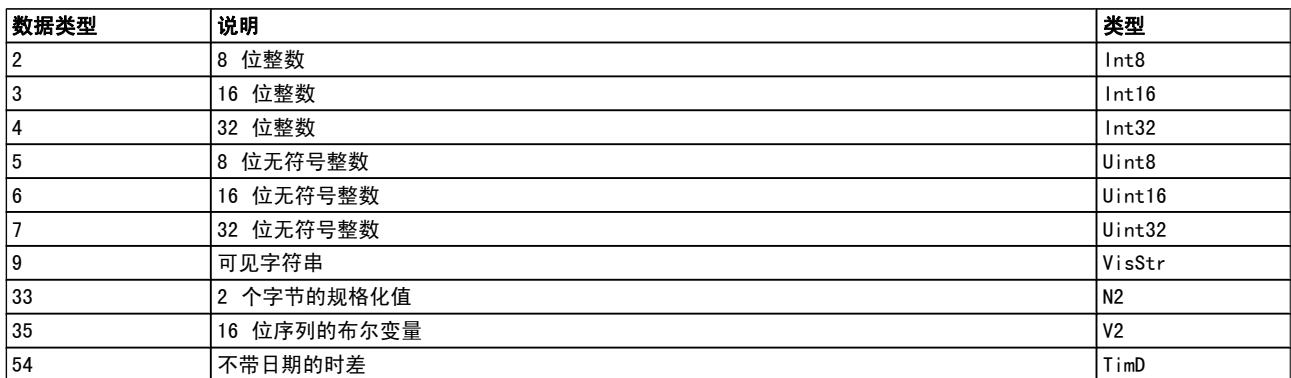

#### 4 组菜单

"所有菜单": 可以在 4 组菜单的每组中分别设置参数, 即,一个参数可以有 4 个不同数据值。 "单个菜单": 所有菜单中的数据值都相同。

转换索引

该数字表示向变频器写入或从中读取数据时将使用的转换数 字。

## 4.1.1 0-\*\* 操作/显示

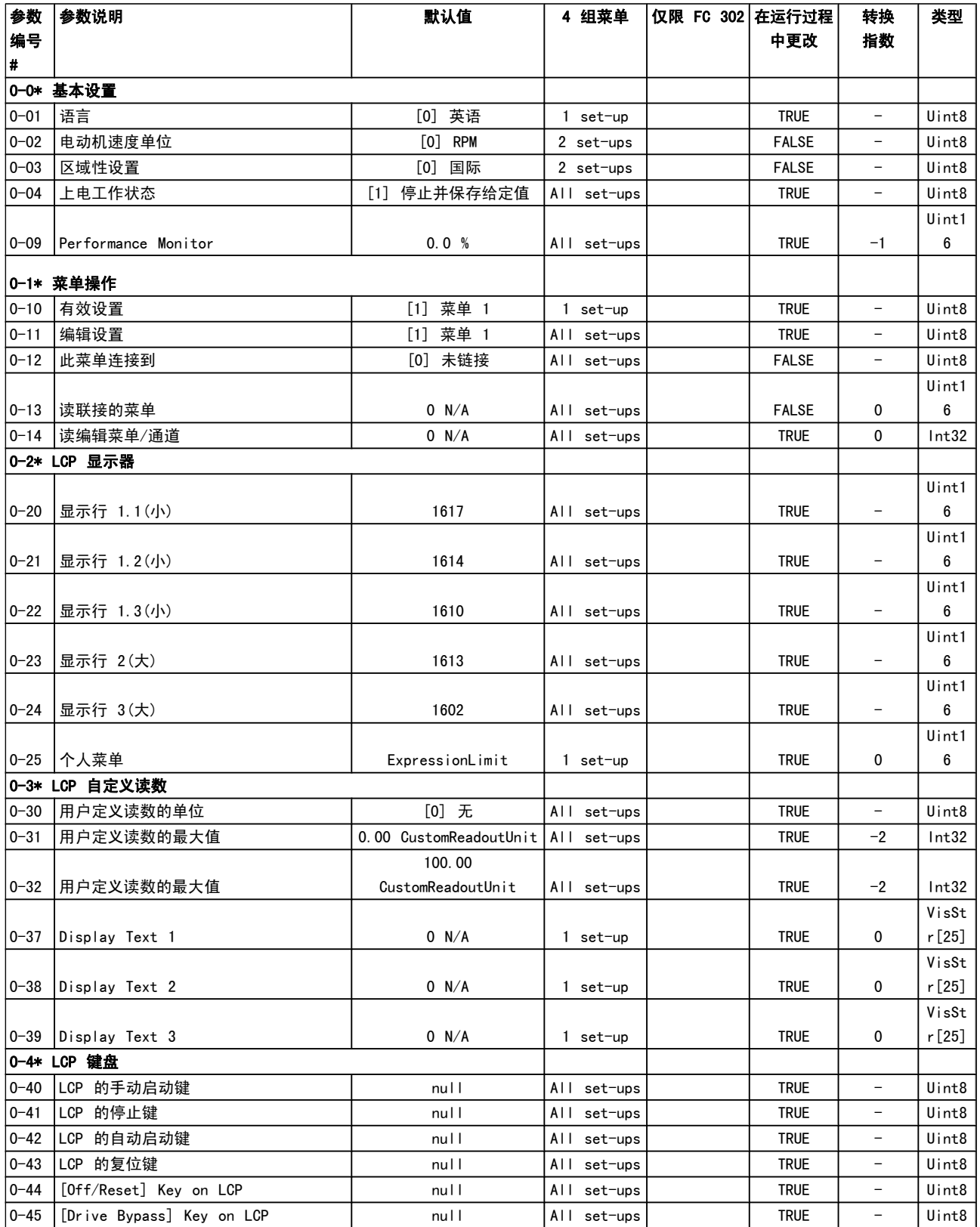

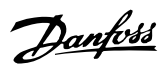

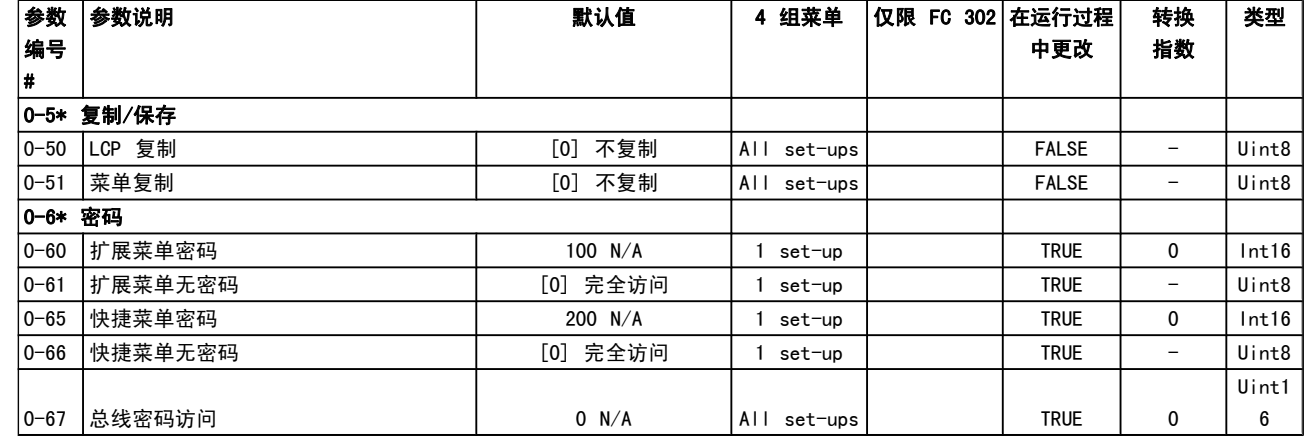

## 4.1.2 1-\*\* 负载/电动机

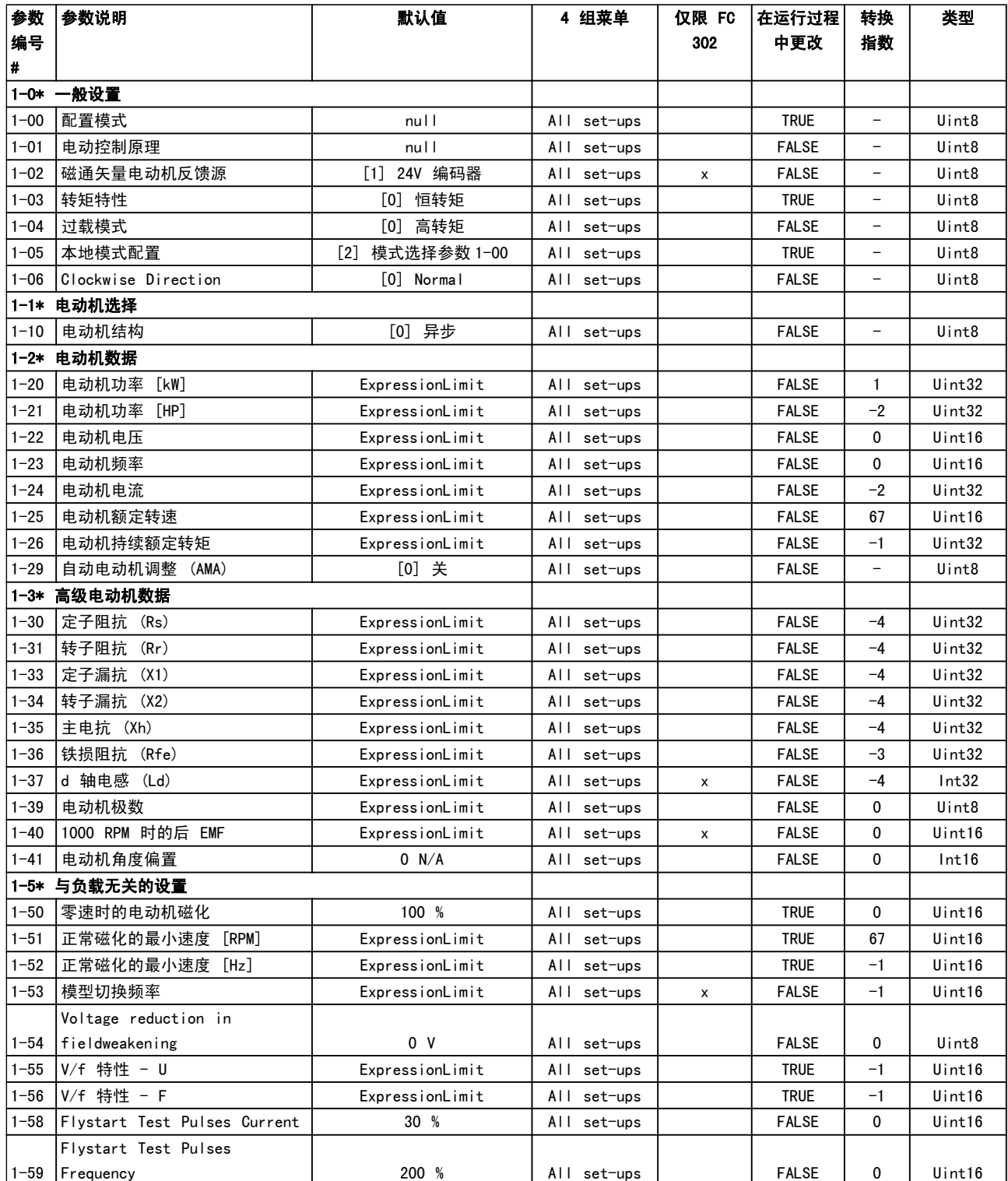

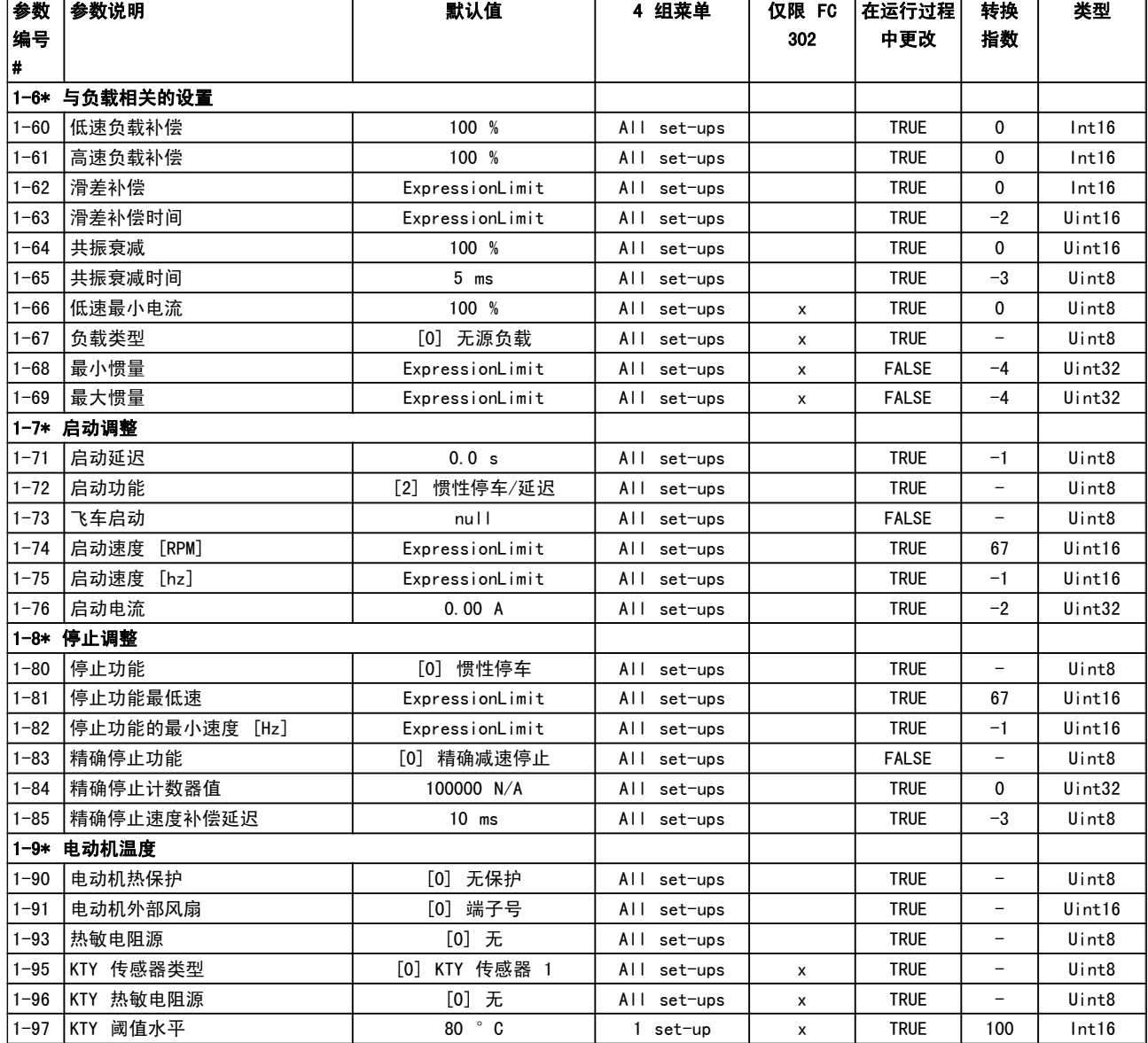

## 4.1.3 2-\*\* 制动

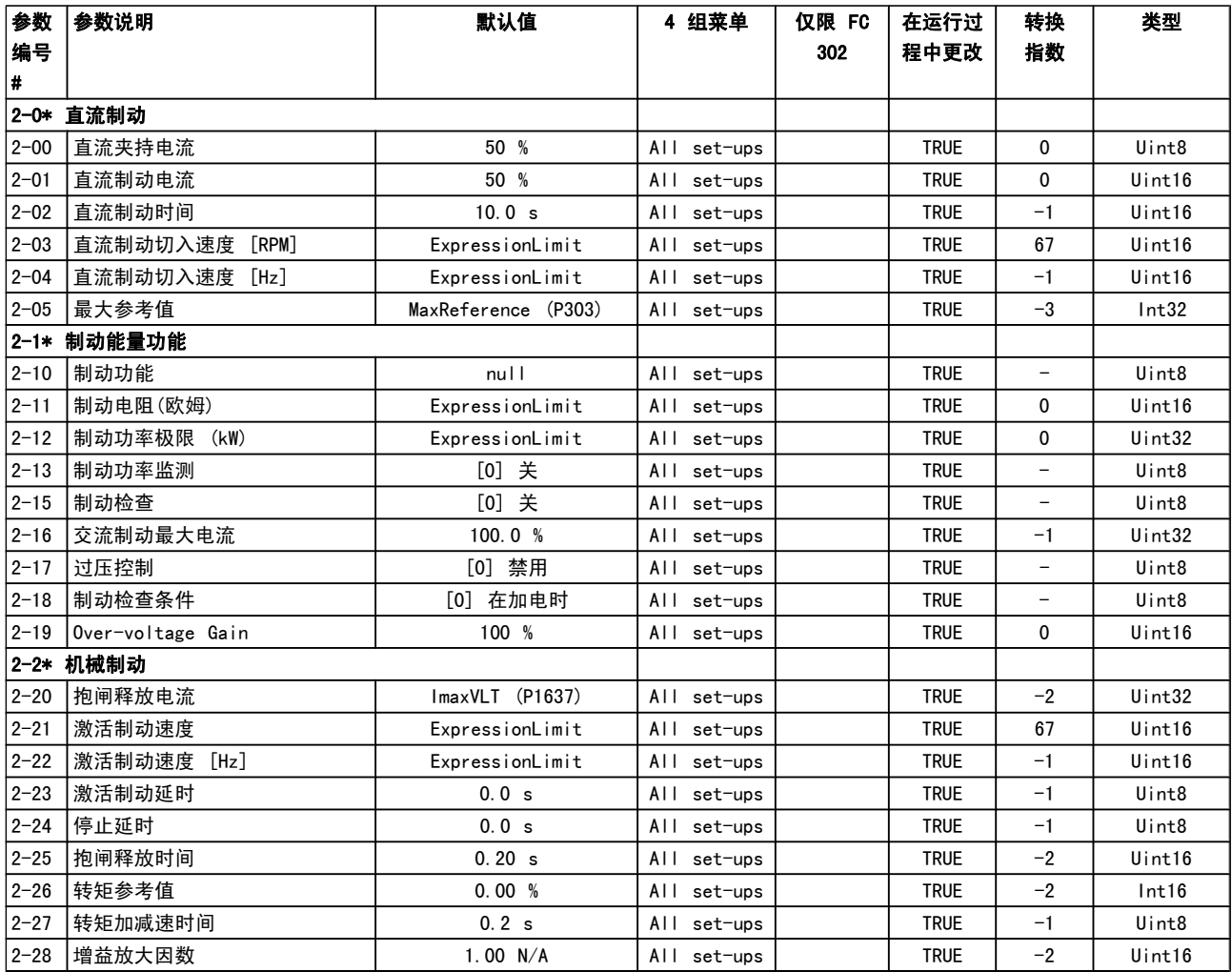

## 4.1.4 3-\*\* 参考值/加减速

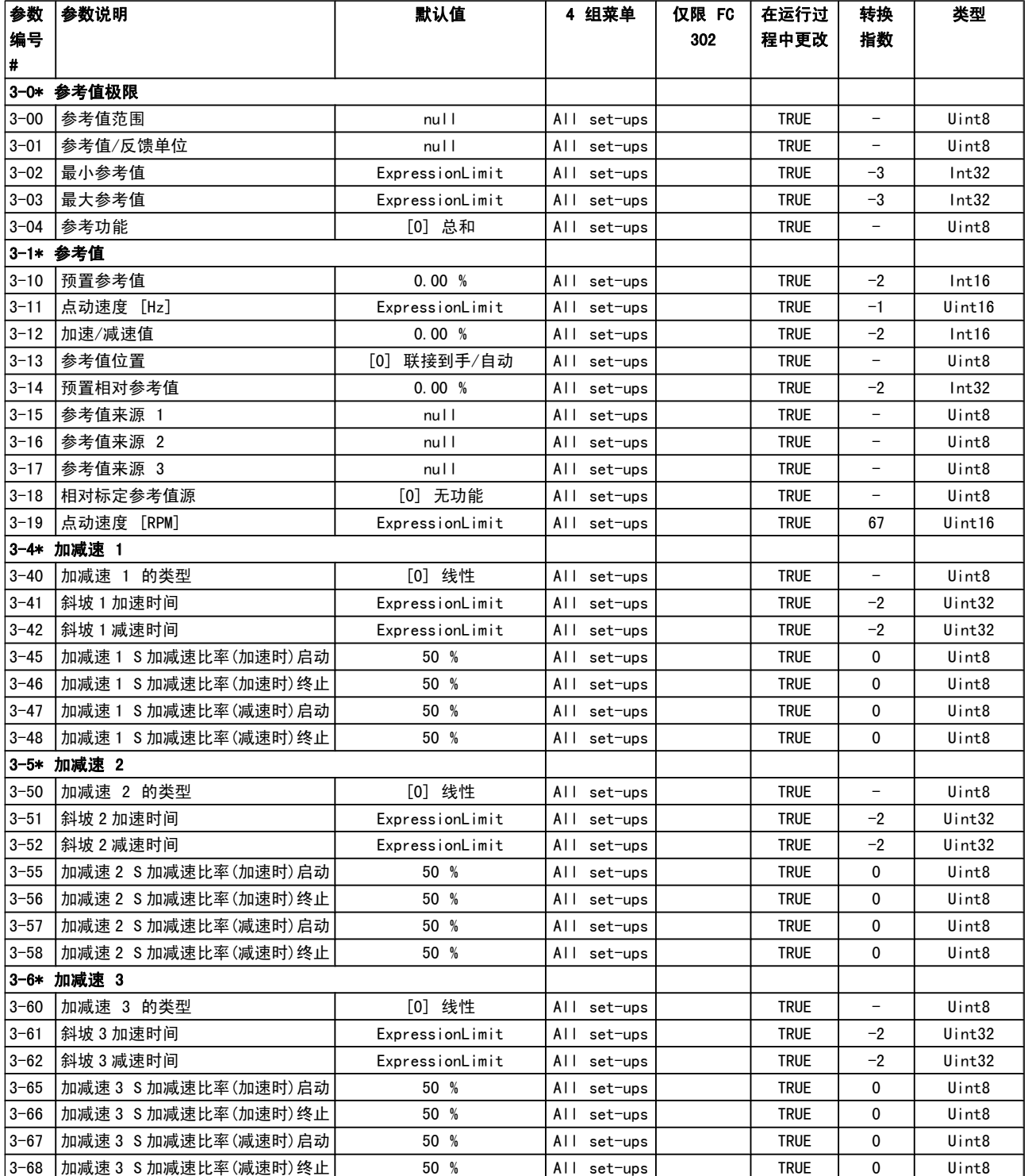

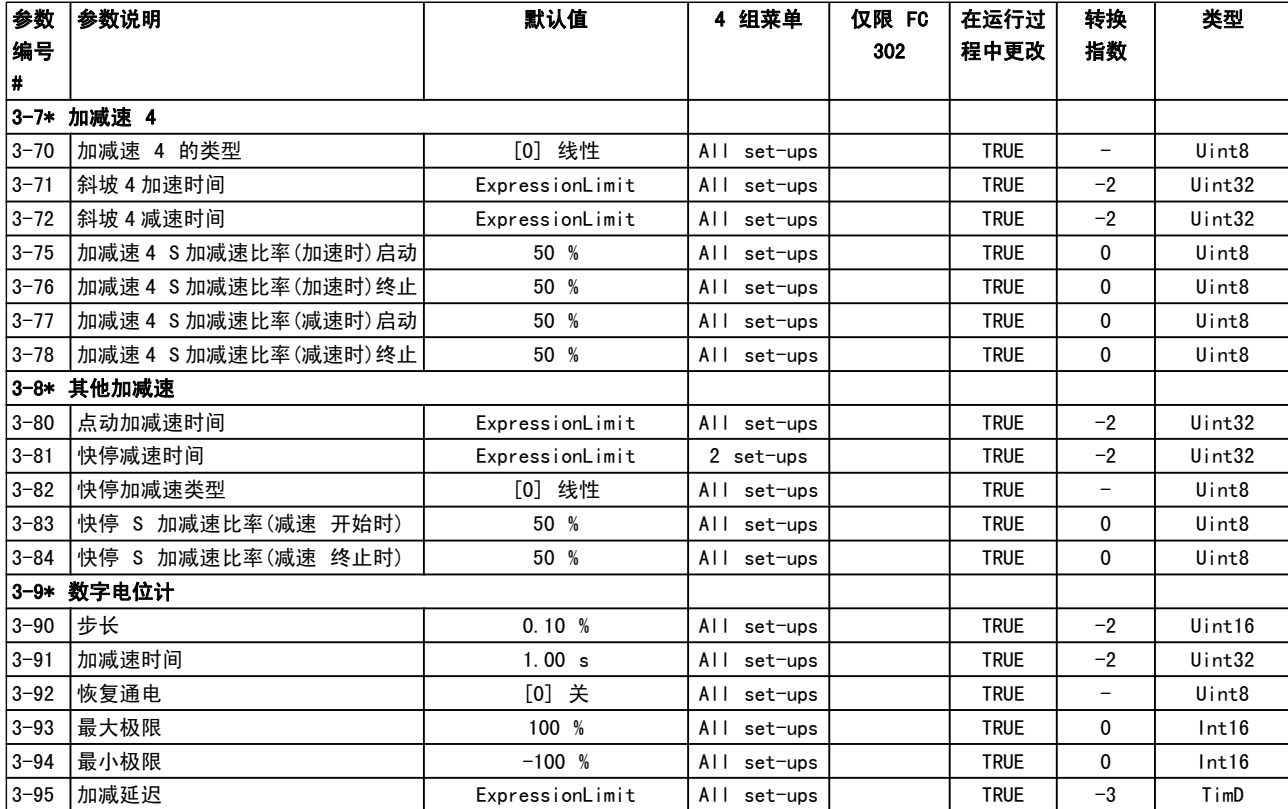

## 4.1.5 4-\*\* 极限/警告

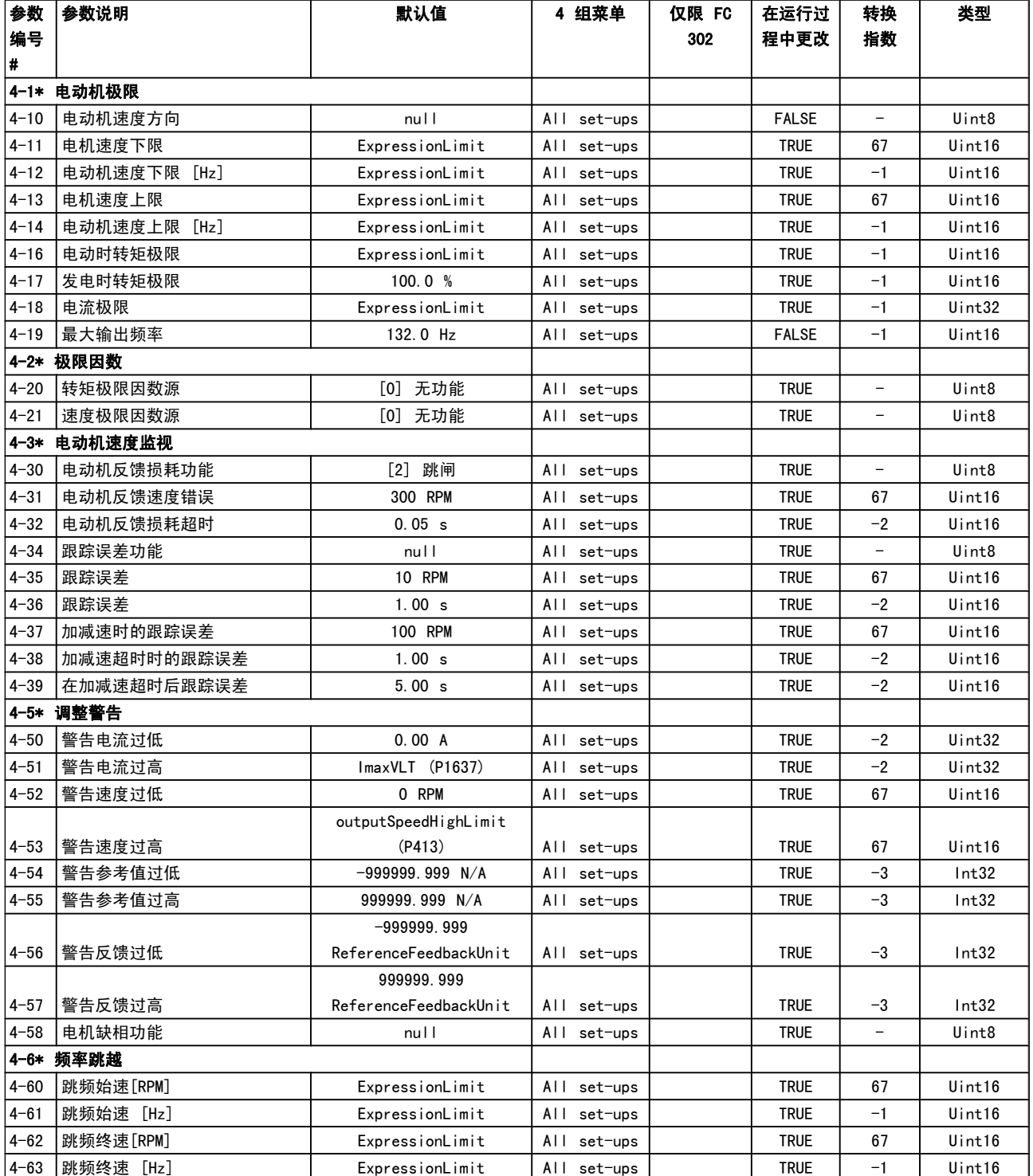

## 4.1.6 5-\*\* 数字输入/输出

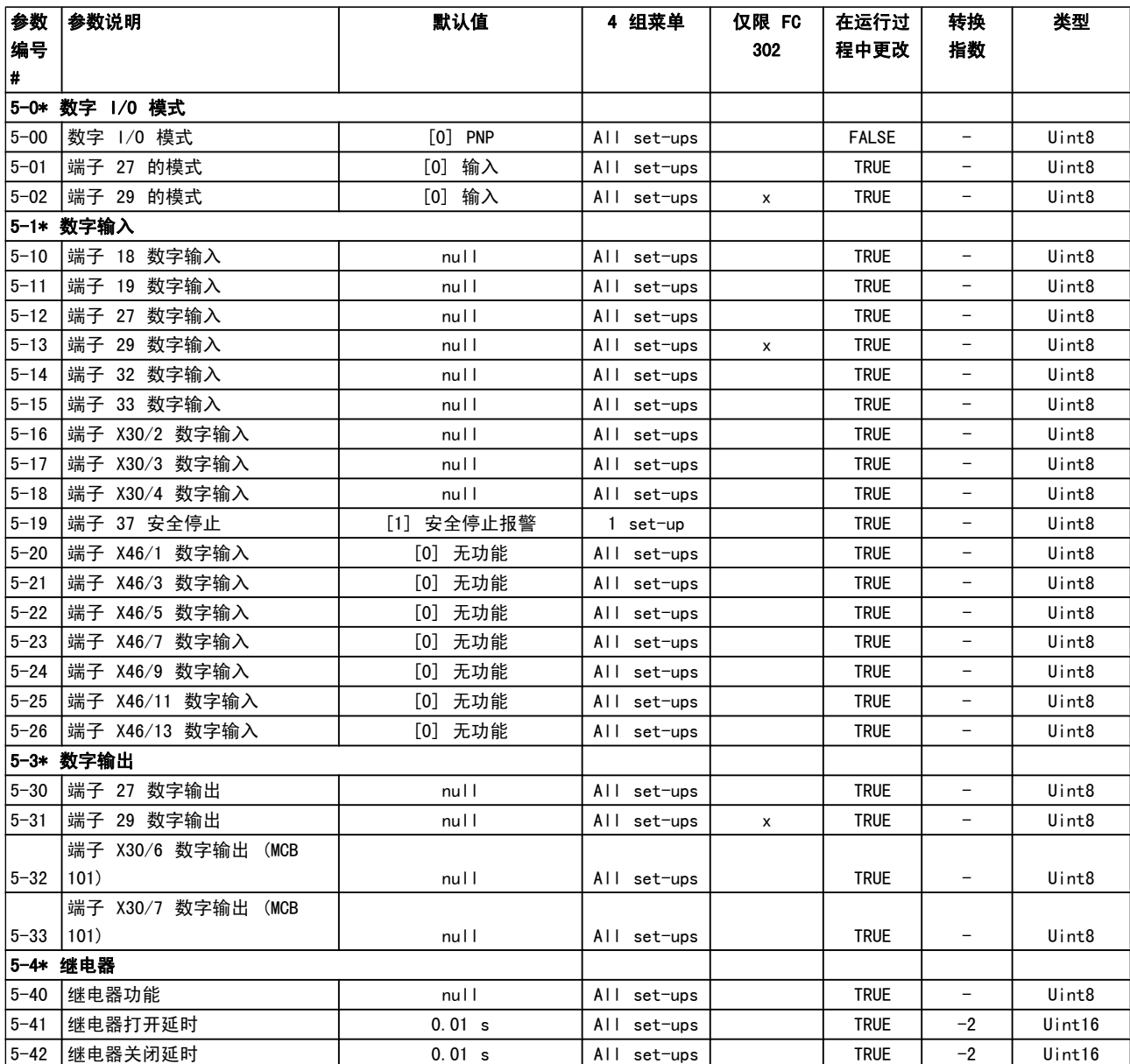

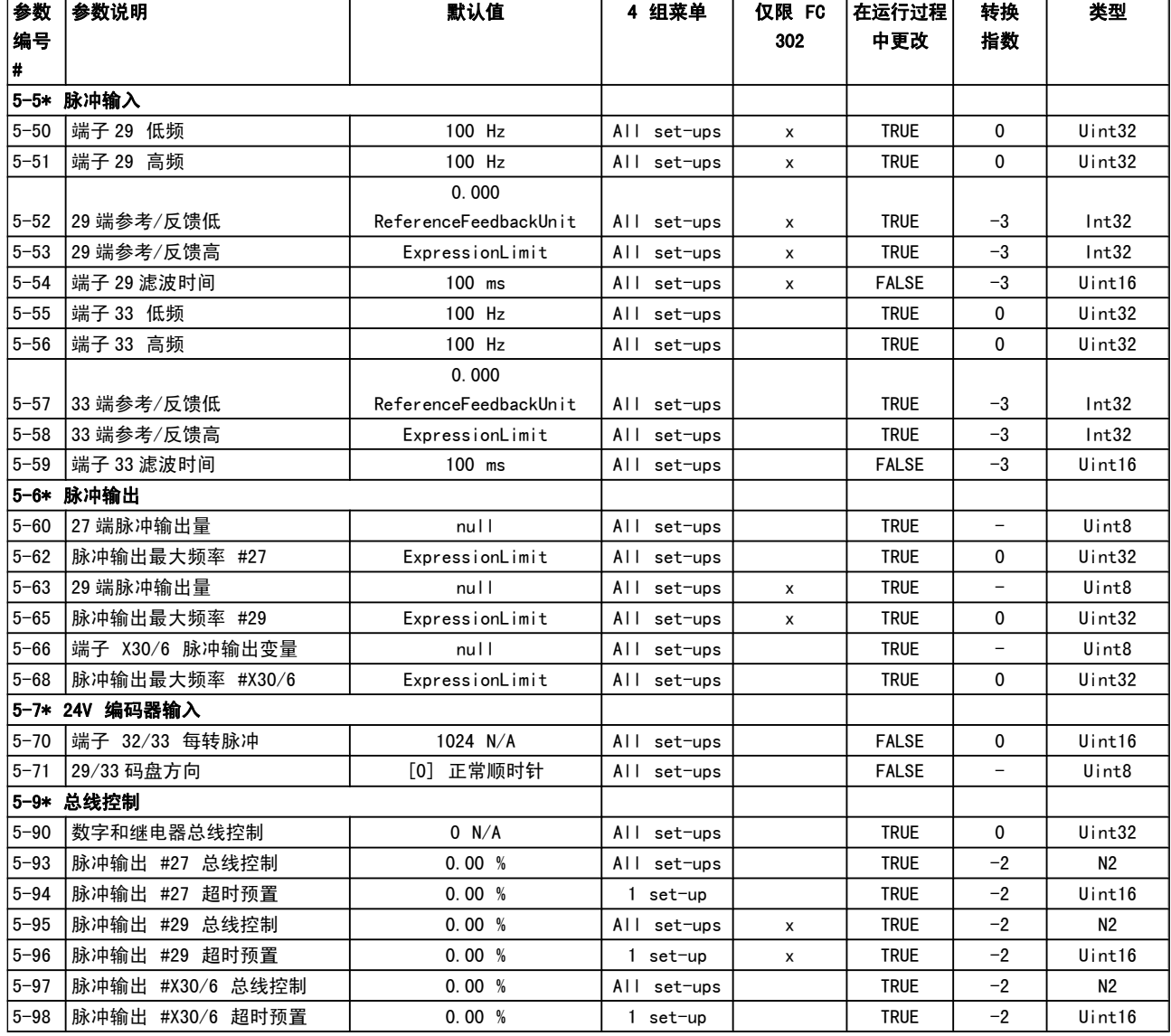

## 4.1.7 6-\*\* 模拟输入/输出

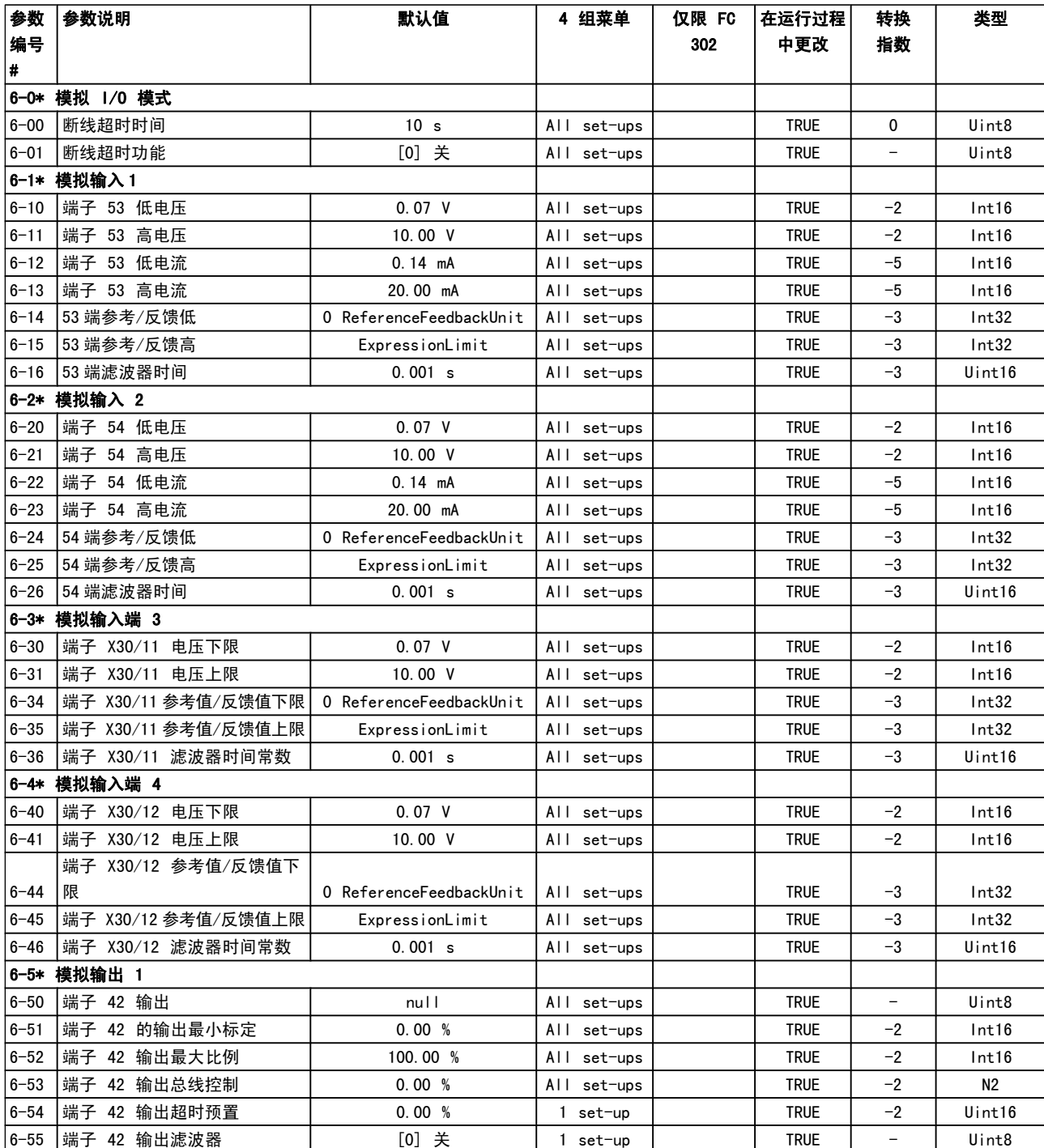

类型

在运行过程

转换

参数

### 参数列表 **FC 300 编程指南**

参数说明 默认值 4 组菜单 仅限 FC

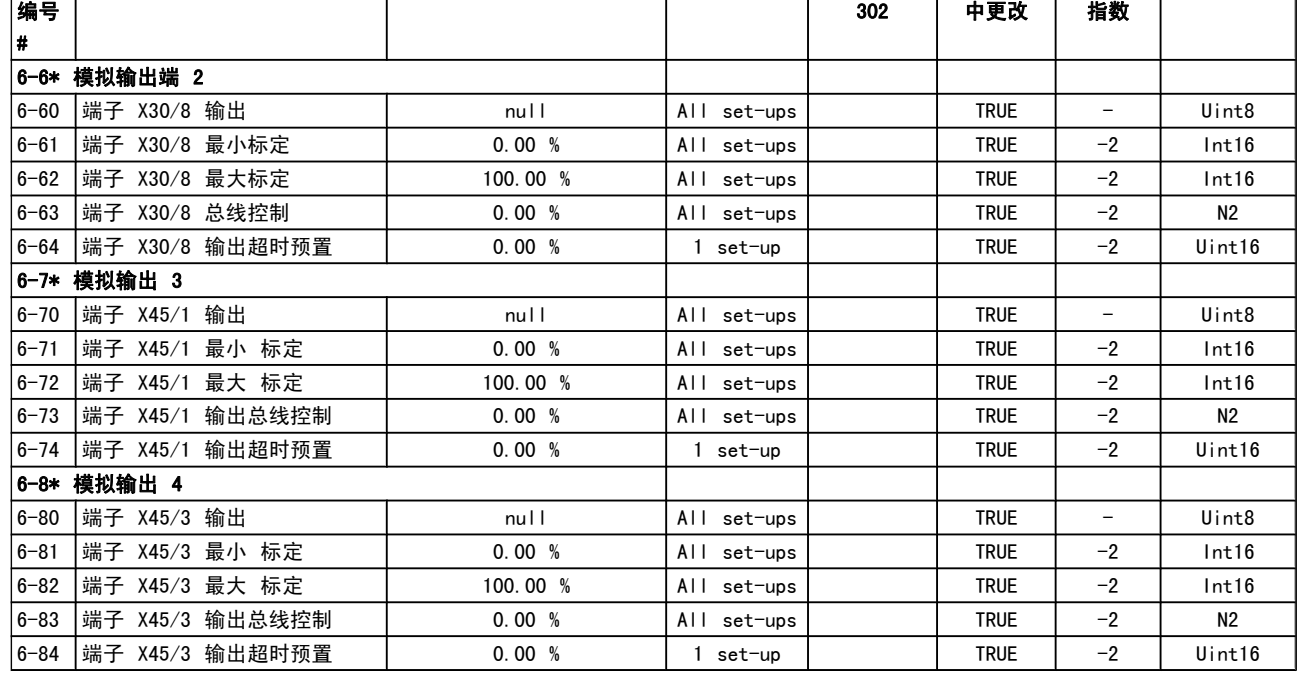

## 4.1.8 7-\*\* 控制器

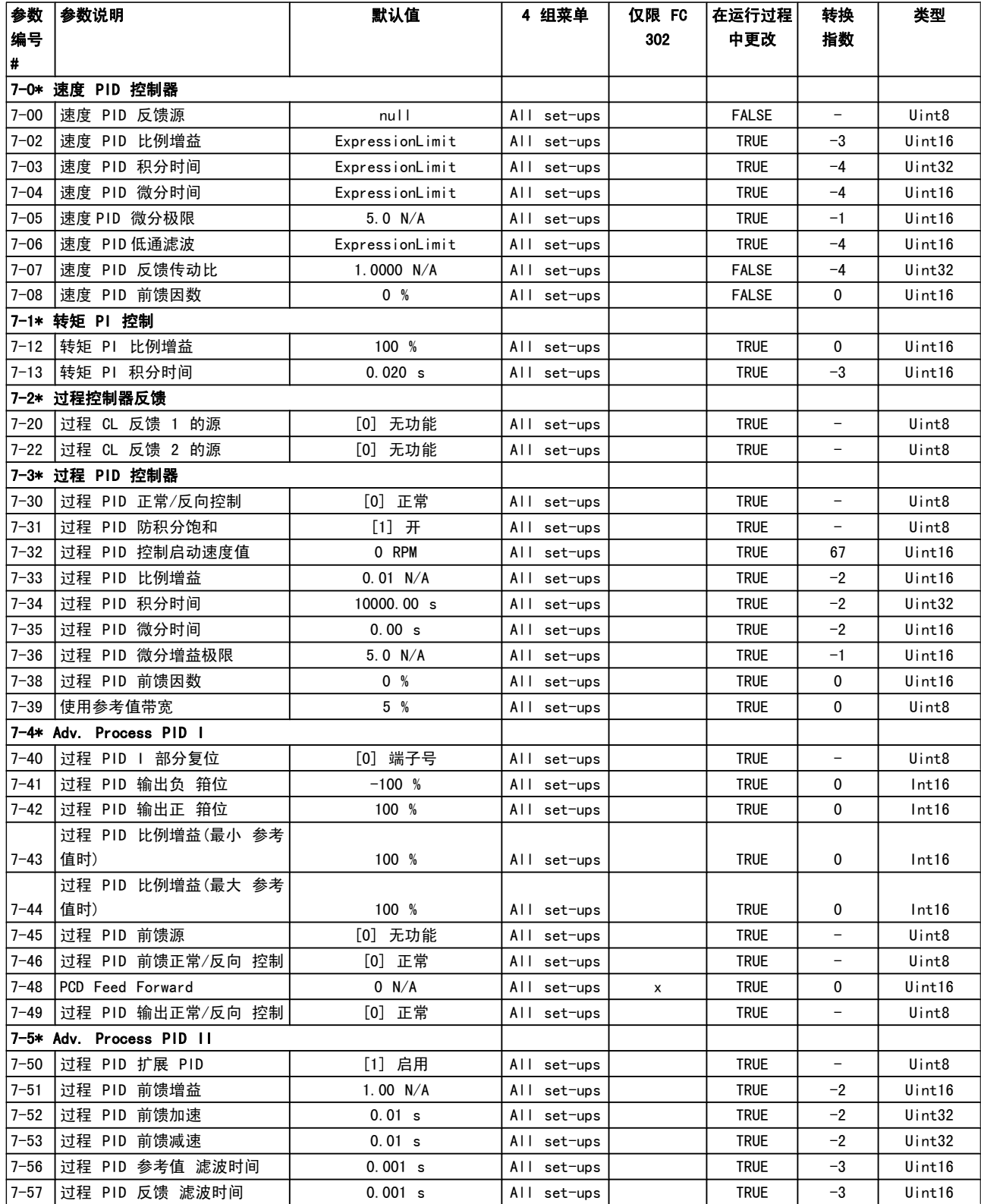

## 4.1.9 8-\*\* 通讯和选件

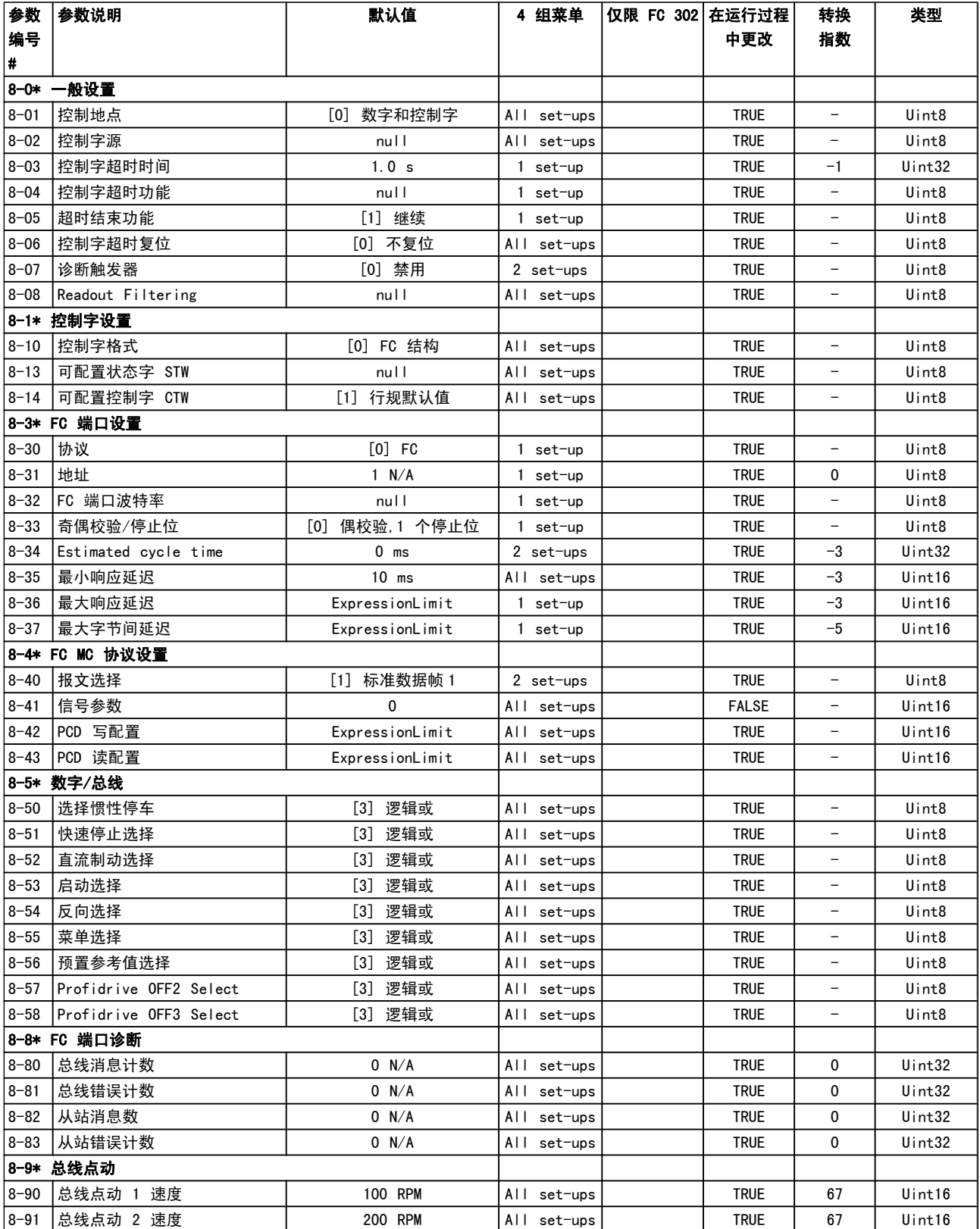

### 4.1.10 9-\*\* Profibus

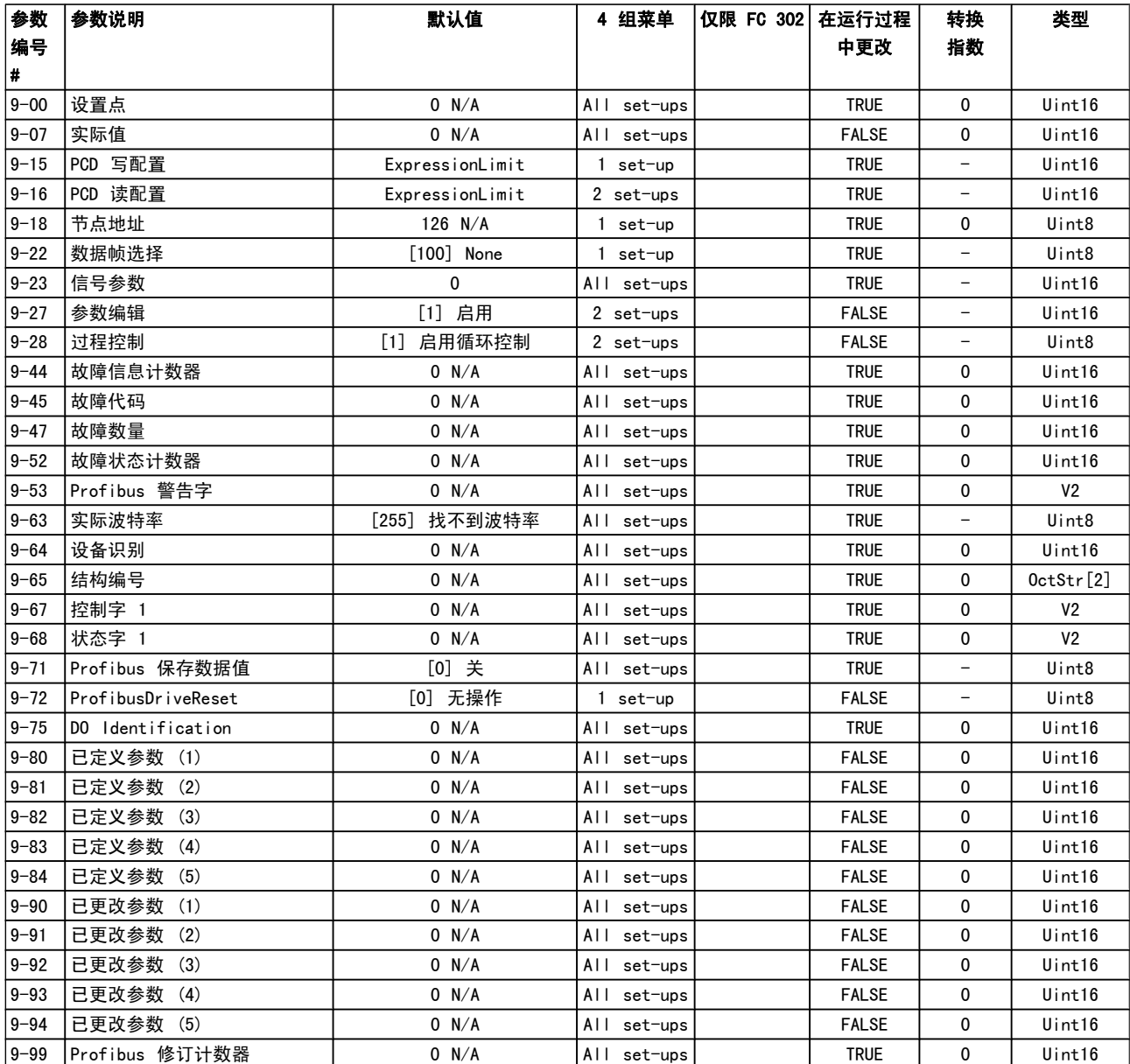

参数列表 **between the controller of the controller** FC 300 编程指南

Danfoss

## 4.1.11 10-\*\* CAN 现场总线

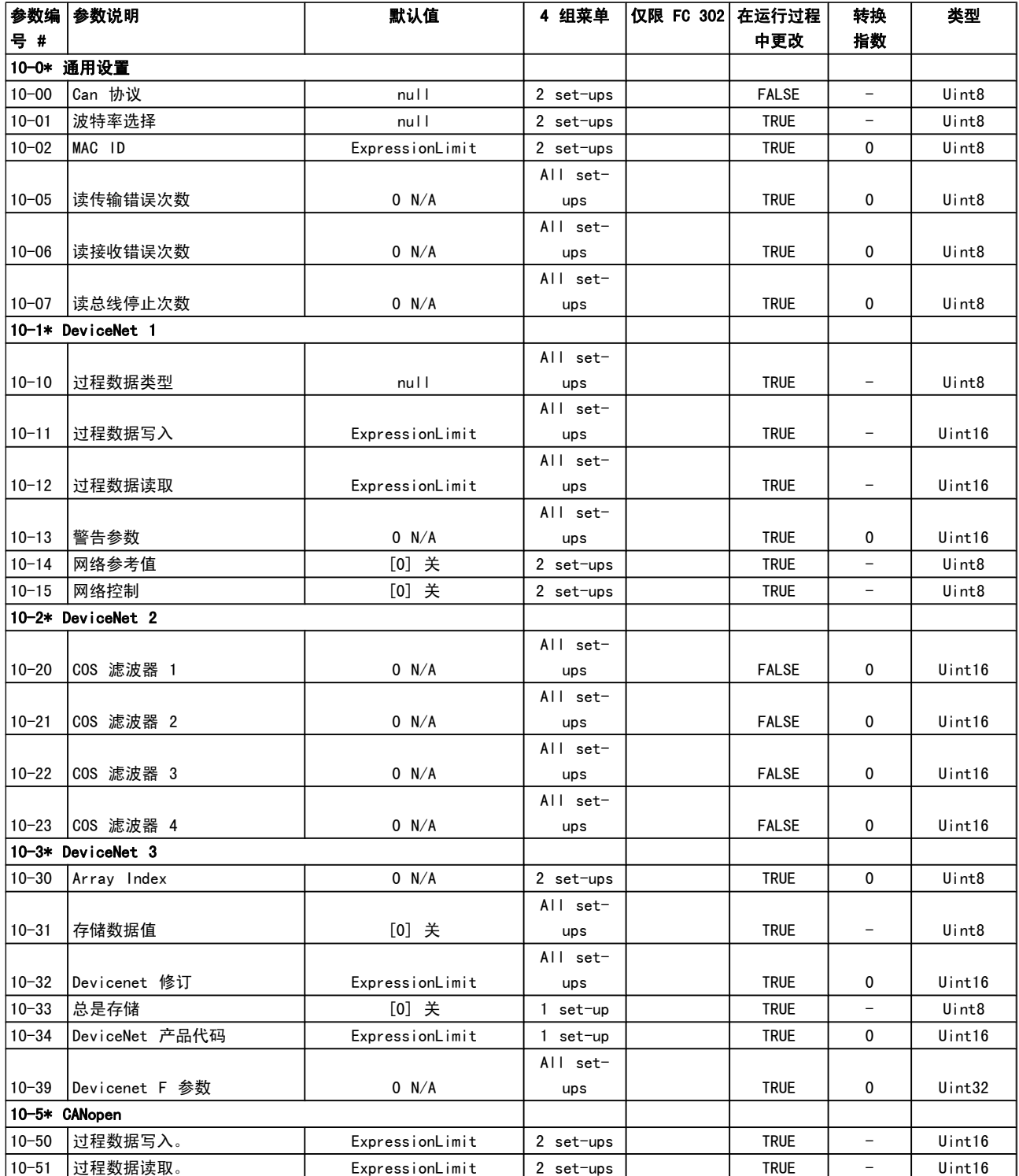

## 4.1.12 12-\*\* Ethernet

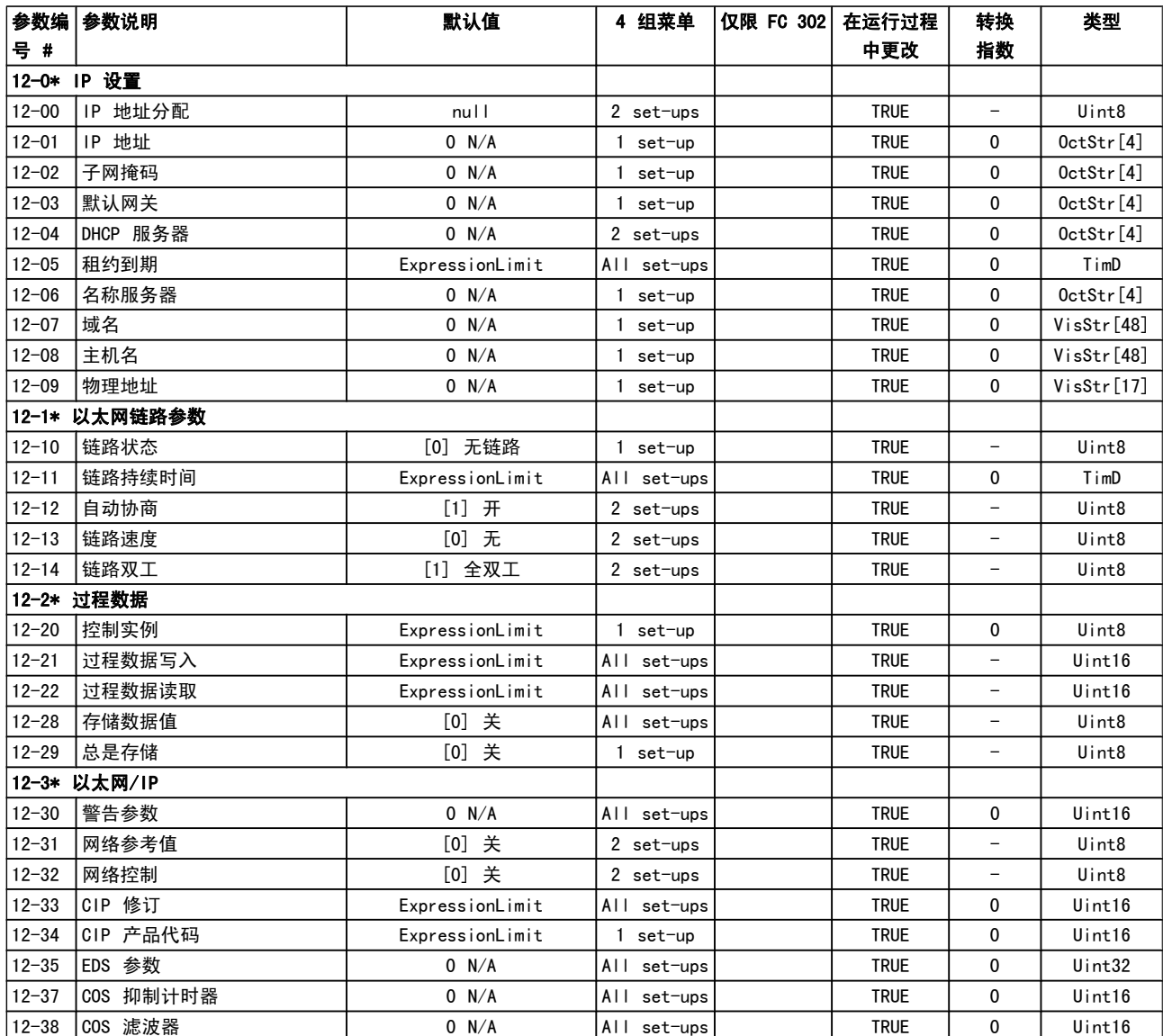

## **あんじゃく あんじゃく しゃく しゃく しゃく あんじゃく まんじゃく まんじゃく まんじゃく しゃく あんじゃく しゃく しゃく しゃく きんじょう きんじょう きんじょう きんじょう きんじょう**

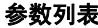

#### 参数编参数说明 号 # 默认值 | 4 组菜单 | 仅限 FC 302 | 在运行过程 中更改 转换 指数 类型 12-4\* Modbus TCP 12-40 Status Parameter 0 N/A All setups | TRUE | 0 | Uint16 12-41 Slave Message Count 0 N/A All setups | TRUE | 0 Uint32 12-42 Count Slave Exception Message  $0 N/A$ All setups | TRUE | 0 | Uint32 12-8\* 其它以太网服务 12-80 FTP 服务器 [0] 禁用 2 set-ups TRUE Uint8 12-81 HTTP 服务器 [0] 禁用 2 set-ups | TRUE - Uint8 12-82 |SMTP 服务 | [0] 禁用 | 2 set-ups | | TRUE | - | Uint8 12-89 |透明套接字通道端口 | ExpressionLimit | 2 set-ups | TRUE | 0 | Uint16 12-9\* 高级以太网服务 12-90 电缆诊断 [0] 禁用 2 set-ups | | TRUE | - | Uint8 12-91 |MDI-X | [1] 启用 | 2 set-ups | | TRUE | - | Uint8 12-92 |IGMP 探查 | [1] 启用 | 2 set-ups | | TRUE | - | Uint8 12-93 电缆错误长度 0 N/A 1 set-up TRUE 0 Uint16 12-94 广播风暴保护 -1 % 2 set-ups TRUE 0 Int8 12-95 广播风暴过滤器 [0] 仅广播 2 set-ups TRUE - Uint8 12-96 Port Mirroring and the null and a set-ups TRUE - Uint8 12-98 接口计数器 4000 N/A All setups | TRUE | 0 | Uint16 12-99 介质计数器 0 N/A All setups | TRUE | 0 Uint16

## 4.1.13 13-\*\* 智能逻辑

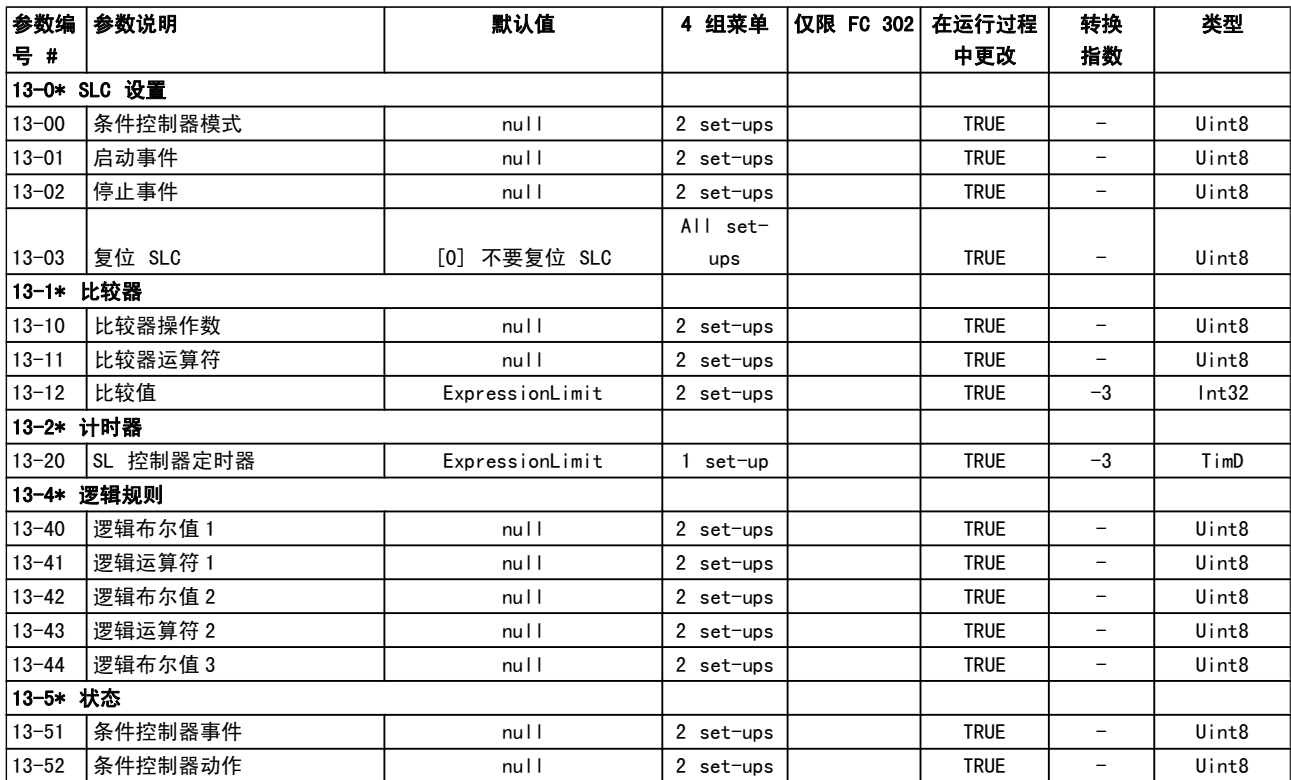

## 4.1.14 14-\*\* 特殊功能

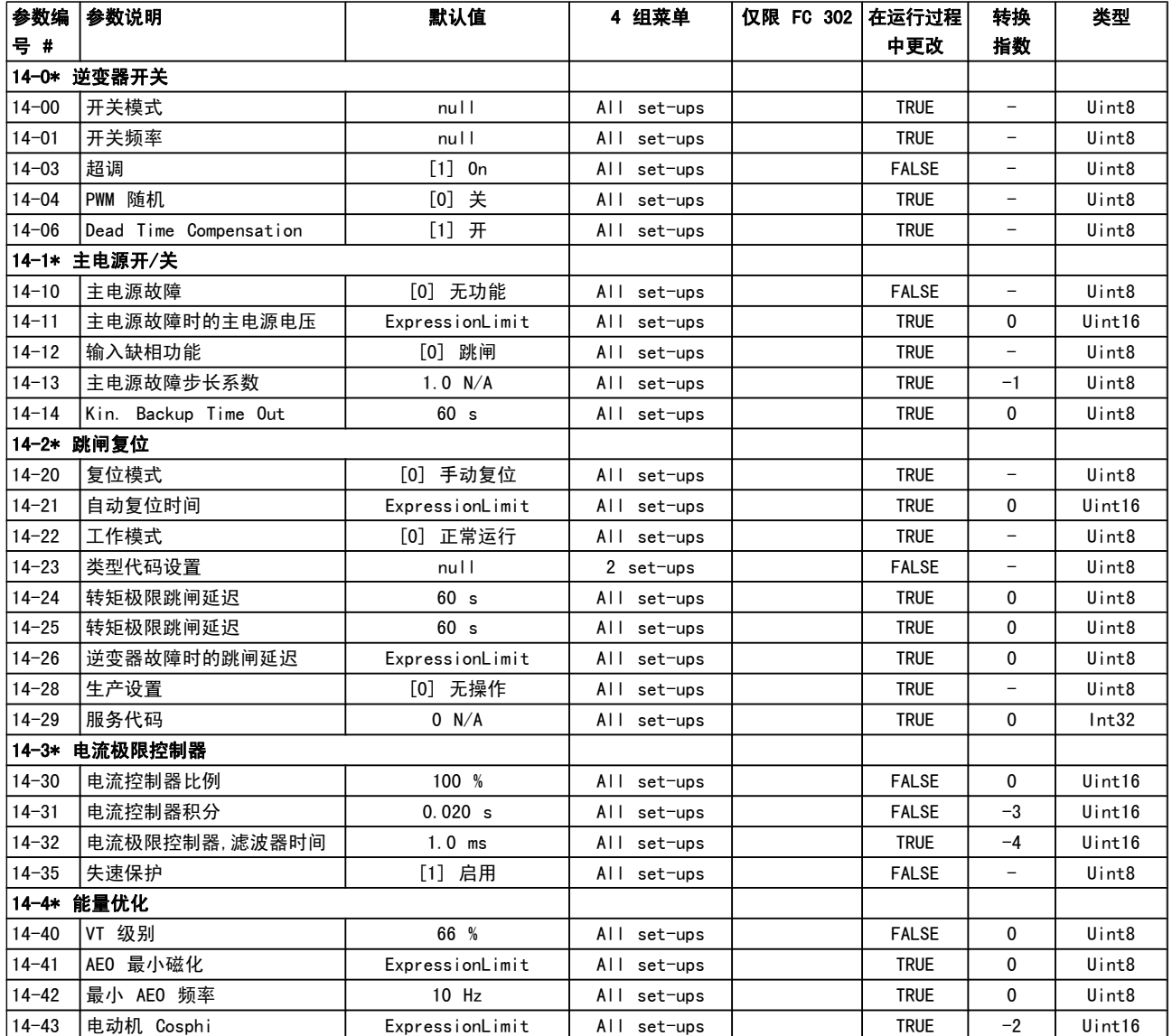

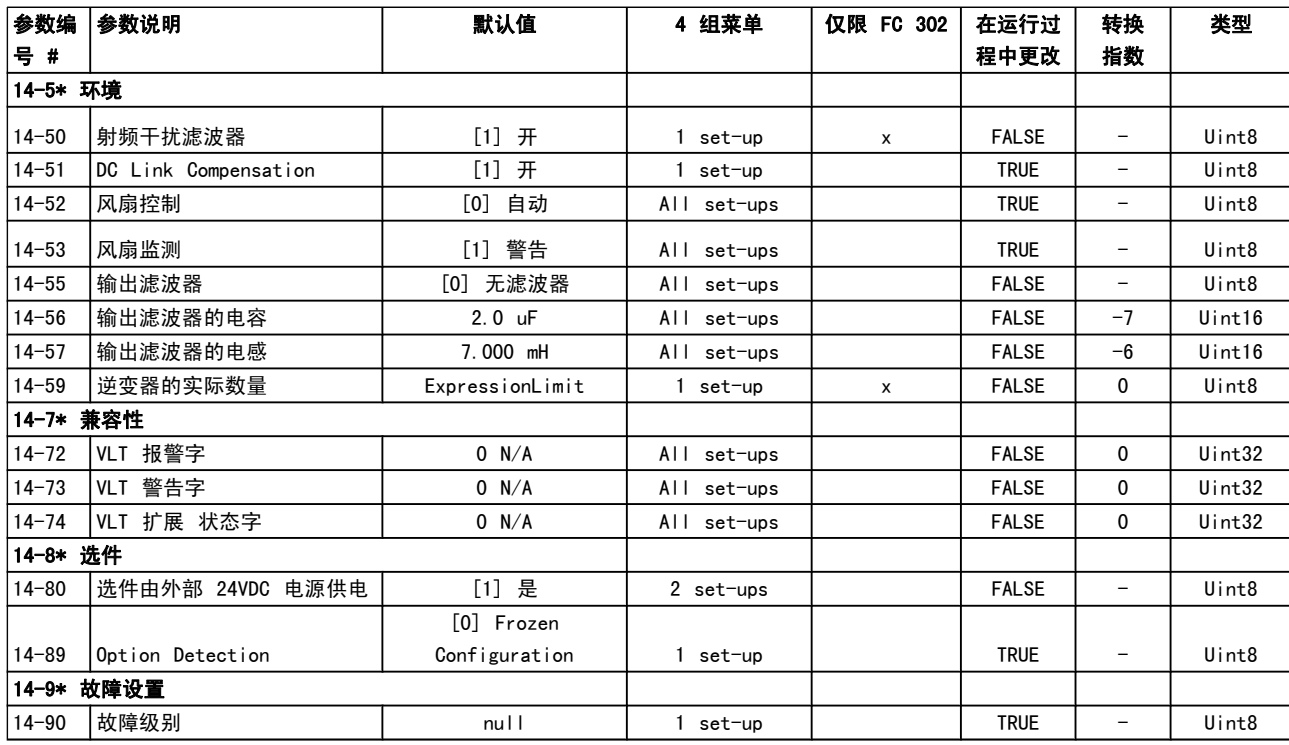

Danfoss

## 4.1.15 15-\*\* 变频器信息

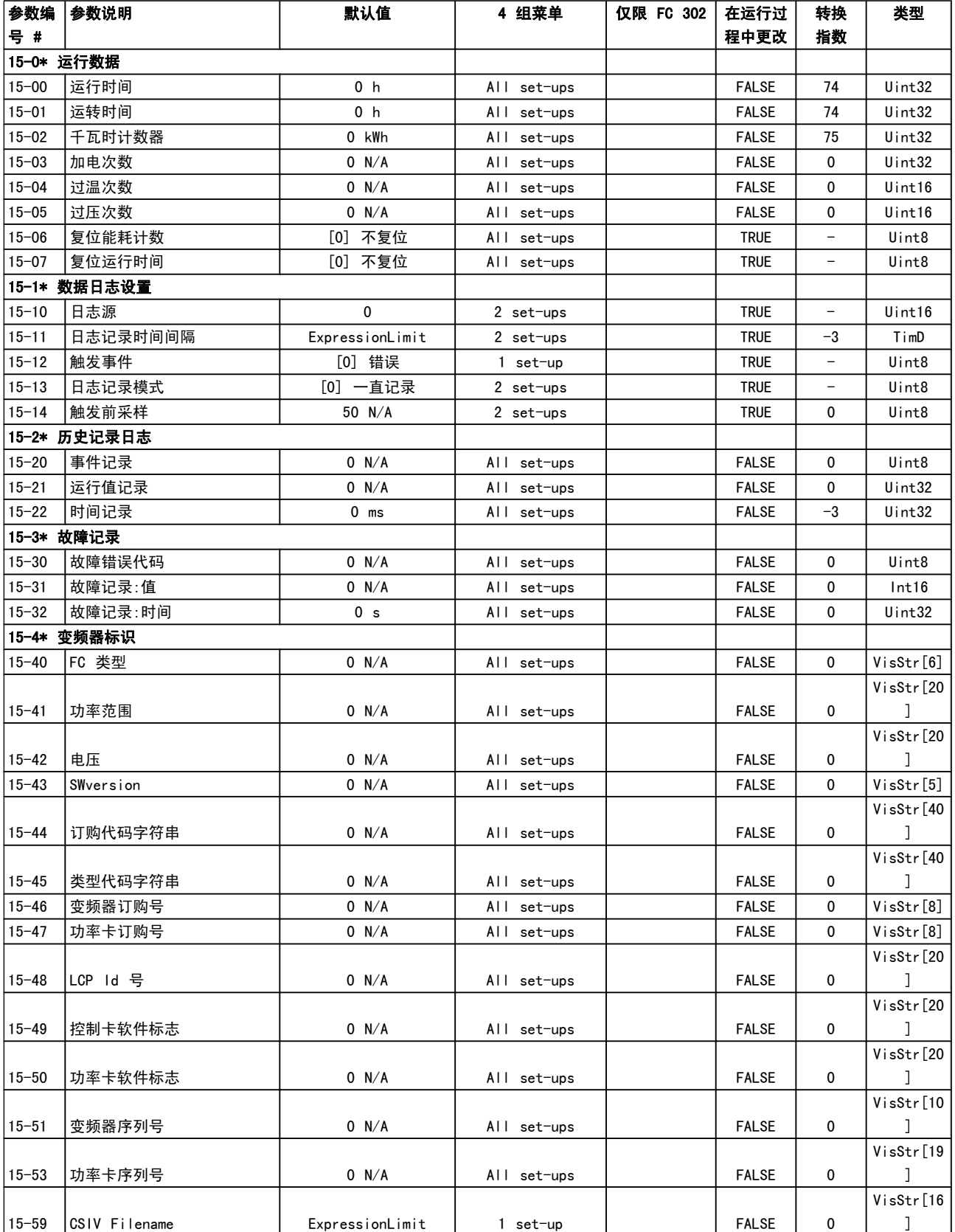

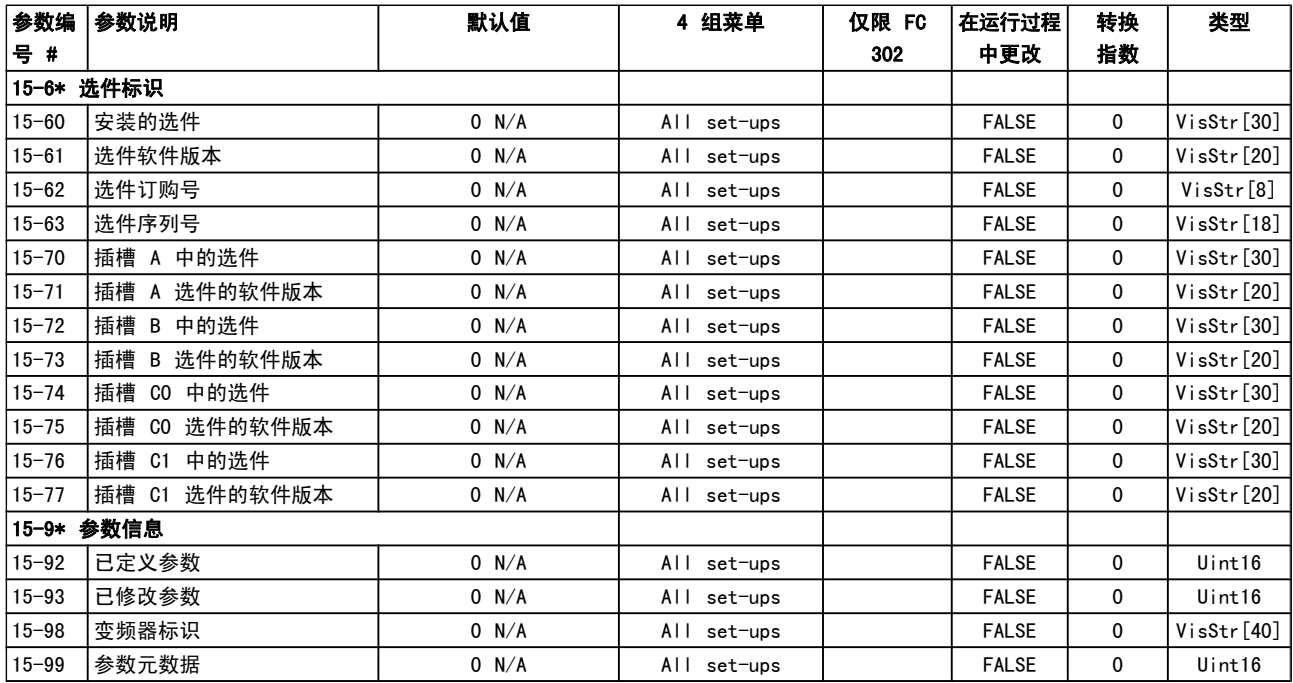

## 4.1.16 16-\*\* 数据读数

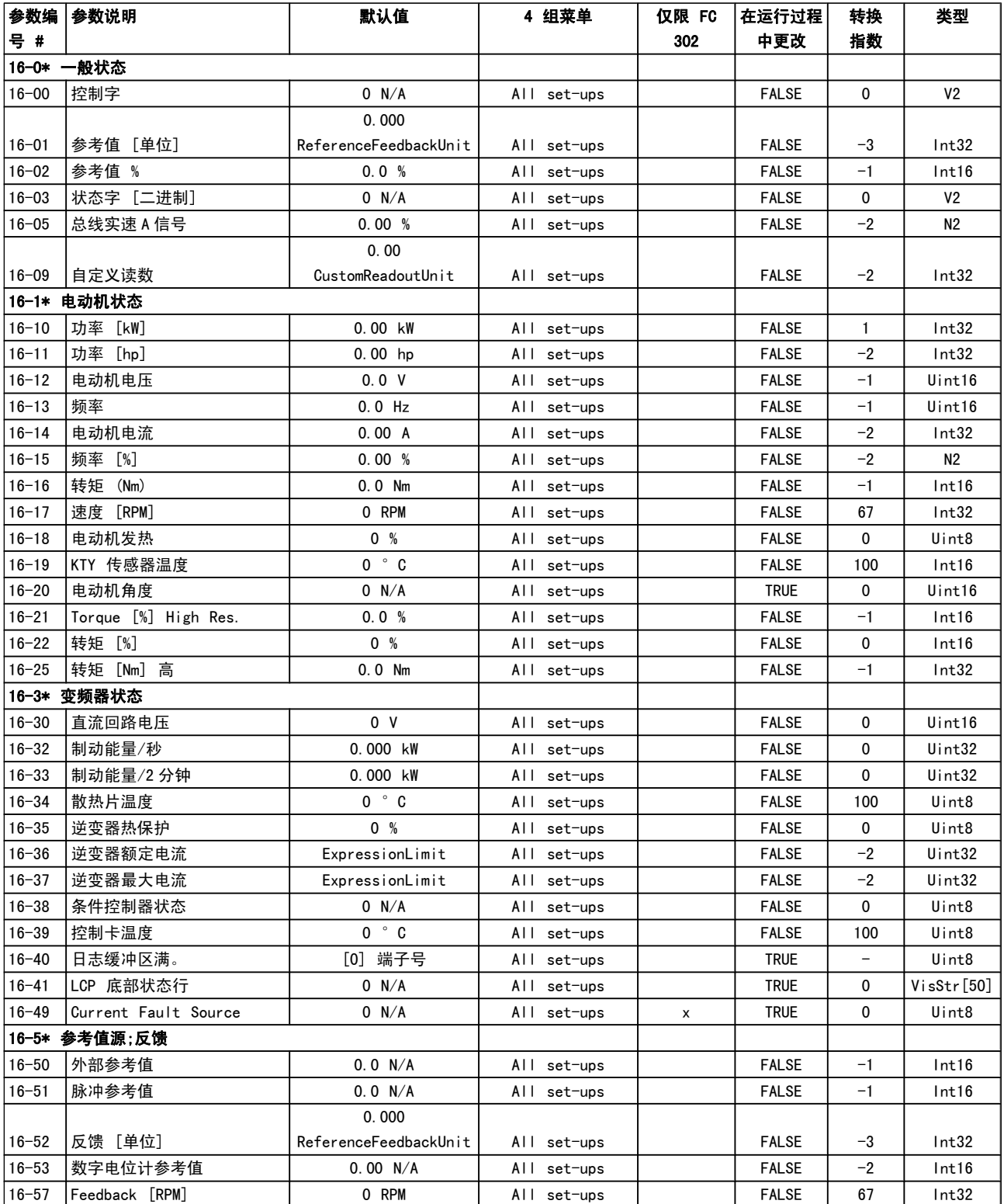

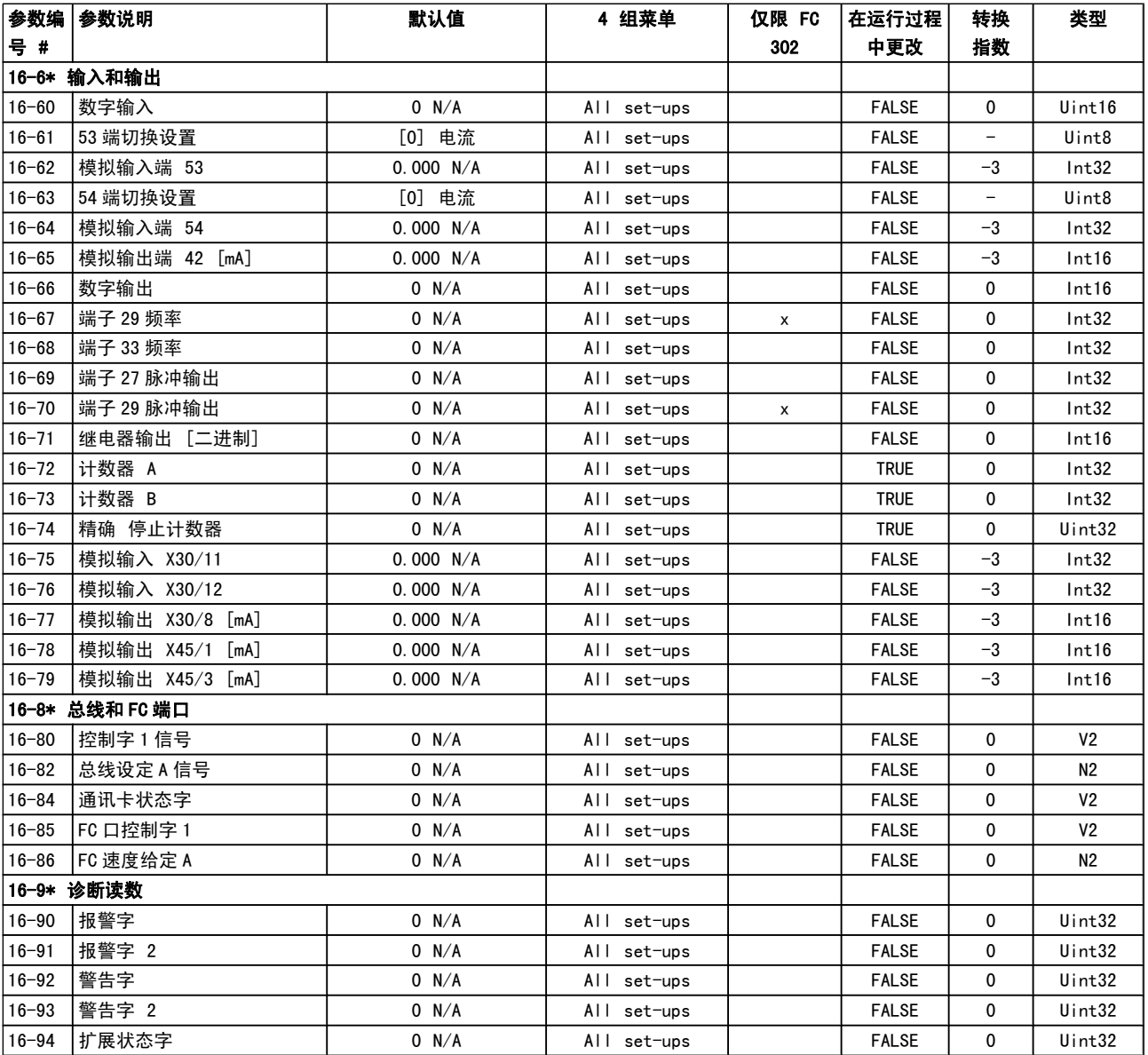

## 4.1.17 17-\*\* 电动机反馈选件

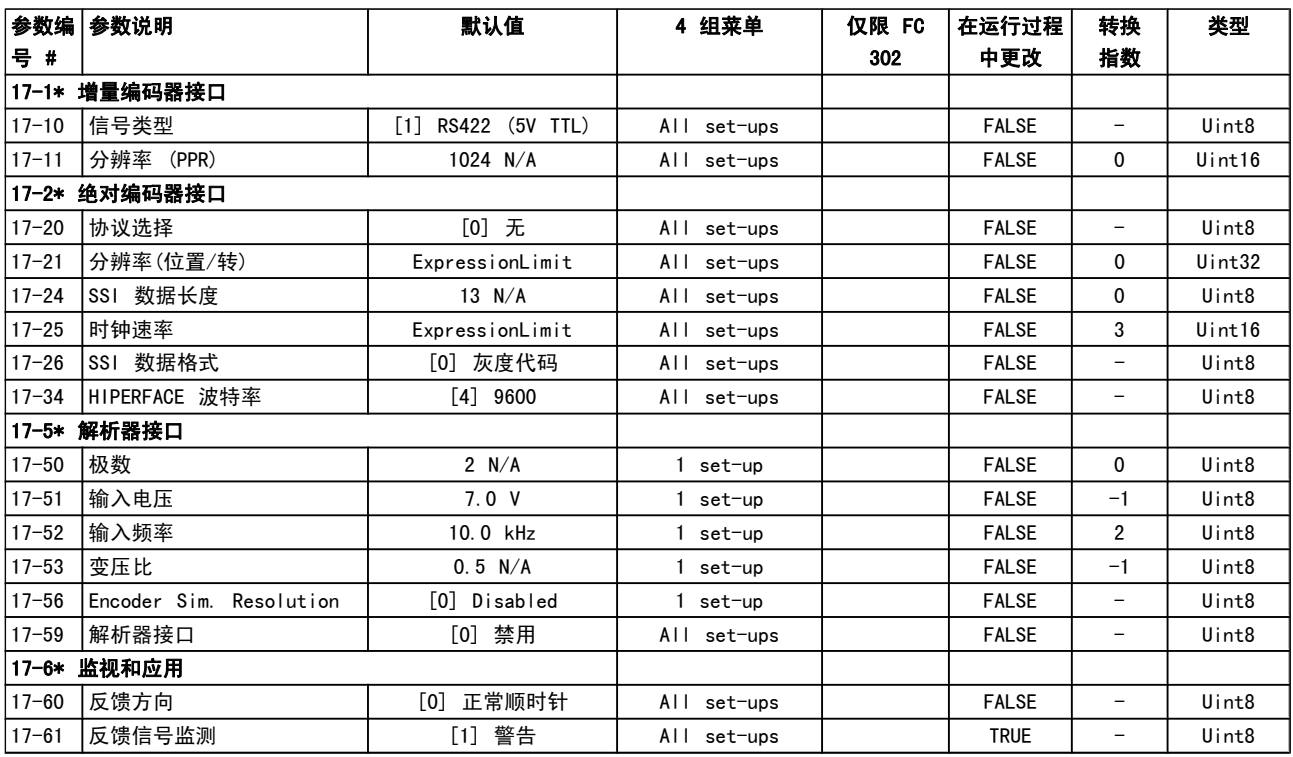

## 4.1.18 18-\*\* Data Readouts 2

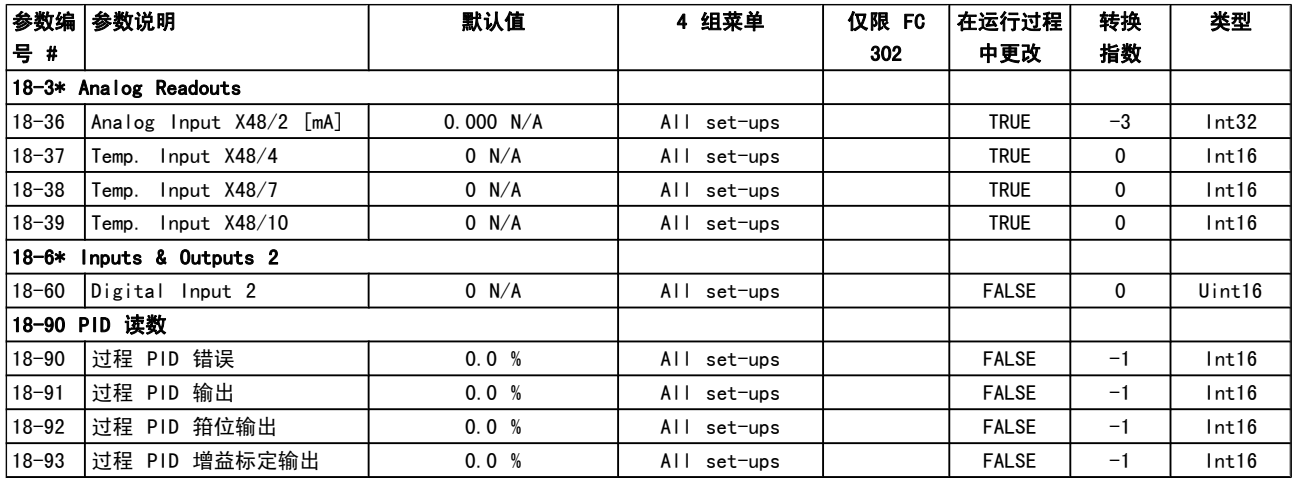

## 4.1.19 30-\*\* Special Features

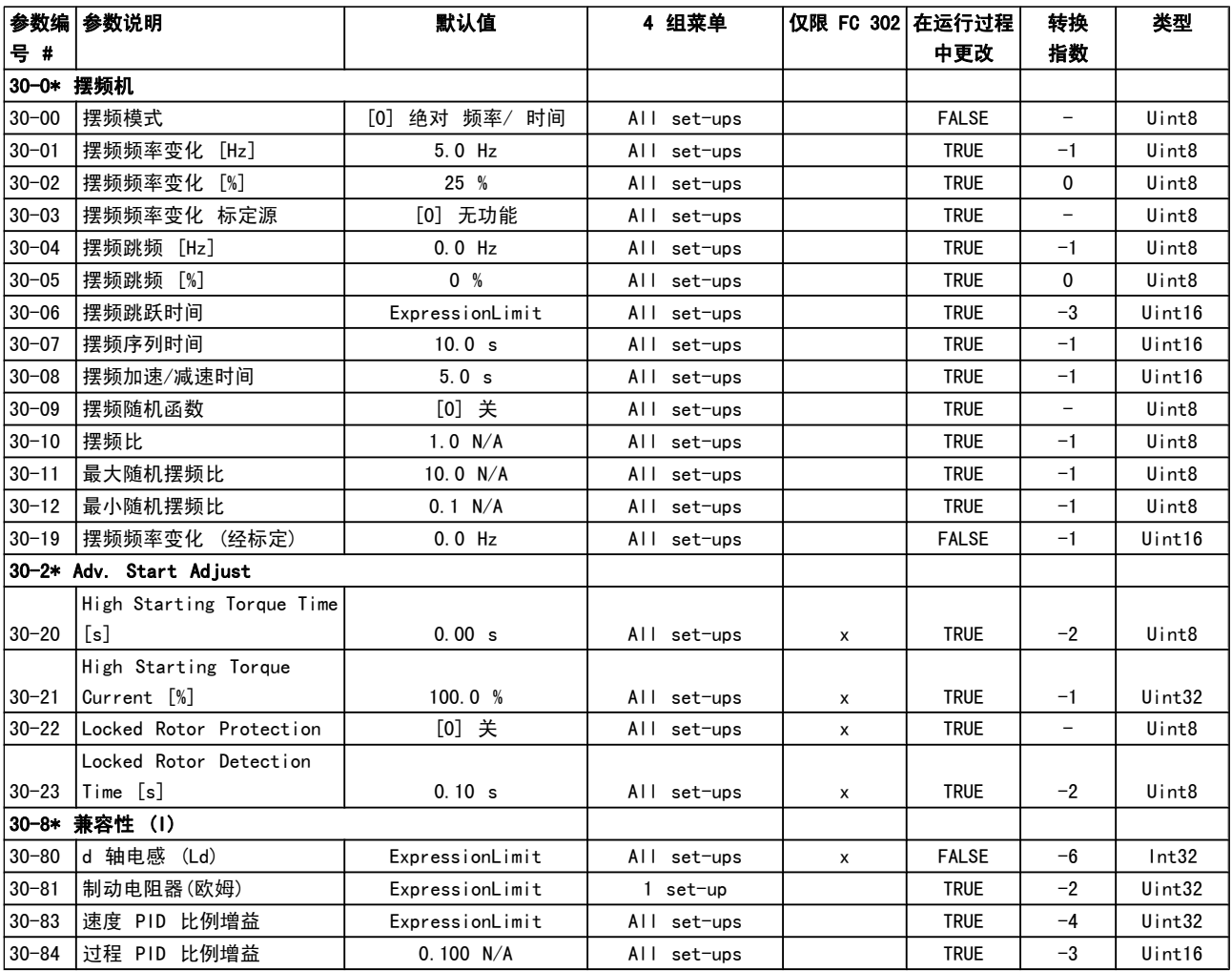

## 4.1.20 32-\*\* MCO 基本设置

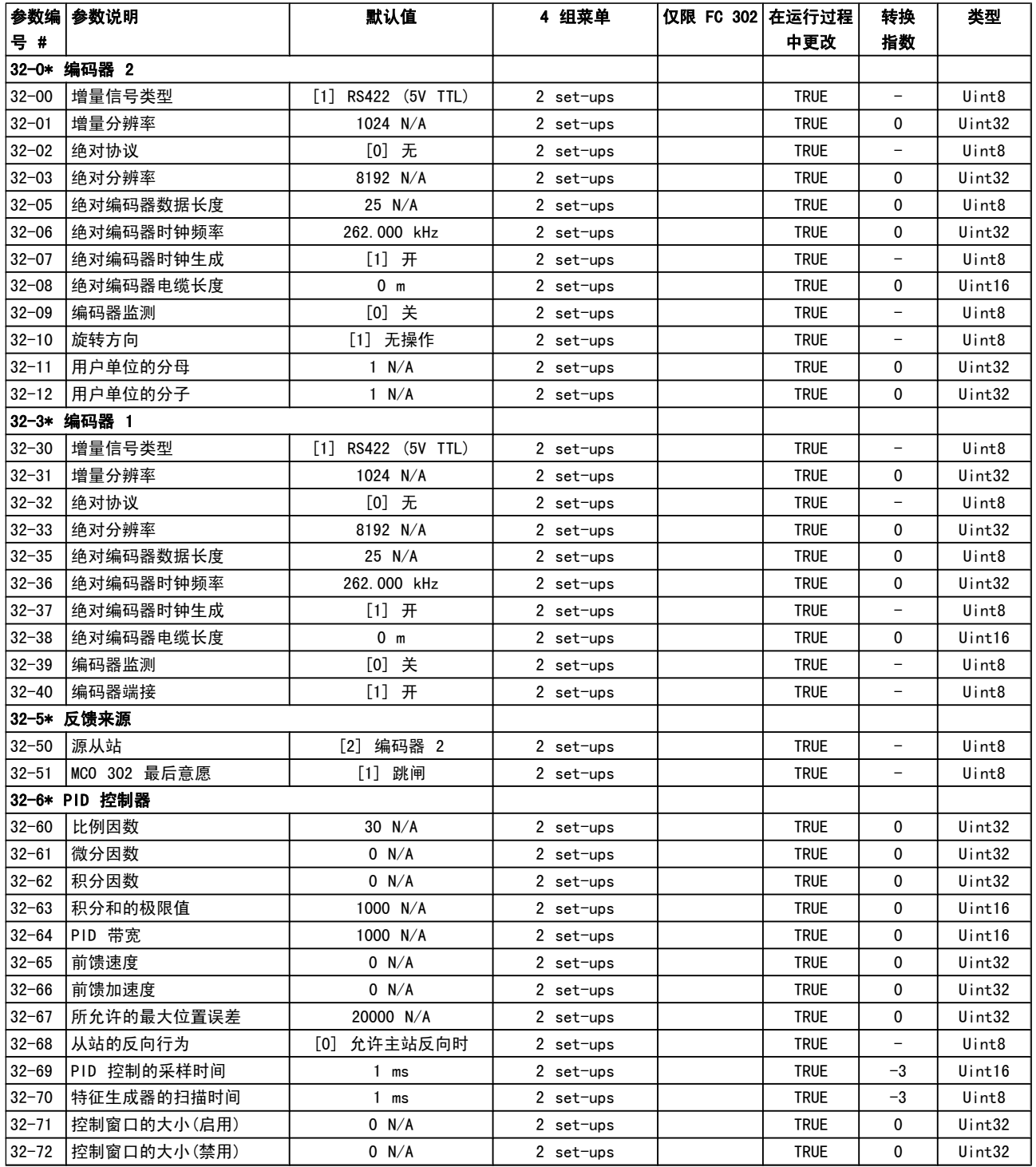

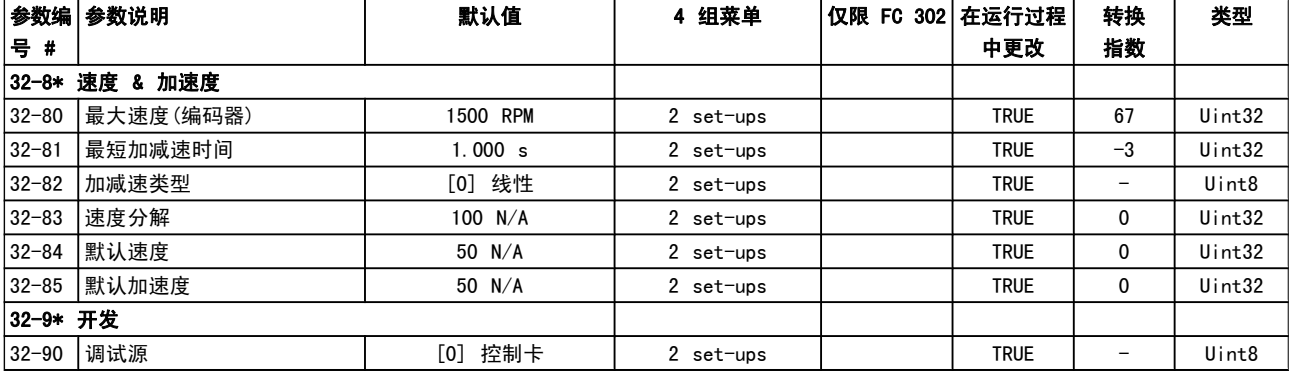

## 4.1.21 33-\*\* MCO 高级 设置

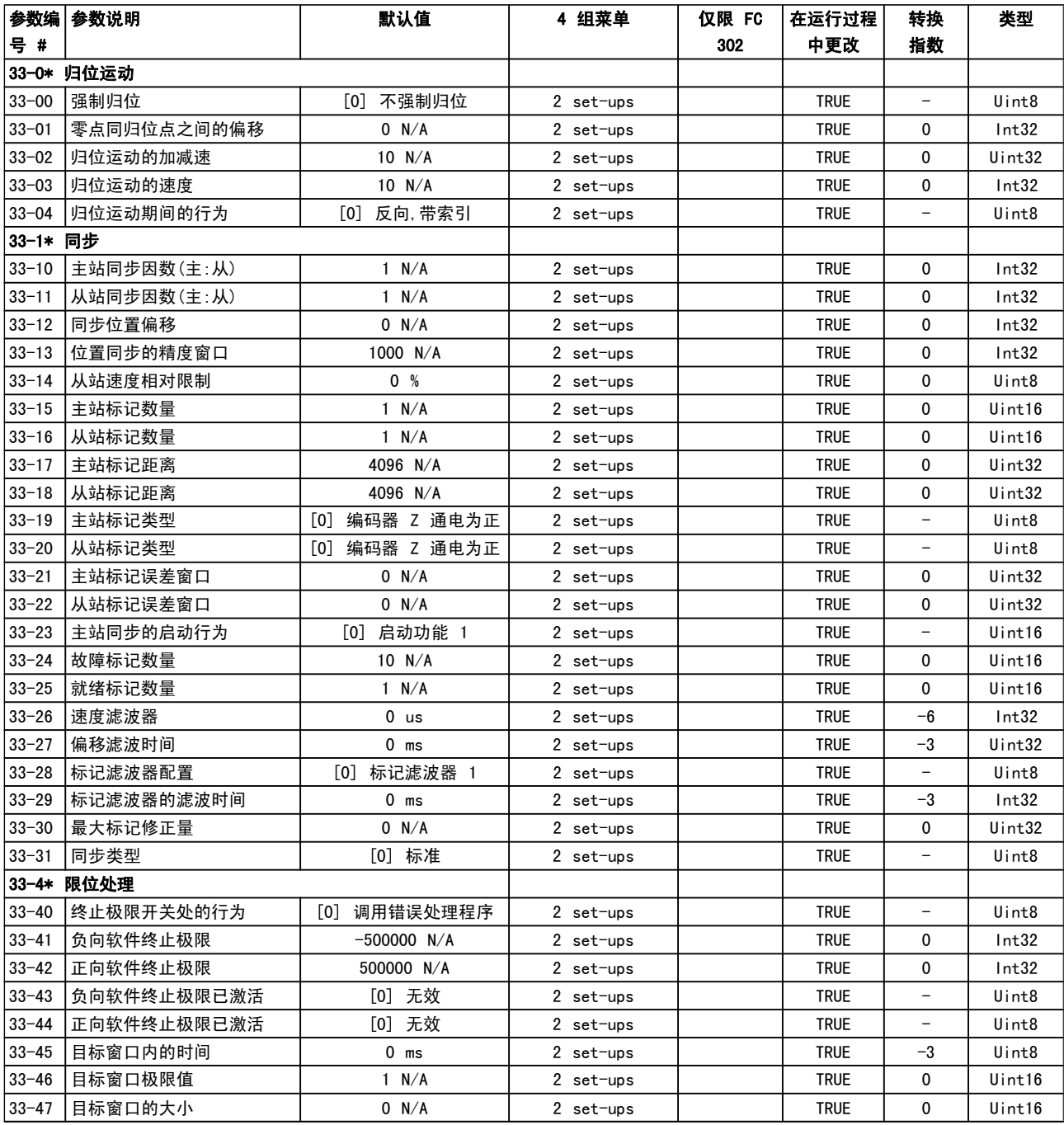

### 参数列表 **between the controller of the controller** FC 300 编程指南

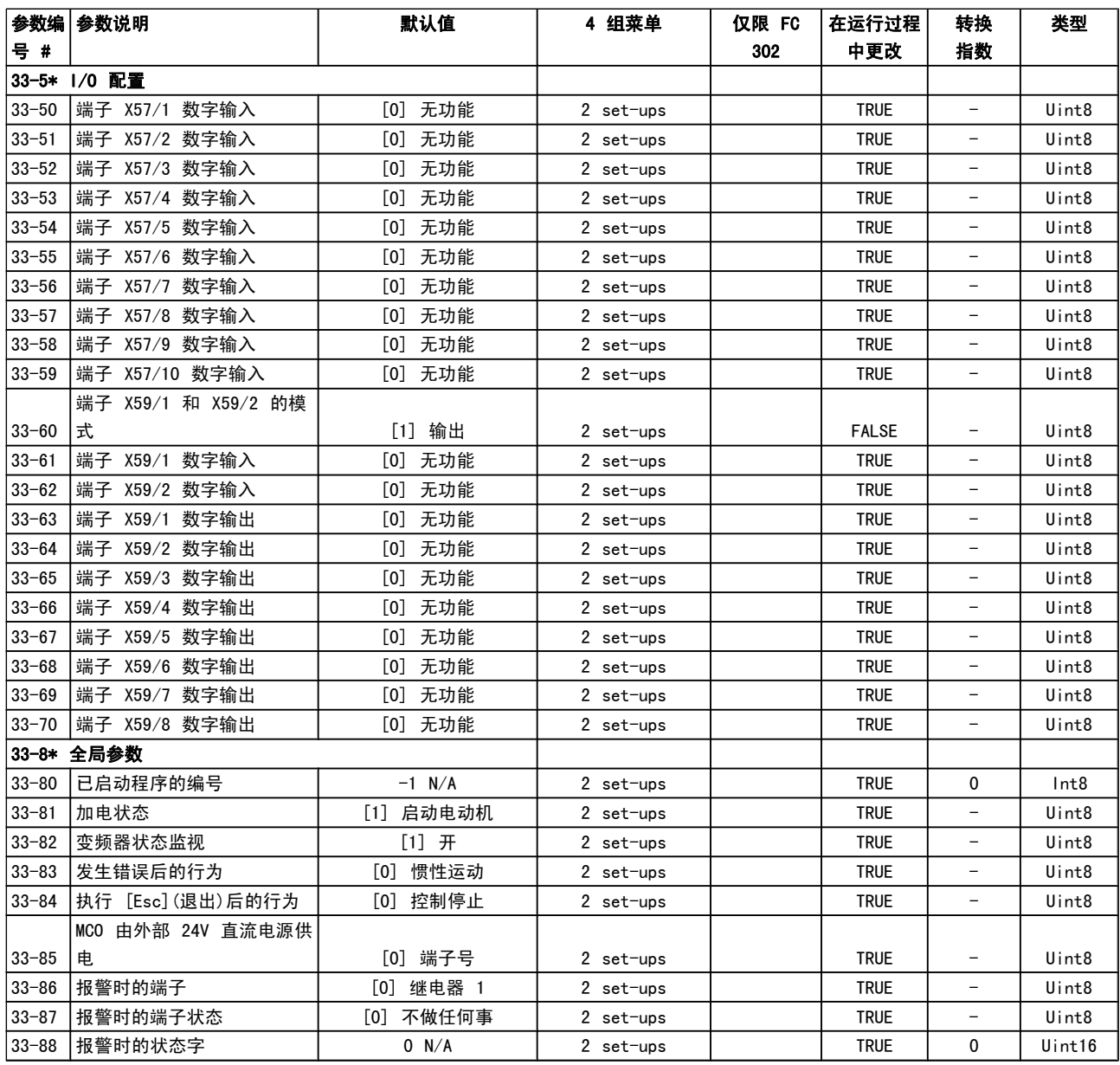

## 4.1.22 34-\*\* MCO 数据读数

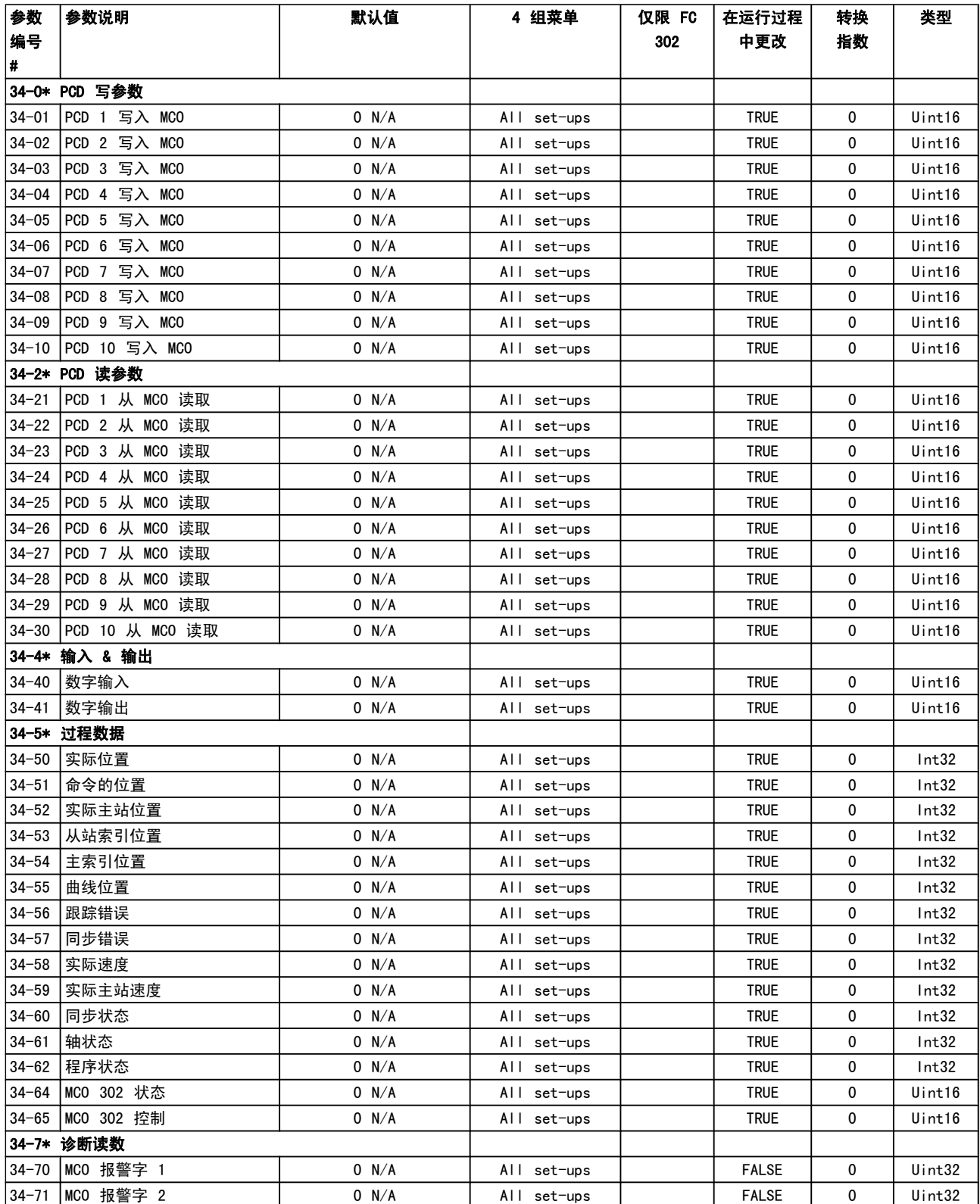

Danfoss

参数列表 **between the controller of the controller** FC 300 编程指南

## 4.1.23 35-\*\* Sensor Input Option

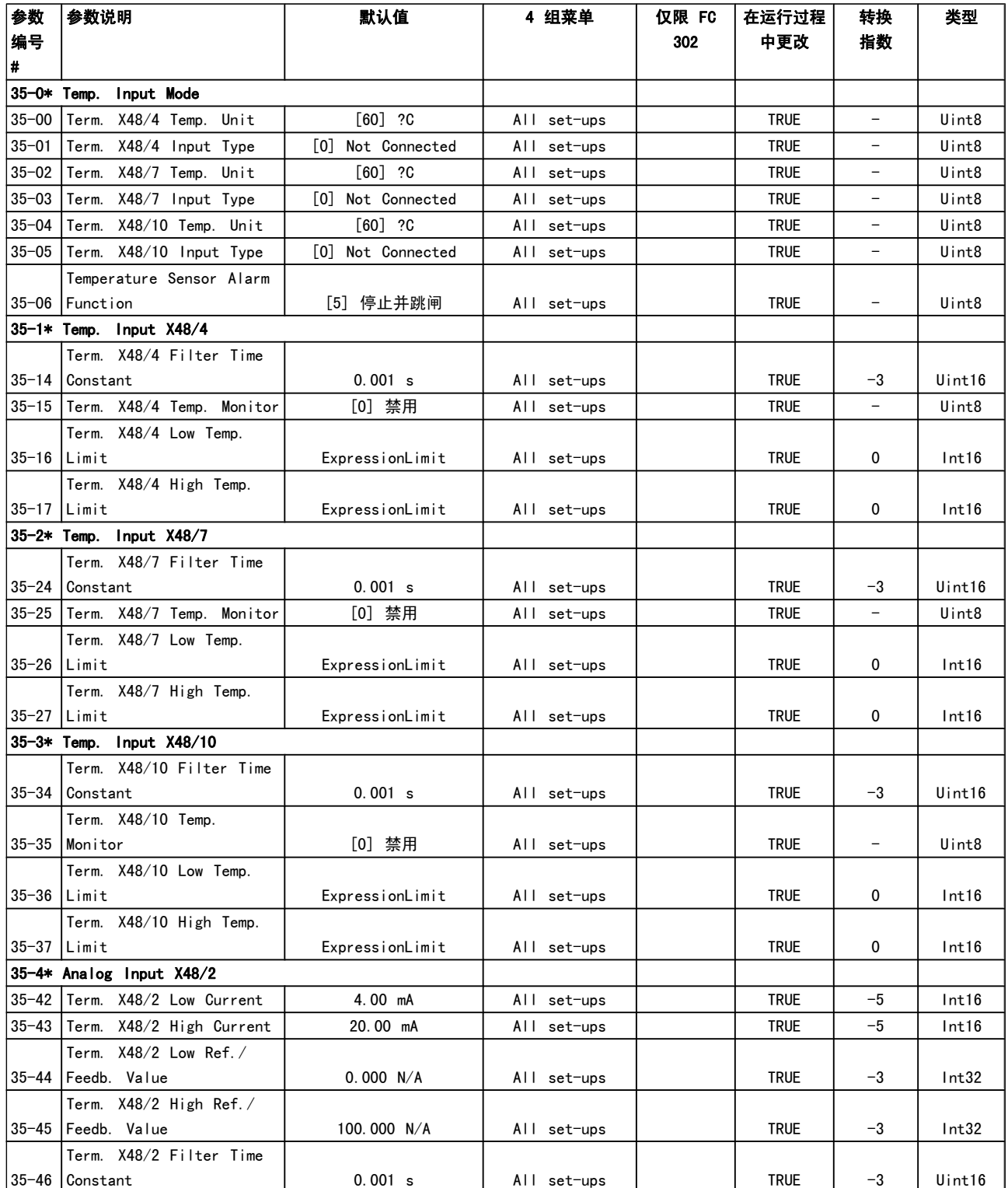
Danfoss

疑难解答 FC 300 编程指南

### 5 疑难解答

### 5.1.1 警告/报警信息

报警或警告是通过变频器前方的相关 LED 发出信号,并在 显示器上以代码的形式进行指示。

警告保持活动状态,直至其产生原因不复存在。 在某些情况 下,电动机可能仍会继续运行。 警告消息可能很重要,但也 可能并不重要。

发生报警事件时,变频器将跳闸。 修正报警产生的原因后, 必须复位才能重新运行。

#### 可以通过以下三种方式进行复位:

- 1. 使用 LCP 上的 [RESET] (复位) 控制按钮。
- 2. 通过具有"复位"功能的数字输入。
- 3. 通过串行通讯/选配的 现场总线。

### 注意

使用 LCP 上的 [RESET] (复位) 按钮手动复位后, 必 须按 [AUTO ON] (自动启动) 按钮才能重新启动电动 机。

如果无法复位报警,可能是由于其产生原因尚未得到修正, 或者是由于该报警被跳闸锁定了(请参阅下页表格)。

跳闸锁定型报警具有附加保护,这表示在复位该报警前必须 关闭主电源。 重新开启主电源后,变频器不再受阻,可以在 修正其产生原因后按上述方法复位。

跳闸锁定型报警也可以使用 参数 14-20 复位模式 中的自 动复位功能来复位(警告: 此时可能自动唤醒!)

如果警告和报警使用下页表格的代码进行了标记,则表明在 报警之前将显示一个警告,或者您可以指定对给定的故障显 示警告还是显示报警。

例如, 在 参数 1-90 [电动机热保护](#page-41-0) 中就可以进行这种设定。 在报警或跳闸后,电动机进行惯性运动,而报警和警告指示 灯将闪烁。 故障排除后,只有报警灯继续闪烁,这会一直持 续到将变频器复位时为止。

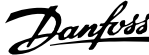

5 5

### 疑难解答 **No. 2000 编程指南**

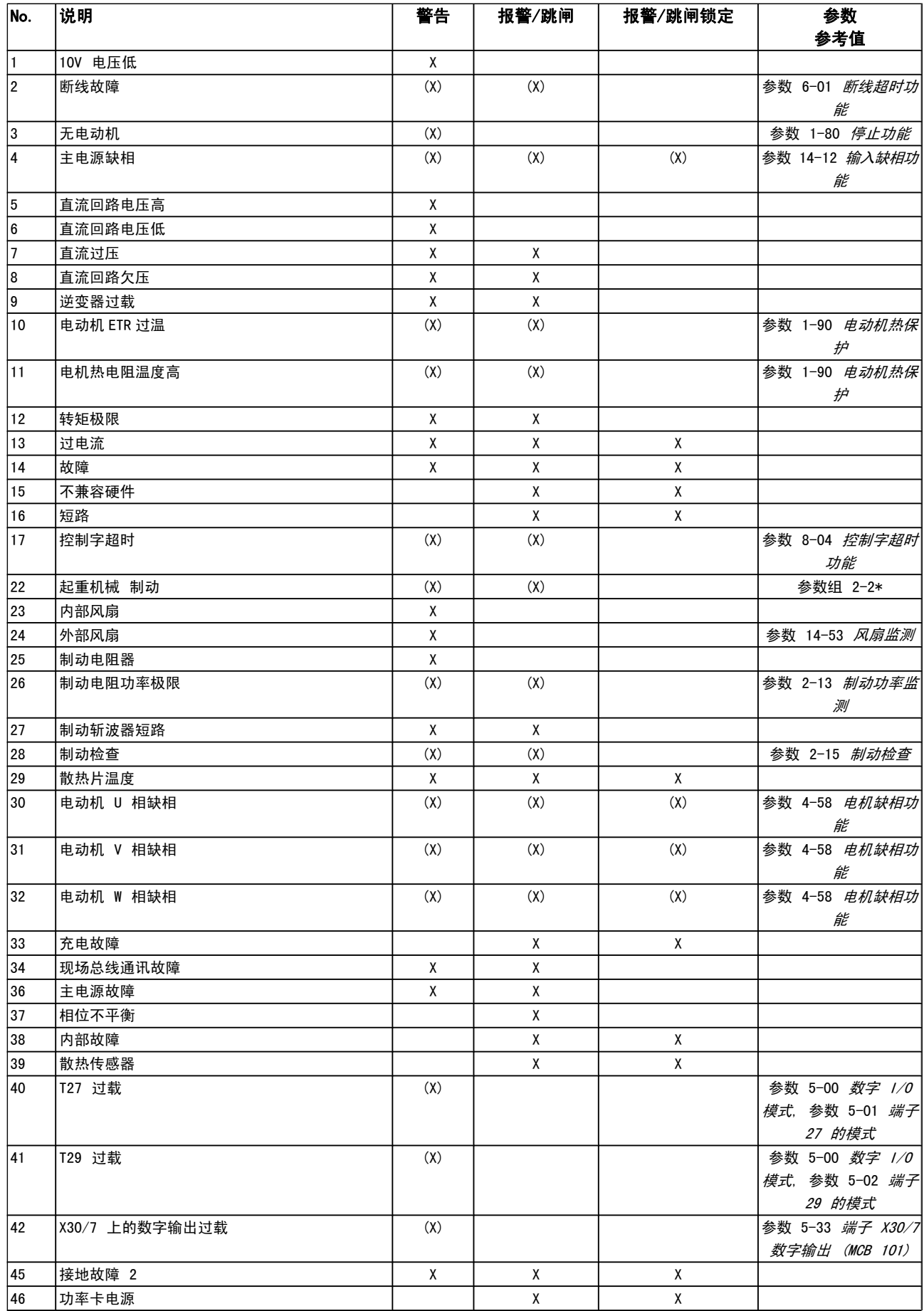

Danfoss

#### 疑难解答 **FC 300 编程指南**

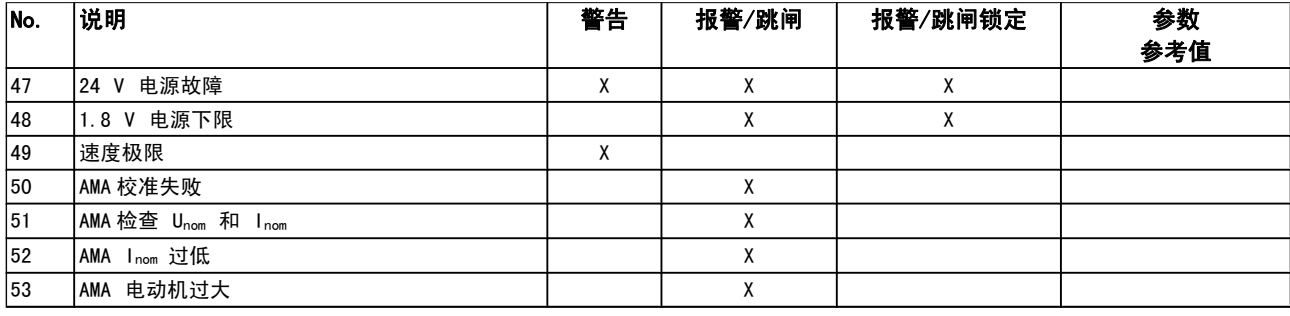

#### 表 5.1: 报警/警告代码表

(X) 取决于参数

1) 不能通过 自动复位 参数 14-20 复位模式 出现报警时将跳闸。 跳闸会使电动机惯性停止。通过按复位 按钮或借助数字输入(参数组 5-1\* [1]), 可以将跳闸复 位。 导致报警的起源事件不会损害变频器或造成危险情况。 当出现可能损害变频器或相连部件的报警时,系统将执行跳 闸锁定操作。 跳闸锁定只能通过电源循环来复位。

![](_page_182_Picture_96.jpeg)

![](_page_183_Picture_272.jpeg)

#### 表 5.2: 报警字、警告字和扩展状态字的说明

借助串行总线或选配的现场总线可以读取报警字、警告字和 请移除端子 50 的部分负载,因为 10 V 电源已经过载。 扩展状态字来进行诊断。 另请参阅 [参数 16-94](#page-139-0) *扩展状态* 最大电流为 15 mA,或者最小阻值为 590Ω。 [字](#page-139-0)。

#### 警告 1,10V 电压低:

控制卡端子 50 的电压低于 10 V.

Danfoss

#### 警告/报警 2,断线故障:

端子 53 或 54 上的信号低于参数 6-10 *[端子 53 低电压](#page-76-0)*、 参数 6-12 [端子 53 低电流](#page-76-0)、参数 6-20 [端子 54 低电压](#page-77-0) 或 参数 6-22 [端子 54 低电流](#page-77-0) 中所设置值的 50%。

Danfoss

#### 警告/报警 3,无电动机:

变频器的输出端子上没有连接电动机。

#### 警告/报警 4,主电源缺相:

电源的相位缺失,或者电网电压太不稳定。 变频器的输入整流器发生故障时,也会出现此信息。 检查变频器的供电电压和供电电流。

#### 警告 5,直流回路电压高:

中间电路电压(直流)高于控制系统的过电压极限。 变频器 仍处于活动状态。

#### 警告 6,直流回路电压低

中间电路电压(直流)低于控制系统的欠压极限。 变频器仍 处于活动状态。

#### 警告/报警 7,直流回路过压:

如果中间电路电压超过极限,变频器稍后便会跳闸。

#### 可行的更正措施:

警告/报警极限:

连接制动电阻器

延长加减速时间

激活下述参数中的功能: [参数 2-10](#page-44-0) 制动功能

增加 参数 14-26 [逆变器故障时的跳闸延迟](#page-127-0)

![](_page_184_Picture_475.jpeg)

#### 警告/报警 8,直流回路欠压:

如果中间电路电压(直流)低于"电压过低警告"极限(请 参阅上表),变频器将检查是否已连接了 24 V 备用电源。 如果未连接 24 V 备用电源, 变频器将在指定时间(取决于 设备)后跳闸。

要检查供电电压是否同变频器匹配,请参阅一般规范。

#### 警告/报警 9,逆变器过载:

变频器将因过载(电流过高,持续时间过长)而切断电源。 逆变器电子热保护装置的计数器在达到 98% 时给出警告, 并在 100% 时跳闸,同时给出报警。 只有在计数器低于 90% 后,您才能将变频器复位。

故障原因是,变频器在过载超过 100% 的情况下运行时间过 长。

#### 警告/报警 10,电动机 ETR 过温:

电子热敏保护 (ETR) 显示电动机过热。 您可以在[参](#page-41-0) 数 1-90 [电动机热保护](#page-41-0)中选择当计数器达到 100% 时, 变频 器是发出警告还是报警。 故障原因是电动机过载超过 100% 的持续时间过长。 检查电动机参数 1-24 电动机电流设置 是否正确。

### 警告/报警 11,电动机热电阻温度高:

热敏电阻或热敏电阻连接已断开。 您可以在参数 1−90 *电* [动机热保护](#page-41-0)中选择当计数器达到 100% 时, 变频器是发出警 告还是报警。 检查热敏电阻是否正确地连接在端子 53 或 54 (模拟电压输入)和端子 50 (+ 10 V 电源) 之间, 以及 端子 18 或 19(仅用于数字输入 PNP)和端子 50 之间。 如果使用 KTY 传感器,则请检查端子 54 和 55 之间的连 接是否正确。

#### 警告/报警 12,转矩极限:

转矩高于参数 4-16 电动时转矩极限(在电动机运行模式 下)的值或高于参数 4-17 [发电时转矩极限](#page-56-0)(在发电机运行 模式下)的值。

#### 警告/报警 13,过电流:

超过了逆变器峰值电流极限(约为额定电流的 200%)。 该 警告将持续 8-12 秒左右,随后变频器将跳闸,并且报警。 请关闭变频器,然后检查电动机主轴是否可旋转,以及电动 机规格是否与变频器匹配。 如果选择了补充性的机械制动控制,则可在外部将跳闸复位。

#### 报警 14,接地故障:

输出相通过电动机与变频器之间的电缆或电动机本身向大地 放电。

请关闭变频器,然后排除接地故障。

#### 报警 15,不兼容硬件:

已安装选件不由当前控制板软件/硬件处理。

#### 报警 16,短路

电动机或电动机端子发生短路。 请关闭变频器,然后排除短路故障。

#### 警告/报警 17,控制字超时:

变频器没有通讯。

只有当参数 8-04 [控制字超时功能](#page-90-0)未设置为关时, 此警告才 有效。

如果 参数 8-04 *[控制字超时功能](#page-90-0)* 设为停止并跳闸, 变频器 将先给出一个警告,然后减速直至跳闸,同时给出报警。 参数 8-03 [控制字超时时间](#page-90-0) 可以增大 。

#### 警告/报警 22,起重机械制动:

报告值将显示它所属的类型。 0 = 超时前未达到转矩参考 值。 1 = 超时前没有任何制动反馈。

#### 警告 23,内部风扇故障:

风扇警告功能是一个附加的保护功能,它检查风扇是否在运 行或是否安装了风扇。 在 [参数 14-53](#page-129-0) 风扇监测 中可以禁 用此风扇警告(即将其设为 [0] 禁用)。

#### 警告 24,外部风扇故障:

风扇警告功能是一个附加的保护功能,它检查风扇是否在运 行或是否安装了风扇。 在 [参数 14-53](#page-129-0) *风扇监测* 中可以禁 用此风扇警告(即将其设为 [0] 禁用)。

#### 警告 25,制动电阻器短路:

在运行过程中会对制动电阻器进行监测。 如果它短路,制动 功能将断开,并显示此警告。 变频器仍可继续工作,但将丧 失制动功能。 请关闭变频器, 然后更换制动电阻器(请参阅 [参数 2-15](#page-45-0) *制动检查*)。

#### 警告/报警 26,制动电阻功率极限:

根据制动电阻器的电阻值(参数 2-11 *制动电阻(欧姆)*)和 中间电路电压,以百分比的形式计算传输到制动电阻器的功 率(前 120 秒钟的平均值)。 此警告仅在驱散制动功率高于

90% 时才有效。 如果在 参数 2-13 *[制动功率监测](#page-45-0)* 中选择 了*跳闸* [2],则当驱散制动功率高于 100% 时,变频器将停 止,同时给出该报警。

#### 警告/报警 27,制动斩波器故障:

在运行过程中对制动晶体管进行监测,如果它出现短路,则 断开制动功能,并显示该警告。 变频器仍可继续运行,但由 于制动晶体管已短路,因此即使制动电阻器已无效,也将有 大量功率传输给它。

请关闭变频器,然后拆除制动电阻器。

在制动电阻器过热时也可能发生该报警/警告。 端子 104 到 106 可作为制动电阻器使用。 关于 Klixon 输入,请参阅 "制动电阻器温度开关"章节。

#### 小心

5 5

警告: 如果制动晶体管短路,则存在大量功率被传输 到制动电阻器的危险。

#### 警告/报警 28,制动检查失败:

制动电阻器发生故障: 没有连接制动电阻器,或者它不能工 作。

#### 报警 29,变频器温度过高:

如果机箱是 IP 20 或 IP 21/类型 1,则散热片的断路温 度是 95 ℃ ±5 ℃。 温度故障在散热片的温度低于 70 ℃ ±5 º C 之前不能复位。

#### 故障可能是因为:

- 环境温度过高
- 电动机线缆过长

#### 报警 30,电动机 U 相缺相:

变频器与电动机之间的电动机 U 相缺失。 请关闭变频器,然后检查电动机的 U 相。

#### 报警 31,电动机 V 相缺相:

变频器与电动机之间的电动机 V 相缺失。 请关闭变频器,然后检查电动机的 V 相。

#### 报警 32,电动机 W 相缺相:

变频器与电动机之间的电动机 W 相缺失。 请关闭变频器,然后检查电动机的 W 相。

#### 报警 33,充电故障:

短时间内上电次数过多。 有关一分钟之内允许的加电次数, 请参阅*一般规格*章节。

#### 警告/报警 34,现场总线通讯故障:

通讯选件上的现场总线卡无法正常工作。 请检查与模块有关 的参数,并确保模块已正确插入变频器的 A 插槽中。 检查 现场总线接线。

#### 警告/报警 36,主电源故障:

只有当变频器的电源电压丢失并且 [参数 14-10](#page-125-0) 主电源故障 未被设成 OFF (关) 时, 此警告/报警才有效。 可能的更正 方法: 检查保险丝

#### 报警 37,相位不平衡:

电源单元之间的电流不平衡

#### 报警 38,内部故障:

发生此报警时,可能需要与您的 Danfoss 供应商联系。 一 些典型的报警消息:

![](_page_185_Picture_424.jpeg)

Danfoss

#### 报警 39,散热片传感器

散热片温度传感器无反馈。

功率卡无法获得来自 IGBT 热传感器的信号。 问题可能出 在功率卡、门驱动器卡或功率卡和门驱动器卡之间的带状电 缆上。

#### 警告 40, T27 过载

检查与端子 27 相连的负载,或拆除短路连接。 检查 [参](#page-60-0) 数 5-00 *数字 Ⅰ/0 模式* 和 参数 5-01 *[端子 27 的模式](#page-60-0)*。

警告 41,T29 过载:

检查与端子 29 相连的负载,或拆除短路连接。 检查 [参](#page-60-0) 数 5-00 [数字 I/O 模式](#page-60-0) 和 参数 5-02 [端子 29 的模式](#page-60-0)。

警告 42, X30/6 过载: 检查与 X30/6 相连的负载,或拆除短路连接。 检查 [参](#page-66-0) 数 5-32 [端子 X30/6 数字输出 \(MCB 101\)](#page-66-0)。

#### 警告 42,X30/7 上的数字输出过载:

检查与 X30/7 相连的负载,或拆除短路连接。 检查 [参](#page-67-0) 数 5-33 [端子 X30/7 数字输出 \(MCB 101\)](#page-67-0)。

#### 报警 45,接地故障 2:

输出相通过电动机与变频器之间的电缆或电动机本身向大地 放电。关闭变频器,然后排除接地故障。 这个报警在启动检 测序列下检测。

#### 报警 46,功率卡电源

功率卡的电源超出范围。

功率卡上的开关模式电源 (SMPS) 产生 3 个电源: 24 V、 5V、+/- 18V。 当随 MCB 107 选件一起使用 24 VDC 供电 时,只会监视 24 V 和 5 V 电源。 当使用三相主电源电 压供电时,所有 3 个电源都会被监视。

#### 警告 47,24 V 电源故障:

外接 24 V 直流备用电源可能过载,否则请与 Danfoss 供 警告/报警/跳闸 65,控制卡温度过高: 应商联系。

警告 48,1.8 V 电源下限:

请与 Danfoss 供应商联系。

#### 警告 49. 速度极限:

速度不在 参数 4-11 电机速度下限 和 参数 4-13 电机速 度上限 所指定的范围内。

#### 报警 50,AMA 调整失败:

电动机不适合特定规格的变频器。 通过 [参数 1-29](#page-34-0) 自动电 [动机调整 \(AMA\)](#page-34-0) 再次启动 AMA 过程, 从而执行一次精简 AMA 功能。 如果仍然存在故障, 请检查电动机数据。

#### 报警 51,AMA 检查 Unom 和 Inom:

可能是电动机电压、电动机电流和电动机功率的设置有误。 请检查这些设置。

报警 52,AMA Inom 过低: 电动机电流过低。 请检查这些设置。

### 报警 53,AMA 电动机过大:

电动机过大,无法执行 AMA。

#### 报警 54, AMA 电动机过小:

电动机过小,无法执行 AMA。

#### 报警 55,AMA 参数超出范围:

从电动机找到的电动机参数值超出了可接受的范围。

#### 报警 56,AMA 被用户中断:

用户中断了 AMA。

#### 报警 57,AMA 超时:

尝试启动 AMA 多次,直到 AMA 能运行。 请注意,重复运 行可能会让电动机的温度上升,导致 Rs 和 Rr 电阻增大。 但在大多数情况下,这并不重要。

#### 报警 58,AMA 内部故障:

请与 Danfoss 供应商联系。

#### 警告 59,电流极限:

电流高于参数 4-18 *电流极限*所指定的值。

#### 警告 60,外部互锁

外部互锁已激活。 要恢复正常运行,请对设为"外部互锁" 的端子施加 24 V DC 电压, 然后将变频器复位 (通过串行 通讯、数字 I/O 或通过按键盘上的复位按钮)。

#### 警告/报警 61,反馈错误:

计算所得的速度与来自反馈设备的速度测量值之间存在偏差。 警告/报警/禁用功能在 参数 4-30 [电动机反馈损耗功能](#page-57-0) 中 设置。可接受的偏差在 参数 4-31 [电动机反馈速度错误](#page-57-0) 中设置,允许该误差存在的时间在[参数 4-32](#page-58-0) 电动机反馈 *[损耗超时](#page-58-0)* 中设置。 该功能可能会在调试过程中起作用。

#### 警告 62,输出频率极限:

输出频率高于 参数 4-19 *[最大输出频率](#page-57-0)* 中设置的值。 这在 VVCplus 模式下为警告,在磁通矢量模式下为报警(跳闸)。

报警 63, 机械制动过低: 实际电动机电流尚未超过"启动延时"期间的"抱闸释放" 电流。

#### 警告 64,电压极限:

负载和速度组合要求电动机电压高于实际的直流回路电压。

控制卡温度过高: 控制卡的断开温度为 80° C。

#### 警告 66,散热片温度低:

散热片的温度测量值为 0 °C。 这可能表明温度传感器存 在问题,因此,风扇速度将增加到最大值,以防电源部件或 控制卡过热。

#### 报警 67,选件配置已更改:

自上次关机以来添加或移除了一个或多个选件。

#### 报警 68,安全停止:

已激活安全停车功能。 要恢复正常运行,请施加 24 V 直 流电到 T-37。 按 LCP 上的复位按钮。

#### 警告 68,安全停止:

已激活安全停车功能。 在禁用安全停止功能后,将继续正常 运行。 警告: 自动重新启动!

#### 报警 69,功率卡温度

功率卡上的温度传感器温度过高或过低。

#### 故障排查:

请检查门装风扇的工作是否正常。

请检查门装风扇的滤风装置是否被堵塞。

检查 IP 21 和 IP 54(NEMA 1 和 NEMA 12)变 频器上是否正确安装了密封板。

#### 报警 70,FC 配置不合规:

当前的控制板和功率卡组合不符合要求。

#### 报警 71,PTC 1 安全停止:

已从 MCB 112 PTC 热敏电阻卡激活安全停止(电动机过 热)。 如果 MCB 112 再次在端子 37 上施加 24 V 直流 电源(当电动机温度达到可接受的水平并且来自 MCB 112 的 数字输入未被激活时,则可以恢复正常运行•。 为此必须发 送一个复位信号(通过总线、数字 I/O 或通过按 [RESET] (复位))。

Danfoss

#### 报警 71,PTC 1 安全停止:

已从 MCB 112 PTC 热敏电阻卡激活安全停止(电动机过 热)。 如果 MCB 112 再次在端子 37 上施加 24 V 直流 电源(当电动机温度达到可接受的水平并且来自 MCB 112 的 数字输入未被激活时,则可以恢复正常运行•。 警告: 自动 重新启动。

#### 报警 72,危险故障:

安全停止并跳闸锁定。 对于意外的安全停止命令组合,将会 发出危险故障报警。 如果 MCB 112 VLT PTC 热敏电阻卡 启用了 X44/ 10, 但没有以其它方式启用安全停止, 则会发 生这种情况。 此外,如果 MCB 112 是唯一使用安全停止的 设备(通过在参数 5-19 中选择 [4] 或 [5] 来指定), 则会发生在 X44/10 未被激活的情况下激活安全停止的意外 组合情况。 下表总结了一下那些会导致报警 72 的意外组 合。 注意,如果在选项 2 或 3 中激活 X44/ 10,则该信 号将被忽略! 但 MCB 112 仍将能激活安全停止。

![](_page_187_Picture_401.jpeg)

+ = 已激活

#### - = 未激活

#### 警告 73,安全停止自动重新启动

已安全停止。 注意,在启用了自动重启的情况下,电动机可 能会在故障消除时启动。

#### 警告 76,功率单元设置

所要求的功率单元数量与检测到的活动功率单元的数量不匹 配。

#### 故障排查:

在更换 F 机架模块时,如果该模块功率卡中的功率数据与 变频器其余部分不匹配,则会发生这个问题。 请确认备件及 其功率卡的部件号是否正确。

#### 警告 77,精简功率模式:

此警告表示变频器正在精简功率模式(即低于逆变器部分所 允许的数量)下运转。 将变频器设为与较少的逆变器一起运 行时,电源循环过程中将生成该警告,而变频器将继续运行。

#### 报警 78, 跟踪错误:

给定值和实际值之间的差值超过了 [参数 4-35](#page-58-0) 跟踪误差 中 的值。 通过 参数 4-34 *[跟踪误差功能](#page-58-0)* 禁用该功能, 或同 时在 参数 4-34 *[跟踪误差功能](#page-58-0)* 中选择一个报警/警告。 查 看负载和电动机周围的机械装置,检查从电动机到编码器乃 至变频器的反馈连接。 在 参数 4-30 [电动机反馈损耗功能](#page-57-0) 中选择电动机反馈功能。 在 [参数 4-35](#page-58-0) *跟踪误差* 和 [参](#page-58-0) 数 4-37 *[加减速时的跟踪误差](#page-58-0)* 中调整跟踪误差带。

#### 报警 79,功率部分的配置不合规

标定卡的部件号不正确或未安装。 另外可能是功率卡上未安 装 MK102 连接器。

#### 报警 80,变频器被初始化为默认值:

手动复位(3 键组合)后,参数设置被初始化为默认设置。

报警 81, CSIV 损坏: CSIV 文件存在语法误差。

- 报警 82, CSIV 参数错误:
- CSIV 无法初始化某个参数。

报警 85,PB 严重故障: Profibus/Profisafe 错误。

报警 86,数字输入出错: 传感器错误。

#### 报警 90,反馈监测:

检查与编码器选件的连接,最终可能需要更换 MCB 102 或 MCB 103。

#### 报警 91,AI54 设置错误:

当在模拟输入端子 54 上连接了 KTY 传感器时,必须要将 开关 S202 设在 OFF (关)的位置(电压输入)。

#### 报警 243,制动 IGBT

这个报警仅适用于 F 机架 的变频器。 它等同于报警 27。 报警日志中的报告值指明了产生该警报的功率模块:

- 1 = 最左侧的逆变器模块。
- 2 = 中间的逆变器模块(F2 或 F4 变频器中)。
- 2 = 右侧的逆变器模块(F1 或 F3 变频器中)。
- 3 = 右侧的逆变器模块(F2 或 F4 变频器中)。
- 5 = 整流器模块。

#### 报警 244,散热片温度

这个报警仅适用于 F 机架 的变频器。 它等同于报警 29。 报警日志中的报告值指明了产生该警报的功率模块:

- 1 = 最左侧的逆变器模块。
- 2 = 中间的逆变器模块(F2 或 F4 变频器中)。
- 2 = 右侧的逆变器模块(F1 或 F3 变频器中)。
- 3 = 右侧的逆变器模块(F2 或 F4 变频器中)。
- 5 = 整流器模块。

#### 报警 245,散热片传感器

这个报警仅适用于 F 机架 的变频器。 它等同于报警 39。 报警日志中的报告值指明了产生该警报的功率模块:

- 1 = 最左侧的逆变器模块。
- 2 = 中间的逆变器模块(F2 或 F4 变频器中)。
- 2 = 右侧的逆变器模块(F1 或 F3 变频器中)。
- 3 = 右侧的逆变器模块(F2 或 F4 变频器中)。
- 5 = 整流器模块。

#### 报警 246, 功率卡电源

这个报警仅适用于 F 机架 的变频器。 它等同于报警 46。 报警日志中的报告值指明了产生该警报的功率模块:

- 1 = 最左侧的逆变器模块。
- 2 = 中间的逆变器模块(F2 或 F4 变频器中)。
- 2 = 右侧的逆变器模块(F1 或 F3 变频器中)。
- 3 = 右侧的逆变器模块(F2 或 F4 变频器中)。
- 5 = 整流器模块。

#### 报警 247, 功率卡温度

这个报警仅适用于 F 机架 的变频器。 它等同于报警 69。 报警日志中的报告值指明了产生该警报的功率模块:

- 1 = 最左侧的逆变器模块。
- 2 = 中间的逆变器模块(F2 或 F4 变频器中)。
- 2 = 右侧的逆变器模块(F1 或 F3 变频器中)。
- 3 = 右侧的逆变器模块(F2 或 F4 变频器中)。
- 5 = 整流器模块。

#### 报警 248, 功率部分配置不合规

这个报警仅适用于 F 机架 的变频器。 它等同于报警 79。 报警日志中的报告值指明了产生该警报的功率模块:

- 1 = 最左侧的逆变器模块。
- 2 = 中间的逆变器模块(F2 或 F4 变频器中)。
- 2 = 右侧的逆变器模块(F1 或 F3 变频器中)。
- 3 = 右侧的逆变器模块(F2 或 F4 变频器中)。
- 5 = 整流器模块。

#### 报警 250,新备件:

已调换了电源或开关模式电源。 此时必须在 EEPROM 中恢 复变频器的类型代码。 请根据设备标签上的信息在 参 数 14-23 类型代码设置 中选择正确的类型代码。 记得在 完成时选择"保存到 EEPROM"。

#### 报警 251,新类型代码:

变频器获得一个新的类型代码。

Danfoss

Danfoss

### 索引 FC 300 编程指南

# 索引

# A

![](_page_189_Picture_393.jpeg)

# C

![](_page_189_Picture_394.jpeg)

# D

![](_page_189_Picture_395.jpeg)

# E

![](_page_189_Picture_396.jpeg)

# F

![](_page_189_Picture_397.jpeg)

# H

![](_page_189_Picture_398.jpeg)

# I

![](_page_189_Picture_399.jpeg)

# K

![](_page_189_Picture_400.jpeg)

![](_page_189_Picture_401.jpeg)

![](_page_189_Picture_402.jpeg)

# M

![](_page_189_Picture_403.jpeg)

### O

![](_page_189_Picture_404.jpeg)

### P

![](_page_189_Picture_405.jpeg)

# Q

![](_page_189_Picture_406.jpeg)

# R

![](_page_189_Picture_407.jpeg)

# S

![](_page_189_Picture_408.jpeg)

### T

![](_page_189_Picture_409.jpeg)

Danfoss

### 索引 **The Second Second Second Second Second Second Second Second Second Second Second Second Second Second Second S**

![](_page_190_Picture_362.jpeg)

### V

![](_page_190_Picture_363.jpeg)

### 一

—般警告 33 34 34 35 35 36 37 37 38 37 38 37 38 39 30 31 32 35 37 38 39 30 31 33 38 39 30 31 32 35 37 38 39 30 31 3

# 上

![](_page_190_Picture_364.jpeg)

# 个

![](_page_190_Picture_365.jpeg)

# 中

![](_page_190_Picture_366.jpeg)

### 串

串行通讯 4

# 主

![](_page_190_Picture_367.jpeg)

### 事

![](_page_190_Picture_368.jpeg)

### 交

![](_page_190_Picture_369.jpeg)

### 从

![](_page_190_Picture_370.jpeg)

# 以

![](_page_190_Picture_371.jpeg)

# 低

![](_page_190_Picture_372.jpeg)

### 使

![](_page_190_Picture_373.jpeg)

信 信号参数 8-41 94, 101

# 值

# 值 20

### 停

![](_page_190_Picture_374.jpeg)

### 共

![](_page_190_Picture_375.jpeg)

### 冷

![](_page_190_Picture_376.jpeg)

### 分

![](_page_190_Picture_377.jpeg)

# 初

![](_page_190_Picture_378.jpeg)

### 制

![](_page_190_Picture_379.jpeg)

### 功

![](_page_190_Picture_380.jpeg)

### 加

![](_page_190_Picture_381.jpeg)

Danfoss

### 索引 **The Second Second Second Second Second Second Second Second Second Second Second Second Second Second Second S**

![](_page_191_Picture_364.jpeg)

### 区

![](_page_191_Picture_365.jpeg)

# 千

![](_page_191_Picture_366.jpeg)

# 升

![](_page_191_Picture_367.jpeg)

### 协

![](_page_191_Picture_368.jpeg)

# 历

![](_page_191_Picture_369.jpeg)

# 参

![](_page_191_Picture_370.jpeg)

### 反

![](_page_191_Picture_371.jpeg)

### 发

![](_page_191_Picture_372.jpeg)

# 变

![](_page_191_Picture_373.jpeg)

### 可

```
可配置控制字 CTW 8-14 93
```
### 同

![](_page_191_Picture_374.jpeg)

### 启

![](_page_191_Picture_375.jpeg)

### 图

![](_page_191_Picture_376.jpeg)

### 在

![](_page_191_Picture_377.jpeg)

### 增

![](_page_191_Picture_378.jpeg)

### 复

![](_page_191_Picture_379.jpeg)

### 外

```
外部参考值 16-50 138
```
### 多

![](_page_191_Picture_380.jpeg)

## 失

<u>失速保护 14-35 [129] 129 [129] 129 [129] 129 [129] 129 [129] 129 [129] 129 [129] 129 [129</u>

### 奇

![](_page_191_Picture_381.jpeg)

### 存

存储数据值 10-31 108

# Danfoss

### 索引 **The Contract of Text De Text De Text De Text De Text De Text De Text De Text De Text De Text De Text De Te**

### 安

![](_page_192_Picture_367.jpeg)

# 定

![](_page_192_Picture_368.jpeg)

# 实

![](_page_192_Picture_369.jpeg)

# 射

![](_page_192_Picture_370.jpeg)

# 屏

![](_page_192_Picture_371.jpeg)

## 工

![](_page_192_Picture_372.jpeg)

# 已

![](_page_192_Picture_373.jpeg)

# 开

![](_page_192_Picture_374.jpeg)

## 快

![](_page_192_Picture_375.jpeg)

# 总

![](_page_192_Picture_376.jpeg)

# 总线错误计数 8-81 98

![](_page_192_Picture_377.jpeg)

![](_page_192_Picture_378.jpeg)

# 惯

![](_page_192_Picture_379.jpeg)

### 扩

![](_page_192_Picture_380.jpeg)

### 报

![](_page_192_Picture_381.jpeg)

### 抱

![](_page_192_Picture_382.jpeg)

# 指

![](_page_192_Picture_383.jpeg)

# 接

![](_page_192_Picture_384.jpeg)

# 控

![](_page_192_Picture_385.jpeg)

### 摆

![](_page_192_Picture_386.jpeg)

### 故

![](_page_193_Picture_353.jpeg)

# 散

![](_page_193_Picture_354.jpeg)

# 数

![](_page_193_Picture_355.jpeg)

### 断

![](_page_193_Picture_356.jpeg)

# 日

![](_page_193_Picture_357.jpeg)

### 时

![](_page_193_Picture_358.jpeg)

# 显

![](_page_193_Picture_359.jpeg)

# 更

![](_page_193_Picture_360.jpeg)

# 最

![](_page_193_Picture_361.jpeg)

### 有

有效设置 0-10 24

### 服

![](_page_193_Picture_362.jpeg)

### 本

![](_page_193_Picture_363.jpeg)

### 条

![](_page_193_Picture_364.jpeg)

## 极

```
极数 17-50 142
```
### 模

![](_page_193_Picture_365.jpeg)

# 正

![](_page_193_Picture_366.jpeg)

# 此

![](_page_193_Picture_367.jpeg)

# 步

![](_page_193_Picture_368.jpeg)

## 比

![](_page_193_Picture_369.jpeg)

## 波

![](_page_193_Picture_370.jpeg)

# 滑

![](_page_193_Picture_371.jpeg)

### 激

![](_page_193_Picture_372.jpeg)

# 点

![](_page_193_Picture_373.jpeg)

### 索引 **The Contract of Text De Text De Text De Text De Text De Text De Text De Text De Text De Text De Text De Te**

# 热

![](_page_194_Picture_394.jpeg)

# 状

![](_page_194_Picture_395.jpeg)

### 环

![](_page_194_Picture_396.jpeg)

# 用

![](_page_194_Picture_397.jpeg)

### 电

![](_page_194_Picture_398.jpeg)

### 直

![](_page_194_Picture_399.jpeg)

### 相

![](_page_194_Picture_400.jpeg)

![](_page_194_Picture_401.jpeg)

### 类

![](_page_194_Picture_402.jpeg)

端子 33 高频 5-56 73 端子 33 滤波时间 5-59 73 73 73 73 73 73 73 73 73 73 74 75 75 75 75 75 75 75 75 75 75 77 73 73 73 73 73 73 73 73 73 7 端子 33 频率 16-68 139

### 精

![](_page_194_Picture_403.jpeg)

# Danfoss

### 索引 **The Second Second Second Second Second Second Second Second Second Second Second Second Second Second Second S**

### 索

<u>索引参数 20</u>

### 结

结构编号 9-65 103

### 继

![](_page_195_Picture_363.jpeg)

### 维

```
维护字 16-96 140
```
### 编

![](_page_195_Picture_364.jpeg)

# 缩

![](_page_195_Picture_365.jpeg)

# 网

![](_page_195_Picture_366.jpeg)

### 脉

![](_page_195_Picture_367.jpeg)

# 自

![](_page_195_Picture_368.jpeg)

# 节

节点地址 9-18 100

### 菜

![](_page_195_Picture_369.jpeg)

# 触

![](_page_195_Picture_370.jpeg)

# 警

![](_page_195_Picture_371.jpeg)

### 计

![](_page_195_Picture_372.jpeg)

### 订

![](_page_195_Picture_373.jpeg)

### 设

![](_page_195_Picture_374.jpeg)

### 诊

![](_page_195_Picture_375.jpeg)

### 语

![](_page_195_Picture_376.jpeg)

## 读

![](_page_195_Picture_377.jpeg)

### 负

![](_page_195_Picture_378.jpeg)

# 起

起步转矩

### 超

![](_page_195_Picture_379.jpeg)

### 跟

### 跟踪误差 4-35 59 跟踪误差功能 4-34 59

# 解

解析器接口 17-59 142

### 索引 **The Second Second Second Second Second Second Second Second Second Second Second Second Second Second Second S**

运转时间 15-01 132

### 逆

![](_page_196_Picture_394.jpeg)

Danfoss

### 选

![](_page_196_Picture_395.jpeg)

### 逐

![](_page_196_Picture_396.jpeg)

### 通

![](_page_196_Picture_397.jpeg)

### 速

![](_page_196_Picture_398.jpeg)

### 逻

![](_page_196_Picture_399.jpeg)

### 配

![](_page_196_Picture_400.jpeg)

### 锁

锁定输出 4

# 零

零速时的电动机磁化 1-50 37 37 38 37 38 37 38 37 38 37 38 39 30 37 37 38 40 39 30 37 37 37 37 37 37 37 37 37 37 37 37 37

### 顺

![](_page_196_Picture_401.jpeg)

### 预

![](_page_196_Picture_402.jpeg)

### 跳

跳闸复位 127

### 转

![](_page_196_Picture_403.jpeg)

### 输

![](_page_196_Picture_404.jpeg)

### 过

运

运行值记录 15-21

\_\_\_\_\_\_\_\_\_\_\_\_\_\_\_\_\_\_\_\_\_\_<br>运行模式

![](_page_196_Picture_405.jpeg)

运行时间 15-00 16-00 16:00 16:00 16:00 17:00 17:00 17:00 17:00 17:00 17:00 17:00 17:00 17:00 17:00 17:00 17:00 17:00 17:00 17:00 17:00 17:00 17:00 17:00 17:00 17:00 17:00 17:00 17:00 17:00 1

Danfoss

### 索引 **The Contract of Text De Text De Text De Text De Text De Text De Text De Text De Text De Text De Text De Te**

### 频

![](_page_197_Picture_63.jpeg)

# 风

![](_page_197_Picture_64.jpeg)

## 飞

![](_page_197_Picture_65.jpeg)

# 高

![](_page_197_Picture_66.jpeg)

## 默

默认设置 1, 148